<span id="page-0-0"></span>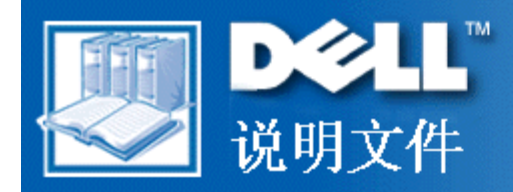

# Dell™ Latitude™ CPi A 系列系统用户指南

[简介](#page-2-0) [安装和操作](#page-6-0) [为计算机供电](#page-7-0) [携带计算机旅行](#page-8-0) [驱动程序](#page-13-0) [自定义您的计算机](#page-14-0) [卸下和装回部件](#page-15-0) [故障排除](#page-20-0) [技术规格](#page-21-0)

本文件中的信息如有更改,恕不另行通知。

© 1998 Dell Computer Corporation。版权所有,翻印必究。

未经 Dell Computer Corporation 书面许可,不准以任何形式进行复制。

本文件中使用的商标:Dell、Latitude 和 DELL 徽标是 Dell Computer Corporation 的商标,DellWare 是其服务标 记;Microsoft、Windows、Windows NT 和 MS-DOS 是 Microsoft Corporation 的注册商标;Intel 是 Intel Corporation 的注册商 标。

本文件中述及的其它商标和产品名称是指拥有相应商标和产品名称的公司或其制造的产品。Dell Computer Corporation 对本公司的商 标和产品名称之外的其它商标和产品名称不拥有任何专利权。

1314D

[获得帮助](#page-29-0)

初版:1998 年 12 月 4 日

### <span id="page-2-0"></span> $\underline{\Psi^* \mathcal{O} \ddot{A} \dot{\mathcal{A}}^1 \dot{\mathcal{A}}^2 \dot{\mathcal{O}}^3 \tilde{A} \dot{\mathcal{X}}^3}$

# <sup>1</sup>/40<sup>1</sup>/2é£<sup>o</sup>Dell<sup>™</sup> Latitude<sup>™</sup> CPi A ϵÁĐϵÍ<sup>3</sup>Óû§Ö ÄÏ

 $\frac{\hat{A}\hat{E}\ddot{o}}{\hat{B}}$  |  $\frac{\hat{O}^{21}}{4}$  $\frac{1}{4}\ddot{A}\ddot{U}$  |  $\frac{\hat{E}\acute{O}\tilde{A}\tilde{N}_{1}^{1}}{4}$  $\frac{1}{2}$  |  $\frac{\hat{B}\ddot{A}^{\circ}\ddot{I}\ddot{O}\dot{U}}{4}$ 

# <span id="page-2-1"></span> $\AA$ Êö

Dell Latitude CPi A ϵÁбãÐ<sup>−</sup>ʽ¼ÆËã»úÊÇ<sub>ė</sub>ÉÀ©<sup>3</sup>äµÄ¶àýÌåϵÍ<sup>3</sup>£¬ËüÒÔ<sup>2</sup>ÉÓÃÍâΧ×é¼þ»¥Á¬ (PCI) ¼¼ÊõµÄ<br>Intel® ΢´¦ÀíÆ÷ΪÖÐÐÄÉè¼Æ¶ø<sup>3</sup>É¡£±¾Õ½éÉÜÁË Ë¼ÆËã»úµÄÖ÷ÒªÓ<sup>21</sup>⁄4þ°ÍÈí¼þ<sup>1</sup>¦ÄÜ¡£<u>ͼ 1</u> °Í<u>ͼ 2</u> Ëùʾ∙Ö ±ðÎ<sup>a</sup>¼ÆËã»úµÄǰ<sub>j</sub>¢°óÊÓͼ<sub>i</sub>£

### <span id="page-2-2"></span>ͼ 1.¼ÆËã»úǰÊÓͼ

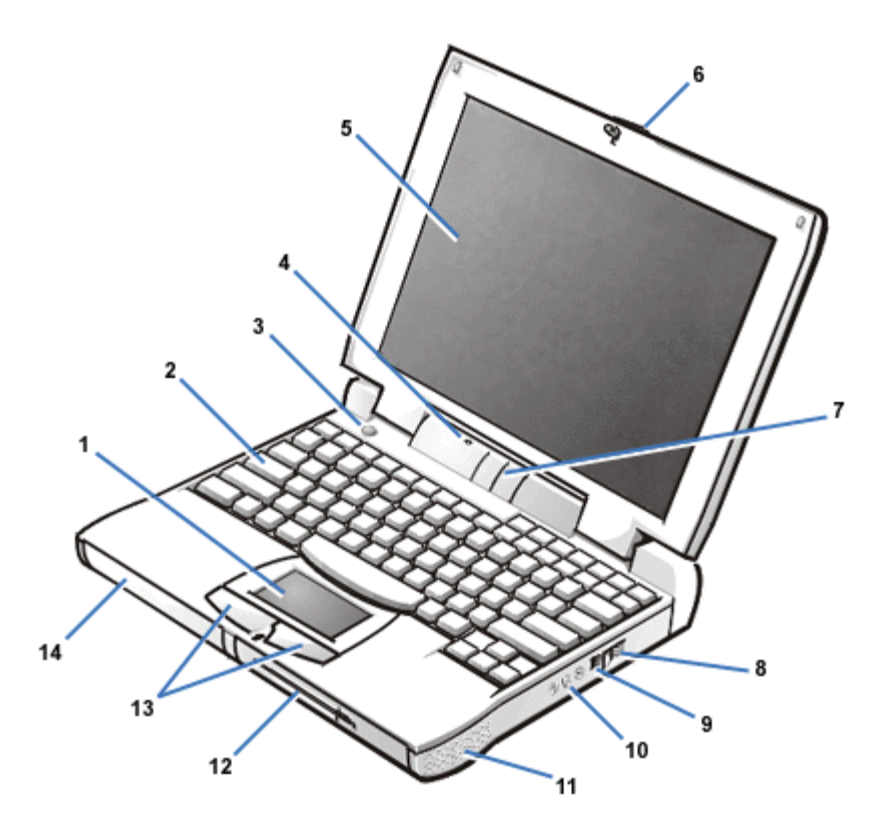

- ¥Ãþ°å  $\mathbf{1}$
- $\overline{2}$ ¼üÅÌ
- µçÔ<sup>~</sup>^^Å¥  $\overline{\mathbf{3}}$
- $\hat{A}\acute{o}_{\hat{L}}\ddot{E}\cdot\varsigma$  $\overline{\mathbf{4}}$
- ÏÔʾÆÁ 5
- ÏÔʾÆÁãÅËø 6
- $\times \hat{I} \neg \hat{O} \hat{E}$ 3/4µ $\angle E \tilde{A} x^{\circ}$ å  $\overline{7}$
- $\hat{\Gamma}$   $\cdot$   $c_i \times$ 8
- 1/2» Á÷ÊÊÅäÆ÷Á¬1/2ÓÆ÷  $\overline{9}$
- 10  $\hat{O} \hat{\sigma} \mathcal{L} \mu^2 \hat{a}_i \times (3)$
- ÑïÉùÆ÷ 11
- Ä£<sub>*i*.</sub>é»<sup>-</sup>ÍĐ¼Ü 12
- 13  $\text{Y}$  $\text{A}$  $\text{b}^{\circ}$  $\text{a}^{\circ}$  $\text{A}$  $\text{Y}$
- 14  $\mu$ c<sup>3</sup> $\varnothing$ <sup>2</sup>Û

### <span id="page-3-1"></span>Í<sup>1</sup>/4 2.<sup>1</sup>/4/EËã»ú°óÊÓÍ<sup>1</sup>/4

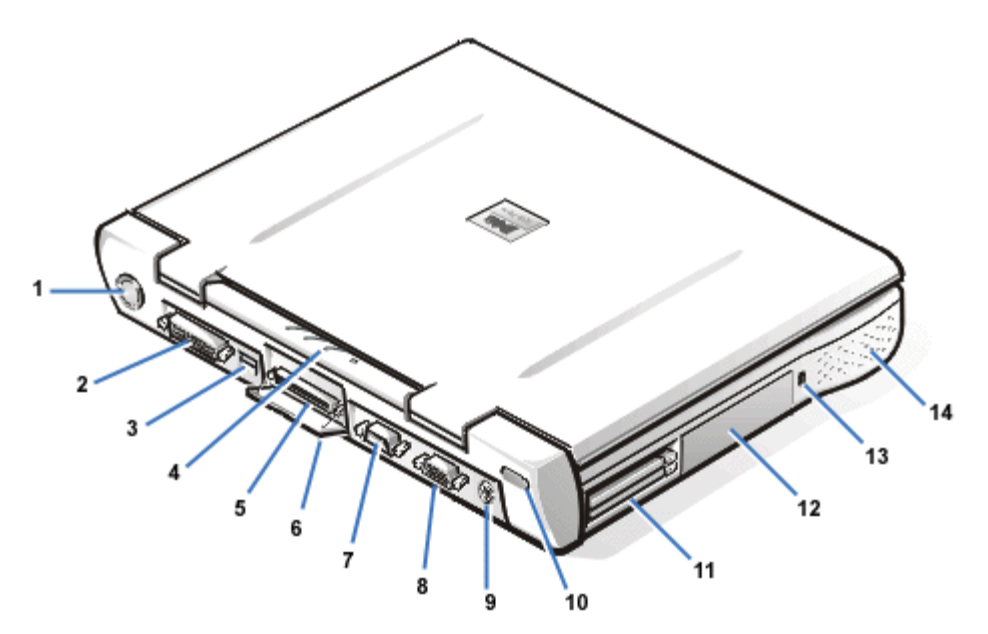

- ∙çÉÈ  $\mathbf{1}$
- $2 \notin \text{DDA} \rightarrow \text{D} \rightarrow \text{D} \rightarrow \text{D}$  $\overline{2}$
- USB  $\acute{A} \neg \frac{1}{2} \acute{O} \cancel{A} E \div$  $3<sup>1</sup>$
- $\times \hat{I}$  $\neg \ddot{O}$ ,  $\hat{E}$ 3/4µ Æ $\tilde{A}$ æ°å  $\overline{\mathbf{4}}$
- 5  $\P\hat{O}$ <sup>1</sup>/2 $\acute{O}$ A $\neg$ <sup>1</sup>/2 $\acute{O}$ Æ $\div$
- $\P\hat{O}$ <sup>1</sup>/2 $\acute{O}$ A $\neg$ <sup>1</sup>/2 $\acute{O}$ Æ $\div$ <sub>C</sub> 6
- $\Theta$ DDÁ¬½ÓÆ÷  $\overline{7}$
- $\hat{IOE}^{3}/4E \div \hat{A} \rightarrow \hat{O}E \div$ 8
- $PS/2$   $\acute{A}$ <sup>-1</sup>/<sub>2</sub> $\acute{O}$ Æ $\div$  $\boldsymbol{9}$
- 10 °ifâÏß¶Ë¿Ú
- 11 PC  $i^{\text{-2}}\hat{a}^{\text{-2}}\hat{U}$
- $\acute{O}^2$ ÅÌÇý¶ Æ÷  $12<sup>7</sup>$
- $^{o2}E \times AABiB_i \times$  $13$
- 14  $\tilde{\text{Ni}}\hat{\text{E}}\hat{\text{u}}\hat{\text{E}}\hat{\text{+}}$

# <span id="page-3-0"></span> $\acute{O}^{21}/4b^{11}\ddot{A}\ddot{U}$

ÄúµÄ Dell ¼ÆËã»ú¾ßÓĐÒÔÏÂ<sup>1</sup>¦ÄÜ£°

- · ÒÔϱê×¼ÅäÖÃÊ<sup>11</sup>⁄4ÆËã»ú¾ß±¸ÍêÉÆµÄ¶àýÌ弿ÈÝÐÔ£°
	- 12.1 Ο¢ 'ς<sup>3</sup>¬1/4¶ÊÓÆμÍ<sup>1</sup>/4ĐÎÕóÁĐ (SVGA)<sub>j</sub>¢±<sub>j</sub>Ĥ<sup>3</sup>/4§Ìå<sup>1</sup>Ü (TFT)<sub>j</sub>¢800 x 600 ÓĐÔ  $34\emptyset$ Őó<sup>2</sup>ÉÉ«ÏÔʾÆÁ£¬»òÕß 13.3 Ó¢ çÀ©Õ<sup>1</sup>ͼÐÎÕóÁÐ (XGA)<sub>j</sub>¢TFT 1024 x 768 ÓÐÔ <sup>3</sup>4ØÕó<sup>2</sup>ÊÉ«ÏÔʾÆÁ;£
	- $\circ$  *i*EOO<sup>o2</sup>×<sup>o</sup>OUA£*i*e»<sup>-</sup>ID4UODµA CD-ROM Cý¶ Æ÷i£^o'i4AEËã»ú°üװʱ£¬Cë^O°ü×  $\tilde{\rm e}$ ÏäµÄ ½¼þºĐÖĐÕÒ<sup>3</sup>ö CD-ROM Çý¶ Æ÷¡£
	- $\circ$  256  $\hat{1}$ »Ó<sup>21</sup>/4b<sup>1</sup>/4ÓËÙÊÓÆµÖ§<sup>3</sup>Ö£¬′øÓÐ 2.5 MB ÊÓÆµÄÚ´æ¡£
- o Ö§<sup>3</sup>ÖËõ·ÅÊÓÆµ (ZV) ¶¥<sup>2</sup>*i*, PC *i*, 'Á¬½ÓÆ÷ÖеÄ PC *i*, 'j£
- Ei<sup>1</sup>/<sub>4</sub>b<sup>2</sup> + i  $\ddot{\text{O}}\text{S}$ <sup>3</sup> $\ddot{\text{O}}$ <sub>i</sub>  $\mathcal{L}$  Sound Blaster  $\cdot \hat{\text{A}}\tilde{\text{O}}\text{R}$
- $\circ$  Ey öÒôƵ<sup>2</sup>å¿×£¬ÓÃÓÚ½«Íâ<sup>2</sup>¿ÑïÉùÆ÷»ò¶ú»ú¡¢Âó¿Ë·ç°Í¼Òô/¥·ÅÉè  $\pm$  A -1/200A 1/4 ÆË $\tilde{a}$  > új £
- ∘ ÄÚÖÃÂó¿Ë∙ç°ÍÁ½¸öÁ¢ÌåÉùÑïÉùÆ÷¡£
- ∘ ÔöC¿ÏµÍªĐÔÄÜ£`ÌØ±ðÊCÊÓÆµĐÔÄÜ£©µÄ¼ÓËÙͼĐζË¿Ú (AGP) ½á<sup>11</sup>i£
- Ö§<sup>3</sup>Ö CD-ROM Çý¶¯Æ÷¡¢ÈíÅÌÇý¶¯Æ÷¡¢µÚ¶þ¸öµç<sup>3</sup>Ø»òÓ<sup>2</sup>ÅÌÇý¶¯Æ÷»òÕß LS-120 Çý¶¯Æ÷Ä£¿éµÄÄ £¿é» [D¼Ü¡£ÒªÔÚÂÃÐĐʱÊ<sup>11</sup>4ÆËã»ú<sup>34</sup>i¿ÉÄÜÇá±ã£¬ÇëÊ<sup>1</sup>ÓÃÄ£¿é» [D¼ÜÖеÄרŐñãÐ A£¿é¡£
	- VX x¢£°ÄúµÄ¼ÆËã»úÔÚ<sup>3</sup>ö<sup>3</sup>§Ê±£¬ÆäÄ£¿é»<sup>–</sup>ÍмÜÖÐÒѰ2×°ÁËÒ»¸öÈíÅÌÇý¶<sup>–</sup>Æ÷; £ÓÐ<sup>1</sup>ØÔÚÍмÜÖÐжÏÂÈíÅÌCý¶~Æ–<sup>2</sup>¢°<sup>2</sup>×°ÁíÒ» öÉè± µÄÐÅÏ¢£¬Cë<sup>2</sup>ÎÔÄ;°<u>Ä£¿é»<sup>~</sup>ÍмÜ;+;</u>£
- $\pm \hat{e} \times \frac{1}{4} \hat{A} \cdot \hat{a} \pm \frac{1}{4} 64 MB \cdot \hat{I}^{-21/2}$  |  $\pm \hat{E} \cdot \hat{a} \times \hat{E}$  |  $\pm \hat{e} \times \hat{e}$  |  $\pm \hat{E} \cdot \hat{B}$  |  $\pm \hat{A} \cdot \hat{E}$  |  $\pm \hat{B}$  |  $\pm \hat{A} \cdot \hat{B}$  |  $\pm \hat{B} \cdot \hat{C}$  |  $\pm \hat{B} \cdot \hat{C}$  |  $\pm \hat{B$  $^\circ$  32¡¢64 »ò 128 MB SDRAM Ä£¿é£¬¿ÉÒÔ½«ÄÚ´æÔö¼ÓÖÁ 256 MB¡£
- **·** Á½ÖÖ½ÚÄÜģʽ £ ÔÝ<sup>1</sup>ÒģʽºÍ×ά±£<sup>3</sup>Öģʽ£¬¿ÉÒÔ°ïÖúÄú½ÚÊ¡µç<sup>3</sup>صçÄÜ¡£Èç<sup>1</sup>ûµç<sup>3</sup>صçÄܰľ¡ £¬× ̬±£<sup>3</sup>Öģʽ¿É½«ËùÓÐϵÍ<sup>3</sup>Êý¾Ý¸´ÖÆÖÁÓ<sup>2</sup>ÅÌÇý¶¯Æ÷<sup>2</sup>¢<sup>1</sup>Ø»ú£¬´Ó¶ø∙ÀÖ<sup>1</sup>Êý¾Ý¶ªÊ§¡£
- ÓÃÓÚÁ¬½ÓÁ½ ö 3.3 V »ò 5 V PC ¿ µÄÁ¬½ÓÆ÷¡£¶¥<sup>2</sup>¿ PC ¿ Á¬½ÓÆ÷Ö§<sup>3</sup>Ö ZV PC ¿ ¡ £

## $\P\$  ×¢£°PC ; : ;ØÖÆÆ÷Ö§<sup>3</sup>Ö CardBus ±ê×¼£¬;ÉÔÚ PC ; ¨ÉϽøÐÐ 32 λÊý¾Ý´«Êä;£

- Ö§<sup>3</sup>Ö Dell Latitude C/Port B<sup>1</sup>/4¶E;U ÖÆÆ÷ (C/Port APR) <sup>of</sup> Dell Latitude C/Dock A©<sup>3</sup>äÕ<sup>3</sup>/4µÄÓ<sup>21</sup>/4b<sup>o</sup>fEi<sup>1</sup>/4b
- Ò» ö<sup>1</sup>©Ï°<sup>1</sup>ßÓÚ×óÊÖ»òÓÒÊÖ<sup>2</sup>Ù×÷µÄÓû§Ê<sup>1</sup>ÓõÄ¥Ãþ°å¶ µãÉè± į£×ó<sup>2</sup>à°ÍÓÒ<sup>2</sup>àµÄ¥Ãþ°å°´Å¥Ä£ÄâÊó±ê°  $\hat{A}$ ¥£»ÄúÒ<sup>2</sup>įÉÒÔÍ<sup>-1</sup>ýÇû÷¥Ãþ°å±¾ÉíÖ ĐĐĐí¶à¶ µã<sup>1¦</sup>ĀÜ¡£Ö§<sup>3</sup>Öµ¥»÷°ÍÍ϶~ǰ^Å¥<sup>1¦</sup>ÄÜ<sub>I</sub>£
- $\mu$ ç<sup>3</sup>Ø<sup>2</sup>ÛÖеÄï®±Òµç<sup>3</sup>Ø£¬Ö§<sup>3</sup>ÖÔÚÄ£<sub>ć</sub>é»<sup>-</sup>ÍмÜÖа<sup>2</sup>×°µÚ¶þ¸öµç<sup>3</sup>Ø¡£ExpressCharge ¼¼Êõ<sub>Č</sub>ÉÒÔÔÚ 1 \_öСʱ×óÓÒ½«µ¥\_öµç<sup>3</sup>Ø<sup>3</sup>äÂúµç£¨<sup>1</sup>رÕ¼ÆËã»ú»ò´¦ÓÚÔÝ<sup>1</sup>Òģʽʱ£©¡£
	- $\nabla \times \times \mathfrak{E}^0$  Έμς<sup>3</sup>ؽöÊÊÓÃÓÚ Dell Latitude CP ÏμÁбãЯʽ¼ÆËã»ú; £Çë<sup>2</sup>»Òª½« ˵ç<sup>3</sup>ØÓÃÓÚÆäËü¼ÆËã»ú£¬Ò<sup>22</sup>»Òª½«ÆäËü¼ÆËã»úÉϵĵç<sup>3</sup>ØÓÃÓÚ Dell Latitude CP  $\mathbf{\ddot{I}}\mathbf{\mu} \mathbf{\acute{A}} \mathbf{D}^{1} \mathbf{\acute{A}} \mathbf{E} \mathbf{\ddot{E}} \mathbf{\tilde{a}} \mathbf{\acute{b}} \mathbf{\acute{u}}$
	- <sup>3/4</sup> 3<sup>4</sup> a ε<sup>ο</sup> CĐΙσ ( Α > δΕ<sup>1</sup>/ΕΘμς<sup>3</sup> Θ<sub>Ι</sub> εμς<sup>3</sup> ΘΟ ΌΟ<sup>2</sup>ΙΡ Β΄ δημς Ε±ε¬ Cë ΘΑμς μ±μ ΘμΑ ΓΙΓΙ' λί > ύ<sup>11</sup> > δ > · 3/4<sup>3</sup> ± £»¤»ú11£¬»ñµÃÓÐ1Ø^¦Àí¼ÆËã»úï®±Òµç<sup>3</sup>صĽ¨Òé¡£<del>?</del>ÉÓÃï® ±Ò¼¼ÊõµÄµç<sup>3</sup>ØÓë<sup>2</sup>ÉÓÃ﮽ðÊô¼¼ÊõµÄÆäËüÒ»Đ©µç<sup>3</sup>Ø£¨ÀýÈçÊÖ±íµç<sup>3</sup>Ø£©Ïà±È £¬¶Ô»·¾<sup>3</sup>Ôì<sup>3</sup>ɵÄΣº¦ÒªĐ¡µÃ¶à¡£
- $\beta$ BÔÄÜ<sup>2</sup>¢ĐĐ<sup>o</sup>Í ^®ĐжË<sub>L</sub>ÚÒÔ¼<sup>o</sup>ÓÃÓÚÁ¬½ÓÍâ<sup>2</sup><sub>L</sub>Éè± µÄ¶àÓÃ; öÈËϵÍ<sup>3</sup>/2 (PS/2) Á¬½ÓÆ÷¡£Í¬Ê ±»<sup>1</sup>ÓÐÒ» öÓÃÓÚ½«Íâ<sup>2</sup>ilŐʾÆ÷Á¬½ÓÖÁ¼ÆËã»úµÄÏÔʾÆ÷Á¬½ÓÆ÷ºÍÒ» öÓÃÓÚÖ§3Ö¶ÀÁ¢ºÍ¼<sup>-</sup> ÏßÉè ± µÄͨÓô®ĐĐ×ÜÏß (USB) Á¬½ÓÆ÷¡£
- ÎPĐèÊ<sup>1</sup>ÓõçÀÂÁ¬½Ó¼´¿É½øÐĐÎļþ´«ÊäµÄ°ìÍâÏ߶˿ڣ¬´Ë¶Ë¿ÚÓëÓÃÓÚÍâ<sup>2</sup>¿É豸µÄ°ìÍâÏßÊý¾Ýлá (IrDA) 1.1£¨¿ìËÙÖжÏÇëÇ󣩱ê×¼ºÍ 1.0£¨ÂýËÙÖжÏÇëÇ󣩱ê×¼¼æÈÝ¡£
- $\bullet \ \times \hat{O} \P$ ĒÈ<sup>1</sup>ÜÀIIµÍ<sup>3</sup>£¬ËüÊ<sup>1</sup>ÓÿɱäËÙ∙çÉȺÍ ü Ä΢^¦ÀíÆ÷ËÙÂÊÊ<sup>1</sup>IµÍ<sup>3</sup>ÔÚ×î¼ÑζÈÌõ¼þÏÂÔËÐС£

Dell ¼ÆËã»úϵÍ<sup>3</sup> ½ øÒÔÏÂÈí¼þ£°

- Ó<sup>2</sup>ÅÌCý¶ Æ÷ÉÏÒÑ<sup>o2</sup>×<sup>o</sup> Microsoft® Windows® 95;¢Windows 98 »ò Windows NT® 4.0 »ò ü ß<sup>o</sup>æ ±¾µÄ<sup>2</sup>ÙזϵÍ<sup>3</sup>¡£ÓнÏêÇ飬Çë<sup>2</sup>ÎÔÄ<sup>2</sup>Ù×÷ϵÍ<sup>3</sup>˵Ã÷Îļþ¡£
- ∙ ĬµÍ<sup>3</sup>ÉèÖêÌÐò£¬ÔÊÐíÄú<sup>2</sup>é<sub>ć</sub>^ºĹü¸ÄϵͪÅäÖá£ÓÐ<sup>1</sup>ØÏêÇ飬Çë<sup>2</sup>ÎÔÄ¡°<u>Ê<sup>1</sup>ÓÃϵÍ<sup>3</sup>ÉèÖêÌÐò¡</u>±¡£
- <sup>3</sup>IDòÈíÅIÖÆ×÷<sup>3</sup>IDò£¬ÔÊĐíÄúÎ<sup>ao2</sup>×°ÔÚ¼ÆËã»úÓ<sup>2</sup>ÅIÇý¶ Æ÷ÉϵÄÈí¼þ´′½ Ì××°<sup>3</sup>IDòÈíÅI<sub>i</sub>£
- Dell  $\tilde{O}$ i¶Ï<sup>3</sup>IÐò£¬ÓÃÓÚÆÀ<sup>1</sup>À¼ÆËã»úµÄ×é¼þºÍÉè± j£

VX x¢£°Èç<sup>1</sup>û Dell ûÓĐÔÚÓ<sup>2</sup>ÅÌÇý¶ Æ÷Éϰ<sup>2</sup>×°<sup>2</sup>Ù×÷ϵÍ<sup>3</sup>£¬Äú¿ÉÒÔµ¥¶À´Ó Dell <sup>10</sup>ÂòÇý¶ <sup>3</sup>ÌĐò; ¢ÏµÍ<sup>31</sup>«ÓÃ<sup>3</sup>ÌĐò°ÍÕï¶Ï<sup>3</sup>ÌĐò;£Èç<sup>1</sup>ûÄúĐèÒª¶©<sup>10</sup>£¬CëÔÚ;°<u>»ñµÃ°ïÖú;</u> ±ÖÐ<sup>2</sup>éÕÒÊÊÓÃÓÚÄúËùÔÚλÖõĵç»°°ÅÂë¡£

μÚÒ» Î<sub>l.</sub>ª»ú֮ǰ£¬ÇëÔĶÁϵͪÌá<sup>1</sup>©µÄËùÓÐÐí¿ÉÖ¤ÐÒé¡£µÚÒ» 請úʱ£¬Èç<sup>1</sup>ûÄúͬÒâÐí¿ÉÖ¤ÐÒéÖеÄÌõ¿î

# <span id="page-5-0"></span>¿ÉÓÃÑ;<sup>1</sup>/4b

<sup>1</sup>/4ÆËãÒ<sup>a</sup>Çó ü Äʱ£¬Äú¿ÉÒÔÊ<sup>1</sup>Óà C/Port APR »ò C/Dock À©<sup>3</sup>äÕ<sup>3</sup>⁄4À©Õ<sup>11</sup>/4ÆËã»úµÄ<sup>1¦</sup>ÄÜ¡£ÄúÒ<sup>2</sup>¿ÉÒÔ<sup>o2</sup>×° ü <sup>2</sup> "oèÝÁ<sub>ċ</sub>μÄÓ<sup>2</sup>ÅÌÇý¶ Æ÷<sub>i</sub>¢Ôö¼ÓÏμÍ<sup>3</sup>ÄÚ´æÒÔ¼°Í "lý PC <sub>ė</sub> "Ôö¼Ó"¦ÄÜ<sub>İ</sub>£Dell »<sup>1</sup>Ìá<sup>1</sup>©Á˰<sup>2</sup>×°ÔÚÄ £ié» ÍмÜÖе $\ddot{A}$ ,½¼Ó $\ddot{A}$ £i飬°üÀ¨µÚ¶þ öÓ<sup>2</sup>ÅÌÇý¶ Æ÷j¢CD-ROM Çý¶ Æ÷ºÍ LS-120 Çý¶ Æ÷Ä£iéj£

Dell ΪÄúÌá<sup>1</sup>©ÁËÒÔÏÂÉè± ºÍÉý¼¶Ñ¡¼þ£°

- C/Port APR <sup>of</sup> C/Dock A©<sup>3</sup>äÕ<sup>3</sup>/4
- $\frac{1}{2}$  /2<sup>1</sup>/40 µ c<sup>3</sup>Ø
- $\cdot$  1a<sup>2</sup><sub>i</sub>.<sup>1</sup>/<sub>4</sub>uÅl<sup>o</sup>IÊý×ÖÐ<sub>l</sub><sup>1</sup>/4uÅl
- Íâ<sup>2</sup><sub>i</sub> ÏÔʾÆ÷
- Íâ<sup>2</sup>¿¶ µãÉè±,
- $Ia^2\partial X^iE\hat{u}A + \partial Y^iA\hat{u}A\partial X^iE\cdot\phi$
- $\partial \hat{O}$  is  $\hat{u}$
- Ó<sup>2</sup>ÅÌCý¶ Æ÷
- ÓÃÓŰÄ£¿é»¯ÍмܵĵÚ¶þ¸öÓªÅÌÇý¶¯Æ÷
- LS-120 Cý¶  $E \rightarrow \AA \pounds$ <sub>i.</sub>é
- $\frac{1}{2} \rightarrow \hat{A} \div \hat{E} \hat{E} \hat{A} \ddot{a} \hat{A} E \div$
- PC $\ddot{i}$
- $32j\cancel{6}64$  of 128 MB  $\ddot{A}\acute{U}'\cancel{x}\ddot{A}\cancel{t}\cancel{t}$
- $\times$ °ÔËÏä

Á¬½Ó»ò°<sup>2</sup>×°ÕâĐ©Ñ<sub>i</sub>¼þµÄ˵Ã÷°ü°¬ÔÚÄú´Ó Dell ÊÕµ½µÄÉý¼¶Ì×¼þÖÐ<sub>i</sub>£

## <span id="page-5-1"></span> $\rightarrow$ ñµ $\tilde{A}^{\circ}$ ïÖú

Èç<sup>1</sup>ûÄú<sup>2</sup>»Àí½â±¾Ö¸ÄÏÖнéÉܵÄ<sup>3</sup>ÌÐò£¬»òÕßÄúµÄ¼ÆËã»ú î<sup>2</sup>»µ½Ô¤ÆÚµÄЧ<sup>1</sup>û£¬Dell ΪÄúÌá<sup>1</sup>©ÁË´óÁ¿°ïÖú<sup>1</sup> ¤¾ß¡£ÓÐ<sup>1</sup>ØÕâЩ°ïÖú<sup>1</sup>¤¾ßµÄÐÅÏ¢£¬Çë<sup>2</sup>ÎÔÄ¡°<u>»ñµÃ°ïÖú</u>¡±¡£

 $\underline{\Psi^* \emptyset \ddot{A} \dot{\Lambda}^1} \hat{A}^1 \dot{A}^3 \tilde{A} \underline{x}$ 

# <span id="page-6-0"></span>安装和操作:Dell™ Latitude™ CPi A 系列系统用户指南

[交流适配器](#page-57-0)

[电池](#page-59-0)

[CD-ROM 驱动器](#page-67-0)

[显示屏](#page-70-0)

[软盘驱动器](#page-75-0)

[键盘](#page-77-0)

[PC 卡](#page-82-0)

[模块化托架](#page-39-0)

[触摸板](#page-86-0)

[计算机安全保护](#page-88-0)

[连接外部设备](#page-94-0)

[I/O 连接器](#page-101-0)

# <span id="page-7-0"></span>为计算机供电:Dell™ Latitude™ CPi A 系列系统用户指南

[交流适配器](#page-57-0)

[电源管理设置](#page-107-0)

[电池](#page-59-0)

# <span id="page-8-0"></span>携带计算机旅行:Dell™ Latitude™ CPi A 系列系统用户指南

[识别计算机](#page-8-1) | [准备携带计算机旅行](#page-9-0) | [旅行提示](#page-11-0)

<span id="page-8-1"></span>识别计算机

作为防盗措施,请设定主口令和硬盘驱动器口令,防止他人擅自访问您的计算机。

- 记下您的服务标签号码,并将其存放在计算机或装运箱以外的安全地方。如果计算机丢失或被盗, 在向 执法人员和 Dell 报告时,请提供此服务标签号码。
- 使用文本编辑器 (如 Windows® 写字板) 在根目录中创建名为 if found 的文件。将您的姓名、地址和 电话号码等信息放在此文件中。(有关使用适当的文本编辑器的说明,请参阅随操作系统附带的说明文 件。)
- 将您的业务卡或其它名称标签贴到计算机上。
- 与信用卡公司联系,询问该公司是否提供代码标识标签,以便无需泄露您的姓名、地址或电话号码即可 将计算机返回。
- 使用永久性标记或模板设备,将驱动程序的许可证编号或其它独特的识别标记写在计算机上。如果找到 丢失或被窃的计算机,此类标记可确定计算机属于您的财产。

服务标签号码

服务标签号码是位于计算机底部的条形码标签上的一个 5 字符号码。您的计算机有一个唯一的号码,如果您 致电寻求帮助, 此号码使 Dell 技术支持人员可以快速识别计算机及其配置。

如果计算机丢失或被盗

如果您的计算机丢失或被盗,请按以下步骤进行:

1. 致电执法机关报告计算机丢失或被盗。

在对计算机的说明中附上服务标签号码。要求指定一个案件号并将其记下,同时记下执法机关的名 称、地址和电话号码。如果可能,请获取调查员的姓名。

如果您知道计算机丢失或被盗的地点,请致电该区的执法机关。如果不知道此地点,请致电居住区 的执法机关。

- 2. 如果计算机属于公司,请通知公司的保安部门。
- 3. 致电 Dell 技术支持,报告计算机丢失。

提供计算机的服务标签号码、案件号及接受丢失计算机报告的执法机关的名称、地址和电话号码。 如果可能,请提供调查员的姓名。

Dell 技术支持人员将在计算机的服务标签号码下记录您的报告,并标记计算机已丢失或被窃。如 果有人致电 Dell 寻求技术帮助并提供您的服务标签号码,此计算机会自动识别为丢失或被窃。技 术人员会尝试获得此人的电话号码和地址。然后,Dell 将与接受计算机丢失或被窃报告的执法机 关联系。

<span id="page-9-0"></span>准备携带计算机旅行

要准备携带计算机旅行,请按以下步骤进行:

1. 卸下所有连接至计算机的外部设备,并存放在安全的地方。如果软盘驱动器中有软盘,请将其取出。拔 下连接至已安装 PC 卡的所有电缆(不必卸下 PC 卡)。

- 2. 要使计算机尽可能轻便,请从模块化插槽中卸下软盘驱动器或 CD-ROM 驱动器,并安装移动模块。
- 3. 要使电池达到最长的使用寿命,请检查电池电量。然后为电池和计划携带的备用电池充满电。
- 4. 关闭计算机, 或者按 <FN><A> 组合键进入状态保持模式。(如果使用法语键盘, 请按 <FN><Q> 组合 键。)
- 5. 断开交流适配器的连接。

**<sup>▲▲</sup>** 注意: 如果 PC 卡弹出按钮保持在"凸出"位置, 可能会损坏此按钮。旅行之前, 请确保 PC 卡弹出按钮与计算机机箱齐平。

■ 注意: 从计算机中断开交流适配器连接时, 请抓住适配器电缆连接器而不是电缆本身, 然后 轻而稳定地拉出电缆,以免将其损坏。

6. 从键盘上拿开所有外来物品,如纸夹、笔、纸或笔记本等等。然后合上显示屏。

注意:合上显示屏时,留在键盘上的物品可能会损坏显示屏。

7. 包装所有的计算附件。

使用可选的 Dell 装运箱,您可以将计算机和其附件包装在一起。

注:请遵循便携式计算机旅行提示,如果您计划搭乘飞机旅行,则要采取特殊的预防措施。

附件

- 备用电池
- 交流适配器和交流电源电缆
- 备份软盘
- 适当的打印机驱动程序文件(如果您要使用打印机)
- PC 卡 (例如调制解调器卡和网卡) 电缆
- 适用于国外电源插座的电源适配器和适用于国外电话网络的 调制解调器电缆适配器
- CD-ROM 驱动器
- 软盘驱动器和并行电缆(用于将驱动器用作外部设备)
- 移动模块

搭乘飞机旅行

- 如果您携带便携式计算机,请提前通知机场安全部门。
- 确保备有充过电的电池或交流适配器及电源电缆,以便在受到要求时可以打开计算机。
- 请勿将计算机作为行李检查。
- 请勿让计算机通过金属探测器。

▲▲ 注意: 请让机场安全人员对计算机进行手动检查。如果计算机通过金属探测器, 可能会丢失 数据。如果计算机必须通过金属探测器,请先卸下硬盘驱动器。

- 计算机可以通过机场的 X 射线安全检查机器。
- 在飞机上使用计算机之前,请先查阅飞行杂志或询问机组人员,确认是否允许使用计算机。一些航空公 司禁止在飞行期间使用电子设备。所有的航空公司均禁止在起飞和着陆时使用电子设备。
- Dell 备有几种装运箱,可在旅行期间保护计算机和附件。
- 如果您将计算机放在手提箱中,请勿装得太紧,以免计算机显示屏破裂,也不要装得太松,以免计算机 滑出。
- 避免将计算机与剃须膏、古龙水、香水或食物等物品包装在一起。
- 避免计算机、电池和硬盘驱动器遭受极端温度(过高或过低)的损害;避免在阳光下曝晒;避免接触污 物、灰尘或液体。
- 装好计算机,使其不会在汽车行李厢内或存储箱顶部四处滑动。
- 如果您单独携带另一个硬盘驱动器,请将驱动器放在防静电包内或包裹在不导电的纤维中,以免驱动器 受静电损害。

<span id="page-11-0"></span>旅行提示

- 如果您要延长电池电源的使用时间,请考虑更改电源管理选项的设置,获得最长的电池使用寿命。
- 如果您跨国旅行,请携带您的所有者证明,以便更快地通过海关检查。如果计算机由雇主提供,请携带 具有此计算机使用权利的说明文件。研究您要访问国家的海关规定,如果要经过几个不同的国家,请考 虑向政府申请国际海关通行证。
- 某些国家经常会有断电现象。如在国外旅行,请始终备有充过电的电池。
- 信用卡持有人应向信用卡公司查询,了解其对用户就便携式计算机提供的各种紧急旅行协助。许多公司 提供的服务可帮助您解决问题,如快速定位 3.5 英寸软盘或为您的调制解调器连接提供直拨电话线等 等。

■▲▲ 注意: 请勿在移动计算机时使用 CD-ROM 驱动器。否则, 在 CD-ROM 驱动器、硬盘驱动器或 软盘驱动器中传送的数据流可能会中断。

海关通行证

海关通行证是一种国际海关文件(也称为商品护照),它便于物品临时进入外国,最长有效期为 1 年。

[返回目录页面](#page-0-0)

# <span id="page-13-0"></span>驱动程序:Dell™ Latitude™ CPi A 系列系统用户指南

[安装 Microsoft](#page-112-0)[®](#page-112-0) [Windows](#page-112-0)[®](#page-112-0) [95 和 Windows 98 驱动程序](#page-112-0) [安装 Microsoft Windows NT](#page-121-0)[®](#page-121-0) [驱动程序](#page-121-0)

<span id="page-14-0"></span>自定义您的计算机:Dell™ Latitude™ CPi A 系列系统用户指南

[使用系统设置程序](#page-43-0)

[电源管理设置](#page-107-0)

[状态保持公用程序](#page-127-0)

# <span id="page-15-0"></span>卸下和更换部件:Dell™ Latitude™ CPi A 系列系统用户指南

[安装主硬盘驱动器](#page-15-1) | [安装内存模块](#page-17-0)

<span id="page-15-1"></span>安装主硬盘驱动器

注意:为防止数据丢失,请在卸下硬盘驱动器之前先关闭计算机。如果计算机处于暂挂模式或者驱动器 访问指示灯亮起,请勿卸下硬盘驱动器,否则会导致数据丢失。

要安装主硬盘驱动器,请按以下步骤进行:

- 1. 保存所有打开的文件,关闭计算机并取出任何已安装的电池。
- 2. 如果驱动器托架中有硬盘驱动器,请将它卸下。

合上显示屏,然后翻转计算机。用小梅花槽螺丝刀拧下将驱动器托盘固定至驱动器托架的两颗螺钉 (参见图 1)。保存螺钉,本步骤稍后将用到它们。

图 1.卸下硬盘驱动器

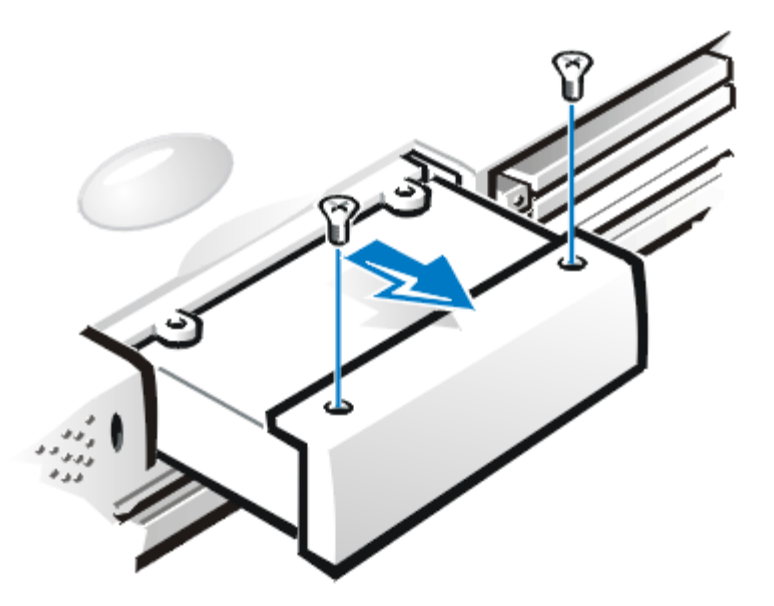

3. 轻轻地从驱动器托盘中拉出驱动器。

在未安装入计算机时,请防止驱动器受到静电的损害。

4. 从包装中取出新的驱动器。

保留原包装物,以便存储或运送硬盘驱动器时使用。

- 5. 将新的驱动器安装在驱动器托盘中。
- 6. 将驱动器托盘轻轻推入驱动器托架,直至托盘盖与计算机机箱齐平。

注意:如果驱动器托盘滑入有困难,请将其拉出并再试一次。请勿强行将驱动器托盘推入托 架。

7. 将步骤 2 中拧下的两颗螺钉重新拧上。请勿将螺钉拧得过紧。

如果您已安装了新的硬盘驱动器,请按随驱动器附带的说明文件对驱动器进行分区和逻辑格式化并创建状态保 持分区。

△1 注意: 硬盘驱动器特别容易损坏, 请小心处理。请遵循以下原则:

- 将主硬盘驱动器安装在金属托盘内,以保护驱动器并便于安装。卸下和安装硬盘驱动器时,请移 动托盘而不要移动硬盘本身。
- 切勿按压驱动器顶部。
- 不要让驱动器跌落,即使轻微的振动或撞击也可能会损坏驱动器的磁头和旋转盘片,从而导致驱 动器无法工作。
- 在温度过高的环境下,主硬盘驱动器触摸起来可能会很热。如果驱动器过热,请在更换之前先让 其冷却。

准备安装新的主驱动器

在用于存储数据之前,所有的主硬盘驱动器均必须已经过物理格式化、分区和逻辑格式化。在出厂前,Dell 已对每个主硬盘驱动器进行了物理格式化。请使用随操作系统附带的程序对硬盘驱动器进行分区和逻辑格式 化。

<span id="page-17-0"></span>注:如果有必要,请在继续之前打印这些说明以备参考。

■ 注意: 如果您组合安装扩展数据输出 (EDO) 和 SDRAM 内存模块, 计算机将不能操作。

要对计算机进行卸下或安装内存模块的准备工作,请按以下步骤进行:

1. 关闭计算机和任何连接的外围设备。

计算机处于暂挂、备用或状态保持模式时,请勿安装内存模块。

- 2. 如果计算机已对接,请断开对接。
- 3. 断开计算机和外围设备的交流电源,避免造成人身伤害或触电。
- 4. 拔下所有连接至计算机的电话线或通信线。
- 5. 从电池槽或模块化托架中卸下电池。
- ■1 注意: 请触摸计算机背面连接器的未上漆金属表面, 使自己正确接地。在操作时, 请不时触摸此连接器 以导去可能损坏内部组件的静电。

要卸下或安装内存模块,请按以下步骤进行:

1. 合上显示屏,翻转计算机使其正面向下,然后卸下内存模块盖。

在内存模块盖的一端找到小半圆形凹口。将手指尖放在凹口旁边的盖下,然后轻轻将盖提起。将另 一只手的拇指放在盖上的条纹上,将盖向解除锁定图标方向推动。在盖弹起时,将它向后滑动并取 下。

2. 如果您更换内存模块,请卸下原有的模块。

小心将内存模块插槽内部的金属卡舌分开, 使内存模块可以从插槽内松脱(模块会轻轻弹起), 然后将 其从插槽中取出。

- 3. 导去身上的静电,打开升级套件中的新内存模块包装。
- 4. 装入新的内存模块。

内存模块具有锁定式设计,或者设计成只能按一种方向插入其插槽。主机板的内存插槽中设有槽 口,使内存模块只能按一种方向插入并固定。

- a. 将内存模块的边缘连接器与内存模块插槽中间的插槽对齐。
- b. 使内存模块成 45 度角, 将内存模块边缘连接器稳固插入内存模块插槽。
- c. 然后慢慢向下转动内存模块,直至其卡入就位。

如果将内存模块两端卡入金属卡舌时未听到咔嗒声,请将其取出并重新安装。

- 5. 重新装上内存模块盖(参见图 2)。
- 图 2. 安装内存模块盖

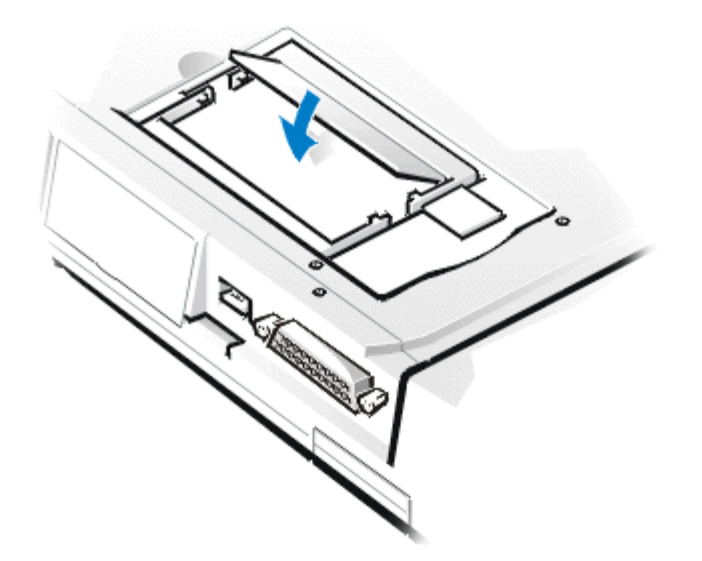

a. 将内存模块盖轻轻置于开口处,确保此盖底部的塑料卡舌卡入开口两侧的槽孔中。

- b. 将合上的模块盖滑入至卡入到位。
- 6. 重新连接计算机和外围设备的交流电源,然后开机。

计算机在引导时,将检测新安装的附加内存并自动更新系统配置信息。

- 7. 用以下方法之一,验证"System Memory"(系统内存)选项是否显示了新安装的内存。
	- 单击"Start"(开始)按钮,指向"Settings"(设置),单击"Control Panel"(控制

面板),然后单击"System"(系统)图标。计算机中安装的内存容量显示 在"General"(通用)标签窗口中的右下角。

• 在系统设置程序中, "System Memory" (系统内存)选项显示在第 1、第 2 和第 4 页的右 下角。

如果内存总容量不正确,说明未正确安装内存模块。请重复准备步骤 1 至 5 以及卸下和安装步骤 1 至 8,直至内存总容量显示正确。

- 8. 运行 Dell 诊断程序中的 [RAM 检测程序组](#page-208-0),确认安装的所有内存模块是否均能正常工作。
- 9. 使用[状态保持公用程序](#page-127-0)更新硬盘驱动器上的 S2D 分区。计算机处于状态保持模式时, S2D 分区用于存储 系统数据。

[返回目录页面](#page-0-0)

# <span id="page-20-0"></span>排除计算机故障:Dell™ Latitude™ CPi A 系列系统用户指南

[运行 Dell 诊断程序](#page-129-0)

[视频诊断检测程序](#page-154-0)

[错误信息和指示灯闪烁代码](#page-160-0)

# <span id="page-21-0"></span> $1/4$ <sup>1</sup>/4Êõ<sup>1</sup>æ ñ£<sup>o</sup>Dell<sup>™</sup> Latitude<sup>™</sup> CPi A ϵÁÐϵÍ<sup>3</sup>Óû§Ö ÄÏ

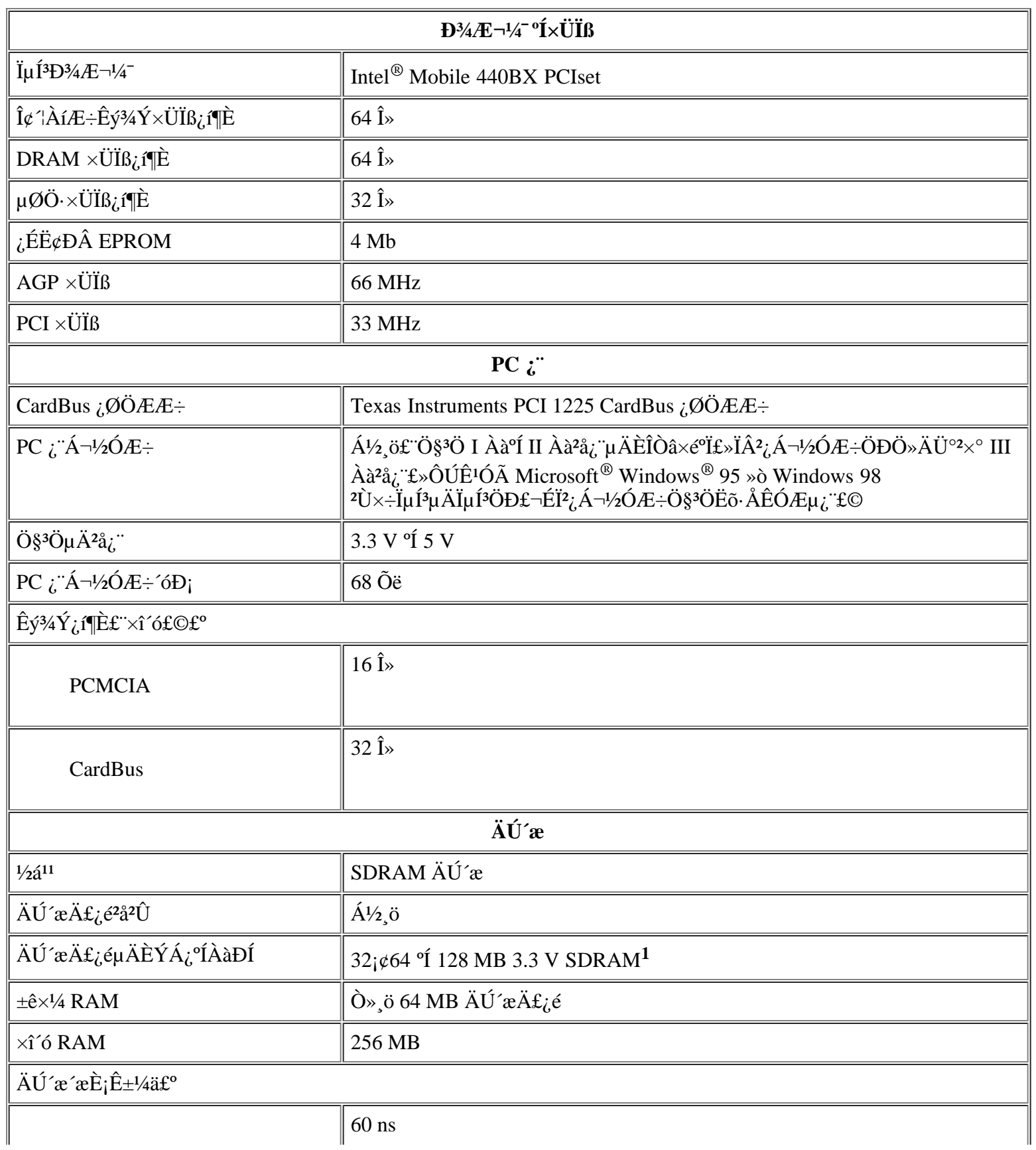

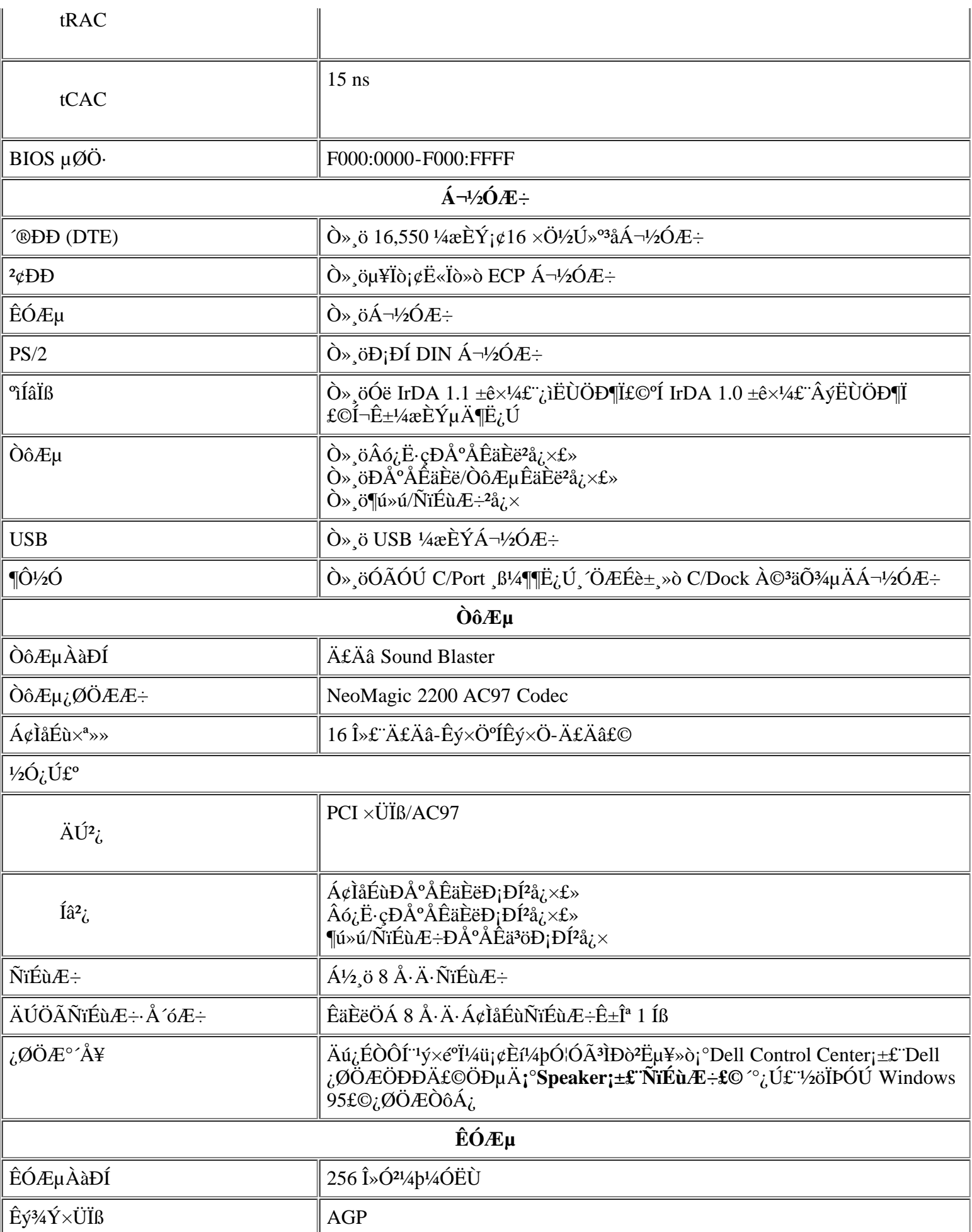

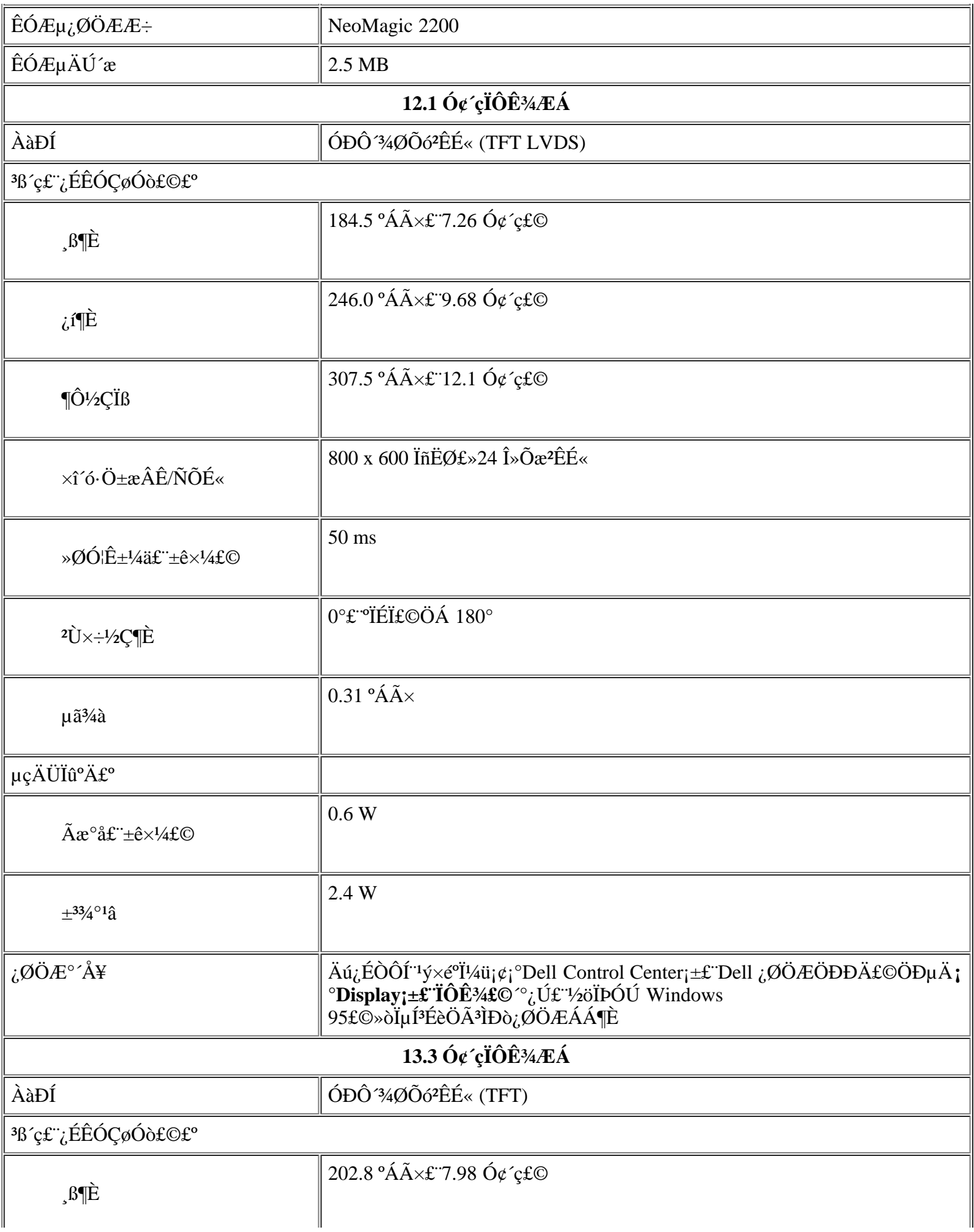

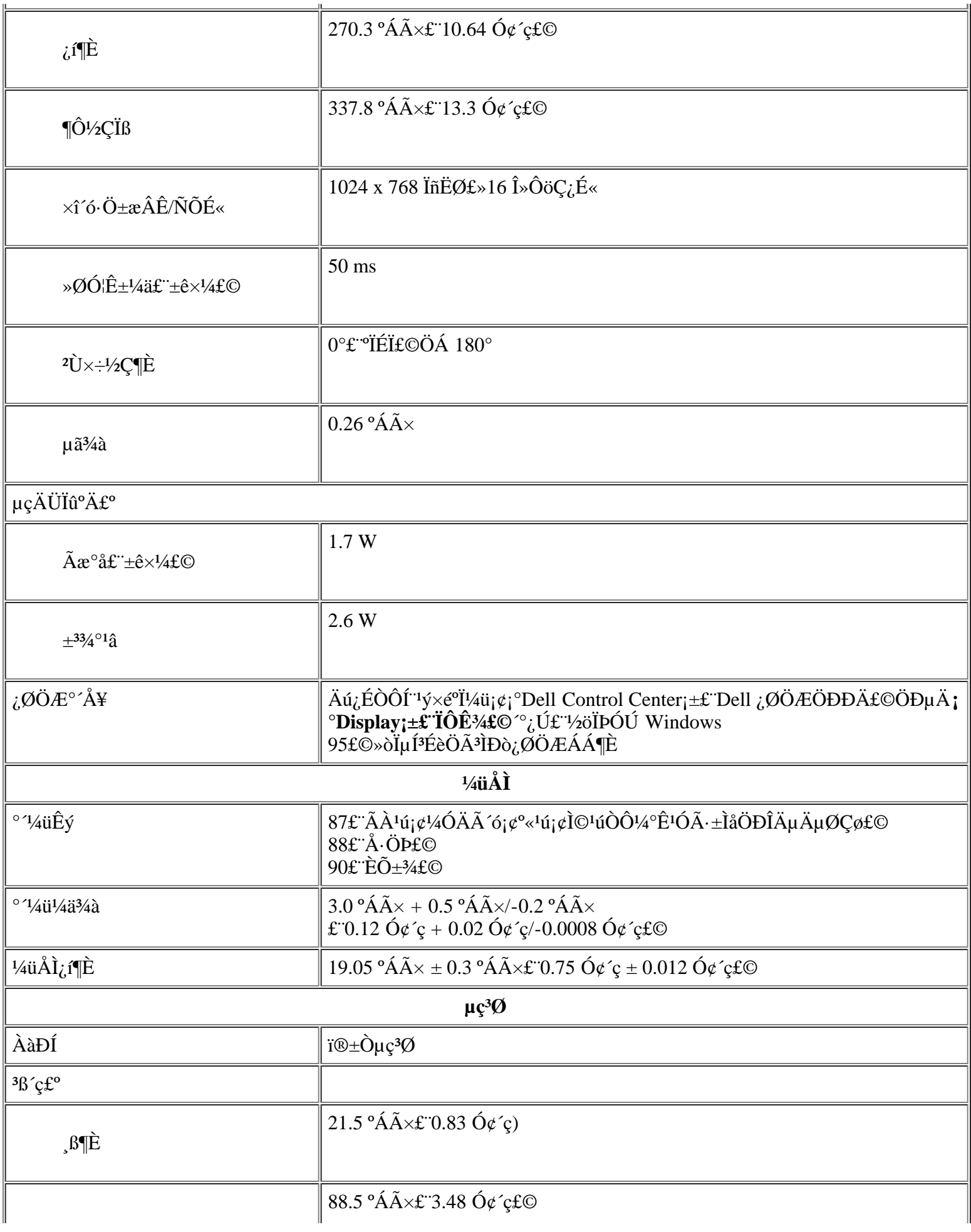

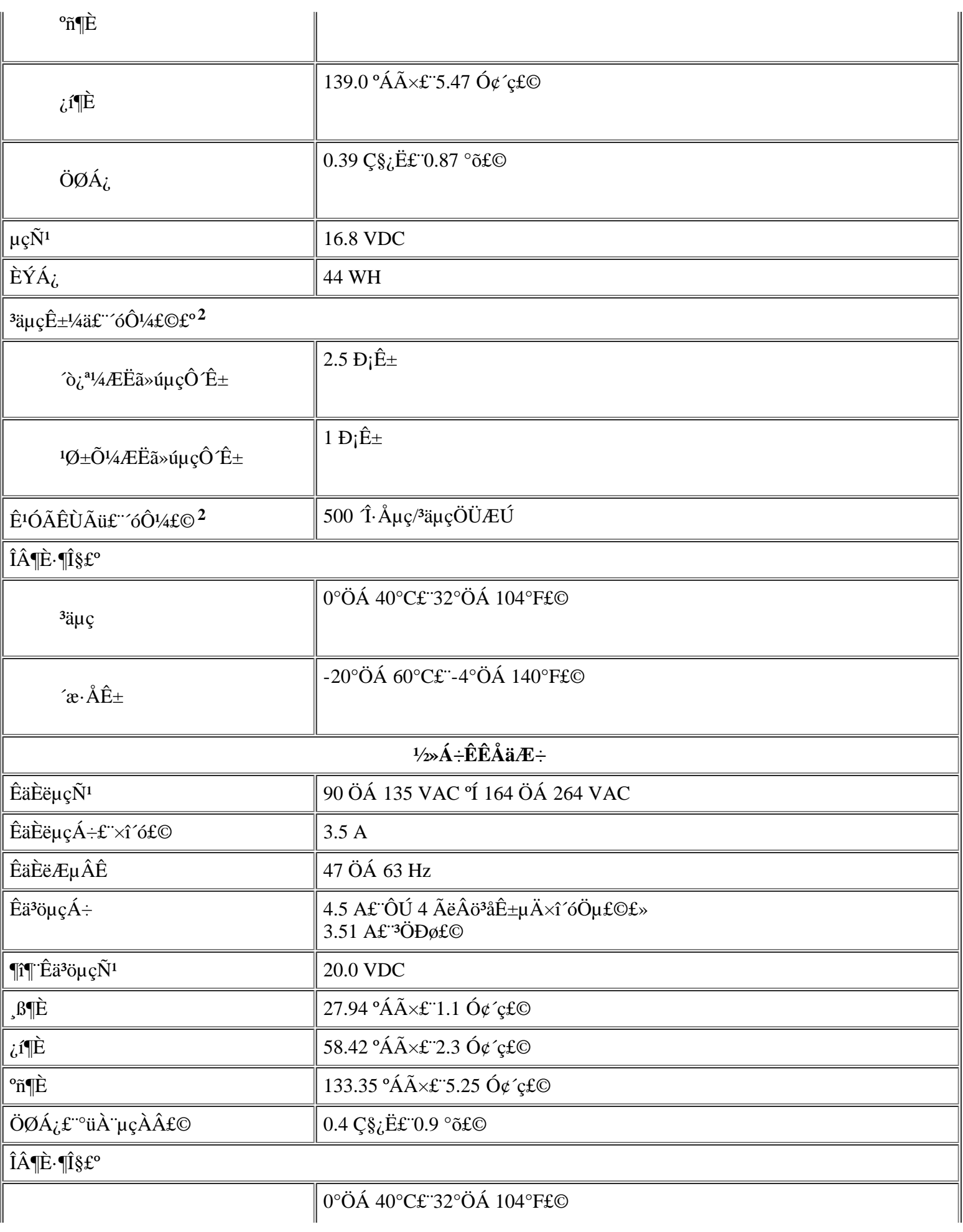

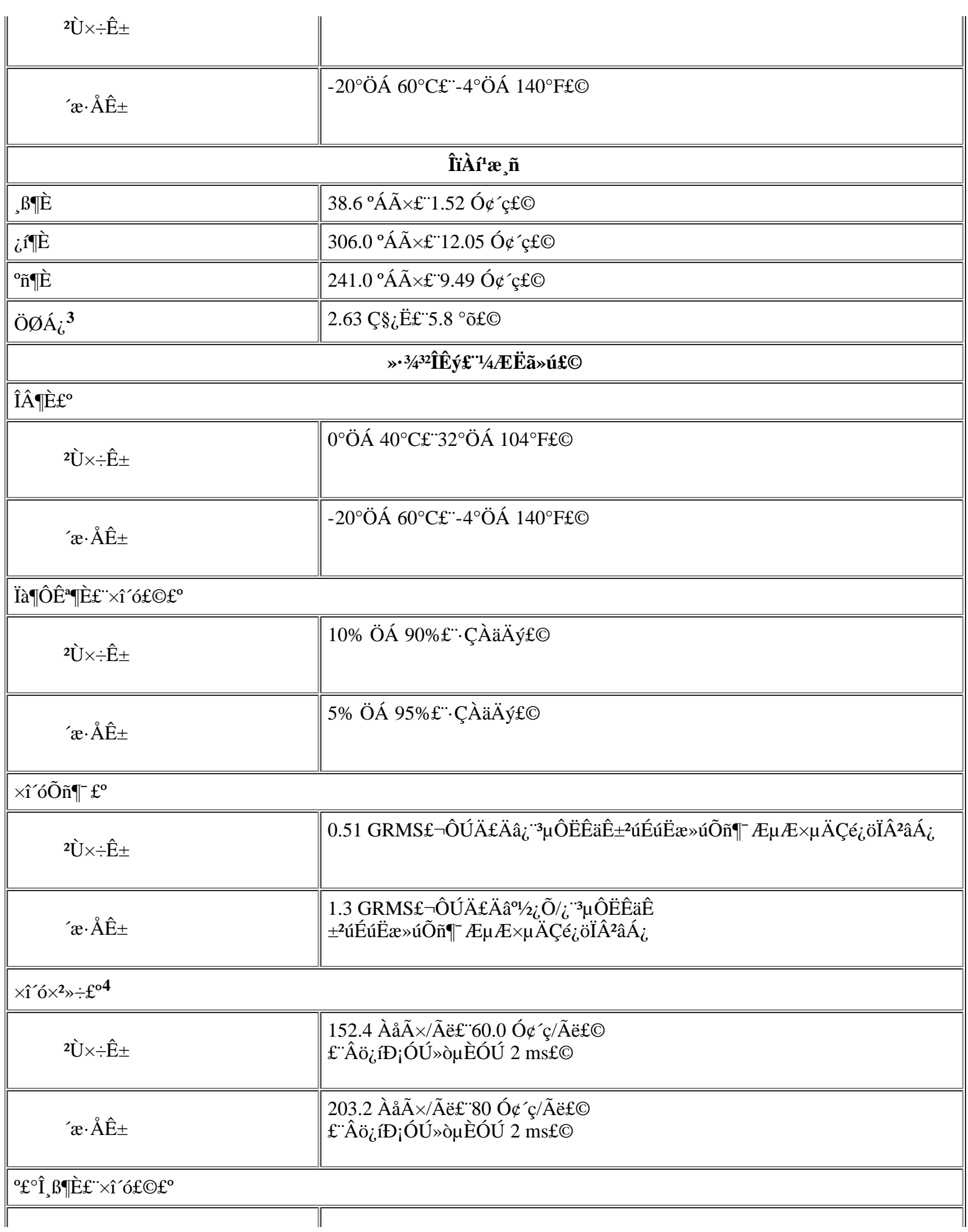

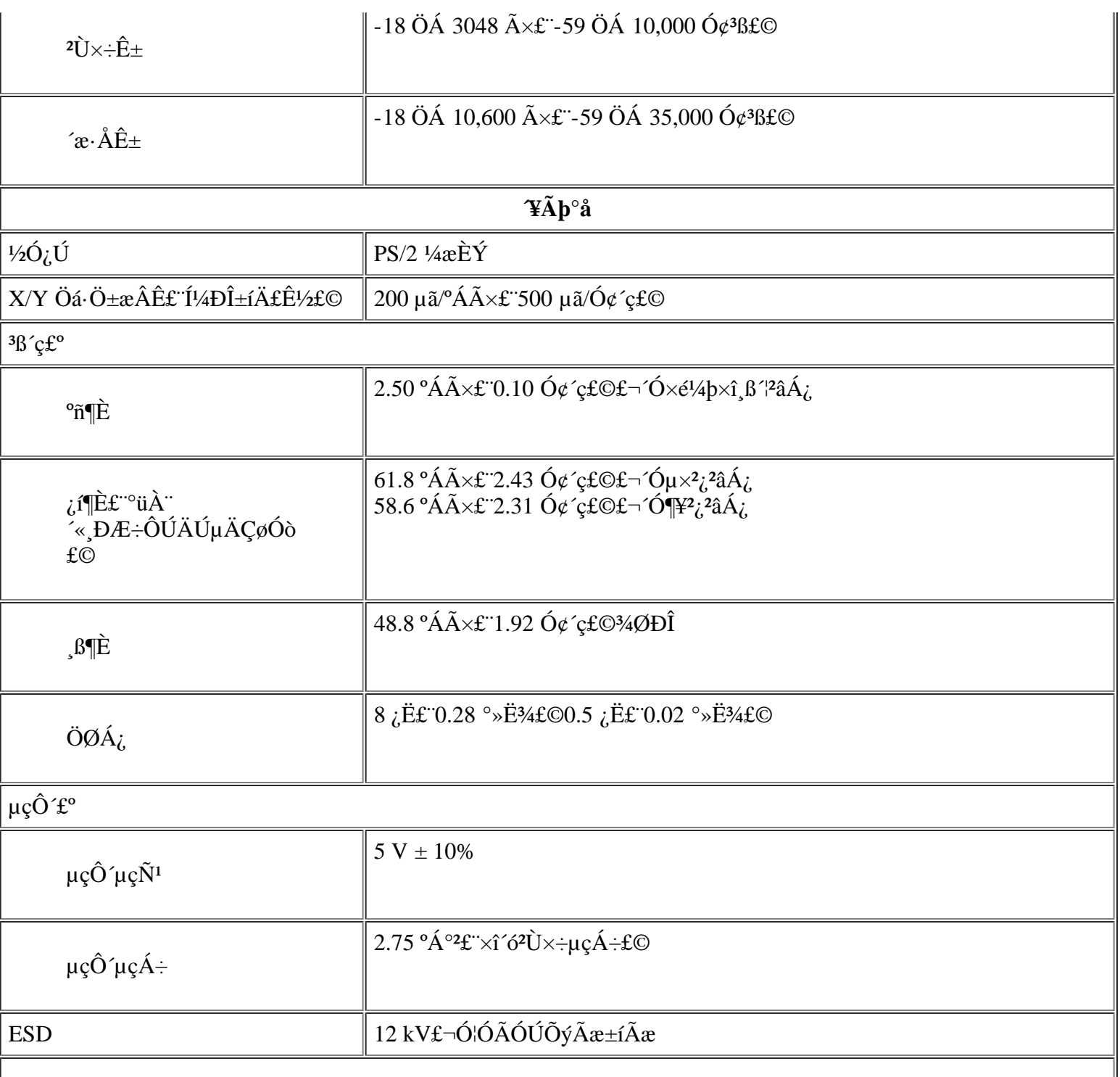

 $\times \mathfrak{C} \mathfrak{L}^{\mathbf{0}}$ 

<sup>1</sup> Dell Latitude CPi A  $\tilde{I}\mu\acute{A}D^2\gg \ddot{O}\S^3\ddot{O}\%E\dot{D}\acute{I}^{\circ}\AA$  Dell  $\pm\tilde{a}D^-\hat{E}^{1/2/4}\angle E\ddot{E}\tilde{a}\gg \hat{u}\&\Delta\acute{y}\dot{E}\phi$  Latitude XP<sub>1</sub>¢XPi CD  $\gg \delta$  LM £©ÉϵÄÄÚ´æÄ£¿é¡£

<sup>2</sup> <sup>3</sup>äµçʱ¼ä°ÍÊ<sup>1</sup>ÓÃÊÙÃüµÈµç<sup>3</sup>ØÐÔÄÜ¿ÉÄÜ»áÓÐËù<sup>2</sup>»Í¬£¬ÊÓ¼ÆËã»ú°Íµç<sup>3</sup>صÄÊ<sup>1</sup>ÓÃÇé¿ö¶ø¶¨¡£

<sup>3</sup> ËùʾµÄÖØÁ¿°üÀ¨Ò»¸öÓ≟ÅÌÇý¶¯Æ÷¡¢µç<sup>3</sup>غÛÖеÄÒ»¸öµç<sup>3</sup>Ø¡¢Ä £¿é» <del>ID'/4ÜÖDµÄÒ» öEIAIÇý¶ Æ÷</del>ºIÒ» öÄÚ æÄ£¿é¡£'/4ÆËã»úÖØÁ¿¿ÉÄÜÓĐËù<sup>2</sup>»Í¬ £¬ĒÓÆäÅäÖöø¶¨¡£Dell Latitude CPi A366XT µÄ×î´óÖØÁ¿Îª 2.81 ÇŠ¿Ë£¨6.2 °õ£©£¬  $^{\circ}$ üÀ "Ò» ο ο <sup>2</sup>ÅÌÇý¶ Æ÷;¢Á½ öμç<sup>3</sup>ذÍÁ½ öÄÚ´æÄ£¿é;£Dell Latitude CPi A300ST μÄ×îÐ;ÖØÁ¿Îª 2.4 ǧ¿Ë £¨5.3 °õ£©£¬°üÀ¨Ò» öÓ<sup>2</sup>ÅÌÇý¶¯Æ÷¡¢µç<sup>3</sup>Ø<sup>2</sup>ÛÖеÄÒ» öµç<sup>3</sup>Ø¡¢Ä£¿é»־ÍмÜÖеÄÒ» öÒÆ¶¯Ä £¿é°ÍÒ» öÄÚ´æÄ£¿é¡£

 $-\mu \rightarrow \emptyset \ddot{A} \dot{\mathcal{L}} \hat{A}^{1/4} \dot{O}^3 \tilde{A} x$ 

# <span id="page-29-0"></span>Ȗu $\tilde{A}^{\circ}$ ïÖú£<sup>o</sup>Dell<sup>™</sup> Latitude<sup>™</sup> CPi A ÏuÁÐÏuÍ<sup>3</sup>Óû§Ö ÄÏ

<u>ÅÊö|¼¼Êõ°ïÖú|°ïÖú¼¤¾ß|¶©½Ê±Óöµ½µÄÎÊÌâ|?úÆ∙ĐÅÏ¢|∙µ»ØÏîĿҺCó±£ĐÞ»òÍË¿î|ÖµçÖ®C°|Dell ÁªÂçºÅÂë</u>

### ÅÊö

±¾Îļþ½éÉÜÁËÓÉ Dell Ìáʲ©µÄʲ¤¾ß£¬°ïÖúÄú½â¾öÓÐʲؼÆËã»úµÄÎÊÌ⡣ͬʱ æËßÄúºÎʱ¼ºÈçºĨÖµç Dell »ñµÃ¼¼Êõ  $^{\circ}$ ïÖú»ò¿Í»§Ö§<sup>3</sup>Ö¡£

### $1/4$ 1/4 $\hat{\mathbf{E}}$ õ $^{\circ}$ ïÖıí

Èç<sup>1</sup>ûÄúÐèÒ<sup>a1</sup>⁄4<sup>1</sup>⁄4Êõ°ïÖú£¬Çë° ÔÔÏÂ<sup>21</sup>⁄2Öè½øÐУ°

- 1. °´ÕÕ¡°ÔËÐÐ Dell Õï¶ÏªÌÐò¡±ÖÐËùÊöÔËÐÐ Dell Õï¶ÏªÌÐò¡£
- 2. ÖÆÒ» Ý <u>Õi Tibò°Ë TÔ+í</u><sup>2</sup>¢ÌîĐ Tê±Ï<sub>i</sub>£
- 3. ÓÐ<sup>1</sup>ذ<sup>2</sup>×°Óë<sup>1</sup>ÊÕÏÅÅ<sup>3</sup>ý<sup>21</sup>⁄2ÖèµÄ°ïÖú£¬ÇëÊ<sup>1</sup>Óà Dell µÄ WWW Õ¾µã (http://www.dell.com) ÖÐÌá<sup>1</sup>©µÄ Dell Áª»ú þÎñÀ©Õ<sup>12</sup>i. Ö<sub>j</sub>£
- 4. Eç<sup>i</sup>ûÉÏÊö<sup>2i</sup>⁄zÖè<sup>2</sup>»Äܽâ¾öÎÊÌ⣬?¢ÇÒÄúÐèÒºÓë Dell ¼¼ÊõÈËÔ±½»Ì £¬ÇëÖµç Dell µÄ¼¼ÊõÖ§ªÖ bÎñ?¿ÃÅ¡£

Dell µÄ×Ô¶ µç»°ĬµÍªĬáʾʱ£¬ÇëÊäÈëÄúµÄ¿ìËÙ∙þÎñ´úÂ룬ÒԱ㽫µç»°Ö±½Ó?¦^òÖÁÕýÈ∙µÄÖ§ªÖÈËÔ±¡£Èç<sup>1</sup>ûÄúûÓпìËÙ∙þÎñ´úÂë £¬Cë´ò;<sup>a</sup>¡°Dell Accessories;±£¨Dell *1/21/*4b£©Îļb¼D£¬Ë«»÷;°Express Service Code;±£¨¿ìËÙ·bÎñ´úÂ룩ͼ±ê£¬È»°6° ŐÕÆÁÄ»ÉϵÄÖ Ê¾½øÐС£

ÓÐ<sup>1</sup>ØÊ<sup>1</sup>Óü¼ÊõÖ§<sup>3</sup>Ö·þÎñµÄ˵Ã÷£¬Çë<sup>2</sup>ÎÔÄ<sub>1</sub>°<sup>1</sup>4¼ÊõÖ§<sup>3</sup>Ö·bÎñj±<sup>o</sup>Íj°ÖµçÖ®C°j±j£

#### $\degree$ iÖú<sup>1</sup>¤3/4ß

Dell <sup>1</sup>«Ë¾Ìá<sup>1</sup>©Á˶àÖֿɰïÖúÄú½â¾öÎÊÌâµÄ<sup>1¤¾</sup>ß¡£ÒÔÏÂС½Ú¶ÔÕâЩ<sup>1</sup>¤¾ß½øÐÐÁË˵Ã÷¡£

#### ѾӔ҂҂҈ҍ°ѺѴ҃ӐӒҶ҆ӵ҃ѻ҆Ѧ҄ӋӽӦѺӀ҉ӓµӒЁѝѸѢѱѺҪø£¬ѺѺЇѦ҇ҸҸ҈Ѧӄ҄Ӧ҉҈ӇӈӒѺ»<sup>ӽ</sup>҉Ӧ<sup>ҙ</sup>҂ҀЀӋӒӦѽ<sub>҂</sub>҈ѼѺЀҶѺӐ҄҉ӷ҈Ѽ҈҆҈҆҆ѸҼӂӓ҉҉ЀѺӐ҈҈ÐѸ҇ӊӒ҈҃ӇѦ҅Їҫ  $\pounds \neg C \ddot{\text{e}} \ddot{\text{O}} \hat{\text{A}} \mu \text{c} \pm \frac{3}{4} \mu \text{O} \mu \ddot{\text{A}} \text{ Dell}$  'ú  $\hat{\text{A}} \text{ i} \hat{\text{E}} \dot{\text{I}}$ ; £

#### Internet ÉlµÄ WWW

Ò®»ñµÃÓÐŀؼÆËã»úºÍÆäËü Dell ?úÆ∙µÄÐÅÏ¢£¬Internet ÊÇ×îÓÐÁ¦µÄ<sup>1¤34β</sup>i£Í¨<sup>1</sup>ý Internet£¬Äú¿ÉÒÔ∙ÃÎʱ¾ÎļþÖнéÉܵÄ ´ó¶àÊý·þÎñ£¬°üÀ¨ AutoTech¡¢¼¼Êõ´«Õæ¡¢¶©µ¥× ̬¡¢¼¼ÊõÖ§<sup>3</sup>Ö°Í<del>'</del>úÆ·ĐÅÏ¢¡£

γγι¥»÷ Dell μÄ WWW Ö÷Ò<sup>3</sup> (http://www.dell.com) ÉÏμÄ¡°Support¡±£¨Ö§<sup>3</sup>Ö£©Í¼±ê£¬È»°óμ¥»÷¡°Support Your Dell¡±£¨Ö§<sup>3</sup>ÖÄúµÄ **Dell ¼ÆËã»ú£©**¡£ÊäÈëÄúµÄ∙þÎñ±êÇ©°ÅÂ루»ò¿ìËÙ∙þÎñ´úÃ룬Èç<sup>ı</sup>ûÓУ©£¬È»°óµ¥»÷ **¡°Submit¡±£¨Ìá½»£**©¡£Èç<sup>ı</sup>ûÄú¼ÈûÓÐ∙þÎñ ±êÇ©°ÅÂ룬Ò?ûÓпìËÙ∙þÎñ´úÂ룬»<sup>1</sup>¿ÉÒÔ°´ÕÕϵÍ?Ñ¡ÔñÖ§?ÖÐÅÏ¢¡£

ĬµÍ<sup>3</sup>Ö§<sup>3</sup>ÖÒ<sup>3</sup>ÃæÖаü°¬ÓëĬµÍ<sup>3</sup>ÓÐ<sup>1</sup>صÄËùÓÐÐëÖªÐÅÏ¢£¬°üÀ¨ÒÔÏÂ<sup>1</sup>¤¾ß°ÍÐÅÏ¢£°

- 444ÊõĐÅÏ¢ ÓĐ<sup>1</sup>ØÏµÍ<sup>3</sup> ½ÃæµÄÏêÏ ĐÅÏ¢£¬°üÀ Ó<sup>21</sup>/4þ<sup>1</sup>æ ñ¡£
- xÔÎÒÕï¶Ï<sup>1</sup>¤¾ß ĬµÍ<sup>3</sup>x 'ÓõÄ<sup>1</sup>ÊÕÏÅÅ<sup>3</sup>ýÓ¦ÓÃ<sup>3</sup>ÌĐò£¬ÓÃÓÚÍ<sup>-1</sup>ýÒÔÏ»¥¶ ʽÁ÷<sup>3</sup>̽â¾öÓë¼ÆËã»úÓĐ<sup>1</sup>صÄÎÊÌâ<sub>İ</sub>£
- Çý¶~3ÌĐò¡¢ÎļþºÍŀ«ÓÃ3ÌĐò °ü°¬×îеÄÇý¶~3ÌĐòºÍ»ù±¾ÊäÈë/Êä3öϵÍ3 (BIOS) ¸üУ¬ÊʲϵÍ3'ÖÕ¿ÉÒÔ·¢»Ó×î¼ÑĐÔÄÜ¡£
- ×é¼þÖ§<sup>3</sup>Ö °ü°¬ÓÃÓÚ?»Í¬ÏµÍ<sup>3</sup>×é¼þµÄ¼¼ÊõÐÅÏ¢¡¢ËµÃ÷Îļþ°Í‡ÊÕÏÅÅ3ýÌáʾ¡£
- Áª»úÍ ĐÅÖÐÐÄ ÓÃÓÚÌá½»ÇëÇóµÄ<sup>1</sup>¤¾ß£¬Í¨½Ëü¿ÉÒÔ»ñµÃÓнØ Dell <sup>2</sup>úÆ∙µÄ¼4¼Êõ°Í∙Ǽ¼ÊõÐÅÏ¢¡£Èçŀû¼ÆËã»ú<sup>2</sup>»ÄÜÕý¾<sup>1</sup> ¤×÷£¬»òÕßÄú¶Ô¼ÆËã»úÓ<sup>21</sup>⁄4þ»ò<sup>2</sup>Ù×÷ÓÐÒÉÎÊ£¬¡ÉÒÔÍ<sup>-1</sup>ý E-mail ½ÓÊÕÎÊÌâµÄ´ð ^ÐÅÏ¢£¬´Ó¶ø±ÜÃâµç»°ÑÓ<sup>3</sup>Ù¡£

Äú;ÉÒÔÊ<sup>1</sup>ÓÃÒÔϵØÖ ¶Ô Dell ½øÐеç×Ó ÃÎÊ£°

 $\cdot$  WWW

http://www.dell.com/

http://www.dell.com/intl/apcc/£~½öÏÞÓÚÑCÌ«µØCø<sup>1</sup>ú¼Ò£©

http://www.euro.dell.com£^1/20lpÓUÅ.Op£©

• Ää $\tilde{A}$ ûÎ $\tilde{A}^{1/4}b$  «Êä $D$ Òé (FTP)

#### ftp.dell.com/

 $\times \varphi^2$ áÎ<sup>a</sup> user£°anonymous£¬? $\varphi^1$ ⁄2«ÄúµÄ E-mail µØÖ $\times \hat{\mathcal{F}}_l^2$ iÚÁî¡£

 $\cdot$  µç×ÓÖ§<sup>3</sup>Ö·bÎñ

support@us.dell.com

apsupport@dell.com£"½öÏÞÓÚÑÇÌ«µØCø<sup>1</sup>ú¼Ò£©

support.euro.dell.com£~½öÏÞÓÚÅ·ÖÞ£©

•  $\mu$ c×Ó $\pm$ <sup>-1</sup>/<sub>4</sub>Û·bÎñ

sales@dell.com

apmarketing@dell.com£"½öÏÞÓÚÑCÌ«µØCø<sup>1</sup>ú¼Ò£©

 $\cdot$   $\mu$ c×ÓÐÅÏ¢·bÎñ

info@dell.com

#### AutoTech · blñ

Dell uÄ×Ô¶ ¼¼ÊõÖ§3Ö bÎñ - AutoTech - Õë¶Ô Dell Óû§¾¥£Óöu½uÄÎÊÌâÌá<sup>1</sup>©ÁËÔ¤ÏȼÖÆuĽâ´ði£

Öµç AutoTech ʱ£¬ÇëÊ<sup>1</sup>Óð<sup>74</sup>üʽµç»°Ñ¡ÔñÓëÄúµÄÎÊÌâÏà<sup>ı</sup>صÄÖ÷Ìâ¡£Äú¿ÉÒÔÖжÏ AutoTech ͨ»°£¬<sup>2</sup>¢ÔÚÒÔ°ó¼ÌÐø¡£AutoTech bÎñ Ö ¢u Ä ú Âë ÔÊ Đí Åu Ó É ÏÒ» Î ½ áÊ øu Äu Ø ½¼ Ì ĐøÍ »°; £

AutoTech ÿÌì 24 Đ¡Ê±£¨Ã¿ÖÜÆßÌ죩Ìá<sup>1</sup>©∙þÎñ;£ÄúÒ<sup>2</sup>¿ÉÒÔͨ<sup>1</sup>ý¼¼ÊõÖ§ªÖ∙þÎñÖĐĐÄ∙ÃÎÊ Ë∙þÎñ;£ÓÐ<sup>1</sup>ØÒª¦´òµç»<sup>∞</sup>ÅÂëµÄĐÅÏ¢ £¬Çë<sup>2</sup>ÎÔÄ<sub>i</sub>°Dell Á<sup>a</sup>Âç°ÅÂë<sub>l</sub>±<sub>i</sub>£

#### $\frac{1}{4}$  $\frac{1}{4}$  $\mathbf{\hat{E}}$ õ´«Õæ $\cdot$ bÎñ

Dell <sup>3</sup>ä·ÖÀûÓÃÁË´«Õæ¼¼Êõ£¬ÎªÄúÌá<sup>1</sup>© ü¼ÑµÄ·bÎñ¡£ÔÚÿÌì 24 Đ¡Ê±£¨Ã¿ÖÜÆßÌ죩ÄÚ£¬Äú¾ù¿ÉÒÔÃâ·Ñº¦´ò Dell ¼¼Êõ´«Õæ £¬ÒÔ»ñµÃ ÷ÖÖ¼¼ÊõÐÅÏ¢¡£

Äú¿ÉÒÔÊŀÓð74üʽuc»°£¬ÔÚÍêÕûuÄÖ÷ÌâĿ¼ÖнøÐĐÑ¡Ôñ¡£ÄúËùÒ®Cóuļ¼ÊõĐÅÏ¢½«ÔÚÊý•ÖÖÓÄÚ•¢ËÍÖÁÄúÖ ¶`µÄ <sup>7</sup>«Õæ»ú¡£ÓÐ<sup>1</sup>ØÒª?|^òµÄ¼¼Êõ´«Õæµç»<sup>∞</sup>ÅÂ룬Cë<sup>2</sup>ÎÔÄ <u>Dell ÁªÂcºÅÂë</u>¡£

#### **TechConnect BBS**

ÔÚÃ<sub>l</sub>Ìì 24 Đ<sub>i</sub>ʱ£¨Ã<sub>l</sub>ÖÜÆßÌ죩ÄÚ£¬Äú¾ù¿ÉÒÔͨ½µ÷ÖÆ½âµ÷Æ÷∙ÃÎÊ Dell µÄ TechConnect BBS¡£´Ë∙þÎñͨ<sup>1</sup>ý?˵¥½øÐĐ<sub>i</sub>ØÖÆ£¬?  $\kappa$ CÒĨ<sup>š</sup>ÍêÈ«½»»¥Ê½¡ĚBBS µÄĐÒé<sup>2</sup>ÎÊýÎ<sup>ª</sup> 1200 ÖÁ 19.2K <sup>2</sup> ÌØÂÊ¡¢8 öÊý¾Ýλ¡¢ÎÞÆæÅ¼Ð£Ñ飬1 öÍ£Ö<sup>ı</sup>λ¡£

#### $\P$ ©µ¥×^l¬×Ô¶¯<sup>2</sup>éѯϵÍ<sup>3</sup>

Äú¿ÉÒÔÖµç Ë×Ô¶~ þÎñ£¬?éÑ~ ÄúÒѶ©1ºµÄ Dell ?úÆ∙µÄÇé¿ö¡£µç»°ÖеļÒô½«ÌáʾÄúÌá<sup>1</sup>©?éÕҺͽéÉܶ©µ¥ËùĐèuÄĐÅÏ¢¡ £Òª»ñµÃÓ¦ ò¦^òµÄµç»°°ÅÂ룬Çë<sup>2</sup>ÎÔÄ;°<u>Dell ÁªÂc°ÅÂ롱¡</u>£

#### <sup>1/41/4</sup>ÊõÖ§<sup>3</sup>Ö·bÎñ

Dell µÄÓ<sup>21</sup>/4b<sup>1</sup>/4<sup>1</sup>/4cõÖ§3Ö·bÎñÔÚÒµ½c¾BÓÐÁìÏȵØÎ»£¬¿ÉÒÔÔÚÿÌì 24 Đ¡Ê±£¨Ã¿ÖÜÆBÌ죩ÄÚ´ð ´ÓĐ<sup>ı</sup>Ø Dell Ó<sup>21</sup>/4bµÄÎÊÌâ¡£

Dell ¼¼ÊõÖ§3ÖÈËԱΪÆä¸ú×Ù·þÎñ¼Ç¼ÒýΪ×ÔºÀ£°´ó2;. Ö£¨90% ÒÔÉÏ£©<sup>1</sup>ÊÕĬºÍÒÉÎʾù<sub>i</sub>ÉÒÔÔÚÃâ·Ñµç»°Öеõ½½â¾ö£¬Ê ±¼äÒ»°ãÉÙÓÚ 10 ∙ÖÖÓ¡£?|^oµç»°Ê±£¬ÎÒÃǵÄר¼Ò¿ÉÒÔ?ÎÕÕ±£´æÔÚ Dell ϵÍ3ÖеļǼ£¬ÒÔ±ã¸ü3ä∙ÖµØÀí½âÌØ¶¨µÄÎÊÌâ¡ £ÎÒÃǵļ¼ÊõÖ§ªÖÈËÔ±Ê<sup>ı</sup>ÓûùÓÚ¼ÆËã»úµÄÕï¶ĨªÌĐò£¬ÎªÄúµÄÎÊÌâÌá<sup>1</sup>©¿ìËÙ¡¢×¼È∙µĂ´ð¸´¡£

ÒªÓë Dell ¼¼ÊõÖ§ªÖ þÎñÖÐÐÄÁªÂ磬ÇëÏÈ<sup>2</sup>ÎÔÄ¡°<u>ÖÂucÖ®C°;±£</u>¬È»°ó?¦´ò¡°<u>Dell ÁªÂcºÅÂë</u>;

### $\P\bigcirc^1{}^0\hat{E} \pm \hat{O} \ddot{o} \mu^1/2\mu \ddot{A} \hat{I} \hat{E} \hat{I} \hat{a}$

Èç<sup>1</sup>ûÄúµÄ¶©µ¥<sup>3</sup>öÏÖÎÊÌ⣬ÀýÈçȱÉÙ<sup>2</sup>¿!4b¡¢<sup>2</sup>¿!4b´îÎó»òÕßÕʵ¥<sup>2</sup>»ÕýÈ⋅£¬ÇëÓë Dell Computer Corporation ÁªÂçÒÔ»ñuÿÍ»§°ïÖú¡ £Öµçʱ£¬Çë×¼± °Ã ∙¢Æ±»ò°ü×°∙âÌס£Òª»ñµÃÓ¦ Ã?¦^òµÄµç»°°ÅÂ룬Çë?ÎÔÄ¡°<u>Dell ÁªÂc°ÅÂë¡÷</u>¡£

### $2 \mathbf{\acute{u}} \mathbf{\mathbf{\mathbf{\mathbf{F}}} \cdot \mathbf{D} \mathbf{\mathbf{\mathbf{\mathbf{N}}}\mathbf{\mathbf{\mathbf{\mathbf{\mathbf{t}}}}}$

Èς<sup>1</sup>ûÄúĐèÒ<sup>3</sup>ÓĐ<sup>1</sup>Ø Dell Computer Corporation Ìá<sup>1</sup>©μÄÆäËü<sup>2</sup>úÆ·μÄĐÅÏ¢£¬»òÕß×¼± ¶©<sup>102</sup>úÆ·£¬Çë·ÃÎÊ Dell μÄ www Õ¾μã http://www.dell.com<sub>i</sub>£Ò<sup>a</sup>»ñµÂÓëĬúÊÛÈËÔ±½»Ì EùĐè<sup>2</sup>¦^òµÄµç»<sup>oo</sup>ÅÂ룬Çë<sup>2</sup>ÎÔÄ<sub>i</sub><sup>o</sup> Dell Á<sup>a</sup>ÂcºÅÂëj±¡£

### $\cdot$ µ»ØÏîĿҪCó±£ÐÞ»òÍË¿î

ÎÞÂÛÄúÊÇÒªÇóάĐÞ»<sup>1</sup>ÊÇÍË<sub>L</sub>Çë° ÒÔÏÂ˵Ã÷×¼± ºÃËùÓĐÒªÍ˻صÄ<sup>2</sup>i.¼þ£°

- 1. Öµç Dell »ñµÃÊÚȨ°ÅÂ룬?¢ÔÚ°ü×°ÏäÍâÃæÇå<sup>3</sup>þÃ÷Á˵Ø×¢Ã÷Έ°ÅÂë¡£
- Ò<sup>a</sup>»ñµÃÓ¦,Ã<sup>2¦</sup>ôµÄµç»<sup>∞</sup>ÅÂ룬Çë<sup>2</sup>ÎÔÄ¡°<u>Dell ÁªÂçºÅÂë¡</u>±¡£
- 2.  $\frac{1}{2}E\ddot{E}$   $\phi E \pm \phi$  (6.14b°IO»  $\hat{a}D\ddot{A} \hat{E}$ »  $\phi \hat{O} \dot{O} \dot{O}$  $\phi \mu \ddot{A} D\dot{A}$ °  $\phi$
- 3. 1⁄2ÉÏÕĭ¶ÏªĬĐòºË¶Ô±í ´Ó¡¼þ£¬ÆäÖÐÓ¦ÎîдÄúÔËÐÐ<sup>ı</sup>ýµÄ¼ìªâªÌÐòºÍ Dell Õï¶ÏªÌĐò±¨ æµÄÈκδîÎóĐÅÏ¢¡£
- 4. Eç<sup>1</sup>ûÄúÒ<sup>a</sup>ÇóÍ˿Çë ½ÉÏÍË»Ø?¿¼þµÄËùÓÐ ½¼þ£¨µçÔ´µçÀ¡¢Èí¼þÈíÅÌ¡¢¡¶Óû§Ö¸ÄÏ¡∙µÈ£©¡£
- 5. Ê<sup>1</sup>ÓÃÔÀ´µÄ£¨»òÀàËÆµÄ£©°ü×°<del>?</del>ÄÁϰü×°Í˻صÄÉè±<sub>, İ</sub>£

Äú±ØÐë °ÔðÖ§ ¶ÔË·Ñ£¬Í¬Ê± °ÔðΪËùÓÐÍ˻صÄ<sup>2</sup>úƷͶ±££¬?¢ÇÒ<sup>3</sup>е£ÔÚÔËÊäÖÁ Dell Computer Corporation ;ÖжªÊ§µÄ·çÏÕ¡£  $\pm\frac{3}{4}$ <sup>1</sup>«E34<sup>2</sup>»1/2OÊÜÒÔ»õµ1/2 [[i,î (C.O.D.)  $\cdot\frac{1}{2}$ Ê1/2<sup>1</sup>/4ÄË͵İü<sup>1</sup>ü¦£

ĹĔ»ØµÄ»õÆ∙Èç<sup>1</sup>ûÓëÉĬÊöÈκÎÒ» öÒºÇó<sup>2</sup>»∙û£¬±¾¼ë¾µÄ½ÓÊÕ?¿ÃŽ«¾Ü¾ø½ÓÊÕ?¢»á½«ÆäĺË»Ø øÄú¡£

### ÖµçÖ®C°

#### V ×¢£°Öµçʱ£¬Çë×¼± °ÃÄúµÄ¿ìËÙ∙þÎñ´úÂë¡£´Ë´úÂë¿ÉÒÔ°ïÖú Dell µÄ×Ô¶¯Ö§ªÖµç»°ĬµÍª¿ìËÙת½ÓÄúµÄµç»°¡£

Cë¼CסÌîĐ´<u>Õï¶Ï<sup>ŷ</sup>ÌĐòºË¶Ô±í</u>£¨Í¼ 1£©¡£Èç<sup>ı</sup>ûÓĐ<sub>ι</sub>ÉÄÜ£¬ÇëÔÚÖÂμç Dell »ñµÃ¼¼Êõ°ïÖú֮ǰ´ò¿ªÏµÍ¾¬Í¬Ê±Ê<sup>1</sup>ÓÃ<sub>i√</sub>½ü¼ÆËã»úµÄµç»°¡ £ÎÒÃC¿ÉÄÜ»áÒ°CóÄúÔÚ¼üÅÌÉϼüÈëĥЩÃüÁî¡¢´«´i?Ù×÷½°ÌÖеÄÏêϸÐÅĬ¢£¬»òÕߪ¢ÊÔÆäËü½öÄÜÔÚ¼ÆËã»úϵͺÉÏÖ DDuÄ<sup>I</sup>ÊÕÏÅÅ<sup>3</sup>ý<sup>21</sup>/2Öè;£CëÈ·±£ÒÑ»ñuÃÏuÍ<sup>3</sup>ËuÃ÷Îļþ;£

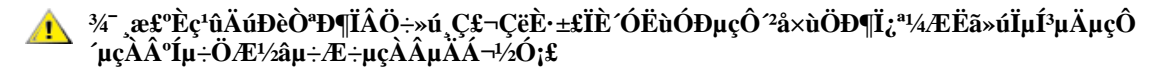

ͼ 1.Õï¶Ï<sup>3</sup>ÌĐò°Ë¶Ô±í

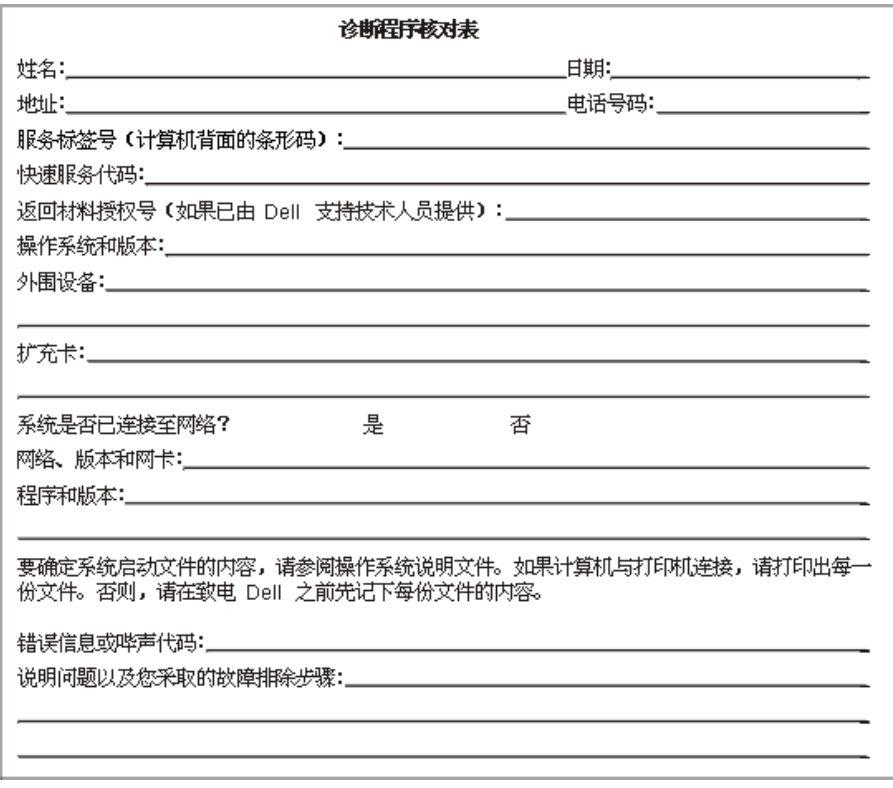

### Dell Á<sup>a</sup>Âç<sup>o</sup>ÅÂë

ĐèÒ<sup>3</sup>Óë Dell Á<sup>3</sup>Âςʱ£¬ÇëÊ<sup>1</sup>Óñí 1 °Í±í 2 ÖĐÌá<sup>1</sup>©μÄμς»<sup>∞</sup>ÅÂë<sub>l</sub>¢ úÂë°Í E-mail μØÖ· j£ <u>±í 1, <sup>1</sup>ú¼Ê<sup>2</sup>¦<sup>o</sup>Å úÂë</u>Ìá<sup>1</sup>©ÁË<sup>2</sup>¦ ô<sup>3</sup> ¤Í¾ºÍʲú¼Êµç»°ËùĐèµÄ¸÷ÖÖ´úÂë¡£<u>±í 2, Dell ÁªÂçºÅÂĕ</u>Ìáʲ©ÁËÊÀ½ç¸÷¸öʲú¼ÒÖĐÿ¸ö∙þÎñ<sup>2</sup>¿Ãŵı¾µØµç»°°ÅÂë¡¢Çø°Å¡ ¢Ãâ ѵç» <sup>oo</sup> ÅÂë°Í E-mail µØÖ £ `Èç<sup>1</sup>ûÊÊÓã©¡£Èç<sup>1</sup>ûÄú<sup>2</sup>¦^Ö±<sup>2</sup>¦µç» °ÖÁ±¾µØµç» ° bĨñÇøÓòÖ®ÍâµÄλÖã¬ÇëÈ ¶ Ê<sup>1</sup>Óñí 1 ÖÐÌá<sup>1</sup>©µÄ űÂë£`Eç<sup>1</sup>ûÓУ©'<u>ͱí 2</u> ÖÐÌá<sup>1</sup>©µÄ±¾µØµç»°°ÅÂê¡£ÀýÈ磬Òª´Ó<sup>∴</sup>'1ú°ÍÀè<sup>2¦</sup>^o1ú½Ê¾Î¾ÖÁÓ¢<sup>1</sup>úµÄ<sup>21</sup>¼À¿ËÄÚ¶û£¬Çë°´ÕÕÒÔϵÄͼʾ £¬ÏÈ<sup>2</sup>¦<sub>∙</sub>∵1úµÄ<sup>1</sup>ú¼Ê∙ÃÎÊ´úÂ룬ÔÙ<sup>2</sup>¦Ó¢<sup>1</sup>úµÄ<sup>1</sup>ú¼ÒÇø°Å°Í<sup>21</sup>⁄4À¿ËÄÚ¶ûµÄ<sup>3</sup>ÇÊдúÂ룬È»°ó<sup>2</sup>¦µ±µØ°ÅÂë¡£

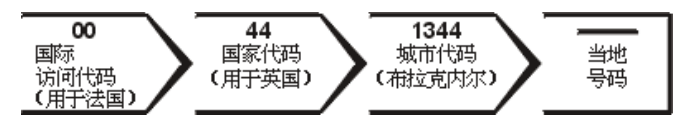

Ò°ÔÚ±¾¼?'^o<sup>3</sup>¤Í¾µç»°£¬ÇëÓÃÇø°Å´úÌæ<sup>1</sup>ú¼Ê∙ÃÎÊ´úÂë¡¢<sup>1</sup>ú¼Ò´úÂë°Í<sup>3</sup>ÇÊдúÂë¡£ÀýÈ磬Ò°´Ó∙¨lúÃÉÌØÀû¶ûÖµç∙¨lú°ÍÀ裬¿É° ŐÕÒÔÏÂͼʾ<sup>2</sup>¦`òÇø°Å°Íµ±µØ°ÅÂë¡£

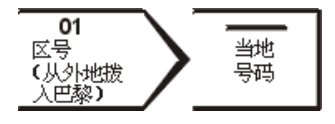

ËùĐèµÄ´úÂëÊÓÄúÖµçµÄËùÔڵذÍÄ¿µÄµØ¶ø¶¨£»ÁíÍ⣬ÿÒ»¸ö½û¼Ò¾ùÓĐÒ»¸ö?»Í¬µÄ?¦°ÅĐÒé¡£Èç½ûÄúÔÚÈ∙¶¨Ó¦¸ÃʽÓÃÄĸö ´úÂëʱĐèÒª°ïÖú£¬ÇëÓëµ±µØ»ò<sup>1</sup>ú½ÊÓªÔËÉÌÁªÏµ¡£

#### X x¢£°Ãâ·Ñµç»°°ÅÂë½ö¿ÉÒÔÔÚÁÐ<sup>3</sup>öµÄ<sup>1</sup>ú¼ÒÄÚÊ<sup>1</sup>Óá£Çø°ÅÒ»°ãÓÃÓÚÔÚ±¾'úÄÚ?¦^ô3¤Í¾µç»°£¨·C'ú¼Ê3¤Í¾£© — Ò<sup>23</sup>⁄4ÍÊC˵£¬ÄúÖµçµÄËùÔÚµØÓëÄ¿µÄµØÔÚͬÒ» ö<sup>1</sup>ú½ÒÄÚ¡£

#### ±í 1. <sup>1</sup>ú¼Êµç»°´úÂë

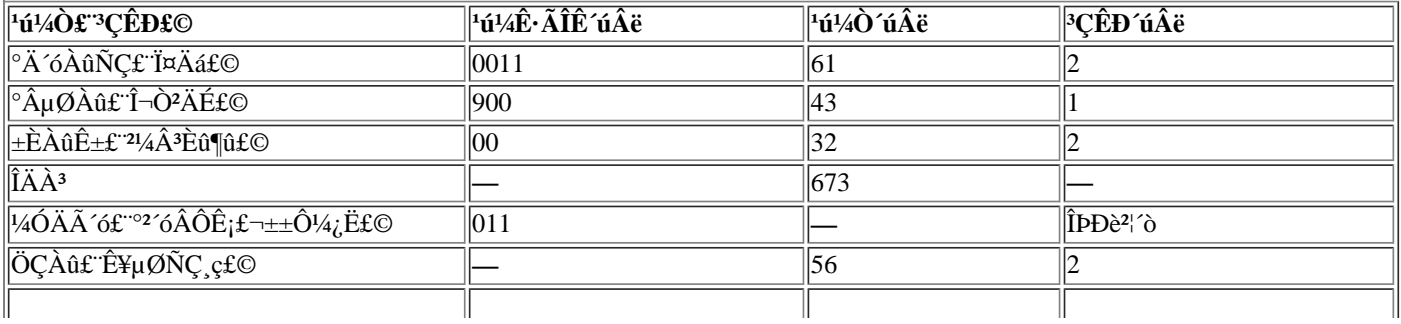

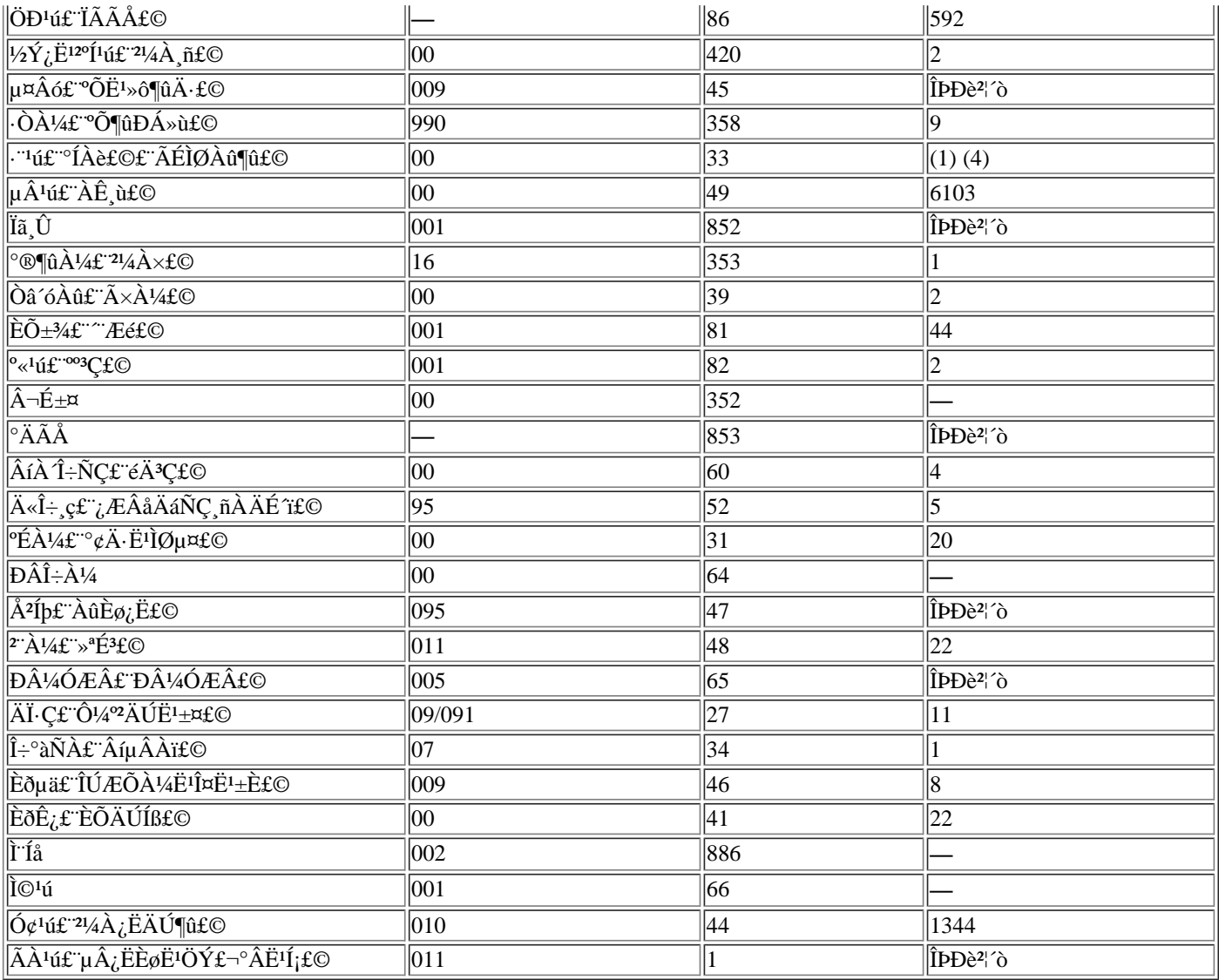

### $\pm$ í 2.<br>Dell $\acute{A}^{a}\hat{A} \varsigma^{o}\AA\hat{A}\ddot{e}$

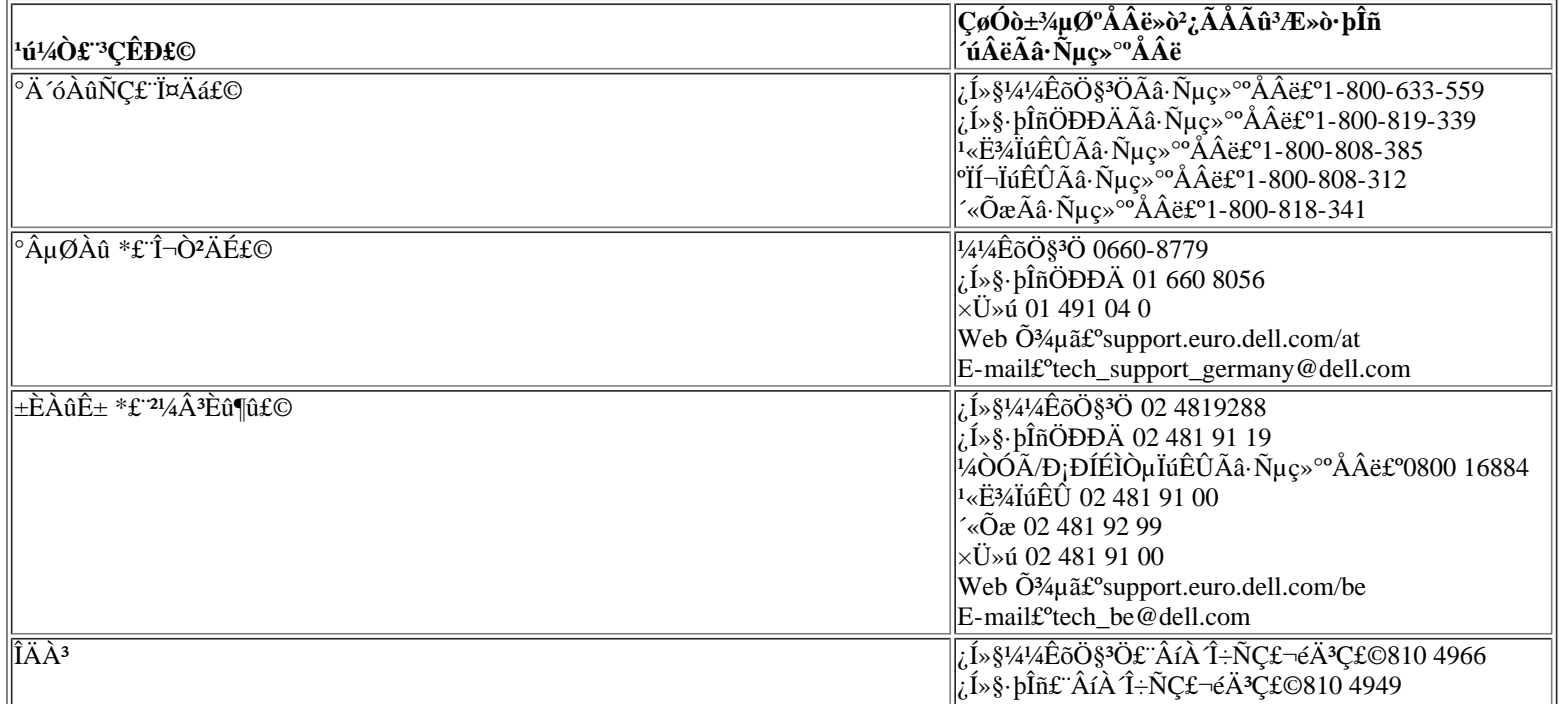

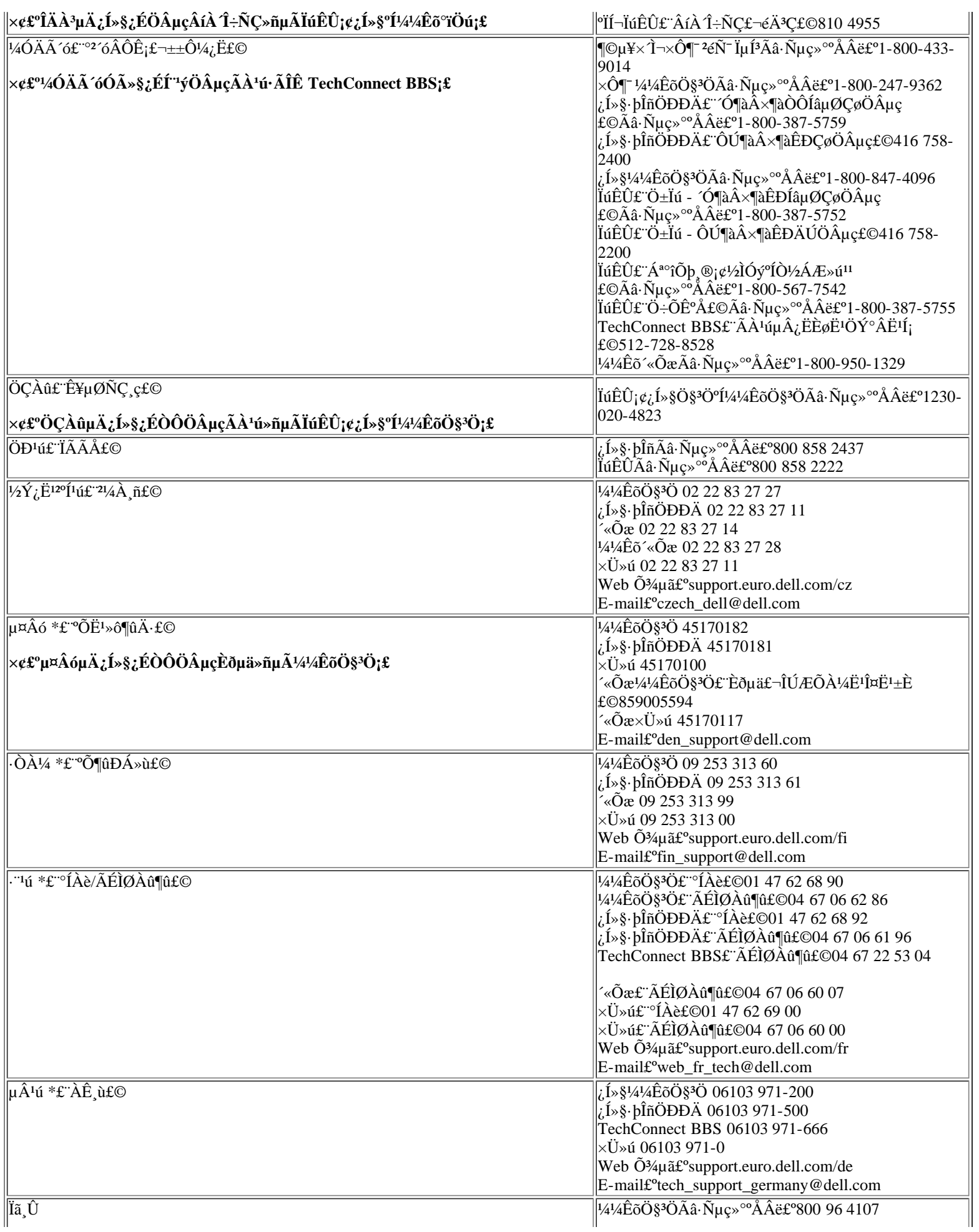

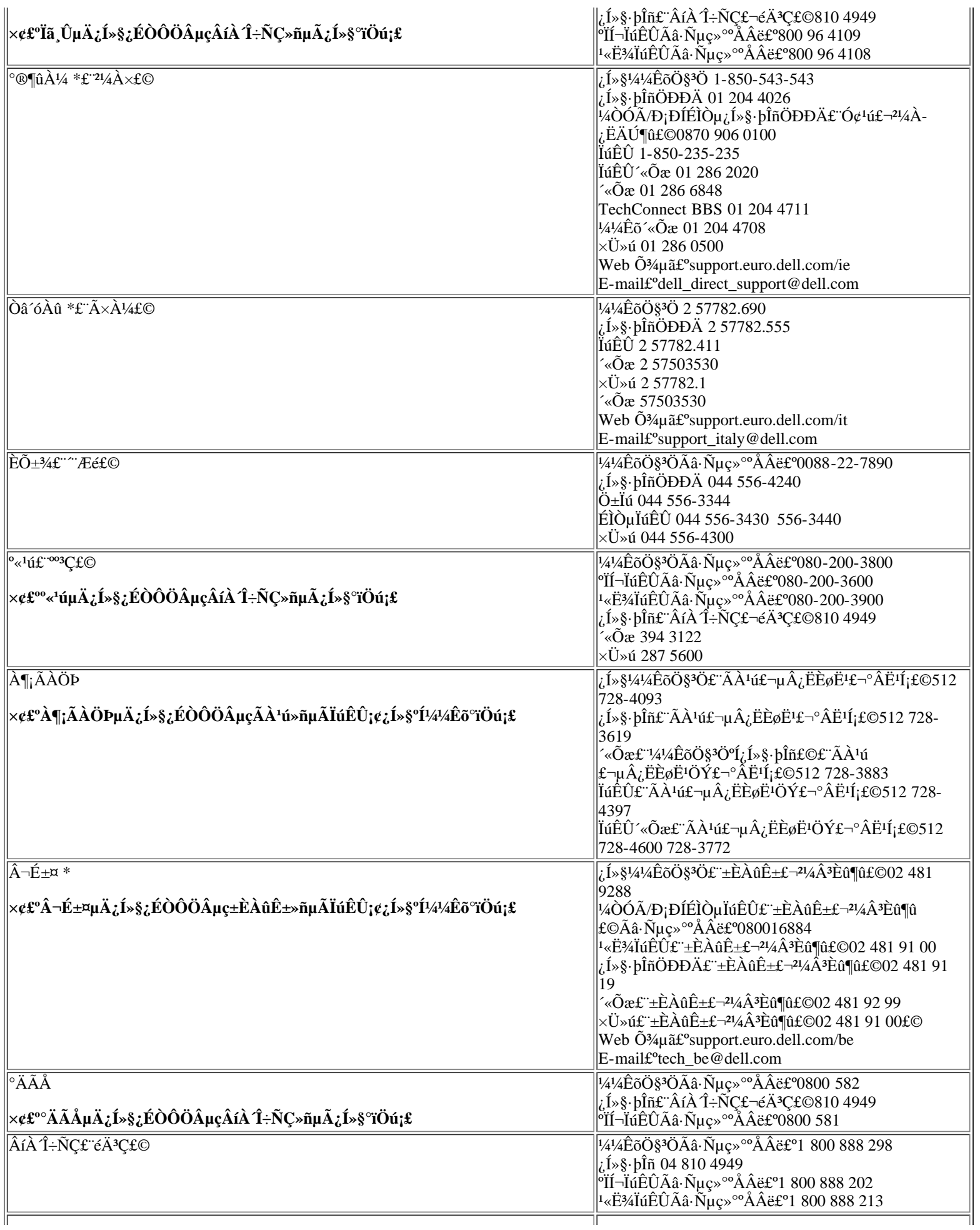
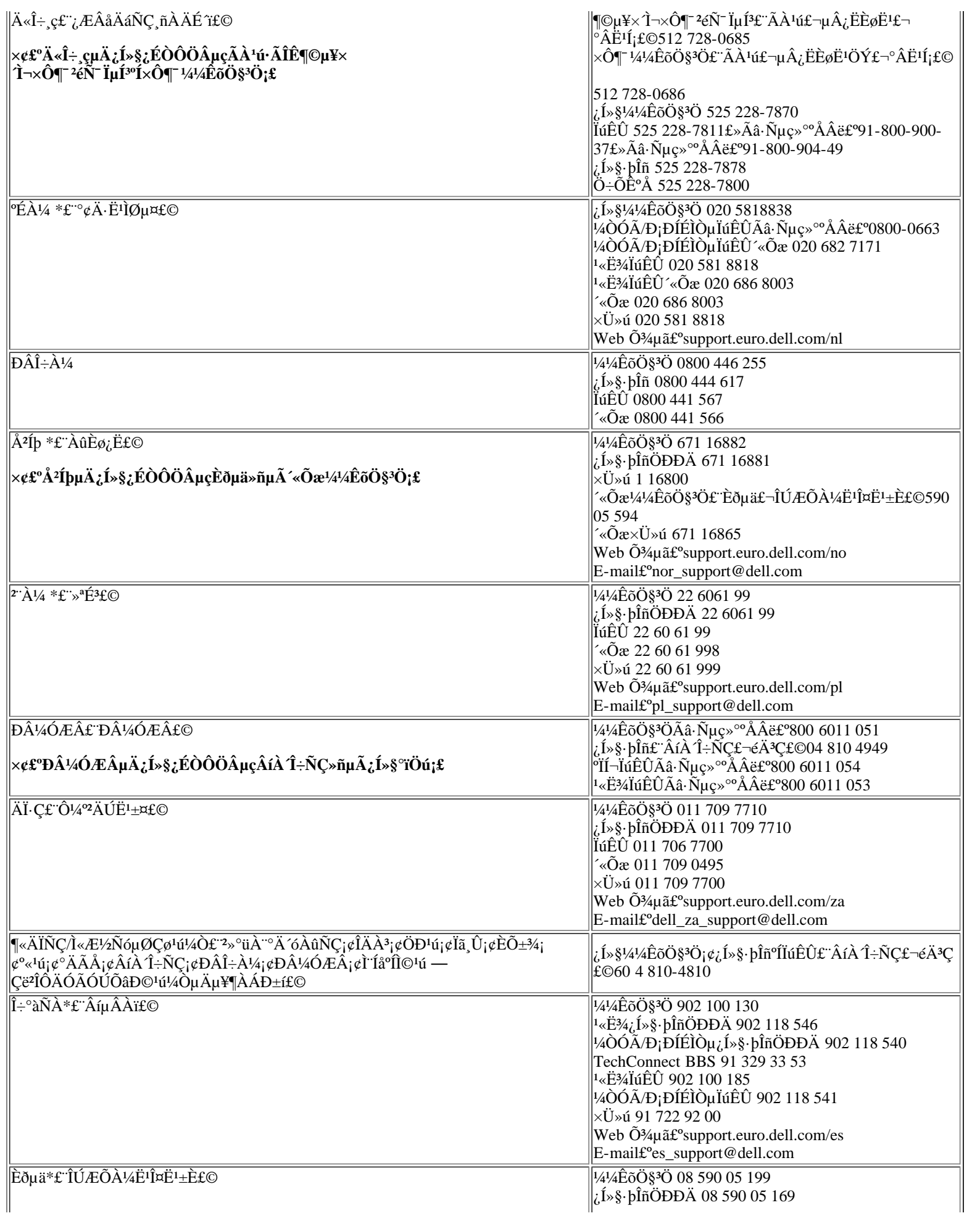

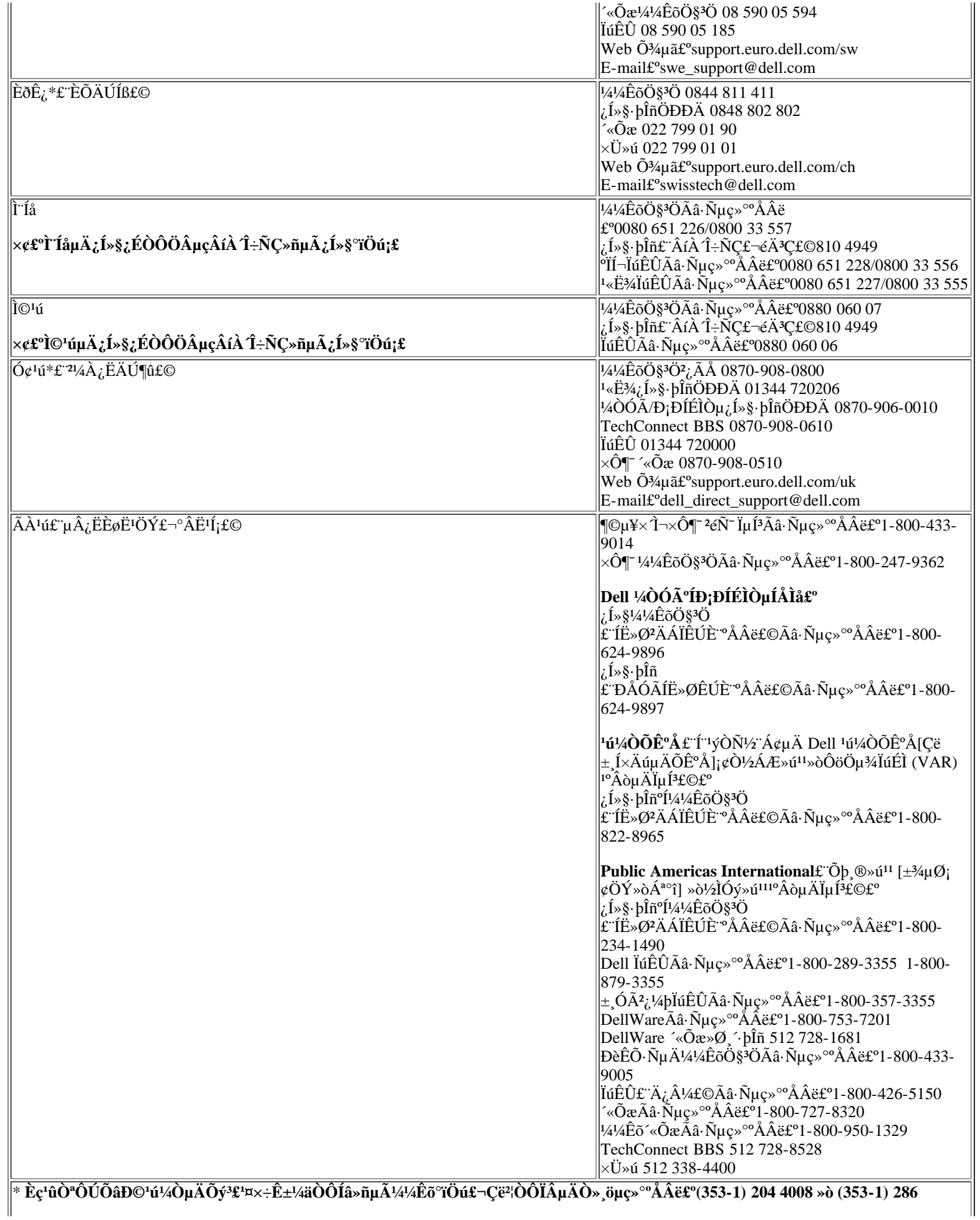

 $\big\|$ 

·µ»ØÄ¿Â¼ÒªÃæ

# 模块化托架:Dell™ Latitude™ CPi A 系列系统用户指南

[使用模块化托架](#page-39-0) | [在模块化托架中安装设备](#page-40-0) | [安装第二个硬盘驱动器](#page-41-0)

#### <span id="page-39-0"></span>使用模块化托架

计算机的模块化托架中附带了一个软盘驱动器。您也可以在模块化托架中安装电池、CD-ROM 驱动器、LS-120 驱动器或第二个硬盘驱动器。为使计算机尽可能轻便,请使用模块化托架中的移动模块。

要在模块化托架中安装设备,请按以下步骤进行:

- 1. 验证是否已将系统设置程序中的"Diskette Reconfig"(软盘重新配置)选项设置为"Any Time"(随 时)。请查看系统设置程序中的["Diskette Reconfig" \(软盘重新配置\)](#page-183-0) 选项。
- 2. 保存所有打开的文件。
- 3. 如果计算机已对接,请关机并断开对接。
- 4. 如果在卸下或安装 CD-ROM 驱动器之前仍未关闭计算机,请将其关闭。 您无需关闭计算机即可卸下电池、软盘驱动器和移动模块。
- 5. 如果模块化插槽中安装了设备,请先将其卸下。
	- a. 合上计算机显示屏,然后翻转计算机。将模块化托架闩锁向解除锁定图标滑动。
	- b. 一只手按住模块化托架闩锁,另一只手将设备从托架中拉出。
	- c. 松开模块化托架闩锁。
	- 注意: CD-ROM 和软盘驱动器未安装在计算机中时容易碎裂, 必须小心处理以免损坏。请勿 按压驱动器或在其顶部放置重物。将驱动器放置在便携箱内,避免尘埃和液体进入。请将驱 动器保存在安全的场所。
- 6. 将新设备稳定地滑入模块化托架。

设备完全就位时会发出咔嗒声。

7. 如果您在步骤 2 或 3 中已关闭计算机,请按电源按钮再次开机。

如果计算机使用 Microsoft® Windows NT® 4.0 操作系统,请重新引导计算机。

#### <span id="page-40-0"></span>在模块化托架中安装设备

[表 1](#page-40-1) 说明了如何在模块化托架中安装设备。

- <span id="page-40-1"></span>表 1.在模块化托架中安装设备
- 模块化托架中的设备 您要安装的设备 步骤

电池 软盘驱动器

移动模块

- 1. 如果计算机已对接,请关机并断开对接。
- 2. 取出电池。
- 3. 安装新的设备。
- 4. 如果有必要,请对接计算机并开机。

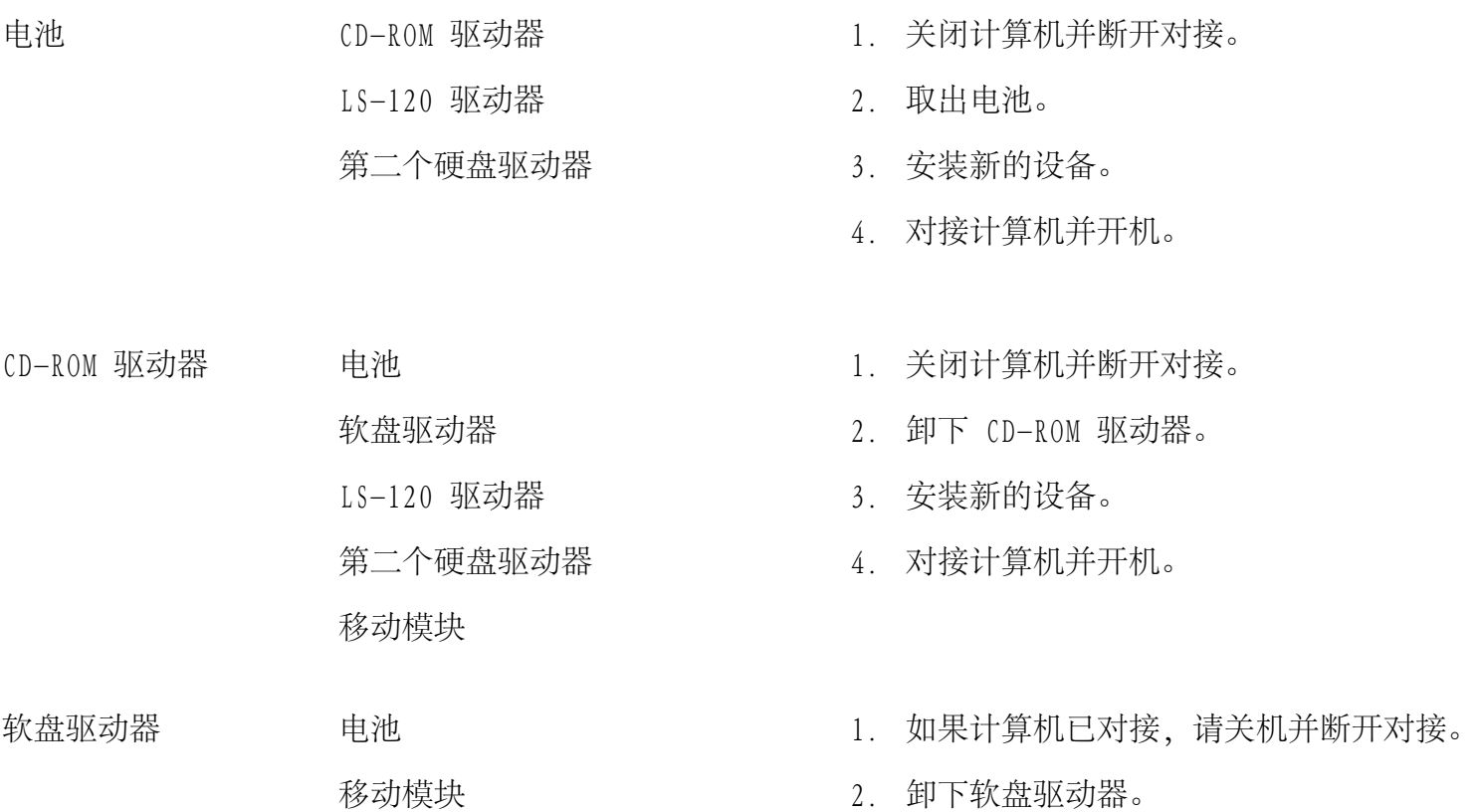

- 3. 安装新的设备。
- 4. 如果有必要,请对接计算机并开机。

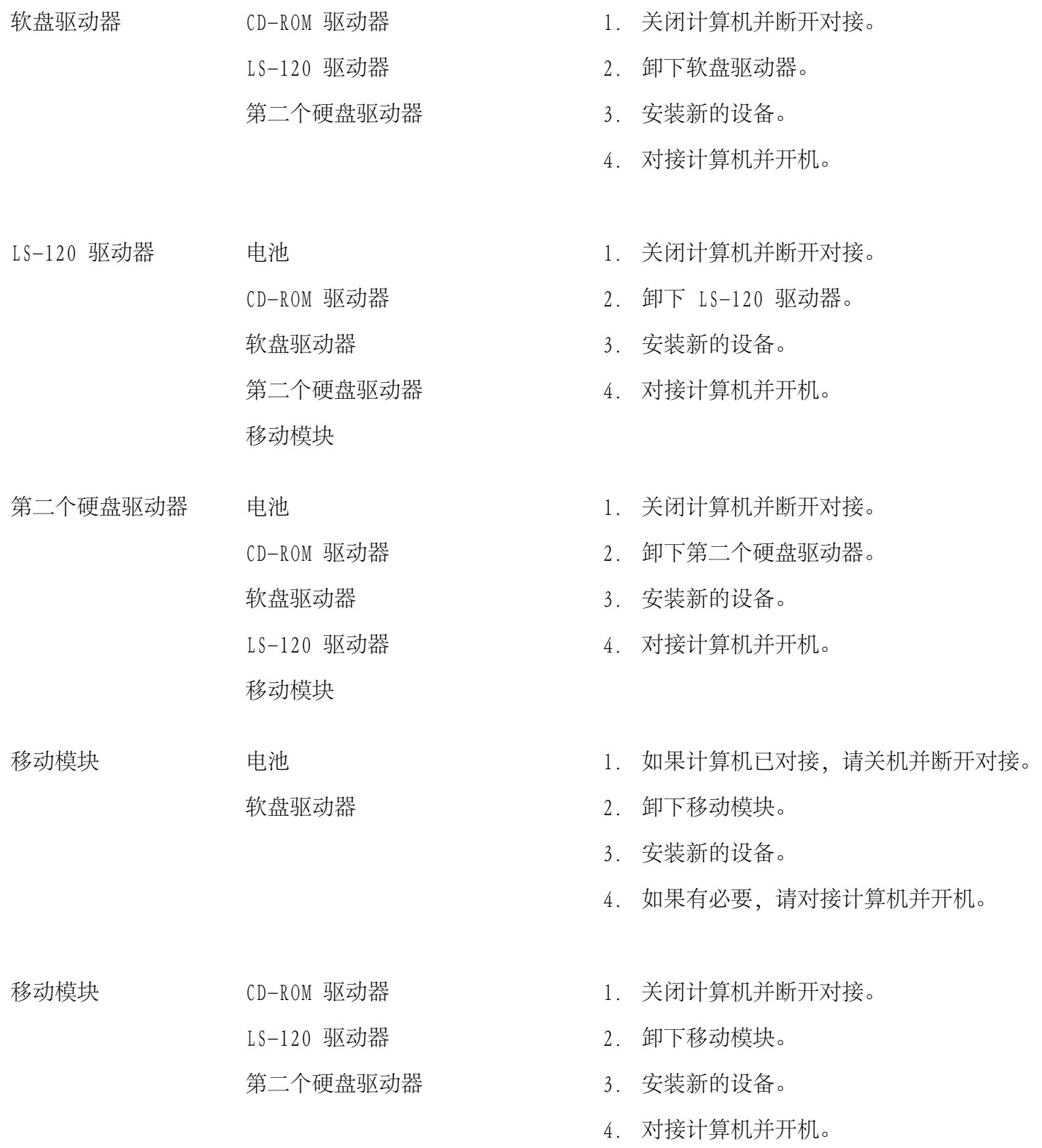

<span id="page-41-0"></span>安装第二个硬盘驱动器

第一次在模块化托架中安装第二个硬盘驱动器时,您必须格式化此驱动器。有关说明,请参阅随设备附带的说 明文件。

[返回目录页面](#page-0-0)

# Ê<sup>1</sup>ÓÃϵÍ<sup>3</sup>ÉèÖÃ<sup>3</sup>ÌĐò£<sup>o</sup>Dell<sup>™</sup> Latitude<sup>™</sup> CPi A ϵÁĐϵÍ<sup>3</sup>Óû§Ö ÄÏ

<u>ÅÊö | ½øÈëÏuÍ<sup>3</sup>ÉèÖêÌÐò | ʽÓÃÏuÍ3ÉèÖêÌÐò | ÏuÍ3ÉèÖêÌÐòÑ;Ïî</u>

# ÅÊö

Ãi Îi<sup>a</sup>»úʱ£¬ÏµÍ<sup>3</sup>»á½«ÒѰ<sup>2</sup>×°µÄÓ<sup>21</sup>⁄4þÓë´æ´¢ÓÚ·ÇÒ×ʧĐÔËæ»ú´æÈ¡´æ´¢Æ÷ (NVRAM) ÖеÄϵÍ<sup>3</sup>ÅäÖÃÐÅÏ ¢<sup>1</sup>⁄2øDD±È½Ï¡£Èç<sup>1</sup>û¼ì<sup>2</sup>âµ½<sup>2</sup>îÒ죬ϵÍ<sup>3</sup>»áÉú<sup>3</sup>É´ÎlóÐÅÏ¢£¬ÏÔʾ<sup>2</sup>»ÕýÈ·µÄÅäÖÃÉèÖá£

Äú¿ÉÒÔÔÚÒÔÏÂCé¿öÊ<sup>1</sup>ÓÃϵÍ<sup>3</sup>ÉèÖêÌĐò£°

- ÉèÖûò ü ÄÓû§¿ÉÑ¡ÔñµÄ<sup>1¦</sup>ÄÜ ÀýÈ磬ÄúµÄ¿ÚÁî»òµçÔ´<sup>1</sup>ÜÀí<sup>1¦</sup>ÄÜ
- 1/<sub>4</sub>12eÓĐ<sup>1</sup>Ø<sup>1</sup>/4ÆËã»úμ±Ç°ÅäÖÃμÄĐÅÏ¢£¬ÀýÈçÏμÍ<sup>3</sup>ÄŬ<sup>^</sup>æÈÝÁ<sub>i</sub>

¶ÔÓÚÄ<sup>3</sup>Đ©ÉèÖÃÑ¡ÏÄú±ØĐëÖØĐÂÒýµ¼ÏµÍ<sup>3</sup>°ó<sup>2</sup>ÅÄÜÊ<sup>ı</sup>Ëù×÷µÄ¸ü¸ÄÉúЧ¡£¶ÔÆäËüÑ¡ÏîËù×÷µÄ¸ü¸Ä»áÁ¢¼  $E$ ú $D\S$ <sub>i</sub>£

**V**X x¢£°Èç<sup>1</sup>ûÄú ü ÄÁËÐèÒ°ÖØÐÂÒýµ¼ÏµÍ<sup>32</sup>ÅÄÜÉúЧµÄÑ;ÏϵÍ<sup>3</sup>ÉèÖêÌÐò½«ÏÔʾÄúÑ;¶¨µÄÉèÖÃ £¬¶ø<sup>2</sup>»ÊCÏÔʾµ±C°ÉúЧµÄÉèÖÃ;£Äú±ØÐëÖØÐÂÒýµ¼ªÅÄÜʪеÄÉèÖÃÉúЧ;£

CëÔÚÉèÖüÆËã»ú°óÔËÐÐĬµÍ<sup>3</sup>ÉèÖêÌÐò£¬ÊìϤĬµÍªÅäÖÃÐÅÏ¢°Í¿ÉÑ¡µÄÉèÖá£Dell½¨ÒéÄú¼CÏ´ËÐÅÏ¢ÒÔ  $\pm$  1/2« $\hat{A}$  2 $\hat{I}$ *i*, 1/4 i £

 $\mathbb{X}_{\mathbb{X}}$  ×¢£°Èς<sup>1</sup>û¼ÆËã»úÊ<sup>1</sup>Óà Microsoft® Windows® 95 <sup>2</sup>Ù×÷ÏμÍ<sup>3</sup>£¬Äú»<sup>1</sup>¿ÉÒÔÊ<sup>1</sup>Óá°Dell Control Center;± £"Dell ¿ØÖÆÖÐÐÄ£©<sup>2</sup>é¿^°Í ü ÄϵÍ<sup>3</sup>ÅäÖÃ;£Í<sup>~1</sup>ý¦°Dell Accessories;±£"Dell ½¼þ£©¿ÉÒÔ∙ÃÎÊ;°Dell Control Center;±£"Dell ;ØÖÆÖÐÐÄ£©;£

Èç<sup>1</sup>û¼ÆËã»úÊ<sup>1</sup>Óà Microsoft Windows NT® 4.0 <sup>2</sup>Ù×÷ϵÍ<sup>3</sup>£¬Äú±ØĐëÊ<sup>1</sup>ÓÃϵÍ<sup>3</sup>ÉèÖÃ<sup>3</sup>ÌĐò<sup>2</sup>é<sub>c</sub>  $\tilde{\mathbf{M}}$  i  $\tilde{\mathbf{A}}$  i  $\tilde{\mathbf{A}}$ 

# <sup>1</sup>/2øÈëϵÍ<sup>3</sup>ÉèÖÃ<sup>3</sup>ÌĐò

Òª½øÈë?¢Ê<sup>1</sup>ÓÃϵÍ<sup>3</sup>ÉèÖêÌĐò£¬Çë°´ÒÔÏÂ<sup>21</sup>∕2Öè½øÐУ°

Èç<sup>1</sup>ûÄúÊ<sup>1</sup>Óà Windows 95£¬Ôò<sub>l</sub>ÉÒÔËæÊ±ÔÚÄÚÖüüÅÌÉϰ´<FN><F1> ×é°Ï¼ü£¨Èç<sup>1</sup>ûÒÑÆôÓà ¡°External Hot Key<sub>1</sub>±£"Íâ<sup>2</sup>¿Èȼü£©Ñ<sub>i</sub>ÏÒ<sup>2</sup>¿ÉÒÔÔÚÍâ<sup>2</sup>¿¼üÅÌÉϰ´ <Scroll Lock><F1> ×é°Ï¼ü£©<sub>i</sub>£Èç<sup>1</sup>û° 'Ï <FN><F3> ×é°Ï¼ü£¨»òÕßÔÚÒÑÆôÓá°**External Hot Key¡±£¨ÍⲿÈȼü£©**Ñ¡ÏîʱÔÚÍⲿ¼üÅÌÉϰ´<Scroll Lock><F3> ×é°Ï¼ü£©£¬ÏµÍ<sup>3</sup>ÉèÖêÌĐò»áÖ±½Ó´ò<sub>Ĺ</sub>ª2¢ÏÔʾµç<sup>3</sup>Ø× ̬ÆÁÄ»¡£

Eç<sup>1</sup>ûÄúÊ<sup>1</sup>Óà Windows NT 4.0£¬Çë<sup>1</sup>رÕËùÓĐ´ò<sub>i.</sub>ªµÄÓ¦ÓêÌĐò<sup>2</sup>¢ÍË<sup>3</sup>ö<sup>2</sup>Ù×÷ϵÍ<sup>3</sup>¡£ÔÚϵͪÌáʾʱÖØĐÂÒýµ¼ÏµÍ<sup>3</sup> £¬È»°ó° 'Ï <FN><F1> ×é°Ï¼ü£¨Èç<sup>1</sup>ûÒÑÆôÓá°**External Hot Key¡±£¨ÍⲿÈȼü£©Ñ**¡ÏÒ²¿ÉÒÔÔÚÍ⪿¼üÅÌÉÏ °' <Scroll Lock><F1> ×é''I4ü£©;£EtûÄúµE´yÌ«¾Ã£¬?Ù×÷ϵÍ<sup>3</sup>¿ªÊ¼ÔØÈëÄڴ棬ÇëÈÃϵÍ<sup>3</sup>Íê<sup>3</sup>ÉÔØÈë<sup>2</sup>Ù×÷ £»È»°ó<sup>1</sup>رÕ¼ÆËã»úÔÙÊÔÒ»´Î¡£

ÔÚÒÔÉÏÁ½¸ö<sup>2</sup>Ù×÷ϵÍ<sup>3</sup>ÖУ¬Äú¾ù¿ÉÒÔ°´ <Esc> ÍË<sup>3</sup>öϵÍ<sup>3</sup>ÉèÖÃ<sup>3</sup>ÌĐò¡ £Èç<sup>1</sup>ûÄú¸ü¸ĂÆäÉèÖõÄÑ¡ÏîĐèÒªÖØĐÂÒýµ¼ºó<sup>2</sup>ÅÄÜÉúЧ£¬ÇëÔÚÖØĐÂÒýµ¼**Ö**®Ç°ÍË<sup>3</sup>ö<sup>2</sup>Ù×÷ϵÍ<sup>3</sup>i£

#### **V**X x¢£°Èç<sup>1</sup>û¼ÆËã»ú½øÈëÔÝ<sup>1</sup>ÒģʽʱÕýÔÚÔËÐĐϵÍ<sup>3</sup>ÉèÖêÌĐò£¬¼ÆËã»ú½«ÍË<sup>3</sup>öϵÍ<sup>3</sup>ÉèÖêÌĐò  $\mathbf{f}$  -  $\mathbf{F}$  » $^0$ ó $^{1}/4$ ¤»î $\mathbf{\hat{O}}\mathbf{Y}$ 1 $\mathbf{\hat{O}}\mathbf{A}$  $\mathbf{f}$   $\mathbf{\hat{F}}$ 1 $/2$ ;  $\mathbf{f}$

# Ê<sup>1</sup>ÓÃϵÍ<sup>3</sup>ÉèÖÃ<sup>3</sup>ÌĐò

ĬµÍ<sup>3</sup>ÉèÖêÌĐòÆÁÄ»ÏÔʾÁ˼ÆËã»úµÄµ±Ç°ÉèÖÃÒÔ¼°ÅäÖÃĐÅÏ¢°Í¿ÉÑ¡ÉèÖá£ÆÁÄ»ÉϵÄÐÅÏ ¢ÓÉÎå ö ½¿òÖеÄCøÓò×é<sup>3</sup>É£°

• ±êÌâ

ËùÓĐÆÁÄ»¶¥'<sub>L</sub>µÄ·½¿ò¾ùÁĐ<sup>3</sup>öÁËÒ<sup>3</sup>Â롢ϵÍ<sup>3</sup>Ãû<sup>3</sup>ưÍ»ù±¾ÊäÈë/Êä<sup>3</sup>öϵÍ<sup>3</sup> (BIOS) µÄ°æ±¾°Å¡£

 $\cdot$  N; iî

ÆÁÄ» 1;¢2 °Í 4 ×ó°ë<sup>2</sup>i,µÄ·½i,òÁÐ<sup>3</sup>öÁËÒ»Đ©Ñ;ÏÕâĐ©Ñ;Ïî¶`ÒåÁ˼ÆËã»úÖĐÒѰ<sup>2</sup>×°µÄÓ<sup>21</sup>4bÒÔ¼ <sup>o</sup>1/4ÆËã»úµÄ<sup>1</sup>/2ÚÄÜ<sup>o</sup>Í<sup>o2</sup>È«±£»¤<sup>1</sup>¦ÄÜ;£

ÕâĐ©Ñ¡ÏîÅԱߵÄÓòÖаü°¬ÉèÖûòÖµ¡£Äú¿ÉÒÔ ü ÄÆÁÄ»ÉÏ ßÁÁ¶ÈÏÔʾµÄÄCЩֵ¡ £<sup>2</sup>»ÄÜ ü ĵÄÑ¡Ïî»òÖµ£ ËüÃÇÓɼÆËã»úÅжÏ»ò¼ÆË㣩ÔòÒӽϵÍÁÁ¶ÈÏÔʾ¡£

 $\cdot$  °ïÖúÐÅÏ¢

 $E(A\ddot{A})$   $1$   $1$   $2$  °  $1$  4  $\acute{O}$  $\acute{O}$  $\acute{E}$  $i^2$   $\ddot{L}$   $\ddot{A}$   $\ddot{V}$  $2$   $\acute{O}$  $\acute{E}$  $3$  $\acute{A}$  $\acute{E}$  $\ddot{L}$  $\ddot{L}$  $\ddot{V}$  $\ddot{V}$  $\ddot{V}$  $\ddot{V}$  $\ddot{V}$  $\ddot{V}$  $\ddot{V}$  $\ddot{V}$  $\ddot{V}$  $\ddot{V}$  $\ddot{V$ 

• ¼ÆËã»úÊý¾Ý

 $E\tilde{A}$  $\tilde{A}$ »  $1$ ; $\mathcal{L}$ 2 °Í 4 ÓÒÏ $\hat{A}$ <sup>1</sup>/<sub>2</sub>Cu $\ddot{A}$ ·<sup>1</sup>/<sub>2</sub> òÏÔÊ<sup>3</sup>/ $\angle$ ÁËÓÐ<sup>1</sup>Ø<sup>1</sup>/4ÆËã»úµ $\ddot{A}$ Đ $\AA$ Ï $\mathcal{L}$ ;£

 $\cdot$  <sup>o</sup> $\frac{7}{4}$ ii<sup>1</sup>¦ÄÜ

Ãi. öÆÁÄ»µ×<sup>2</sup>i.µÄ·½ið¾ùÁÐ<sup>3</sup>öÁËϵÍ<sup>3</sup>ÉèÖêÌĐòÖĐ<sub>ė</sub>ÉÒÔÊ<sup>1</sup>Óõİ<sup>1</sup>¼ü¼°Æä<sup>1¦</sup>ÄÜ¡£

# ϵÍ<sup>3</sup>ÉèÖÃ<sup>3</sup>ÌĐòÑ;Ïî

ÒÔϰ´×**ÖÄ Ë<sup>3</sup>ĐòÅÅÁĐ**µÄĐ<sub>i</sub>½ÚÏêÏ ½éÉÜÁËϵÍ<sup>3</sup>ÉèÖÃ<sup>3</sup>ÌĐòÖеÄ ÷ öÑ¡Ïî¡£

 $\frac{1}{2}$  A –  $\mu$ cÔ

;°AC;±£¨½»Á÷μçÔ´£©ÊÇ;°Power Management;±£¨μçÔ´<sup>1</sup>ÜÀí£©ÏÂμÄÒ»¸öÀà±ð £¬ÔÊĐíÄúÔÚ¼ÆËã»úÓɽ»Á÷µçÔ´<sup>1</sup>©µçʱΪÒÔÏÂÑ¡ÏîÉèÖÃ<sup>2</sup>»Í¬µÄ<sup>3</sup>¬Ê±£°**;°Display Time-Out;±£¨ÏÔʾÆÁ<sup>3</sup>¬Ê** £0;0;2D Time-Out;±£```AAÌ3¬Ê±£©;0;^Suspend Time-Out;±£``ÔÝ^O3¬Ê±£©;0;^S2D Time-Out;±£``S2D +^E+ ±£©;¢;°Smart CPU Mode;±£¨ÖCÄÜ CPU ģʽ£©°Í;°Brightness;±£¨ÁÁ¶È£©;£

 $\P{\hat{O}}$ i  $^{\circ}$ AC<sub>i</sub> $\pm$ £ '½»Á÷µçÔ´£©Ñ¦ÏîËù×÷µÄ ü Ľ«Á¢¼ ÉúЧ£ 'ÎÞÐèÖØÐÂÒýµ¼£©¡£

# $i\ddot{\textbf{U}}\hat{\textbf{A}}\hat{\textbf{i}}\hat{\textbf{O}}\pm i\dot{\textbf{U}}\hat{\textbf{A}}\hat{\textbf{i}}$

```
;°Admin Password;±£¨′ÜÀíÔ±¿ÚÁ Ñ¡ÏîÏÔʾÁ˺ÜÀíÔ±¿ÚÁîµÄµ±Ç°× ̬£¬?¢ÇÒÔÊÐíÄúÉ趨»ò¸ü¸Ä´Ë¿ÚÁî¡
£ ËÑ;ÏîµÄÉèÖÃΪ£°
```
- :<sup>o</sup>Disabled;±£"OѽûÓã©£"ĬÈÏÖµ£©— ±íʾÎ Éè¶"UÀíÔ±¿ÚÁî¡£
- ¡<sup>o</sup>Enabled;±£<sup>o</sup>OÑÆôÓã©— ±íʾµ±Ç<sup>o</sup>ÒÑÉè¶ <sup>1</sup>ÜÀíÔ±¿ÚÁî¡£

<sup>1</sup>ÜÀíÔ±¿ÚÁî<sup>1</sup>©<sup>1</sup>«Ë¾»·¾<sup>3</sup>ÖеÄϵÍ<sup>31</sup>ÜÀíÔ±ºÍ·þÎñ¼¼ÊõÈËÔ±Ê<sup>1</sup>Óá£Èç<sup>1</sup>ûÉ趨ÁË′ÜÀíÔ±¿ÚÁ¼ Ê<sup>1</sup>Äú<sup>2</sup>»Ö<sup>4</sup>µÀÖ÷¿ÚÁÒ<sup>2</sup>¿ÉÒÔÓÃËü·ÃÎ'ÆËã»ú¡£

#### A ×¢£°¿ÚÁî<sup>1</sup>¦ÄÜΪ¼ÆËã»úÖеÄÊý¾ÝÌá<sup>1</sup>©ÁË ß¼¶±ðµÄ°<sup>2</sup>È«±£»¤£¬µ«<sup>2</sup>¢∙ÇÍòÎÞһʧ; £Èç<sup>1</sup>ûÊý¾ÝÐèÒª ü ß¼¶±ðµÄ°<sup>2</sup>È«±£»¤£¬Äú±ØÐë×Ô¼º»ñµÃ<sup>2</sup>¢Ê<sup>1</sup>ÓÃÆäËüÐÎʽµÄ°<sup>2</sup>È«±£»¤ £¬ÁýÈçÊý¾Ý¼ÓÃÜ<sup>3</sup>ÌĐò»ò¾ßÓĐ¼ÓÃÜ<sup>1</sup>¦ÄܵÄ PC ¿¨¡£

 $\times \ddot{O}$   $\div 3/4^-$ 

 $i^{\circ}$ Alarm Resume $i^{\pm}$  $\mathbf{f}$  » $\ddot{\mathbf{O}}$ ,  $\pm$  3/4  $\mathbf{f}$ © $\tilde{N}_i$ lî<sub>l</sub>, ÉÒÔÊ<sup>11</sup>/4ÆË $\tilde{a}$ » $i\hat{\mathbf{O}}$ Ú (1ÓÚÔÝ<sup>1</sup>ÒģʽÊ $\pm$ »Ö, (Õý<sup>3</sup>£<sup>1</sup>¤× $\pm$ <sup>2</sup>¢<sup>1</sup>/4i<sup>2</sup>âʵÊ $\pm$ Ê $\pm$ ÖÓ (RTC) · ¢<sup>3</sup>öµÄ<sup>3</sup>⁄4<sup>-</sup> ± ¡£Äú<sub>{</sub>ÉÒÔÍ<sup>-1</sup>ý<sup>2</sup>»Í¬µÄÓ¦ÓÃ<sup>3</sup>ÌĐòÉèÖà ËÀà± ¾- ¡£Ò<sup>a</sup>Ê<sup>1</sup>ÕâĐ©<sup>3</sup>ÌĐòÖеı ¾-ÉúЧ£¬±ØĐ뽫**;**  $^{\circ}$ Alarm Resume; $\pm$ £"»Ö ´ $\pm$ "¾ E©Ñ;ÏîÉèÖÃΪ; $^{\circ}$ Enabled; $\pm$ £"ÒÑÆôÓã©; $\pm$ 

**EÑ**; IîµÄÉèÖÃΪ£°

- $i^{\circ}$ Enabled $i^{\pm}$ £''ÒÑÆôÓã©£''ĬÈÏÖµ£©— ÔÚ¼ÆËã»ú¼ì<sup>2</sup>âµ½ $\pm$ ''¾ Ê $\pm$ »Ö (Õý<sup>3</sup>£<sup>2</sup>Ù×÷ $i$ £
- ¡°Disabled;±£¨ÒѼûÓã©—¼Ê<sup>11</sup>¼ÆËã»ú¼ì<sup>2</sup>âµ½±¨¾¯£¬ÈÔÈ»Ê<sup>11</sup>¼ÆËã»ú±£<sup>3</sup>ÖÔÚÔÝ<sup>1</sup>ÒģʽÖÐ;£

 $\hat{\text{Q}}$ i°Alarm Resume<sub>i</sub> $\pm \hat{\textbf{f}}$ »Ö ( $\pm$ "¼  $\hat{\textbf{f}}$ ©Ñ; lîËù× $\div \mu$ Ä ü Ľ«Á¢¼ ÉúЧ£ TPÐèÖØÐÂÒý $\mu$ ¼ €©; £

## ×Ê<sup>2</sup>ú±êC©

Èç<sup>1</sup>ûÄú»òÄúµÄ×éÖ<sup>-</sup>Î<sup>a</sup>¼ÆËã»ú·ÖÅäÁËÒ» ö×Ê<sup>2</sup>ú±êC©´úÂ룬Ôò;<sup>°</sup>Asset Tag;±£¨×Ê<sup>2</sup>ú±êC©£©Ñ;Îî»áÏÔʾ´Ë úÂëi£

ÓÐ<sup>1</sup>ØÏêC飬Cë<sup>2</sup>ÎÔÄ;<sup>°</sup> ×<del>Ê<sup>2</sup>ú±êC</del>©<sup>1</sup>«ÓÃ<sup>3</sup>ÌĐò;±;£

# 񙮵ģʽ

**;^Audio Mode;±£¨ÒôƵģʽ£©**Ñ¡Ïî¿ÉÒÔ°ïÖúÄú<sup>1</sup>ÜÀí¼ÆËã»úµÄ×ÊÔ´°ÍÓëÆä<sup>12</sup>ͬÊ<sup>1</sup>ÓõÄÍâ<sup>2</sup>¿É豸¡£

**EÑ**¡ÏîµÄÉèÖÃΪ£°

- :<sup>o</sup>Disabled:±£"ÒѽûÓã©£"ĬÈÏÖµ£©—½ûÓÃÒôƵ¿ØÖÆÆ÷£¬Ê<sup>1</sup>ÁíÒ» ö´®ÐÐÉè± ¿ÉÒÔÊ<sup>1</sup>ÓÃÖ±½Ó ´æ´¢Æ÷´æÈ¡ (DMA)¡¢ÖжÏÇëÇó (IRQ) ºÍÊäÈë/Êä<sup>3</sup>ö (I/O) ×ÊÔ´¡£
- ¡°Full Duplex;±£¨È«Ë«<sup>1</sup>¤£©— ÔÊÐí¼ÆËã»úµÄÒôƵϵÍ<sup>3</sup>ͬ<sup>21</sup>⁄2¥·Å°Í¼ÖÆÉùÒô¡£

¶ÔÓÚÔÚ;°Audio Mode;±£¨ÒôƵģʽ£©Ñ¡ÏîÖĐËù×÷µÄ ü Ä£¬Äú±ØĐëÖØĐÂÒýµ¼¼ÆËã»ú²ÅÄÜÉúЧ¡£

VX x¢£°ÏµÍ<sup>3</sup>ÉèÖÃ<sup>3</sup>ÌĐòÏÞÖÆÁË;^Audio Mode;±£¨ÒôƵģʽ£©ÖеÄ¿ÉÓÃÑ;ÏÊÓ;^Parallel Mode;± £<sup>2</sup>¢DDģʽ£©Ñ;ÏîºÍ;<sup>o</sup>Infrared Mode;±£<sup>-</sup>¤îÍâÏßģʽ£©Ñ;ÏîµÄÉèÖöø¶`;£Èç<sup>1</sup>û½«;<sup>o</sup>Parallel Mode;± £<sup>2</sup>¢ĐĐģʽ£©Ñ;ÏîÉèÖÃΪ;°ECP;±£¬<sup>2</sup>¢ÇÒ½«;°Infrared Mode;±£"^îÍâÏßģʽ£©Ñ;ÏîÉèÖÃΪ;°Fast IR; ±£¨¿ìËÙÖжÏÇëÇ󣩣¬Ôò<sup>2</sup>»Äܽ«¡°Audio Mode¡±£¨ÒôƵģʽ£©Ñ¡ÏîÉèÖÃΪ¡°Full Duplex¡± £``È`«Ë«<sup>1</sup>¤£©;£<sup>2</sup>ËÏPÖÆÊÓ¿ÉÓõÄ 8 λ DMA Í ``µÀÊý¶ø¶``;£

Ϊ;^Audio Mode;±£¨ÒôƵģʽ£©Ñ;ÏîÑ;¶¨µÄÖµ¾ö¶¨ÁËÉè± µÄÒýµ¼ÅäÖÃ;£Èç<sup>1</sup>û Windows 95 · ¢ÏÖÁíÒ» ö;ÉÓõÄ×ÊÔ´£¬<sup>2</sup>Ù×÷ϵÍ<sup>3</sup>;ÉÄÜ»áÉý¼¶ÅäÖá£

; Battery;±£¨μç<sup>3</sup>Ø£©ÊÇ; Power Management;±£¨μçÔ´<sup>1</sup>ÜÀí£©μÄÒ» öÀà±ð£¬ÔÊĐíÄúÔÚ¼ÆËã»úÓÉμç<sup>3</sup>ØμçÔ  $\tilde{A}^1 \odot \mu \varsigma \hat{E} \pm \tilde{I}^a \dot{O} \dot{O} \dot{I} \tilde{A} \tilde{N}_1$ l̈́f $\tilde{E} \dot{e} \ddot{O} \tilde{A}^2 \gg \tilde{I} \neg \mu \ddot{A}^3 \neg \hat{E} \pm \tilde{E}^c \tilde{I}^c$ Display Time-Out; $\pm \tilde{E}^a \ddot{I} \dot{O} \hat{E} \frac{3}{4} \tilde{E} \Delta^3 \neg \hat{E} \pm \tilde{E} \odot \mu \varsigma$  $\hat{A}$  $\hat{A}$  $\hat{B}$  $\hat{B}$  $\pm \hat{E}$  $\odot$  $\hat{g}$  $\hat{i}$ °Suspend Time-Out $\pm \hat{E}$ <sup> $\hat{O}$ </sup> $\hat{Y}$ <sup> $\hat{O}$  $\hat{B}$  $\pm \hat{E}$  $\odot$  $\hat{g}$  $\hat{i}$ °S2D Time-Out $\pm \hat{E}$  $\dot{S}$ S2D  $\vec{B}$  $\pm \hat{E}$  $\odot$  $\hat{g}$  $\hat{i}$ °Smart CPU Mode</sup> ±£"ÖÇÄÜ CPU ģʽ£©°Í; Brightness;±£"ÁÁ¶È£©;£

 $\hat{\mathbf{Q}}$ 'Battery<sub>i</sub> +  $\mathbf{f}'$ uç<sup>3</sup> $\mathbf{Q}$ i  $\mathbf{C}$   $\tilde{\mathbf{N}}$ <sub>i</sub> lî Eu $\times$  +  $\mathbf{A}$ ,  $\ddot{\mathbf{u}}$ ,  $\ddot{\mathbf{A}}$  +/ $\mathbf{A}$   $\mathbf{C}$  i  $\mathbf{A}$  Eu D§  $\mathbf{f}'$  i DDè ÖØD $\hat{\mathbf{A}}$  Ò $\mathbf{y}$ u ½  $\mathbf{C}$ <sub>i</sub>  $\mathbf{f}$ 

 $\mu$ c<sup>3</sup>Ø× I<sup>-1</sup>

 $i^{\circ}$ Battery Status $i^{\pm}$  $\mathbf{f}^{\cdot}$  $\mu$ ç<sup>3</sup> $\mathbf{Q} \times \mathbf{\hat{I}} \rightarrow$ f $\circ$  $\mathbf{f}^{\cdot}$  $\circ$  $\circ$  $\mathbf{f}$  $\mathbf{f}$  $\circ$  $\mathbf{f}$  $\circ$  $\mathbf{f}$  $\circ$  $\mathbf{f}$  $\circ$  $\mathbf{f}$  $\circ$  $\mathbf{f}$  $\circ$  $\mathbf{f}$  $\circ$  $\mathbf{f}$  $\circ$  $\mathbf{f}$  $\circ$  $\mathbf{f}$  $\circ$ £©ÒÔͼÐη½Ê½ÏÔʾÖ÷µç<sup>3</sup>ذ͵Ú¶þ öµç<sup>3</sup>ØÖдóԼʣÓàµÄµçÁ¿¡£´ËÑ¡ÏîûÓÐÓû§¿ÉÑ¡ÔñµÄÉèÖá £E`c<sup>1</sup>ûÔÚÖ÷µç<sup>3</sup>ذлòÄ£¿é»<sup>-</sup> ÍмÜÖÐÎ<sup>'∞2</sup>×°µç<sup>3</sup>Ø£¬Ôòµç<sup>3</sup>صçÁ¿Ê¾ÒâͼÏÔʾ¡°Battery Status:Not installed;±  $\textbf{f}^{\cdot \cdot} \textbf{u} \textbf{c}^3 \textbf{O} \times \textbf{1} \textbf{-} \textbf{f}^{\cdot \cdot} \textbf{f}^{\cdot \cdot \cdot 2} \times \textbf{f} \textbf{O}_1 \textbf{f}$ 

 $\hat{E}\psi^1\hat{u}A\hat{u}\hat{I}^1$ <sup>1</sup>2øÈë $\hat{I}\mu$ <sup>[3</sup>ÉèÖ $\tilde{A}$ <sup>3</sup>] $D\delta f \neg \hat{O} \delta \hat{L}$  $E\hat{O} \hat{O}$ Ë $x\hat{E} \pm^{\circ}$  < Fn><F3>  $^2\acute{e}$ <sub>i</sub>  $\hat{\mu}$  $\mathfrak{c}$  $^3\mathcal{O}\mu\mathfrak{c}A \hat{L}$  $\hat{E}$  $^3\hat{A} \hat{O} \hat{a}$  $[1\frac{\hat{\mu}}{4} \hat{L}$ 

**BIOS**  $^{\circ}$ **æ** $\pm\frac{3}{4}$ 

**;** BIOS Version;±£ BIOS °æ±¾£©Ñ;lĭi的Ĉ}4Á˼ÆËã»ú BIOS μİæ±¾°Å°Í⋅¢ĐĐÈÕÆÚ;£Èç<sup>ı</sup>ûÄúÖÂμç Dell Ñ  $\overline{C}C^{1/4/4}\hat{E}\overline{O}^{\circ}i\ddot{O}u\hat{L}$  -  $\hat{D}I\overline{n}^{1/4/4}\hat{E}\overline{O}\hat{E}\overline{E}\hat{O}$  +  $\hat{E}\overline{A}\overline{U}$  >  $\hat{A}\overline{O}^{\circ}C\overset{\circ}{O}\overline{A}u\hat{I}\hat{a}^{1}\mathbb{O}'\overline{E}^{\circ}x$  +  $\frac{3}{4}\hat{A}\hat{I}\hat{L}$ 

#### VX x¢£°Dell ¿ÉÄܻᶨÆÚÌá<sup>1</sup>©ĐÂÔöÁËÄ<sup>3</sup>Đ©<sup>1¦</sup>ÄÜ»òÓÃÓÚ½â¾öÌØ¶¨ÎÊÌâµÄ BIOS ĐÞ¶©°æ; £ÓÉÓÚ¼ÆËã»úµÄ BIOS ±£´æÔÚ¿ÉÖØÐ±àªÌµÄ¿ÉË¢ĐÂÄÚ´æÐ¾Æ¬ÉÏ£¬Òò ΈÄú;ÉÒÔÍ<sup>-1</sup>ýÈi<sup>1</sup>4bÊ<sup>1</sup>ÓÃ;ÉË¢Đ BIOS üĐÂ<sup>3</sup>ÌĐòÍềÈ« üĐÂ<sup>1</sup>4ÆËã»úμÄ BIOS;£

 $\mu \acute{U} \grave{O} \rightarrow \ddot{o} \grave{O} \acute{y} \mu \frac{1}{4} \acute{E} \grave{e} \pm \dot{O}$ 

**i**<sup>°</sup>Boot First Device;±£``µÚÒ» öÒýµ¼Éè± £© È·¶`¼ÆËã»úÊ<sup>1</sup>ÓÃÄÄÒ» ö´ÅÅÌÉè ± <sup>2</sup>éÕÒÓÃÓÚÆô¶<sup>− 2</sup>Ù×÷ϵÍ<sup>3</sup>µÄÈí½þ¡£

ÊõÓïÒýµ¼ÊÇÖ ÏµÍ<sup>3</sup>µÄÆô¶<sup>-1</sup>ý<sup>3</sup>Ì¡£¿<sup>a</sup>»úʱ£¬ÏµÍ<sup>3</sup>»á½«Ò» öС<sup>3</sup>ÌĐòÔØÈëÄڴ棬Ê<sup>1</sup>×Ô¼°ÒÔ¡°À¦°óÆô¶-¡  $\pm$ u Ä $\cdot$ ½Ê½½øÈë¿É²Ù× $\div$ x Ì $\neg$ £ $\neg$ ²¢ÔØÈë $\pm$ ØÒºu IJÙ× $\div$ ÏuÍ $^3$ i $\pounds$ ; $^\circ$ Boot First Device; $\pm$ £"µÚÒ» öÒýu¼Éè $\pm$ £©Í¨Öª¼ÆËã»úĚ×ÏÈÔںδ¦2éÕÒĐèÒªÔØÈëµÄÎļþ<sub>i</sub>£

*E*Ñ; Iîµ ÄÉèÖÃΪ£°

- $i^{\circ}$ Diskette Drive;±£ EíÅÌCý¶ Æ÷£© £ ĬÈÏÖµ£©— Ê<sup>11</sup>⁄4ÆËã»úÊ×ÏÈ<sup>3</sup>¢ÊÔ´Ó¿ÉÒýµ<sup>1</sup>⁄4ÈíÅÌÖÐÒýµ<sup>1</sup>⁄4ϵÍ<sup>3</sup>i£
- :<sup>o</sup>Internal HDD: $\pm \pounds$ "ÄÚ<sup>2</sup>; HDD $\pounds \mathbb{O}$  Ê<sup>11</sup>/4ÆËã»ú ÓÓ<sup>2</sup>ÅÌÇý¶ Æ÷ÖÐÒýµ<sup>1</sup>/4ϵÍ<sup>3</sup>i£
- $\mathbf{i}^{\circ}$ CD-ROM Drive $\mathbf{i}$ ±£ CD-ROM Cý¶ Æ÷£©— Ê<sup>11</sup>⁄4ÆËã»úÊ×ÏÈ<sup>3</sup>¢ÊÔ´Ó¿ÉÒýµ½ CD-ROM ´ÅÅÌÖÐÒýµ¼ÏµÍ<sup>3</sup>i£
- ¡<sup>o</sup>Modular Bay HDD;±£"Ä£¿é»<sup>-</sup> ÍмÜ HDD£©— Ê<sup>11</sup>⁄4ÆËã»úÊ×ÏÈ<sup>3</sup>¢ÊÔ´Ó°<sup>2</sup>×°ÔÚÄ £<sub>i.</sub>é»<sup>-</sup>ÍмÜÖеĵÚ¶þ öÓ<sup>2</sup>ÅÌÇý¶ Æ÷ÖÐÒýµ¼ÏµÍ<sup>3</sup>i£

¶ÔÓÚ¡°Boot First Device¡±£¨µÚÒ»¸öÒýµ¼É豸£©Ñ¡ÏîËù×÷µÄ¸ü¸Ä£¬Äú±ØÐëÖØÐÂÒýµ¼¼ÆËã»ú<sup>2</sup>ÅÄÜÉúЧ¡ £

 $\mu$ Ú¶þ öÒý $\mu$ ¼Éè±

Eç<sup>1</sup>ûϵÍ<sup>3</sup>ÔÚ¡°Boot First Device¦±£¨µÚÒ» öÒýµ¼Éè± £© ÖÐ ±êʶµÄCý¶ Æ÷ÉÏÕÒ<sup>2</sup>»µ½ÓÃŎÚÆô¶ <sup>2</sup>Ù×÷ϵÍ<sup>3</sup>µÄÈí¼þ£¬½«ËÑË÷±¾Ñ¡ÏîÖÐÖ ¶ µÄÉè± ¡£

## ´ËÑ¡ÏîµÄÉèÖÃΪ£º

- **;**°Internal HDD**;±£¨ÄÚ<sup>2</sup>; HDD£**©£¨Ä¬ÈÏÖµ£©— Ê<sup>11</sup>⁄4ÆËã»ú<sup>3</sup>¢ÊÔ´ÓÓ<sup>2</sup>ÅÌCý¶¯Æ÷ÖÐÒýµ<sup>1</sup>⁄4ϵÍ<sup>3</sup>¡£
- **¡°Diskette Drive;±£¨ÈíÅÌÇý¶¯Æ÷£©—** Ê<sup>11</sup>⁄4ÆËã»ú<sup>3</sup>¢ÊÔ´ÓÈíÅÌÇý¶¯Æ÷ÖÐÒýµ<sup>1</sup>∕4ϵÍ<sup>3</sup>¡£
- **¡°CD-ROM Drive¡±£¨CD-ROM Çý¶⊤Æ÷£©—** Ê<sup>11</sup>⁄4ÆËã»ú<sup>3</sup>¢ÊÔ Ó¿ÉÒýµ¼ CD-ROM ´ÅÅÌÖÐÒýµ¼ÏµÍ<sup>3</sup>¡£
- ¡°**Modular Bay HDD;±£¨Ä£¿é»<sup>-</sup>ÍмÜ HDD£©** Ê<sup>11</sup>⁄4ÆËã»ú<sup>3</sup>¢ÊÔ Ó°<sup>2</sup>×°ÔÚÄ
- $\hat{f}_{\lambda}$ é»<sup>-</sup>ÍмÜÖеĵÚ¶þ¸öÓ<sup>2</sup>ÅÌÇý¶ Æ÷ÖÐÒýµ¼ÏµÍ<sup>3</sup>i£ **¡°None¡±£¨ÎÞ£©**

¶ÔÓÚ**¡°Boot Second Device¡±£¨µÚ¶þ¸öÒýµ¼É豸£©** Ñ¡ÏîËù×÷µÄ¸ü¸Ä£¬Äú ±ØÐëÖØÐÂÒýµ¼¼ÆËã»ú<sup>2</sup>ÅÄÜÉúЧ¡£

**µÚÈý¸öÒýµ¼É豸**

**Èς<sup>1</sup>ûΪµÍ<sup>3</sup>ÔÚ<sub>i</sub>°Boot Second Device;±£¨µÚ¶þ\_öÒýµ¼Éè±\_£©ÖÐ** ±êʶµÄÇý¶¯Æ÷ÉÏÕÒ?»µ½ÓÃÓÚÆô¶¯?Ù×÷ϵÍ<sup>3</sup>µÄÈí¼þ£¬½«ËÑË÷´ËÑ¡ÏîÖÐÖ¸¶¨µÄÉ豸¡£

´ËÑ¡ÏîµÄÉèÖÃΪ£º

- **¡°None¡±£¨ÎÞ£©**£¨Ä¬ÈÏÖµ£©
- **¡°Internal HDD;±£¨ÄÚ<sup>2</sup>¿ HDD£**© Ê<sup>11</sup>⁄4ÆËã»ú<sup>3</sup>¢ÊÔ´ÓÓ<sup>2</sup>ÅÌÇý¶¯Æ÷ÖÐÒýµ<sup>1</sup>⁄4ϵÍ<sup>3</sup>i£
- **∙ ;**°Diskette Drive;±£¨ÈíÅÌÇý¶¯Æ÷£©— Ê<sup>11</sup>⁄4ÆËã»ú<sup>3</sup>¢ÊÔ´ÓÈíÅÌÇý¶¯Æ÷ÖÐÒýµ<sup>1</sup>∕4ϵÍ<sup>3</sup>i£
- **¡°CD-ROM Drive¡±£¨CD-ROM Çý¶⊤Æ÷£©—** Ê<sup>11</sup>⁄4ÆËã»ú<sup>3</sup>¢ÊÔ Ó<sub>L</sub>ÉÒýµ¼ CD-ROM ´ÅÅÌÖÐÒýµ¼ÏµÍ<sup>3</sup>i£
- **¡°Modular Bay HDD;±£¨Ä£¿é»<sup>-</sup>ÍмÜ HDD£©** Ê<sup>11</sup>⁄4ÆËã»ú<sup>3</sup>¢ÊÔ Ó°2×°ÔÚÄ  $\pounds$ <sub>i</sub>,é» ÍмÜÖеĵÚ¶þ¸öÓ<sup>2</sup>ÅÌÇý¶ Æ÷ÖÐÒýµ¼ÏµÍ<sup>3</sup>i£

¶ÔÓÚ¡°Boot Third Device¡±£¨µÚÈý¸öÒýµ¼É豸£©Ñ¡ÏîËù×÷µÄ¸ü¸Ä£¬Äú±ØÐëÖØÐÂÒýµ¼¼ÆËã»ú<sup>2</sup>ÅÄÜÉúЧ¡ £

# **Òýµ¼ËÙÂÊ**

**¡°Boot Speed¡±£¨Òýµ¼ËÙÂÊ£©** Ñ¡ÏîÔÊÐíÄúÔÚ¼ÆËã»úµÄ´¦ÀíËÙÂÊ£¨Ä¬ÈÏÖµ£©ºÍ**¡°Compatible¡± £¨¼æÈÝËÙÂÊ£©**£¨½ÏµÍµÄ¼æÈÝËÙÂÊ£©Ö®¼ä½øÐÐÑ¡Ôñ¡£¼æÈÝËÙÂÊËæÏµÍ³ÅäÖõIJ»Í¬¶øÓÐËù²îÒì¡£

,ü,Ä**;°Boot Speed;±£¨Òýµ¼ËÙÂÊ£©** Ñ¡ÏîÖеÄÉèÖÃʱ£¬¼´Ê<sup>1</sup>ÄúÍË<sup>3</sup>öϵÍ<sup>3</sup>ÉèÖêÌÐòʱ<sup>2</sup>»ÖØÐÂÒýµ¼ÏµÍ<sup>3</sup> £¬ÏµÍ³ÉèÖóÌÐòÒ²»á´æ´¢²¢¼ÌÐøÏÔʾеÄÉèÖá£Èç¹ûÄúÔÚµ±Ç°¹¤×÷ÆÚ¼äÔÙ´ÎÆô¶¯ÏµÍ³ÉèÖóÌÐò£¬**¡°Boot Speed;±£¨Òýµ¼ËÙÂÊ£©Ñ¡ÏîÏ**ÔʾµÄ^¦ÀíËÙÂÊ¿ÉÄÜÓë¼ÆËã»úÔËÐеÄʵ¼ÊËÙÂÊ?»Ïà∙û¡£

**¶ÔÓÚ;°Boot Speed;±£¨Òýµ¼ËÙÂÊ£©**Ñ¡ÏîËù×÷µÄ¸ü¸Ä£¬Äú±ØÐëÖØÐÂÒýµ¼¼ÆËã»ú<sup>2</sup>ÅÄÜÉúЧ¡£

# **ÁÁ¶È**

```
;°Brightness;±£¨ÁÁ¶È£©Ñ¡ÏîÔÊÐíÄúÔÚ¼ÆËã»úÓɵç<sup>3</sup>صçÔ<sup>^1</sup>©µçʱÖ ¶¨ÏÔʾÆÁµÄÁÁ¶È¡
£CëÊ<sup>1</sup>ÓÃ×ó°ÍÓÒ¼ýÍ·¼ü¸ü¸ÄÏÔʾÆÁµÄÁÁ¶È¡£¼ÆËã»úÓɵç<sup>3</sup>صçÔ´<sup>1</sup>©µçʱ£¬;°Brightness;±£¨ÁÁ¶È
£©µÄĬÈÏÉèÖÃΪ¡°Minimum¡±£¨×îС£©¡£Èç¹û¼ÆËã»úʹÓý»Á÷µçÔ´£¬ÔòĬÈÏÉèÖÃΪ¡°Maximum¡±£¨×î´ó
£©¡£
```
¶Ô**¡°Brightness¡±£¨ÁÁ¶È£©**Ñ¡ÏîËù×÷µÄ¸ü¸Ä½«Á¢¼´ÉúЧ£¨ÎÞÐèÖØÐÂÒýµ¼£©¡£

**»÷¼üÒôÁ¿**

**†°Click Volume¡±£¨»÷¼üÒôÁ¿£©Ñ¡ÏîÔÊ**ĐíÄúÔÚÆôÓá°Keyboard Click¡±£¨¼üÅÌßÇàªÉù£©Ñ¡Ïîʱ

£¬½ûÓûòµ÷½Ú»÷¼üµÄÒôÁ¿¡£¡°Click Volume;±£¨»÷¼üÒôÁ¿£©µÄĬÈÏÉèÖÃΪ;°Maximum;±£¨×î´ó£©¡£

¶Ô;<sup>o</sup>Click Volume;±£¨»÷¼üÒôÁ¿£©Ñ;ÏîËù×÷µÄ¸ü¸Ä½«Á¢¼ÉúЧ£¨ÎÞÐèÖØÐÂÒýµ¼£©;£

**ÈÕÆÚ** 

**;°Date;±£¨ÈÕÆÚ£©ÓÃÓÚÖØÉè¼ÆËã»úÄÚ?;ÈÕÀúµÄÈÕÆÚ;£** 

1/4ÆËã»ú»á×Ô¶ ÏÔʾÓëÒÔÏÂÈý¸öÓò£¨¡°month;±£¨ÔÂ∙Ý£© ¡¢¡°day-of-the-month;±£¨ÈÕÆÚ£©°Í¡°year;± **£¨Äê∙Ý£**©£©ÖеÄÉèÖÃÏà¶ÔÓ¦µÄÐCÆÚÊý¡£

**TÔ; Date;±£ EÕÆÚ£©Ñ**;IîËù×÷µÄ ü Ľ«Á¢¼ ÉúЧ£ ÎÞÐèÖØÐÂÒýµ¼£©;£µ«ÊÇ£¬Äú ±ØÐëÖØÐÂÒýµ¼ºÅÄÜÔÚºÙ×-ϵͺÉÏ¿´µ½Ã÷Ï﵀ ü Ä¡£

```
Ò<sup>a</sup> ü ÄÈÕÆÚ£¬Cë°´ÓÒ¼ýÍ⋅¼üÔö¼Ó ßÁÁ¶ÈÏÔʾÓòÖеÄÊý×Ö£¬»òÕß°´×ó¼ýÍ⋅¼ü¼õСÓòÖеÄÊý×Ö¡
£Eç<sup>1</sup>ûÄúÔ Ò⣬Ò²¿ÉÒÔÔÚ¡°month;±£¨ÔÂ⋅Ý£© °Í¡°day-of-the-month;±£¨ÈÕÆÚ£©ÓòÖмüÈëÊý×Ö¡£
```
 $\hat{A}$ ÅÌ<sup>3</sup>¬Ê+

**;<sup>o</sup>Disk Time-Out;±£¨´ÅÅÌ<sup>3</sup>¬Ê±£© Ñ;ÏîÔÊ**ĐíÄúÈ∙¶¨ÔÚ<sup>1</sup>رÕÓ<sup>2</sup>ÅÌCý¶¯Æ÷Âí ĩÒÔ½ÚÊ¡µç<sup>3</sup>صçÄÜÖ®C° £¬Ó<sup>2</sup>ÅÌCý¶¯Æ÷±£<sup>3</sup>ÖÏÐÖÃ× Ì¬µÄʱ¼ä¡£

;<sup>°</sup>AC<sub>I</sub>±£<sup>\*1</sup>⁄2»Á÷µçÔ´£©Àà±ðÉèÖÃÎ<sup>a</sup>;°Disabled;±£<sup>\*</sup>ÒѽûÓã©<sub>i</sub>£<sup>^</sup>ËÑ<sub>i</sub>ÏîûÓĐÓû§¿ÉÑ<sub>i</sub>ÔñµÄÉèÖá£;°Battery; **±£¨µç<sup>3</sup>Ø£©**Àà±ðµÄÉèÖÃΪ£°

- $i^{\circ}5$  Minutes;  $\pm$ •  $i^{\circ}$ Disabled $i^{\pm}$ £`OѽûÓã©  $\textbf{f}$  5  $\cdot$ ÖÖÓ $\textbf{f}$ ©
	-
- $\cdot$  ; <sup>o</sup>10 Minutes;  $\pm$ •  $i^{\circ}15$  Seconds:  $\pm$  $\pounds$  15  $\tilde{A}$ ë $\pounds$ ©  $\textbf{f}$  10  $\cdot$  000 $\textbf{f}$  0 •  $i^{\circ}15$  Minutes $i^{\pm}$
- $i^{\circ}1$  Minute<sub>i</sub> $\pm$  $f1.000f0$
- $i^{\circ}2$  Minutes $i^{\pm}$  $\mathbf{f}$  2  $\cdot$  000 $\mathbf{f}$  0
- $i^{\circ}3$  Minutes<sub>i</sub> $\pm$  $\textbf{f} \cdot \textbf{3} \cdot \textbf{0} \cdot \textbf{0} \cdot \textbf{0}$
- $\text{f}^{\cdot}15 \cdot \text{O} \cdot \text{O} \cdot \text{O}$ •  $i^{\circ}30$  Minutes $i^{\pm}$  $\textbf{f}$  30  $\cdot$  000 $\textbf{f}$  00
- $\cdot$  ;<sup>o</sup>1 Hour; $\pm$ £ 1  $\hat{\mathbf{E}}$  1  $\hat{\mathbf{E}}$  +  $\hat{\mathbf{E}}$
- $\cdot$  ; <sup>o</sup>4 Minutes;  $\pm$  $\mathbf{f}^{\mathsf{T}}$ 4  $\cdot \mathbf{O} \mathbf{O} \mathbf{O} \mathbf{f} \mathbf{O}$
- Èç<sup>1</sup>û¼ÆËã»úÊ<sup>1</sup>Óõç<sup>3</sup>Ø<sup>1</sup>©µç£¬ÔòĬÈÏÉèÖÃÎ<sup>ª</sup>¡°3 Minutes¡±£¨3 ·ÖÖÓ£©£»Èç<sup>1</sup>ûÊ<sup>1</sup>Óý»Á÷µçÔ<sup>^1</sup>©µç £¬ÔòĬÈÏÉèÖÃΪ;<sup>o</sup>1 Minute;±£¨1 ·ÖÖÓ£© ;£ÒªÑÓ<sup>3¤</sup>µç<sup>3</sup>صÄÊ<sup>1</sup>ÓÃʱ¼ä£¬Ç뽫;°Disk Time-Out;±£¨´ÅÅÌ<sup>3</sup>¬Ê± £©Ñ¦ĨîÉèÖÃΪ½ÏĐ¡µÄÖµ¡£µ«ÊÇ£¬Èç<sup>1</sup>ûÈí¼þĐèÒª¾Ł∙ÃÎÊÓ<sup>2</sup>ÅÌÇý¶ Æ÷£¬ÔòÊ<sup>1</sup>ÓýÏ´óµÄ<sup>3</sup>¬Ê  $\pm \hat{E}$ è $\ddot{O}A_i$ É $\dot{O}O$ <sup>1</sup>4õÉ $\ddot{O}'$ C $\dot{O}^2$ ÅÌCý $\vec{T}$  Æ $\div \mu \ddot{A}$  $E$ ô $\P$   $\hat{T}$ Êý£¬ $\acute{O}$  $\P$ ø½ÚÊ; $\mu$ c $^3$ Ø $\mu$ c $\acute{A}_i$  $^9$ ÍÊ $\pm$ 1/4ä;£

#### VX x¢£°Èç<sup>1</sup>ûÊ<sup>1</sup>Óà ËÑ;Ïî»áÒýÆðÈí¼þ¼æÈÝÎÊÌ⣬Ç뽫;°Disk Time-Out;±£¨´ÅÅÌ<sup>3</sup>¬Ê±£©Ñ;ÏîÉèÖÃÎ<sup>a</sup>;  $^{\circ}$ Disabled; $\pm \text{\textsterling}^{\circ}$ OѽûÓã©;£

 $\|\hat{O}^{\circ}\|$ Disk Time-Out; $\pm \pounds$ " $\AA$  $\lambda$ l<sup>3</sup> $\neg \hat{E} \pm \pounds \oslash \tilde{N}$ ; lî $\ddot{E}$ u $\times \pm \mu$  $\ddot{A}$ , u  $\AA$  $\frac{1}{2}$   $\AA$  $\frac{1}{2}$   $\AA$   $\ddot{E}$   $\acute{u}$   $\Box$   $\&$   $\ddot{E}$   $\ddot{D}$   $\Diamond$   $\ddot{E}$   $\ddot{D}$   $\Diamond$   $\Diamond$   $\Diamond$   $\$ 

 $\hat{E}\xi^1\hat{u}\hat{I}^7\hat{z}\hat{g}\hat{E}\hat{e}\hat{U}\hat{A}^1\hat{B}\hat{E}\hat{O}\hat{A}^2\hat{B}\hat{D}\hat{C}^-\hat{A}\hat{u}\hat{C}\hat{E}\hat{O}\hat{O}^-\hat{C}$  $\hat{A}$ i $\hat{A}$ i $\hat{E}$  $\hat{=}$ ¶ÔÇý¶  $\hat{E}$  $\hat{=}$ 1/2 $\hat{\phi}$ ĐĐ $\hat{A}$ l $\hat{E}$  $\hat{E}$  $\hat{E}$  $\hat{E}$  $\hat{=}$ £ $\hat{C}$ vý¶  $\hat{E}$  $\hat{=}$  $\hat{H}$  $\hat{E}$  $\hat{=}$  $\hat{H}$  $\hat{E}$  $\hat{E}$  $\hat{I}$  $\hat{E}$  $\hat{E}$  $\hat{H}$  $\hat{E}$  $\hat{H}$  $\hat{E}$  $\hat{$ 

## **A ÈíÅÌÇý¶¯Æ÷**

**;°Diskette Drive A;±£¨A ÈíÅÌCý¶¯Æ÷£©Ñ**¡Ïî¿Éʶ±ð 3.5 Ó¢´çÈíÅÌCý¶¯Æ÷µÄλÖã°**;°Modular Bay;±£¨Ä £¿é»¯Íмܣ©**¡¢**¡°Parallel Port¡±£¨²¢Ðж˿ڣ©**»ò**¡°Not Installed¡±£¨Î´°²×°£©** ¡£**¡°Diskette Drive A¡±£¨A 钁ÌÇý¶⊤Æ÷£©Ñ¡Ï**îûÓÐÓû§¿ÉÑ¡ÔñµÄÉèÖá£

### **B ÈíÅÌÇý¶¯Æ÷**

**;**°Diskette Drive B<sub>i</sub>±£¨B ÈíÅÌÇý¶¯Æ÷£©<sub>ℓ</sub>Éʶ±ðµÚ¶þ¸ö 3.5 Ó¢´çÈíÅÌÇý¶¯Æ÷µÄλÖã°;°Parallel Port;±£¨<sup>2</sup> **¢Ðж˿ڣ©**¡¢**¡°Modular Bay¡±£¨Ä£¿é»¯Íмܣ©**»ò**¡°Not Installed¡±£¨Î´°²×°£©** ¡£**¡°Diskette Drive B¡±£¨B 钁ÌÇý¶¯Æ÷£©Ñ¡Ï**îûÓÐÓû§¿ÉÑ¡ÔñµÄÉèÖá£

### **ÖØÐÂÅäÖÃÈíÅÌ**

**;°Diskette Reconfig¡±£¨ÖØÐÂÅäÖÃÈíÅÌ£©Ñ¡ÏîÔ**ÊÐí∙ÃÎÊÈíÅÌÇý¶¯Æ÷µÄÓ¦ÓêÌÐòÒÔ×î¼ÑËÙÂÊÔËÐС£ ´ËÑ¡ÏîµÄÉèÖÃΪ**¡°At Reboot Only¡±£¨½öÔÚÖØÐÂÒýµ¼Ê±£©** ºÍ**¡°Any Time¡±£¨ËæÊ±£©**¡£

Èç¹û½«**¡°Diskette Reconfig¡±£¨ÖØÐÂÅäÖÃÈíÅÌ£©**Ñ¡ÏîÉèÖÃΪ**¡°Any Time¡±£¨ËæÊ±£©**£¨Ä¬ÈÏÖµ£©£¬ÔÚÄ £¿é»¯ÍмÜÖа²×°ÈíÅÌÇý¶¯Æ÷»òÕß½«ÈíÅÌÇý¶¯Æ÷Á¬½ÓÖÁ¼ÆËã»ú±³ÃæµÄ²¢ÐÐÁ¬½ÓÆ÷Ö®ºó £¬ÄúÎÞÐèÖØÐÂÒýµ¼ÏµÍ<sup>3</sup>¡£µ«ÊÇ£¬Èç<sup>1</sup>ûÈíÅÌÇý¶¯Æ÷Î<sup>^02</sup>×°ÔÚÄ£¿é»<sup>-</sup>ÍмÜÖлòδÁ¬½ÓÖÁ<sup>2</sup>¢ÐжË¿Ú £¬Ä<sup>3</sup>Đ©·ÃÎÊÈíÅÌÇý¶¯Æ÷µÄÓ¦ÓÃ<sup>3</sup>ÌĐò£¨ÀýÈç<sup>2</sup>i¶¾É¨Ãè<sup>3</sup>ÌĐòµÈ£©ÔËÐĐËÙÂʽ«»á°ÜÂý¡£Èç<sup>1</sup>û½«;<sup>®</sup>**Diskette Reconfig¡±£¨ÖØÐÂÅäÖÃÈíÅÌ£©**Ñ¡ÏîÉèÖÃΪ**¡°At Reboot Only¡±£¨½öÔÚÖØÐÂÒýµ¼Ê±£©** £¬ ´ËÀàÓ¦ÓêÌĐò½«ÒÔÕýª£ËÙÂÊÔËÐУ¬µ«ÊC±ØÐëÔÚ°?×°»òÁ¬½ÓÈíÅÌCý¶¯Æ÷°óÖØÐÂÒýµ¼ÏµÍª¡£

### **ºÏÉÏÏÔʾÆÁ**

**;°Display Close;±£¨°ÏÉÏÏÔʾÆÁ£©Ñ;**ÏîÔÊÐíÄúÈ·¶¨°ÏÉÏÏÔʾÆÁʱÊÇÊ<sup>11</sup>¼ÆËã»ú½øÈëÔÝ<sup>1</sup>Òģʽ»<sup>1</sup>Êǽö<sup>1</sup>Ø ±ÕÏÔʾÆÁ¡£

- **;**°Suspend**;±£¨ÔÝ<sup>1</sup>Ò£**©£¨Ä¬ÈÏÖµ£©— ÔÊÐí¼ÆËã»úÔÚ°ÏÉÏÏÔʾÆÁʱ½øÈëÔÝ<sup>1</sup>Òģʽ<sub>i</sub>£
- **;**<sup>○</sup>Active;±£¨¼¤»î£© <sup>1</sup>رÕÏÔʾÆÁµçÔ´£¬µ«ÊÇ<sup>2</sup>»½«¼ÆËã»úÖÃÓÚÔÝ<sup>1</sup>Òģʽ;£

**ÏÔʾÆÁ³¬Ê±**

**;**<sup>°</sup>**Display Time-Out;±£¨ÏÔʾÆÁ<sup>3</sup>¬Ê±£©Ñ**¡ÏîÔÊÐíÄú¾ö¶¨ÔÚ<sup>1</sup>رÕÏÔʾÆÁÒÔ½ÚÊ¡µç<sup>3</sup>صçԴ֮ǰ  $\pounds$ ¬¼ÆË $\tilde{a}$ »úÔÚÎÞ I/O »î¶¯µÄÇé¿öϲÙ×÷µÄʱ¼ä¡£

ÔÚ**i<sup>°</sup>ACi±£¨½»Á÷µçÔ´£©°Í¡°Battery¦±£¨µç<sup>3</sup>Ø£©**Àà±ðÖУ¬´ËÑ¡ÏîµÄÉèÖþùΪ£°

- **¡°Disabled¡± £¨ÒѽûÓã©**
- $\cdot$   $\cdot$  <sup>o</sup>1 Minute; $\pm$ **£¨1 ·ÖÖÓ£©**
- **¡°2 Minutes¡± £¨2 ·ÖÖÓ£©**
- **¡°3 Minutes¡± £¨3 ·ÖÖÓ£©**
- **¡°4 Minutes¡± £¨4 ·ÖÖÓ£©**
- **¡°5 Minutes¡±**
- **£¨5 ·ÖÖÓ£©**  $\cdot$   $\cdot$ <sup>o</sup>10 Minutes; $\pm$ 
	- **£¨10 ·ÖÖÓ£©**
- **¡°15 Minutes¡± £¨15 ·ÖÖÓ£©**
- **¡°30 Minutes¡± £¨30 ·ÖÖÓ£©**
- $\cdot$  **;**<sup>°</sup>1 Hour**;** $\pm$  $\mathbf{f}$  1  $\mathbf{D}$ ; $\hat{\mathbf{E}} \pm \mathbf{f}$ ©

#### ĬÈÏÉèÖÃΪ¡°4 Minutes¡±£¨4 ∙ÖÖÓ£© ¡£ÒªÑÓ<sup>3¤</sup>µç<sup>3</sup>صÄʽÓÃʱ¼ä£¬Ç뽫¡°Display Time-Out¡± £"ÏÔʾÆÁ3¬Ê±£©Ñ¡ÏîÉèÖÃΪ½ÏĐ¡µÄÖµ¡£

#### VX x¢£°Èç<sup>1</sup>ûÓëÈí¼þ<sup>2</sup>úÉú¼æÈÝÐÔÎÊÌ⣬Ç뽫;°Display Time-Out;±£¨ÏÔʾÆÁ<sup>3</sup>¬Ê±£©Ñ;ÏîÉèÖÃΪ;  $^{\circ}$ Disabled: $\pm \text{\textsterling}^{\circ}$ ÒѽûÓã©;£

 $\|\hat{O}^{\circ}\|$ Display Time-Out<sub>i</sub>+£  $\|\hat{O}\hat{E}^{\frac{3}{2}}\hat{E}^{\frac{1}{2}}\hat{E}^{\frac{1}{2}}\|$ c $\|\hat{N}_{i}\|$  $\|\hat{E}^{\circ}\| \times \hat{L} \|\hat{A}^{\frac{1}{2}}\|$   $\|\hat{A}^{\frac{1}{2}}\|$   $\|\hat{A}^{\frac{1}{2}}\|$  $\|\hat{C}\|$  $\|\hat{C}\|$  $\|\hat{A}\|$  $\|\hat{C}\|$ 

Èç<sup>1</sup>ûÎ ½øÈëϵÍ<sup>3</sup>ÉèÖêÌĐò£¬Äú¿ÉÒÔ°´ <Fn><d> ×éºÏ¼üÁ¢¼´<sup>1</sup>رÕÏÔʾÆÁ¡£°´¼ü¡¢Òƶ Êó±ê»ò° ϵçÔ´°´Å ¥¼ù¿ÉÒÔÊ<sup>1</sup>ÏÔ'ÆÁ×Ô¶ »Ö Õý<sup>3</sup>£<sup>1</sup>¤×÷¡£

## $\P\hat{O}^{1/2}\hat{O}\times\hat{I}$

;<sup>o</sup>Docking Status;±£``¶Ô½Ó×ά£© ÏÔʾ¼ÆËã»úÊÇ·ñÒÑÁ¬½ÓÖÁ Dell Latitude C/Port B¼¶¶Ë¿Ú (ÖÆÆ÷ (APR) »ò C/Dock  $\hat{A} \odot 3\tilde{a} \tilde{O} \cdot 3\tilde{a}$   $f$ : Docking Status;  $\pm f$  ( $\hat{O} \cdot 2\tilde{O} \times \hat{T} \rightarrow f \odot \tilde{N}$ ;  $\tilde{I} \cdot \tilde{A} \rightarrow \hat{O} \oplus \tilde{O} \tilde{A} \rightarrow \tilde{S}$ ;  $\tilde{E} \cdot \tilde{N}$ ;  $\hat{O} \cdot \tilde{m} \vee \tilde{A} \neq \tilde{O} \tilde{A}$ 

## $\hat{I}$ â<sup>2</sup>; Èȼü

:°**External Hot Key;±£¨Íâ?;Èȼü£**©Ê<sup>1</sup>Äú¿ÉÒÔÏóÊ<sup>1</sup>ÓüÆËã»úÄÚÖüüÅÌÉϵÄ <Fn> <sup>1</sup>/4üÒ»ÑùÊ<sup>1</sup>ÓÃÍâ<sup>2</sup>¿<sup>1</sup>/4üÅÌÉϵÄ <Scroll Lock> ½ü¡£Èç<sup>1</sup>ûÄúÊ<sup>1</sup>ÓÃÍâ<sup>2</sup>¿¼üÅÌ£¬Ç뽫´ËÑ¡ÏîÉèÖÃΪ**¡°Scroll Lock**ţ±  $f^4$   $\ddot{\theta}$   $\ddot{\theta}$ 

## °ìÍâÏßÊý¾Ý¶Ë¿Ú

**;** Infrared Data Port;±£<sup>•</sup>°iÍâÏßÊý¾Ý¶Ë¿Ú£©ÔÊÐíÄúÖØÐÂÓ<sup>3</sup>Éä°iÍâÏ߶˿ڵĵØÖ·»ò½ûÓö˿ڣ¬´Ó¶ø  $\pm \ddot{\text{U}}\tilde{\text{A}}\hat{\text{a}} \times \hat{\text{E}}\hat{\text{O}}^{\prime 3}\hat{\text{a}}\tilde{\text{I}} \times [\text{t}^{\circ} \text{COM1}_{1} \pm \text{i} \phi \text{i}^{\circ} \text{COM2}_{1} \pm \text{i} \phi \text{i}^{\circ} \text{COM3}_{1} \pm \text{f} \text{i}^{\circ} \text{COM4}_{1} \pm \text{f} \text{i}^{\circ} \text{OM4}_{1} \pm \text{f} \text{i}^{\circ} \text{OM5}_{1} \pm \text{f} \text{i}^{\circ} \text{OM6}_{1}$ 񐊙ÃÊ<sup>1</sup>Äú¿ÉÒÔ<sup>3</sup>ä·ÖÀûÓüÆËã»úµÄ¿ìËÙÖжÏCëCóÖ§<sup>3</sup>Ö<sup>1¦</sup>ÄÜ¡£

### *E*Ñ; Iîµ ÄÉèÖÃΪ£°

- ¡<sup>o</sup>Disabled;±£"ÒѽûÓã©—½ûÓúĭĺâÏßÊý¾Ý¶Ë<sub>i</sub>Ú£¬Ê<sup>1</sup>ÁíÒ»´®ĐĐÉè±<sub>∴L</sub>ÉÒÔÊ<sup>1</sup>Óà DMA;¢IRQ ºÍ I/O ×ÊÔ´
- ¡°COM1;±—½«°lĺâÏßÊý¾Ý¶Ë¿ÚÓ<sup>3</sup>ÉäÖÁ COM1
- :<sup>o</sup>COM2: $\pm$  ½«ºilâÏßÊý¾Ý¶Ë¿ÚÓ<sup>3</sup>ÉäÖÁ COM2
- $i^{\circ}$ COM3 $i$ ±£ A $\neg$ ÈÏÖµ£©— ½« $^{\circ}$ ÍâÏßÊý¾Ý¶Ë¿ÚÓ<sup>3</sup>ÉäÖÁ COM3
- $\cdot$  : °COM4; $\pm$  ½«°ifaißÊý¾Ý¶Ë¿ÚÓ<sup>3</sup>ÉäÖÁ COM4

¶ÔÓÚÔÚ;°Infrared Data Port;±£™îÍâÏßÊý¾Ý¶Ë;Ú£©Ñ¡ÏîÖÐËù×÷µÄ¸ü¸Ä£¬Äú ±ØÐëÖØÐÂÒýµ¼¼ÆËã»ú<sup>2</sup>ÅÄÜÉúЧ¡£

### °ifâÏßģʽ

<sup>1</sup>/20ODÔÚ;<sup>o</sup>Infrared Data Port;±£<sup>ro</sup>iÍâÏßÊý¾Ý¶Ë;Ú£©Ñ;ÏîÖзÖÅäÁ˵ØÖ·°ó£¬ÆÁÄ»<sup>2</sup>Å»áÏÔʾ;<sup>o</sup>Infrared Mode;±£<sup>ro</sup>ifaißģʽ£©Ñ;lî;£;<sup>o</sup>Infrared Mode;±£roifaißģʽ£©Ê<sup>1</sup>Äú;ÉÒÔÔÚÊ<sup>1</sup>ÓúifaißÉè± Ê±Ñ;Ôñ;<sup>o</sup>Fast IR;±£"¿ìËÙÖжÏÇëÇó£©Ä£Ê½»ò;°Slow IR;±£"ÂýËÙÖжÏÇëÇó£© Ä£Ê½;£Èç<sup>1</sup>û½«;°Parallel Mode;±£"2¢ĐĐÄ £Ê<sup>j</sup>⁄£©Ñ<sub>i</sub>ÏîÉèÖÂΪ;°ECP;±£¬?¢ÇÒ½«;°Audio Mode;±£¨ÒôƵģʽ£©ÑiÏîÉèÖÂΪ;°Full Duplex;±£¨È«Ë«<sup>1</sup>¤  $\text{\tt f@f}\neg \text{\tt C\"e}\tilde{\text{\tt N}}$ i $\hat{\text{\tt O}}\tilde{\text{\tt n}}$ i $\text{\tt S'blw}$  IR; $\pm \text{\tt f}\tilde{\text{\tt A}}\check{\text{\tt y}}\tilde{\text{\tt E}}\tilde{\text{\tt U}}\tilde{\text{\tt O}}\text{\tt D}\P\tilde{\text{\tt I}}\tilde{\text{\tt C}}\tilde{\text{\tt C}}\tilde{\text{\tt C}}\tilde{\text{\tt S}}\tilde{\text{\tt C}}$  if

 $\nabla \times \times \mathcal{L}^c$   $\mathbb{Z}^d$   $\mathbb{Z}^d$   $\mathbb{$ ¢ĐĐģʽ£©Ñ¡ÏîºÍ; Audio Mode;±£¨ÒôƵģʽ£©Ñ¡ÏîµÄÉèÖöø¶¨;£Èç<sup>1</sup>û½«; Parallel Mode;±£¨<sup>2</sup> ¢ĐĐģʽ£©Ñ;ÏîÉèÖÃΪ ECP£¬?¢CÒ½«;°Audio Mode;±£¨ÒôƵģʽ£©Ñ;ÏîÉèÖÃΪ;°Full Duplex;± £``ȫ˫<sup>1</sup>¤£©£¬Ôò?»Äܽ«¡°Infrared Mode¡±£``°`ìÍâÏßģʽ£©Ñ¡ÏîÉèÖÃΪ¡°Fast IR¡±£``¿ìËÙÖжÏÇëÇó

# £©¡£´ËÏÞÖÆÊÓ¿ÉÓõÄ 8 λ DMA Í µÀÊý¶ø¶`¡£

#### Î<sup>a</sup>;<sup>o</sup>Infrared Mode;±£<sup>-o</sup>iÍâÏßģʽ£©Ñ;ÏîÑ;¶`µÄÖµ¾ö¶`ÁËÉè± µÄÒýµ¼ÅäÖÃ;£Èç<sup>1</sup>û Windows 95 ŎÒµ½ÆäËü¿ÉÓõÄ×ÊÔ´£¬?Ù×÷ϵÍ<sup>3</sup>¿ÉÄÜ»áÉý¼¶´ËÅäÖá£

ÄÚ<sup>2</sup>*i*. BËÙ»°´æ

i°Internal Cache;±£¨ÄÚ<sup>2</sup>¿ BËÙ»°´æ£©Ñ¡Ïî¿ÉÒÔ æËßÄú¼ÆËã»úÍâ<sup>2</sup>¿ BËÙ»°´æµÄ´óС¡£ i°Internal Cache;±  $\textbf{f} \textbf{A} \textbf{U}^2$ z, BËÙ»°´æ $\textbf{f} \text{O} \tilde{\text{N}}_1$ Ïî $\tilde{\text{A}}$ »ÓÐÓ $\tilde{\text{A}}$ »§¿ÉÑ $_1$ ÔñµÄÉèÖ $\tilde{\text{A}}_1$ £

ÄÚ<sup>2</sup>¿Ó<sup>2</sup>ÅÌÇý¶ Æ÷

 $i^{\circ}$ Internal Hard Drive $i$ ±£" $\ddot{A} \dot{U}^2$ ;Ó<sup>2</sup>ÅÌCý¶ Æ÷£© ÏÔʾÁ˼ÆËã»úÓ<sup>2</sup>ÅÌCý¶ Æ÷µÄÈÝÁ; $j$ £  $\tilde{\mathbf{E}}$ Nilî $\tilde{\mathbf{A}}$ »ÓÐÓ $\tilde{\mathbf{A}}$ »§¿ÉÑ;Ôñµ $\tilde{\mathbf{A}}$ ÉèÖ $\tilde{\mathbf{A}}$ ;£

¼üÅÌßÇàªÉù

**; Keyboard Click; ±£ "4üÅÌßCà\*Éù£©Ñ**; ÏîÔÊĐíÄúÑ; ÔñÄÚÖüüÅÌÊÇ· ñ<sup>2</sup>úÉú¿ÉÌý¼ûµÄßCà\*Éù; £Ò\*Ê<sup>1</sup>Óà ËÑ; Ïî £¬±ØÐëÏÈÆôÓá°Click Volume¡±£¨»÷¼üÒôÁ¿£©Ñ¡ÏģÄâ°^¼üßÇàªÉùµÄÒôÁ¿ÓÉ¡°Click Volume¡± £¨»÷¼üÒôÁ¿£©Ñ¡ÏîÖеÄÉèÖÿØÖÆ¡£

ΈÑ<sub>i</sub>ÏîµÄÉèÖÃÎ<sup>a</sup>;<sup>o</sup>Disabled;±£¨ÒѽûÓã©£¨Ä¬ÈÏÖµ£©<sup>o</sup>Í;<sup>o</sup>Enabled;±£¨ÒÑÆôÓã©;£

¶Ô;<sup>°</sup>Keyboard Click;±£¨¼üÅÌßCàªÉù£©Ñ;ÏîËù×öµÄ ü Ä»áÁ¢¼ÉúЧ£¨ÎÞÐèÖØÐÂÒýµ¼£©;£

 $\ddot{\text{A}}$ £; é» ID¼Ü

;<sup>o</sup>Modular Bay;±£¨Ä£¿é»<sup>-</sup> ÍмÜ£©¿ÉÒÔʶ±ð<sup>02</sup>×<sup>0</sup>ÔÚÄ£¿é»<sup>-</sup> ÍмÜÖÐμÄÉ豸ÀàÐÍ£¬ÀýÈç;<sup>o</sup>Diskette Drive;± £ EtalCy T A + C | c | Battery | + E | uc<sup>3</sup>Of C > 0 | CD ROM Drive | + E CD ROM Cy T A + f O | £ E c<sup>1</sup> u A £i é»<sup>-</sup> ÍÐ<sup>I</sup>4ÜÖÐÎ<sup>-02</sup>×<sup>0</sup>Éè± £¬»òÕß<sup>o2</sup>×<sup>0</sup>ÁËÒÆ¶<sup>-</sup> ÍнÜ£¬ ËÑ<sub>i</sub> ÏÏÔʾΪ;<sup>o</sup>Not Installed;±£"Î<sup>-02</sup>×<sup>0</sup>£© i£  $\tilde{\text{TR}}$ i Îî $\tilde{\text{A}}$ »ÓĐÓ $\tilde{\text{A}}$ »§; ÉÑ;Ôñµ ÄÉèÖ $\tilde{\text{A}}$ ; £

 $\hat{\mathbf{I}}$ c' $\hat{\mathbf{A}}$ í $\mathbf{E}$  $\div$ 

 $\tilde{\mathbf{E}}$ N; lî $\tilde{\mathbf{A}}$ »ÓÐÓ $\tilde{\mathbf{A}}$ »§; ÉÑ; Ôñµ ÄÉèÖ $\tilde{\mathbf{A}}$ ; £

 $2c$ **DDA£**Ê<sup>1</sup>/2

**;°Parallel Mode;±£~?¢ÐÐģʽ£©**¿ØÖÆÊǽ«¼ÆËã»úµÄÄÚÖöË¿ÚÓÃ×÷ öÈËϵ;2 (PS/2) ¼æÈÝ£¨**;** °Bidirectional¡±£¨Ë«Ïò£©£©¶Ë¿Ú¡¢AT ¼æÈÝ£¨¡°Normal¡±£¨Õý¾£©£©¶Ë¿Ú»<sup>1</sup>ÊÇÀ©Õ<sup>11¦</sup>Äܶ˿ڡ°ECP; ±¼æÈݶ˿ڡ£¡°Parallel Mode;±£¨?¢ĐĐģʽ£©Ñ¡ÏîµÄĬÈÏÉèÖÃΪ ECP¡£

 $\hat{E}\xi^1\hat{u}$  Windows 95 ¼ $i^2\hat{a}\mu\frac{1}{2}\hat{O}\tilde{e}$  ECP ¼ $\hat{x}\hat{E}\tilde{Y}\mu\tilde{A}\tilde{E}\hat{e} \pm \tilde{f}$   $\frac{1}{2}\times\hat{O}$   $\int$   $\frac{1}{2}\hat{E}\hat{O}\tilde{A}$  ECP  $\hat{D}\hat{O}\hat{e}$   $\int$ 

Çë u34YÁ¬½Óµ½º¢Đж˿ڵÄÍâΧÉè± ÀàĐÍÉèÖà ËÀà±ð¡£ÒªÈ·¶ Ê<sup>1</sup>ÓõÄÕýȷģʽ£¬Çë<sup>2</sup>ÎÔÄËæÉè±..½  $\tilde{\mathcal{C}}$ øµ $\ddot{\mathbf{A}}$  $\ddot{\mathbf{E}}$ µ $\ddot{\mathbf{A}}$  $\dot{\mathbf{H}}$  $\ddot{\mathbf{A}}$  $\ddot{\mathbf{A}}$  $\ddot{\mathbf{A}}$  $\ddot{\mathbf{B}}$ 

V x¢£°;°ECP;±ÉèÖû<sup>1</sup>¿ÉÒÔÓÃÓÚΪ AT °Í PS/2 ģʽ±àĐ´µÄ´ó<sup>2</sup>¿∙ÖÈí¼þ;£Ê<sup>1</sup>Óà ECP ģʽµÄÉè ±jÉÄÜ!½´øÁËרÓõÄÇý¶¯ªÌĐò£¬Äú±ØÐë°2×°ÕâЩÇý¶¯ªÌĐò<sup>2</sup>ÅÄÜÊ<sup>ī</sup>ÓÃÕâЩģʽ<sub>i</sub>£

<sup>1</sup>/2«;<sup>o</sup>Parallel Mode;±£<sup>0</sup>?&DDÄ£Ê<sup>1</sup>/2£©ÉèÖÃΪ;<sup>o</sup>Disabled;±£^OѽûÓã©¿ÉÒÔ½ûÓÃ?¢Đж˿ڼºÆä·ÖÅäµÄ LPT µØÖ·£¬´Ó¶ø<sup>1</sup>©ÁíÒ» öÉè± Ê<sup>1</sup>ÓÃ;£

±ØÐëÖØÐÂÒýµ¼¼ÆËã»ú²ÅÄÜÊ<sup>1</sup>ÄúÔÚ;°**Parallel Mode;±£¨?¢ÐÐģʽ£©**Ñ;ÏîÖÐËù×÷µÄ ü ÄÉúЧ;£

VX x¢£°ÏµÍ<sup>3</sup>ÉèÖÃ<sup>3</sup>ÌĐòÏÞÖÆÁË;°Parallel Mode;±£¨?¢ĐĐģʽ£©ÖеÄ¿ÉÓÃÑ;ÏÊÓ;°Audio Mode;± £¨ÒôƵģʽ£©°Í¡°Infrared Mode¡±£¨°`IÍâÏßģʽ£©µÄÉèÖöø¶¨¡£Èç<sup>1</sup>û½«¡°Audio Mode¡±£¨ÒôƵÄ £Ê½£©ÉèÖÃΪ;°Full Duplex;±£¨È«Ë«<sup>1</sup>¤£©£¬<sup>2</sup>¢ÇÒ½«;°Infrared Mode;±£¨°îÍâİ̈ßģʽ£©ÉèÖÃΪ;°Fast IR;±£¨¿ìËÙÖжÏCëC󣩣¬Ôò<sup>2</sup>»Äܽ«;°Parallel Mode;±£<sup>~2</sup>¢ĐĐģʽ£©Ñ;ÏîÉèÖÃΪ;°ECP;±;£ <del>ΈΪΡΟÆÊΟ; Ε΄ Δλιλ 8</del> λ DMA ΓιμλÊγ¶ø¶; £

Î<sup>a</sup>;<sup>o</sup>Parallel Mode;±£<sup>-2</sup>¢ĐĐģʽ£©Ñ;¶`µÄÖµ¾ö¶`ÁË´ËÉè± µÄÒýµ¼ÅäÖÃ;£Èç<sup>1</sup>û Windows 95 ŎÒµ½ÆäËü¿ÉÓõÄ×ÊÔ´£¬?Ù×÷ϵÍ<sup>3</sup>¿ÉÄÜ»áÉý¼¶ËÅäÖá£

 $\P$ "µãÉè±

**:** Pointing Device; ±£ "¶"µãÉè ± £© ; ÉÆôÓúͽûÓüÆËã»úµÄ¥Ãþ°å; £

**EN**<sub>i</sub> Iîu ÄÉèÖÃÎ<sup>a</sup>£°

- ¡°Touch Pad-PS/2 Mouse;±£¨¥Ãþ°å-PS/2 Êó±ê£©£¨Ä¬ÈÏÖµ£©
- ¡<sup>o</sup>Serial Mouse¡±£¨´®ĐĐÊó±ê£© ½ûÓÃ¥Ãþ°å<sup>2</sup>¢ÔÊĐíÄúÊ<sup>1</sup>ÓÃÁ¬½ÓÖÁ I/O ¶Ë¿ÚÉÏuÄ <sup>∕</sup>®ĐĐÁ¬½ÓÆ÷µÄÊó±ê

Èç<sup>1</sup>ûÒ<sup>a</sup>Ê<sup>1</sup>Óô®ĐĐÊó±ê£¬Äú±ØĐëÏȽ«;<sup>o</sup>Pointing Device;±£``¶``µãÉè± £© Ñ¡ÏîÉèÖÃΪ;<sup>o</sup>Serial Mouse;±£``´®ĐĐÊó  $\pm \hat{e} \pounds \mathbb{O}$ ; $\pounds$ 

¶ÔÓÚÔÚ;<sup>o</sup>Pointing Device;±£``¶``µãÉè±\_£© Ñ;ÏîÖÐËù×÷µÄ\_ü\_Ä£¬Äú±ØÐëÖØÐÂÒýµ¼¼ÆËã»ú<sup>2</sup>ÅÄÜÉúЧ;£

µçÔ<sup>^1</sup>ÜÀí

```
i^{\circ}Power Managementi^{\pm}£ µcÔ<sup>\prime</sup> ÜÀí£© £ î»ÓÚϵÍ<sup>3</sup>ÉèÖÃ<sup>3</sup>ÌĐòÆÁÄ»µÄµÚ 4 Ò<sup>3</sup>
£©ÔÊĐíÄúÔÚ¼ÆËã»úÓɵç<sup>3</sup>Ø»ò½»Á÷µç<sup>1</sup>©µçʱÆôÓûò½ûÓýÚÄÜ<sup>1¦</sup>ÄÜ¡£
```
Èç<sup>1</sup>ûÄúÒ<sup>a</sup>ÔÚµç<sup>3</sup>Ø<sup>1</sup>©µçʱÊ<sup>1</sup>ÓÃÄ<sup>3</sup>ÖÖ<sup>3</sup>¬Ê±Ñ¡Ï±ØÐ뽫 ¡°**Battery;±£¨µç<sup>3</sup>Ø£©**Ñ¡ÏîÉèÖÃΪ¡°**Enabled;±** £<sup>"</sup>ÒÑÆôÓã©¡£Èç<sup>1</sup>ûÒªÔÚ½»Á÷µçÔ´<sup>1</sup>©µçʱÊ<sup>1</sup>ÓÃ<sup>3</sup>¬Ê±Ň¡Ï±ØÐ뽫¡°AC¡±£`½»Á÷µçÔ´£©Ñ¡ÏîÉèÖÃΪ **;**  $^{\circ}$ Enabled: $\pm$ £ $\ddot{\text{O}}\tilde{\text{N}}$ ÆôÓã©;£

 $\hat{\text{Q}}$ i<sup>o</sup>Power Management<sub>i</sub> +  $\hat{\text{C}}$ uçÔ<sup>1</sup>UÀí£©Ñ; lî Eux÷uÄ ü Ľ«Á¢¼ ÉúЧ£ îPÐèÖØÐÂÒýu¼£©; £

 $\ddot{\mathrm{O}}\div i\acute{\mathrm{O}}\acute{\mathrm{A}}\hat{\mathrm{n}}$ 

```
; Primary Password;±£¨Ö÷¿ÚÁ Ñ¡ÏîÏÔʾÁËÖ÷¿ÚÁîµÄµ±Ç°×ά£¬?¢ÇÒÔÊÐíÄúÉ趨»òÐ޸ĴË¿ÚÁî¡£
```
**EÑ**; IîµÄÉèÖÃΪ£°

- :<sup>o</sup>Disabled;±£"OѽûÓã©£"ĬÈÏÖµ£©— ±íʾÎ Éè¶"Ö÷¿ÚÁî
- $i^{\circ}$ Enabled $i^{\pm}$ £ OÑÆôÓã©  $\pm i\hat{E}^3$ 4u $\pm C^{\circ}$ ÒÑÉè¶ Ö $-i\hat{U}$ Áî

Èç<sup>1</sup>ûÉè¶ ÁËÖ÷;ÚÁ¼ÆËã»ú½«ÔÚÃ; ÎÒýµ¼ÏµÍ<sup>3</sup>ʱÌáʾÄúÊäÈë Ë;ÚÁî;£

A ×¢Ò⣰¿ÚÁî<sup>1</sup>¦ÄÜÎ<sup>a</sup>½ÆËã»úÖеÄÊý¾ÝÌá<sup>1</sup>©Á˸ß¼¶±ðµÄ°<sup>2</sup>È«±£»¤£¬µ«<sup>2</sup>¢⋅ÇÍòÎÞһʧ;

#### £Èç<sup>1</sup>ûÊý¾ÝÐèÒª¸ü¸ß¼¶±ðµÄ°<sup>2</sup>È«±£»¤£¬Äú±ØÐë×Ô¼º»ñµÃ<sup>2</sup>¢Ê<sup>1</sup>ÓÃÆäËüÐÎʽµÄ°<sup>2</sup>È«±£»¤ £¬ÀýÈçÊý¾Ý¼ÓÃܪÌĐò»ò¾ßÓĐ¼ÓÃÜĿ¦ÄܵÄ PC ¿¨¡£

 $\tilde{O}$ ñÁå/Ê $\hat{A}$ ¼b»Ö

 $i^{\circ}$ Ring/Event Resume $i^{\pm}$ £ ÖñÁå/'þ»Ö ÝOÑ;ÏîÔÊĐíÄú¾ö¶ ÔÚ°2×

 $\Phi^{\circ}$ μÄμ÷ÖÆ½âμ÷Æ÷; '½ÓÊÕμ½'|ÈëµÄµç» $\Phi^{\circ}$ ʱ£¬¼ÆËã»úÊÇ·ñÍË<sup>3</sup>öÔÝ<sup>1</sup>Òģʽ<sub>i</sub>£µ÷ÖÆ½âµ÷Æ÷ PC ; '°Í<sup>2</sup>Ù×÷ϵÍ<sup>3</sup> ±ØÐëÖ§<sup>3</sup>Ö Ë<sup>1¦</sup>ÄÜ¡£

**EÑ**¡ÏîµÄÉèÖÃΪ£°

- ¡°Disabled;±£¨ÒѼûÓã©£¨Ä¬ÈÏÖµ£©—¼ÆËã»ú¼ì<sup>2</sup>âµ½µ÷ÖÆ½âµ÷Æ÷ÕñÁåʱ»á»Ö¸´Õý<sup>3</sup>£<sup>2</sup>Ù×÷
- $i^{\circ}$ Enabled $i^{\pm}$ £ $\ddot{\circ}$ ÑÆôÓã© ¼ÆËã»ú¼ì<sup>2</sup>âµ½µ÷ÖÆ½âµ÷Æ÷ÕñÁåʱÊ<sup>11</sup>¼ÆËã»ú±£<sup>3</sup>ÖÔÝ<sup>1</sup>Òģʽ

V x¢£°Èç<sup>1</sup>ûÓë¼ÆËã»úÁ¬½ÓµÄ<sup>2</sup>»Êǵ÷ÖÆ½âµ÷Æ÷¶øÊÇÆäËüÍâ<sup>2</sup>¿´®ÐÐÉè± £¬Dell ½¨ÒéÄú½«;  $\mathbb{P}$  Ring/Event Resume; $\pm \mathbf{f}$ . On A a / E A 1/4b» Ö ( $\mathbf{f}$ O E e Ö A  $\mathbf{f}$ <sup>a</sup>; $\mathbb{P}$ Disabled; $\pm \mathbf{f}$ . ON 1/200 A  $\mathbf{f}$ O is

Î<sup>a</sup>Ê<sup>1</sup>i°Ring/Event Resume<sub>i</sub>±£¨ÕñÁå/'þ»Ö ´£©Ñ¡ÏîÕý<sup>3</sup>£<sup>1</sup>¤×÷£¬Äú±ØÐëÔÚµ÷ÖÆ½âµ÷Æ÷ PC ""掐è± Cý¶ 3HoODÆôÓà Ë<sup>1</sup>¦ÄÜ;£ËùÓĐÓÉ Dell Ëæ»úÌá<sup>1</sup>©µÄÇý¶<sup>– 3</sup>ÌĐò¾ùÒÑÅäÖÃΪÔÚµ÷ÖÆ½âµ÷Æ÷½ÓÊÕµ½°ô½ĐʱÊ<sup>11</sup>¼ÆËã»ú»Ö ´Õý<sup>3</sup>£<sup>2</sup>Ù×÷; £Èç<sup>1</sup>ûÄúÊ<sup>1</sup>ÓõÄ PC ¿<sup>3</sup>¢·ÇÓÉ Dell Ìá<sup>1</sup>©£¬Çë×ĐÏ ÔĶÁ˵Ã÷Îļþ£¬È·±£´Ë<sup>1¦</sup>ÄÜÒÑÉèÖÃÎ<sup>a</sup>;  $^{\circ}$ Enabled; $\pm \text{\textsterling}^{\circ}$ OÑÆôÓã©; $\text{\textsterling}$ 

 $\P^{\hat{O}}$ ; Ring/Event Resume;  $\pm \pounds$   $\tilde{O}$ ñÁå/'þ» $\ddot{O}$ ,  $\pounds$ ©Ñ; ÏîËù× $\div$ µÄ ü Ľ«Á¢¼ ÉúЧ£ TÞÐè $\ddot{O}$ ØÐÂ $\dot{O}$ ýµ¼ $\pounds$ ©; £

 $S2D$   $3\neg$  $\hat{E}$  +

**;°S2D Time-Out;±£¨S2D <sup>3</sup>¬Ê±£©Ñ**;ÏîÊ<sup>1</sup>Äú¿ÉÒÔÈ∙¶¨ÔÚ¼¤»î× Î¬±£<sup>3</sup>ÖģʽÒÔ½ÚÊ¡µç<sup>3</sup>صçÁ¿Ö®Ç°£¬¼ÆËã»ú  $\pm$ £<sup>3</sup>Ö¶à<sup>3</sup>¤Ê $\pm$ ½äµÄÏÐÖÃ× Ì¬£¨ÎÞ I/O »î¶¯£©¡£

ÔÚ;<sup>o</sup>AC;±£<sup>+</sup>1⁄2>Á÷µçÔ´£©<sup>o</sup>Í;<sup>o</sup>Battery;±£``µç<sup>3</sup>Ø£©Àà±ðÖУ¬´ËÑ;ÎîµÄÉèÖþùÎ<sup>a</sup>£°

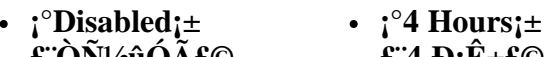

- **£ ON<sup>1</sup>/2UOA£©**  $\pounds$  4  $\pmb{\text{D}}$ ; $\pmb{\text{E}}$ ± $\pmb{\text{E}}$ © •  $i^{\circ}30$  Minutes $i^{\pm}$  $\cdot$  ;  $\degree$ 6 Hours;  $\pm$ 
	- $\texttt{f}$  30  $\cdot$  000 $\texttt{f}$  00 £ 6  $\mathbf{D}$ ; $\hat{\mathbf{E}}$ ±£©
- $\cdot$  ; <sup>o</sup>1 Hour;  $\pm$  $f 1 D \hat{E} + f \odot$
- £  $8 \text{ D} \hat{\text{E}} \pm \hat{\text{E}}$ £¨Ä¬ÈÏÖµ£©

 $\cdot$  ; 8 Hours;  $\pm$ 

- $i^{\circ}2$  Hours $i^{\pm}$  $\pounds$  2  $\pmb{\mathrm{D}}$   $\hat{\pounds}$   $\pounds$   $\pounds$ 
	- $i^{\circ}12$  Hours $i^{\pm}$ £ 12  $\hat{\mathbf{E}}$   $\pm \hat{\mathbf{E}}$
- $i^{\circ}3$  Hours $i^{\pm}$  $\hat{\mathbf{f}}$  3  $\mathbf{D}_1 \hat{\mathbf{E}} + \hat{\mathbf{f}}$   $\odot$
- 

 $\{\hat{O}_i^cS2DTime-Out_1\pm\pounds^cS2D\rightarrow \hat{E}\pm\pounds\hat{O}\tilde{N}_i\tilde{I}i\tilde{E}i \times \div \mu \tilde{A}_c\tilde{u}_c\tilde{A}\frac{1}{2} \times \hat{A}\mathcal{C}^{1/4}\tilde{E}iD\S\pounds\hat{I}iD\tilde{B}\tilde{O}\tilde{O}D\hat{A}\tilde{O}\tilde{\nu}\mu^{1/4}\pounds\hat{O}_1\pounds\tilde{C}iD\tilde{A}\}$ 

 $\hat{E}\zeta^{1}\hat{u}\hat{I}^{\prime}\frac{1}{2}\omega\hat{E}\hat{e}\hat{U}\hat{A}^{\prime}\hat{I}\hat{E}\hat{e}\hat{O}\hat{A}^{\prime}\hat{I}\hat{D}\hat{O}\hat{E}^{-\frac{1}{2}}\hat{E}\hat{C}\hat{O}\hat{O}\hat{E}\hat{E}\pm^{\circ}<\text{Fr}\geq\text{a}>\times\text{e}^{\circ}\hat{I}^{\prime}\frac{1}{4}\text{u}^{\prime}\frac{1}{4}\text{u}^{\prime}\frac{1}{4}\text{u}^{\prime}\frac{1}{2}\text{u}^{\prime}\frac{1}{2$  $\pi$ µçÔ´ $\chi^{a_1}$ Ø $\chi$ É´Ó $\times$  ̬±£ $3$ Öģʽ»Ö (ΰÕý $^3$ £ $^1$ ¤ $\times$  $\div$ x ̬ $^1$ £

**ODDTË:U** 

**; Serial Port;±£¨´®ÐжË;Ú£©** Ñ¡ÏîÔÊÐíÄúÓ<sup>3</sup>Éä´®Ðж˿ڵØÖ∙»ò½ûÓô®Ðж˿ڡ£

### **EN**<sub>i</sub>lîµÄÉèÖÃΪ£°

- ¡°COM1;±£¨Ä¬ÈÏÖµ£©— ½«´®ÐжË¿ÚÓ<sup>3</sup>ÉäÖÁ COM1
- $i^{\circ}COM2_{i} \pm -\frac{1}{2} \times \frac{\sqrt{2}}{2}$  (10<sup>3</sup>ÉäÖÁ COM2
- $\cdot$  : COM3: $\pm$   $\rightarrow$   $\frac{1}{2}$   $\otimes$   $\text{CDD}$  $\ddot{E}$   $\ddot{E}$   $\ddot{E}$   $\ddot{E}$   $\ddot{E}$   $\ddot{E}$   $\ddot{E}$   $\ddot{E}$   $\ddot{E}$   $\ddot{E}$   $\ddot{E}$   $\ddot{E}$   $\ddot{E}$   $\ddot{E}$   $\ddot{E}$   $\ddot{E}$   $\ddot{E}$   $\ddot{E}$   $\ddot{E}$   $\ddot$
- $\cdot$  ; COM4; $\pm$  ½« ®DD¶Ë, ÚÓ<sup>3</sup>ÉäÖÁ COM4
- $i^{\circ}$ Disabled $i^{\pm}$ £ $\phi$ ѽûÓã© ½ûÓô®Ðж˿ڼ $^{\circ}$ Æä⋅ÖÅäµÄ COM µØÖ⋅£¬<sup>1</sup>©ÁíÒ» öÉè± Ê<sup>1</sup>Óá£

¶ÔÓÚÔÚ;°Serial Port;±£¨´®ÐжË;Ú£©Ñ;ÏîÖÐËù×÷µÄ ü Ä£¬Äú±ØÐëÖØÐÂÒýµ¼¼ÆËã»ú<sup>2</sup>ÅÄÜÉúЧ;£

### ∙þÎñ±êC©

i<sup>o</sup>Service Tag<sub>1</sub>±£"·bÎñ±êC©£©Ñ¡ÏîÏÔʾ¼ÆËã»úµÄÎå×Ö·û·bÎñ´úÂ룬Dell ÒÑÔÚÖÆÔìÆÚ¼ä½«Ë´úÂë±à<sup>3</sup>ÌÖÁ NVRAM ÖС£ÖµçѰCó¼¼Êõ°ïÖú»ò∙þÎñʱ£¬Cë×¼± Ìẩ´Ë´úÂë¡£ÄúÒ<sup>2</sup>¿ÉÒÔͨ½Ä<sup>3</sup>Đ© Dell Ö§<sup>3</sup>ÖÈí¼þ£¨  $^{\circ}$ üÀ "Õï¶ÏªÌĐò£© $\cdot$ ÃÎÊ Ë $\cdot$ þÎñ±êC©¡£

 $\tilde{\mathbf{E}}$ N; lî $\tilde{\mathbf{A}}$ »ÓÐÓ $\tilde{\mathbf{A}}$ »§; EÑ; Ôñu ÄÉèÖ $\tilde{\mathbf{A}}$ ; £

 $\nabla \times \times \mathfrak{E}^0 \mu \acute{U} \grave{O} \times \hat{T}_{\mathcal{L}}^a \times \hat{u} \mathfrak{L}^* \times \delta \hat{E}^1 \acute{O} \tilde{A}^* \acute{O}$  Dell Accessories;  $\pm \mathfrak{L}$  Dell  $\frac{1}{2}$ /2/4b $\mathfrak{L} \odot \hat{I} \ddot{A}^1$ /4b $\frac{1}{4}$ D $\ddot{O}$ Đ $\mu \ddot{A}^3 \dot{I}$ Đò $\mathfrak{L} \odot \hat{E}$ £¬Èç<sup>1</sup>ûÆÁÄ»<sup>3</sup>öÏÖÌáʾ£¬C뽫•þÎñ±êC©°ÅÂëת»»Îª¿ìËÙ•þÎñ´úÂë¡£Cë¼C×; É´úÂ룬ÒÔ±ãÔÚÏò Dell ѰCó¼¼Êõ°ïÖúʱʪÓᣴË´úÂë¿É°ïÖú Dell µÄ×Ô¶¯Ö§<sup>3</sup>ֵ绰ϵÍ<sup>3</sup>Ö µ¼Äú üÓÐЧµØÀûÓõç»°¡£

## ÖCÄÜ CPU ģʽ

i<sup>o</sup>Smart CPU Mode<sub>i</sub>±£''ÖCÄÜ CPU ģʽ£© ÔÊÐí¼ÆËã»úÔÚ΢ '¦ÀíÆ÷Î' ÓÐЧÊ<sup>1</sup>ÓÃʱ×Ô¶<sup>-1</sup>¼õÂý΢ <sup>1</sup>AíÆ÷µÄËÙÂÊ¡£

### **EN**<sub>i</sub>lîµÄÉèÖÃΪ£°

- $i^{\circ}$ Enabled $i^{\pm}$ £ OÑÆôÓã© ÔÊÐí¼ÆËã»úÔÚ΢ '|ÀíÆ $\pm$ 믌¶ Ê $\pm$ ½µµÍÆäÔËÐÐËÙÂÊ
- $i^{\circ}$ Disabled;±£"ÒѽûÓã© ÔÚ΢^¦ÀíÆ÷δ»î¶¯Ê±ÈÔ¿ÉÒÔÊ<sup>1</sup>΢^¦ÀíÆ÷±£<sup>3</sup>ÖÕý<sup>3</sup>£µÄÔËÐĐËÙÂÊ

Èç<sup>1</sup>û¼ÆËã»úÊ<sup>1</sup>Óõç<sup>3</sup>Ø<sup>1</sup>©µç£¬;<sup>o</sup>Smart CPU Mode;±£¨ÖÇÄÜ CPU ģʽ£©µÄĬÈÏÉèÖÃΪ;<sup>o</sup>Enabled;± £"ÒÑÆôÓã©¡£Èç<sup>1</sup>û¼ÆËã»úÊ<sup>1</sup>Óý»Á÷µçÔ<sup>^1</sup>©µç£¬ÔòÆäĬÈÏֵΪ<sub>1</sub>°Disabled;±£"ÒѽûÓã©¡£ÒªŇÓ<sup>3</sup> ¤µç<sup>3</sup>صÄÊ<sup>1</sup>ÓÃʱ¼ä£¬C뽫;<sup>o</sup>Smart CPU Mode;±£¨ÖCÄÜ CPU ģʽ£© Ñ¡ÎîÉèÖÃΪ;<sup>o</sup>Enabled;±£¨ÒÑÆôÓÃ  $f \odot f$ 

<sup>1</sup>/2«; Smart CPU Mode;  $\pm$ £ ÖCÄÜ CPU Ä£Ê<sup>1</sup>/2£© Ñ; ÏîÉèÖÃΪ; Enabled;  $\pm$ £ ÒÑÆôÓã©<sup>2</sup>¢CÒ΢ '| ÀíÆ ÷δ »î¶ Ē $\pm$ £¬¼ÆËã»ú½«½µµÍ΢ 'ÀíÆ÷µÄËÙÂÊÒÔ½ÚÊ¡µçÔ j£

VX x¢£°ÆôÓÃ;°Smart CPU Mode;±£¨ÖÇÄÜ CPU ģʽ£© ʱ£¬Ä<sup>3</sup>ЩͨĐÅÈí¼þ¿ÉÄÜÎÞ∙¨Õý<sup>3</sup>£<sup>1</sup>¤×÷;£Dell <sup>1/</sup>2 OéÄúÔÚÊ<sup>1</sup>ÓÃÍ ĐÅÈí<sup>1</sup>/4pʱ<sup>1</sup>/2«; Smart CPU Mode;±£ ÖÇÄÜ CPU Ä£Ê<sup>1</sup>/±© ÉèÖÃÎ<sup>a</sup>; Disabled;± £¨ÒѽûÓã©¡£

<sup>1</sup>/2«;<sup>o</sup>Smart CPU Mode;±£¨ÖÇÄÜ CPU Ä£Ê<sup>1</sup>/2£© ÉèÖÃΪ;<sup>o</sup>Enabled;±£¨ÒÑÆôÓã©Ê± £¬½»»¥Ê½Ó¦ÓêÌĐòÓ¦, ÿÉÒÔÕýª£µØª¤×÷¡££¨½»»¥Ê½Ó¦ÓêÌĐòµÄʵÀý°üÀ¨µç×Ó±í, ñ;¢Îı¾±à¼-Æ÷;¢Í¼ÐÎÉè¼Æ;¢ÓéÀÖ;¢½ÌÓý°Íª«ÓêÌÐò;££©µ«ÊC£¬ÔÚÖØÐ¼ÆËãÒ» ö´óµÄµç×Ó±í ñ £¬»òÕßÔÚͼÐΪÌÐòÖÐÖØÐ»æÖÆÒ» ö ´ÔÓÆÁĻʱ£¬Äú»á•¢ÏÖ¼ÆËã»úÐÔÄÜÓÐËù½µµÍ; £ÔÚ½øĐĐ΢^¦ÀíÆ÷ËÙÂÊ<sup>2</sup>âÊÔʱ£¬»ù×¼¼«ÓêÌĐò¿ÉÄÜÎÞ<sup>,</sup> ¨ĩµ½Ô¤ÆÚĐÔÄÜ¡£Èç<sup>1</sup>ûÔÚÊ′ÓÃÈí¼þÊ ±ÉÏÊöCéĐαȼÏÃ÷ÏÔ£¬C뼫;°Smart CPU Mode;±£¨ÖCÄÜ CPU ģʽ£© ÉèÖÃΪ;°Disabled;± £`OѽûÓã©;£

¶Ô;<sup>o</sup>Smart CPU Mode;±£¨ÖÇÄÜ CPU ģʽ£© Ñ;lîËù×÷µÄ ü Ľ«Á¢¼ ÉúЧ£¨ÎÞĐèÖØÐÂÒýµ¼£©;£

## $\hat{O}\hat{Y}^1\hat{O}^3\neg \hat{E} \pm$

i<sup>o</sup>Suspend Time-Out<sub>i</sub>±£¨ÔÝ<sup>1</sup>Ò<sup>3</sup>¬Ê±£©Ê<sup>1</sup>Äú<sub>l</sub>ÉÒÔÈ·¶¨ÔÚ¼¤»îÔÝ<sup>1</sup>ÒģʽÒÔ½ÚÊ<sub>l</sub>µçÁ<sub>l</sub>Ö®C°£¬¼ÆËã»úÓ¦ ñ £<sup>3</sup>Ö¶à<sup>3</sup>¤Ê±¼äµÄÏÐÖÃ×ά¡£

j<sup>o</sup>AC<sub>i</sub>±£<sup>-1</sup>/2>A+uçÔ´£©<sup>o</sup>I;<sup>o</sup>Battery<sub>i</sub>±£¨µç<sup>3</sup>Ø£©Àà±ðÖеÄ´ËÑ¡ÏîµÄÉèÖþùÎ<sup>a</sup>£°

- ;<sup>o</sup>Disabled; $\pm$ •  $i^{\circ}5$  Minutes $i^{\pm}$ £`OѽûÓã©  $\mathbf{f}$  5  $\cdot$  0000 $\mathbf{f}$  6
- $\cdot$  ; <sup>o</sup>1 Minute;  $\pm$  $\textbf{f}^{-1} \cdot \textbf{O} \cdot \textbf{O} \cdot \textbf{O}$

•  $i^{\circ}2$  Minutes:  $\pm$ 

- 10 Minutes £¨Ä¬ÈÏÖµ£©
- $i^{\circ}15$  Minutes:  $\pm$  $\text{£}15 \cdot \text{O} \cdot \text{O} \cdot \text{O}$

 $\pounds 30.000$ 

- $f2.000f0$ •  $i^{\circ}3$  Minutes $i^{\pm}$ •  $i^{\circ}30$  Minutes $i^{\pm}$
- $\textbf{1} \cdot \textbf{0} \cdot \textbf{0} \cdot \textbf{0}$
- $i^{\circ}$ 4 Minutes $i^{\pm}$ •  $i^{\circ}1$  Hour<sub>i</sub> $\pm$ 
	- $\pounds 4.000$  $\pounds$  1  $\pmb{\mathrm{D}}$   $\hat{\pounds}$   $\pounds$   $\pounds$

ÒªÑÓª¤µçªØµÄÊ<sup>ı</sup>ÓÃʱ¼ä£¬C뽫;°**Suspend Time-Out;±£¨ÔݪÒ<sup>3</sup>¬Ê±£**©Ñ¡ÏîÉèÖÃΪ½ÏµÍµÄÖµ¡£

 $\nabla \times \times \mathfrak{E}^c$ Èç<sup>1</sup>ûÊ<sup>1</sup>Óà ËÑ;Ïî»áÒýÆðÈí¼þ¼æÈÝÎÊÌ⣬Ç뽫;°Suspend Time-Out;±£¨ÔÝ<sup>1</sup>Ò<sup>3</sup>¬Ê± £©Ñ;ÏîÉèÖÃΪ;°Disabled;±£¨ÒѽûÓã©;£

 $\P\hat{O}$ ; Suspend Time-Out; $\pm \pounds$   $\hat{O}Y^1\hat{O}^3\neg \hat{E}\pm \pounds \oslash \tilde{N}$ ; Iî Eu $\times \div \mu \ddot{A}$ , ii  $\ddot{A}\frac{1}{2} \times \acute{A} \notin \frac{1}{4}$  EuD§  $\pounds$  TPDeOØD $\hat{A} \dot{O} \circ \mu \frac{1}{4} \pounds \odot \beta \pounds$ 

Èç<sup>1</sup>ûÎ ½øÈëϵÍ<sup>3</sup>ÉèÖêÌÐò£¬Äú¿ÉÒÔ°´ <Fn><Esc> ×é°Ï¼üËæÊ±¼¤»îÔݪÒģʽ¡£ÔÚÄÚÖüüÅÌÉϰ ÈÎÒâ¼üʱ £¬¼ÆËã»ú½«×Ô¶ »Ö Õý<sup>3</sup>£<sup>2</sup>Ù×÷¡£

## IµÍ<sup>3</sup>ÄÚ´æ

**;** System Memory;±£`TµÍ<sup>3</sup>Äڴ棩Ñ;Iî·´Ó<sup>3</sup>Á˰<sup>2</sup>×°ÔÚÄúµÄ¼ÆËã»úÄÚ<sup>2</sup>¿µÄͬ<sup>21</sup>⁄2¶`̬Ëæ»ú´æÈ¡´æ´¢Æ÷  $(SDRAM) \times \ddot{U} \dot{E} \acute{Y} \acute{A}_{\dot{\lambda}}$ 

ËÑ¡ÏîûÓÐÓû§¿ÉÑ¡ÔñµÄÉèÖá£Èç<sup>1</sup>ûÄú°<sup>2</sup>×°»òжÏÂÁËÄÚ´æÄ£¿é£¬ÏÔʾµÄÄÚ´æÈÝÁ¿½«ËæÖ® ü Ä¡£

### $\hat{E}+1/4\hat{a}$

**j**<sup>o</sup>Time<sub>i</sub>±£"ʱ¼ä£©ÓÃÓÚÖØÉè¼ÆËã»úÄÚ<sup>2</sup>¿Ê±ÖÓµÄʱ¼ä¡£Ê±¼äµÄ¸ñʽÎ<sup>a</sup> 24 Đ¡Ê±ÖÆ£"Đ¡Ê±:·ÖÖÓ:Ã룩¡£

**VX** x¢£°Èç<sup>1</sup>ûÍøÂç∙þÎñÆ÷¿ØÖÆÁË;°Time¡±£¨Ê±¼ä£©Ñ¡Ïî∙´Ó<sup>3</sup>µÄʱ¼ä£¬Ôò¶Ô´ËÑ¡ÏîµÄ¸ü¸ÄÎÞЧ¡£

**TÔ; Time;±£^E±¼ä£©Ñ**;ÏîËù×÷µÄ ü Ľ«Á¢¼ÉúЧ£^ÎÞÐèÖØÐÂÒýµ¼¼ÆËã»ú£©;£µ«ÊÇ£¬Äú ±ØÐëÖØÐÂÒýµ¼2ÅÄÜÔÚ<sup>2</sup>Ù×÷ϵÍ<sup>3</sup>ÉÏ<sub>Ĺ</sub>´µ½Ã÷ÏԵĸü¸Ä¡£

## $\mathbf{\hat{\Gamma}}$ ÓÃÁ $\neg$ 1/2Ó

 $\hat{E}c^{1}\hat{u}^{1}/4E\hat{E} \tilde{a}$ »ú $\hat{E}^{1}\hat{O} \tilde{A} \mu \tilde{A} \hat{E} C$  Windows 95£¬ $\hat{O} \delta$ ;<sup>o</sup>Universal Connect;± $\pounds$ T $\hat{O} \tilde{A} \tilde{A} \rightarrow$  $\hat{O} \pounds \mathbb{O} \tilde{N}$ ; $\hat{R}$ ; $\hat{E} \hat{O} \hat{O} \hat{O} \hat{e}$  Dell Latitude

#### C/Port APR  $\AA$ ä° $\ddot{I}$ <sup>1</sup> $\alpha \times \div \ddot{I}$ £

Èç<sup>1</sup>ûÄú¾¥Ê<sup>1</sup>ÓÃÒ» öÒÔÉϵÄ C/Port APR£¬?¢ÇÒÏ£ÍûÔÚ½«ÆäÁ¬½ÓÖÁ¼ÆËã»úʱ¾¡Á¿Ëõ¶Ì<sup>3</sup>õ'»<sup>-</sup>ʱ¼ä £¬Ç뽫 ËÑ¡ÏîÉèÖÃΪ¡°Enabled;±£¨Ä¬ÈÏÖµ£©¡£Èç<sup>1</sup>û½« ËÀà±ðÉèÖÃΪ¡°Disabled;±£¨ÒѽûÓã©£¬Ôòÿ ν« C/Port APR A 1/200A1/4 ÆË a » úÊ ± £ -1/4 ÆË a » ú<sup>3</sup>/4 à » á ÖØÐ¶ÔÆ ä<sup>1</sup>/2øÐÐ<sup>3</sup>õÊ<sup>1</sup>/4 »<sup>-</sup> ¡£

# ÊÓÆµÄÚ'æ

j°Video Memory;±£¨ÊÓÆµÄڴ棩Ñ¡ÏîÏÔʾÁËÖ÷»ú°åÉϰ?×°µÄÊÓÆµÄÚ´æÈÝÁ¿¡£ EÑ¡ÏîûÓĐÓû§¿ÉÑ¡ÔñµÄÉèÖá£

 $\underline{\Psi^* \mathcal{O} \ddot{A}_i \hat{A}^{1/4} \hat{O}^3 \tilde{A} \mathcal{R}}$ 

# 交流适配器:Dell™ Latitude™ CPi A 系列系统用户指南

[使用交流适配器](#page-57-0) | [连接交流适配器](#page-57-1)

#### <span id="page-57-0"></span>使用交流适配器

交流适配器用于将交流电源转换为计算机所需的直流电源。交流适配器套件包括两条电缆:交流适配器电缆和 交流电源电缆。

无论您是否打开计算机,均可以将交流适配器连接至计算机。

此交流适配器适用于世界各地的交流电源。但是,电源连接器因国家(地区)而异。在国外使用交流电源之 前,您可能需要获得专用于该国的新电源电缆。

如果计算机已对接至 C/Port 高级端口复制器 (C/Port APR) 或 C/Dock 扩充站,请将交流适配器连接至 C/Port APR 或 C/Dock 扩充站,而不是连接至计算机。

- 注:如果您使用交流电源为安装了电池的计算机供电,交流适配器将对电池充电(如果有必要)并维护 电池的电能。
- ▲▲ 注意: 在使用交流适配器为计算机供电或为电池充电时, 应将其置于通风的地方, 例如桌面或地板上。 不要将其置于通风条件差的环境,例如旅行袋中。

<span id="page-57-1"></span>连接交流适配器

要连接交流适配器,请按以下步骤进行:

- 1. 将交流电源电缆连接至交流适配器 (参见[图 1](#page-58-0)) 。
- 2. 将交流适配器电缆插入计算机上的交流适配器连接器。
- 3. 将交流电源电缆插入交流电源插座。

<span id="page-58-0"></span>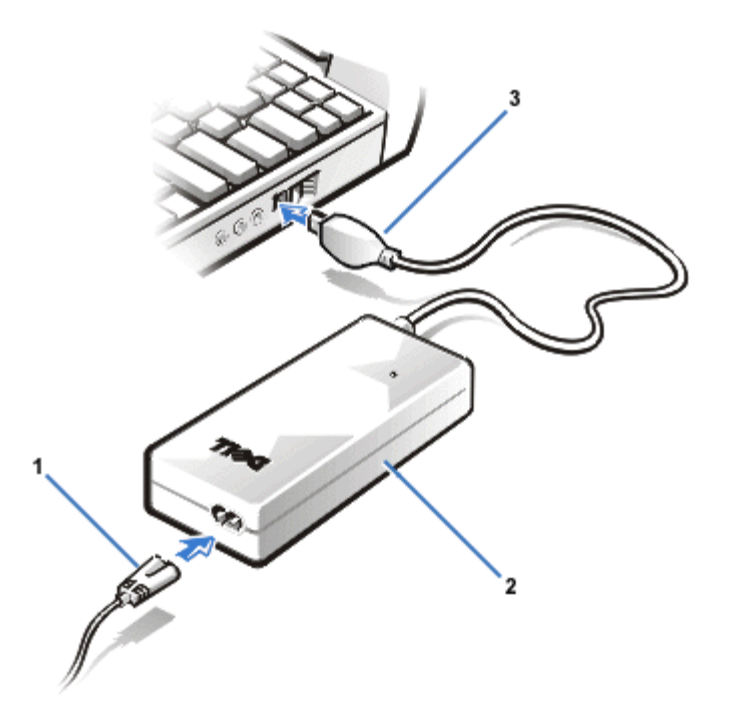

[返回目录页面](#page-0-0)

# 电池:Dell™ Latitude™ CPi A 系列系统用户指南

关于电池 | 为热电池充电 | 使用电池 | 安装电池 | 电池电量表 | 第一次电池低电量警告 | 第二次电池低 电量警告 | 为电池充电 | 检测电池问题 | 电池处理 | 关于电池电源

关于电池

无法使用交流电源时,计算机将由锂币电池供电。计算机的电池槽中标准配置一个电池。锂币电池的使用寿命 要长于普通电池,您无需经常更换电池。要成倍延长电池的使用寿命,请在模块化托架中安装第二个电池。

计算机电池使用的锂离子技术与其它电池(例如手表电池)使用的锂金属技术相比,大大减少了对环境的危 害。请不要将使用过的电池与普通家庭废物放在一起。有关最近的化学废物收集点所在的位置,请与当地的管 理机构联系。

- 单个已充满电的电池可以使用 3 至 5 小时, 而两个已充满电的电池可以使用 6 至 10 小时。实际性能 会有所不同,视已启用的电源管理功能和正在使用的应用程序而定。
- 安装两个电池时,计算机首先使用模块化托架中的电池。交流适配器首先对电池槽中的电池充电。
- 内置的电量表可以在您将电池插入计算机之前,检查电池的电量。
- 电池的自测功能会在电池电量不足等情况下向您发出警告。
- 锂币电池不受电池记忆的影响 只要愿意,您可以随时对电池充电,而不用担心会降低其充电性能。
- 电池的寿命最多可达 500 次充分充电和 2000 次部分充电,条件是必须在正常室温下充电。
- $\mathbb{V}$  注: 此电池设计为仅用于 Dell Latitude CP 系列计算机。请勿在其它计算机中使用此电池, 也不要将 其它计算机的电池用于 Dell Latitude CP 系列计算机。

为热电池充电

将交流适配器连接至计算机时,热电池将不会充电。由于对热电池充电会缩短电池的使用寿命并可能损坏电池 和计算机,因此此安全保护功能非常重要。

如果电池指示灯呈绿色和琥珀色交替闪烁,则表示电池过热,不能对其充电。如果出现这种情况,请断开计算 机的交流电源,让计算机和电池恢复到室温状况。然后,重新将计算机连接至交流电源,并继续对电池充电。

如果计算机不能恢复至室温状况,则在电池充满电前会停止对其充电。

使用电池

您收到的电池已部分充电。Dell 建议您在使用电池对计算机供电前,将电池充满电。

如果您使用电池为计算机供电,请尽量节省电池电能。许多因素均会影响电池的操作时间:

- 您使用的节能功能
- 计算机的显示屏和微处理器类型
- 使用的 CD-ROM 驱动器
- 您使用的 PC 卡和其它外部设备的数量和类型
- 运行的应用程序种类
- 安装的内存模块容量(容量越高,使用的电量越多)
- 使用的红外线端口

激活暂挂模式或备用模式时,计算机可以使用电池电源运行大约 9 天 (如果在激活暂挂模式或备用模式之前 已为电池充满电)。如果在激活暂挂模式或备用模式时安装了两个充满电的电池,计算机可以使用电池电源运 行大约 18 天。

如果您准备存储计算机,请断开所有外围设备的连接并关闭计算机。在计算机中装入一个充满电的电池。电池 应该可以为计算机供电约 138 天。

安装电池

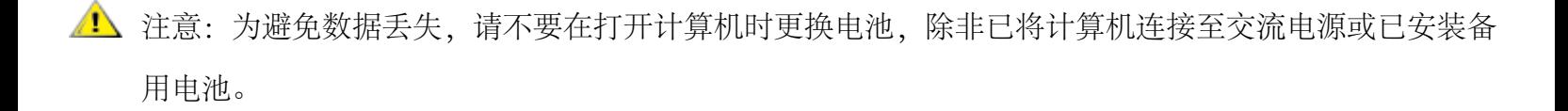

要在电池槽中安装电池,请按以下步骤进行。

注:您也可以在模块化托架中安装电池。

如果有必要,请在继续之前打印这些说明以备参考。

图 1.安装电池

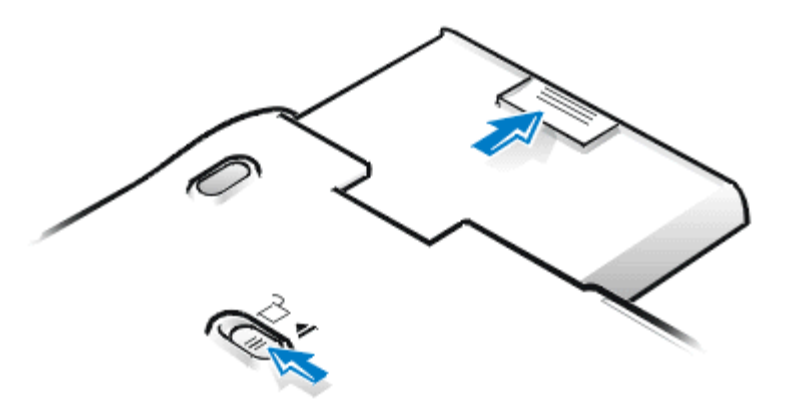

- 1. 保存您的工作。如果计算机已对接,请关机并断开对接。
- 2. 如果模块化托架中装有电池,请进入步骤 4。
- 3. 如果将计算机中唯一的电池安装在电池槽中,并且要更换此电池,请按以下方式之一保存数据,然后继 续执行步骤 4:
	- 将计算机连接至交流电源,然后继续执行步骤 4。
	- 按 <FN><Esc> 组合键 (如果在系统设置程序中启用了"External Hot Key" (外部热键) 选 项,也可以在外部键盘上按 <Scroll Lock><Esc> 组合键),将计算机置入暂挂模式。
	- 按 <FN><A> 组合键 (如果使用法语键盘, 也可以按 <FN><0> 组合键), 将计算机置入状态 保存模式。绿色电源指示灯熄灭时,请继续执行步骤 4。
- 4. 从电池槽中取出电池。

合上计算机显示屏,然后翻转计算机。将电池槽闩锁向"Unlock"(解除锁定)图标滑动。在用一 只手将电池拉出插槽的同时,请用另一只手按住闩锁。

5. 松开闩锁。

- 6. 将新电池稳定地滑入电池槽。电池完全就位时,您应该可以听到咔嗒声。
- 7. 如果在步骤 3 中已将计算机置入暂挂模式或状态保持模式,请按下电源按钮恢复正常操作。

电池电量表

电池电量表包括五个指示灯。每个指示灯代表百分之二十的电量。如果只有一个指示灯亮起,请在使用该电池 前为其充电。

要检查充电级别,请按指示灯旁边的电池检测按钮(参见图 2)。相应的指示灯会亮起几秒钟,表示该电池的 剩余电量。例如,如果三个指示灯亮起,表示电池的剩余电量在百分之四十至百分之六十之间。

图 2.电池电量表

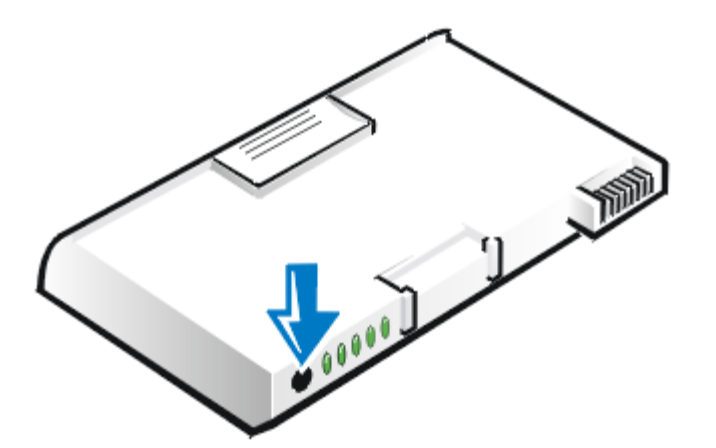

注:检测电池的充电级别时,如果一个指示灯快速闪烁,表示出现暂时的故障或潜在的可恢复故障(例 如过热)。再次检测充电级别之前,请让电池冷却几分钟。

按下电池检测按钮时,如果电池出现永久性故障,您将看不到任何指示灯。如果您在计算机中安装此类 电池, 计算机上的琥珀色电池指示灯将快速闪烁。要购买新电池, 请致电 Dell, 或者访问 Dell WWW 服务器 <http://www.dell.com/>。请正确处理旧电池。

电量百分比

- 如果一个指示灯亮起,表示电池的剩余电量为百分之一至百分之二十。
- 如果两个指示灯亮起,表示电池的剩余电量为百分之二十一至百分之四十。
- 如果三个指示灯亮起,表示电池的剩余电量为百分之四十一至百分之六十。
- 如果四个指示灯亮起,表示电池的剩余电量为百分之六十一至百分之八十。
- 如果五个指示灯亮起,表示电池的剩余电量为百分之八十一至百分之百。

#### 第一次电池低电量警告

如果在当前条件下电池还可使用约 15 分钟,并且未将计算机连接至交流电源,系统将发出第一次电池低电量 警告(闪烁的琥珀色电池指示灯)。图 3 所示为电池指示灯。

图 3.状态指示灯

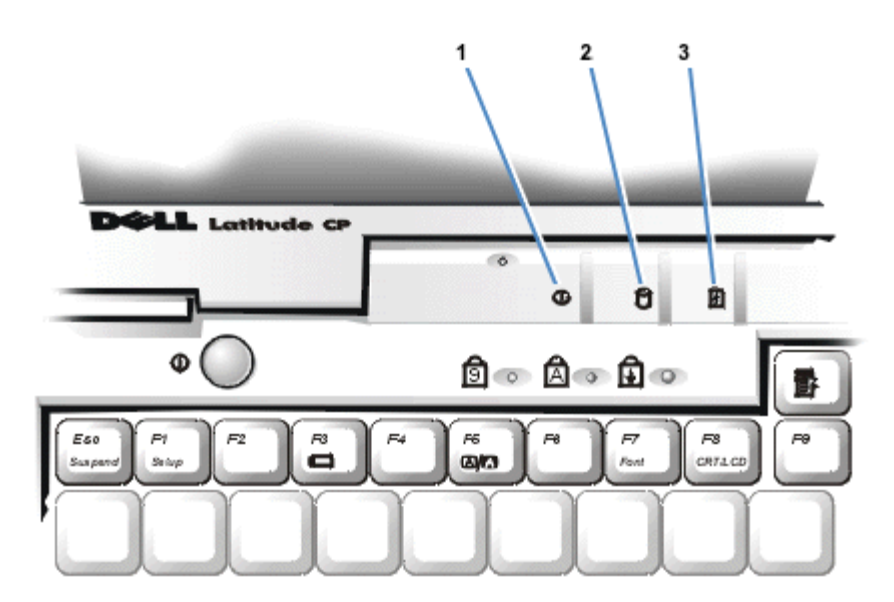

- 1 电源指示灯
- 2 驱动器访问指示灯
- 3 电池指示灯

■▲▲ 注意: 看到电池低电量警告时, 请立即保存您的工作。然后更换电池, 或者将计算机连接至交流电源。

第一次电池低电量警告后,如果在 75 秒钟内未发生输入/输出 (I/O) 活动,计算机将激活状态保持模式。如 果计算机没有状态保持分区,将进入暂挂模式。计算机在暂挂模式中可以将数据保存几小时。

如果您将计算机设置为无 I/O 活动状态达到固定时间后进入状态保持模式,计算机将在发出最后的电池低电 量警告之前进入状态保持模式。一旦激活状态保持模式,计算机不会再消耗电源。

■ 注意: 请勿在驱动器访问指示灯亮起时关闭计算机; 否则可能会导致数据丢失。关闭计算机之前, 应关

第二次电池低电量警告

如果在当前条件下电池还可使用约 5 分钟,并且未将计算机连接至交流电源,屏幕将显示第二次电池低电量 警告(琥珀色电池指示灯持续亮起)。

第二次电池低电量警告后,如果 15 秒钟内再无 I/0 活动, 计算机将激活状态保持模式。如果没有状态保持 分区,计算机将进入暂挂模式。计算机在暂挂模式中可以将数据保存几小时。

如果在最后电池低电量警告发生时计算机已处于暂挂模式,计算机将立即激活状态保持模式。如果已禁用状态 保持模式,计算机将重新进入暂挂模式。

▲▲ 注意: 为避免丢失数据 (和可能损坏硬盘驱动器上的数据区域), 请在第二次电池低电量警告后立即保 存您的工作。然后将计算机连接至交流电源,或者将其置入暂挂模式。如果电池电源完全耗尽,计算机 将在未正确关闭已打开文件的情况下关闭。

为电池充电

每次将计算机连接至交流电源时,或者在已连接至交流电源的计算机中安装电池时,计算机均会检查电池电 量。交流适配器会对电池充电(如有必要)并维护电池电量。

注:要使电池发挥最佳性能,请仅在正常室温条件下对电池进行充电。

如果计算机中安装了两个电池,交流适配器将首先对电池槽中的电池充电,然后对模块化托架中的电池充电。

在已连接至交流电源的计算机中安装电池后,电池将立即开始充电。交流电源对电池充电期间,绿色电源指示 灯将持续亮起。快速充电周期完成时,指示灯将开始闪烁。指示灯闪烁时,交流适配器将提供点滴式充电,使 电池充满电。取出电池或断开计算机的交流电源之前,指示灯将持续闪烁。

<sup>▲▲</sup> 注意: 将计算机连接至交流电源时,如果电源指示灯呈绿色和琥珀色交替闪烁, 请断开计算机与交流电 源的连接,并让计算机和电池恢复至室温。然后重新将计算机连接至交流电源并继续对电池充电。如果 计算机不能恢复至室温,将在电池充满电前停止对其充电。

如果关闭计算机,则交流适配器需要约 1 小时才能为完全放电后的电池充满电。如果计算机确定电池即将充 满电,交流适配器将跳过快速充电周期并开始对电池进行点滴式充电。如果已打开计算机,交流适配器最多需 要 2.5 小时为完全放电后的电池充满电,视您正在使用的设备和正在运行的程序而定。

注:将电池留在计算机中的时间可以随意而定。电池的内置电路可以防止对电池过量充电。

#### 检测电池问题

电池问题可能会使电池无法充满电,并会导致不可预料的后果。要获得新电池,请致电 Dell 或访问其 WWW 站点 [http://www.dell.com](http://www.dell.com/)。

- 如果电池指示灯呈绿色和琥珀色交替闪烁,表示电池过热而无法充电。请关闭计算机,并让电池和计算 机冷却至室温。
- 在连接或断开连接交流适配器或按下电源按钮时,如果电池指示灯呈琥珀色闪烁 4 秒钟,表示需要更换 电池。
- 为避免安装有故障的电池,在计算机中安装电池之前,请检查电池电量表。

#### 电池处理

电池再也无法充电时,请致电本地的废品处理机构或环境保护机构,获得关于处理计算机废旧锂币电池的建 议。

▲ 注意: 切勿刺戳或焚烧申池。

注:计算机电池使用的锂离子技术与其它电池(例如手表电池)使用的锂金属技术相比,大大减少了对 环境的危害。

本计算机附带了一个锂币电池。锂币电池的使用寿命要长于普通电池,您无需经常更换电池。废弃的电 池不应该与普通的家庭废物放置在一起。有关最近的化学废物收集点所在的位置,请与当地的管理机构 联系。要购买新电池,请致电 Dell 或访问其 WWW 站点 <http://www.dell.com/>。

每次将交流电源连接至计算机时,均会自动节省电池电量。使用交流电源时,电池甚至会充电。电池的使用寿 命很大程度上取决于对它充电的次数,因此请尽可能使用交流电源运行计算机。

通过单独控制计算机的节能功能,您可以自定义电源管理。这些功能可以监控应用程序和计算机设备的非活动 状态并减缓或停止某些计算机内部设备的运行,从而减少电源消耗。

注:使用节能功能时,经常交替使用计算机的某些性能可以使电池的操作时间更长。例如,如果您关闭 硬盘驱动器,则计算机下次尝试访问硬盘驱动器时可能会有一段时间的延迟。

其它节能功能(例如暂挂模式)几乎停止系统的所有活动。您的工作中断时,它们使您可以最大程度地 节省电源。

对节能功能进行实验,在您的工作环境中获得最佳节能效果。

[返回目录页面](#page-0-0)

CD-ROM 驱动器:Dell™ Latitude™ CPi A 系列系统用户指南

[使用 CD-ROM 驱动器](#page-67-0) | [维护 CD](#page-68-0) | [支持的光盘类型](#page-68-1)

<span id="page-67-0"></span>使用 CD-ROM 驱动器

CD-ROM 驱动器是只读设备,允许您在计算机上播放大多数市面上可购买的 8 厘米或 12 厘米 (cm) 音频和视 频 CD。Dell 已在硬盘驱动器上安装了适当的 CD-ROM 驱动器设备驱动程序。

请使用计算机模块化托架中的 CD-ROM 驱动器。不能在外部使用 CD-ROM 驱动器。在模块化托架中安装 CD-ROM 驱动器之前, 您必须关闭计算机。有关在模块化托架中安装设备的详情, 请参阅"[使用模块化托架](#page-39-0)"。

图 1.CD-ROM 驱动器

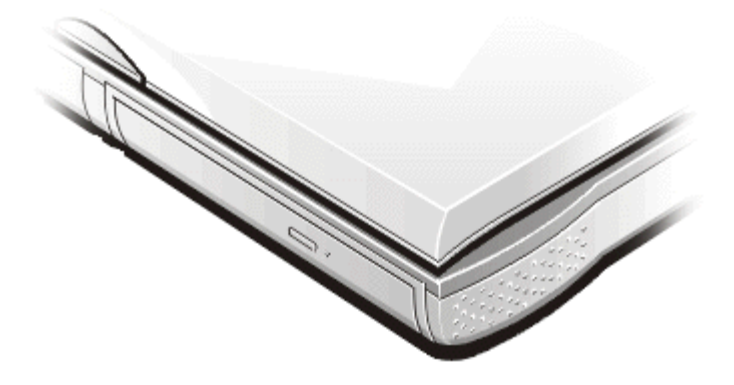

▲▲ 注意: 请保护未安装在模块化托架中的 CD-ROM 驱动器。请勿挤压驱动器或将物件放置在驱动器顶部; 否则会损坏驱动器马达。尽量保持驱动器清洁。

要播放 CD,请按 CD-ROM 驱动器表面的弹出按钮,或者按 <FN><F10> 组合键。托盘滑出时,将 CD 带标签的 一面朝上放入托盘。确保 CD 在转轴上正确定位。然后轻轻推入托盘。

■ 注意: 如果 CD 未正确就位, CD 或 CD-ROM 驱动器可能会损坏。请将 CD 在转轴上居中放置, 然后轻按 CD 上转轴两侧的位置,直至 CD 卡入到位。

■ 注意: 请勿在移动计算机时使用 CD-ROM 驱动器。否则可能会中断 CD-ROM 驱动器和硬盘驱动器或软盘

驱动器之间的数据流。

使用 CD-ROM 驱动器时,计算机前面板上的驱动器访问指示灯将会闪烁。

如果您使用 Microsoft® Windows® 95 或 Windows 98 操作系统,请在使用 CD-ROM 驱动器期间禁用自动播放 功能。(自动播放功能与计算机的电源管理功能会发生冲突。)如果 Dell 已安装操作系统, 则已禁用自动播 放功能。如果您重新安装操作系统或自己安装,请确保在要使用 CD-ROM 驱动器时禁用自动播放功能。

有关更改"Auto Insert Notification"(自动插入通告)选项的说明,请参阅操作系统用户指南。

<span id="page-68-0"></span>维护 CD

- 切勿使用已损坏或已变形的 CD。
- 拿起 CD 时,请始终只拿住它的边缘。不要触摸光盘的表面。
- 使用清洁的干布拭去 CD 表面的灰尘、污点或手指印。清洁时,请从 CD 中央向两边擦拭。
- 切勿使用苯、磁带清洁剂或抗静电喷剂等溶剂清洁 CD。
- 请勿在 CD 表面书写。
- 将 CD 保存在其容器中并放置在凉爽干燥的地方。极端温度(过高或过低)可能会损坏 CD。
- 请勿弯曲或跌落 CD。
- 请勿在 CD 上放置任何物品。

<span id="page-68-1"></span>支持的光盘类型

- CD-ROM 红色标签音频光盘 (CD-DA)
- CD-ROM 黄色标签模式 1 和模式 2 数据光盘
- CD-ROM XA (模式 2 表 1 和表 2; 无自适应差动脉冲代码调制 [ADPCM])
- CD-1 (模式 2 表 1 和表 2)
- CD-1 就绪
- CD 桥接
- 图片 CD、CD-R(单段和多段会话)
- 视频 CD

CD-RW(24 倍速 CD-ROM 驱动器支持 CD-RW)

[返回目录页面](#page-0-0)

# 显示屏:Dell™ Latitude™ CPi A 系列系统用户指南

[调节亮度](#page-70-0) | [扩充视频模式](#page-71-0) | [视频驱动程序和视频分辨率](#page-71-1) | [自定义视频分辨率](#page-72-0) | [双重显示模式](#page-72-1) | [如果显示](#page-73-0) [屏存在问题](#page-73-0)

<span id="page-70-0"></span>调节亮度

您可以使用[表 1](#page-70-1) 所示的组合键调节显示屏的亮度, 使其适应所在位置的光线条件或正在使用软件的视频输 出。

- 注:使用电池电源运行计算机时,请将计算机的亮度控制设置为可提供舒适视觉的最低设置。设置最低 亮度最多可节约 10% 的电池电量。
- <span id="page-70-1"></span>表 1.亮度组合键及其功能

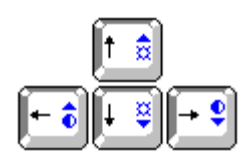

- 组合键 2008年10月11日 功能
- <FN> + 下箭头键 减小亮度
- <FN> + 上箭头键 增大亮度
- <FN> + 右箭头键 在 Latitude CP 系列上减小对比度 (对有源矩阵显示屏无效)
- <FN> + 左箭头键 在 Latitude CP 系列上增大对比度 (对有源矩阵显示屏无效)

注:不能在有源矩阵(薄膜晶体管 [TFT])显示屏上更改对比度。

要在外部键盘上使用组合键,请在系统设置程序中启用"External Hot Key"(外部热键)选项,并且 使用 <Scroll Lock> 键取代 <FN> 键。

<span id="page-71-0"></span>扩充视频模式

在文本模式中工作时,您可以选择用于显示文本的字体。按 <FN><F7> 组合键,在标准 serif 字体和带额外 前导的 serif 字体之间切换。如果您使用分辨率为 640 x 480 象素(或更低)、12.1 英寸超级视频图形阵 列 (SVGA) 显示屏或 13.3 英寸扩充图形阵列 (XGA) 显示屏,或者使用分辨率为 800 x 600 象素、13.3 英 寸 XGA 显示屏,则扩充视频模式非常适用。

注:在使用下载字体的 MS-DOS® 程序中,使用显示屏字体功能可能会有困难。

<span id="page-71-1"></span>视频驱动程序和视频分辨率

De11 安装的视频驱动程序与操作系统配合使用时允许您自定义显示屏的视频分辨率、屏幕颜色数和刷新率。

注:Dell 安装视频驱动程序的目的是在计算机上提供最佳的性能。Dell 建议您仅通过出厂时安装的操 作系统使用这些驱动程序。

表 2 列出了计算机支持的分辨率和颜色组合。

表 2.计算机支持的分辨率和颜色组合

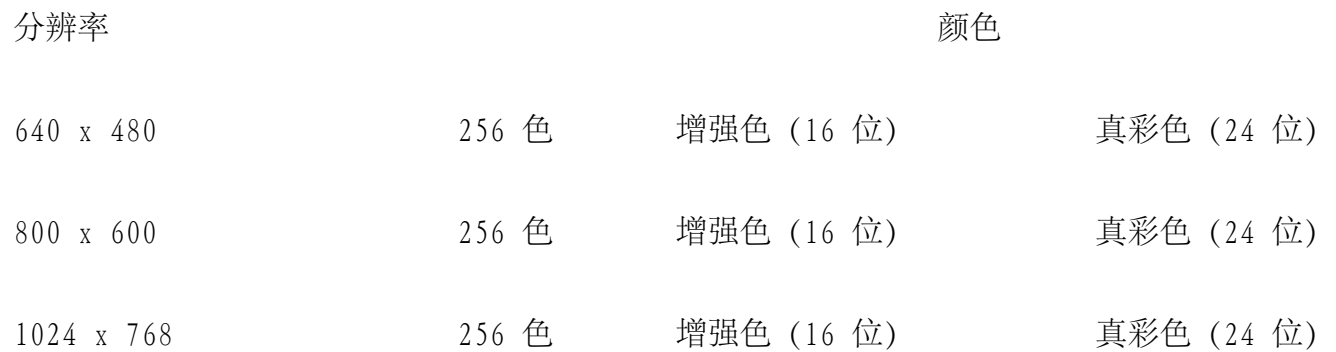
\* 仅适用于外部显示器

显示的颜色越多,选择的分辨率应越低。如果系统不支持您选择的分辨率与颜色组合,它将自动选择下一个支 持的组合。

如果使用连接至计算机的外部显示器,则计算机的视频适配器可以支持更高的分辨率。查阅随显示屏提供的说 明文件,确定显示屏可以显示的分辨率。

自定义视频分辨率

1. 单击"Start"(开始)按钮,指向"Settings"(设置),然后单击"Control Panel"(控制面 板)。

屏幕将显示"Control Panel" (控制面板)窗口。

2. 双击"Display"(显示器)图标。

屏幕将显示"Display Properties" (显示器属性) 窗口。

3. 单击"Settings"(设置)标签,然后在"Desktop Area"(桌面区域)框中拖动游标设置分辨率。 在"Color Palette"(调色板)框中,从提供的菜单中选择颜色数。有关详情,请参阅操作系统的说明 文件。

如果您选择的分辨率或颜色数高于显示屏支持,则设置会自动调整为最接近的可能设置。

- 4. 要更改刷新率,请单击 NeoMagic 标签,然后按显示的说明进行操作。
- 注:您仅可以在外部显示器上调节刷新率。如果 NeoMagic 标签处于非活动状态,则表示外部显示器自 动调节了刷新率。

<span id="page-72-0"></span>双重显示模式

在 Microsoft® Windows® 98 操作系统中,您可以将外部显示器用作内置显示屏的扩展。要将计算机设置为

双重显示模式,请按以下步骤进行:

1. 连接外部显示器。

请参阅"[连接外部显示器](#page-98-0)"。

- 2. 单击"Start"(开始)按钮,指向"Settings"(设置),然后单击"Control Panel"(控制面 板)。
- 3. 在"Control Panel"(控制面板)窗口中,双击"Display"(显示器)图标。
- 4. 在"Display Properties"(显示器属性)窗口中,单击"Settings"(设置)标签。
- 5. 将"Color palette"(调色板)选项更改为"256 Color"(256 色)或"High Color (16 bit)"(增 强色 [16 位]) 。
- 6. 将"Desktop area"(桌面区域)更改为"800 by 600 pixels"(800 x 600 象素)。
- 7. 单击 NeoMagic 标签。
- 8. 选择"Set Dual-Display"(设置双重显示模式)复选框,然后单击"Apply"(应用)。
- 9. 屏幕提示您重新启动系统时, 请单击"Yes"(是)。
- 10. 重新启动系统后,再次打开"Control Panel"(控制面板)中的"Display"(显示器)图标。
- 11. 单击"Settings"(设置)标签。 此窗口中将出现两个显示屏。
- 12. 单击灰度显示的显示屏。屏幕询问您是否启用此显示屏时,请单击"Yes"(是),然后单 击"Apply"(应用)。

如果显示屏存在问题

如果计算机已连接电源,但显示屏上无任何显示(例如光亮,文字或图形)或显示的图象与预期的效果不同, 请尝试采取以下措施解决问题:

- 1. 如果显示屏无任何显示,则系统可能处于暂挂或备用模式。按下电源按钮可以使系统从暂挂模式或备用 模式中恢复运行。如果显示屏无任何显示,并且电源指示灯 (LED) 亮起,则显示屏可能已设置超时。此 时,在内置键盘上按任意键均可以恢复至正常操作状态。
- 2. 如果低电量电池指示灯闪烁,请将交流电源适配器连接至计算机,或者更换电池。
- 3. 调节亮度或对比度。

4. 如果计算机已连接外部显示器,按 <FN><F8> 组合键将视频图象切换至显示屏。

# 软盘驱动器:Dell™ Latitude™ CPi A 系列系统用户指南

您的计算机出厂时,模块化托架中附带了一个 3.5 英寸软盘驱动器 (参见[图 1](#page-75-0)) 。要在模块化托架中使用另 一个设备,请先卸下软盘驱动器。有关在模块化托架中安装设备的详情,请参阅"[使用模块化托架](#page-39-0)"。

注:如果计算机已对接至 C/Port 高级端口复制器 (APR) 或 C/Dock 扩充站,请在安装或卸下软盘驱动 器之前关机并断开其对接。

软盘驱动器允许您使用 3.5 英寸软盘安装程序和传输数据。

<span id="page-75-0"></span>图 1. 软盘驱动器

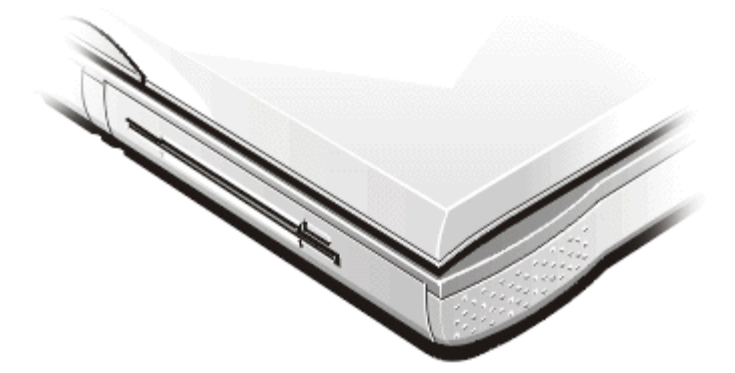

要使用软盘驱动器,请将 3.5 英寸软盘插入驱动器(带有标签一面朝上并先插入金属一端)。将软盘推入驱 动器,直至弹出按钮伸出驱动器外壳表面。

■ 注意: 携带计算机旅行时, 请不要将软盘留在软盘驱动器中。否则可能会折断弹出按钮并损坏驱动器。

要从驱动器中取出软盘,请按下弹出按钮松开软盘,然后从驱动器中拉出软盘。

从模块化托架中的软盘驱动器访问数据时,驱动器访问指示灯将闪烁。

注:您可以将软盘驱动器连接至计算机背面的并行连接器,在计算机外部使用软盘驱动器。如果已在系 统设置程序中启用"Diskette Reconfig"(重新配置软盘)选项,在将软盘驱动器连接至并行连接器时 无需重新引导计算机。

# 键盘:Dell™ Latitude™ CPi A 系列系统用户指南

嵌入式数字小键盘 | 显示屏组合键 | 节能组合键 | 处理速率组合键 | 扬声器组合键 | 系统功能组合键 | CD-ROM 驱动 器组合键

嵌入式数字小键盘

工作时, 您可能需要使用嵌入式数字小键盘(参见图 1) 在电子表格或财务程序中输入数字。嵌入式数字小键盘与计算机 键盘共用某些按键。这些按键的右部标记了数字和符号字符;按键的前部标记了光标控制功能。要激活嵌入式数字小键 盘, 请按<Num Lk> 键 (Num Lock 指示灯将亮起)。

图 1.嵌入式数字小键盘

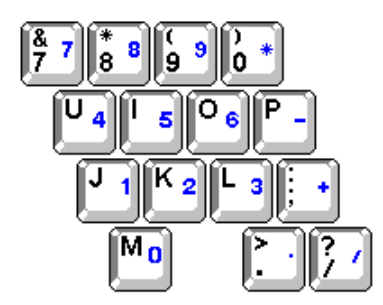

无论是否启用了小键盘,某些组合键均可使用。

注:如果在系统设置程序中启用了"External Hot Key"(外部热键)选项,则可以在外部键盘上组合使用 <Scroll Lock> 键与其它适当的按键。

表 1.嵌入式数字小键盘组合键

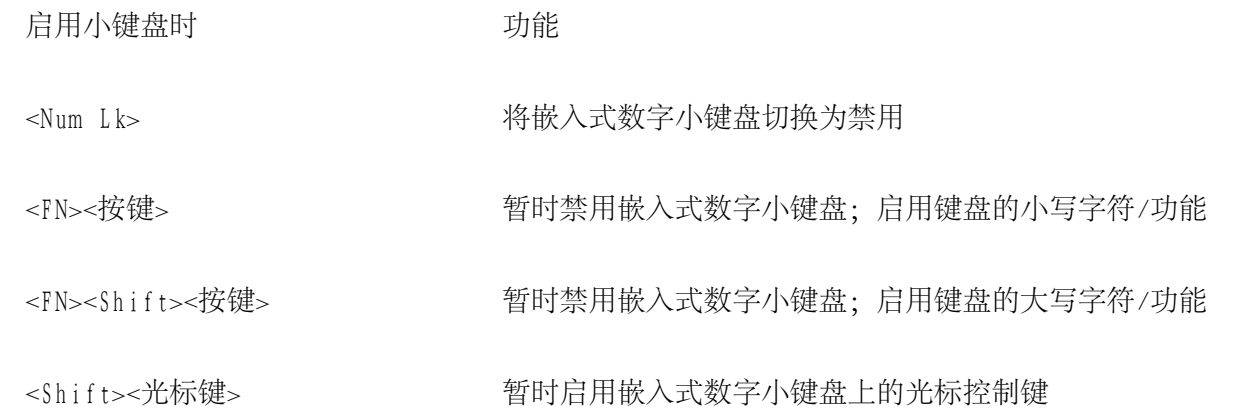

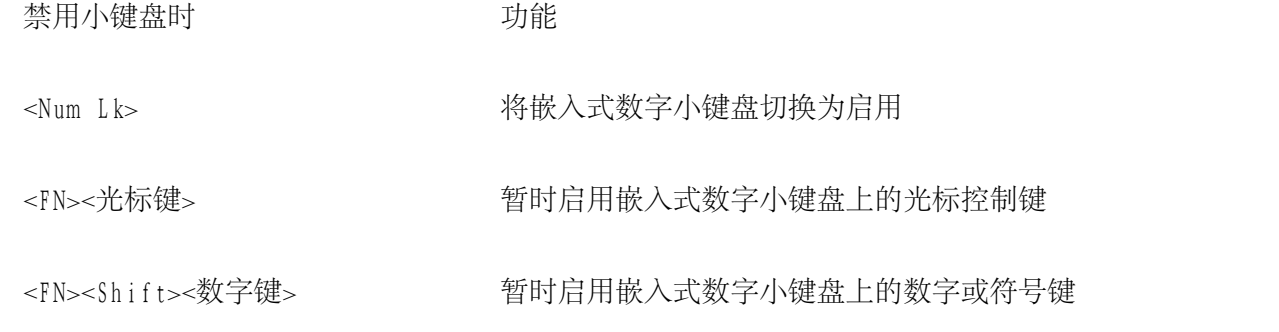

# 显示屏组合键

注:如果在系统设置程序中启用了"External Hot Key"(外部热键)选项,则可以在外部键盘上组合使用 <Scroll Lock> 键与其它适当的按键。

# 表 2.显示屏组合键

组合键 2008年10月11日 1月11日 功能

- <FN><下箭头键> 逐渐减小亮度。
- <FN><上箭头键> 逐渐增大亮度。
- <FN><右箭头键> 逐渐减小对比度(对有源矩阵显示屏无效)。
- <FN><左箭头键> 逐渐增大对比度(对有源矩阵显示屏无效)。
- <FN><F5> 不正常视频模式和反色视频模式(黑底白面)之间切换计算机显示屏。此组合键仅在计算 机处于文本模式时才有效。如果计算机正在运行图形操作系统或应用程序,则此组合键无 效。
- <FN><F7> 不对于本质式和常规视频模式之间切换计算机显示屏。

#### <FN><F8> 按以下顺序将视频图象切换至下一显示方式:内置显示屏、外部显示器或同步显示。

<FN><D> 关闭内置显示屏。\*

\*使用高级配置和电源接口 (ACPI) 时,此组合键无效。

注:如果在系统设置程序中启用了"External Hot Key"(外部热键)选项,则可以在外部键盘上组合使用 <Scroll Lock> 键与其它适当的按键。

表 3.节能组合键

组合键 功能

<FN><D> 关闭内置显示屏 \*

<FN><H> 关闭硬盘驱动器 \*

<FN><Esc> 激活暂挂模式或备用模式。

<FN><A> 或 激活状态保持模式\*

<FN><Q> (法文键盘)

\*使用 ACPI 时,此组合键无效。

### 处理速率组合键

注:如果在系统设置程序中启用了"External Hot Key"(外部热键)选项,则可以在外部键盘上组合使用 <Scroll Lock> 键与其它适当的按键。

表 4.处理速率组合键

- <FN><\> 在微处理器的最快速率和较慢的兼容速率之间切换
- <Ctrl><\>>
处于全 MS-DOS 模式或全屏 DOS 框内时, 在微处理器的最快速率和较慢的 兼容速率之间进行切换

扬声器组合键

注:如果在系统设置程序中启用了"External Hot Key"(外部热键)选项,则可以在外部键盘上组合使用 <Scroll Lock> 键与其它适当的按键。

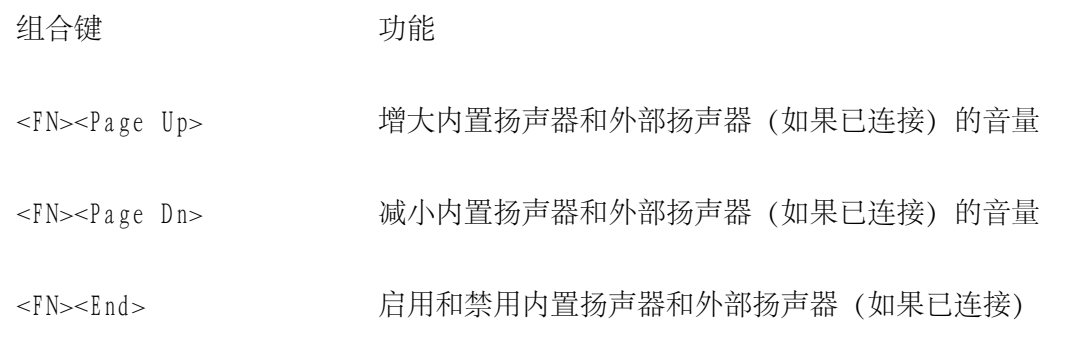

# 系统功能组合键

- 注:如果在系统设置程序中启用了"External Hot Key"(外部热键)选项,则可以在外部键盘上组合使用 Scroll Lock 键与其它适当的按键。
- 表 6.系统功能组合键

组合键 功能

- <Ctrl><Alt><Delete> 在 MS-DOS 模式中重新启动(重新引导)计算机。在 Microsoft® Windows® 95、Windows 98 和 Windows NT® 操 作系统中,请单击"Start" (开始) 按钮和"Shut Down"(关闭系统)。
- <FN><F1>\* 打开系统设置程序。
- <FN><F3> 打开系统设置程序的"Battery Status" (电池状态)屏幕。

\* 使用 ACPI 时,此组合键无效。

CD-ROM 驱动器组合键

注:如果在系统设置程序中启用了"External Hot Key"(外部热键)选项,则可以在外部键盘上组合使用 <Scroll Lock> 键与其它适当的按键。

表 7.CD-ROM 驱动器组合键

组合键 功能

<FN><F10> 弹出 CD 托盘

# PC 卡:Dell™ Latitude™ CPi A 系列系统用户指南

[关于 PC 卡](#page-82-0) | [安装 PC 卡](#page-82-1) | [卸下 PC 卡](#page-83-0)

<span id="page-82-0"></span>关于 PC 卡

计算机具有一个最多可安装两个 PC 卡的插槽,PC 卡必须符合个人计算机内存卡国际协会 (PCMCIA) 标准 2.01 版和日本电子工业振兴协会 (JEIDA) 标准 4.2 版的规定。

计算机支持 I 类、II 类和 III 类 PC 卡(包括模拟软盘的静态随机存取存储器 [SRAM] 卡、随机存取存储 器 [RAM] 卡和一次编程 [OTP] ROM 卡等内存设备),并且支持模拟集成驱动电子设备 (IDE) 硬盘驱动器的 高级技术附件包 (ATA) 卡。同时还支持调制解调器等输入/输出 (I/O) 卡、局域网 (LAN) 卡、无线 LAN 卡 和小型计算机系统接口 (SCSI) 卡。

如果您使用 Microsoft® Windows® 95 或 Windows 98 操作系统, 则仅可以在上部 PC 卡连接器中使用缩放视 频 (ZV) PC 卡。(Microsoft Windows NT® 4.0 不支持 ZV。)

注:PC 卡不是引导设备。卡的"类型"是指其厚度,而不是其功能。

您的计算机识别大多数 I/O 卡,并且自动载入与此卡相关的设备驱动程序。

■ 注意: 如果您在计算机中使用扩展 PC 卡, 请采取特别预防措施。扩展卡是标准 PC 卡的加长版本。它 们适用于您的计算机并可正常工作。但是,它们在安装时会超出计算机的边缘。如果某一物体撞击已安 装卡的外露部分,可能会损坏主机板。由于空间关系,如果您使用的两个 PC 卡的其中一个是扩展卡, 则可能会遇到问题。如果您将扩展卡安装在顶部 PC 卡连接器中,则可方便地使用它。在将计算机放置 在包装箱中之前,请务必先卸下扩展 PC 卡。

<span id="page-82-1"></span>安装 PC 卡

您可以在 PC 卡插槽中使用以下 PC 卡组合:

单一的 I 类或 II 类卡 (使用上端或下端 PC 卡连接器)

- 单一的 III 类卡(仅使用下端 PC 卡连接器)
- 一个 I 类卡和一个 II 类卡(可使用任意一个连接器)
- 两个 I 类卡或两个 II 类卡

注:请仅在上部连接器中使用 ZV PC 卡。

PC 卡通常均带有三角形或箭头等标记, 提示应该将哪一端插入插槽。插卡均已锁上, 以防止不正确的插入。 如果您不清楚插卡方向,请参阅随插卡附带的说明文件。

安装 PC 卡之前, 您无需关闭计算机或退出暂挂或备用模式。要安装 PC 卡 (参见<u>图 1</u>) , 请按以下步骤进 行:

- 1. 如果有必要,请从要使用的连接器上卸下挡片。
- 2. 握住插卡,将有方向标记的一端朝向插槽,并且使插卡的顶端朝上。
- 3. 将插卡插入插槽并稳定地按下,直至插卡完全装入内部 PC 卡连接器。
- 4. 如果在插入时遇到较大阻力,请不要强行插入 PC 卡。请检查插卡的方向并再试一次。

<span id="page-83-1"></span>图 1.安装 PC 卡

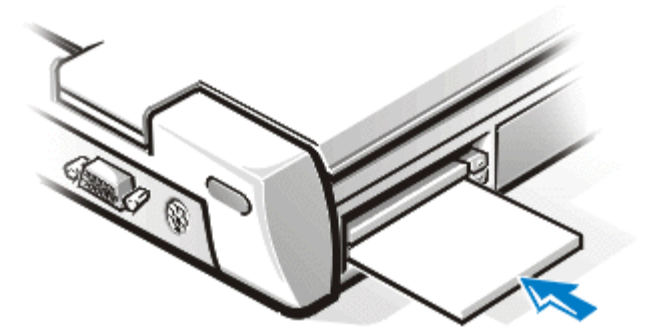

PC 卡挡片

请保留挡片,以备未安装 PC 卡时使用。挡片可使 PC 卡连接器避免沾染灰尘和其它微粒。

<span id="page-83-0"></span>卸下 PC 卡

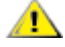

注意:如果您使用 Windows 95 或 Windows 98,请在卸下 PC 卡之前,先使用任务栏上的 PC 卡配置公 用程序选择此卡并停止其运行。如果您不在配置公用程序中删除插卡,可能会丢失打开的软件应用程序 中的数据。

▲▲ 注意: 在 Windows NT 中, 请在卸下 PC 卡之前关闭使用此卡的所有应用程序。如果您接收到即插即用 模式不支持 PC 卡的信息,请在卸下此卡之前关闭计算机。

要卸下 PC 卡 (参见[图 2](#page-84-0)), 请按以下步骤进行:

1. 按 PC 卡弹出按钮。

注:使用笔尖或其它小工具按下弹出按钮。按钮上有一个小凹区,可用于防止笔尖滑动。

- 2. 在弹出按钮滑出时,再次按下以松开插卡。
- 3. 轻轻取出插卡。
- 4. 按下 PC 卡弹出按钮,直至与计算机机箱齐平。

<u>▲ 注意:</u> 如果 PC 卡弹出按钮保持在"凸出"位置, 可能会损坏此按钮。如果您不慎按下 PC 卡弹出按钮,请立即卸下并重装 PC 卡,以确保按钮保持与计算机机箱齐平。

<span id="page-84-0"></span>图 2.卸下 PC 卡

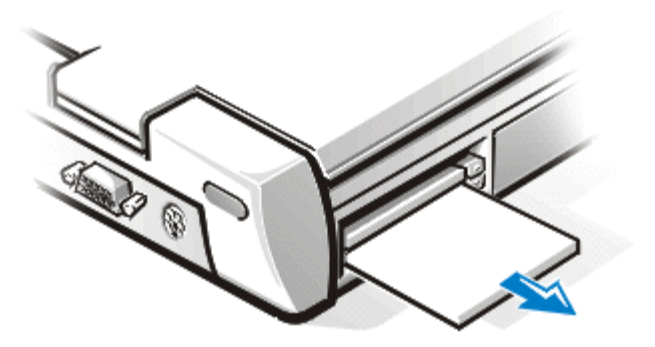

要保护 PC 卡连接器,请在不准备使用连接器时安装挡片。

配置 PC 卡

- PC 卡配置公用程序具有以下功能:
	- 通知您何时插入 PC 卡以及如何配置此卡
	- 自动载入硬盘驱动器上提供的正确设备驱动程序
	- 如果硬盘驱动器未提供驱动程序,系统将提示您使用随插卡附带的设备驱动程序软盘安装驱动程序

操作系统将自动检测 PC 卡, 然后打开"Control Panel" (控制面板)中的"Add New Hardware" (添加新 硬件) 菜单。有关信息, 请参阅 PC 卡操作系统说明文件。

# 触摸板:Dell™ Latitude™ CPi A 系列系统用户指南

[使用触摸板](#page-86-0) | [自定义触摸板](#page-86-1)

<span id="page-86-0"></span>使用触摸板

个人系统/2 (PS/2) 触摸板 (参见[图 1](#page-86-2)) 检测手指在触摸敏感区域上的位置, 同时为计算机提供了完整的鼠标 功能。触摸板的两个按钮相当于标准鼠标的左键和右键。

<span id="page-86-2"></span>图 1.PS/2 触摸板

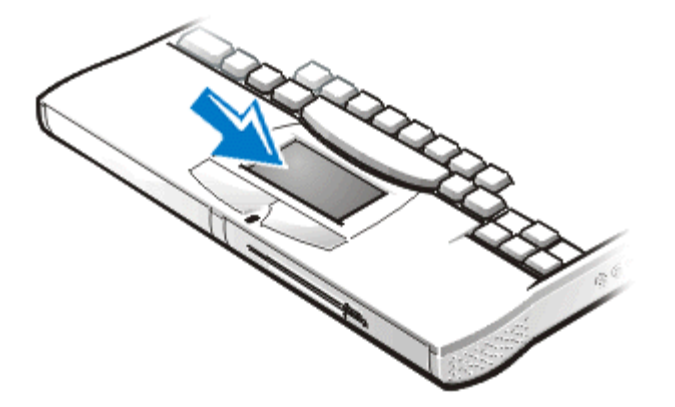

- 要移动光标,请将手指在平滑的感应区上轻轻滑动。
- 要选择对象,请在触摸板表面轻轻敲击一次。
- 要选择并移动(或拖动)对象,请将光标定位在对象上,并在触摸板上连续敲击两次。在第二次敲击动 作时,将手指停留在触摸板上并在表面滑动,移动选定的对象。
- 要双击一个对象,请将光标定位在对象上,然后敲击两次。
- 注:触摸板在启用时使用中断请求 (IRQ) 12。启用触摸板时,其它设备不能使用 IRQ12。 将外部 PS/2 鼠标连接至计算机时, 系统将自动禁用触摸板。

<span id="page-86-1"></span>自定义触摸板

要自定义触摸板,请按以下步骤进行:

- 1. 单击"Start"(开始)按钮,指向"Settings"(设置),然后单击"Control Panel"(控制面 板)。
- 2. 双击"Mouse" (鼠标) 图标并单击"Touch" (触摸板)标签。

您也可以单击任务栏上的触摸板图标,打开"Mouse Properties"(鼠标属性)控制面板。

# 计算机安全保护:Dell™ Latitude™ CPi A 系列系统用户指南

[关于口令](#page-88-0) | [使用主口令](#page-88-1) | [使用管理员口令](#page-89-0) | [使用硬盘驱动器口令](#page-89-1) | [计算机和硬盘驱动器的物理安全保护](#page-90-0) | [资产标签公用程序](#page-91-0)

<span id="page-88-0"></span>关于口令

主口令可以防止他人在启动时擅自访问计算机。管理员口令可以代替主口令。硬盘驱动器可以帮助防止他人擅 自访问硬盘驱动器中的数据,即使已将此驱动器安装至另一台计算机中。

注:三种口令在计算机出厂时均已禁用。如果您需要对计算机采取口令保护,则必须设定这 些口令。某些公司在销售计算机之前,可能已设定一种或所有口令。

如果您使用 Microsoft® Windows NT® 操作系统,请通过系统设置程序设定所有的口令。

■ 注意: 口令功能为计算机或硬盘驱动器中的数据提供了高级别的安全保护, 但并非万无一 失。如果数据需要更高级别的安全保护,您必须自己获得并使用其它形式的安全保护,例如 数据加密程序或具有加密功能的 PC 卡。

如果您忘记了口令,请致电 Dell。为保护您的计算机,Dell 技术支持人员将要求您提供身份识 别,确保没有人试图擅自使用您的计算机。

<span id="page-88-1"></span>使用主口令

主口令使您可以防止他人擅自访问计算机。

设定主口令后,您必须在每次开机时输入此口令。您每次开机时,屏幕将显示以下信息:

Please type in the primary or administrator password and press <Enter>.(请键入主口令或管理员口

令, 然后按 <Enter> 键。)

要继续进行操作,请键入您的口令并按 <Enter> 键。

注:如果在两分钟内未输入口令,计算机将返回先前的状态。

如果您已设定管理员口令,则可以用它代替主口令。计算机不会特别提示您输入管理员口令。

△▲ 注意: 禁用管理员口令也将同时禁用主口令。

<span id="page-89-0"></span>使用管理员口令

管理员口令专用于大公司的系统管理员或服务技术人员访问计算机,以便进行维修和重新配置。管理员或技术 人员可以在一组已开箱并配置的计算机中设定相同的管理员口令,而由用户自行设定主口令。

在设定管理员口令时,系统设置程序将自动启用"Configure Setup"(配置设置)选项,此选项允许您按照 系统口令限制访问系统的方法限制访问系统设置程序。

管理员口令可以用于代替主口令。系统提示您输入主口令时,您也可以输入管理员口令。

注:管理员口令使您可以访问系统,但是不能访问受口令保护的硬盘驱动器。

如果您忘记了主口令并且未设定管理员口令,或者同时忘记了已设定的主口令和管理员口令,请致电 Dell。

△▲ 注意: 禁用管理员口令也将同时禁用主口令。

<span id="page-89-1"></span>使用硬盘驱动器口令

硬盘驱动器口令帮助您防止他人擅自访问硬盘驱动器上的数据。您还可以为模块化硬盘驱动器(如果已使用) 设定口令,此口令可以与主硬盘驱动器的口令相同,也可以不同。

注:仅有从 Dell 购买并用于 Latitude CP 系列系统的硬盘驱动器才支持硬盘驱动器口令选项。

设定硬盘驱动器口令后,每次开机时以及从暂挂模式或备用模式返回正常操作状态时,均必须输入此口令。

如果已启用硬盘驱动器口令,每次开机时均会显示以下信息:

Please type in the hard-disk drive password and press <Enter>.(请键入硬盘驱动器口令并按 <Enter> 键。)

要继续进行操作,请输入硬盘驱动器口令。按<Esc>键使计算机返回先前的状态 -- 暂挂或备用模式。

注:如果在两分钟内未输入口令,计算机将返回先前的状态。

如果您输入的口令不正确,屏幕将显示以下信息:

Invalid password

[Press Enter to retry]

(无效的口令

[按 Enter 键重试])

如果三次均未输入正确的口令, 并且系统设置程序中的"Boot First Device" (先从设备引导)选项的设置 允许, 计算机将尝试从另一个可引导设备中引导。如果"Boot First Device" (先从设备引导)选项设置不 允许从另一个设备中引导,计算机将返回开机时所处的状态 -- 暂挂或备用模式。

注:如果硬盘驱动器口令、模块化硬盘驱动器口令和主口令相同,系统将仅提示您输入主口令。如果硬 盘驱动器口令与主口令不同,则将提示您输入两个口令。使用两个不同的口令可以提供更安全的保护。

管理员口令使您可以访问系统,但是不能访问受口令保护的硬盘驱动器。

<span id="page-90-0"></span>计算机和硬盘驱动器的物理安全保护

要防止他人擅自拆卸计算机,您可以使用安全缆线将计算机连接至不可移动的物体。同样的装置还可以用于将 硬盘驱动器锁定至计算机。

安全缆线孔允许您将市面上可购买到的防盗设备连接至计算机或硬盘驱动器。便携式计算机的防盗设备通常包 括一段金属绞合缆线以及连接的锁定设备和相应的钥匙。此类防盗设备通常附有完整的安装说明。

要防止他人擅自拆卸硬盘驱动器,请将锁定设备插入硬盘驱动器面板上的安全缆线孔,然后使用相应的钥匙锁

定此设备。

要防止他人擅自拆卸计算机,请将缆线绕在不可移动的物体上,将锁定设备插入安全缆线孔,然后锁定此设 备。有关如何保护计算机的实例,请参见[图 1](#page-91-1)。

<span id="page-91-1"></span>图 1.计算机安全保护

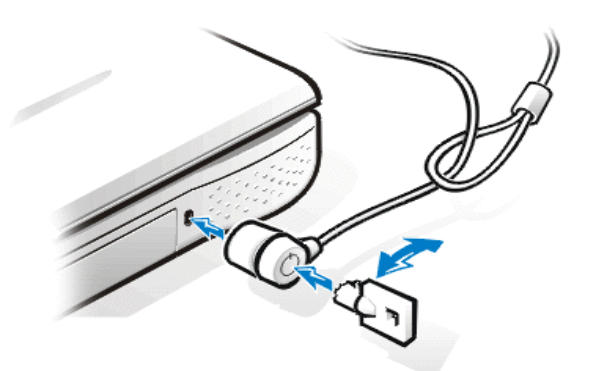

注:防盗设备的设计各有不同。在购买此类设备之前,请确保它可以用于计算机中的安全缆线孔。

<span id="page-91-0"></span>资产标签公用程序

资产标签公用程序允许您输入您或您的公司为计算机设定的资产标签号码。默认的系统设置程序屏幕不会显示 资产标签号码,除非您使用此公用程序输入一个号码。

您还可以使用资产标签公用程序输入一个物主标签,此标签显示在系统登录屏幕中,并且附带输入主口令的提 示。

要查看现有的资产标签和服务标签号码,请按以下步骤进行:

- 1. 单击"Start"(开始)按钮,指向"Programs"(程序),然后单击"MS-DOS Prompt"(MS-DOS 方 式)。
- 2. 键入 asset 并按 <Enter> 键。

设定和删除资产标签号码

资产标签号码最多可以包含 10 个字符;任何不包括空格的字符组合均为有效。要设定或更改资产标签号码, 请按以下步骤进行:

- 1. 单击"Start"(开始)按钮,指向"Programs"(程序),然后单击"MS-DOS Prompt"(MS-DOS 方 式)。
- 2. 键入 asset 和一个空格,然后键入新的号码。
- 3. 按 <Enter> 键。

例如,键入以下命令行并按 <Enter> 键:

asset 1234\$ABCD&

4. 系统提示您确认资产标签号码时, 键入 y 并按 <Enter> 键。

系统将显示新的或修改后的资产标签号码和服务标签号码。

要删除资产标签号码而不设定新的号码,请按以下步骤进行:

- 1. 单击"Start"(开始)按钮,指向"Programs"(程序),然后单击"MS-DOS Prompt"(MS-DOS 方 式)。
- 2. 键入 asset /d 并按 <Enter> 键。

#### 设定和删除物主标签

物主标签最多可以包含 80 个字符;任何字母、数字和空格的组合均为有效。要设定物主标签,请按以下步骤 进行:

- 1. 单击"Start"(开始)按钮,指向"Programs"(程序),然后单击"MS-DOS Prompt"(MS-DOS 方 式)。
- 2. 键入 asset /o 和一个空格,然后键入新的物主标签。
- 3. 按 <Enter> 键。 例如,键入以下命令行并按 <Enter> 键:

asset /o ABC Company

4. 系统提示您确认物主标签时,键入 y 并按 <Enter> 键。

系统将显示新的物主标签。

要删除物主标签而不设定新的标签,请按以下步骤进行:

- 1. 单击"Start"(开始)按钮,指向"Programs"(程序),然后单击"MS-DOS Prompt"(MS-DOS 方 式)。
- 2. 键入 asset /o /d 并按 <Enter> 键。

注:为了安全保护,您不能在已设置主口令或管理员口令时设置、更改或删除物主标签。

[表 1](#page-93-0) 列出了可以在资产标签公用程序中使用的命令行选项。要使用其中一个选项, 请进入 MS-DOS 方式, 键 入 asset 和一个空格, 然后键入选项。

<span id="page-93-0"></span>表 1.资产标签公用程序命令行选项

资产标签

选项

/d 删除资产标签号码

说明

- /o <tag> 指定新的物主标签
- /o /d 删除物主标签
- /? 显示资产标签公用程序帮助信息屏幕

# 连接外部设备:Dell™ Latitude™ CPi A 系列系统用户指南

[连接器示意图](#page-94-0) | [音频](#page-94-1) | [键盘](#page-95-0) | [小键盘](#page-96-0) | [鼠标](#page-96-1) | [软盘驱动器](#page-97-0) | [连接外部显示器](#page-98-0) | [使用外部显示器](#page-99-0)

<span id="page-94-0"></span>连接器示意图

使用[图 1](#page-94-2) 确定连接器在计算机背面的位置。

<span id="page-94-2"></span>图 1.连接器示意图

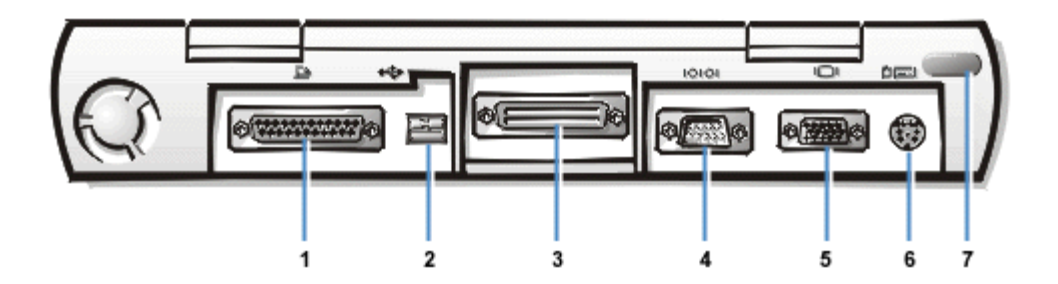

- 1 并行连接器
- 2 USB 连接器
- 3 对接连接器
- 4 串行连接器
- 5 视频连接器
- 6 PS/2 连接器
- 7 红外线端口

# <span id="page-94-1"></span>音频

您可以将音频设备(例如扬声器、麦克风、耳机和录制/播放设备)连接至计算机。以下信息介绍了如何连接 音频设备的电缆。[图 2](#page-95-1) 所示为音频插孔的位置。

将麦克风的音频电缆连接至麦克风插孔(也称为 MIC IN 插孔)。

- 将扬声器的音频电缆连接至耳机/扬声器插孔(也称为信号输出/扬声器输出插孔)。
- 将录制/播放设备的信号输出电缆连接至信号输入/音频输入插孔。盒式磁带播放器、CD 播放器、收音 机、立体声系统和磁带播放器均是录制/播放设备。

<span id="page-95-1"></span>图 2.连接音频设备

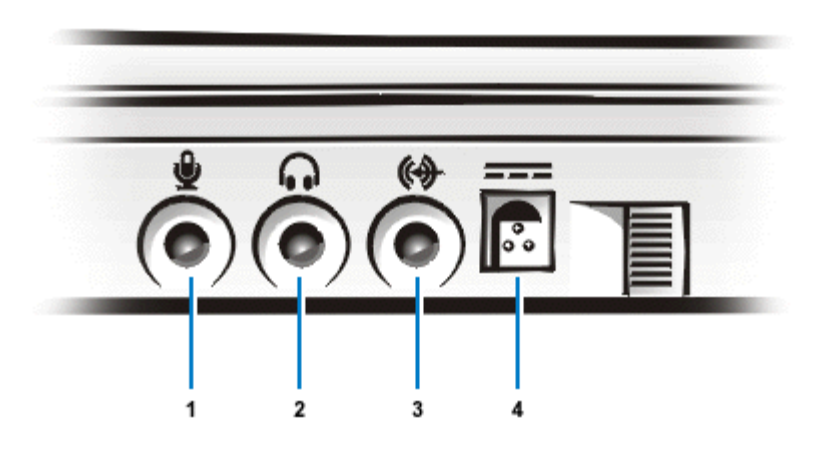

- 1 麦克风(MIC IN)
- 2 扬声器和耳机(信号输出/扬声器输出)
- 3 录制/播放设备(信号输出/音频输入)
- 4 交流适配器连接器

注:C/Port 高级端口复制器 (APR) 也具有一个耳机/扬声器插孔。C/Dock 扩充站具有全部三种插孔。

您可以通过"Dell Control Center" (Dell 控制中心)的"Speaker" (扬声器)窗口、系统设置程序和组 合键在计算机上控制音频设备的声音。

<span id="page-95-0"></span>键盘

<span id="page-95-2"></span>您可以将 PS/2 兼容外部 101 或 102 键键盘连接至小型德国工业标准 (DIN) 连接器, 如[图 3](#page-95-2) 所示。 图 3.连接外部键盘

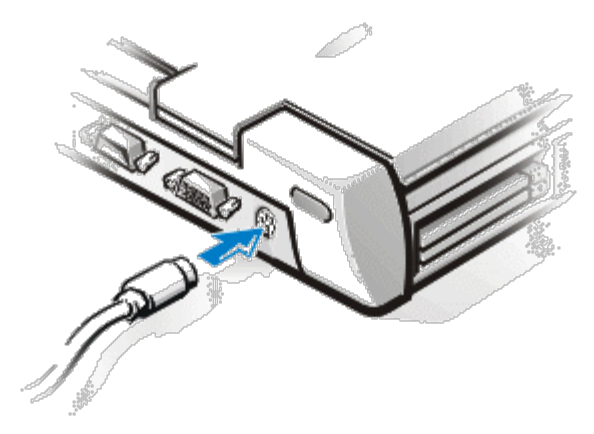

注:连接外部键盘时,如果计算机处于暂挂模式或状态保持模式,则将在恢复正常操作后立即识别此设 备。

您可以同时使用内部键盘和外部键盘。将键盘连接至计算机时,系统会自动禁用嵌入式数字小键盘。

外部键盘上的 <Scroll Lock> 键与计算机内置键盘上的 <FN> 键的作用相同(如果已在系统设置程序中启用 了"External Hot Key"(外部热键)选项)。

您也可以将外部键盘连接至 C/Port APR 或 C/Dock 扩充站。

<span id="page-96-0"></span>小键盘

您可以将 PS/2 兼容外部数字小键盘连接至计算机的小型 DIN 小键盘连接器。

注:连接外部小键盘时,如果计算机处于暂挂模式或状态保持模式,则将在恢复正常操作后立即识别此 设备。

将数字小键盘连接至计算机时,系统会自动禁用嵌入式数字小键盘。内置键盘上的指示灯将跟踪外部数字小键 盘的操作。

您也可以将外部小键盘连接至 C/Port APR 或 C/Dock 扩充站。

<span id="page-96-1"></span>鼠标

您可以将 PS/2 兼容鼠标连接至小型 DIN 鼠标连接器, 如[图 4](#page-97-1) 所示。

<span id="page-97-1"></span>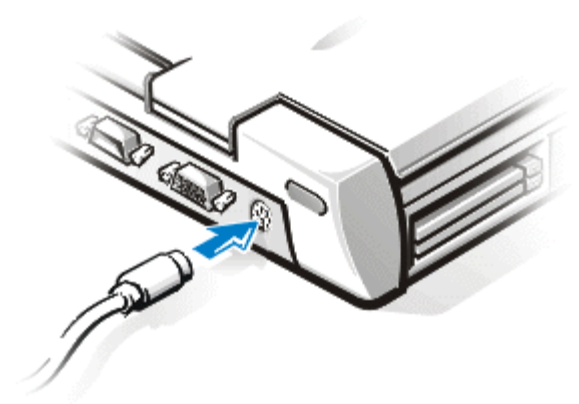

注:连接外部鼠标时,如果计算机处于暂挂模式或状态保持模式,则将在恢复正常操作后立即识别此设 备。但是,您可能需要重新启动正在运行的程序才能识别鼠标。

De11 已在计算机的硬盘驱动器上安装了触摸板/鼠标设备驱动程序, 可以与 De11 提供的 PS/2 鼠标配合使 用。如果您使用的不是 Dell 提供的鼠标,则必须安装设备驱动程序才能使用鼠标。此软件通常包含在鼠标升 级套件中。

将 PS/2 鼠标连接至计算机时,触摸板将被自动禁用。如果断开鼠标的连接,则必须关闭计算机或进入暂挂或 备用模式,然后在操作触摸板之前恢复正常工作。如果您不执行此操作,触摸板将在标准 PS/2 模式中恢复操 作,这意味着许多配置功能将被禁用。

如果您使用的 PS/2 兼容鼠标不是由 Microsoft 制造并且工作不正常,请重新引导计算机。如果鼠标仍然不 能工作,请安装随鼠标附带的软盘中的驱动程序,然后重新引导计算机。

您也可以将外部鼠标连接至 C/Port APR 或 C/Dock 扩充站。

<span id="page-97-0"></span>软盘驱动器

如果模块化托架已安装了 CD-ROM 驱动器、电池或移动模块,则可以将软盘驱动器用作外部设备。外部软盘驱 动器号为 A。如果模块化托架中已安装软盘驱动器, 则外部软盘驱动器号为 B。

使用随计算机附带的并行软盘驱动器电缆,将驱动器连接至输入/输出 (I/0) 面板上的并行连接器, 如[图 5](#page-98-1) 所示。

<span id="page-98-1"></span>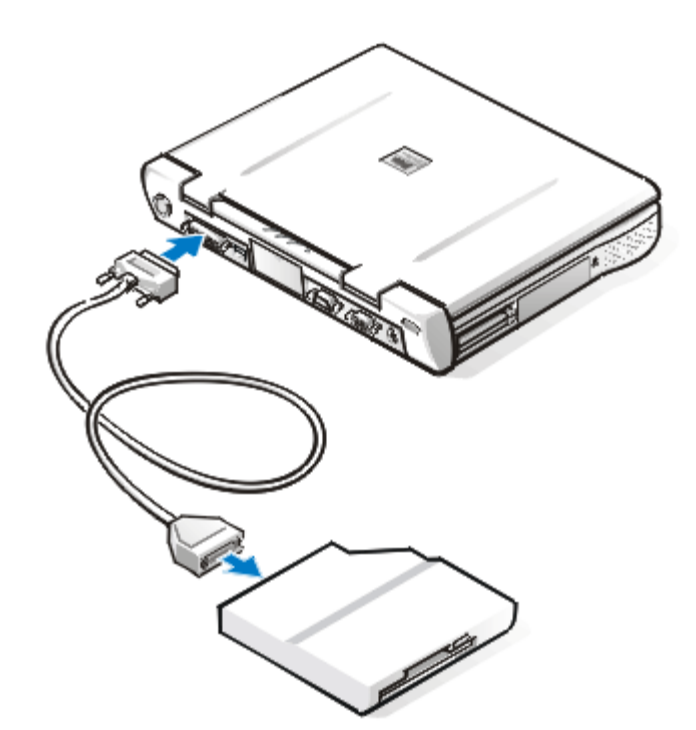

■▲ 注意: 如果未在外部使用软盘驱动器, 请从并行连接器中拔下并行软盘驱动器电缆。

■ 注意: 并行软盘驱动器电缆仅用于软盘驱动器。请勿尝试用此电缆连接任何其它设备。

如果在系统设置程序中启用了"Diskette Reconfig"(重新配置软盘)选项,在将软盘驱动器连接至并行连 接器时,您无需关闭计算机。有关详情,请参阅"[重新配置软盘](#page-183-0)"。

访问连接至并行连接器的软盘驱动器中的数据时,驱动器访问指示灯将不会闪烁。

▲▲ 注意: 保护未安装在模块化托架中的软盘驱动器。请勿挤压驱动器或将物件放置在驱动器顶部; 否则会 损坏驱动器马达。

<span id="page-98-0"></span>连接外部显示器

计算机的视频连接器可用于将外部显示器连接至计算机。要连接外部显示器,请按以下步骤进行:

1. 确保已关闭外部显示器。将显示器放置在显示器支架、桌面或靠近计算机的其它平面上。

注意:请勿将显示器直接放置在便携式计算机顶部,即使已合上计算机。否则会造成计算机

外壳或显示屏破裂。

2. 将外部显示器的视频电缆连接至计算机。

将视频电缆连接器插入计算机背面与之匹配的视频连接器,如[图 6](#page-99-1) 所示。如果视频电缆未稳固地 连接至显示器,请将其连接至显示器。

<span id="page-99-1"></span>图 6.连接外部显示器

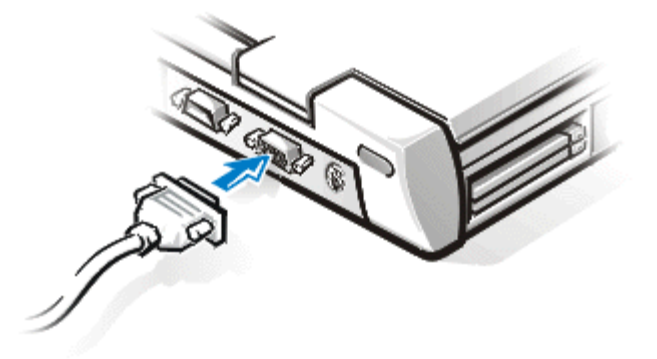

确保拧紧视频电缆连接器上的所有螺钉, 消除射频干扰 (RFI)。

3. 将外部显示器连接至接地的交流电源插座。

将显示器电源电缆两端的三极连接器插入至接地的配电盘或其它接地电源插座。如果电缆未稳固地 连接至显示器,请将其连接至显示器。

您也可以将外部显示器连接至 C/Port APR 或 C/Dock 扩充站。

 $\mathbb{V}$  注: 如果您使用 Microsoft® Windows® 98 操作系统, 则可以将外部显示器用作内置显示屏 的扩展。有关详情, 请参阅 Windows 98 的说明文件或["双重显示模式](#page-72-0)"。

<span id="page-99-0"></span>使用外部显示器

外部显示器已连接至计算机时,外部显示器屏幕将在引导计算机时自动显示视频图象。

要在内置显示屏和外部显示器之间切换显示视频图象或同步显示,请在内置键盘上按<FN><F8> 组合键。如果 已在系统设置程序中启用"External Hot Key"(外部热键)选项,请在外部键盘上按 <Scroll Lock><F8>

组合键。

如果在引导计算机时已关闭外部显示器,计算机仍然可以将视频图象发送至外部显示器。在此情况下,您将无 法在计算机的显示屏或外部显示器上查看图象。要查看图象,请打开外部显示器,或者在内置键盘上按 <FN><F8> 组合键(如果已在系统设置程序中启用"External Hot Key"(外部热键)选项,也可以在外部键 盘上按 <Scroll Lock><F8> 组合键)将视频图象切换至计算机显示屏。

注:如果您使用的外部显示器的分辨率大于显示屏支持的分辨率,同步显示功能将被禁用。要使用显示 屏,请切换为系统支持的分辨率,或者断开外部显示器的连接并重新启动计算机。

I/O 连接器:Dell™ Latitude™ CPi A 系列系统用户指南

关于 I/O 连接器 | [并行连接器](#page-102-0) | [串行连接器](#page-103-0) | [USB 连接器](#page-102-1) | [视频连接器](#page-103-1) | [PS/2 连接器](#page-104-0) | [红外线端口](#page-105-0) | 连接外部设备

关于 I/O 连接器

您可以将外部设备连接至输入/输出(I/0) 连接器。引导(启动) 或重新引导计算机时, 计算机的基本输入/输出系统(BIOS) 将检测外部设备是否存在。[图 1](#page-101-0) 所示为计算机背面的连接 器。

图 1.连接器示意图

<span id="page-101-0"></span>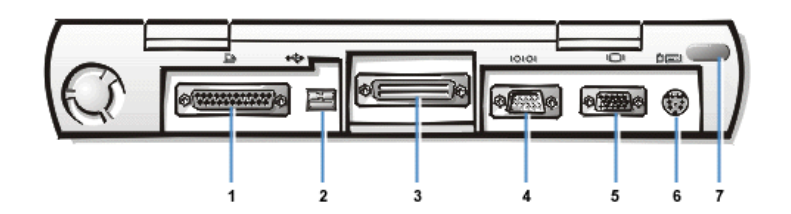

- 1 并行连接器
- 2 USB 连接器
- 3 对接连接器
- 4 串行连接器
- 5 视频连接器
- 6 PS/2 连接器
- 7 红外线端口
- 注:某些外部设备开始工作之前,要求您将称为设备驱动程序的软件载入系统内存。这些设备驱动程序帮助计算机识别外部设备并指导其操作。升级套件中通常包含了关于安装此 软件的说明。

C/Port 高级端口复制器 (APR) 具有与计算机相同的 I/O 连接器。另外,C/Port APR 还具有第二个 PS/2 连接器、第二个通用串行总线 (USB) 连接器和一个以太网连接器。

C/Dock 扩充站具有与计算机相同的 I/O 连接器。另外, C/Dock 扩充站还具有第二个 PS/2 连接器、第二个 USB 连接器、一个以太网连接器和一个小型计算机系统接口 (SCSI) 连接器。

#### <span id="page-102-0"></span>并行连接器

25 孔并行连接器用于将并行设备连接至计算机。并行连接器主要用于打印机。您也可以将软盘驱动器连接至并行连接器。

并行端口以并行格式发送和接收数据,它可以通过八条单独的线路同时发送八个数据位(1个字节)。对于打印机等设备,您可以将端口配置为单向(仅限于输出)端口,对于网络适配 器等设备,则可以配置为双向端口。[表 1](#page-102-2) 列出了插针分配。

计算机的内置并行端口指定为 LPT1。如果您重新配置硬件, 则可能需要了解串行连接器的插针编号和信号信息。Microsoft® Windows® 95 和 Windows 98 操作系统可以自动识别并行设 备并对其进行正确配置。并行端口还可以配置为与 PS/2 标准兼容。

<span id="page-102-2"></span>表 1.并行端口插针分配

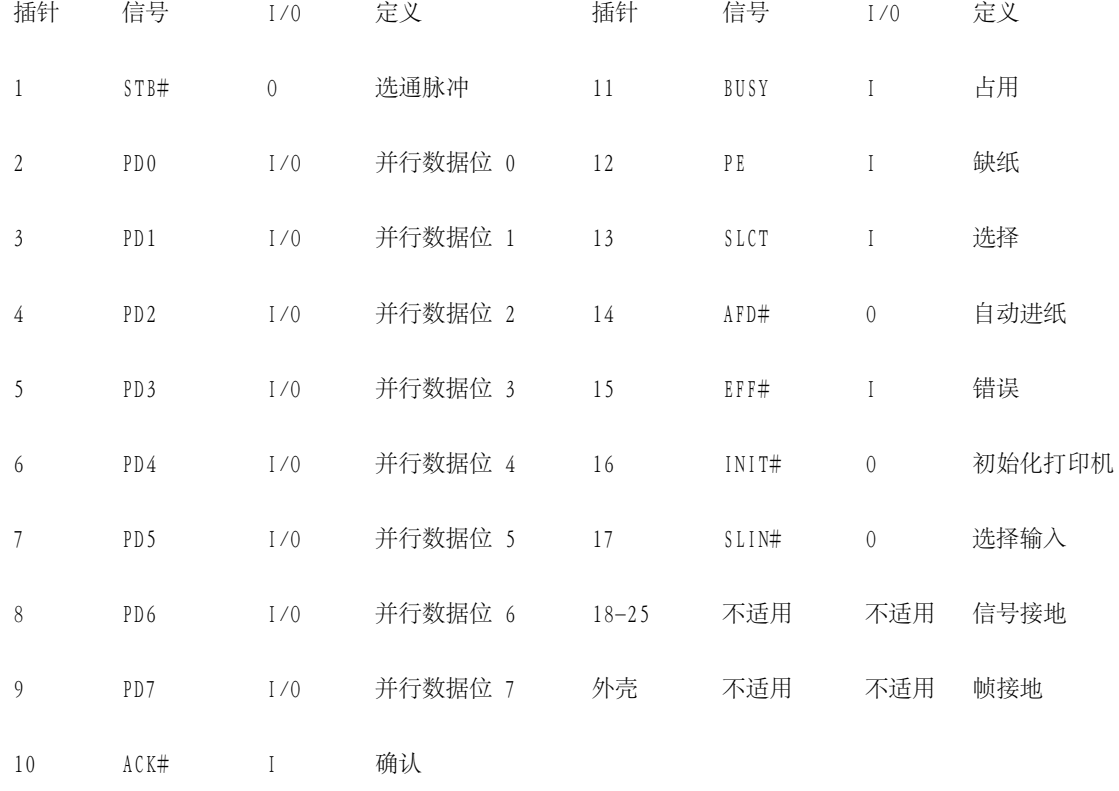

<span id="page-102-1"></span>USB 连接器

USB 连接器支持使用 USB 集线设备连接多个设备。USB 设备一般为低速外围设备, 例如鼠标、键盘、打印机和计算机扬声器。C/Port APR 和 C/Dock 扩充站具有两个 USB 连接器。

注:如果您使用 USB 外部键盘,请不要使用外部键盘上的键盘命令进入系统设置程序, 而应该在内置键盘上按 <FN><F1> 组合键。

## <span id="page-103-0"></span>串行连接器

9 针串行连接器用于将串行设备连接至计算机。[表 2](#page-103-2) 列出了插针分配。

串行端口以串行格式传输数据(一条线路一次传递一个数据位)。此端口支持需要进行串行数据传输的各种设备,包括串行鼠标、串行打印机、绘图仪或外部调制解调器。

如果您重新配置硬件,则可能需要了解串行连接器的插针编号和信号信息。

#### <span id="page-103-2"></span>表 2.串行端口连接器插针分配

插针 信号 I/O 定义 1 DCD I 数据载波检测 2 RXDA I 接收数据 3 TXDA O 传输数据 4 DTR O 数据终结处理就绪 5 GND 不适用 信号接地 6 DSR I 数据集就绪 7 RTS O 请求发送 8 CTS I 清除以发送 9 RI I 响铃指示灯 外壳 不适用 不适用 帧接地

#### <span id="page-103-1"></span>视频连接器

15 孔视频连接器用于将外部显示器连接至计算机[。表 3](#page-103-3) 列出了插针分配。如果您重新配置硬件,则应了解显示器连接器的插针编号和信号信息。

<span id="page-103-3"></span>表 3.视频连接器插针分配

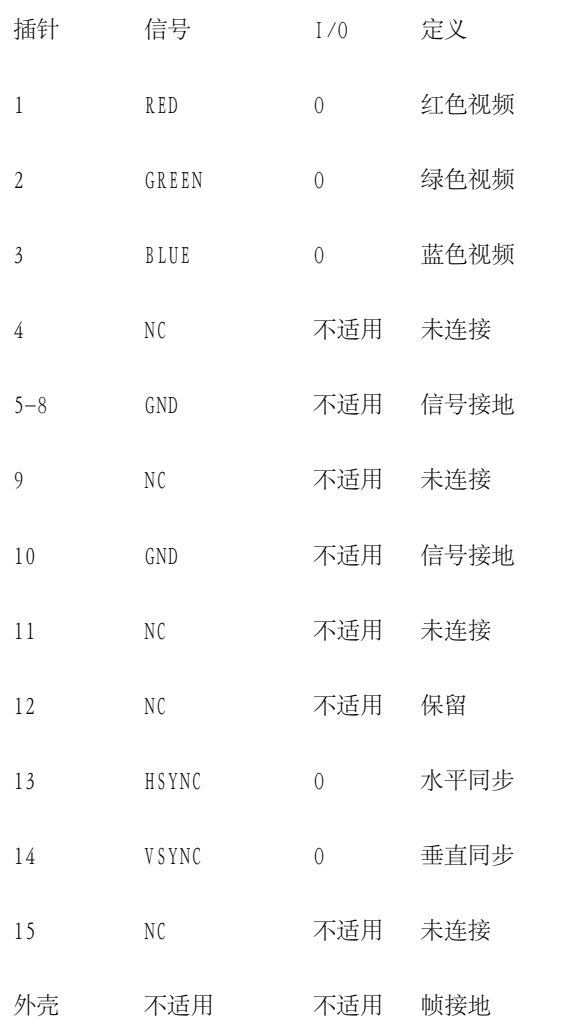

## <span id="page-104-0"></span>PS/2 连接器

小型德国工业标准 (DIN) PS/2 连接器用于连接 PS/2 兼容设备,例如鼠标、键盘或外部数字小键盘等。

注:如果连接鼠标时计算机处于暂挂模式,您可以在计算机恢复正常操作时使用鼠标。否则,您必须重新引导计算机才能使用鼠标。如果您将鼠标连接至计算机,则会禁用触摸板。 如果您重新配置硬件, 可能需要了解 PS/2 连接器的插针编号和信号信息。[表 4](#page-104-1) 显示了此信息。

<span id="page-104-1"></span>表 4.PS/2 连接器插针分配

插针 信号 I/0 定义

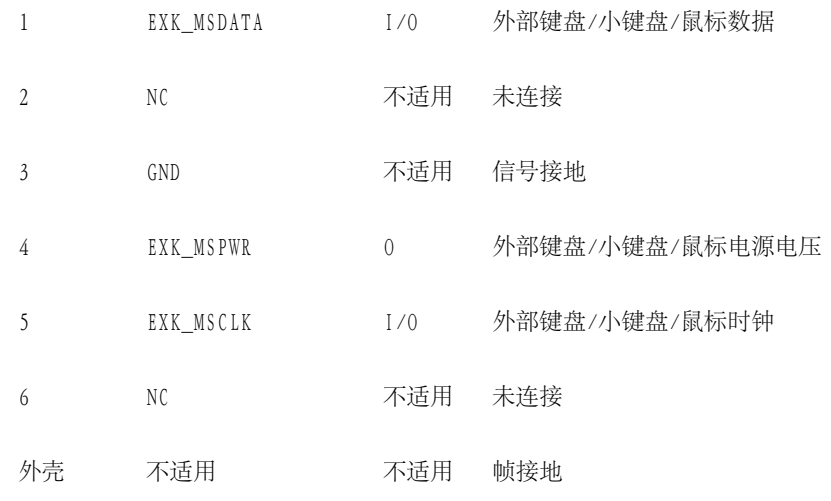

#### <span id="page-105-0"></span>红外线端口

计算机的红外线 (IR) 端口与 IrDA 1.1 (快速中断请求) 和 1.0 (慢速中断请求) 标准兼容。红外线端口使您可以将文件从计算机传送至另一台红外线兼容设备, 无需使用电缆连接。系 统通过计算机中的透镜传输红外线数据流,最大距离为 1 米 (3.3 英尺) 。兼容的计算机、打印机、鼠标或遥控器将接收到红外线。

红外线端口的默认地址为 COM3。为避免与其它设备发生资源冲突,请重新映射红外线端口的地址。

计算机使用 C/Port APR 或 C/Dock 扩充站时,系统将自动禁用计算机上的红外线端口。

将计算机的红外线端口对准兼容设备的红外线端口。红外线设备在红外线光的 30 度圆锥角范围内传输数据。启动两个设备上的数据通信软件,然后开始传输文件。请阅读随兼容设备附 带的说明文件,确保正确操作。

有关使用红外线设备的详情,请参阅随操作系统附带的说明文件。Microsoft Windows NT® 4.0 操作系统不支持使用红外线设备。

注:请确保两个红外线设备之间没有书本、纸张或其它物件,并且两个设备均处于 30 度圆锥形范围之内。

如果红外线设备不能工作,可能是计算机和设备未对准。将设备或计算机移动至 30 度圆锥形范围之内。

### 连接外部设备

要将外部设备连接至计算机,请按以下步骤进行:

1. 将设备 I/0 电缆上的连接器插入计算机背面匹配的连接器。有关实例, 请参[见图 2。](#page-106-0)

确保拧紧 I/O 电缆连接器上的所有螺钉,消除射频干扰 (RFI)。

<span id="page-106-0"></span>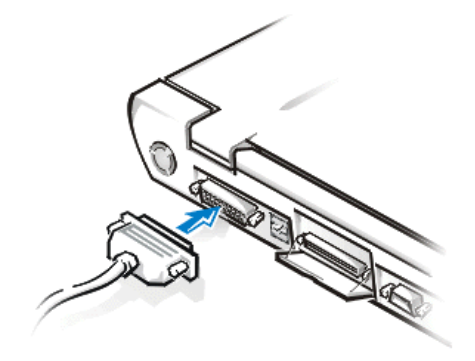

2. 如果设备配有电源电缆,请将此电缆插入接地的交流电源。

△1 注意: 从计算机背面断开外部设备的连接时, 请在关闭计算机后等待 5 秒钟, 然后再断开设备的连接, 避免损坏主机板。

# 电源管理设置:Dell™ Latitude™ CPi A 系列系统用户指南

节能实验 | 使用组合键 | 合上显示屏 | 暂挂模式 | 状态保持模式 | 备用模式 | Windows 98 的电源管理 属性

节能实验

通常,为节能功能设置的值越小,电池电能持续的时间越长。另一方面,设置值越高,计算机的性能则越佳。 要评估不同设置对计算机可使用电池电源操作的时间以及软件性能发挥造成的影响,请按以下步骤进行实验:

- 在所有选项均设置为默认值时使用计算机。
- 在禁用所有选项或将其设置为"Off"时使用计算机。
- 在所有选项均设置为最小或最大值时使用计算机。

使用组合键

表 1 标识了电源管理组合键。

注:要在外部键盘上使用组合键,请在系统设置程序中启用"External Hot Key"(外部热键)选项, 并且使用 <Scroll LK> 键取代 <FN> 键。

表 1.激活/取消激活功能的组合键

功能 初步 医心包的 医心包 计数据 计数据

关闭显示器 要激活, 请按 <FN><D> 组合键。\*

要取消激活,请移动光标或者在内置或外部键盘上按任意键。(如果没有反 应,则计算机可能正处于暂挂模式。请按电源按钮恢复正常操作。)
关闭硬盘驱动器 要激活, 请按 <FN><H> 组合键。\*

访问硬盘驱动器时自动取消激活。

注: 如果 C/Dock 介质托架中安装了模块化硬盘驱动器, 按 <FN><H> 组合键 将不会关闭硬盘驱动器。

暂挂模式 **Example and Home 要激活, 请按 <FN><Esc>** 组合键。

要取消激活,请按电源按钮。

状态保持模式 要激活, 请按 <FN><A> 组合键。(如果使用法语键盘, 请按 <FN><Q> 组合 键。)\*

要取消激活,请按电源按钮。

\* 对于高级配置和电源接口 (ACPI),这些组合键无效。

#### 合上显示屏

在计算机上节能的方法之一是在不使用计算机时合上显示屏。合上显示屏并且未连接外部显示器时,计算机的 液晶显示屏 (LCD) 将自动关闭。如果您激活暂挂模式,显示屏将在合上时自动关闭。

注:如果在合上显示屏时连接了外部显示器,计算机将不会激活暂挂模式。您仍然可以使用外部显示 器。

合上显示屏时,如果计算机检测到唤醒警报或者接收到调制解调器呼叫,将会处理警报或应答呼叫。此类输 入/输出 (I/O) 活动停止后,计算机将在 1 分钟后重新激活暂挂模式。

要恢复工作,请打开显示器。(计算机可能需要几秒钟才能恢复操作。)

#### 暂挂模式

暂挂模式将停止大多数计算机活动,但是可以在 20 至 30 秒内立即恢复操作。计算机无人看管时,请使用暂

挂模式。

暂挂模式将关闭微处理器时钟、显示屏、硬盘驱动器、CD-ROM 驱动器(如果已安装)、外部显示器连接器、 外部键盘(如果已连接)、并行端口、串行端口、触摸板和软盘驱动器,以节省电池电源。

您可以按 <FN><Esc> 组合键激活暂挂模式(如果已在系统设置程序中启用"External Hot Key"(外部热 键)选项,也可以在外部键盘上按 <Scroll Lock><Esc> 组合键)。

已激活暂挂模式时,电源指示灯不会亮起。

按电源按钮可以从暂挂模式中恢复操作。计算机可能需要几秒钟才能返回正常操作。

注:从暂挂模式中恢复操作时,如果已设置口令,系统将显示口令提示屏幕。在口令提示屏幕中,如果 您在 2 分钟内未输入口令,系统将返回暂挂模式。

在 Microsoft® Windows® 98 操作系统中,暂挂模式称为备用模式。

状态保持模式

状态保持模式将所有系统数据复制至硬盘驱动器上的保留区域 — S2D 分区,然后关闭计算机的所有电源。恢 复正常操作时,系统将运行在激活此模式之前运行的相同程序并打开相同文件。

如果您要将计算机存储 40 天以上,请将计算机置于状态保持模式。状态保持模式将保存存储在非易失性随机 存取存储器 (NVRAM) 中的配置信息。备用电池将维护此信息,但是可能会在 40 天后用尽电量。

注:如果电池电源即将用尽,状态保持模式会将系统数据快速保存至硬盘驱动器,帮助您维护系统数 据。

要立即激活状态保持模式,请按<FN><A> 组合键 (如果已启用系统设置程序中的"External Hot Key" (外 部热键)选项,也可以在外部键盘上按<Scroll Lock><A>组合键)。\* 如果使用法语键盘,请按<FN><Q> 组合键或 <Scroll Lock><Q> 组合键。

按电源按钮,取消激活状态保持模式。

如果您在计算机处于状态保持模式时连接或卸下设备,计算机将在恢复正常操作时自动识别新连接的设备。

从状态保持模式中恢复操作后,某些插卡可能会无法正确操作。如果遇到插卡问题,请卸下并重新插入插卡。

注:计算机出厂之前,Dell 已创建了适当大小的状态保持 (S2D) 分区。请使用状态保持公用程序删除 文件、增大文件,或者在已删除状态保持文件时添加此文件。

\* 对于 ACPI,这些组合键无效。

备用模式

备用模式将关闭显示屏、停止硬盘驱动器并关闭其它内部设备,以便减少计算机使用的电池电源。计算机从备 用模式中恢复操作时,桌面将恢复为进入备用模式之前的状态。

<u>▲▲</u> 注意: 进入备用模式之前, Windows 98 将数据保存至随机存取存储器 (RAM), 而不是保存至硬盘驱动 器。如果计算机在使用电池供电时进入备用模式,电池电量用尽将导致 RAM 中的数据丢失。

要激活备用模式,您可以按<FN><Esc>组合键,也可以从"Shutdown" (关闭系统)窗口中选 择"Standby"(备用)模式。要从备用模式中恢复操作,请按电源按钮。

Windows 98 的电源管理属性

具有高级电源管理 (APM) 的 Windows 98 提供了 "Power Management Properties" (电源管理属性) 窗口, 用于设置节能功能。

在 Windows 98 中完成以下步骤,进入"Power Management Properties"(电源管理属性)窗口并设置电源 管理功能:

- 1. 单击"Start"(开始)按钮,指向"Settings"(设置),然后单击"Control Panel"(控制面 板)。
- 2. 双击"Power Management Properties"(电源管理属性)图标。

"Power Management Properties"(电源管理属性)窗口包含以下标签:

"Power Scheme"(电源方案),允许您从三种电源模式设置中选择一种。

"Alarms"(报警),允许您设置"Low Battery"(电池电量过低)和"Critical Battery"(电池电 量严重不足)报警,在系统电池电量低于固定的百分比时向您发出警告。计算机出厂前,并未复选"Low Battery"(电池电量过低)和"Critical Battery"(电池电量严重不足)报警复选框。Dell 建议您 不要选择这些选项。

- "Power Meter"(电源电量表),允许您在系统使用电池电源操作时查看电池剩余电量的百分比。如果 系统使用交流电源供电,将显示一则信息。
- "Advanced"(高级),允许您在 Windows 98 状态栏上显示"Power Meter"(电源电量表),并且允 许在计算机从备用模式中恢复操作时显示口令提示。

[返回目录页面](#page-0-0)

<span id="page-112-1"></span>安装 Microsoft® Windows® 95 和 Windows 98 操作系统驱动程 序:Dell™ Latitude™ CPi A 系列系统用户指南

[通用说明](#page-112-0) | [安装 Windows 95 的视频驱动程序](#page-113-0) | [安装 Windows 98 的视频驱动程序](#page-114-0) | [安装音频驱动程序](#page-116-0) | [安装软件波表](#page-116-1) | <u>[安装触摸板驱动程序](#page-117-0)</u> | <u>[安装 MS-DOS CD-ROM 驱动程序](#page-117-1) | [启用 Microsoft 红外线支持](#page-112-1)</u> | <u>[安](#page-118-0)</u> [装红外线驱动程序](#page-118-0)

<span id="page-112-0"></span>通用说明

注:以下步骤要求您关闭计算机。继续之前,请打印此步骤。同时打印外围组件互连 (PCI) 视频卡和 令牌环形网络控制器的安装驱动程序说明。

您必须具有管理员权限才能执行以下步骤。Dell 建议在执行本步骤之前,先向您的网络管理员查询。

如果您的计算机使用 Windows 95 或 Windows 98,则计算机已配置为与 Dell Latitude C/Dock 扩充 站或 C/Port 高级端口复制器 (APR) 配合工作。如果是第一次运行计算机, 请按以下步骤进行。

1 注意: 第一次开机之前, 请勿对接计算机。

安装对接驱动程序

要安装 C/Dock 扩充站或 C/Port APR 驱动程序,请按以下步骤进行:

1. 如果您仍未打开计算机,请在计算机未对接时开机并完成操作系统安装,然后执行步骤 2。

如果您已完成操作系统安装,请打开计算机,然后执行步骤 2。

有关安装说明,请参阅随计算机附带并由 Dell 提供的操作系统安装指南。

2. 对接计算机。

操作系统将为 C/Dock 扩充站或 C/Port APR 创建硬件配置文件。

- 3. 请按照显示屏上的说明载入适当的驱动程序,用于 C/Dock 扩充站或 C/Port APR。系统提示时,重新启 动计算机。
	- 注意:请小心按照 PCI 视频卡驱动程序安装说明进行操作。如果未正确安装驱动程序,计 算机可能会无法操作。

4. 安装适当的驱动程序,用于 C/Dock 扩充站中的 PCI 视频卡或网络扩充卡。

<span id="page-113-0"></span>安装 Windows 95 的视频驱动程序

视频驱动程序可控制屏幕分辨率和屏幕颜色数等特性。

注: 如果您需要使用扩展视频模式,请参阅随应用程序附带的说明文件,确定是否提供了驱动程序。 如果没有提供,请与软件制造商联系获得所需的驱动程序。

要安装 Windows 95 的视频驱动程序,请按以下步骤进行:

- 1. 保存所有打开的应用程序中的作业,因为在本过程最后需要重新启动计算机以完成安装。
- 2. 将视频驱动程序软盘插入软盘驱动器。
- 3. 单击"Start"(开始)按钮,指向"Settings"(设置),然后单击"Control Panel"(控制面 板)。

屏幕将显示"Control Panel" (控制面板)窗口。

4. 双击"Display"(显示器)图标。

屏幕将显示"Display Properties" (显示器属性) 窗口。

- 5. 单击"Settings"(设置)标签。
- 6. 单击"Advanced Properties"(高级属性)。

屏幕将显示"Advanced Properties" (高级属性) 窗口。

7. 单击"Adapter"(适配器)标签,然后单击"Change"(更改)。

屏幕将显示"Select Device" (选择设备)窗口。

- 8. 单击"Have Disk..."(从磁盘安装...)。
- 9. 验证 "Install from Disk" (从磁盘安装)域中是否显示A:\,然后单击"OK" (确定)。
- 10. 屏幕显示"Select Device"(选定设备)窗口时,请验证是否已高亮度显示"NeoMagic MagicMedia 256AV"选项,然后单击"OK"(确定)。

将驱动程序文件复制至硬盘驱动器时,屏幕会显示一个进度栏。

成功安装驱动程序后,屏幕将显示"Advanced Display Properties"(高级显示器属性)窗口。

- 11. 在"Advanced Display Properties"(高级显示器属性)窗口中单击"Apply"(应用),然后单 击"OK"(确定)。
- 12. 在"Display Properties"(显示器属性)窗口中单击"Close"(关闭)。
- 13. 重新启动计算机激活驱动程序。

<span id="page-114-0"></span>安装 Windows 98 的视频驱动程序

视频驱动程序可控制屏幕分辨率和屏幕颜色数等特性。

注: 如果您需要使用扩展视频模式,请参阅随应用程序附带的说明文件,确定是否提供了驱动程序。 如果没有提供,请与软件制造商联系获得所需的驱动程序。

要安装 Windows 98 的视频驱动程序,请按以下步骤进行:

- 1. 保存所有打开的应用程序中的作业,因为在本过程最后需要重新启动计算机以完成安装。
- 2. 将视频驱动程序软盘插入软盘驱动器。
- 3. 单击"Start"(开始)按钮,指向"Settings"(设置),然后单击"Control Panel"(控制面 板)。

屏幕将显示"Control Panel" (控制面板)窗口。

4. 双击"Display"(显示)图标。

屏幕将显示"Display Properties" (显示属性)窗口。

- 5. 单击"Settings"(设置)标签,然后单击"Advanced Properties"(高级属性)。
- 6. 单击"Adapter"(适配器)标签,然后单击"Change"(更改)。
- 7. 屏幕显示"Update Driver Wizard" (更新驱动程序向导)时,单击"Next>" (下一步>)。
- 8. 选择"Display a list of all the drivers in a specific location"(在特定位置中显示所有驱动 程序的列表),然后单击"Next>"(下一步>)。
- 9. 在系统提示您输入安装驱动程序的位置时, 请单击"Have Disk" (从磁盘安装)。
- 10. 在"Install from Disk"(从磁盘安装)窗口中输入 A:\video,然后单击"OK"(确定)。

屏幕将显示"Select Device"(选择设备)窗口。

- 11. 请确保已高亮度显示"NeoMagic MagicGraph 256AV",然后单击"OK"(确定)。
- 12. 在"Update Device Driver Wizard" (更新设备驱动程序向导) 窗口中单击"Next>" (下一步>), 开 始复制文件。
- 13. 关闭"Display Properties"(显示器属性)窗口。
- 14. 在屏幕提示您重新启动计算机时,单击"Yes"(是)。

安装视频驱动程序后重新启动计算机,您可以使用"Display"(显示)控制面板设置显示屏参数。

1. 单击"Start"(开始)按钮,指向"Settings"(设置),然后单击"Control Panel"(控制面 板)。

屏幕将显示"Control Panel" (控制面板)窗口。

- 2. 双击"Display"(显示)图标。 屏幕将显示"Display Properties" (显示属性) 窗口。
- 3. 单击"Settings"(设置)标签。
- 4. 将"Color palette"(调色板)选项从"256 colors"(256 色)更改为"High Color (16 bit)" (增强色[16 位])。
- 5. 根据计算机显示屏的尺寸,按以下步骤设置"Desktop" (桌面区域) :
- 如果是 13.3 英寸显示屏,请将"Desktop"(桌面区域)设置为1024 x 768。
- 如果是 12.1 英寸的显示屏,请将"Desktop"(桌面区域)设置为800 x 600。
- 6. 单击"Apply"(应用)。

<span id="page-116-0"></span>安装音频驱动程序

Dell 提供的音频驱动程序使您可以自定义计算机的音频功能。

要安装音频驱动程序,请按以下步骤进行:

- 1. 保存所有打开的应用程序中的作业,因为在本过程最后需要重新启动计算机以完成安装。
- 2. 将音频驱动程序软盘插入软盘驱动器。
- 3. 单击"Start" (开始)按钮, 然后单击"Run..." (运行...)。

屏幕将显示"Run" (运行) 对话框。

- 4. 键入 a:\setup, 然后单击"OK" (确定) 或按 <Enter> 键。
- 5. 按照屏幕上的说明进行操作。
- 6. 将文件复制至硬盘驱动器后,单击"Finish"(完成)。

#### <span id="page-116-1"></span>安装软件波表

软件波表允许您自定义某些音频功能。要安装软件波表,请按以下步骤进行:

- 1. 保存所有打开的应用程序中的作业,因为在本过程最后需要重新启动计算机以完成安装。
- 2. 将第一张软件波表软盘插入软盘驱动器。
- 3. 单击"Start" (开始)按钮, 然后单击"Run..." (运行...)。

屏幕将显示"Run"(运行)对话框。

4. 键入 a:\setup, 然后单击"OK" (确定)或按 <Enter> 键, 开始在硬盘驱动器上安装公用程序。 5. 按照屏幕上的说明进行操作。

6. 安装完成后,从软盘驱动器中取出最后一张软盘,然后重新启动计算机以使用软件波表。

<span id="page-117-0"></span>安装触摸板驱动程序

触摸板驱动程序和相关的公用程序允许您使用和自定义集成触摸板或外部鼠标。要安装触摸板驱动程序,请按 以下步骤进行:

- 1. 保存所有打开的应用程序中的作业,因为在本过程最后需要重新启动计算机以完成安装。
- 2. 将触摸板驱动程序软盘插入软盘驱动器。
- 3. 单击"Start" (开始) 按钮, 然后单击"Run..." (运行...)。

屏幕将显示"Run" (运行) 对话框。

- 4. 键入a:\setup, 然后单击"OK"(确定)或按 <Enter> 键, 开始在硬盘驱动器上安装公用程序。
- 5. 重新启动计算机激活驱动程序。

<span id="page-117-1"></span>安装 MS-DOS® CD-ROM 驱动程序

要使用 MS-DOS CD-ROM 公用程序,您必须安装 CD-ROM 驱动程序。要安装 CD-ROM 驱动程序,请按以下步骤 进行:

- 1. 保存所有打开的应用程序中的作业,因为在本过程最后需要重新启动计算机以完成安装。
- 2. 将 CD-ROM 驱动程序软盘插入软盘驱动器。
- 3. 单击"Start" (开始)按钮, 然后单击"Run..." (运行...)。

屏幕将显示"Run" (运行) 对话框。

4. 键入 a:\setup, 然后单击"OK" (确定)或按 <Enter> 键, 开始在硬盘驱动器上安装公用程序。 5. 按照屏幕上的说明进行,重新启动计算机激活驱动程序。

启用 Microsoft 红外线支持

安装红外线驱动程序之前, 您必须启用 Windows 95 和 Windows 98 的 Microsoft 红外线支持。要启用

Microsoft 红外线支持,请按以下步骤进行:

- 1. 单击"Start"(开始)按钮,指向"Settings"(设置),然后单击"Control Panel"(控制面 板)。
- 2. 双击"Add New Hardware"(添加新硬件)图标。

屏幕将显示"Add New Hardware Wizard"(添加新硬件向导)。

- 3. 单击"Next" (下一步)继续。
- 4. "Add New Hardware Wizard" (添加新硬件向导) 要求搜索新硬件时, 选择"No" (否), 然后单 击"Next"(下一步)。
- 5. 屏幕显示"Hardware Types" (硬件类型)窗口时,选择 "Infrared" (红外线),然后单 击" $Next$ "  $($  $\overline{\Gamma}$ 一步)。
- 6. 屏幕显示"Add Infrared Device Wizard" (添加红外线设备向导) 窗口时, 单击"Next" (下一 步)。
- 7. (仅限于 Windows 95)屏幕显示"Manufacturers and Models"(制造商和机型)时, 从"Manufacturers"(制造商)列表中选择"Standard Infrared Devices"(标准红外线设备),并 且从"Models"(机型)列表中选择"Built-In Infrared Port on Laptop or Desktop"(膝上型或台 式机的内置红外线端口),然后单击"Next"(下一步)。
- 8. 按照屏幕上的说明完成此安装部分。
- 9. 关闭并重新引导计算机,启用红外线支持。
- 10. 如果您使用 Windows 98, 则安装已完成。如果您使用 Windows 95, 请在["安装红外线驱动程序"](#page-118-0)中完 成安装。

<span id="page-118-0"></span>安装红外线驱动程序

红外线端口允许您将文件从计算机传输至另一个红外线兼容设备,无需使用电缆连接。要安装红外线驱动程 序,请按以下步骤进行:

- 1. 保存所有打开的应用程序中的作业,因为在本过程最后需要重新启动计算机以完成安装。
- 2. 将红外线驱动程序软盘插入软盘驱动器。
- 3. 单击"Start"(开始)按钮,指向"Settings"(设置),然后单击"Control Panel"(控制面

板)。

4. 双击"System"(系统)图标。

屏幕将显示"System Properties" (系统属性) 对话框。

- 5. 单击"Device Manager"(设备管理)标签。
- 6. 单击"View Devices by Type"(按类型查看设备)单选按钮。
- 7. 单击"Ports"(端口)图标左侧的"+"号。

"Ports"(端口)图标下将出现不同的设备端口名称。

8. 单击"Infrared Serial (COM) Connections Port"(红外线串行 (COM) 连接端口),然后单 击"Properties"(属性)。

屏幕将显示"Infrared Serial (COM) Connections Port Properties" (红外线串行 (COM) 连接 端口属性)对话框。

9. 单击"Driver"(驱动程序)标签和"Update Driver"(更新驱动程序)。

屏幕将显示"Update Device Driver Wizard"(更新设备驱动程序向导)。

- 10. 单击"Yes (Recommended)"(是[建议])单选按钮,然后单击"Next"(下一步)。 Windows 95 将在步骤 2 中插入的软盘上搜索驱动程序。
- 11. 按照屏幕上的说明完成安装。
- 12. 更新驱动程序后,关闭"Device Manager"(设备管理)并打开"Windows Explorer"(Windows 资源 管理器)。
- 13. 将红外线驱动程序软盘保留在软盘驱动器中,单击驱动器 A。
- 14. 在 smcirlap.inf 文件上单击鼠标右键。

屏幕将显示下拉式菜单。

15. 单击"Install"(安装)。

已安装 smcirlap.inf 文件。

16. 重新启动计算机激活红外线驱动程序。

[返回目录页面](#page-0-0)

安装 Microsoft<sup>®</sup> Windows NT® 操作系统驱动程序: Dell™ Latitude' CPi A 系列系统用户指南

安装视频驱动程序 | 安装电源管理公用程序 | 安装 PC 卡公用程序 | 安装音频驱动程序 | 安装触摸板驱动 程序 | 安装系统公用程序 | 安装软件波表

Dell 提供的软件公用程序和驱动程序可以帮助您控制计算机的某些功能。

本文件介绍如何在运行 Microsoft Windows NT 4.0 操作系统的 Dell 计算机中重新安装公用程序和驱动程 序。

注:您必须具有管理员权限才能执行以下步骤。Dell 建议在执行本步骤之前,先向您的网络管理员查 询。

请使用接收到计算机后制作的套装程序软盘,或者单独从 Dell 购买的套装软盘。

安装视频驱动程序

视频驱动程序可控制屏幕分辨率和屏幕颜色数等特性。

注:如果您必须使用扩展视频模式,请参阅随应用程序附带的说明文件,确定是否提供了驱动程序。如 果没有提供,请与软件制造商联系获得所需的驱动程序。

要安装用于 Windows NT 4.0 的视频驱动程序,请按以下步骤进行:

- 1. 保存所有打开的应用程序中的作业,因为在本过程最后需要重新启动计算机以完成安装。
- 2. 将视频驱动程序软盘插入软盘驱动器。
- 3. 单击"Start"(开始)按钮,指向"Settings"(设置),然后单击"Control Panel"(控制面 板)。

屏幕将显示"Control Panel" (控制面板)窗口。

4. 双击"Display"(显示)图标。

屏幕将显示"Display Properties" (显示属性)窗口。

- 5. 单击"Settings"(设置)标签。
- 6. 单击"Display Type..."(显示类型...)按钮。

屏幕将显示"Display Type" (显示类型)窗口。

- 7. 在"Adapter Type"(适配器类型)框中单击"Change..."(更改...)按钮。
- 8. 屏幕将显示"Change Display"(更改显示)窗口。
- 9. 单击"Have Disk..."(从磁盘安装...)按钮。
- 10. 确认"Install from Disk"(从磁盘安装)框中是否显示 A:\,然后单击"OK"(确定)。
- 11. 屏幕显示"Change Display"(更改显示)窗口时,确认已高亮度显示"NeoMagic MagicMedia 256AV"选项,然后单击"OK"(确定)。

将驱动程序文件复制至硬盘驱动器时,屏幕会显示一个进度栏。

成功安装驱动程序后,屏幕会显示"Installing Driver"(正在安装驱动程序)窗口。

- 12. 在"Installing Driver"(正在安装驱动程序)窗口中单击"OK"(确定)。
- 13. 在"Display Type"(显示类型)窗口中单击"Close"(关闭)按钮,然后在"Display Properties" (显示属性) 窗口中单击"Close" (关闭) 按钮。
- 14. 重新启动计算机激活驱动程序。

安装电源管理公用程序

Dell 提供的电源管理公用程序可以帮助您节省电池电能并查看可用的电量。

要安装电源管理公用程序,请按以下步骤进行:

1. 保存所有打开的应用程序中的作业,因为在本过程最后需要重新启动计算机以完成安装。

- 2. 将 Softex 电源管理公用程序软盘插入软盘驱动器。
- 3. 单击"Start"(开始)按钮, 然后单击"Run..."(运行...)。

屏幕将显示"Run" (运行) 对话框。

- 4. 键入 a:\setup, 然后单击"OK" (确定)或按 <Enter> 键, 开始在硬盘驱动器上安装公用程序。
- 5. 按照说明进行,然后重新启动计算机激活公用程序。

### 安装 PC 卡公用程序

Dell 提供的 PC 卡公用程序允许您查看和配置 PC 卡的设置。要安装 PC 卡公用程序,请按以下步骤进行:

- 1. 保存所有打开的应用程序中的作业,因为在本过程最后需要重新启动计算机以完成安装。
- 2. 将第一张 Softex PC 卡控制器软盘插入软盘驱动器。
- 3. 单击"Start" (开始) 按钮, 然后单击"Run..." (运行...)。

屏幕将显示"Run" (运行) 对话框。

- 4. 键入a:\setup,然后单击"OK" (确定)或按 <Enter> 键, 开始在硬盘驱动器上安装公用程序。 按照屏幕上的说明进行。
- 5. 重新启动计算机。
- 6. 计算机完成启动后,屏幕将显示"Softex PC Card Controller Diagnostics"(Softex PC 卡控制器诊 断程序)。
- 7. 按照屏幕上的说明进行,然后在提示时重新启动计算机激活公用程序。

安装音频驱动程序

Dell 提供的音频驱动程序允许您自定义系统的声音功能。

要安装音频驱动程序,请按以下步骤进行:

1. 保存所有打开的应用程序中的作业,因为在本过程最后需要重新启动计算机以完成安装。

- 2. 将音频驱动程序软盘插入软盘驱动器。
- 3. 单击"Start"(开始)按钮,指向"Settings"(设置),然后单击"Control Panel"(控制面 板)。
- 4. 双击"Multimedia"(多媒体)图标。

屏幕将显示"Multimedia Properties" (多媒体属性) 对话框。

- 5. 单击"Devices"(设备)标签。
- 6. 单击"Add..."(添加...)。

屏幕的"Add" (添加) 对话框显示了驱动程序列表。

7. 单击"Unlisted or Updated Driver" (未列出或已更新的驱动程序)选项,然后单击"OK" (确 定)。

屏幕将显示"Install Driver" (安装驱动程序) 对话框。

8. 确认是否已高亮度显示 A:\,然后单击"OK"(确定)。

屏幕将显示"Add Unlisted or Updated Driver" (添加未列出或已更新的驱动程序)窗口。

9. 确认是否已高亮度显示"NeoMagic MagicWare Audio Driver 256AV/3Dx Series Driver",然后单 击"OK"(确定)。

屏幕将显示"Audio"(音频)对话框。

- 10. 单击"OK"(确定)。
- 11. 安装完成后,请重新启动您的系统以激活这些驱动程序。

安装触摸板驱动程序

触摸板驱动程序和相关的公用程序允许您使用和自定义集成触摸板或外部鼠标。要安装触摸板驱动程序,请按 以下步骤进行:

1. 保存所有打开的应用程序中的作业,因为在本过程最后需要重新启动计算机以完成安装。

- 2. 将触摸板驱动程序软盘插入软盘驱动器。
- 3. 单击"Start"(开始)按钮, 然后单击"Run..."(运行...)。

屏幕将显示"Run" (运行) 对话框。

- 4. 键入a:\setup,然后单击"OK" (确定)或按 <Enter> 键, 开始在硬盘驱动器上安装公用程序。
- 5. 按照屏幕上的说明进行,然后在提示时重新启动计算机激活驱动程序。

#### 安装系统公用程序

系统公用程序允许您配置计算机的资产标签号码和状态保持模式分区等功能。

要将系统公用程序复制至您的硬盘驱动器,请按以下步骤进行。

注:您也可以直接通过系统公用程序软盘运行系统公用程序。

- 1. 将系统公用程序软盘插入软盘驱动器。
- 2. 将系统公用程序软盘上的每个公用程序复制至硬盘驱动器上的 c:\dell 目录。这些公用程序的文件名如 下所示:mks2d.exe、rms2d.exe、asset.com 和 readme.s2d。

有关在 Windows 95 中复制文件的详情,请参阅随操作系统提供的说明文件。

将公用程序复制至硬盘驱动器后,您必须在 MS-DOS® 模式中重新启动计算机以使用这些公用程序。

有关使用状态保持分区公用程序的详情,请参阅 readme.s2d 文件;有关使用资产标签公用程序的详情,请参 阅 Dell 的系统说明文件。

安装软件波表

软件波表允许您自定义某些音频功能。要安装软件波表,请按以下步骤进行:

- 1. 保存所有打开的应用程序中的作业,因为在本过程最后需要重新启动计算机以完成安装。
- 2. 将第一张软件波表软盘插入软盘驱动器。
- 3. 单击"Start" (开始)按钮, 然后单击"Run..." (运行...)。

屏幕将显示"Run" (运行) 对话框。

- 4. 键入 a:\setup, 然后单击"OK" (确定)或按 <Enter> 键, 开始在硬盘驱动器上安装公用程序。
- 5. 按照屏幕上的说明进行操作。
- 6. 安装完成后,从软盘驱动器中取出最后一张软盘,然后重新启动计算机以使用软件波表。

[返回目录页面](#page-0-0)

## 状态保持公用程序:Dell™ Latitude™ CPi A 系列系统用户指南

[状态保持公用程序](#page-127-0) | [删除 S2D 分区](#page-127-1) | [创建 S2D 分区](#page-127-2)

#### <span id="page-127-0"></span>状态保持公用程序

状态保持 (S2D) 公用程序允许您在需要更改计算时管理文件系统中的 S2D 分区。例如, 如果您需要将硬盘驱 动器上的空间用作其它用途,则可以删除 S2D 分区,也可以在已删除此分区时使用 S2D 公用程序创建分区。

<span id="page-127-1"></span>删除 S2D 分区

如果您要将硬盘驱动器上的 S2D 分区用作其它用途(例如,如果您的文件空间不足),请按以下步骤删除此 分区:

1. 在 MS-DOS® 提示下键入 cd c:\dell\util,然后按 <Enter> 键更改至硬盘驱动器上包含状态保持公用 程序文件的目录。

如果您使用与 MS-DOS 不兼容的操作系统,请参阅 readme.s2d 文件获得有关说明。

2. 键入 rms2d 并按 <Enter> 键。

屏幕上显示的状态信息即为删除过程的步骤。删除 S2D 分区后,屏幕将显示以下信息:

The S2D partition was successfully removed.(已成功删除 S2D 分区。)

注:删除 S2D 分区后,计算机将不能激活状态保持模式,直至您重新创建此分区。如果您试图激活状 态保持模式并接收到"No Suspend-To-Disk partition available"(无可用的状态保持分区)信息, 则必须创建 S2D 分区。

<span id="page-127-2"></span>创建 S2D 分区

使用 mks2d.exe 文件创建 S2D 分区,计算机将使用此分区存储在将计算机置于状态保持模式时保存的系统数 据。在以下情况下,请使用 mks2d.exe 文件创建新的 S2D 分区:

- Dell 未在硬盘驱动器上安装 MS-DOS
- 添加内存模块增加系统内存容量
- 已使用 rms2d.exe 文件删除原有的 S2D 分区,现在需要重新创建分区
- 硬盘驱动器已损坏
- 安装了新的硬盘驱动器
- 单独在软盘上接收到系统公用程序,或者从硬盘驱动器上删除了状态保持公用程序

要创建 S2D 分区,请按以下步骤进行。

- 注:如果您在新的硬盘驱动器上创建分区,或者 Dell 未在硬盘驱动器上安装 MS-DOS,或者您使用的 操作系统与 MS-DOS 不兼容,请在执行以下步骤之前阅读 readme.s2d 文件。
- 1. 在 MS-DOS 提示下键入 cd c:\dell\util,然后按 <Enter> 键更改至硬盘驱动器上包含状态保持公用程 序文件的目录。
- 2. 键入 mks2d 并按 <Enter> 键。

公用程序创建分区时,屏幕将显示状态信息。如果出现错误信息,屏幕将提供采取什么步骤继续创 建分区的信息。

已创建并确认 S2D 分区时,屏幕将显示以下信息:

The S2D partition was successfully created.(已成功创建 S2D 分区。)

#### [返回目录页面](#page-0-0)

# ÔËĐĐ Dell Õï¶Ï<sup>3</sup>ÌĐò£<sup>o</sup>Dell<sup>™</sup> Latitude<sup>™</sup> CPi A ΙμΆĐΙμΙ<sup>́3</sup>Óû§Ö ÄI

<u>ÅÊö | Dell Õï¶ÏªÌÐòµÄ4¦ÄÜ | ºÎʱÊ4Óà Dell Õï¶ÏªÌÐò | ¿ªÊ½½ì⁄àìºâÖ®C° | Æô¶¯ Dell Õï¶ÏªÌÐò | ÈçºÎÊ4Óà Dell</u> <u>Õï¶Ï<sup>ӭ</sup>ÌÐò | È·ÈÏϵÍ<sup>3</sup>ÅäÖÃÐÅÏ¢ | ÈçºÎÊ<sup>1</sup>Óê˵¥ | Ö÷ªËµ¥Ñ¡Ïî | Dell Õï¶ÏªÌÐòÖеļìªâªÌÐò | [´íÎóÐÅÏ¢](#page-207-0) | [RAM](#page-208-0)</u> <u>¼ìºâªÌĐò×é | ĽuͪÉèÖüìºâªÌĐò×é | ÊÓÆu¼ìºâªÌĐò×é | ¼üÅ̼ìºâªÌĐò×é | Êó±ê¼ìºâªÌĐò | ÈíÅÌÇý¶¯Æ÷¼ìºâªÌĐò×é |</u> Ó<sup>2</sup>ÅÌÇý¶¯Æ÷£¨·Ç SCSI£©¼ì<sup>2</sup>âªÌÐò×é | IDE CD-ROM Çý¶¯Æ÷¼ì<sup>2</sup>âªÌĐò×é | ´®ĐĐ/ºìÍâÏ߶˿ڼì<sup>2</sup>âªÌĐò×é | <sup>2</sup>  $\phi$ ĐĐTË; Ú¼ìºâªÌĐò×é | SCSI Éè± ¼ìºâªÌĐò×é | ÍøÂc½Ó; Ú¼ìºâªÌĐò×é | ÒôÆu¼ìºâªÌĐò×é | ÆäËü¼ìºâªÌĐò×é

## **¸ÅÊö**

äËüÕï¶Ï<sup>ӭ</sup>ÌÐò<sup>2</sup>»Í¬µÄÊÇ£¬Dell Õï¶Ï<sup>з</sup>ÌÐòÎÞÐèÆäËüÉè± ¼´¿É°ïÖúÄú¼ì<sup>2</sup>鼯Ëã»úÓ<sup>21</sup>⁄4þ£¬<sup>2</sup> ¢ÇÒª»»áËð»µÈΰÎÊý¾Ý¡£Òò´Ë£¬Í¨½Ê½Óà Dell Õï¶ÏªÌÐò£¬Äú¿É¶Ô¼ÆËã»úµÄªÙ×÷ÐÔÄܪäÂúÐÅÐÄ¡£Èç½ûÄú· ¢ÏÖ×Ô¼º2»Äܽâ¾öµÄÎÊÌâ¶øÐèÒªÏò Dell ѰCó¼¼Êõ°ïÖú£¬ÕâĐ©Õï¶Ï¼ì²âªÌÐò¿ÉΪÄúÌὩÔÚÇóÖúÊ ±ËùÐèµÄÖØÒªÐÅÏ¢¡£

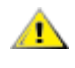

**×¢Ò⣺ʹÓà Dell Õï¶Ï³ÌÐò½ö¿É¼ì²â Dell ¼ÆËã»ú¡£ÔÚÆäËüÀàÐ͵ļÆËã»úÉÏʹÓÃ ´Ë³ÌÐò¿ÉÄÜ»áÒýÆð²»ÕýÈ·µÄ·´Ó¦£¬»ò²úÉúÎóµ¼´íÎóÐÅÏ¢¡£** 

**×¢£ºÈç¹û¼ÆËã»ú²»ÄÜÒýµ¼£¬ÇëÖµç Dell »ñµÃ¼¼Êõ°ïÖú¡£ÓйØËµÃ÷£¬Çë²ÎÔÄ¡° [»ñµÃ°ïÖú](#page-167-0)¡±¡£**

## Dell Õï¶Ï<sup>3</sup>ÌĐòµÄ<sup>1¦</sup>ÄÜ

񻁁<sup>3</sup>ý×é¼þ»òÉè± µÄ<sup>1</sup>ÊÕÏ£¬Çë´Ó **Dell Õï¶ÏªÌÐòÈíÅÌ**ÉϵÄÕï¶Ï<sup>3</sup>ÌÐòÖÐÔËÐÐÊʵ±µÄ¼ì<sup>2</sup>âªÌÐò £¨¼ì²â³ÌÐò×é»ò**×Ó¼ì²â³ÌÐò**£©¡£ÔÚ¼ÆËã»ú×é¼þ»òÉ豸½ÓÊÜÕï¶Ï³ÌÐò¼ì²âʱ£¬Æä¹¦ÄܱÈÔÚÕý³ £ $2\hat{U} \times \hat{C}$ é¿öÏ ü $C_i \hat{E}$  $\hat{O}^2$  üÈ«Ãæ;£

Dell Õï¶Ï<sup>3</sup>ÌÐòÌá<sup>1</sup>©ÁËһϵÁеÄ<sup>2</sup>˵¥ºÍÑ¡ÏÄú¿ÉÒÔ´ÓÖÐÑ¡ÔñÊʵ±µÄ¼ì<sup>2</sup>â<sup>3</sup>ÌÐò×é»ò×Ó¼ì<sup>2</sup>â<sup>3</sup>ÌÐò¡  $\pm \tilde{A}_{L}$ Ò» $\pm \tilde{\sigma}$ õi¶Ï¼ì²âªÌÐò $\times$ é»ò $\times$ Ó¼ì²âªÌÐò¶¼ÔÊÐíÄú¿ØÖÆÖØÒªµÄ¼ì²â²ÎÊý¡£Äú»½ÉÒÔ¿ØÖÆ $^{\circ}$ ^^ÎÖÖ˪ÐòÔËÐмì?âªÌÐò¡£Õï¶Ï¼ì?âªÌÐò×é»ò×Ó¼ì?âªÌÐò»1¾ßÓÐÒÔÏÂÓÐÒæµÄ<sup>1¦</sup>ÄÜ£°

- ÔÊÐíÄúµ¥¶À»òÈ«ÃæÔËÐмì<sup>2</sup>â<sup>3</sup>ÌÐò
- ÔÊÐíÄúÑ¡ÔñÖØ¸´ÔËÐмìºâªÌÐò×é»ò×Ó¼ìºâªÌÐòµÄ´ÎÊý
- ¿ÉÏÔʾ¼ìºâ½áºû£¬Òº¿É½«Æä´òÓ¡ºöÀ´»ò±£´æÔÚÎļþÖÐ
- ÔÚ½Ó½üÄ $^3$ ö¿Éµ÷½ÚµÄ´íÎóÏÞÖÆÊ±ÔÝÍ£¼ì<sup>2</sup>â
- Ãû<sup>3</sup>ÆÎª**;°About;±£**¨½ØÓÚ£©µÄ<sup>2</sup>˵¥Ñ¡Ïî¼òÒª½éÉÜÁËÿÒ»¸ö¼ì<sup>2</sup>âªÌÐò¼°Æä<sup>2</sup>ÎÊý
- $\times$  άÐÅÏ¢»áͨÖªÄúËùÔËÐеļì<sup>2</sup>âªÌÐò×é»ò×Ó¼ì<sup>2</sup>âªÌÐòÊÇ·ñ<sup>3</sup>É<sup>1¦</sup>
- ¼ì<sup>2</sup>âμ½ÈΰÎÎÊÌâʱÏÔʾ´íÎóÐÅÏ¢

## **ºÎʱʹÓà Dell Õï¶Ï³ÌÐò**

Èç<sup>ı</sup>û¼ÆËã»úÖеÄÄ<sup>3</sup>¸öÖØÒª×é¼þ»òÉ豸<sup>2</sup>»ÄÜÕý<sup>3</sup>£<sup>1</sup>¤×÷£¬Ôò˵Ã÷¸Ã×é¼þ»òÉ豸¿ÉÄÜÒÑ<sup>3</sup>öÏÖ<sup>ı</sup>ÊÕÏ¡ £Ö»Òª¼ÆËã»ú£¨ÏÔʾÆÁ¡¢¼üÅ̰ÍÈíÅÌÇý¶¯Æ÷£©ÖеÄ΢^¦ÀíÆ÷°ÍÊäÈë/Êä¾ö£¨I/O£©×é¼þ»ŀÄÜÕý¾<sup>1</sup>¤×÷ £¬ÇëÔËÐÐ Dell Õï¶Ï<sup>3</sup>ÌÐò¡£Èç<sup>ı</sup>ûÄú¶Ô¼ÆËã»ú°ÜÊìϤ£¬²¢ÇÒÖªµÀÐèÒª¼ì<sup>2</sup>âµÄ×é¼þ£¬ÇëÑ¡ÔñÊʵ ±µÄÕï¶Ï¼ìºâªÌÐò×é»ò×Ó¼ìºâªÌÐò¡£Èç<sup>ı</sup>ûÄúº»È·¶¨ÈçºÎ¿ªÊ¼Õï¶ÏÎÊÌ⣬CëÔĶÁ±¾ÕµÄÆäÓà?¿∙Ö¡£

## $\mathcal{L}^{\mathbf{a}}\hat{\mathbf{E}}^{1/4}\hat{ }^{1/4}\hat{\mathbf{a}}^{2}\hat{\mathbf{a}}\ddot{\mathbf{O}}\mathbf{R}\mathbf{C}^{\circ}$

Cë°´ÕÕÒÔÏÂ<sup>21</sup>⁄2Öè±£´æ **Dell Õï¶Ï<sup>3</sup>ÌĐòÈíÅÌ**µÄÔ'ÈíÅÌ£°

1.  $\hat{O}$ ÚÒ» $\tilde{O}A_L\tilde{O}^{\circ} \times \tilde{E}i\hat{A}$ ÌÉÏÖÆ $\times$  Dell  $\tilde{O}$ ï¶Ï<sup>3</sup>ÌÐòÈí $\hat{A}$ ̵ $\ddot{A}^1$ ¤ $\times \div \pm \cdot \dot{Y}_1$ £

ÓÐ<sup>1</sup>ØÈç°Î (ÖÆÈíÅ̵Ä˵Ã÷£¬Çë<sup>2</sup>ÎÔÄ<sup>2</sup>Ù×÷ϵÍ<sup>3</sup>˵Ã÷Îļþ¡£ (ÖÆ°ó£¬½«Ô'ÈíÅ̱£´æÆðÀ´¡£

- 2.  $\hat{E}\zeta^1\hat{u}\hat{A} \rightarrow \hat{Z}\hat{O}\hat{A}\hat{E}\hat{O}\hat{O} \hat{U} \rightarrow \hat{u}\hat{L} \rightarrow \hat{C}\hat{e}\hat{O}\hat{C}^* \hat{E}$
- 3. E-EI¼ÆËã»úµÄϵÍ<sup>3</sup>ÅäÖÃÐÅÏ¢<sup>2</sup>¢ÆôÓÃÆäËùÓÐ×é¼þ°ÍÉè±,£¬ÀýÈç¶Ë<sub>ċ</sub>Ú<sub>j</sub>£

ÓÐ<sup>1</sup>ØÏêC飬Cë<sup>2</sup>ÎÔÄ<sub>i</sub>°Ê<sup>1</sup>ÓÃϵÍ<sup>3</sup>ÉèÖÃ<sup>3</sup>ÌĐò<sub>i</sub>±<sub>i</sub>£

4. ½ûÓõçÔ´<sup>1</sup>ÜÀíµÄËùÓĐϵÍ<sup>3</sup>ÉèÖÃÑ¡Ïî¡£ "SETUP.HTM"

OD<sup>1</sup>ØËµÃ÷£¬Çë<sup>2</sup>ÎÔÄ<sub>i</sub>°µçÔ´<sup>1</sup>ÜÀí<sub>j</sub>±j£

5.  $\frac{1}{2}$ « $\frac{1}{2}$ »Á÷ÊÊÅäÆ÷Á¬½ÓÖÁ¼ÆËã»ú¡£

ËäÈ»Ê<sup>1</sup>ÓÃμς<sup>3</sup>Ø<sup>1</sup>©μςÒ<sup>2</sup><sub>i</sub>ÉÒÔÔÚ¼ÆËã»úÉÏÔËĐĐ Dell Õi¶Ï<sup>3</sup>ÌĐò£¬μ«Ê<sup>1</sup>Óý»Á÷μςÔ '<sub>i</sub>ÉÈ·±£μςÔ *'*ÔÚÔËĐĐ¼ì<sup>2</sup>â<sup>3</sup>ÌĐòÆÚ¼ä<sup>2</sup>»»áÖжÏ¡£

## Æô¶ Dell Õï¶Ï<sup>3</sup>ÌĐò

ÁÍêÉÏÒ»Đ¡½ÚÖеÄ<sup>3</sup>õ<sup>21</sup>⁄2½éÉܰó£¬Çë°´ÒÔÏÂ<sup>21</sup>⁄2ÖèÆô¶<sup>\_</sup>Õï¶Ï<sup>3</sup>ÌĐò¡£

### VX x¢£°Ö^ÐÐÒÔÏÂ2½Öè֮ǰ£¬Äú±ØÐë×¼±¸Ò»¸ùÈíÅÌÇý¶~Æ÷µçÀ¡£Èç^ûûÓУ¬Äú¿ÉÒÔ^Ó Dell <sup>10</sup>Âò;£ÓÐ<sup>1</sup>ØÓë Dell ÁªÂçµÄÐÅÏ¢£¬Çë<sup>2</sup>ÎÔÄ;<sup>0</sup>»ñµÃºïÖú;±;£

1.  $\hat{O} \hat{U} \hat{A} \hat{\mathcal{L}}_{\lambda} \hat{\epsilon}$ »  $\hat{I} D \hat{\mathcal{L}} \hat{U} \hat{O} D^{\circ 2} \times^{\circ} CD$ -ROM Cý¶ Æ $\div_i \hat{\mathcal{L}}$ 

ÓĐ<sup>1</sup>ØËµÃ÷£¬Çë<sup>2</sup>ÎÔÄ;<sup>o</sup>CD-ROM Cý¶ Æ÷j±j£

2. ½«ÈíÅÌÇý¶ Æ÷Á¬½ÓÖÁ¼ÆËã»ú±<sup>3</sup>ÃæµÄ<sup>2</sup>¢ÐжË¿ÚÁ¬½ÓÆ÷¡£

ÓÐ<sup>1</sup>ØËµÃ÷£¬Çë<sup>2</sup>ÎÔÄ¡°<u>ÈíÅÌÇý¶ Æ÷¡</u>±¡£

- 3.  $\frac{1}{\cancel{0} \pm 0}$ ¼ÆËã»ú;£
- 4. 1/2« Dell Õi¶Ï<sup>3</sup>İĐòÈíÅÌ<sup>2</sup>åÈëÈíÅÌÇý¶ Æ÷£¬È»°óÒýµ1/41/4ÆËã»ú¡£

### VX x¢£°ÔĶÁ±¾ÕµÄÆäÓà<sup>2</sup>¿∙Ö֮ǰ£¬Äú¿ÉÄÜÐèÒªÆô¶~ Dell Õï¶Ï<sup>3</sup>ÌĐò£¬ÒÔ±ã<sup>2</sup>é¿ *TÔʾÆÁÉϵĪ˵¥¡£*

Æô¶~Õï¶Ï<sup>3</sup>ÌÐòʱ£¬ÆÁÄ»½«ÏÔʾ Dell »Õ±ê£¬<sup>3</sup>ÌÐò½«¼ì²âÕï¶Ï<sup>3</sup>ÌÐò½«ÒªÊʲÓõÄËæ»ú´æÈ¡´æ´¢Æ÷£¨RAM£©¡£

Èç<sup>1</sup>û¼î<sup>2</sup>âµ½ RAM <sup>3</sup>öÏÖ<sup>1</sup>ÊÕÏ£¬ÆÁÄ»½«ÏÔʾÒ»ÔòĐÅÏ¢£¬ æËßÄú·¢Éú<sup>1</sup>ÊÕĬµÄÄÚ´æÄ£¿éµÄÄÚ´æµØÖ·¡ £Çë¼ÇÏÂÄÚ´æµØÖ⋅£¬È»°óºÎÔÄ¡°<u>»ñµÃ°ïÖú</u>¡±?éÕÒÓÐ<sup>ı</sup>Ø»ñµÃ¼¼Êõ°ïÖúÐÅÏ¢µÄ˵Ã÷¡£

Èç<sup>1</sup>ûÎ<sup>~1</sup>⁄4ì<sup>2</sup>âµ½ RAM <sup>1</sup>ÊÕÏ£¬ÏµÍ<sup>3</sup>»áÔØÈëÕï¶Ï<sup>3</sup>ÌĐò£¬ÆÁÄ»½«ÏÔʾ **;°Diagnostics Menu;±£¨Õï¶ÏªÌĐò<sup>2</sup>˵¥** £©£<sup>.</sup>"2μû<u>ͼ 1</u>£©<sub>i</sub>£′Ë<sup>2</sup>˵¥ÔÊĐíÄúÍË<sup>3</sup>öÖÁ MS-DOS® Ìáʾi£

## ͼ 1.Õï¶Ï<sup>3</sup>ÌĐò<sup>2</sup>˵¥

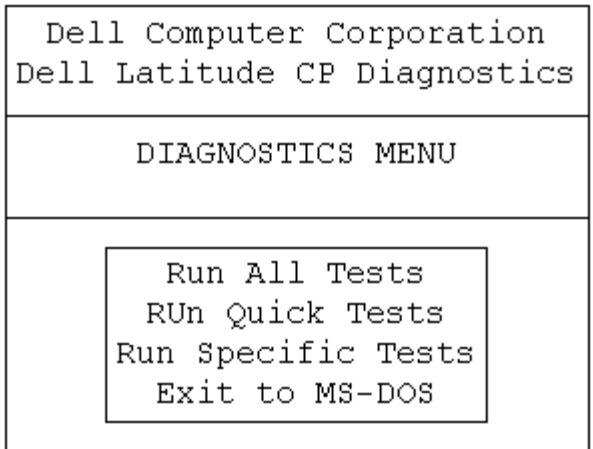

Ò<sup>a</sup><sub>i</sub>iËÙ¼ì<sup>2</sup>éϵÍ<sup>3</sup>£¬ÇëÑ<sub>i</sub>Ôñ<sub>i</sub>°Run Quick Tests<sub>i</sub>±£¨ÔËÐĐ¿ìËÙ¼ì<sup>2</sup>â<sup>3</sup>ÌĐò£©Ñ<sub>i</sub>Ïî<sub>i</sub>£ ËÑ;I½öÔËĐĐ<sup>2</sup>»ĐèÒ<sup>a</sup>Óû§<sup>2</sup>ÎÓëµÄ×Ó¼ì<sup>2</sup>âªÌĐò£¬ÔËĐеÄʱ¼ä<sup>2</sup>»»á°Ü<sup>3</sup>¤;£Dell ½ ÒéÄúÊ×ÏÈÑ;Ôñ ËÑ;Iî £¬ÒÔ±ãÄÜ¿ìËÙ<sup>2</sup>éÕÒ<sup>3</sup>öÎÊÌâµÄ¸ùÔ´¡£ÒªÈ«Ãæ¼ì<sup>2</sup>éϵÍ<sup>3</sup>£¬ÇëŇ¡Ôñ**¡°Run All Tests;±£¨ÔËÐĐËùÓĐ¼ì<sup>2</sup>âªÌĐò£**©Ñ¡Ïî¡ £Ò<sup>a</sup>!/ai<sup>2</sup>éϵÍ<sup>3</sup>ÖеÄÌØ¶ CøÓò£¬CëÑ;Ôñ;<sup>o</sup>Run Specific Tests;±£"ÔËÐÐÌØ¶ 1/ai<sup>2</sup>â<sup>3</sup>İÐò£©;£

## Èç<sup>o</sup>ÎÊ<sup>1</sup>ÓÃ Dell Õï¶Ï<sup>3</sup>ÌĐò

**´Ó;**°Diagnostics Menu;±£¨Õï¶Ï<sup>3</sup>ÌĐò<sup>2</sup>˵¥£©ÖĐÑ¡Ôñ¡°Run All Tests;±£¨ÔËĐĐËùÓĐ¼ì<sup>2</sup>â<sup>3</sup>ÌĐò£©»ò;°Run Specific Tests;±£"ÔËDDÌØ¶"<sup>1</sup>/a<sup>2</sup>a<sup>3</sup>iDo±©°6£¬iµ1<sup>31</sup>/2«IÖʾÕï¶ÏªiDoÖ÷ÆÁÄ»£ 2μû<u>1¼ 2</u>£©; £Ö÷ÆÁÄ»ÁÐ<sup>3</sup>öÁËÕï¶Ï¼ì<sup>2</sup>âªÌÐò×飬<sup>2</sup>¢ÇÒÌá<sup>1</sup>©ÁËÓÐ<sup>1</sup>ؼÆËã»úÅäÖõÄÐÅÏ¢£¬Äú¿ÉÒÔ´Ó<sup>2</sup>˵¥ÖÐÑ¡ÔñÑ¡Ïî¡£

Ò<sup>a</sup> 'Ó<sub>i</sub><sup>o</sup>Diagnostics Menu<sub>i</sub>±£"Õï¶Ï<sup>3</sup>ÌĐò<sup>2</sup>˵¥£©ÖĐÑ<sub>i</sub>ÔñÒ» öÑ<sub>i</sub>ÏÇë ßÁÁ¶ÈÏÔʾ ËÑ<sub>i</sub>Ïî<sup>2</sup>¢<sup>o</sup> <Enter> ¼ü£¬»òÕß° ĨÂÓë ËÑ¡ÏîÖÐ BÁÁ¶ÈÏÔʾµÄ×ÖÄ Ïà¶ÔÓ¦µÄ°<sup>4</sup>¼ü¡£

ÒÔÏÂÎå öCøÓòÏÔʾÁËÕï¶ÏªÌĐòÖ÷ÆÁÄ»ÉϵÄĐÅÏ¢£°

- · ÆÁÄ»¶¥<sup>2</sup>i,µÄÁ½DĐĐÅÏ¢Î<sup>ª</sup>Õï¶Ï<sup>3</sup>ÌĐòµÄÈ«<sup>3</sup>ưͰæ±¾°Å¡£
- Eç<sup>1</sup>ûÄúÑ<sub>i</sub>Õñ;<sup>o</sup>Run;±£¨ÔËÐУ©°óÔÙÑ<sub>i</sub>Ôñ;<sup>o</sup>All;±£¨È«<sup>2</sup>¿£©£¬ÆÁÄ»×ó<sup>2</sup>àµÄ;<sup>o</sup>Available Test Groups;±  $\texttt{f}'$ ; ÉÓüì<sup>2</sup>â<sup>3</sup>ÌĐò×飩CøÓò½«°´ÔËÐĐË<sup>3</sup>ĐòÁÐ<sup>3</sup>öÕï¶Ï¼ì<sup>2</sup>â<sup>3</sup>ÌĐò×é; £Äú; ÉÒÔ° ÉÏ»òϼýÍ·¼ü ßÁÁ¶ÈÏÔʾ¼ì<sup>2</sup>â<sup>3</sup>ÌĐò×é¡£
- ÆÁÄ»ÓÒ<sup>2</sup>àµÄ;<sup>o</sup>System Configuration;±£¨ÏµÍ<sup>3</sup>ÅäÖã© ÇøÓòÁÐ<sup>3</sup>öÁ˼ÆËã»úµ±Ç<sup>o</sup>µÄÓ<sup>21</sup>4bÉèÖá£
- $E\text{A}\ddot{\text{A}}\text{A}\text{B}\text{A}\text{C}\text{O}\text{C}\text{A}^2$  and  $\text{A}_1$ <sup>o</sup> IDE Drive Information;  $\pm \text{C}$  IDE Cy<sup>er</sup>  $E \pm \text{D}$  $\text{A}$  is  $\text{\textsterling }O(\phi)$ ŐŐʾÁËÓÐ<sup>1</sup>ØÓ<sup>2</sup>ÅÌÇý¶ Æ÷µÄÐÅÏ¢¡£

ÆÁÄ»µ×<sup>2</sup>į,ΪÖ÷<sup>2</sup>˵¥ÇøÓò¡£µÚÒ»ÐÐÁЪöÁËÄú¿ÉÒÔÑ¡ÔñµÄÑ¡ÏÄú¿ÉÒÔ° <sup>^</sup>×ó»òÓÒ¼ýÍ·¼ü ßÁÁ¶ÈÏÔʾÒ» öªËμ¥Ñ¡Ïî¡£μÚ¶þÐÐÌ᪩ÁËÓЪØμ±C°ÒÑ ßÁÁ¶ÈÏÔʾÑ¡ÏîµÄÐÅÏ¢¡£

A ×¢Ò⣰ÔËÐĐÕï¶Ï¼ì?â?ÎĐòʱ£¬ÇëÎðÖжϼì?â¡¢°ÎϽ»Á÷µçÔ´ÊÊÅäÆ÷°ÍÖØÐÂÒýµ¼¼ÆËã»ú; £ÈΰÎÒ»ÖÖÖжϼì^â?â`PòµÄ^½Ê½¾ù¿ÉÄܵ¼ÖÂϵÍ<sup>3</sup>µÄÊý¾Ý¶®Ê§¡£ÕýÈ∙ÍË<sup>3</sup>öÕï¶Ï`<sup>s</sup>ÌĐò∙Ç<sup>3</sup>£ÖØÒ® £¬ÒòΪ Ë<sup>3</sup>ÌĐò»á½«Êý¾ÝĐ Èë¼ÆËã»úÄڴ棬?»ÕýÈ·µØÇå¾ÄÚ´æ¿ÉÄÜ»áÒýÆð<sup>ı</sup>ÊÕÏ¡£

ͼ 2.Dell Õï¶Ï<sup>3</sup>ÌĐòÖ÷ÆÁÄ»

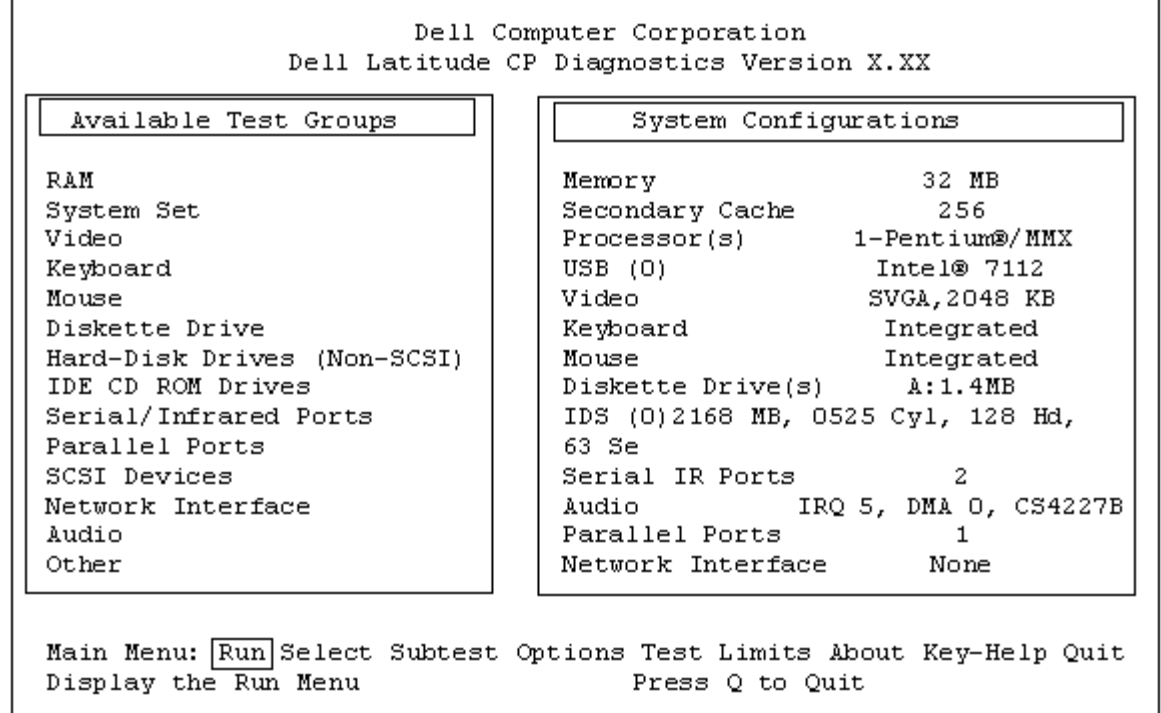

# È·ÈÏϵÍ<sup>3</sup>ÅäÖÃĐÅÏ¢

ʹÓÕï¶Ï<sup>3</sup>ÌĐòÈíÅÌÒýμ¼¼ÆËã»úʱ£¬Õï¶Ï<sup>3</sup>ÌĐò»á¼ì<sup>2</sup>éÏμÍ<sup>3</sup>ÅäÖÃĐÅÏ¢£¬<sup>2</sup>¢½«ÕâĐ©ĐÅÏ¢ÏÔʾÔÚÖ÷ÆÁÄ»μÄ ¡  $^{\circ}$ System Configuration; $\pm \pounds$   $\ddagger \mu$ Í $^3$ ÅäÖÃ $\pounds$ ©CøÓòÖÐ; $\pounds$ 

ÒÔÏÂÀ Ô ÎªÕï¶ÏªÌĐòÌ᪩ÁË ËÅäÖÃĐÅÏ¢£º

- $\cdot$  Äú ÓϵÍ<sup>3</sup>ÉèÖÃѦÏîÖÐÑ¡ÔñµÄϵÍ<sup>3</sup>ÅäÖÃÐÅÏ¢
- ΢^¦ÀíÆ÷¡¢ÊÓÆµ¿ØÖÆÆ÷¡¢¼üÅÌ¿ØÖÆÆ÷°ÍÆäËüÖ÷Òª×é¼þµÄʶ±ð¼ìªâªÌÐò
- $\hat{O}Y\hat{E} \pm \pm \hat{L}x\hat{O}U$  RAM  $\hat{O}D\mu\hat{A}\times\hat{u}\pm\hat{u}\hat{E}\hat{a}\hat{E}\hat{e}/\hat{E}\hat{a}^3\hat{O}I\mu\hat{I}^3$  (BIOS)  $\hat{A}\hat{a}\hat{O}\hat{A}\hat{D}\hat{A}I\hat{e}$

Èç<sup>1</sup>û;°System Configuration;±£¨ÏµÍ<sup>3</sup>ÅäÖã© ÇøÓòδÁÐ<sup>3</sup>öÒÑÈ∙֪Ϊ¼ÆËã»ú<sup>2</sup>¿¼þµÄËùÓÐ×é¼þ»òÉ豸Ãû<sup>3</sup>Æ £¬Cë<sup>2</sup>»±Øµ£ÐÄ¡£ÀýÈ磬ËäÈ»ÄúÖªµÀ´òÓ¡»úÒÑÁ¬½ÓÖÁ¼ÆËã»ú£¬µ«ÊÇÆÁÄ»ÉÏ<sup>2</sup>¢Î´½«ÆäÁÐ<sup>3</sup>ö¡£ÒòΪ ÔÓ<sub>I</sub>»úÒÑÁĐ<sup>3</sup>öÎ<sup>32</sup>¢ĐжË<sub>ሪ</sub>Ú£¬¼ÆËã»ú½« Ë<sup>2</sup>¢ĐжË<sub>ሪ</sub>Úʶ±ðΪμØÖ·LPT1£¬ ËμØÖ·»á,æËß¼ÆËã»úÏòºÎ <sup>-</sup>¦ ¢<sup>3</sup>öĐÅÏ g<sup>o</sup>ÍÔÚ°Î 74 ČÒÒÊäÈëµÄĐÅÏg<sub>i</sub>£ÒòΪ^òÓ¡»úÊÇ<sup>2</sup>¢ĐĐÍ ĐÅÉè± £¬¼ÆËã»ú°´ LPT1 µØÖ ʶ±ð^òÓ¡»ú<sup>2</sup>¢½«´ËµØÖ ʶ ±ðΪ2¢Ðж˿ڡ£

# Èç<sup>o</sup>ÎÊ<sup>1</sup>ÓÃ<sup>2</sup>˵¥

ÆÁÄ»µ×<sup>2</sup>į,µÄÒ» ö<sup>2</sup>˵¥Ñ¡ÏîÒÑ ßÁÁ¶ÈÏÔʾ¡£Äú¿ÉÒÔ°´×ó»òÓÒ¼ýÍ·¼ü£¬½« ßÁÁ¶ÈÏÔʾ ŐÒ» öÑ¡ĬîÒÆÖÁÁíÒ» öÑ¡Ĭî¡£ÔÚÒÆ¶ µÄͬʱ£¬ÆÁÄ»µ×?¿»áÏÔʾµ±Ç°ÒŐ ßÁÁ¶ÈÏÔʾµÄÑ¡ÏîµÄ¼òµ ¥Ëµ $\tilde{A}$ ÷;£

Èç<sup>1</sup>ûÄúÒªÁ˽âÓÐ<sup>1</sup>ؼì<sup>2</sup>âªÌÐò×é»ò×Ó¼ì<sup>2</sup>âªÌÐòµÄÏêÇ飬Çë¸ßÁÁ¶ÈÏÔʾ¡°**About¡±£¨'ØÓÚ£©**Ñ¡ÏÈ»°ó°´  $\langle$ Enter> ¼ü¡£ÔĶÁÆÁÄ»ÉϵÄÐÅÏ¢°ó£¬°´ $\langle$ Esc> ¼ü⋅µ»ØÉÏÒ»¸öÆÁÄ»¡£

# $\ddot{O}$ :  $^2\ddot{E}$ 来; Ïî

Õï¶Ï<sup>}</sup>iĐòÖ÷ÆÁÄ»ÉϵÄ;<sup>o</sup>Main;±£¨Ö÷<sup>2</sup>˵¥£©ÁÐ<sup>3</sup>öÁ˰˸öÑ¡Ï;<sup>o</sup>Run;±£¨ÔËÐУ©¡¢;<sup>o</sup>Select;±£¨Ñ;Ôñ£©¡¢;  $^{\circ}$ Subtest; $\pm$ £"×Ó¼i?â?lDò£©¡¢; $^{\circ}$ Options; $\pm$ £"Ñ;lı̂£©¡¢; $^{\circ}$ Test Limits; $\pm$ £"¼i?âl̃ÞÖÆ£©¡¢; $^{\circ}$ About; $\pm$ £"'ØÓÚ£©¡¢;  $^{\circ}$ Key-Help:±£<sup>" $\circ$ \*1/4ü $^{\circ}$ ïÖú£© $^{\circ}$ Í: $^{\circ}$ Ouit:±£¨ÍË<sup>3</sup>ö£©;£</sup>

 $\nabla \times \times \mathfrak{E}^c$ ÔËÐÐÈκμì²âªÌÐò $\times$ é»ò×Ó¼ì²âªÌÐò£¨Ñ¡Ôñ¡°Run¡±£¨ÔËÐУ© °óÔÙÑ¡Ôñ¡°All¡±£¨È«²¿£©£©Ö®Ç° £¬Äú±ØÐ뿼ÂÇÉèÖá°Options;±£¨Ñ;ÏÑ;ÏîÖеÄÈ«¾Ö<sup>2</sup>ÎÊý;£ÕâЩ<sup>2</sup>ÎÊý¿É  $^{\circ}$ ïÖúÄú ü $^{\circ}$ õØ¿ØÖÆÔËÐмì<sup>2</sup>â<sup>3</sup>ÌÐò×é»ò×Ó¼ì<sup>2</sup>â<sup>3</sup>ÌÐò<sup>2</sup>¢±¨ æ¼ì<sup>2</sup>â½á<sup>1</sup>ûµÄ⋅½Ê½¡£

ÓÐÁ½ÖÖ·½·¨¿ÉÒÔÑ¡Ôñ<sup>2</sup>˵¥Ñ¡Ï

- ¼üÈë $\tilde{N}_i$ iî $\ddot{O}D$ ´ó $D'$ µ $\ddot{A} \times \ddot{O}\ddot{A}$ , £`` $\dot{A} \circ \dot{E}c$ £ $\neg$ ¼üÈë r $\tilde{N}_i \dot{O} \tilde{n}_i$ <sup>°</sup>Run; $\pm \mathbf{f}$ '` $\dot{O} \ddot{E} \mathbf{D} \mathbf{D} \mathbf{f} \odot \tilde{N}_i$ iî $\mathbf{f} \odot \ddot{L}$
- Ê<sup>1</sup>ÓÃ×ó»òÓÒ¼ýÍ·¼ü BÁÁ¶ÈÏÔʾÑ;ÏÈ»°ó°´<Enter>¼ü;£

 $\hat{I}P\hat{A}\hat{U}^{\circ}\hat{I}\hat{E}\pm\tilde{N}_{\dot{I}}\hat{O}\tilde{n}^{\circ}\ddot{E}_{\dot{I}}\ddot{o}\tilde{N}_{\dot{I}}\ddot{I}\dot{I}\dot{O}\otimes\ddot{O}D\mu\ddot{A}\dot{O}$   $\ddot{o}E\rightarrow\ddot{2}\dot{a}\dot{L}\dot{I}\dot{I}\dot{O}\hat{O}\hat{E}^{\dot{I}}\dot{O}\tilde{A}_{\dot{I}}\dot{J}\dot{2}^{i}\dot{4}\dot{O}\tilde{N}_{\dot{I}}\ddot{I}\dot{I}\dot{$ 

ÒÔÏÂĐ<sub>i</sub>½Ú°´´Ó×óÖÁÓÒµÄË<sup>3</sup>Đò½éÉÜÁË;<sup></sup>°Main;±**£¨Ö**÷**£**©<sup>2</sup>˵¥ÖĐÁĐ<sup>3</sup>öµÄ<sup>2</sup>˵¥Ñ;İî;£

## ÔËĐĐ

j°Run;±£¨ÔËÐУ©?˵¥ÏÔʾÁËÎå¸öÑ¡Ï;°One;±£¨Ò»¸ö£© ¡¢;°Selected;±£¨Ñ;¶¨µÄ¼ì?âªÌĐò£©¡¢;°All;±£¨È«?¿  $\mathbf{f} \odot_{\mathfrak{l}} c_1 \circ \mathbf{K} e$ v-Help: $\pm \mathbf{f} \circ \mathbf{f}$ i i Ouit Ouit Menu; $\pm \mathbf{f} \circ \mathbf{f}$ i i i  $\pm \mathbf{f} \circ \mathbf{f}$ i i i i one; $\pm \mathbf{f} \circ \mathbf{K} e$ v i i one; $\pm \mathbf{f} \circ \mathbf{f}$ i i i one; $\pm \mathbf{f} \circ \mathbf{K}$ i i i one; $\pm \mathbf{f$ £¬İµÍ<sup>31</sup>/2«<sup>1</sup>/2öÔËÐÐ ßÁÁ¶ÈÏÔʾµÄ¼ì<sup>2</sup>ãªÌÐò×é¡£Èç<sup>1</sup>ûÄúÑ¡Ôñ¡°**Selected;±£¨Ñ;¶¨µÄ¼ì<sup>2</sup>âªÌÐò£**©Ñ¡Ïî £¬¼ÆËã»ú½«ÔËÐĐÄúÑ¡¶¨µÄ¼ì<sup>2</sup>âªÌĐò×é»òÔÚ¼ì<sup>2</sup>âªÌĐò×éÖĐÑ¡ÔñµÄ×Ó¼ì<sup>2</sup>âªÌĐò¡£ £`ÒªÖ\_¶`'¼ì?âªÌĐò×é»òÿ\_ö¼ì?âªÌĐò×éÖĐÒªÔËĐеÄ×Ó¼ì?âªÌĐò£¬Cë°´ÒÔÏÂĐ¡½ÚÏàÓ¦Ê<sup>1</sup>Óá°**Select;±£¨Ñ¡Ôñ**  $\text{\tt f} \text{\tt C} \triangleright$  or  $\text{\tt S}$  ubtest;  $\text{\tt f} \text{\tt f} \triangleright \text{\tt O}$  /  $\text{\tt A}$   $\text{\tt i}$  and  $\text{\tt f} \text{\tt D}$  of  $\text{\tt S}$  if  $\text{\tt i}$ ;  $\text{\tt f} \text{\tt f} \in \text{\tt C}$  if  $\text{\tt i}$  if  $\text{\tt i}$  if  $\text{\tt i}$  if  $\text{\tt i}$  if  $\text{\tt i}$  if  $\text{\tt i}$ £©£¬ÏµÍ<sup>31</sup>∕2«ÔËÐÐËùÓмì<sup>2</sup>âªÌÐò×éÖеÄËùÓÐ×Ó¼ì<sup>2</sup>âªÌÐò¡££¨¼ì<sup>2</sup>âªÌÐò×é»ò×Ó¼ì<sup>2</sup>âªÌÐò° *E*äÁÐ<sup>3</sup>öµÄË<sup>3</sup>ĐòÔËĐĐ<sub>i</sub>££©

i°Key-helpi±£<sup>00</sup>′¼ü°ïÖú£© Ñ¡ÏîÏÔʾÁËÓÃÓÚÒÑÑ¡¶'Ñ¡ÏîµÄ°′¼ü¿ØÖÆÁбí¡£Ñ¡Ôñ i°Quit Menui±£''ÍË<sup>3</sup>ö<del>'</del>˵¥  $\text{\bf f} \text{\bf C} \tilde{N}_1 \tilde{I}_1 \tilde{L} \tilde{E} \tilde{E}^1 \tilde{A} \tilde{u} \cdot \mu \times \mathcal{O} \cdot \text{Nain} \pm \text{\bf f} \cdot \tilde{O} + \text{\bf f} \cdot \text{\bf C} \cdot \tilde{E} \mu \tilde{F}_1 \tilde{E}$ 

## $\tilde{\mathbf{N}}$ :Ôñ

 $\mathbf{I}^{\circ}$ Select $\mathbf{I} \pm \mathbf{f}^{\circ} \tilde{\mathbf{N}}$ ;Ô $\mathbf{\tilde{n}} \mathbf{f} \odot 2\ddot{\mathbf{E}}$ µ¥Ô $\dot{\mathbf{E}}$ ĐíÄú $\tilde{\mathbf{N}}$ ;Ô $\tilde{\mathbf{n}}$ µ¥ ö¼î $^2$ â $^3$ Ì $\mathbf{D}$ ò $\times$ é $\mathbf{f}$  $\neg$ Ò $\hat{\mathbf{O}}$  $\pm$ ã $^{\circ}$  Ì $\mathcal{O}^{\mathsf{q}}$ r µ Ä $\mathbf{D}$ èÒ $^{\mathsf{$  $\pm$ Äú;ÉÒÔÑ;ÔñÒ» ö»ò¶à ö¼ì<sup>2</sup>âªÌĐò×飬È»°óÒÀ λòÕßµ¥¶ÀÔËĐĐ;£Ñ;Ôñ;°Select;±£"Ñ;Ôñ£©°ó £¬ÆÁÄ»½«ÏÔʾÎå öÑ¡Ï;°All;±£¨È«<sup>2</sup>¿£©¡¢;°One;±£¨Ò» ö£©¡¢;°Clear All;±£¨È«<sup>2</sup>¿Çå<sup>3</sup>ý£©¡¢;°Key-Help;±£¨° <sup>'1</sup>/4ü°ïÖú£©°Í;°Quit Menu;±£¨ÍË<sup>3</sup>ö<sup>2</sup>˵¥£© ;£

Ò<sup>a</sup>Ñ<sub>i</sub>ÔñËùÓĐ¼ì<sup>2</sup>â<sup>3</sup>ÌĐò×飬Çë¸ßÁÁ¶ÈÏÔʾ¡°**Select;±£¨Ñ;Ôñ£**©<sup>2</sup>˵¥ÖеÄ;°All;±£¨È«<sup>2</sup>¿£©Ñ¡ÏÈ»°ó°´<Enter> <sup>1</sup>/4üj£Ò<sup>a</sup>ÑjÔñµ¥ ö<sup>1</sup>/ai<sup>2</sup>âªÌĐò×飬Çë<sup>°</sup>ÉÏ»òÏÂ<sup>1</sup>/4ýÍ· ßÁÁ¶ÈÏÔʾ¼ì<sup>2</sup>âªÌĐò×é<sup>2</sup>¢°´¿Õ ñ¼ü£¬»òÕß ßÁÁ¶ÈÏÔʾ**; Select;**  $\pm \pounds \tilde{\mathbf{N}}$ : $\hat{\mathbf{O}} \tilde{\mathbf{n}} \pounds \mathbb{O}^2 \ddot{\mathbf{E}} \mathbf{u} \mathbf{Y} \ddot{\mathbf{O}} \mathbf{D} \mathbf{u} \ddot{\mathbf{A}}$ : $^{\circ} \mathbf{O} \mathbf{n} \mathbf{e}$ ; $\pm \pounds \tilde{\mathbf{O}} \mathbf{w}$   $\ddot{\mathbf{O}} \mathbf{E} \ddot{\mathbf{N}}$ ; $\ddot{\mathbf{H}}^2 \mathbf{e}^{\circ} \leq \mathbf{E} \mathbf{n}$ ter $> 1/4$ u;

Ò<sup>a3</sup>· ÏûÑ¡ÔñÄ<sup>3</sup>/ö¼ì<sup>2</sup>âªÌĐò×飬Cë/ßÁÁ¶ÈÏÔʾ´Ë¼ì<sup>2</sup>âªÌĐò×é<sup>2</sup>¢°´¿Õ/ñ¼ü¡£ÒªCå<sup>3</sup>ýËùÓĐÒÑÑ¡¶¨µÄ¼ì<sup>2</sup>âªÌĐò×é £¬Cë $\tilde{N}_i \hat{O} \tilde{n}_i$ °Clear All; $\pm \mathbf{f} \tilde{E} \ll 2$ ; $\tilde{C} \tilde{a}^3 \tilde{v} \mathbf{f} \odot \tilde{N}_i \tilde{I} \hat{i}_i \mathbf{f}$ 

i°Key-helpi±£"°′¼ü°ïÖú£© Ñ¡ÏîÏÔʾÁËÓÃÓÚÒÑÑ¡¶¨Ñ¡ÏîµÄ°′¼ü¿ØÖÆÁбí¡£Ñ¡Ôñ i°Quit Menui±£¨Í˾öë˵¥  $\text{\tt f} \text{\tt O} \tilde{N}_1 \text{\tt i} \tilde{N}_2 \text{\tt f} \text{\tt O} \hat{O} \cdot \mu \times \mathcal{O} \text{\tt i}^{\circ} \text{Main} \text{\tt i} \text{\tt \pm} \text{\tt f} \text{\tt c} \tilde{O} \text{\tt \div} \text{\tt f} \text{\tt O} \text{\tt c} \text{\tt E} \mu \text{\tt Y}_1 \text{\tt f}$ 

## $\times \acute{O}^{1/4}i^2\hat{a}^3\hat{B}b\hat{b}$

ʹó¶àÊý¼ì<sup>2</sup>âªÌĐò×é¾ùÓÉÊý ö×Ó¼ì<sup>2</sup>âªÌĐò×éªÉ¡£Ê<sup>ı</sup>Óá°**Subtest;±£¨×Ó¼ì<sup>2</sup>âªÌĐò£**©Ñ¡Ïî¿ÉÑ¡Ôñ¼ì<sup>2</sup>âªÌĐò×éÖеĵ  $\frac{1}{2}$   $\frac{1}{2}$   $\frac{1}{2}$   $\frac{1}{2}$   $\frac{1}{2}$   $\frac{1}{2}$   $\frac{1}{2}$   $\frac{1}{2}$   $\frac{1}{2}$   $\frac{1}{2}$ 

Ñ¡Ôñ¡°Subtest¡±£¨×Ó¼ì^â^iĐò£©Ê±£¬ÆÁÄ»ÉϽ«<sup>3</sup>öÏÖ¶à¸öÓë¡°Main¡±£¨Ö÷£©<sup>2</sup>˵¥ÖÐÏàͬµÄÑ¡Ï¡°Run¡± £"ÔËĐĐ£©¡¢;°Select;±£"Ñ;Ôñ£©¡¢;°Options;±£"Ñ;Ï¡¢;°Test Limits;±£"¼ì<sup>2</sup>âÏPÖÆ£©¡¢;°About;±£"<sup>1</sup>ØÓÚ £©<sub>1</sub>¢;<sup>°</sup>Key-Help;±£<sup>"°74</sup>ü°ïÖú£© °Í;<sup>°</sup>Quit Menu;±£¨ÍË<sup>3</sup>ö<sup>2</sup>˵¥£© ;£ÒÔÏÂĐ;<sup>1</sup>⁄2Ú½éÉÜÁËÆäÖеÄÿÒ» öÑ;Ïî;£

×Ó¼ì<sup>2</sup>âªÌĐòÖеÄÔËĐĐÑ¡Ïî

:^Subtest;±£¨×Ó¼ì^â^jDò£©^'˵\ÖDµÄ;^Run;±£¨ÔËDĐ£© ÏÔʾÁËÎå öÑ¡Ïî£^;^One;±£¨Ò» ö£© ¡¢;^Selected;± £"Ñ;¶"µÄ¼ì^â^iĐò£©¡¢;^All;±£"È«^¿£©¡¢;^Key-Help;±£"^'¼ü^ïÖú£©^!^;^Quit Menu;±£"ÍË<sup>3</sup>ö^˵¥£©¡ £E`ç<sup>1</sup>ûÄúÑ<sub>i</sub>Ôñ**; <sup>o</sup>One;±£¨Ò» ö£©**£¬ÏµÍ<sup>31</sup>/2«½öÔËÐÐ ßÁÁ¶ÈÏÔʾµÄ×Ó¼ì<sup>2</sup>âªÌÐò;£Èç<sup>1</sup>ûÑ¡Ôñ; <sup>o</sup>Selected;± £¨Ñ;¶¨µÄ¼ì?â?ÌĐò£©Ñ¡ÏÔò½öÔËĐĐÒÑÑ¡¶¨µÄ×Ó¼ì?â?ÌĐò¡£Èç½ûÑ¡Ôñ;°All;±£¨È«?¿ £©£¬½«ÔËĐĐÑ¡¶ ¼ì?âªÌĐò×éÖеÄËùÓĐ×Ó¼ì?âªÌĐò¡££¨×Ó¼ì?âªÌĐò°´ÁĐªöµÄ˪ĐòÔĔĐĐ¡££©

**i°Key-Help;±£**¨°<sup>1</sup>¼ü°ïÖú£© Ñ¡ÏîÏÔʾÁË¿ÉÓõİ<sup>4</sup>¼ü¿ØÖÆÁбí¡£**;°Quit Menu;±£¨ÍË<sup>3</sup>ö<sup>2</sup>˵¥**  $\text{\bf f} \text{\bf O} \tilde{\rm N}_i \text{\bf i} \tilde{\rm I}_L \text{\bf E} \tilde{\rm O} \hat{\rm O} \hat{\rm E}^1 \ddot{\rm A} \tilde{\rm u} \cdot \mu \times \mathcal{O} \tilde{\rm E} \tilde{\rm I} \tilde{\rm O} \times \tilde{\rm O}^2 \ddot{\rm E} \mu \tilde{\rm H} \tilde{\rm H}$ 

 $\times \acute{O}^{1/4}$ ì<sup>2</sup>â<sup>3</sup>ÌĐòÖеÄÑ;ÔñÑ;Ïî

 $i^{\circ}$ Subtest $i^{\pm}$ £"×Ó¼ì<sup>2</sup>âªÌĐò£©<sup>2</sup>˵¥ÖеÄ $i^{\circ}$ Select $i^{\pm}$ £"Ñ $i^{\hat{O}}$ ñ£©Ñ $i^{\hat{I}}$ îÔÊÐíÄúÑ $i^{\hat{O}}$ ñµ¥ $i^{\circ}$ o×Ó¼ì<sup>2</sup>âªÌĐò£¬ÒÔ $\pm$ ã $^{\circ}$  $\tilde{A}$  ( $\tilde{A}$ )  $\tilde{B}$ )  $\tilde{B}$ )  $\tilde{C}$ )  $\tilde{C}$ )  $\tilde{C}$ )  $\tilde{C}$   $\tilde{B}$  ( $\tilde{C}$ )  $\tilde{C}$ )  $\tilde{C}$ )  $\tilde{D}$  ( $\tilde{D}$ )  $\tilde{D}$ )  $\tilde{D}$  ( $\tilde{D}$ )  $\tilde{D}$ )  $\tilde{D}$ )  $\tilde{D}$ )  $\tilde{D}$ )  $\tilde{D}$ )  $\$ £¬ÆÁÄ»½«ÏÔʾÎå öÑ¡Ï;°All;±£¨È«<sup>2</sup>¿£©¡¢;°One;±£¨Ò» ö£©¡¢;°Clear All;±£¨È«<sup>2</sup>¿Çå<sup>3</sup>ý£©¡¢;°Key-Help;±£¨° <sup>'1</sup>/4ü°ïÖú£©°Í; °Quit Menu;±£¨ÍË<sup>3</sup>ö<sup>2</sup>˵¥£©; £

Ò<sup>a</sup>Ñ<sub>i</sub>ÔñËùÓмì<sup>2</sup>âªÌÐò×飬Çë ßÁÁ¶ÈÏÔʾ¡°**Select;±£¨Ñ;Ôñ£**©<sup>2</sup>˵¥ÖеÄ;°All;±£¨È«<sup>2</sup>¿£©Ñ;ÏÈ»°ó°´<Enter> <sup>1</sup>/4ü<sub>l</sub>£Ò<sup>a</sup>Ñ<sub>i</sub>Ôñµ¥ ö×Ó<sup>1/</sup>aî<sup>2</sup>âªÌÐò£¬Çë ßÁÁ¶ÈÏÒʾ Ë×Ó¼ì<sup>2</sup>âªÌÐò<sup>2</sup>¢°´¿Ö ñ¼ü£¬»òÕß ßÁÁ¶ÈÏÔʾ¡°**One;±£¨Ò» ö£**©<sup>2</sup>  $\varphi^{\circ}$  < Enter > ¼ü; £

Òª3. ÏûÑ¡ÔñÄ3\_ö×Ó¼ì2âªÌĐò£¬Cë\_ßÁÁ¶ÈÏÔʾ´Ë×Ó¼ì2âªÌĐò£¬È»°ó°´¿Õ\_ñ¼ü¡£ÒªCå3ýËùÓĐÒÑÑ¡¶¨µÄ×Ó¼ì2âªÌĐò £¬CëÑ¡Ôñ¡°Clear All;±£¨È«<sup>2</sup>¿Cå<sup>3</sup>ý£©¡£

i°Key-Help;±£<sup>…</sup>°′¼ü°ïÖú£© ѦÏîÏÔʾÁË¿ÉÓõİ′¼ü¿ØÖÆÁбí¡£1°Quit Menu;±£¨Í˾ö<del>'</del>˵¥  $\text{\bf f} \text{\bf C} \tilde{N}_i \text{\bf i} \tilde{r}_i \text{\bf E} \tilde{O} \hat{O} \hat{E}^1 \ddot{A} \text{\bf u} \cdot \text{\bf u} \times \text{\bf O} \text{\bf E} \text{\bf i} \tilde{O} \times \text{\bf O}^2 \ddot{E} \text{\bf u} \text{\bf Y}_i \text{\bf E}$ 

×Ó¼ì<sup>2</sup>âªÌĐòÖĐuÄÑ:ÏîÑ:Ïî

;°Subtest;±£¨×Ó¼?â?ÎĐò£©?˵¥ÖеÄ;°Options;±£¨Ñ;ÎÑ;ÎîµÄ½ÄÜÓë;°Main;±£¨Ö÷£©?˵¥ÖеÄ; <sup>o</sup>Options;±£¨Ñ;ÏÑ;ÏîµÄ<sup>1¦</sup>ÄÜÏàͬ¡£ÓÐ<sup>1</sup>Ø´ËÑ;ÏîµÄÐÅÏ¢£¬Cë<sup>2</sup>ÎÔÄ¡°<u>Ñ;Ïî</u>;±¡£

×Ó¼ì<sup>2</sup>â<sup>3</sup>ÌĐòÖеļì<sup>2</sup>âÏÞÖÆÑ;Ïî

; Subtest;±£"×Ó¼2âªÌĐò£©<sup>2</sup>Ëμ¥ÖĐμÄ; Test Limits;±£"¼2âÏÞÖÆ£©Ñ;ÎîμÄ<sup>1¦</sup>ÄÜÓë; Main;±£"Ö÷£©<sup>2</sup>Ëμ ¥ÖеÄ;°Test Limits;±£¨¼ìªâÏÞÖÆ£©Ñ;ÏîµÄ<sup>1¦</sup>ÄÜÏàͬ¡£ÓÐ<sup>1</sup>Ø′ËÑ;ÏîµÄÐÅÏ¢£¬Cë<sup>2</sup>ÎÔÄ;°<del>¼ìºâÏÞÖÆ</del>¡±¡£

×Ó¼ì<sup>2</sup>â<sup>3</sup>ÌĐòÖеÄ<sup>1</sup>ØÓÚÑ;Ïî

i°Subtest;±£¨×Ó¼ì?âªÌĐò£©?˵¥ÖеÄ;°About;±£¨'ØÓÚ £©Ñ¡ÏîÏÔʾÁËÓÐŀØÒÑ ßÁÁ¶ÈÏÔʾµÄ×Ó¼ìªâªÌĐòµÄÐÅÏ¢£¬ÀýÈçÆäÏÞÖÆ°Í?ÎÊýÒÔ¼°Èç°ÎÉèÖá£

×Ó¼ì<sup>2</sup>â<sup>3</sup>ÌĐòÖеİ´¼ü°ïÖúÑ;Ïî

j°Subtest;±£¨×Ó¼ì^à^à^ÌĐò£©<sup>^</sup>˵¥ÖеÄ;°Key-Help;±£¨°´¼ü°ïÖú£© Ñ¡ÏîÏÔʾÁË¿ÉÓð´¼ü¿ØÖƵÄÁбí¡£

×Ó¼ì<sup>2</sup>â<sup>3</sup>ÌĐòÖеÄÍË<sup>3</sup>ö<sup>2</sup>˵¥Ñ;Ïî

### i°Subtest;±£¨×Ó¼ì?â?ÌĐò£©?˵¥ÖеÄ;°Quit Menu;±£¨ÍË<sup>3</sup>ö?˵¥£©Ñ;Ïî¿ÉÒÔÊ<sup>1</sup>Äú·µ»Ø;°Main;±£¨Ö÷£©?˵¥;£

### $\tilde{\mathbf{N}}$ :Ïî

#### ±í 1 ÁÐ<sup>3</sup>öÁË;<sup>o</sup>Options;±£¨Ñ;ÏµÄÃ<sub>í,</sub>öÈ«¾Ö<sup>2</sup>ÎÊýµÄËùÓпÉÄܵÄÖµ;£±í°ó¼òµ¥ËµÃ÷ÁËÃ<sub>í,</sub>ö<sup>2</sup>ÎÊý; £ÒªÑ¡ÔñÒ» ö<sup>2</sup>ÎÊý£¬Çë°ÉÏ»òϼýÍ·¼ü¡£Òª ü ÄÓòÖеÄÖµ£¬ÇëÊ<sup>1</sup>ÓÃ×ó»òÓÒ¼ýÍ·¼ü¡¢¿Õ ñ¼ü»ò¼ÓºÅ (+) 1/4ü°Í¼õ°Å(-)1/4ü;£Èç<sup>1</sup>ûÓòÖеÄÖµÎ<sup>n</sup>Êý×Ö£¬Ä́ú¿ÉÒÔ¼üÈëÊý×Ö;££¨Èç<sup>1</sup>ûÊäÈë´ÎÎó £¬Äú¿ÉÒÔÔÚÓòÖЪÖÐø¼üÈëÁ㣬Ö±ÖÁÌîÂúŎû öÓò£¬È»°óÖØÐÂÊäÈë¡££©

## $\pm$ í 1.Ñ;Ïî<sup>2</sup>ÎÊý

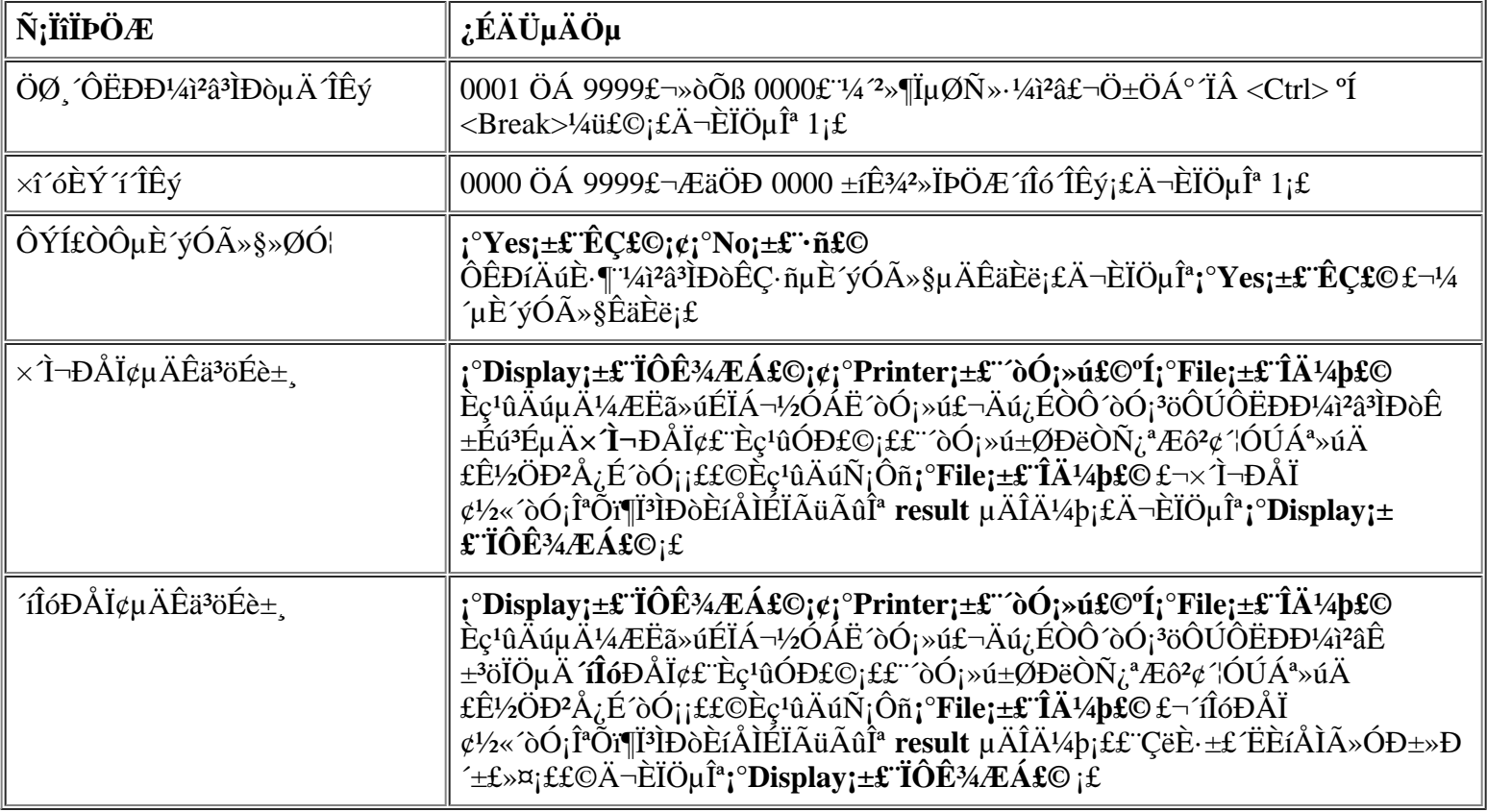

## ÖØ ÔËĐĐ¼ªâªÌĐòµÄ ÎÊý

Έ<sup>2</sup>ÎÊýÓÃÓÚÖ ¶ Ñ¡Ôñţ°**Run;±£¨ÔËÐУ**©°ó¼ì?âªÌĐòÔËÐеÄ ÎÊý¡£Òª ü ÄĬÈÏÖµ£¬Çë¼üÈëËùĐèµÄÖµ¡ £Ec<sup>1</sup>ûÄú¼üÈë 0£ Á㣩£¬¼ì<sup>2</sup>âªÌĐò½«Ò»Ö±ÔËĐĐÖÁ°´ <Ctrl><Break> ×é°İ¼ü¡£

### xî óÈÝ í ÎÊý

Έ<sup>2</sup>ΙÊýÓÃÓÚÖ ¶ ÔÚÔÝÍ£¼ì<sup>2</sup>âǰÈÝĐí íló·¢ÉúμÄ×î ó ÎÊý<sub>i</sub>£Ã<sub>ι</sub> ÎÔËĐе¥ ö×Ó¼ì<sup>2</sup>â<sup>3</sup>ÌĐò»ò¼ì<sup>2</sup>â<sup>3</sup>ÌĐò×é £¬»òŎßÑ¡Ôñ¡°All;±£¨È«<sup>2</sup>¿£©Ñ¡ÏîÈ«<sup>2</sup>¿ÔËÐĐʱ£¬´Îló´ÎÊý¶¼»á´ÓÁ㿪'¼ÆËã¡£Òª¸ü¸ÄĬÈÏÖµ £ - Cë¼üÈëËùDèµAÖµ¡£Èç<sup>1</sup>ûÄú¼üÈë 0£ Á㣩£ - IµÍ<sup>31</sup>/2«°öÂÔ´Îló´ÎÊý<sup>2</sup>¢¼lDø¼ì<sup>2</sup>⣠- Ö±ÖÁÄú° T < Ctrl> < Break>  $\times \acute{e}^o \ddot{\mathrm{I}}$ <sup>1</sup>/4 $\ddot{\mathrm{u}} \hat{\mathrm{I}}^a \ddot{\mathrm{O}}^1$ i£

## ÔÝÍ£ÒԵȴýÓû§»ØÓ¦

Èç<sup>1</sup>ûÄú½« Ë<sup>2</sup>ÎÊýÉèÖÃΪ;<sup>。</sup>Yes;±£¨ÊÇ£©£¬Õï¶Ï<sup>3</sup>ÌĐò½«ÔÚ<sup>3</sup>öÏÖÒÔÏÂÇé¿öʱÔÝÍ£ÔËÐĐ£°

- ĐèÒªÄú<del>2</del>ÎÓëÑéÖ¤ÆÁÄ»°Í<sup>1</sup>¦ÄÜ»ò<sup>2</sup>åÈëÈíÅÌ
- $\hat{O}N$   $\hat{I}$ µ½ $\times$ î  $\hat{O}$   $\hat{I}$  $\hat{O}$  $\hat{I}$  $\hat{O}$  $\hat{O}$  $\hat{E}$

 $\hat{O}^{a_1}$   $\angle$  i  $\hat{O}^{a_2}$  i  $\angle$  i  $\angle$ 

Èç<sup>1</sup>ûÄú½« Ë<sup>2</sup>ÎÊýÉèÖÃΪ¡°**No¡±£¨∙ñ£©**£¬Õï¶Ï<sup>3</sup>ÌĐò½«°öÂÔĐèÒªÄú<del>?</del>ÎÓë<sup>2</sup>Ù×÷µÄ×Ó¼ì<sup>2</sup>âªÌĐò £»Ä<sup>3</sup>Đ©×Ó¼ì<sup>2</sup>âªÌĐòĐèÒªÓû§<sup>2</sup>ÎÓë<sup>2</sup>Ù×÷£¬Òò ˽öÔÚ ËÑ¡ÏîÉèÖÃΪ¡°**Yes¡±£¨ÊÇ£©**ʱ<sup>2</sup>ÅÄÜÔËĐĐ¡ £Èç<sup>1</sup>ûÄúÏëÌø<sup>1</sup>ýĐèÒªÓû§<sup>2</sup>ÎÓëµÄ×Ó¼ì<sup>2</sup>âªÌĐò£¨ÀýÈ磬ĐèÒªÕûÍíÔËĐĐÕï¶ÏªÌĐò£©£¬Ôò¿ÉÒÔ½«´Ë<sup>2</sup>ÎÊýÉèÖÃΪ**;**  $^{\circ}$ No<sub>i</sub> $\pm$ £<sup> $\cdot$ </sup>ñ£©<sub>i</sub>£

## x T¬ĐÅÏ¢µÄÊä<sup>3</sup>öÉè±

ËùÓÐ× Ì¬ĐÅϢͨ<sup>3</sup>£¾ù½öÏÔʾÔÚÆÁÄ»ÉÏ£¬Ê<sup>1</sup>Óà ′Ë<sup>2</sup>ÎÊý<sup>2</sup>»½ö¿ÉÒÔ½«× ̬ĐÅÏ¢ÏÔʾÔÚÆÁÄ»ÉÏ£¬»<sup>1</sup>¿ÉÒÔ «ËÍÖÁ^òÓ¡»ú»òÎļþ¡£Äú¿ÉÒÔʪÓÃÓÒ¼ýÍ∙¼üÑ¡ÔñËùĐèµÄÑ¡Ïî¡£ÈçªûÄúÑ¡Ôñ;°**Printer;±£¨´òÓ;»ú£©**Ñ¡Ï ^òÓ<sub>i</sub>»ú½«^òÓi<sup>3</sup>öÏÖµÄ×T¬ĐÅÏ¢¡£Èç<sup>1</sup>ûÄúÑ¡Ôñ¡°**File¡±£¨Îļþ£**©Ñ¡Ï×T¬ĐÅÏ¢½«Đ^ÈëÃüÃûΪ result µÄÎļþ¡ £ÔËÐÐÕï¶Ï<sup>3</sup>ÌÐòʱ£¬ÏµÍ<sup>3</sup>»á×Ô¶<sup>–</sup>ÔÚÕï¶ÏªÌÐòÈíÅÌÉϽ¨Á¢´ËÎļþ¡£Èç<sup>ı</sup>ûÈíÅÌÉÏÒÑ´æÔÚ **result** Îļþ£¬ÐµÄ× T¬ĐÅÏ¢½«Ìí¼ÓÖÁ ËÎļþ¡£

result ÎļþÊCÆÕͨµÄÃÀ¼ÐÅÏ¢½»»»±ê×¼´úÂë (ASCII) Îı¾Îļþ¡£ÒªÍ¨½´ Windows® ¼Cʱ¾∙ÃÎÊ result Îļb£¬Cë°^ÒÔÏÂ<sup>21</sup>⁄2Öè½øÐУ°

- 1.  $\tilde{N}_i\hat{O}\tilde{n}_i$ <sup>o</sup>Quit Menu; $\pm \mathbf{f}'$ IE<sup>3</sup>ö<sup>2</sup>Eµ¥ $\mathbf{f}\odot \tilde{N}_i$  iîiE<sup>3</sup>öÕi¶i<sup>3</sup>iDò£¬ µ»Ø MS-DOS láÊ<sup>3</sup>⁄4× l̄¬; $\mathbf{f}$
- 2. ´ÓÈíÅÌCý¶ Æ÷ÖÐÈ¡<sup>3</sup>ö **Dell Őï¶Ï<sup>3</sup>ÌÐòÈíÅÌ**¡£
- 3. ÖØÐÂÒýµ¼¼ÆËã»ú¡£
- 4.  $E\zeta^1\hat{u}$ ÓбØÒª£¬ÇëÆô¶<sup>-2</sup>Ù×÷ϵÍ<sup>3</sup>j£
- 5. 1/2« Dell Õï¶Ï<sup>3</sup>IDorEíÅI<sup>2</sup>åEëEíÅICý¶ Æ÷i£
- 6.  $\ddot{E}_{\infty}$  = { $\degree$ Notepad;  $\pm \pounds$  "4C $\hat{E}$  $\hat{A}$   $\pm$  4 $\pounds$  $\odot$   $\dot{I}'$   $\pm \hat{e}$  $\pounds$   $\neg \hat{E}_{\infty}$  %  $\degree$  6' $\circ$  ( $\circ$  File;  $\pm \pounds$   $\hat{I}$  $\ddot{A}'$  $\neq$   $\theta$  $\sim$   $\ddot{E}$  $\odot$   $\ddot{E}$  $\odot$   $\ddot{E}$  $\odot$   $\dd$
- 7.  $\hat{O}U_1^{\circ}$ File Name $\pm \pounds \hat{A}^4$ p $\tilde{A}$ û $\pounds \hat{O} \hat{B}^4$ i $\tilde{E}$ ë a:\result $\pm \tilde{E}$ »°6°′ <Enter> ½<sub>ij</sub> $\pounds$

ÆÁÄ»½«ÏÔʾ ËÎļþµÄÄÚÈÝ¡£

ÄúÒ<sup>2</sup>¿ÉÒÔÊ<sup>1</sup>Óà MS-DOS μÄ **type** ÃüÁî·ÃÎÊ **result** Îļþ£°

- 1.  $\tilde{N}_i\hat{O}\tilde{n}_i$ <sup>o</sup>Quit Menu; $\pm \mathbf{f}'$ T $\tilde{E}^3$ ö<sup>2</sup> $\tilde{E}$ µ¥ $\mathbf{f}$ © T $\tilde{E}^3$ ö $\tilde{O}$ i¶ $\tilde{I}^3\tilde{E}$ d $\partial^2\phi \cdot \mu \gg 0$  $\tilde{V} \times \tilde{I}$ µ $\tilde{I}^3\tilde{I}$ á $\hat{E}^3$ 4; $\mathbf{f}$
- 2. ÔÚ<sup>2</sup>Ù×÷ϵÍ<sup>3</sup>ÌáÊ<sup>3⁄</sup>4·ûϼüÈëÒÔÏÂÃüÁÈ»°ó°´ <Enter> ¼ü£°

type result

ÆÁÄ»½«ÏÔʾ ËÎļþµÄÄÚÈÝ¡£

ÔËĐĐÌØ¶¨µÄÕï¶Ï¼ì<sup>2</sup>âªÌĐò<sup>2</sup>¢<sup>2</sup>é¿´result ÎļþÖĐÓɼì<sup>2</sup>âªÌĐòÉúªÉµÄ× Ì¬ĐÅÏ¢°ó£¬Äú¿ÉÒÔɾ¾ý ËÎļþµÄÄÚÈÝ £¬ÒÔ±ãΪÉú<sup>3</sup>ɵÄÏÂÒ»×éĐÅÏ¢Áô<sup>3</sup>ö¿Õ¼ä¡£∙ñÔò£¬ÏÂÒ»×éĐÅÏ¢Ö»ÄÜÌí¼ÓÔÚÉÏÒ»¸öÎļþÄ©¶Ë¡£

## **Ίιο Ελλί φμλεϊ που το πρωτερισσό το πρωτερι πολλιτικοί περιπτεί περιοχεί τη περιετ**

´ÎlóĐÅÏ¢Í`<sup>3</sup>£½öÏÔʾÔÚÆÁÄ»ÉÏ£¬Ê<sup>1</sup>Óà Ë<sup>2</sup>ÎÊý<sup>2</sup>»½ö¿ÉÒÔ½«´ÎlóĐÅÏ¢ÏÔʾÔÚÆÁÄ»ÉÏ£¬»<sup>1</sup>¿ÉÒÔ´«ËÍÖÁ ^òÓ;»ú»òÎļþ;£Äú¿ÉÒÔÊ<sup>1</sup>ÓÃÓÒ¼ýÍ·¼üÑ;ÔñËùĐèµÄÑ;Ïî;£Èç<sup>1</sup>ûÄúÑ;Ôñ**;°Printer;±£''´òÓ;»ú£©**Ñ;Ï ʹòÓ¡»ú½«´òÓ¡<sup>3</sup>öÏÖμÄ´íÎóÐÅÏ¢¡£Èç<sup>ı</sup>ûÄúÑ¡Ôñţ°**File;±£¨Îļþ£**©Ñ¡Ï´íÎóÐÅÏ¢½«Ð´ÈëÓÃÓÚ×̬ĐÅÏ¢μÄ result Îļþ<sub>i</sub>£ÔËÐĐÕï¶Ï<sup>3</sup>ÌĐòʱ£¬ÏµÍ<sup>31</sup>⁄2«×Ô¶¯ÔÚÕï¶Ï<sup>3</sup>ÌĐòÈíÅÌÉϽ Á¢ ËÎļþ<sub>i</sub>£Èç<sup>1</sup>ûÈíÅÌÉÏÒÑ´æÓÐ result Îļþ £¬ĐµÄ´IÎóĐÅÏ¢»áÌí¼Óµ½ËÎļþÖĐ¡£

result ÎļþÊÇÆÕÍ µÄ ASCII Îı¾Îļþ¡£Äú¿ÉÒÔÔÚ Windows ¼Çʱ¾ÖлòÊ<sup>1</sup>Óà MS-DOS µÄ type ÃüÁî∙ÃÎʺÍ<del>'</del>é¿´ result Îļþ£¬Èç¡°<u>× T¬ĐÅÏ¢ÊäªöÉè±</u>\_¡±ÖÐËùÊö¡£

ÔËÐÐÌØ¶¨µÄÕï¶Ï¼ìªâªÌÐòª¢ªé¿´ **result** ÎļþÖÐÓɼìªâªÌĐòÉúªÉµÄ´íÎóÐÅÏ¢°ó£¬Äú¿ÉÒÔɾ¾ý ËÎļþµÄÄÚÈÝ £¬ÒÔ±ãΪÉúªÉµÄÏÂÒ»×éÐÅÏ¢Áôªö¿Õ¼ä¡£∙ñÔò£¬ÏÂÒ»×éÐÅÏ¢Ö»ÄÜÌí¼ÓÔÚÉÏÒ» öÎļþÄ©¶Ë¡£

1/<sub>i</sub> 2 a *I* pO*Æ* 

### **V**X x¢£°Õï¶Ï<sup>3</sup>ÌĐò¶ÔËùÓеļì<sup>2</sup>âªÌĐò¾ùÉèÖÃÁËĬÈÏÏÞÖÆÖµ¡£Ö»ÓĐÔÚĐèÒªÏÞÖÆ¼ì2â´ÎÊýʱ<sup>2</sup>ÅÓĐ ±ØÒª ü ÄĬÈÏÖµ¡£µ«ÓÃÓÚ¼ì<sup>2</sup>â<sup>3¬1</sup>⁄4¶ÊÓÆµÍ¼ÐÎÕóÁÐ (SVGA) ģʽµÄĬÈÏÏÞÖÆÖµ<sup>3</sup>ýÍâ; £Èç<sup>1</sup>ûÄúÒª¼ì<sup>2</sup>âµÄÊÇһ̨Íâ<sup>2</sup>¿ÏÔʾÆ÷£¬Ç뽫ĬÈÏÖµ ü ÄΪ¡°Yes¡±£¨ÊÇ£©¡£

RAM ¼ì<sup>2</sup>â<sup>3</sup>ÌĐò×é¡¢ÊÓÆµ¼ì<sup>2</sup>â<sup>3</sup>ÌĐò×é¡¢´®ĐĐ/°ìÍâÏ߶˿ڼì<sup>2</sup>â<sup>3</sup>ÌĐò×é¡¢ÈíÅÌÇý¶ Æ÷¼ì<sup>2</sup>â<sup>3</sup>ÌĐò×é¡¢<sup>2</sup> ¢ĐжË<sub>Ġ</sub>Ú¼ì<sup>2</sup>â<sup>3</sup>ÌĐò×é¡¢SCSI É豸¼ì<sup>2</sup>â<sup>3</sup>ÌĐò×é°ÍÓ<sup>2</sup>ÅÌÇý¶ Æ-£ Ç SCSI£©¼ì<sup>2</sup>â<sup>3</sup>ÌĐò×é¾ùÔÊĐíÄúÉè¶ ÏÞÖÆÖµ¡ £ÎÞÂÛÄúÊÇÎ<sup>ª</sup>Õû ö¼ì<sup>2</sup>â<sup>3</sup>ÌĐò×é£ Í<sup>-1</sup>ý¦<sup>o</sup>Main;±£ Ö÷£©<sup>2</sup>˵¥£©»<sup>1</sup>ÊÇΪµ¥ ö×Ó¼ì<sup>2</sup>â<sup>3</sup>ÌĐò£ Í<sup>-1</sup>ý¦<sup>o</sup>Subtest;±  $\pounds$  ×Ó¼ì<sup>2</sup>â<sup>3</sup>ÌĐò£©<sup>2</sup>˵¥£©Ñ<sub>i</sub>Ôñ<sub>i</sub>°Test Limits;±£ 4î<sup>2</sup>âÏÞÖÆ£©£¬¾ùÒŇÎ<sup>a</sup> Έ¼ì<sup>2</sup>â<sup>3</sup>ÌĐò×éÖĐμÄËùÓĐ×Ó¼ì<sup>2</sup>â<sup>3</sup>ÌĐòÉèÖÃÁËÏÞÖÆ¡£Ñ¡Ôñ¡°**Test Limits;±£¨¼ì<sup>2</sup>âÏÞÖÆ£**©Ê± £¬ÏµÍ<sup>31</sup>⁄2«ÏÔʾÒ» öеÄÆÁÄ»£¬?¢CÒ¡°**Key Help;±£¨**°^¼**ü°ïÖú£**© CøÓòÁÐ3öÁËÓÃÓÚÐÂÆÁÄ»µÄ°^¼ü¡£

Èç°Î ü ļì?âªÌĐò×é»ò×Ó¼ì?âªÌĐòµÄÏÞÖÆÖµÈ¡¾öÓÚÓëÆäÏà½ØµÄ²ÎÊýÀàÐÍ¡£Äú¿ÉÒÔʽŐÃ?»Í¬µÄ° <sup>'1/4</sup>ü ü Ä<sup>2</sup>»Í<sup>-2</sup>ÎÊýÀàĐ͵ÄÖµ¡£ÀýÈ磬Òª ü ÄÖ ¶ ÖÁ RAM ¼ì<sup>2</sup>âªÌĐò×éµÄÄÚ´æµØÖ ÏÞÖÆ £¬Äú¿ÉÒÔÔÚ ø¶`µÄÏÞÖÆÊý×ÖÉϼüÈëÊʵ±µÄÊý×Ö£¬»òÕß°´¼Ó°Å (+) »ò¼õ°Å (-) ¼üÔö <u>´ó»ò¼õÐ<sub>i.</sub> ø¶ µÄÏÞÖÆ¡£Ïà ´£¬ÒªÎª´®Ðж˿ڼì<sup>2</sup>âªÌÐò×éÉèÖÃÏÞÖÆ£¬CëÊ<sup>ı</sup>ÓÿÕ¸ñ¼üÔÚ**;°Yes;±£¨ÊC£**©°Í ;</u>  $^{\circ}$ No; $\pm$ £'' $\cdot$ ñ£©Ö®¼äCл»;£

Èç<sup>1</sup>û¶ÔÉèÖõÄÏÞÖÆÖµ е½ÂúÒ⣬Çë°´<Page Down> ¼üÑ¡Ôñ **;°Test Limits;±£¨¼ì<sup>2</sup>âÏÞÖÆ£©**Àà ±ðÖеÄÏÂÒ» ö<sup>2</sup>˵¥»ò×Ó<sup>2</sup>˵¥¡£°´ <Esc> ¼ü¿É∙µ»ØÖ÷**;°Test Limits;±£¨¼ì<sup>2</sup>âÏÞÖÆ£©**?˵¥¡£ÄúÔÚ**;°Test** Limits; $\pm \pounds$ <sup>-1</sup>/a<sup>2</sup>aÏÞÖÆ£©ÖÐÑ;ÔñµÄÖµ½« $\pm \pounds$ <sup>3</sup>ÖÓÐЧ£¬Ö $\pm$ ÖÁÄú ü ÄÕâЩÖµ»òÍË<sup>3</sup>öÕi¶Ï<sup>3</sup>ÌÐò; £ÖØÐÂÆô¶~Õï¶Ï<sup>3</sup>ÌÐòʱ£¬ÕâЩÖµ½«ÖØÉèΪÆäĬÈÏÖµ¡£

<sup>1</sup>ØÓÚ

**j°Main;±£¨Ö÷£©<sup>2</sup>˵¥ÖеÄ;°About;±£¨‡ØÓÚ£©ÏÔʾÁËÓÐ<sup>1</sup>ØÒѸßÁÁ¶ÈÏÔʾµÄ¼ì<sup>2</sup>âªÌĐò×éµÄÐÅÏ¢** £¬ÀýÈçÏÞÖÆÖµ¡¢<sup>2</sup>ÎÊýÒÔ¼°Èç°ÎÉèÖá£

 $^{\circ}$ '¼ii $^{\circ}$ ïÖıí

 $\mathbf{I}^{\circ}\mathbf{K}$ ey-Help $\mathbf{I}^{\pm}\mathbf{f}^{\circ\circ}$ '¼ü $^{\circ}\mathbf{I}\ddot{\mathbf{O}}$ ú $\mathbf{f}\ddot{\mathbf{O}}$ Ñ $\ddot{\mathbf{O}}$ Ñ $\ddot{\mathbf{O}}$ Û $\ddot{\mathbf{O}}\ddot{\mathbf{C}}$ Ñ $\ddot{\mathbf{N}}\ddot{\mathbf{N}}$  $\ddot{\mathbf{N}}$  $\ddot{\mathbf{N}}$ ; $\ddot{\mathbf{I}}\ddot{\mathbf{R}}\dot{\mathbf{A}}$  $\dot{\mathbf{O}}$  $\ddot{\mathbf{$ 

ÍË<sup>3</sup>ö

Äú¿ÉÒÔ´Ó;<sup>o</sup>Main;±£¨Ö÷£©<sup>2</sup>˵¥ÖÐÑ¡Ôñ;<sup>o</sup>Quit;±£¨ÍË<sup>3</sup>ö£©£¨»òÕß°´<q> ¼ü£©£¬ÍË<sup>3</sup>öÕï¶Ï<sup>3</sup>ÌÐò<sup>2</sup>¢∙µ»Ø MS-DOS  $i\hat{a}\hat{E}^3/4i\hat{E}$ 

 $\cdot$ µ»Ø<sup>2</sup>Ù×÷ϵÍ<sup>3</sup>»·<sup>3</sup>4<sup>3</sup>°ó£¬Cë´Ó A Cý¶¯Æ÷ÖÐÈ¡<sup>3</sup>öÕï¶Ï<sup>3</sup>ÌÐòÈíÅÌ<sup>2</sup>¢ÖØÐÂÒýµ½½ÆËã»ú¡£

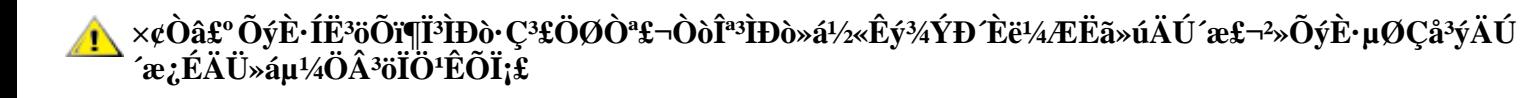

# Dell Õï¶Ï<sup>3</sup>ÌĐòÖеļì<sup>2</sup>â<sup>3</sup>ÌĐò

 $\tilde{O}$ i¶Ï<sup>3</sup>ÌĐò°´ÕÕ×é¼þ»®∙ÖΪ¶à ö¼ì?âªÌĐò×飬ÿ ö¼ì?âªÌĐò×éÓÖ¿É»®∙ÖΪ¶à ö×Ó¼ì?âªÌĐò¡ £Ãi..ö×Ó¼ìªâªÌĐò¾ùÉè¼ÆÎª¿ÉÒÔ¼ìªâÈκÎÓ°Ïì¼ÆËã»úÌØ¶ Éè± Õý<sup>3£1¤</sup>×÷µÄ´íÎó¡£

# **V** ×¢Ò⣰ ¡°System Configuration;±£<sup>∙</sup>ϵÍ<sup>3</sup>ÅäÖã© ÇøÓòÎ<br>´ÁÐ<sup>3</sup>öÆäËùÒªÇóÓ<sup>21</sup>⁄4þµÄÈΰÎ×Ó<sup>1</sup>⁄aªâªÌÐò»áÏÔʾΪÔËÐУ¬µ«Êǽ«¸½´øÒ»Ôò״̬ĐÅÏ¢¡°Component not available  $\pm \pm \pm \times 6! 4p^2$   $\pm \pm 60$   $\pm \pm \sqrt{6}$

#### ±í 2 ÁÐ<sup>3</sup>öÁËÕï¶Ï<sup>3</sup>ÌĐò¼ì<sup>2</sup>â<sup>3</sup>ÌĐò×é¡¢Æä×Ó¼ì<sup>2</sup>â<sup>3</sup>ÌĐòÒÔ¼°ËüÃǵÄÊ<sup>1</sup>ÓÃ˵Ã÷¡£

### ±í 2.Dell Õï¶Ï¼ì<sup>2</sup>â<sup>3</sup>ÌĐò

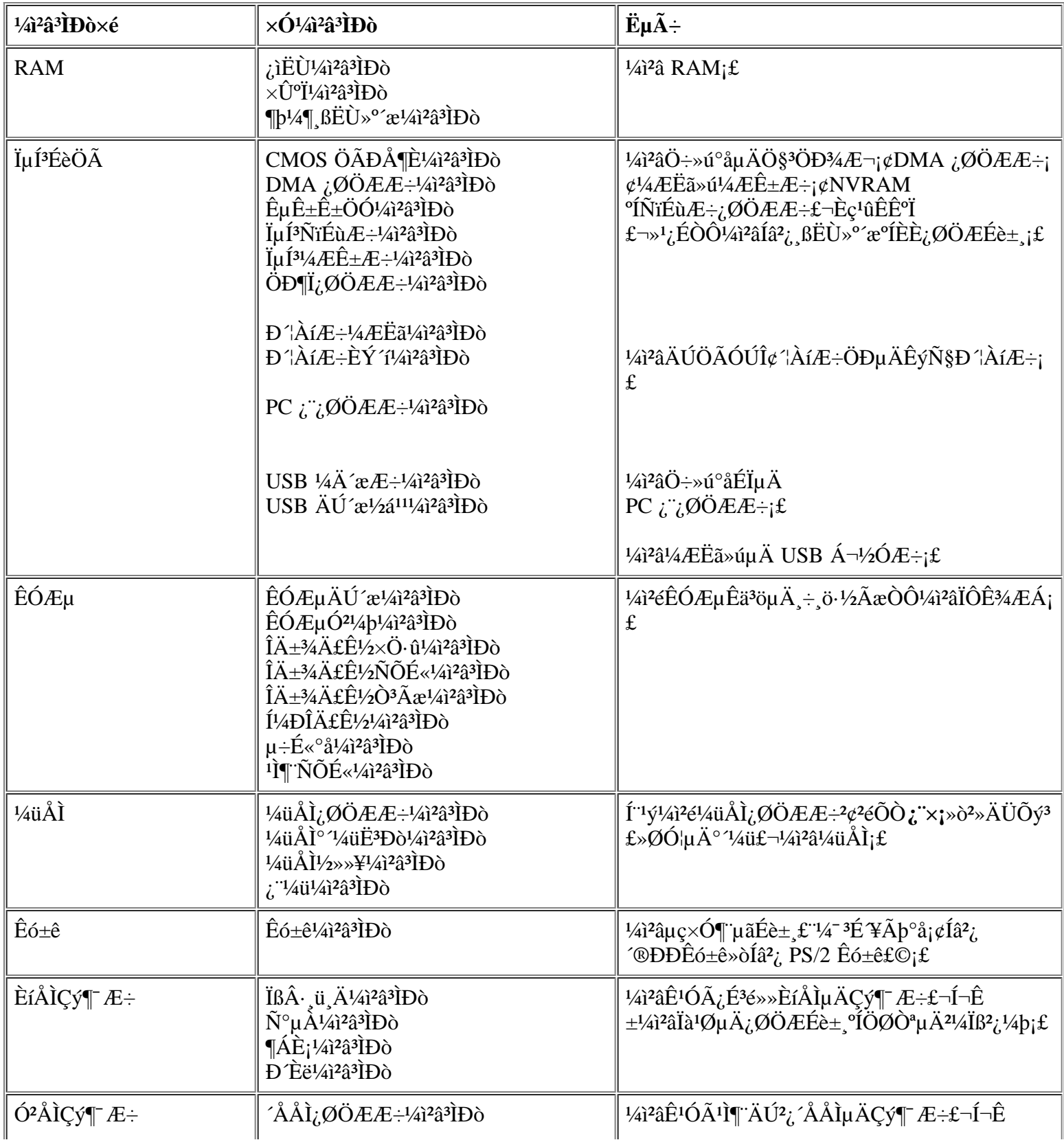

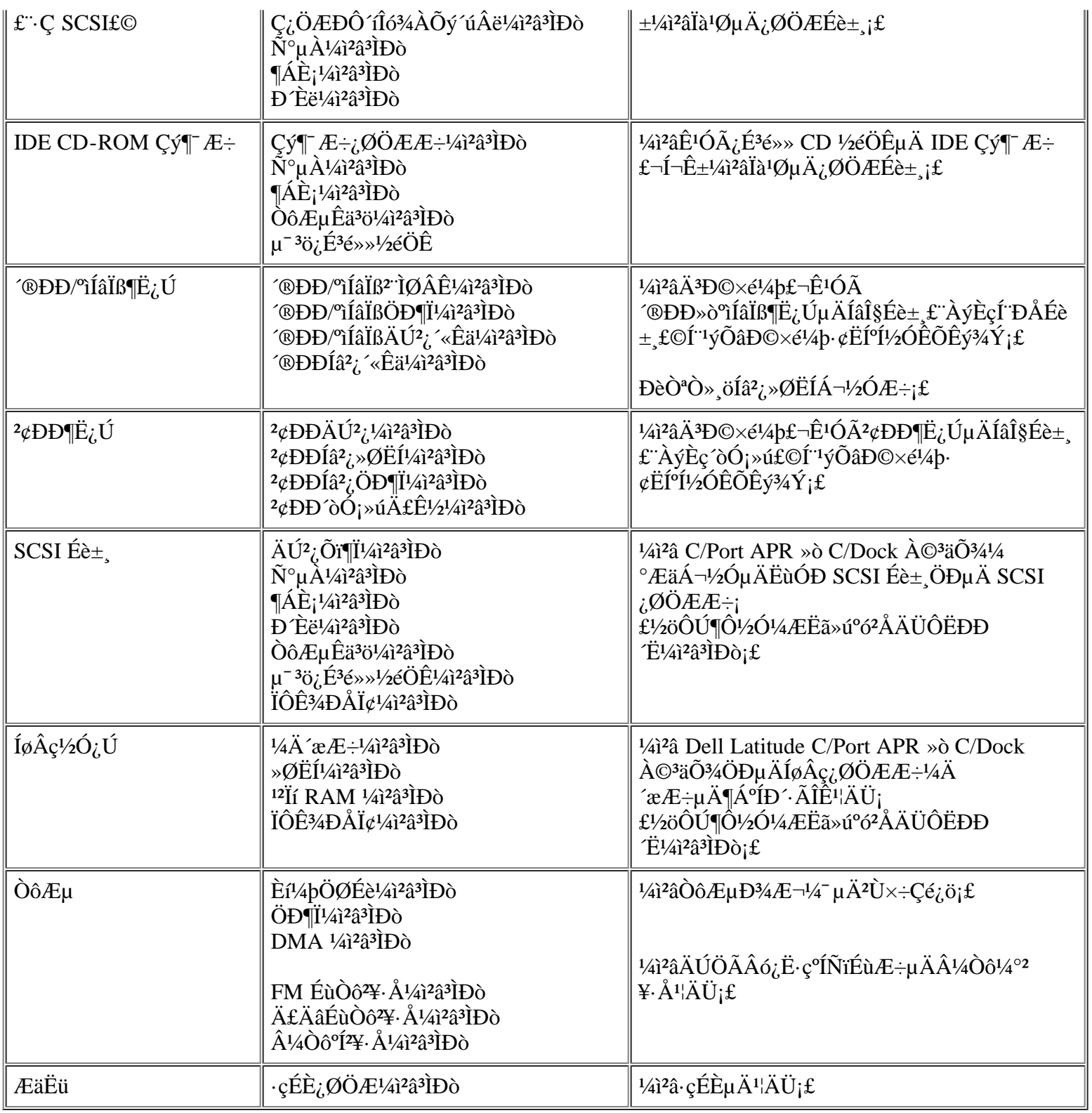

# íÎóĐÅÏ¢

ÔĔĐĐÕĭ¶Ĩ<sup>3</sup>ÌĐòÖеļì<sup>2</sup>âªÌĐò×é»ò×Ó¼ì<sup>2</sup>âªÌĐòʱ£¬¿ÉÄÜ»áªöÏÖ´ÎlóĐÅÏ¢¡£±¾Ö¸ÄÏδÏêϸ˵Ã÷ÕâĐ©ÌØ¶¨µÄ<br>´ÍlóĐÅÏ¢£¬ÒòΪÕâĐ©ĐÅÏ¢Ëù´ú±íµÄ´ÍlóÖ»ÓĐÔÚ¼¼ÊõÈËÔ±µÄ°ïÖúÏÂ<sup>2</sup>ÅÄܽâ¾ö¡£Äú¿ÉÒÔ½«ÕâĐ©ĐÅÏ<br>¢¼Ç¼ÔÚ¡°<u>Õï¶ÏªÌĐòºË¶Ô±í¡</u>±£¨¿ÉÒÔÔÚ¡°<u>»ñµÃ°</u>

## $RAM \frac{1}{4}$  $^{2}$  $^{3}$  $P$  $\alpha \times 6$

RAM ¼ì<sup>2</sup>â<sup>3</sup>ÌĐò×é×Ó¼ì<sup>2</sup>â<sup>3</sup>ÌĐòÓÃÓÚ¼ì<sup>2</sup>éËùÓĐ<sub>Ĺ</sub>ÉÖ±½Ó¶¨Ö⋅µÄ RAM¡£Èç<sup>1</sup>ûÓÉÓÚÄ<sup>3</sup>ÖÖÔ-ÒòÊ<sup>1</sup>Õi¶Ï<sup>3</sup>ÌĐòÎÞ· ÔØÈëÄڴ棬ÄúÓ¦ ÃÔÚ MS-DOS Ìáʾ× Ì¬ÏÂÔËĐжÀÁ¢µÄ RAM ¼ì<sup>2</sup>â<sup>3</sup>ÌĐò£¨**ramtest.exe**£©<sub>i</sub> £

RAM ¼ì<sup>2</sup>â<sup>3</sup>ÌĐòµÄCĐ»»<sup>2</sup>ÎÊýÔÊĐíÄúÔÚ MS-DOS Ìáʾ·ûÏÂÎ<sup>a</sup>×Ó¼ì<sup>2</sup>âÉèÖüì<sup>2</sup>âÏÞÖÆ°ÍÑ;Ïî;£<del>±í</del> 3 ÖÐÁÐ<sup>3</sup>öµÄCл»<sup>2</sup>ÎÊý¿ÉÒÒÌí¼ÓÖÁ **ramtest** ÃüÁîÐеÄÄ©¶Ë¡£

Äú¿ÉÒÔ°´ÕÕÈΰÎË<sup>3</sup>ĐòÊ<sup>1</sup>ÓÃÕâĐ©CĐ»»<sup>2</sup>ÎÊý£¬µ«ÊÇ<sup>2</sup>ÎÊýÖ®¼ä±ØĐëÒÔ¿Õ ñ·Ö¿<sup>a</sup>¡£

ÀýÈ磬Ò<sup>a2</sup>»¶ÏÔËÐÐ 10 Î RAM ×Û°Ï×Ó¼ì<sup>2</sup>âªÌĐò<sub>i</sub>¢×î¶à<sup>3</sup>öÏÖ 20 δíÎóʱÍ£Ö<sup>11</sup>⁄aì<sup>2</sup>⣬<sup>2</sup>¢ÇÒ½«¼ì<sup>2</sup>â½á<sup>1</sup>ûÊä<sup>3</sup>öÖÁÃûΪ ramtst.rpt µ $\ddot{A}\hat{I}\ddot{A}^{1/4}b\hat{L}$   $\neg$ CëÔÚ MS-DOS ÌáÊ<sup>3</sup>/4 $\ddot{I}\hat{A}^{1/4}\ddot{u}\dot{E}$ ëÒÔÏ $\hat{A}\tilde{A}\ddot{u}\acute{A}$ î $\hat{B}P^2\varrho^{\circ}$ 'Ï $\hat{A}$  <Enter>  $\frac{1}{4}\ddot{u}\hat{L}^{\circ}$ 

ramtest-r10-np-m20-oframtst.rpt

Ò<sup>a</sup>?é; ÁÐ<sup>3</sup>öÁËËùÓÐ ramtest ÃüÁîÐÐCл»<sup>2</sup>ÎÊýµÄ°ïÖúÆÁÄ»£¬CëÔÚ MS-DOS ÌáʾϼüÈëÒÔÏÂÃüÁî?¢°´ <Enter> ¼ü£°

ramtest?

### $\pm$ í 3.RAM ¼ì<sup>2</sup>â<sup>3</sup>ÌĐòCĐ»»<sup>2</sup>ÎÊý</sup>

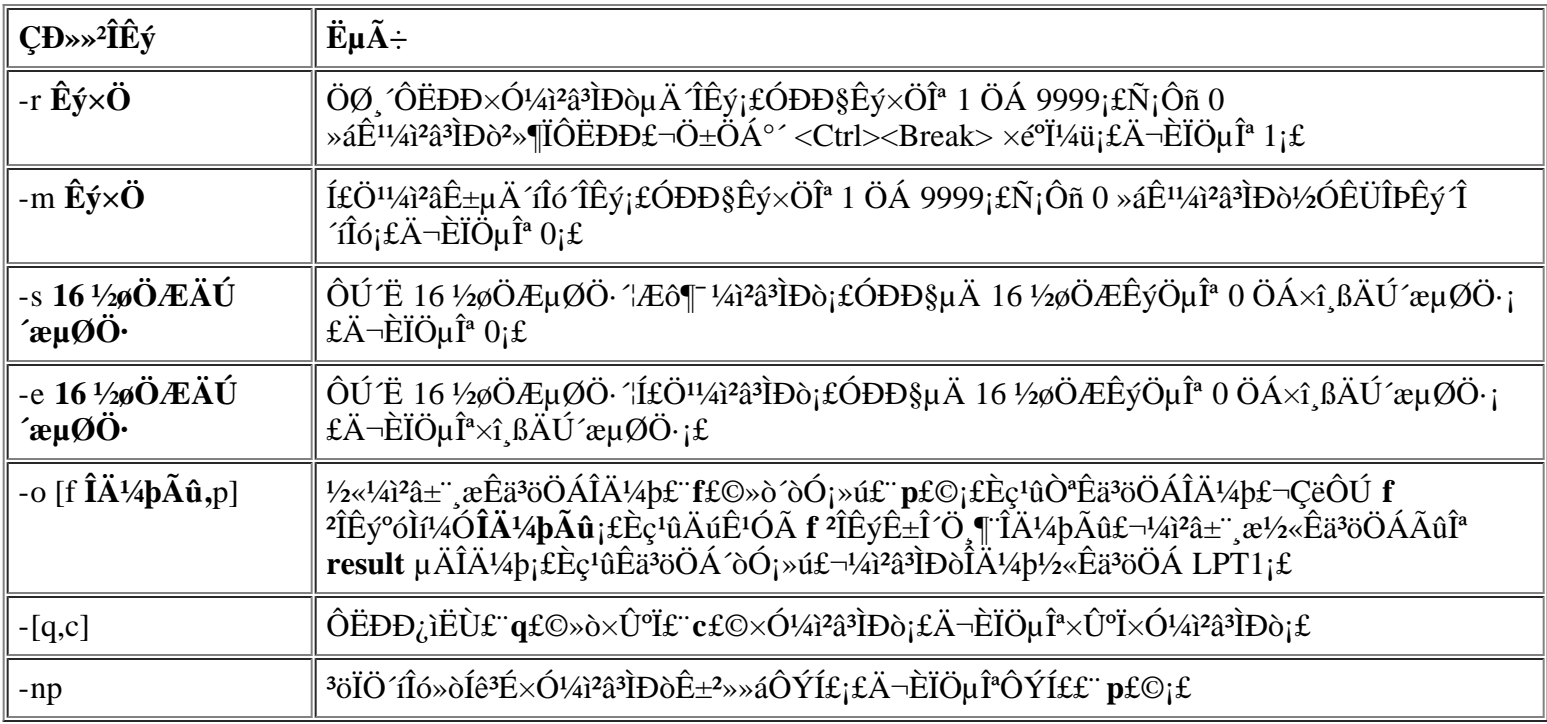

### Î<sup>a</sup>Ê<sup>2</sup>à ÔËĐĐ RAM ¼ì<sup>2</sup>â<sup>3</sup>ÌĐò£;

ÄÚ´æ<sup>1</sup>ÊÕÏ¿ÉÄÜ»áÒýÆðÐí¶àÎÊÌ⣬ÕâЩÎÊÌâ<sup>3</sup>õ¿´Ëưõ<sup>2</sup>»ÊÇ RAM <sup>3</sup>öÏÖ<sup>1</sup>ÊÕÏ¡ £Èç<sup>1</sup>û¼ÆËã»úÏÔʾÒÔÏÂÒ»ÖÖ»ò¶àÖÖÖ¢×´£¬ÇëÔËÐÐ RAM ¼ì<sup>2</sup>âªÌĐò×éÖеÄÁ½ ö×Ó¼ì<sup>2</sup>âªÌĐò£¬ÑéÖ¤ÄÚ <sup>2</sup>æĚÇ·ñ<sup>3</sup>öÏÖ<sup>1</sup>ÊÕÏ£°

- £ Äú¿ÉÒÔÓÃÁíÒ»Ì ¼ÆËã»úÔËĐĐ ËÈí¼b£¬ÒÔ±ãÈ ÈÏÆä<sup>1</sup>¤×÷ÊÇ ñÕý<sup>3</sup>£¡££©
- · ¼ÆËã»úÖÜÆÚÐÔµØËø¶"£¨±äµÃÎÞ∙¨Ê<sup>1</sup>ÓÃÇÒ±ØÐëÖØÐÂÒýµ¼£©£¬ÌرðÊÇÔÚ<sup>2</sup>»Í¬µÄµØµã°ÍÊ  $\pm\frac{1}{4}a\hat{O}\hat{E}DD^2$ »  $\hat{I}\neg\mu\hat{A}^3\hat{I}D\hat{O}\hat{E}\pm\frac{3}{4}\hat{O}\hat{I}\hat{O}'\hat{E}\hat{I}\hat{E}\hat{I}\hat{a}$ ; £

## $\times \acute{O}^{1/4}i^{2}\hat{a}^{3}iD\grave{b}$

RAM ¼ì<sup>2</sup>âªÌĐò×é°üÀ¨Èý¸ö×Ó¼ì<sup>2</sup>âªÌĐò£°¿ìËÙ¼ì<sup>2</sup>âªÌĐò¡¢×۰ϼì<sup>2</sup>âªÌĐò°Í¶þ¼¶¸ßËÙ»°´æ¼ì<sup>2</sup>âªÌĐò¡£¿ìËÙ¼ì<sup>2</sup>âªÌĐòÖ *DDμØÖ*·¼ì<sup>2</sup>飬È·¶ ¼ÆËã»úÊÇ·ñÕýÈ·μØÉèÖðÍÇå<sup>3</sup>ý RAM ÖĐμÄμ¥ öλ £Í¬Ê±È·¶ RAM ¶ÁĚ¡°ÍÐ Ĕë<sup>2</sup>Ù×÷ÊÇ·ñ»áÒ» ÎÓ°ÏìÒ» öÒÓÉϵÄÄÚ´æµØÖ·Î»ÖᣴË×Ó¼ì?âªÌĐò¿ÉÒÔ¼ì?âËùÓĐ¿ÉÓõÄ RAM£¬  $^{\circ}$ üÀ¨¶b¼¶ ßËÙ» $^{\circ}$ ′æ¡£×ۺϼìªâªÌĐòÒ²¿ÉÒÔÖ´ÐеØÖ∙¼ìªé£¬Í¬Ê±»1¾ßÓÐÒÔÏÂ'¦ÄÜ£°

- ¼ì<sup>2</sup>éÊý¾Ýģʽ£¬Ñ°ÕÒ<sup>i</sup>̶¨ÔÚ ßλ»òµÍλµÄ RAM λ¡¢¶Ì·µÄÊý¾ÝÏß·°ÍÄÚ 'æĐ¾Æ¬ÄÚ<sup>2</sup>¿<sup>3</sup>öÏÖµÄÒ»Đ©Êý¾ÝģʽÎÊÌâ
- $Ex\AA$ <sup>1</sup>/4D£Ñ飬<sub>*i*</sub>É<sup>1</sup>/<sub>4</sub>iÑéÄÚ´ $x\times$ ÓϵÍ<sup>31</sup>/<sub>4</sub>i<sup>2</sup>â´íÎóµÄÄÜÁ¦
- $E\varphi D\hat{A}^{1/4}i^{2}\varphi f\psi_{1}^{1/4}i\tilde{N}\varphi\psi_{1}^{2}$   $\eta RAM$  (DRAM)  $\hat{E}C\cdot\tilde{n}\hat{O}\tilde{N}\tilde{O}\psi_{1}^{3}f_{2}^{3}i\mu\phi_{1}^{2}$

## ϵÍ<sup>3</sup>ÉèÖüî<sup>2</sup>â<sup>3</sup>ÌĐò×é

ĬµÍ<sup>3</sup>ÉèÖüì<sup>2</sup>âªÌĐò×éÖеÄ×Ó¼ì<sup>2</sup>âªÌĐò¿ÉÒÔ¼ì<sup>2</sup>鼯Ëã»úµÄ»ù±¾Ö÷»ú°å×é¼þ£¬?¢ÑéÖ¤ÆäÏà½Ï¦ÄÜÊÇ∙ñÕý<sup>3</sup>£¡£

## Î<sup>a</sup>Ê<sup>2</sup>à ÔËĐĐϵÍ<sup>3</sup>ÉèÖüì<sup>2</sup>â<sup>3</sup>ÌĐò£¿

ϵÍ<sup>3</sup>ÉèÖÃ×Ó¼ì<sup>2</sup>âªÌĐò¿ÉÒÔÔ٠μì<sup>2</sup>éÓÉÕï¶ÏªÌĐòÖеÄÆäËü¼ì<sup>2</sup>âªÌĐò×é»ò×Ó¼ì<sup>2</sup>â¼ì<sup>2</sup>⽵ĶàÖÖÖ÷»ú°å×é¼þ £¬ÀýÈç¼ÆËã»ú I/O µçÂ∙¡£Èç<sup>1</sup>û¼ÆËã»ú<sup>3</sup>öÏÖÎÊÌ⣬¶øÄúÎÞ∙¨ÕÒ<sup>3</sup>öÌØ¶¨Ö÷»ú°å×é¼þµÄ´íÎó»ò<sup>1</sup>ÊÕÏ £¬ÔòÓ¦, ÃÔËÐÐϵÍ<sup>3</sup>ÉèÖüì<sup>2</sup>âªÌÐò×é¡£

ϵÍ<sup>3</sup>ÉèÖüì<sup>2</sup>âªÌĐò×é»<sup>1</sup>¿ÉÒÔÑéÖ¤ÆäËü¼ÆËã»ú×é¼þ£¨ÀýÈ磬ÆäËüÕï¶Ï¼ì<sup>2</sup>âªÌĐòδ¼ì<sup>2</sup>â½µÄÑïÉùÆ÷ £©ÊC·ñ¿ÉÒÔÕý<sup>3</sup>£<sup>2</sup>Ù×÷¡£

ÒÔÏÂÖ¢×Í<sup>-3</sup>£±ſÊ<sup>3</sup>4½ÆËã»úµÄ×é½þ»ò×Ó<sup>2</sup>¿½þ¿ÉÄÜ<sup>3</sup>öÏÖÁËÎÊÌ⣬Ò<sup>a</sup>ÇóÄúÔËÐĐĨµÍ<sup>3</sup>ÉèÖÃ×Ó¼ì<sup>2</sup>âªÌĐò£°

- ${}^{3}P_0$ ð͡þ·¨ĬñÍù ${}^{3}E$ Ò»ÑùÔËÐлòÊC¾ÈÏÖ¤μÄÈí¼þÐÔÄÜ ${}^{2}$ »Õý ${}^{3}Ef \lnot\P\emptyset$ ÄúÓÖÈ·ÈÏ´ËÈí¼þ±¾Éí ${}^{2}$ ¢Ã»ÓÐÎÊÌâ¡£ £ Äú¿ÉÒÔÓÃÁíÒ»Ì ¼ÆËã»úÔËÐÐ ËÈí¼þ£¬ÒÔ±ãÈ·ÈÏÆä<sup>1</sup>¤×÷ÊÇ·ñÕý<sup>3</sup>£¡££©
- ÄúÎÞ $\cdot$   $\cdot$   $\tilde{A}$ ÎÊÒÔC $\circ$  $\cdot$  $\tilde{A}$ ÎÊ<sup>1</sup>ýµ $\ddot{A}$  PC  $\dot{L}$  if
- ¼ÆËã»úÖÜÆÚÐÔµØËø¶ £¬ÌرðÊÇÔÚ<sup>2</sup>»Í¬µÄµØµã°Í<sup>2</sup>»Í¬µÄʱ¼äÔËÐÐ<sup>2</sup>»Í¬µÄ<sup>3</sup>ÌÐòʱ<sup>3</sup>öÏÖ´ËÎÊÌâ¡£
- $^2$ Ù×÷ÆÚ¼äËæÊ±»á∙¢ÉúÆæÅ¼Ð£Ñé´Îló»ò∙ÖÒ $^{31}$ ÊÕÏ£¨Èκΰü°¬ÆæÅ¼Ð£Ñé»ò•ÖÒ $^{31}$ ÊÕϵȴʵÄ´ÎlóÐÅÏ¢ £©<sub>i</sub>£ÕâĐ©´ÎlóÍ <sup>3</sup>£ ½´øÁ˶ÔµØÖ·µÄÌáʾ£¬Äú¿ÉÒÔ½«ËüÃǼǼÖÁ¡°<u>Õï¶Ï<sup>3</sup>ÌĐò°Ë¶Ô±í</u> ±£¨¿ÉÒÔÔÚ¡  $^{\circ}$ Ȗµ $\tilde{A}^{\circ}$ ïÖú;±ÖÐÕÒµ½£©µ $\tilde{A}$  ÓÆ¼þ;£
- $\cdot$  3/AO vIul<sup>3</sup>AaO ADAI gÖDu A 116°6EO<sup>2</sup>» AU 1/2 a 3/4 ol fel a<sub>i</sub> £
- ¼ÆËã»úµÄʱÖÓ/ÈÕÀúÍ£Ö<sup>1</sup>i£
- ÑïÉùÆ÷»ÔÙÆð×÷ÓᣴËÎÊÌâ¿ÉÄÜÊÇÓÉÓÚϵÍ31⁄4ÆÊ±Æ÷∙¢Éú<sup>1</sup>ÊÕ϶øµ½Ö£¬Ò?¿ÉÄÜÊÇÓÉÓÚÑïÉùÆ÷ ±<sup>3</sup>/4Éí<sup>3</sup>öÏÖÎÊÌâ<sub>i</sub>£ÇëÔËĐĐϵÍ<sup>31</sup>/4ÆÊ±Æ÷<sup>1/</sup>4ì<sup>2</sup>â<sup>3</sup>ÌĐò£¬È»°óÔËĐĐϵÍ<sup>3</sup>ÑïÉùÆ÷<sup>1</sup>/4ì<sup>2</sup>â<sup>3</sup>ÌĐò<sub>i</sub>£
- Eç<sup>1</sup>ûÍâΧÉè± <sup>3</sup>öÏÖÎÊÌ⣬ÇëÔËÐĐÖжÏ¿ØÖÆÆ÷¼ì<sup>2</sup>â<sup>3</sup>ÌĐò¡£Èç<sup>1</sup>û¼ÆËã»ú<sup>2</sup>»ÄÜÍê<sup>3</sup>ɴ˼ì<sup>2</sup>⣬Ôò ±íʾÖжÏ¿ØÖÆÆ÷ÓÐÎÊÌ⣻Èç<sup>1</sup>û¼ÆËã»úÍ<sup>-1</sup>ý¼ì<sup>2</sup>⣬Ôò±íʾÍâΧÉè± ªöÏÖÎÊÌâ¡£
- µç×Ó±í ñ<sup>3</sup>ÌÐò»òÆäËüÀàÐ͵ÄÊýѧÓ¦ÓÃ<sup>3</sup>ÌÐòµÄÔËÐÐËÙ¶ÈÒì<sup>3</sup>£»°Âý£¬<sup>3</sup>öÏÖÓë¼ÆËã»ò<sup>2</sup>Ù×÷ÓÐ<sup>1</sup>صÄ ´ÍÎóÐÅÏ¢£¬ÔËÐÐCé¿ö<sup>2</sup>»Õý<sup>3</sup>£»òÉú<sup>3</sup>É<sup>2</sup>»ÕýÈ∙µÄ¼ÆËã½á<sup>1</sup>û£»»òÕßÒÑÈÏÖ¤µÄÈí¼þÐÔÄÜ<sup>2</sup>»Õý<sup>3</sup>£ £¬¶øÄú¿ÉÒÔÈ∙¶¨ËÈí¼þ±¾Éí<sup>2</sup>¢Ã»ÓÐÎÊÌâ¡££¨Äú¿ÉÒÔ½«ªÌĐòÒÆÖÁÁíһ̨¼ÆËã»ú<sup>2</sup>¢ÔËÐУ¬È∙ÈÏ ËÈí¼bûÓÐÎÊÌâ¡££©
- ¼ÆËã»úÔÚÖ ĐĐ¼ÆËã»ò ÓÓµÄÊýѧ<sup>2</sup>Ù×÷ÆÚ¼äÍ£»ú¡£

## $\times \acute{O}^{1/4}i^{2}\hat{a}^{3}$ IĐò

Äú;ÉÒÔÊ<sup>1</sup>ÓÃϵÍ<sup>3</sup>ÉèÖüì<sup>2</sup>â<sup>3</sup>ÌĐò×éÖеÄ 11 ö×Ó¼ì<sup>2</sup>â<sup>3</sup>ÌĐòÈ·ÈϼÆËã»úµÄÒÔÏÂ<sup>1¦</sup>ÄÜ£°

· CMOS ÖÃĐŶȼì<sup>2</sup>â<sup>3</sup>ÌĐò

E!4i2a3IDò¿ÉÍ<sup>-1</sup>ý!4i2éÊý34ÝÄ£Ê!⁄2'ÍÑéÖ¤ÄÚ´æµØÖ·µÄµ¥Ò»ĐÔ£¬!4i2é·CÒ×ʧĐÔËæ»ú´æÈ¡´æ´¢Æ÷ (NVRAM) ÖÐÊý¾Ý´ $\alpha$ ´¢µÄ<sub>i</sub>É. ÃÎÊĐÔ¼°Æä<sub>i</sub>É<sub>i.i</sub>ĐÔ<sub>i</sub>£

• DMA  $i$ ØÖÆÆ $\div$ ¼ $i$ <sup>2</sup>â<sup>3</sup>ÌĐò

Í<sup>"1</sup>ý½«Ä£Ê½Đ Èë¼Ä´æÆ÷£¬¼ì<sup>2</sup>âÖ±½Ó´æ´¢Æ÷´æÈ<sub>i</sub> (DMA) ¿ØÖÆÆ÷<sup>2</sup>¢¼ìÑéÆäÒ<sup>3</sup>Ãæ°ÍÍ"µÀ¼Ä  $\text{ZE} \pm \text{E}C \cdot \text{n}$   $\text{EOOO} \text{O} \text{V}^{3} \text{E}^{1} \text{n} \times \text{E} \text{E}$ 

 $\cdot$   $\hat{E}_{\mu}\hat{E} \pm \hat{E} \pm \ddot{O} \dot{O} \frac{1}{4}i^2 \hat{a}^3 \dot{I} D \dot{\delta}$ 

È·¶¨¼ÆËã»úʵʱʱÖÓ (RTC) µÄ<sup>1¦</sup>ÄܰÍ׼ȷĐÔ¡£

 $\cdot$   $\ddot{I} \mu \acute{I}^3 \tilde{N} \acute{I} E \dot{u} \& \div \frac{1}{4} \hat{i}^2 \hat{a}^3 \dot{I} D \dot{\delta}$ 

Í<sup>-1</sup>ýÉú<sup>3</sup>ɰËÖÖÒôµ÷£¬¼ì<sup>2</sup>éÑïÉùÆ÷µÄ<sup>1¦</sup>ÄÜ;£

•  $\ddot{I} \mu \acute{I}^{31} \rightarrow \text{E} \hat{E} \pm \text{E} \div \text{1} \rightarrow \text{1}^2 \hat{a}^3 \dot{I} \text{D} \dot{\phi}$ 

<sup>1</sup>/4ì<sup>2</sup>é΢<sup>-</sup>¦ÀíÆ÷ÓÃÓÚ'þ¼ÆÊý¡¢Éú<sup>3</sup>ÉÆµÂʰÍÖ´ÐĐÆäËü<sup>1¦</sup>ÄܵļÆÊ±Æ÷¡£½ö¿É¼ì<sup>2</sup>â¿ÉÒÔÓÉÈí¼þ¼  $\alpha \rightarrow \hat{\mathbf{i}} \mathbf{u} \mathbf{A}$ <sup>1</sup> $\mathbf{A} \mathbf{U}$ <sub>i</sub> $\mathbf{f}$ 

 $\bullet$  ÖжÏ¿ØÖÆÆ÷¼ì<sup>2</sup>â<sup>3</sup>ÌĐò

Έ¼ì<sup>2</sup>â<sup>3</sup>ÌĐòÔÚÃ<sub>i</sub>Ò»ÌõÖжÏÇëÇó (IRQ) Ïß·ÉÏÉú<sup>3</sup>ÉÒ» öÖжÏ£¬ÑéÖ¤Ê<sup>1</sup>Óà ËÏß·μÄÉè± ÊÇ·ñ<sub>i</sub>ÉÒÔÓë΢ `¦ÀíÆ÷½øÐÐÍ`ĐÅ£¬?¢ÑéÖ¤ÖжÏ¿ØÖÆÆ÷ÊÇ∙ñ¿ÉÒÔ½«ÕýÈ∙µÄÄÚ´æµØÖ⊷¢ËÍÖÁ΢´¦ÀíÆ÷¡£

•  $D'^{\dagger}$  $A^{\dagger}A^{-1}$  $A^{\dagger}E^{\dagger}A^{\dagger}A^{\dagger}A^{\dagger}A^{\dagger}D^{\dagger}A$ 

<sup>1</sup>/41<sup>2</sup>é<sup>2</sup>»Í¬ÀàĐÍÊý×ÖµÄÊ<sup>1</sup>ÓÃÇé<sub>L</sub>öÒÔ¼°ÊýѧĐ<sup>^</sup>¦ÀíÆ÷ÕýÈ·¼ÆËãµÄÄÜÁ¦¡£

 $\cdot$  Đ<sup>-</sup>¦ÀíÆ÷ÈÝ´í¼ì<sup>2</sup>â<sup>3</sup>ÌĐò

ÑéÖ¤ÊýѧĐ<sup>^</sup>¦ÀíÆ÷^¦Àí^îÎó°Í½« IRQ ·¢ËÍÖÁ΢^¦ÀíÆ÷µÄÄÜÁ¦¡£

• PC  $i^{\prime\prime}$  *i*, ØÖÆÆ $\div$ <sup>1</sup>/41<sup>2</sup>â<sup>3</sup>IÐò

<sup>1</sup>/<sub>4</sub>1<sup>2</sup>éÖ÷»ú°åÉÏ PC ; ; ØÖÆÆ÷µÄ<sup>1</sup>¦ÄÜ;£

• USB  $\frac{1}{4}$  $A^2$  $\mathbb{R}$  $\div \frac{1}{4}$  $\frac{1}{4}$  $\frac{2}{3}$  $\mathbb{R}$  $\mathbb{D}$  $\mathbb{O}$ 

<sup>1</sup>/4ì<sup>2</sup>éÍ Óà ÔĐĐ×ÜÏß (USB) ½Ó¿ÚµÄ¼<sup>-</sup> 3ɼÄ´æÆ÷¡£´Ë×Ó¼ì<sup>2</sup>â<sup>3</sup>ÌĐò<sup>2</sup>»Äܼì<sup>2</sup>â USB ÍâΧÉè± ¡£

• USB  $\ddot{A} \dot{U}^{\prime}$   $\ddot{x}^{1/2} \dot{a}^{111/4} \dot{a}^{2} \dot{a}^{3}$   $\dot{B}$   $\ddot{o}$ 

<sup>1</sup>/a<sup>2</sup>â USB ¿ØÖÆÆ÷<sup>-</sup> Aíµ¥Ò»<sup>3</sup>£×¤ÄÚ´æÖ Áî¼<sup>-</sup> µÄÄÜÁ¦¡£

## ÊÓÆµ¼ì<sup>2</sup>â<sup>3</sup>ÌĐò×é

ÊÓÆµ¼ìªâªÌĐò×éÖеÄ×Ó¼ìªâªÌĐòÓÃÓÚ¼ìÑé°2× °ÔÚ¼ÆËã»úÖеÄÊÓÆµ¿ØÖÆÆ÷ºÍÊÓÆµ¿ØÖƵçÂ∙ÊC∙ñÄÜÕý<sup>3</sup>£¤×÷¡ ŁÕâĐ©×Ó¼ì?âªÌĐò¿ÉÒÔ¼ì?éÊÓÆµµç·ºĹ¿ØÖÆÆ÷ÖеĿɶÁ¼Ä´æÆ÷ÊÇ·ñ?Ù×÷Õý<sup>3</sup>££¬?¢ÇÒ¿ÉÒÔ¶Á¡¢Đ<sup>^2</sup>  $\mathcal{C} \tilde{N} \mathcal{E} \tilde{O} \alpha_{\mathcal{U}} \mathcal{O} \tilde{O} \mathcal{E} \mathcal{F}^{-1} \hat{a} \pm \hat{e}^{i/4} A^2 \mathcal{E} \mathcal{F}^{-1} \mu A \hat{E} \hat{y}^{3/4} Y A \mathcal{E} \tilde{E}^{i/2} \hat{c} \mathcal{E} \hat{D} \mathcal{E} \mu^{1/4} \hat{i}^{2} \hat{a}^{3} \tilde{D} \overset{\circ}{\circ} \times \hat{e}^{\mathcal{N}} \hat{I} \hat{a}^{1} \text$ £¬¼ìªâªÊÉ«ÏÔʾÆÁ»òÍ⪿?ÊÉ«ÏÔ˼Æ÷µÄÑÕÉ«ÏÔ˾¦ÄÜ¡£

## Î<sup>a</sup>Ê<sup>2</sup>à ÔËĐĐÊÓÆµ¼ì<sup>2</sup>â<sup>3</sup>ÌĐò£¿

Đí¶àÌáʾÄúÔËĐĐÊÓÆµ¼ì?â<sup>3</sup>ÌĐò×é×Ó¼ì<sup>2</sup>â<sup>3</sup>ÌĐòµÄÖ¢×´¶¼ÊÇ¿ÉÒÔ<sup>1</sup>Û<sup>2</sup>ìµ½µÄ £¬ÒòΪÏÔʾÆÁÊǼÆËã»úµÄ¿ÉÊÓ×é¼þ¡£ÔËÐĐÊÓÆµ¼ì?âªĨĐò×é»òÈκÎ×Ó¼ì?âªÌĐò֮ǰ£¬ÄúÓ¦ÃÈ·± £ÎÊÌâÓëÈí¼þÎÞ<sup>1</sup>Ø£¬<sup>2</sup>¢CÒÒ<sup>22</sup>»ÊCÓÉÓÚÓ<sup>21</sup>⁄4buÄ ü ĶøÒýÆð¡£

Èç<sup>1</sup>ûÒÔÏÂÖ¢× ÈÔÈ»<sup>3</sup>öÏÖ£¬Cë° ´ÕÕÒÔÏÂ˵Ã÷ÔËĐĐÊʵ±µÄ¼ì<sup>2</sup>âªÌĐò£°

- Eç<sup>1</sup>ûÏÔʾÆÁ»òÍâ<sup>2</sup><sub>i</sub>.ÏÔʾÆ÷<sup>3</sup>öÏÖ<sup>2</sup>i.·ÖͼÏó<sup>2</sup>Đȱ»òŤÇúµÄÏÖÏó £¬ÇëÔËĐĐÊÓÆµ¼î?âªÌĐò×éÖеĂËuÓĐ×Ó¼ì?âªÌĐò¡£
- Èç<sup>1</sup>ûÎÞÂÛÔËÐÐÊ<sup>2</sup>Ã<sup>3</sup>ÎÐò£¬Îı¾»òͼÏó¾ù2**ȀܶÔÆë£¬**CëÔËÐÐÎı¾Ä£Ê½×Ö·û¼ì<sup>2</sup>â<sup>3</sup>ÌÐò¡¢Îı¾Ä £Ê½ÒªÃæ¼ì<sup>2</sup>âªÌĐòºÍͼĐÎģʽ¼ì<sup>2</sup>âªÌĐò¡£
- Èç<sup>1</sup>ûÏÔʾÆÁ»òÍâ<sup>2</sup>¿ÏÔʾÆ÷ÉϵÄÑÕÉ«ÓÐÖжÏ»ò ù±¾2»ÄÜÏÔʾ£¬ÇëÔËÐĐÎı¾Ä£Ê½ÑÕÉ«¼ì<sup>2</sup>â<sup>3</sup>ÌĐò; φμ÷É«°å¼ì<sup>2</sup>âªÌĐòºÍlI¶ ÑÕÉ«¼ì<sup>2</sup>âªÌĐò¡£<br>• Eç<sup>1</sup>ûÏÔʾÆÁ»òÍⲿÏÔʾÆ÷ÔÚĪÖÖģʽÏÂ<sup>1</sup>¤×÷<sup>2</sup>»Õýª££¬μ«ÔÚÁíһģʽÏÂÈ´¿ÉÒÔÕýª£<sup>1</sup>¤×÷£¨ÀýÈçÎÄ
- +3/4IOÊ3/4Ov3ff¬u«I1/4DÎIOÊ3/42»Ov3ffOf¬CëOËDĐÎÄ+3/4ÄfÊ1/2×Ö·û1/4ì2â3IĐò; ¢ÎÄ+3/4ÄfÊ1/2ÑOÉ«1/4ì2â3IĐò;  $\&L\hat{A} \pm \frac{3}{4} \ddot{A} \pm \hat{E} \frac{1}{2} \dot{O}^3 \ddot{A} \&L\hat{A}^2 \hat{a}^3 \dot{B} \dot{B} \dot{O}^0 \acute{I} \acute{I} \frac{1}{4} \dot{B} \ddot{A} \pm \hat{E} \frac{1}{2} \dot{A}^2 \hat{a}^3 \dot{B} \dot{B} \dot{O}_{1} \pm \frac{1}{2} \dot{A} \dot{B} \dot{B} \dot{A} \dot{C} \dot{B} \dot{C} \dot{A} \dot{C} \dot{C} \dot{C$

## $\times \acute{O}^{1/4}$ ì<sup>2</sup>â<sup>3</sup>ÌĐò

ÊÓÆµ¼ì<sup>2</sup>â<sup>3</sup>ÌĐò×éÖеİË ö×Ó¼ì<sup>2</sup>â<sup>3</sup>ÌĐò<sub>Ĺ</sub>ÉÒÔÈ·¶`ÒÔÏÂÊÓÆµ<sup>1¦</sup>ÄÜÊÇ·ñÕý<sup>3</sup>££°

 $\cdot$  ÊÓÆµÄÚ´æ¼ì<sup>2</sup>â<sup>3</sup>ÌĐò

1/4126 - ÖÖÊÓÆµÄ£Ê1/2ÖеÄÊÓÆµÄÚ´æ¶Á£¨Ð´£©ÄÜÁ¦

• ÊÓÆµÓ<sup>21</sup>/4b<sup>1</sup>/4ì<sup>2</sup>â<sup>3</sup>ÌĐò

<sup>1</sup>/41<sup>2</sup> éÊÓÆµ;ØÖÆÆ÷ÖеÄ<sup>1</sup>â±ê<sup>1</sup>/4Ä´æÆ÷ºÍË®Æ<sup>1</sup>⁄2Óë<sup>^1</sup>Ö±»ØÉ `λ<sup>1</sup>/4Ä´æÆ÷

 $\hat{I}$   $\ddot{A} + \frac{3}{4}\ddot{A}$   $\hat{E}$   $\hat{E}$   $\frac{1}{2}\times \ddot{O}$   $\hat{U}$   $\frac{1}{4}\hat{I}$   $\hat{I}$   $\hat{I}$   $\hat{I}$   $\hat{I}$   $\hat{O}$   $\hat{I}$ 

<sup>1</sup>⁄aî<sup>2</sup>éÊÓÆu×ÓϵÍ<sup>3</sup>ÔÚÎı¾Ä£Ê½ÖĐÏÔʾÊý¾ÝµÄÄÜÁ¦

•  $\hat{I}A \pm 3/4 \hat{A} \hat{L} \hat{E}^1/2 \tilde{N} \tilde{O} \hat{E} \times 1/4 \hat{i}^2 \hat{a}^3 \hat{I} \hat{D} \hat{o}$ 

1/4ì2éÊÓÆu×ÓϵÍ<sup>3</sup>ÔÚÎı3/4Ä£Ê1/2ÖĐÏÔÊ3/4ÑÕÉ«µÄÄÜÁ¦

 $\hat{I}$  $A + 3/4 \tilde{A} \hat{E} \hat{E}$   $1/2 \tilde{O} \hat{A} \hat{R}$   $1/4 \hat{I}^2 \hat{a}^3 \hat{I}$   $D \hat{O}$ 

<sup>1</sup>/aî<sup>2</sup>éÊÓÆµ×ÓϵÍ<sup>3</sup>µÄÓ<sup>3</sup>ÉäÄÜÁ¦£¬ÒÔ¼°ÔÚÆÁÄ»ÉÏÏÔʾËùÓпÉÓÃÊÓÆµÒ<sup>3</sup>ÃæµÄÄÜÁ¦£¨Ò» ÎÒ»Ò<sup>3</sup>£©

 $\cdot$  [1/4D $\hat{I}$  $\hat{A}$ £Ê! $\frac{1}{4}$  $\hat{I}$  $\hat{A}$  $\hat{I}$  $\hat{B}$  $\hat{I}$  $\hat{D}$  $\hat{O}$ 

<sup>1</sup>/aî<sup>2</sup>éÊÓÆu×ÓÏuÍ<sup>3</sup>ÔÚÍ<sup>1</sup>/aĐÎģʽÖĐÏÔʾÊý¾Ý°ÍÑÕÉ«µÄÄÜÁ¦

•  $\mu \div \hat{E} \ll \alpha^{\circ} \hat{a}^{\prime} / \hat{a}^{\prime} \hat{a}^{\prime} \hat{B} \hat{B}$ 

1/aî<sup>2</sup>éÊÓÆµ×ÓϵÍ<sup>3</sup>ÏÔÊ<sup>3</sup>⁄4ËùÓĐ<sub>Ľ</sub>ÉÓÃÑÕÉ«µÄÄÜÁ¦

 $\cdot$  <sup>1]</sup>  $\tilde{\mathrm{M}}$   $\tilde{\mathrm{NOL}}$   $\&$   $\mathcal{N}$   $\mathcal{N}$   $\rightarrow$   $\tilde{\mathrm{M}}$ 

¼ì?éÊÓÆµ×ÓϵÍ?ÔÚÕû¸öÆÁÄ»ÖÐÏÔʾµ¥É«µÄÄÜÁ¦£¬Í¬Ê±ÔÊÐíÄú¼ì?éÊÇ∙ñÓж°Ê§µÄÑÕÉ«ÏóËØ

ÕâĐ©¼ì²âªÌĐò´ó¶àÊý»áÔÚÆÁÄ»ÉÏÏÔʾÒª¼ìÑéµÄ×Ö∙û»òͼĐΡ£ÕâĐ©ÆÁÄ»µÄʵÀýÈç¡° <u>ÊÓÆµÕï¶Ï¼ìªâªÌĐò</u>¡
### VX x¢£°ÓÃÓÚ¼ìªâ SVGA ģʽµÄĬÈÏÏÞÖÆÎª¡°No¡±£¨∙ñ£©¡£ÈçªûÒª¼ìªâÒ»Ì^ÍⲿÏÔʾÆ÷ £¬Ç뽫 ËÏÞÖÆ ü ÄΪ; Yes;±£ ÉÇ£©;£

# $1/4$ ii Å Ì $1/4$ ì $2$ â $3$ Ì $\bf{P}$ ò $\times$ é

<sup>1</sup>/4üÅ̼ì<sup>2</sup>â<sup>3</sup>ÌĐò×éÖеÄ×Ó¼ì<sup>2</sup>â<sup>3</sup>ÌĐò¿ÉÒÔ¼ìÑé¼üÅ̺ͼüÅÌ¿ØÖÆÆ÷Đ¾Æ¬ÊÇ·ñÕý<sup>3</sup>£<sup>1</sup>¤×÷¡£

# Î<sup>a</sup>Ê<sup>2</sup>à ÔËĐĐ¼üÅ̼ì<sup>2</sup>â3ÌĐò£¿

<sup>2</sup>¢∙CËùÓеļüÅÌÎÊÌâ¶¼ÊCÓɼüÅÌÒýÆðµÄ¡£ÀýÈ磬¼ÆËã»úÍêÈ«Ëø¶¨µ¼Ö¼üÅÌÎÞ∙¨ªÙ×÷ £¬¾Í¿ÉÄÜ?»ÊÇÓɼüÅÌÎÊÌâÒýÆðµÄ¡ŁÓÐÁ½ÖÖÖ¢×´¿ÉÄÜÓë¼üÅÌÓÐ<sup>ı</sup>Ø¡£Ä<sup>3</sup>Đ©Ê±°ò£¬<sup>3</sup>ÌĐòµÄÅäÖûá¸ü¸Ä° <sup>^1</sup>⁄4ü»ò×é°Ï¼üµÄ<sup>1¦</sup>ÄÜ¡£Í¬ÑùµØ£¬ProKey µÈ°<sup>^1</sup>⁄4üÅäÖêÌĐòÒ<sup>2</sup>»á ü İ<sup>^1</sup>⁄4üµÄ<sup>1¦</sup>ÄÜ¡£ÓÉÓÚÕâĐ©ªÌĐòΪÄÚ´æ× ¤Áô<sup>3</sup>ÌĐò£¬Òò Ë£¬CëÈ⋅±£ÔÚÔËÐĐ¼üÅ̼ì<sup>2</sup>â<sup>3</sup>ÌĐò×éÖеÄ×Ó¼ì<sup>2</sup>â<sup>3</sup>ÌĐòÖ®C°½«ËüÃC´Ó¼ÆËã»úÄÚ´æÖĐCå<sup>3</sup>ý¡£ £¨Äú¿ÉÒÔ´Ó **Dell Őï¶ÏªÌĐòÈíÅÌ**Òýµ¼¼ÆËã»ú£¬´ÓÄÚ´æÖĐÇå¾ŐâĐ©ªÌĐò¡££©ÅžýÕâĐ©¿ÉÄÜĐÔ°ó £¬Èç<sup>1</sup>û<sup>3</sup>öÏÖÒÔÏÂÖ¢×´£¬CëÔËÐмüÅ̼ì<sup>2</sup>âªÌÐò×éÖеÄÒ» ö»ò¶à ö×Ó¼ì<sup>2</sup>âªÌÐò£°

- $\bullet \quad \circ \text{TâO} \times \text{G}^1\text{4}\text{u}\hat{E} \pm \text{F} \\\neg \text{E}^1\text{4}\text{u}\hat{E} \text{u} \text{C} \text{u} \pm \text{f} \text{u}\text{A} \times \text{O} \\\cdot \text{u}\text{O} \text{O} \text{u} \text{C} \text{u} \text{C} \text{u} \text{C} \text{u} \text{C} \text{u} \text{C} \text{u} \text{C} \text{u} \text{C} \text{u} \text{C} \text{u} \text{C} \text{u} \text{C}$
- Èç<sup>1</sup>û° 'Ŏ» ö¼üʱËùµÃµ½µÄ· 'Ó¦ÓëÆ½<sup>3</sup>£»òÕßÔ¤ÆÚµÄ· 'Ó¦<sup>2</sup>»Í¬£¬Ôò±íɾ° '¼ü½Óµã¿ÉÄÜÒÑËð»µ; £CëÔËĐĐ¼üÅ̼»»¥¼ì<sup>2</sup>â<sup>3</sup>ÌĐò;£
- Ec<sup>1</sup>ûÄ<sup>3</sup> ö¼üÍêE«ÎPD§£¬CëÔËDĐ¼üÅ̼ì<sup>2</sup>âªÌĐò×éÖеÄ**ËùÓĐ**×Ó¼ì<sup>2</sup>âªÌĐò¡£

## $\times \acute{O}^{1/4}$ ì<sup>2</sup>â<sup>3</sup>ÌĐò

```
1/4üÅ̼ì<sup>2</sup>â<sup>3</sup>ÌĐò×éÖеÄËÄ ö×Ó¼ì<sup>2</sup>â<sup>3</sup>ÌĐòÓÃÓÚÈ·¶`ÒÔϼüÅÌ<sup>1¦</sup>ÄÜÊÇ·ñÕý<sup>3</sup>££°
```
 $\cdot$  4üÅliØÖÆÆ÷¼ì<sup>2</sup>âªlĐò

<sup>1</sup>4ìÑé<sup>1</sup>4üÅÌ¿ØÖÆÆ÷оÆ¬Óë¼üÅÌͨÐŵÄÄÜÁ¦£¬<sup>2</sup>¢È∙¶¨¿ØÖÆÆ÷оÆ¬µÄ±àªÌÊÇ∙ñÕýÈ∙

•  $\frac{1}{4}$ ij Å Ì<sup>o</sup> ' $\frac{1}{4}$ ij Ë<sup>3</sup>Đò<sup>1</sup>/<sub>4</sub> $\frac{2}{3}$ <sup>3</sup>IĐò

 $^{\circ}$  (OOO¤Ïȶ ÒåµÄË<sup>3</sup>Đò<sup>o</sup> ÏÂ<sup>o</sup> ¼üʱ£¬ ˼ì<sup>2</sup>âªÌĐò¿ÉÒÔ¼ìÑé¼üÅÌ<sup>o</sup> ¼üµÄ<sup>1¦</sup>ÄÜÊC·ñÕý<sup>3</sup>£

•  $\frac{1}{4}$ üÅl $\frac{1}{2}$ »»¥ $\frac{1}{4}$ i<sup>2</sup>â<sup>3</sup>lDò

```
<sup>1</sup>/ai<sup>2</sup>é<sup>1</sup>/aüÅ̵ÄÄÚ<sup>2</sup>iĴ¢´úÂë°Í<sup>1</sup>/aüÅÌiØÖÆÆ÷Đ¾Æ¬µÄÍâ<sup>2</sup>i½ÓiÚ£¬ÑéÖ¤°<sup>1</sup>/aüÊÇ·ñ<sup>3</sup>öÏÖ<sup>1</sup>ÊÕÏ
```
•  $i^{1/4}$  $(i^{1/4}i^{2}\hat{a}^{3}$ i $D\hat{o}$ 

```
ŀ4ì<sup>2</sup>éŀ4üÅ̵ÄÄÚ<sup>2</sup>¿Î¢´úÂë°Íŀ4üÅÌ¿ØÖÆÆ÷оÆ¬µÄÍâ<sup>2</sup>¿½Ó¿Ú£¬ÑéÖ¤ÊÇ·ñ<sup>3</sup>öÏÖÖØ ´µÄ°<sup>1</sup>¼üÐŰÅ
```
# $\hat{E}$ ó+ê<sup>1</sup>⁄a<sup>2</sup>â<sup>3</sup>ÌĐò

Êó±ê¼ìªâªÌĐòÓÃÓÚ¼ìªéÊó±ê¿ØÖÆÆ÷µÄ'¦ÄÜÊÇ∙ñÕýª££¨´Ë¿ØÖÆÆ÷Ó°Ïì ¥Ãþ°å£¨Êó±ê£©<sup>1</sup>â ±êÔÚÆÁÄ»ÉϵÄÒÆ¶ ÊÇ∙ñÓëÔÚ×ÀÃæ»ò¥Ãþ°åÉϵÄÒÆ¶ Ïà¶ÔÓ¦£©£¬Í¬Ê±¼ì?é¥Ãþ°å£ Êó±ê£©°´Å  $\frac{1}{2} \mu \ddot{A}^2 \dot{U} \times \div \times \dot{L} \ddot{O} \dot{E}$ 

## Î<sup>a</sup>Ê<sup>2</sup>à ÔËĐĐÊó±ê¼ì<sup>2</sup>â<sup>3</sup>ÌĐò£;

¥Ãþ°å»òÊó±êÎÊÌâ¼ÈÓпÉÄÜÊÇÓÉ RAM ÎÊÌâÒýÆðµÄ£¬ÒªÓпÉÄÜÓɪöÏÖ<sup>1</sup>ÊÕϵÄ¥Ãþ°å»òÊó±êÒýÆð<sub>i</sub> £2úĔúÎÊÌâµÄÈý¸öÀ´Ô´°üÀ¨ªÌĐòµÄÅäÖ㨸ü¸Ä¥Ãþ°å»òÊó±êµÄ<sup>1¦</sup>ÄÜ£©¡¢ÄÚ´æ×¤ÁôªÌĐò£¨ÀýÈç Sidekick »ò ProKey£©ÒÔ¼°É豸Çý¶<sup>– 3</sup>ÌĐò£¨ÓÃÓÚ¿ØÖÆ¥Ãþ°å»òÊó±êµÄ<sup>1¦</sup>ÄÜ£©<sup>3</sup>öÏÖ<sup>1</sup>ÊÕÏ¡ £Èç<sup>1</sup>ûÄúÔÚÅžŐâĐ©¿ÉÄÜÐÔ%ÈÔ¾ÏÖÒÔÏÂÖ¢×´£¬CëÔËÐĐÊó±ê¼ì<sup>2</sup>âªÌĐò£°

- $^{\circ}$ ÏÂ¥Ãþ $^{\circ}$ å»òÊó±ê $^{\circ}$ ťʱ£¬Ë $^{\circ}$ Å¥´ú±íµÄ½ÄÜ?»¶ÏÖØ¸´£»´Ë $^{\circ}$ `Å¥¿ÉÄÜÒÑ¿¨×¡¡£
- Ec<sup>1</sup>û<sup>°</sup> T ¥Ãþ°å»òÊó±ê°´Å¥Ê±ËùµÃµ½µÄ»ØÓ¦ÓëÆ½<sup>3</sup>£»òÔ¤ÆÚµÄ»ØÓ¦<sup>2</sup>»Í¬£¬Ôò±íÊ<sup>3</sup>⁄4°´Å ¥µÄ½Óµã¿ÉÄÜÒÑË𻵡£
- $\angle A b^{\circ} a \times \partial \hat{E} \angle \angle e^{\circ} A \angle \angle (\hat{B} \triangle \angle \hat{B})$
- $E\overline{A}A^*$ ȃϵ $A^1$ â $\pm$ ê<sup>2</sup>» $A\overline{U}$  ù¼Ý ¥ $A\overline{D}^{\circ}$ å»òÍâ<sup>2</sup>¿Êó $\pm$ êµ $A\overline{O}A$ ¶ × $\div^3$ ö» $\emptyset$ Ó¦;£

### $\times \acute{O}^{1/4}i^{2}\hat{a}^{3}$ IĐò

Êó±ê¼ì<sup>2</sup>âªÌĐòÖĐûÓĐ×Ó¼ì<sup>2</sup>âªÌĐò¡£

# $\hat{E}$ íÅÌCý¶ Æ÷¼ì<sup>2</sup>â<sup>3</sup>ÌĐò×é

钁ÌCý¶ Æ÷¼ìªâªÌĐò×éÖеÄ×Ó¼ìªâªÌĐòÔÊĐíÄú¼ìªâ ÷ÖÖÈÝÁ¿µÄCý¶ Æ÷¡£

#### **V** x¢£°ÔËÐÐÈíÅÌÇý¶ Æ÷¼ìªâªÌĐò×é֮ǰ£¬ÇëÔÚÄ£¿é»<sup>-</sup>ÍмÜÖа2×°Ò» ö CD-ROM Cý¶ Æ÷£¬<sup>2</sup> ¢½«ÈíÅÌCý¶~Æ÷Á¬½ÓÖÁ¼ÆËã»ú±<sup>3</sup>ÃæµÄ<sup>2</sup>¢ĐĐÁ¬½ÓÆ÷¡£Èç<sup>1</sup>ûÎ<sup>^</sup>½«ÈíÅÌCý¶~Æ÷Á¬½ÓÖÁ<sup>2</sup> ¢ĐĐÁ¬½ÓÆ÷£¬Ť!¼ì<sup>2</sup>âªÌĐò×éÖеÄ×Ó¼ì<sup>2</sup>âªÌĐò½«»áʧ°Ü¡£

## Î<sup>ª</sup>Ê<sup>2</sup>à ÔËĐĐÈíÅÌÇý¶ Æ÷¼ì<sup>2</sup>â<sup>3</sup>ÌĐò£¿

´ó¶àÊýCé¿öÏ£¬ÈíÅÌCý¶~Æ÷<sup>1</sup>ÊÕÏ¿ÉÄÜ»áÊ×ÏȱíÏÖΪÈíÅÌÎÊÌâ¡£Ò»°ĐÓĐÎÊÌâµÄÈíÅÌ¿ÉÄܻᵼÖÂCý¶~Æ÷<sup>1</sup>ÊÕÏ ´ÎÎóĐÅÏ¢¡£ÕâÑùµÄ¼ì<sup>2</sup>â½á<sup>1</sup>û¿ÉÄÜÊ<sup>1</sup>ÄúÎÞ∙¨ÅжÏÎÊÌâËùÔÚ£¬ËùÒÔÓ¦Ê<sup>1</sup>ÓÃ<sup>2</sup>»Í¬À´Ô´µÄÈíÅ̶à ÎÔËĐĐÈíÅÌCý<sup>¶</sup> Æ÷¼ì<sup>2</sup>â<sup>3</sup>ÌĐò×éÖеÄ×Ó¼ì<sup>2</sup>â<sup>3</sup>ÌĐò;£

钁ÌÇý¶ Æ÷ÎÊÌâµÄÁíÒ» ö¿ÉÄÜÔÒòÊÇÈËΪ´íÎó -- ÀýÈ磬¼üÈëÁË ñʽ2»ÕýÈ·µÄÃüÁͨ<sup>3</sup>£<sup>3</sup>ÆÎª**Óï·**¨´íÎ󣩡 £CëÈ EÏÄúÒÑÕýÈ µØÊäÈëÃüÁî¡£

Èç<sup>1</sup>ûÅÅ<sup>3</sup>ýÁËÈíÅ̺ÍÃüÁîÓï·¨µ¼Ö´íÎó<sup>3</sup>öÏֵĿÉÄÜÐÔº6ÈÔªöÏÖÒÔÏÂÖ¢×´£¬Í¨<sup>3</sup>£±íʾÇý¶¯Æ÷ÓÐÎÊÌâ £¬ĐèÒªÔËÐÐÈíÅÌCý¶¯Æ÷¼ìªâªÌĐò×éÖеÄĪ ö×Ó¼ìªâªÌĐò£°

- $E\overrightarrow{A}A$ ȃÏÏÔÊ<sup>3</sup>4µÄ´IÎóĐÅÏ¢±íÊ<sup>3</sup>⁄4<sup>1</sup>⁄4ÆËã»úÎÞ·"¶ÁÈ;»òĐ<sup>^</sup>ÈëÈíÅÌi£
- ÎÞ·~ÕýÈ·\_ñʽ»<sup>-</sup> ÈíÅÌ£¬»òÕ߯ÁÄ»ÉÏÏÔʾ ñʽ»<sup>-</sup> ´íÎóµÄÐÅÏ¢¡£
- ÈíÅÌÉϵÄÊý¾ÝË𻵻òÒѶªÊ§£»ÕâЩÎÊÌâ¿ÉÄÜ»áʱ¶ÏʱÐøµØ∙¢Éú¡£

### $\times$ Ó¼ì<sup>2</sup>â<sup>3</sup>ÌĐò

钁ÌÇý¶¯Æ÷¼ì?âªÌĐò×éÖеÄËĸö×Ó¼ì?âªÌĐò¿ÉÒÔÈ∙¶`ÒÔÏÂÇý¶¯Æ÷½ÄÜÊÇ∙ñÕýª££°

 $\cdot$   $\ddot{I}B\hat{A}$   $\ddot{u}$   $\ddot{A}^{1/4}i^{2}\hat{a}^{3}\dot{I}D\hat{o}$ 

<sup>1</sup>/41<sup>2</sup>EE AIC v¶ Æ÷;ØÖÆÆ÷É Ju Ä<sup>2</sup>åÕë ÊÇ·ñ Í äCú£¬<sup>2</sup>¢CÒ ¼1<sup>2</sup>EE i Å Lu çÀ ÂÉ Ju Ä IB·ÊÇ·ñ ÓÐËð» µ

•  $\tilde{N}^{\circ} \mu \tilde{A}^{1/4} \hat{i}^{2} \hat{a}^{3} \tilde{l} D \tilde{o}$ 

¼ì?éCý¶ Æ÷ËÑѰÈíÅÌÉϵÄÌØ¶'´ÅµÀµÄÄÜÁ¦£¬Í¬Ê±¼ì?éÔÚËùÓдŵÀÉ϶'λÇý¶ Æ÷¶Á£`д£© ´ĂÍ·μÄÄÜÁ¦

 $\cdot$   $\P(\hat{A}E_i^{1/4} \hat{a}^3)$ i $D \delta$ 

ÔÚÈíÅ̵ÄÿÒ» ö´ÅÖùÉ϶ λ¶Á£ Đ´£©´ÅÍ·£¬Í¬Ê±¼ìÑéÊÇ·ñÄÜÕýÈ·¶ÁÈ¡ÈíÅÌÉϵÄËùÓĐ´ÅµÀ

 $\cdot$  Đ Eë¼ì<sup>2</sup>â<sup>3</sup>IĐò

ÔÚÈíÅ̵ÄÿÒ» ö´ÅÖùÉ϶ λ¶Á£ Đ´£©´ÅÍ·£¬Í¬Ê±¼ìÑéÊÇ·ñÄÜÕýÈ·Đ´ÈëÈíÅÌÉϵÄËùÓĐ´ÅµÀ

## Ó<sup>2</sup>ÅÌÇý¶<sup>-</sup>Æ÷£¨·Ç SCSI£©¼ì<sup>2</sup>â<sup>3</sup>ÌĐò×é

Ó<sup>2</sup>ĂÌÇý¶ Æ÷£¨∙Ç SCSI £©¼ì<sup>2</sup>â<sup>3</sup>ÌĐò×éÖеÄ×Ó¼ì<sup>2</sup>â<sup>3</sup>ÌĐò×î¶à¿É¼ì<sup>2</sup>éÁ½ öÈÝÁ¿<sup>2</sup>»ÏÞµÄÓ<sup>2</sup>ÅÌÇý¶ Æ÷µÄ<sup>1¦</sup>ÄÜÊÇ·ñÕý<sup>3</sup>£i £ÕâĐ©×Ó¼ì?âªÌĐò¿ÉÒÔ¼ì?éÇý¶¯Æ–~IÓ?ÅÌÇý¶¯Æ–¿ØÖÆÆ–£¨Ó°Ïĭ¶ÁÈ¡»òĐ^ÈëÓ?Å̵ÄÄÜÁ¦£©µÄ´æ´¢ÄÜÁ¦¡£

### Î<sup>ª</sup>Ê<sup>2</sup>à ÔËĐĐÓ<sup>2</sup>ÅÌÇý¶ Æ÷¼ì<sup>2</sup>â<sup>3</sup>ÌĐò£¿

Èç<sup>1</sup>ûÄú¼ì<sup>2</sup>éÓ<sup>2</sup>ÅÌÇý¶ Æ÷ÒÔÈ∙¶ ¿ÉÓÿÕ¼äµÄÈÝÁ¿£¬<sup>2</sup>Ù×÷ϵÍ<sup>3</sup>¿ÉÄܻᱠ`\_æÓÐÎÊÌâµÄÇøÓò¡£Ó<sup>2</sup>ÅÌÇý¶ Æ÷ÉÏ<sup>3</sup>£<sup>3</sup> £»á<sup>3</sup>öÏÖÓÐÎÊÌâµÄÇøÓò£¬ÒòΪ<sup>^</sup>ó¶àÊýŎ<sup>2</sup>ÅÌÇý¶ Æ÷¶¼ÓÐÉÙÁ<sub>ċ</sub>µÄ<sub>ċ</sub>Õ¼äÊÇ<sup>2</sup>»ÄÜÊ<sup>1</sup>ÓõÅ¡£Ó<sup>2</sup>ÅÌÇý¶ Æ÷»á¼ÇÏÂ Έ¿Õ¼ä£¬ÒÔ±ã¼ÆËã»ú<sup>2</sup>»»á<sup>3</sup>¢ÊÔÊ<sup>1</sup>ÓÃËü¡£Èç<sup>1</sup>ûÕâĐ©±êʶÎ<sup>a2</sup>»¿ÉÓõÄ´ÅÅ̿ռäÊýÁ¿<sup>2</sup>»´ó £  $\tilde{D}_1\tilde{O}\tilde{U}_i\tilde{E}\tilde{A}\tilde{U}\times\tilde{U}\tilde{E}\tilde{Y}\tilde{A}_i\mu\tilde{A} 5\% \text{E}\mathbb{O}\text{E}-\hat{O}\partial^2\gg \tilde{O}^{\frac{1}{2}}\hat{A}^{\frac{3}{2}}\tilde{O}^2\tilde{A}\tilde{I}\tilde{C}\tilde{Y}\tilde{\P}^{-}E-\tilde{I}\tilde{E}$ 

ÒÔÏÂÊCÌáʾÄúĐèÒª¼ì<sup>2</sup>âÓ<sup>2</sup>ÅÌCý¶ Æ÷µÄ×î<sup>3</sup>£¼ûÖ¢×´£°

- Ó<sup>2</sup>ÅÌCý¶ Æ÷ÔÚÒýµ¼ÀýÐÐ<sup>3</sup>ÌÐòÆÚ¼äʧ°Ü¡£
- $2\hat{U}\times-\hat{I}\mu\hat{I}^3\gg\hat{O}\times\hat{O}^{\dagger}\hat{O}\tilde{A}^3\hat{I}\hat{D}\hat{O}\pm\hat{I}^{\dagger}\mathcal{R}^3\hat{O}\hat{I}\hat{O}\hat{N}^{\circ}\mu\hat{A}^{\dagger}\hat{I}\hat{O}^{\dagger}\hat{L}$
- ÆÁÄ»ÏÔʾµÄ´ſÎóĐÅÏ¢±íʾ¼ÆËã»úÎÞ "¶ÁÈ¡»òĐ ÈëÓ<sup>2</sup>ÅÌÇý¶ Æ÷¡£
- Ó<sup>2</sup>ÅÌÇý¶ Æ–ÉϵÄÊý¾ÝË𻵻òÕß¶ªÊ§£»ÖâЩÎÊÌâ¿ÉÄÜ»áʱ¶ÏʱÐøµØ∙¢Éú¡£Ò»µ©ÓɪÌÐò±£´æ £¬Äú¿ÉÄÜÎÞ∙¨µ÷ÓÃÕâЩÎļþ¡£

### $\times \acute{O}^{1/4}i^{2}\hat{a}^{3}$ IĐò

Ó<sup>2</sup>ÅÌÇý¶ Æ÷£¨·Ç SCSI£©¼ì<sup>2</sup>âªÌĐò×éÖеÄÎå ö×Ó¼ì<sup>2</sup>âªÌĐòÓÃÓÚÈ·ÈÏÒÔÏÂÇý¶ Æ÷<sup>1¦</sup>ÄÜÊÇ·ñÕý<sup>3</sup>££°

 $\cdot$   $\hat{A}\hat{A}\hat{I}$ ; ØÖÆÆ $\div\frac{1}{4}i^{2}\hat{a}^{3}$ iÐò

E!4i?a3lDòÓÃÓÚ!4i?éÓ?ÅÌÇý¶ Æ÷¿ØÖÆÆ÷µÄÄÚ?¿Î¢´úÂë

•  $C_{\lambda}$ ÖÆÐÔ´ÍÎó¾ÀÕý´úÂë¼ì<sup>2</sup>â<sup>3</sup>ÌĐò

<sup>1</sup>/a<sup>2</sup>éÓ<sup>2</sup>ÅÌÇý¶ Æ÷ʶ±ðÓë¾ÀÕý íÎóµÄÄÜÁ¦

•  $\tilde{N}^{\circ} \mu \tilde{A}^{1/4} \hat{i}^{2} \hat{a}^{3} \tilde{l} D \tilde{o}$ 

ŀ4ìªéCý¶~Æ÷ËÑѰÌØ¶<sup>…</sup>^ŵÀÒÔ½°ÔÚËùÓÐ^ŵÀÉ϶^λ¶Á£¨Ð^£©^ÅÍ∙µÄÄÜÁ¦

 $\cdot$   $\P(\hat{A}E_i^{1/4} \hat{i}^2 \hat{a}^3 \hat{B})$ 

ÔÚÇý¶ Æ÷µÄÿÒ» ö´ÅÖùÉ϶ λ¶Á£ Đ´£©´ÅÍ·£¬Í¬Ê±ÑéÖ¤ÊÇ·ñ¿ÉÒÔÕýÈ·¶ÁÈ¡Çý¶ Æ÷ÉϵÄËùÓĐ´ÅµÀ

 $\cdot$  Đ Eë¼ì<sup>2</sup>â<sup>3</sup>IĐò

ÔÚÇý¶ Æ÷µÄÿÒ» ö´ÅÖùÉ϶ λ¶Á£ Đ´£©´ÅÍ·£¬Í¬Ê±ÑéÖ¤ÊÇ·ñ¿ÉÒÔÕýÈ·Đ´ÈëÇý¶ Æ÷ÉϵÄËùÓĐ´ÅµÀ

## **IDE CD-ROM Çý¶¯Æ÷¼ì²â³ÌÐò×é**

IDE CD-ROM Çý¶⊤Æ÷¼ì<sup>2</sup>âªÌĐò×éÖеÄ×Ó¼ì<sup>2</sup>âªÌĐòÓÃÓÚ¼ì<sup>2</sup>é¼<sup>− з</sup>ÉÇý¶⊤µç×ÓÉè± (IDE) CD-ROM Cý¶⊤Æ÷µÄ<sup>1¦</sup>ÄÜ¡£Ö´ÐÐ IDE CD-ROM ¼ì<sup>2</sup>â֮ǰ£¬Ç뽫¾§ÓÐÒôƵ°ÍÊý¾Ý´ÅµÅµÄ CD£¨ÀýÈç¶àýÌå CD £©·ÅÈëÇý¶¯Æ÷¡£

#### **×¢£ºÒôƵÊä³ö¼ì²â³ÌÐòÐèÒª¾ßÓÐÒôƵ´ÅµÀµÄ CD¡£ ´Ë¼ì²â³ÌÐò×éÖеÄËùÓÐÆäËü×Ó¼ì²âÐèÒª¾ßÓÐÊý¾Ý´ÅµÀµÄ CD¡£Èç¹û CD-ROM Çý¶¯Æ÷ÖеÄ CD ²»¾ßÓÐËùÐèµÄÊý¾Ý»òÒôƵ´ÅµÀ£¬×Ó¼ì²â³ÌÐò½«»áʧ°Ü¡£**

### **ΪʲôÔËÐÐ IDE CD-ROM Çý¶¯Æ÷¼ì²â³ÌÐò£¿**

Èç<sup>1</sup>ûÄúÔÚÊ<sup>1</sup>Óà CD ÉϵÄÓ¦ÓêÌÐòʱÓöµ½ÎÊÌ⣬µ¼ÖÂÎÊÌâµÄÔÒò¿ÉÄÜÊÇ´ÅÅÌ£¬Ò²¿ÉÄÜÊÇÇý¶¯Æ÷¡ £Óöµ½ÎÊÌâʱ£¬ÇëÏȾÊÔÊ!ÓÃÁíÒ»ÕÅ CD¡£Èç<sup>1</sup>ûÎÊÌâÈÔÈ»´æÔÚ£¬ÇëÔËÐÐ IDE CD-ROM  $C\sqrt[q]{\mathbb{E}+4i^2\hat{a}^3}D\delta \times \hat{e}_1f$ 

ÒÔÏÂÊÇÌáʾÄúÐèÒª¼ìºâ IDE CD-ROM Cý¶¯Æ÷µÄ×î<sup>3</sup>£¼ûÖ¢×´£°

- <sup>2</sup>Ù×÷ϵÍ<sup>3</sup>»òÓ¦ÓÃ<sup>3</sup>ÌĐòÏòÄú±¨ æ<sup>3</sup>öÏÖѰµÀ´íÎó¡£
- ÆÁÄ»ÏÔʾµÄ´íÎóÐÅÏ¢±íʾ¼ÆËã»úÎÞ·¨¶ÁÈ; IDE CD-ROM Cý¶¯Æ÷ÉϵÄÊý¾Ý¡£

### **×Ó¼ì²â³ÌÐò**

IDE CD-ROM Çý¶⊤Æ÷¼ì<sup>2</sup>âªÌĐò×éÖеÄÎå¸ö×Ó¼ì<sup>2</sup>âªÌĐòÓÃÓÚÈ·ÈÏÒÔÏÂÇý¶⊤Æ÷¦¦ÄÜÊÇ·ñÕý<sup>3</sup>££°

• Çý¶ $E \div_i \cancel{0}$ ÖÆÆ $\div_i \cancel{4}$ i<sup>2</sup>âªÌÐò

 $\hat{E}^1C\acute{v}\P$ ā $\hat{E}$ ÷Ö´ÐÐÄÚ<sup>2</sup> $\hat{i}\times\hat{O}^2\hat{a}$ <sub>i</sub>£

•  $\tilde{N}^{\circ} \mu \tilde{A}^{1/4}$ i<sup>2</sup>â<sup>3</sup>l̃Đò

<sup>1</sup>/<sub>4</sub> ${}^{1}$ <sup>2</sup>éCý¶ Æ÷ËÑѰÃ<sub>i</sub>, öÇø¿éµÄÄÜÁ¦¡£

 $\cdot$  ¶ÁÈ;¼ì<sup>2</sup>â<sup>3</sup>ÌĐò

ÔÚÉè±µÄÿÒ»¸öÇø¿éÉ϶¨Î»¶ÁÈ¡´ÅÍ·ÒÔ¶ÁÈ¡Êý¾Ý£¬Í¬Ê±¼ìÑéÊÇ·ñ¿ÉÒÔÕýÈ·µØ¶ÁÈ¡Éè  $\pm$  É $\ddot{\text{I}}$ μÄËùÓÐCø $\iota$ é;£

• ÒôƵÊä<sup>3</sup>ö¼ì<sup>2</sup>â<sup>3</sup>ÌĐò

 $\hat{E}^1$  CD-ROM Cý $T\&\div_{\hat{G}}^1$ '¥ $\cdot$ ÅÒôƵ CD ÉϵĵÚÒ» öCúÄ $_{\hat{G}}$ j££¨ÒªÈ $\cdot$ ÈÏÊÇ $\cdot$ ñÒÑÍ $\cdot$ 1ý¼ì<sup>2</sup>â $^3$ ÌĐòµÄ¼ì<sup>2</sup>â £¬ÇëñöÌýÇý¶¯Æ÷µÄÒôƵÊä³ö¡££©

- $\nabla \times \times \mathfrak{E}^{\mathfrak{D}}$ 񙮵Êä<sup>3</sup>ö¼ì<sup>2</sup>âªÌÐò<sup>2</sup>»»á×÷Ϊ IDE CD-ROM Çý¶¯Æ÷¼ì<sup>2</sup>âªÌÐò×éµÄÒ»<sup>2</sup>¿·Ö×Ô¶¯ÔËÐУ¬Äú **±ØÐëµ¥¶ÀÑ¡Ôñ´Ë×Ó¼ì²â³ÌÐò¡£**
- $\mu^{-3} \ddot{\mathrm{o}}$ ; É<sup>3</sup>é»»<sup>1</sup>/2éÖÊ

```
<sup>1</sup>/âi<sup>2</sup>é CD-ROM Çý¶¯Æ÷µ¯<sup>3</sup>ö CD ÍÐÅ̵ÄÄÜÁ¦
```
**´®ÐÐ/ºìÍâÏ߶˿ڼì²â³ÌÐò×é**

<del>ʹ</del>@ĐĐ/°iÍâÏ߶˿ڼì?âªÌĐò×éÖĐμÄ×Ó¼ì?âªÌĐòÓÃÓÚ¼ì?鼯Ëã»úÓëÍâ?¿É豸£¨ÀýÈç´®ĐĐÊó±ê»ò´òÓ¡»ú £©Ö®¼äµÄÁ¬½Ó¡£´Ë¼ì?âªÌĐò×éÖеÄ×Ó¼ì?âªÌĐò<sup>2</sup>»ÄܶÔÍâ?¿Éè±\_±¾Éí½øÐĐÕi¶Ï¼ì<sup>2</sup>â¡£

### ήÊ2à 'ÔËĐĐ '®ĐĐ/®IaÏ߶˿ڼì2â3ÌĐò£¿

Äú¿ÉÄÜÎÞ·¨Á¢¼´ÅжÏÊǶ˿ڻ<sup>1</sup>ÊÇÍâ<sup>2</sup>¿Éè±<sub>-</sub>3öÏÖ<sup>1</sup>ÊÕÏ¡£ÔÚÕâÁ½ÖÖÇé¿öÏ£¬Íâ<sup>2</sup>¿Éè±\_£¨ÀýÈç´®ĐĐÊó±ê»ò ôÓ<sub>i</sub>»ú£©¿ÉÄÜ»á±íÏÖ<sup>2</sup>»Îȶ »òÍêÈ«ÎÞ "<sup>2</sup>Ù×÷¡£ÅÅ<sup>3</sup>ýϵÍ<sup>3</sup>ÅäÖÃÐÅÏ¢ÉèÖôíÎó¡¢ÍâΧÉè± <sup>i</sup>ÊÕϰÍÈí¼þ *Ί* ΙσμΕΟ δΕ*Φ*μ!4Öº IfaIB (IR) |Ε, ÚÎ Ê Ι <sub>Âμ</sub> ΕÄÜĐÔÖ®º σε -1/4 (ΕÔË DĐ' ®DĐ/ <sup>o</sup>î ÍâÎ߶˿ڼì<sup>2</sup>âªÌĐò×éÖеÄ×Ó¼ì<sup>2</sup>âªÌĐò¼ì<sup>2</sup>éÓ<sup>21</sup>⁄4b¡£

Èç<sup>1</sup>ûÕï¶Ï<sup>3</sup>ÌĐò<sup>2</sup>»ÄÜʶ±ð¼ÆËã»úµÄ´®ĐĐ»òºìÍâÏ߶˿ڣ¬Cë¼ì<sup>2</sup>éϵÍ<sup>3</sup>ÉèÖêÌĐòÖеÄ¡°**Serial Port;±£¨´®ĐжË¿Ú** £©»ò;<sup>°</sup>Infrared Data Port;±£<sup>-</sup>°iÍâÏßÊý¾Ý¶Ë¿Ú£©Ñ¡Ï<sup>2</sup>é¿^ÊÇ·ñÒѽûÓà ˶˿ڡ£ÓÐ<sup>1</sup>ØËµÃ÷£¬Çë<sup>2</sup>ÎÔÄ¡ <u>° @ĐжË;Ú¡+¡¢¡° °iÍâÏßÊý¾Ý¶Ë;Ú¡+</u>»ò¡ ° <u>?¢ĐĐģʽ¡</u>+¡£½öÔÚÆôÓà ˶Ë¿Úʱ£¬ ^®ĐĐ/ <sup>%</sup>ÍâÏß¶Ë, Ú¼ì<sup>2</sup>âªÌĐò×éÖеÄ×Ó¼ì<sup>2</sup>âªÌĐò<sup>2</sup>ÅÄܶÔÆä½øÐĐ¼ì<sup>2</sup>â¡£

ÁÍÎâÒ» öµ¼Ö´ÎÎó<sup>2</sup>úÉúµÄ¿ÉÄÜÒòËØÊÇÍâ<sup>2</sup>¿Éè± ±¾Éí¡£Çë<sup>2</sup>ÎÔÄËæÍâΧÉè± Ìá<sup>1</sup>©µÄ˵Ã÷Îļþ£¬ÅÅ<sup>3</sup>ýÉè± <sup>1</sup>ÊÕÏ<sup>2</sup> ¢È·±£Æä¿ÉÒÔÕý<sup>3</sup>£<sup>1</sup>¤×÷¡£

Ŭʱ£¬Èç<sup>1</sup>ûδͨ<sup>1</sup>ýÈí¼þÕýÈ∙°<sup>2</sup>×°Íâ<sup>2</sup>įÉè± £¬´ËÉè± įÉÄÜÎÞ∙¨Õý<sup>3</sup>£<sup>1</sup>¤×÷¡£Çë<sup>3</sup>¢ÊÔͨ<sup>1</sup>ý<sup>2</sup>Ù×÷ϵÍ<sup>3</sup>»ò<sup>2</sup>»Í¬µÄ<sup>3</sup>ÌĐò<sup>2</sup>Ù×÷´ËÉè ±j£Èç<sup>1</sup>ûÉè± ÈÔ<sup>2</sup>»ÄÜÕý<sup>3</sup>£'¤×÷£¬Äú¿ÉÒÔÅÅ<sup>3</sup>ýÈí¼þÅäÖÃu¼ÖÂÎÊÌâªöÏֵĿÉÄÜÐÔ¡£

ËäÈ»ÒÔÏÂÖ¢×´¿ÉÄÜÓÉÍâΧÉè± <sup>1</sup>ÊÕÏ»òÈí¼þ´íÎóÒýÆð£¬µ«Ò²¿ÉÄܱíʾ¶Ë¿Ú<sup>3</sup>öÏÖÎÊÌ⣰

- Èç<sup>1</sup>ûÍâΧÉè± µÄ<sup>1</sup>¤×÷ʱ¶ÏʱĐø»ò<sup>2</sup>úÉú¼äĐªĐԵĴíÎ󣬿ÉÄÜÊǶË¿Ú<sup>3</sup>öÏÖ<sup>1</sup>ÊÕÏ¡£
- Eç<sup>1</sup>û¼ÆËã»uÏÔʾµÄ´ÎlóÐÅÏ¢ÓëÁ¬½ÓÖÁ¶Ë¿ÚµÄÍâ<sup>2</sup>¿Ě豸ÓÐ<sup>1</sup>Ø£¬µ«ÔÚ<sup>2</sup>ÉÈ¡ ëÊ©°óÈÔÎÞ· ½â¾öÎÊÌâ £-CëÔËDĐ ®DĐ/ºilaÏß¶Ë, Ú¼ì<sup>2</sup>âªÌĐò×éÖĐÊʵ±µÄ×Ó¼ì<sup>2</sup>âªÌĐò<sub>i</sub>£

### $\times$ Ó $\frac{1}{4}$ ì<sup>2</sup>â<sup>3</sup>ÌĐò

<sup>*'*</sup>®ĐĐ/°ìÍâÏß¶Ë<sub>i</sub>,Ú¼ì<sup>2</sup>âªÌĐò×éÖĐμÄËĸö×Ó¼ì<sup>2</sup>âªÌĐòÓÃÓÚÈ·ÈÏÒÔ϶Ë<sub>i</sub>,Ú<sup>1</sup>¦ÄÜÊÇ·ñÕý<sup>3</sup>££°

 $\cdot$  @DD/ $^{\circ}$ ifaiß<sup>2</sup> iØÂ'ì<sup>2</sup>âªiDò

½«Ã<sub>i.</sub> ö´®ĐĐÍ ĐÅĐ¾Æ¬ÖеÄ<sup>2</sup>`ÌØÂÊÉú<sup>3</sup>ÉÆ÷Óë¼ÆËã»úʱÖÓ½øĐбȽÏ

• <del>BDD</del>/°ifailBOD¶Ï¼ì<sup>2</sup>âªÌĐò

<sup>1</sup>/aî<sup>2</sup>é´®Đж˿ڽ« IRQ ·¢ËÍÖÁ΢´¦ÀíÆ÷µÄÄÜÁ¦

•  $@DD/9$ i'|İß $AU^2$ i «Êä¼i<sup>2</sup>â<sup>3</sup>ÌĐò

Ê<sup>1</sup>Óà ®ĐĐÍ ĐÅĐ¾Æ¬µÄÄÚ<sup>2</sup>¿»ØËÍģʽ¼ì<sup>2</sup>é ®Đж˿ڵÄÊýÏîÄÚ<sup>2</sup>¿<sup>1¦</sup>ÄÜ

•  $\sqrt[3]{B}$ D $\frac{1}{2}$  $\frac{2}{3}$  $\sqrt[3]{B}$  $\frac{2}{3}$  $\frac{3}{1}$  $\frac{1}{2}$  $\frac{3}{1}$  $\frac{1}{2}$  $\frac{3}{1}$  $\frac{1}{2}$  $\frac{3}{1}$  $\frac{1}{2}$ 

Èç<sup>1</sup>ûÒÑÁ¬½Ó»ØËÍÉè±,£¬Ë¼ì<sup>2</sup>âªÌĐò½«¼ì<sup>2</sup>é´®Đж˿ڵÄÏßÂ<sub>`Ĺ</sub>ØÖÆÎ»<sup>2</sup>¢ÒÔÊýÖÖ<sup>2</sup>`ÌØÂÊ∙¢Ëͼì<sup>2</sup>âģʽ £¬1⁄4ì<sup>2</sup>é⋅µ»ØµÄÖµ

# <sup>2</sup>¢ĐжË;Ú¼ì<sup>2</sup>â<sup>3</sup>ÌĐò×é

<sup>2</sup>¢Đж˿ڼì<sup>2</sup>âªÌĐò×éÖеÄ×Ó¼ì<sup>2</sup>âªÌĐòÓÃÓÚ¼ì<sup>2</sup>鼯Ëã»úÓëÍâ<sup>2</sup>¿É豸£¨ÀýÈç´òÓ¡»ú£©Ö®¼äµÄÁ¬½Ó×´¿ö £¬ÕâĐ©Éè± Í¨<sup>1</sup>ý<sup>2</sup>¢ĐжË¿ÚÁ¬½ÓÖÁ¼ÆËã»ú¡£ Έ¼ì<sup>2</sup>â<sup>3</sup>ÌĐò×éÖĐμÄ×Ó¼ì<sup>2</sup>â<sup>3</sup>ÌĐò<sup>2</sup>»ÄÜÓÃÓÚ¼ì<sup>2</sup>âÁ¬½ÓÖÁÃ<sub>i.</sub> ö¶Ë,ÚμÄÊμ¼ÊÍâΧÉè± i£

## Î<sup>a</sup>Ê<sup>2</sup>à 'ÔËĐĐ<sup>2</sup>¢ĐжË;Ú¼ì<sup>2</sup>â<sup>3</sup>ÌĐò£;

Èç<sup>1</sup>ûÕï¶Ï<sup>3</sup>ÌĐò<sup>2</sup>»ÄÜʶ±ð¼ÆËã»úµÄ<sup>2</sup>¢ĐжË<sub>ć</sub>,Ú£¬Çë¼ì<sup>2</sup>éϵÍ<sup>3</sup>ÉèÖêÌĐòÖеÄ¿°**Parallel Mode;±£¨2¢ĐĐÄ£Ê**½ £©Ñ¦Îયé¿^ÊC·ñÒѽûÓÃ^˶˿ڡ£½öÔÚÆôÓÃ^˶Ë¿Úʱ£¬2 ¢ĐжË; Ú¼ì<sup>2</sup>â<sup>3</sup>ÌĐò×éÖеÄ×Ó¼ì<sup>2</sup>â<sup>3</sup>ÌĐò<sup>2</sup>ÅÄܶÔÆä½øĐĐ¼ì<sup>2</sup>â¡£

¶Ë¿Ú∙¢Éú<sup>1</sup>ÊÕÏʱ£¬¿ÉÄÜÎÞ∙¨Á¢¼´ÅжÏÊǴ˶˿ڱ¾Éí»<sup>1</sup>ÊÇÓëÖ®ÏàÁ¬µÄÉ豸ÓÐÎÊÌâ¡£Ïà∙´£¬ÍâΧÉ豸£¨ÀýÈç ôŎ<sub>ŀ</sub>»ú£©<sub>i</sub>ÉÄÜ»á±íĬֵúÜ<sup>2</sup>»Îȶ »òÕßÍêÈ«ÎÞ· "<sup>2</sup>Ù×÷¡£Èç<sup>1</sup>ûÄúÎ Í "1ýÈí¼þÕýÈ· °<sup>2</sup>×°Íâ<sup>2</sup>įÉ豸£¬¡ÉÄܻᵼÖ ËÉè ± ÎÞ∙¨Õý<sup>3</sup>ŁÔËÐС£Cë<sup>3</sup>¢ÊÔÒÔ<sup>2</sup>»Í¬µÄ<sup>3</sup>ÌÐò»òͨ<sup>1</sup>ýªÙ×÷ϵÍ<sup>32</sup>Ù×÷´ËÉè± ¡£Èç<sup>1</sup>ûÎÊÌâÈÔÈ»´æÔÚ £¬Äú¿ÉÒÔÅžŷÈí¼þÉèÖõ¼ÖÂÎÊÌâ¾öÏֵĿÉÄÜÐÔ¡£

ÁÍÎâÒ» öµ¼Ö´ÎÎó<sup>2</sup>úÉúµÄ¿ÉÄÜÒòËØÊÇÍâ<sup>2</sup>¿Éè± ±¾Éí¡£Çë<sup>2</sup>ÎÔÄËæÍâΧÉè± Ìá<sup>1</sup>©µÄ˵Ã÷Îļþ£¬ÅÅ<sup>3</sup>ýÉè± <sup>1</sup>ÊÕÏ<sup>2</sup> ¢È·±£Æä¿ÉÒÔÕý<sup>3</sup>£<sup>1</sup>¤×÷¡££¨¶àÊý´òÓ¡»ú¾ù¾ßÓÐ×Ô<sup>2</sup>â½ÄÜ¡££©

ÅÅ<sup>3</sup>ýϵÍ<sup>3</sup>ÅäÖÃÐÅÏ¢ÉèÖôíÎó¡¢ÍâΧÉ豸<sup>ı</sup>ÊÕϰÍÈí¼þ´íÎóµÈµ¼Ö¶Ë¿ÚÎÊÌâµÄ¿ÉÄÜÐÔÖ®°ó£¬Äú¼´¿ÉÔËÐÐ<sup>2</sup> ¢ĐжË, Ú¼ìªâªÌĐò×éÖеÄ×Ó¼ìªâªÌĐò¼ìªéÓª¼þ¡£ËäÈ»ÒÔÏÂÖ¢×^, ÉÄÜÊÇÓÉÓÚÍâΧÉè± 1ÊÕÏ»òÈí¼þ´íÎóÒýÆð £¬µ«Ò<sup>2</sup>įÉÄܱíʾ¶ËįÚªöÏÖÎÊÌ⣰

- Eç<sup>1</sup>ûÍâΧÉè± µÄ<sup>1</sup>¤×÷ʱ¶ÏʱĐø»ò<sup>2</sup>úÉú¼äĐ<sup>a</sup>ĐԵĴÎl󣬿ÉÄÜÊǶË¿Ú<sup>3</sup>öÏÖ<sup>1</sup>ÊÕÏ¡£
- Eç<sup>1</sup>û¼ÆËã»úÏÔʾµÄ´ÎÎóĐÅÏ¢ÓëÁ¬½ÓÖÁÄ<sup>3</sup>¿ï˿ڵÄÍâ<sup>2</sup>¿Éè± ÓÐ<sup>1</sup>Ø£¬µ«ÔÚ<sup>2</sup>ÉÈ¡ ëÊ©°óÈÔÎÞ·¨½â¾öÎÊÌâ £¬ÇëÔËÐÐ<sup>2</sup>¢ÐжË<sub>ċ</sub>Ú¼ì<sup>2</sup>â<sup>3</sup>ÌÐò×éÖÐÊʵ±µÄ×Ó¼ì<sup>2</sup>â<sup>3</sup>ÌÐò¡£
- Ec<sup>1</sup>ûÄúµÄEí¼þºÍÕï¶Ï<sup>3</sup>ÌÐò<sup>2</sup>»ÄÜʶ±ð¼ÆËã»úµÄ<sup>2</sup>¢Ðж˿ڣ¬Cë¼ì<sup>2</sup>é∶°**Parallel Mode**∶±£<sup>∙</sup>2¢ÐÐģʽ £©ĬµÍ<sup>3</sup>ÉèÖÃÑ¡Ï?¢ÇÒÔÚ±ØÒªÊ±ÔËÐÐ?¢Ðж˿ڼì?âªÌĐò×éÖÐÊʵ±µÄ×Ó¼ì?âªÌĐò¡£

## $\times \acute{O}^{1/4}i^{2}\hat{a}^{3}$ lĐò

<sup>2</sup>¢ĐжË; Ú¼ì<sup>2</sup>âªÌĐò×éÖеÄËÄ ö×Ó¼ì<sup>2</sup>âªÌĐòÓÃÓÚÈ·¶¨ÒÔ϶Ë; Ú<sup>1</sup>¦ÄÜÊC·ñÕý<sup>3</sup>££°

 $\cdot$  <sup>2</sup>¢DDÄÚ<sup>2</sup>*i*.<sup>1</sup>/<sub>4</sub> $i$ <sup>2</sup> $\hat{a}$ <sup>3</sup>IDò

<sup>1</sup>/aî<sup>2</sup>é<sup>2</sup>¢ĐжË<sub>ć</sub>ÚµÄÊýÖÖÄÚ<sup>2</sup>¿<sup>1¦</sup>ÄÜ

 $\cdot$  <sup>2</sup>¢ĐĐÍâ<sup>2</sup>i.»ØËͼì<sup>2</sup>â<sup>3</sup>ÌĐò

Èç<sup>1</sup>û¼ÆËã»ú¾ßÓÐÍâ<sup>2</sup><sub>ω</sub>»ØËÍÁ¬½ÓÆ÷£¬Ë¼ì<sup>2</sup>â<sup>3</sup>ÌĐò<sub>Ú</sub>ÉÒÔÍ<sup>-1</sup>ýÍâ<sup>2</sup><sub>ω</sub>»ØËÍÁ¬½ÓÆ÷¼ì<sup>2</sup>â¿ØÖÆÏßÂ⋅µÄ<sup>1¦</sup>ÄÜ

 $\cdot$  <sup>2</sup>¢ĐĐÍâ<sup>2</sup>i Öжϼì<sup>2</sup>â<sup>3</sup>ÌĐò

Èç<sup>1</sup>û¼ÆËã»ú¾ßÓÐÍâ<sup>2</sup>¿»ØËÍÁ¬½ÓÆ÷£¬ ˼ì<sup>2</sup>âªÌĐò¿ÉÒÔ¼ì<sup>2</sup>â<sup>2</sup>¢ĐжË¿Ú Ó ÷ÖÖÀ Ô ÉúªÉÖжϵÄÄÜÁ¦

•  $\frac{2}{\phi}$ DĐ 'òÓ<sub>i</sub>»úģʽ¼ì<sup>2</sup>â<sup>3</sup>ÌĐò

<sup>1</sup>/41<sup>2</sup>a¶Ë<sub>i</sub> ÚÊC·ñ<sub>i</sub> ÉÒÔ±£ÁôÊý<sup>3</sup>⁄4Ý<sub>i</sub>¢ÔÚ´òÓ<sub>i</sub>»úÉÏ´òÓ<sub>i</sub>Îı<sup>3</sup>⁄4°Í<sup>2</sup>úÉúÖжÏ

# SCSI  $\hat{E}$ è + ¼i<sup>2</sup>â<sup>3</sup>IĐò×é

SCSI Éè± ¼ì<sup>2</sup>â<sup>3</sup>ÌĐò×éÖеÄ×Ó¼ì<sup>2</sup>â<sup>3</sup>ÌĐò<sub>i</sub>ÉÒÔ¼ì<sup>2</sup>é C/Port APR »ò C/Dock À©<sup>3</sup>äÕ<sup>3</sup>⁄4ÖеÄ SCSI įØÖÆÆ÷ÒÔ¼ <sup>o</sup>ËùÓĐÓëÖ®Á¬½ÓµÄ SCSI Éè± µÄ<sup>1¦</sup>ÄÜ<sub>i</sub>£½öÔÚÒѶÔ½Ó¼ÆËã»úʱ<sup>2</sup>ÅÄÜÔËĐĐÕâĐ©¼ì<sup>2</sup>âªÌĐò¡£

**V** ×¢£°ÔÚÍâ<sup>2</sup>¿ SCSI CD-ROM Çý¶ Æ÷ÉÏÔËĐĐÕâĐ©×Ó¼ì<sup>2</sup>âªÌĐò֮ǰ£¬Ç뽫¾ßÓĐÒôƵ°ÍÊý¾Ý 'µÀµÄ CD£'Èç¶àýÌå CD£©·ÅÈë CD-ROM Cý¶ Æ÷¡£ÔËĐĐÒôƵÊä<sup>3</sup>ö¼ì<sup>2</sup>âªÌĐòʱĐèÒªÒ»ÕÅ ´øÒôƵ´ÅµÀµÄ`CD£»¶øÆäËüËùÓÐ×Ó¼ì<sup>2</sup>âªÌĐòÔòĐèÒªÒ»ÕÅ´øÊý¾Ý´ÅµÀµÄ`CD¡£

#### Èç<sup>1</sup>ûÍâ<sup>2</sup>, CD-ROM Cý¶ Æ÷ÖĐûÓÐ CD£¬»òÕ߯äÖеÄ CD ûÓĐËùĐèµÄÊý¾Ý»òÒôƵ´ÅµÀ  $\mathbf{f} \rightarrow \mathbf{O}^{1/4} \mathbf{\hat{a}}^{2} \mathbf{\hat{a}}^{3} \mathbf{\hat{I}} \mathbf{D} \mathbf{\hat{b}}^{1/2} \cdots \mathbf{\hat{a}} \mathbf{\hat{E}} \mathbf{\hat{S}}^{\circ} \mathbf{\hat{U}} \mathbf{\hat{a}} \mathbf{\hat{E}}$

### Î<sup>a</sup>Ê<sup>2</sup>à ÔËĐĐ SCSI Éè± ¼ì<sup>2</sup>â<sup>3</sup>ÌĐò£¿

Èç<sup>1</sup>ûÄú¼ì<sup>2</sup>é SCSI Ó<sup>2</sup>ÅÌÇý¶ Æ÷ÒÔÈ∙¶¨¿ÉÓÿÕ¼äµÄÈÝÁ¿£¬<sup>2</sup>Ù×÷ϵÍ<sup>30</sup>Ü¿ÉÄܻᱨ æÓÐÎÊÌâµÄÇøÓò¡ £Ó<sup>2</sup>ÅÌCý¶ Æ–ÉÏ<sup>3</sup>£<sup>3</sup>£»á<sup>3</sup>öÏÖÓÐÎÊÌâµÄCøÓò£¬ÒòΪ´ó¶àÊýÓ<sup>2</sup>ÅÌCý¶ Æ–¶¼ÓÐÉÙÁ¿µÄ¿Õ¼äÊC<sup>2</sup>»ÄÜÊ<sup>1</sup>ÓõÄ¡ £Ó<sup>2</sup>ÅÌÇý¶ Æ÷»á¼ÇÏÂÕâĐ©¿Õ¼ä£¬Ê<sup>11</sup>¼ÆËã»ú<sup>2</sup>»»á<sup>3</sup>¢ÊÒÊ<sup>1</sup>ÓÃËü¡£Èç<sup>1</sup>ûÕâĐ©±êʶΪ2»¿ÉÓõÄ  $\hat{A}$ ÅÌ<sub>i</sub>,Õ½äÊýÁ<sub>i</sub><sup>2</sup>» ó£ Đ<sub>i</sub>ÓÚ<sub>i</sub>ĚÄÜ×ÜÈÝÁ<sub>i</sub>µÄ 5%£©£¬Ôò<sup>2</sup>»Ó¦¼ì<sup>2</sup>âÓ<sup>2</sup>ÅÌCý¶ Æ÷i£

ÒÔÏÂÊÇÌáʾÄúĐèÒª¼ìªâ SCSI Éè± µÄ×î¾¼ûÖ¢×´£°

- SCSI Ó<sup>2</sup>ÅÌÇý¶ Æ÷ÔÚÒýµ¼ÀýĐĐ<sup>3</sup>ÌĐòÆÚ¼äʧ°Ü<sub>i</sub>£
- $2\hat{U} \times -\hat{I} \mu \hat{I}^3 \times \hat{O} \times \hat{O} \times \hat{A}^3 \hat{I} \hat{I} \hat{O} \pm \hat{I} \times \hat{C} \times \hat{O} \times \hat{O} \times \$
- ÆÁÄ»ÏÔʾµÄ´ÍÎóĐÅÏ¢±íʾ¼ÆËã»úÎÞ· [ÁÈ¡»òĐ´Èë SCSI Éè±, j£
- SCSI Éè± ÉݵÄÊý¾ÝË𻵻òÒѶªÊ§£»ÕâЩÎÊÌâ¿ÉÄÜ»áʱ¶ÏʱĐøµØ∙¢Éú¡£Ò»µ©ÓɪÌÐò±£´æ £¬Äú¿ÉÄÜÎÞ·¨ÕýÈ⋅µ÷ÓÃÕâЩÎļb¡£

### $\times \acute{O}^{1/4}$ ì<sup>2</sup>â<sup>3</sup>ÌĐò

SCSI Éè± ¼ì?âªÌĐò×éÖеÄÆß ö×Ó¼ì?âªÌĐòÓÃÓÚÈ∙ÈÏÒÔÏÂÇý¶ Æ÷<sup>1¦</sup>ÄÜÊÇ∙ñÕýª££°

•  $\ddot{A} \dot{U}^2$ *i*,  $\ddot{O}$ i $\P$ I $\dot{A}$ i $^2$ â<sup>3</sup>I $\dot{B}$ ò

 $\hat{E}^1 \hat{E} \hat{e} \pm \frac{1}{2} \phi \hat{D} \hat{D} \hat{A} \hat{U}^2 \times \hat{O}^2 \hat{a} \hat{E}$ 

•  $\tilde{N}^{\circ} \mu \tilde{A}^{1/4} \hat{i}^{2} \hat{a}^{3} \tilde{l} D \tilde{o}$ 

<sup>1</sup>/aî<sup>2</sup>éÉè± ËÑѰÌØ¶∵ŵÀ<sup>2</sup>¢ÔÚËùÓдŵÀÉ϶ λ¶Á£ д£©´ÅÍ·µÄÄÜÁ¦¡£

 $\cdot$   $\P$  $(\overrightarrow{AE}$ <sub>1</sub> $\frac{1}{4}$  $\overrightarrow{1}$  $\overrightarrow{2}$  $\overrightarrow{a}$  $\overrightarrow{3}$  $\overrightarrow{1}$  $\overrightarrow{D}$  $\overrightarrow{0}$ 

ÔÚ¶ÁÈ¡Êý¾ÝµÄÉ豸ÉϵÄÿÒ»¸öÇø¿éÉ϶¨Î»¶Á£¨Đ´£©´ÅÍ∙£¬Í¬Ê±ÑéÖ¤ÊÇ∙ñ¿ÉÒÔÕýÈ∙µØ¶ÁÈ¡Éè  $\pm$  EϵÄËùÓдŵÀ¡£

 $\cdot$  Đ $\hat{E}$ ë¼i<sup>2</sup>â<sup>3</sup>IĐò

ÔÚÉè± µÄÿÒ» öCø¿éÉ϶ λ¶Á£ Đ´£©´ÅÍ·£¬Í¬Ê±ÑéÖ¤ÊC·ñ¿ÉÒÔÕýÈ·µØÐ´ÈëÉè± ÉϵÄËùÓдŵÀ¡£

 $\cdot$  Oô  $E\mu\hat{E}a^{3}\ddot{o}^{1}/\hat{a}^{2}\hat{a}^{3}\hat{B}$ 

Ê<sup>1</sup> CD-ROM Cý¶ Æ÷<sub>i</sub>.ªÊ<sup>1</sup>/4<sup>2</sup>+. ÅÒôƵ CD ÉϵĵÚÒ» öCúÄ<sub>i.</sub>j££¨ÒªÈ·ÈÏÊÇ·ñÒÑͨ<sup>1</sup>ý<sup>1</sup>/4ì<sup>2</sup>â<sup>3</sup>ÌĐòµÄ<sup>1</sup>/aî<sup>2</sup>â £¬CëñöÌýCý¶  $E= \mu \ddot{A} \dot{O} \hat{\theta} E \mu \hat{E} \ddot{a}^3 \ddot{\theta}$ ;££©

#### $\mathbb{Z}^{\mathbb{Z}}$  ×¢£°ÒôƵÊä<sup>3</sup>ö¼ì<sup>2</sup>â<sup>3</sup>ÌĐò<sup>2</sup>»»á×÷Î<sup>a</sup> SCSI Éè±<sub>2</sub>¼ì<sup>2</sup>â<sup>3</sup>ÌĐò×éµÄÒ»<sup>2</sup>¿•Ö×Ô¶ ÔËĐĐ¡£Äú±ØĐëµ ¥¶ÀÑ;Ôñ Ë×Ó¼ì<sup>2</sup>â<sup>3</sup>ÌĐò;£

•  $\mu^{-3} \ddot{\mathrm{o}}_{\lambda} \dot{E}^3 \acute{\mathrm{e}}_{\lambda} \times \frac{1}{2} \acute{e} \ddot{\mathrm{O}} \hat{E}^1 / 4 \dot{\mathrm{I}}^2 \hat{a}^3 \dot{\mathrm{I}} \mathrm{D} \dot{\mathrm{o}}$ 

 $\hat{E}^1$  CD-ROM Cý¶  $E\div \mu^{-3}$ ö CD£¬»òÕß $\hat{E}^1$  SCSI ´Å´øCý¶  $E\div \mu^{-3}$ ö<sup>o</sup>Đ $\hat{E}$ ½´Å´ø¡£

 $\cdot$   $\hat{I}$ OÊ3⁄4ĐÅ $\hat{I}$ @<sup>1</sup>/41<sup>2</sup>â<sup>3</sup>lĐò

ÏÔʾÓÐ<sup>1</sup>ØÀ©<sup>3</sup>äÉè± ÖеÄ SCSI ¿ØÖÆÆ÷¡¢∙ÖÅä ø´Ë¿ØÖÆÆ÷µÄ×ÊÔ´ÒÔ¼°¿ØÖÆÆ÷ÉÏÁ¬½ÓµÄÄ¿ 񈐊± ÁбíµÄĐÅÏ¢;£

# ÍøÂç½Ó¿Ú¼ì<sup>2</sup>â<sup>3</sup>ÌĐò×é

ÍøÂç½Ó¿Ú¼ìªâªÌĐò×éÖеÄ×Ó¼ìªâªÌĐò¿ÉÒÔÑéÖ¤ Dell Latitude C/Port APR »ò C/Dock À©<sup>3</sup>äÕ¾ÖеÄÍøÂç½Ó¿Ú¿ØÖÆÆ÷µÄ»ù±¾ºÙ×÷¡£ÕâĐ©×Ó¼ìºâªÌĐòÓÃÓÚ¼ìªâ¿ØÖÆÆ÷µÄÄÚº¿!¦ÄÜ£¬ °üÀ¨¶Ô¼Ä´æÆ÷µÄ¶Áд∙ÃÎÊ¡¢ÄÚ<sup>2</sup>¡´«ËͰͽÓÊÕ£¨»ØËÍ£©ÄÜÁ¦¡£½öÔÚÒѶÔ½Ó¼ÆËã»úÊ ±<sup>2</sup>ÅÄÜÔËÐÐÕâЩ¼ì<sup>2</sup>âªÌÐò¡£

### ΪÊ2à ´ÔËĐĐÍøÂç½Ó¿Ú¼ì<sup>2</sup>â<sup>3</sup>ÌĐò£¿

ÔËÐÐÍøÂç½Ó¿Ú¼ì?âªÌÐò×éÖеÄ×Ó¼ì?âªÌÐò¿ÉÒÔ°ïÖúÄúÕï¶ÏÔÚÍøÂç»∙¾ªÖÐʱÓüÆËã»úÊ 񨐎Ü<sup>3</sup>öÏÖµÄÎÊÌâ¡£´ó¶àÊýÍøÂç<sup>ı</sup>ÊÕϾùÓÉÒÔÏÂÔÒòÖ®Ò»Ôì<sup>3</sup>É£°

- $\oint \hat{A} \hat{c} \hat{A} \hat{\rightarrow} \hat{A} \hat{O} \times \hat{I} \hat{\rightarrow}^2 \hat{A} \hat{N}$
- ÍøÂç¿ØÖÆÆ÷<sup>3</sup>öÏÖ<sup>1</sup>ÊÕÏ
- ÖжÏ<sup>3</sup>åÍ»£¨;ØÖÆÆ÷<sup>3</sup>¢ÊÔÊ<sup>1</sup>ÓÃÓëÁíÒ»Éè± ÏàͬµÄÖжÏÏßÂ∙£©
- Èí¼þÅäÖôíÎó

Èç<sup>1</sup>ûÔÚÍøÂç»·¾<sup>3</sup>ÖĐÊ<sup>1</sup>ÓüÆËã»úʱ<sup>3</sup>öÏÖÎÊÌ⣬Ó¦¸Ã¼ì<sup>2</sup>éÍøÂçÁ¬½Ó×´¿ö¡£Èç<sup>1</sup>ûÁ¬½ÓÁ¼°Ã £¬QëÔËÐĐĬøÂç½Ó¿Ú¼ì?âªÌĐò×飬È∙¶ ÍøÂç½Ó¿Ú¿ØÖÆÆ÷ÊÇ∙ñ¿ÉÒÕŎý<sup>3</sup>£<sup>1</sup>¤×÷¡£Èç'ûÑ»∙ÔËÐР˼ì?âªÌĐò×é £¬¿ÉÒÔÓÃÓŰ¼ìªâ¼äЪÐÔªÊÕÏ¡£

### $\times \acute{O}^{1/4}$ ì<sup>2</sup>â<sup>3</sup>ÌĐà

ĹøÂç½Ó¿Ú¼ìªâªÌĐò×éÖеÄËĸö×Ó¼ìªâªÌĐòÓÃÓÚÈ∙¶¨ÒÔϽÄÜÊÇ∙ñÕýª££°

 $\cdot$  4<sup>2</sup>/<sub>4</sub><sup>2</sup> $\mathbb{R}$ <sup>-1</sup>/<sub>4</sub> $\mathbb{R}$ <sup>2</sup> $\mathbb{R}$ <sup>3</sup> $\mathbb{R}$ 

Ĺ<sup>٠</sup>ŀý½«Ä£Ê½Ð Èë¿ØÖÆÆ÷ÖеÄ¿ÉÐ Èë¼Ä´æÆ÷?¢¶Á»ØÄ£Ê½£¬ÑéÖ¤Æä¿É∙ÃÎÊÐÔ°ÍÊÇ∙ñ¿ÉÒÔ± £ÁôÊý¾Ý£¬´Ó¶ø¼ì<sup>2</sup>é¿ØÖÆÆ÷Éú<sup>3</sup>ÉÖжϵÄÄÜÁ¦¡£

 $\bullet$  » $\emptyset$ Ëͼì<sup>2</sup>â<sup>3</sup>ÌĐò

½«¿ØÖÆÆ÷ÖÃÓÚ<sup>2</sup>»Í¬µÄ»ØËÍģʽ£¬Í¬Ê±¼ì<sup>2</sup>âÆä´«ËͰͽÓÊÕÊý¾ÝµÄÄÜÁ¦¡£

 $\cdot$   $^{12}$ II RAM  $\frac{1}{4}$  $^{2}$  $^{3}$ IDo

ÔÚÅäÓĐÄÚ´æÓ<sup>3</sup>Éä<sup>12</sup>Ĭí RAM µÄ¿ØÖÆÆ÷ÉϽøÐĐÄÚ´æ¼ì²â¡£ÔÚÅäÓĐÏȽøÏȾö (FIFO) <sup>12</sup>Ĭí RAM 推ØÖÆÆ÷ÉÏ£¬Ë¼ì<sup>2</sup>âªÌÐò½«Êý¾ÝģʽÐ ÈëËùÓÐλÖÃ<sup>2</sup>¢¶Á»ØÄ£Ê½£¬ Ó¶ø¼ìÑé<sup>2</sup>Ù×÷ÊÇ·ñÕý<sup>3</sup>£¡ £Ä<sup>3</sup>Đ©<sub>i</sub>QÖÆÆ÷<sup>2</sup>»Ö§<sup>3</sup>Ö<sup>12</sup>Ïí RAM ¼ì<sup>2</sup>â<sup>3</sup>ÌĐò<sub>i</sub>£

 $\cdot$   $\hat{I}$ OÊ3⁄4ĐÅ $\hat{I}$ @<sup>1</sup>/41<sup>2</sup>â<sup>3</sup>lĐò

```
ÏÔʾÓÐ<sup>1</sup>ØÍøÂç¿ØÖÆÆ÷µÄµØÖ·°ÍÅäÖÃÐÅÏ¢¡£´ËÐÅÏ¢°üÀ¨ÔÚ¾ÖÓòÍø (LAN) ÉÏͨÐÅÊ
±Ê<sup>1</sup>ÓõÄÍøÂçµØÖ·ÒÔ¼°¿ØÖÆÆ÷µÄ IRQ ¼¶±ð¡£Í<sup>∙1</sup>ýÑé֤ϵÍ<sup>3</sup>ÖÐÁ¬½ÓµÄÆäËüÉè± ÊÇ·ñÊ<sup>1</sup>Óà Ë IRQ
<sup>1</sup>/4¶±ð£¬Äú¿ÉÒÔÈ⋅¶`ÊÇ⋅ñ´æÔÚÖжÏ<sup>3</sup>åÍ»¡£
```
## 񙮵¼ì<sup>2</sup>â<sup>3</sup>ÌĐò×é

񙮵½î?âªÎĐò×éÖеÄ×Ó¼ì?âªÎĐòÓÃÓÚ¼ì?éÒôƵ¿ØÖÆÆ÷µÄ½ÜÒÔ¼°¼ÆËã»úµÄ¼Òô°Í?¥∙Å!¦ÄÜ¡£

### $\hat{\mathbf{I}}^{\mathsf{a}}\hat{\mathbf{E}}^{\mathsf{2}}\tilde{\mathbf{A}}^{\mathsf{2}}\hat{\mathbf{O}}\tilde{\mathbf{E}}\mathbf{D}\mathbf{D}\hat{\mathbf{O}}\hat{\mathbf{O}}\mathbf{E}\mathbf{\mu}^{1/2}\hat{\mathbf{a}}^{2}\hat{\mathbf{a}}^{3}\mathbf{D}\hat{\mathbf{O}}\mathbf{\pounds}_{\lambda}$

Èç<sup>1</sup>ûÌý<sup>2</sup>»µ½ÄÚÖÃÑïÉùÆ÷∙¢<sup>3</sup>öÔ¤ÆÚµÄÉùÒô£¬¿ÉÄÜÊÇ<sup>2</sup>Ù×÷ϵÍ<sup>3</sup>»òÉùÒôÓ¦ÓêÌĐòÊ<sup>1</sup>ÓõÄ×ÊÔ ÉèÖÃÓë¼ÆËã»úÖеÄÒôƵ¿ØÖÆÆ÷Ê<sup>1</sup>ÓõÄ<sup>2</sup>»Í¬¡£Ěç<sup>1</sup>ûδ·¢<sup>3</sup>öÔ¤ÆÚµÄÉùÒô £¬ÇëÏÈ<sup>2</sup>éÔÄËæ<sup>2</sup>Ù×÷ϵÍ<sup>3</sup>»òÉùÒõÓ¦ÓêÌĐòÌá<sup>1</sup>©µÄ˵Ã÷Îļþ£¬<sup>2</sup>é¿ ΈùÒô<sup>1</sup>¦ÄÜÊÇ∙ñÒÑÕýÈ∙μØÅäÖÃÎ<sup>a</sup>¿ÉÒÔÓë¼ÆËã»úÅäºÏ<sup>1¤</sup>×÷¡£ÒõÆμ¿ØÖÆÆ÷μÄĬÈÏ×ÊÔ ÉèÖÃΪ£°

- DMA  $\hat{\mathbf{I}}$ " $\hat{\mathbf{\mu}}$  $\hat{\mathbf{\mu}}$  $\hat{\mathbf{\mu}}$ "1
- IRO  $\hat{I} \hat{B} \hat{A} \cdot \hat{E}^{\circ}$ 5
- $\cdot$   $\P\ddot{E}_L \dot{U}_\mu \emptyset \ddot{O} \cdot \mathfrak{L}^{\circ} 220h$

Èç<sup>1</sup>ûÓбØÒª£¬Cë\_ü\_Ä<sup>2</sup>Ù×÷ϵÍ<sup>3</sup>»òÉùÒôÓ¦ÓêÌĐòÖеÄ×ÊÔ´ÉèÖã¬Ê½EäÓëÕâЩĬÈÏÉèÖÃÏàÆ¥Åä¡£

Èç<sup>1</sup>ûÈÔÈ»Ìý<sup>2</sup>»µ½Ô¤ÆÚµÄÉùÒô£¬CëÔËÐĐÒôƵ¼ì<sup>2</sup>â<sup>3</sup>ÌĐò×é¡£

**V** ×¢£°ÔËÐÐÒôƵ¼ì?âªÌÐò×é֮ǰ£¬ÇëÆôÓÃÄÚÖÃÑïÉùÆ÷£¬È∙±£ÑïÉùÆ÷µÄÒôÁ¿Î´×÷¾<sup>2</sup>Òô´¦Àí¡£

## $\times$ Ó $\frac{1}{4}$ ì<sup>2</sup>â<sup>3</sup>ÌĐò

񙮵¼ì?âªÌĐò×éÖеÄÁù¸ö×Ó¼ì?âªÌĐòÓÃÓÚÈ∙ÈÏÒÔÏÂ!¦ÄÜÊÇ∙ñÕýª££°

•  $E$ í<sup>1</sup>/<sub>4</sub>bÖØÉè<sup>1</sup>/<sub>4</sub>i<sup>2</sup>â<sup>3</sup>IDò

<sup>1</sup>/aî<sup>2</sup>éIµÍ<sup>3</sup>ÖÐÊC·ñÓÐÒ» öÒÑÆôÓõÄÒôƵ¿ØÖÆÆ÷

 $\bullet$  OD $\P$ I<sup>1</sup>/41<sup>2</sup> $\hat{a}$ <sup>3</sup>IDo

¼ì<sup>2</sup>éÒôÆu¿ØÖÆÆ÷ÊÇ·ñ¿ÉÔÚΪÆäÅäÖÃuÄ IRQ Ïß·ÉÏÉú<sup>3</sup>ÉÖжÏ

• DMA  $\frac{1}{4}i^2 \hat{a}^3 \hat{B} \hat{D} \hat{o}$ 

¼ì<sup>2</sup>âϵÍ<sup>3</sup>Đ¾Æ¬¼¯ÉÏÊÇ∙ñ´æÔÚ DMA ͨµÀ£¬Í¬Ê±È∙¶¨ DMA  $i\mathcal{O}$ ÖÆÆ÷°ÍÒôƵ $i\mathcal{O}$ ÖÆÆ÷ÊÇ·ñ $i\check{E}$ ÒÔ½»»»ÐŰÅ

• FM  $\hat{E}$ uÒô<sup>2</sup>¥· żi<sup>2</sup>â<sup>3</sup>jÐò

<sup>1</sup>/aî<sup>2</sup>âϵÍ<sup>3</sup>ÊC·ñ¿ÉÒÔºÏ<sup>3</sup>ÉÉùÒô<sup>2</sup>¢Í<sup>-1</sup>ýÄÚÖÃÑïÉùÆ÷¥·Å<sup>3</sup>öÀ

 $\cdot$   $\ddot{A} \text{£} \ddot{A} \hat{a} \acute{E} \dot{a} \dot{O} \hat{o}^2 \dot{\mathbf{Y}} \cdot \dot{A}^{1/4} \hat{a}^2 \hat{a}^3 \dot{\mathbf{I}} \dot{\mathbf{D}} \dot{o}$ 

<sup>1</sup>/aî<sup>2</sup>âϵÍ<sup>3</sup>ÊÇ·ñ¿ÉÒÔÍ<sup>-1</sup>ýÄÚÖÃÑïÉùÆ÷¥·Å<sup>3</sup>éÑùÉùÒô

 $\hat{A}^{1/4}\hat{O}\hat{O}^{\circ}$ [2\\verti- A $^{1/4}$ ] $^{2}\hat{a}^{3}$ ] Do

ŀ4ì<sup>2</sup>éÒôƵ¿ØÖÆÆ÷´ÓÄÚÖÃÂó¿Ë∙çÊÕµ½µÄÐŰÅÖÐÉú<sup>3</sup>É<sup>3</sup>éÑùÉùÒôµÄÄÜÁ¦

xî°óÈý öÒôƵxÓ¼ì<sup>2</sup>âªÌĐòΪ½»»¥Ê½¼ì<sup>2</sup>âªÌĐò¡£ÔÚ FM ÉùÒô<sup>z</sup>¥·Å¼ì<sup>2</sup>âªÌĐò°ÍÄ£ÄâÉùÒô<sup>z</sup>¥·Å¼ì<sup>2</sup>âªÌĐòÖĐ £¬ÒôƵ¿ØÖÆÆ÷»áͨŀýÄÚÖÃÑïÉùÆ÷¥∙ÅÒ»Á¬´®Òôµ÷¡£ÆÁÄ»ÉϵÄÐÅÏ¢½«Ñ¯ÎÊÄúÊÇ∙ñÌýµ½ËÉùÒô¡ £Eç<sup>1</sup>ûlýµ½£¬Çë¼üÈë y£»·ñÔòÇë¼üÈë n<sub>i</sub>£

µÚÈý¸ö½»»¥¼ì?âªÌĐò£¨¼´Â¼ÒôºÍ¥∙żì?âªÌĐò£©¿ÉÒÔÓÃÓÚ¼ì?鼯Ëã»úµÄÄÚÖÃÂó¿Ë∙çºÍÑïÉùÆ÷¡ £<sup>3</sup>öÏÖĬáʾ°ó£¬Çë° ÏÂÄÚÖüüÅÌÉϵÄÈÎÒâÒ»¸ö¼ü£¬?¢ÒÔÕý<sup>3</sup>£µÄÉùµ÷˵<sup>3</sup>öÄúµÄÃû×Ö¡£

# $\nabla \times 2 \cdot \mathcal{L}^{\mathcal{L}^\circ}$   $\times \mathcal{L}^{\mathcal{L}^\circ}$   $\times 0$   $\mathcal{L}^\circ$   $\mathcal{L}^\circ$

```
ÔÙ Î<sup>3</sup>öÏÖÌáʾʱ£¬ÇëÇû÷ÄÚÖüüÅÌÉϵÄÈÎÒâ¼ü£¬Í<sup>-1</sup>ýÄÚÖÃÑïÉùÆ÷¥·ÅÄúµÄÉùÒô¡
£Èç<sup>1</sup>ûÌýµ½×Ô¼ºµÄÉùÒô£¬Çë¼üÈë y£»∙ñÔòÇë¼üÈë n¡£Èç<sup>1</sup>û°´n£¬Äú¿ÉÒÔÔÙ ÎÔËĐĐ¼Òô°Í¥∙żì<sup>2</sup>âªÌĐò¡<br>£Èç<sup>1</sup>ûÄúÐèÒªÔÙÊÔÒ» Σ¨ÀýÈ磬°¼ü¿ªÊ¼¼2øÐĐ¼ì<sup>2</sup>â°óδ¼°Ê±∙¢<sup>3</sup>öÉùÒô£©£¬ÇëÔÚϵͪÌáʾʱ¼üÈë y¡£∙ñÔò
\overline{\mathbf{f}} \neg \overline{\mathbf{G}}\overline{\mathbf{e}}° n<sub>j</sub>\mathbf{f}
```
# ÆäËü¼ì<sup>2</sup>â<sup>3</sup>ÌĐò×é

ÆäËü¼ì<sup>2</sup>â<sup>3</sup>ÌĐò×éÖеÄ·çÉÈ<sub>i</sub>ØÖƼì<sup>2</sup>â<sup>3</sup>ÌĐòÓÃÓÚ¼ì<sup>2</sup>é·çÉÈ<sup>1¦</sup>ÄÜÊÇ·ñÕý<sup>3</sup>£¡£·çÉÈÓë¼ÆËã»úÉϵÄͨ·ç<sub>i</sub>×ÅäºÏ<sup>1</sup>¤×÷ £¬<sup>3</sup>ÉÎ<sup>a</sup>¼ÆËã»ú×Ô¶ ÈÈ<sup>1</sup>ŰÀẩµÍ<sup>3</sup>µÄÒ»<sup>2</sup>¿·Ö¡£

 $\cdot \mu \rightarrow \emptyset \ddot{A}$ ;  $\hat{A}$ <sup>1</sup>/4 $\hat{O}$ <sup>3</sup> $\tilde{A}$ æ

# ÊÓÆµÕï¶Ï¼ì<sup>2</sup>â<sup>3</sup>ÌĐò£<sup>o</sup>Dell™ Latitude<sup>™</sup> CPi A ϵÁĐϵÍ<sup>3</sup>Óû§Ö¸ÄÏ

<u>ÅÊö | ÊÓÆµÄÚ´æ¼ìªâªÌÐò | ÊÓÆµÓª¼þ¼ìªâªÌÐò | Îı¾Ä£Ê½×Ö∙û¼ìªâªÌÐò | Îı¾Ä£Ê½ÑÕÉ«¼ìªâªÌÐò | ÎÄ</u>  $\pm\frac{3}{4}\ddot{A}\pm\hat{E}^1$ 203 $\tilde{A}$ æ $\frac{1}{4}i^2$ â $^3\tilde{B}$ d $+$  [1/4 $\tilde{D}\tilde{A}\pm\hat{E}^1$ /2<sup>1</sup>/41<sup>2</sup>â $^3\tilde{B}$ d $+$  [u $\pm\tilde{E}$ « $^{\circ}$ å $^4$ /41<sup>2</sup>â $^3\tilde{B}$ d $+$  [u $\tilde{I}$ ] [v $\tilde{D}\tilde{E}$ « $^1$ /41<sup>2</sup>â $^3\tilde{B}$ d $+$ 

# <span id="page-154-0"></span> $\AA$ Êö

Dell Õï¶ÏªÌĐòÖеÄÊÓÆµ¼ìªâªÌĐò×é°üÀ¨ÒÔϰË ö¼ìªâªÌĐò £¬Ãi, ö<sup>3</sup>ÌĐò¾ù¿É¼ìºâÄÚÖÃÏÔʾÆÁ»òÍâ<sup>2</sup>¿ÏÔʾÆ÷µÄÌØ¶ ÊÓÆµ<sup>1¦</sup>ÄÜ»ò<sup>1¦</sup>ÄÜ×飰

- ÊÓÆµÄÚ´æ¼ì<sup>2</sup>â<sup>3</sup>ÌĐò ¼ì<sup>2</sup>éÊÓÆµÄÚ´æÖеÄÊý¾ÝÉú<sup>3</sup>ɵÄ×Ö∙ûÍêÕûÐÔ
- ÊÓÆµÓ<sup>21</sup>/4b<sup>1</sup>/4ì<sup>2</sup>â<sup>3</sup>ÌĐò ½ì<sup>2</sup>é<sup>1</sup>â±ê½Ä´æÆ÷ÒÔ¼°Ë®Æ½ºÍ´′Ö±»ØÉ¨Î»¼Ä´æÆ÷µÄ<sup>1¦</sup>ÄÜ
- $\hat{I}A \pm \frac{3}{4}AE\hat{E}\frac{1}{2} \times \ddot{O} \cdot \hat{u}^{1/4}i^{2}\hat{a}^{3}\hat{I}D\dot{o} \frac{1}{4}i^{2}\hat{e}\hat{E}\acute{O}E\mu \times \acute{O}I\mu\hat{I}^{3}\hat{I}\hat{O}\hat{E}^{3/4}\hat{A} + \frac{3}{4}AE\hat{E}\frac{1}{2}\hat{E}\sqrt{3}/4\Upsilon\mu\ddot{A}^{1/4}\ddot{A}\ddot{U}$
- Îı¾Ä£Ê½ÑÕÉ«¼ì?âªÌĐò ¼ì?éÊÓÆµ×ÓϵͪÔÚÎı¾Ä£Ê½ÖÐÏÔʾÑÕÉ«µÄ<sup>1¦</sup>ÄÜ
- 뀱¾Ä£Ê½Ò¾Ãæ¼ìºâªÌÐò ¼ìºéÊÓÆµ×ÓϵͪÔÚÏÔʾÆÁ»òÏÔʾÆ÷ÉÏÓªÉäºÍÏÔʾËùÓпÉÓÃÊÓÆµÎÄ ±¾Ò¾Æ£¨Ò» ÎÏÔʾÒ»Ò¾©µÄ½ÄÜ
- ͼÐÎģʽ¼ì?âªÌÐò ¼ì?éÊÓÆµ×ÓϵͪÏÔʾͼÐÎģʽÊý¾Ý°ÍÑÕÉ«µÄ½ÄÜ
- **•**  $\mu$   $\div$ É«°å¼ì<sup>2</sup>â<sup>3</sup>ÌĐò ¼ì<sup>2</sup>éÊÓÆµ×ÓϵÍ<sup>3</sup>ÏÔʾËùÓĐ¿ÉÓÃÑÕÉ«µÄ<sup>1¦</sup>ÄÜ
- <sup>1</sup>̶¨ÑÕÉ«¼ì²âªÌĐò ¼ìªéÊÓÆµ×ÓϵͪÈ«ÆÁÏÔʾ<sup>1</sup>̶¨ÑÕÉ«ºÍÏÔʾËùÓĐÏóËØµÄ<sup>1¦</sup>ÄÜ

<sup>3</sup>ýÊÓÆµÄÚ´æ¼ì<sup>2</sup>âªÌĐòºÍÊÓÆµÓ<sup>21</sup>⁄4þ¼ì<sup>2</sup>âªÌĐòÖ®Í⣬ÉÏÊöËùÓĐ¼ì<sup>2</sup>âªÌĐò¾ùΪ½»»¥Ê½¡ £ÕâĐ©½»»¥Ê½¼ìªâªÌĐòÔÚÏÔʾÆÁ»òÏÔʾÆ÷ÉÏÏÔʾͼÏó£¬?¢ÇÒÒªÇóÄú°´ÒÔϪ½Öè×÷ªö»ØÓ¦£°

- 1.  $\frac{1}{4}i^2 \in \mathbb{C} \widehat{D} \widehat{E}^3/4\mu \widetilde{A} \widehat{I}^1/4 \widetilde{I} \widehat{O} \widehat{E} C \cdot \widetilde{n} \widetilde{O} \widehat{V} \widehat{E} \cdot \mathbb{C} \widehat{E}$
- 2.  $E$ ç<sup>1</sup>ûͼÏóÏÔʾÕýÈ⋅£¬Çë¼üÈë y<sub>i</sub>£
- 3. Ec<sup>1</sup>ûͼÏóÏÔʾ→ÕýÈ⋅£¬Çë¼üÈë n;£

ÒÔÏÂĐ¡½Ú½éÉÜÁËÊÓÆµ¼ì²âªÌĐò×éÖеÄÿÒ»¸ö¼ì²âªÌĐò¡£

# <span id="page-154-1"></span>ÊÓÆµÄÚ´æ¼ì<sup>2</sup>â<sup>3</sup>ÌĐò

ÊÓÆµÄÚ´æ¼ìªâªÌĐòÓÃÓÚ¼ìªéÖ÷»ú°åÉÏÊÓÆµÄÚ´æµÄÍêÕûĐÔ¡£¼ìªâÍêªÉʱ£¬ÆÁÄ»½«ÏÔʾÒ»ÔòĐÅÏ¢ £¬ÌáÊ<sup>3</sup>⁄4ÊÓÆµÄÚ´æÊC∙ñÒÑͨ<sup>1</sup>ý¼ìªâ¡£´Ë¼ìªâªÌĐòÎÞĐèÓû§ºÎÓë¡£

# <span id="page-154-2"></span> $\hat{E}$ Ó<sup>21</sup>/4b<sup>1</sup>/ai<sup>2</sup>â<sup>3</sup>ÌĐò

ÊÓÆµÓ<sup>21</sup>⁄4þ½i?âªÌĐòÓÃÓÚ¼i?é<sup>1</sup>â±ê¼Ä´æÆ÷ÒÔ¼°Ë®Æ½°Í´′Ö±»ØÉ¨Î»¼Ä´æÆ÷µÄÔËÐÐ×´¿ö¡£¼i?âªÌĐòÍêªÉʱ £¬ÆÁÄ»½«ÏÔʾÒ»ÔòĐÅÏ¢£¬ÌáʾÕâĐ©¼Ä´æÆ÷ÊÇ∙ñÒÑͨ¼¼ìªâ¡£´Ë¼ìªâªÌĐòÎÞĐèÓû§ºĨÓë¡£

# <span id="page-154-3"></span> $\hat{\mathbf{I}}$ Ä+3⁄4Ä£Ê<sup>1</sup>/2×Ö·û<sup>1</sup>/a2â<sup>3</sup>ÌĐò

뀱¾Ä£Ê½×Ö∙û¼ì?âªÌĐò°üÀ¨Ò»×é×Ó¼ì?âªÌĐò£¬ÓÃÓÚÏÔʾ¿É^òÓ¡µÄ×Ö∙ûºÍ×Ö∙ûÊôĐÔ¡ £ÕâĐ©×Ó¼ì<sup>2</sup>â<sup>3</sup>ÌĐò»<sup>1</sup>¿ÉÒÔ¼ì<sup>2</sup>é×Ö·ûµÄÖÊÁ¿°ÍÏÔʾÆÁ»òÏÔʾÆ÷ŐýÈ·ÏÔʾ×Ö·ûµÄÄÜÁ¦į £Ãi, öÆÁÄ»µ×?¿µÄÌáʾ¾ùÒªÇóÄúÈ∙¶¨ÊÇ∙ñ¶ÔÏÔʾÂúÒ⣬?¢ÇÒÒªÇóÄú¼üÈë y »ò n ×÷<sup>3</sup>ö»ØÓ¦¡£ Èç<sup>1</sup>ûÄú¶ÔÃ<sub>i..</sub>ö×Ó¼ì<sup>2</sup>âªÌĐò¶¼×÷<sup>3</sup>ö¿Ï¶¨µÄ»ØÓ¦£¬Ôò±íʾÒÑͨ<sup>1</sup>ýÎı¾Ä£Ê½×Ö∙û¼ì<sup>2</sup>âªÌĐòµÄ¼ì<sup>2</sup>â¡ £Eç<sup>1</sup>ûÄú¶ÔEκÎÒ» ö×Ó¼ì<sup>2</sup>âªÌĐò×÷ªö·ñ¶ µÄ´ð ´£¬Ôò±íʾ´Ë¼ì<sup>2</sup>âªÌĐòʧ°Ü¡£

ÒÔÏÂĐ<sub>i</sub>½Ú½éÉÜÁËÎı¾Ä£Ê½×Ö·û¼ì<sup>2</sup>âªÌĐòÖеÄ×Ó¼ì<sup>2</sup>âªÌĐò£¨<sup>o</sup>´<sup>3</sup>öÏÖµÄË<sup>3</sup>ĐòÁĐ<sup>3</sup>ö£©¡£

#### $\times \ddot{\mathrm{O}}$ •ûÊôÐÔ $\times \acute{\mathrm{O}}$ ½î²âªÌĐò (80 x 25)

80 ÁÐ x 25 ĐĐ×Ö·ûÊôĐÔ×Ó¼ì<sup>2</sup>â<sup>3</sup>ÌĐòÏÔʾËÄĐĐÎı¾£¬Ê¾·¶Õý<sup>3</sup>£ÁÁ¶ÈϵÄÊÓÆµ¡¢·É«ÊÓÆµ¡ ¢ÁÁ¶ÈÔöC¿ÊÓÆµ°ÍÉÁË ÊÓÆµ¡£

 $\times \ddot{O}$ ·û½<sup>-</sup> $\times \acute{O}$ ½ù<sup>2</sup>â<sup>3</sup>ÌĐò (80 x 25)

80 ÁÐ x 25 ĐĐ×Ö·û¼<sup>-</sup>×Ó¼ì<sup>2</sup>â<sup>3</sup>ÌĐòÒÔ 80 ÁÐ x 25 ĐĐÎı¾Ä£Ê½£¬ÏÔʾÃÀ¼ĐÅÏ¢½»»»±ê×¼´úÂë (ASCII)  $\times$ Ö·û¼<sup>-</sup>μÄËùÓÐ 256 ˌö×Ö·û¡£<u>ͼ 1</u> ÏÔʾÁË×Ö·û¼<sup>-</sup>×Ó¼ì<sup>2</sup>â<sup>3</sup>ÌĐòÆÁÄ»μÄÒ»<sup>2</sup>i·Ö¡£

<span id="page-155-1"></span> $1/4$  1.80 ÁÐ x 25 ĐĐ $\times$ Ö·û $^{1/4}$   $\times$ Ó $^{1/4}$ ì<sup>2</sup>â<sup>3</sup>ÌĐòÆÁÄ»

| 8<br>しゃやく | ο<br>⊣<br>1<br>A | 6<br>ŧ<br>2<br>H | ٠<br>このこと こうこう |                | まらメント     | ٠            |            |
|-----------|------------------|------------------|----------------|----------------|-----------|--------------|------------|
| n Cre     | マネ マルミ           | R<br>しょう         | ひりょう           | 旬 94 DTAL :4:0 | υ<br>きょえる | ■名CF Vf フー6Q | きりつに しょうそう |

 $\times \ddot{\text{O}}$ · ûÊôĐÔ $\times \acute{\text{O}}$ <sup>1</sup>/â<sup>2</sup>â<sup>3</sup>ÌĐò (40 x 25)

40 ÁÐ x 25 ĐĐ×Ö·ûÊôĐÔ×Ó¼ì<sup>2</sup>âªÌĐòÒÔ 40 ÁÐ x 25 ĐĐ£¨Ë«±¶¿í£©Îı¾Ä£Ê½ÏÔʾËÄĐĐÎı¾£¬Ê¾·¶Õý<sup>3</sup> £ÁÁ¶ÈϵÄÊÓÆµ¡¢∙É«ÊÓÆµ¡¢ÁÁ¶ÈÔöC¿ÊÓÆµ°ÍÉÁË ÊÓÆµ¡£

 $\times \ddot{\mathrm{O}} \cdot \hat{\mathrm{u}}^{1/4} \times \dot{\mathrm{O}}^{1/4} \hat{\mathrm{u}}^{2} \hat{\mathrm{u}}^{3}$  (40 x 25)

40 ÁÐ x 25 ĐĐ×Ö·û¼<sup>-</sup>×Ó¼ì<sup>2</sup>â<sup>3</sup>ÌĐòÒÔ 40 ÁÐ x 25 ĐĐ£¨Ë«±¶¿í£©µÄÎı¾Ä£Ê½£¬ÏÔʾ ASCII ×Ö·û¼<sup>-</sup>ÖĐμÄËùÓĐ 256 ¸ö×Ö·û¡£<u>ͼ 2</u> ÏÔʾÁË 40 ÁĐ x 25 ĐĐ×Ö·û¼<sup>-</sup>×Ó¼ì<sup>2</sup>â<sup>3</sup>ÌĐòÆÁÄ»μÄÒ»<sup>2</sup>¿·Ö¡£

<span id="page-155-2"></span> $1/4$  2 .40 ÁÐ x 25 ÐÐ×Ö $\cdot$ û½ $\sim$   $\sim$ Ó½û $^2$ â $^3$ ĐòÆÁÄ»

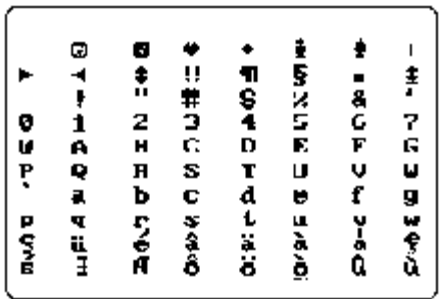

# <span id="page-155-0"></span> $\hat{\mathbf{I}}$ Ä+3⁄4Ä£ $\hat{\mathbf{F}}$ 1⁄2ÑÕÉ«1/4}2ĝ3ÌĐò

뀱¾Ä£Ê½ÑÕÉ«¼ì?âªÌĐò°ü°¬Èý ö×Ó¼ì?âªÌĐò£¬ÓÃÓÚ¼ì?éÊÓÆµ×ÓϵͪÔÚÎı¾Ä£Ê½ÖĐÏÔʾÑÕÉ«µÄÄÜÁ¦į £ÒÔÏÂĐ<sub>i</sub>½Ú¶ÔÕâĐ©×Ó¼ì<sup>2</sup>â<sup>3</sup>ÌĐò½øĐĐÁË˵Ã÷¡£

### $\tilde{N}$ OÉ«ÊôĐÔ×Ó¼ì<sup>2</sup>â<sup>3</sup>ÌĐò (80 x 25)

80 ÁĐ x 25 ĐĐÑÕÉ«ÊôĐÔ×Ó¼ì<sup>2</sup>â<sup>3</sup>ÌĐòÒÔ 80 ÁĐ x 25 ĐĐÎı¾Ä£Ê½ÏÔʾÁËÒ» ö 16 ÁĐ x 16 ĐеÄͼÑù<sub>i</sub> £Ã¿Ò»ĐĐ¾ùÒÔÎ Ô»µÄǰ¾°ÑÕÉ«ÏÔʾÒ» öÊ®Áù½øÖưÅÂ룬¶øÃ¿Ò»ÁĐ¾ùÓĐÎ Ò»µÄ±<sup>33</sup>4°ÑÕÉ«¡ £ÔŬÏàͬµÄǰ<sup>3</sup>¼°°Í±<sup>33</sup>⁄4°ÑÕÉ«ÏཻµÄµØ·½<sup>2</sup>»»áÏÔʾÊ®Áù½øÖưÅÂë¡£Èç<sup>1</sup>ûÿÒ» ö×Ö·û¾ùÏÔʾÕýÈ· £¬Çë¼üÈë y£»·ñÔòÇë¼üÈë n<sub>i</sub>£<u>±í 1</u> ËùʾΪÿÒ»ĐаÍÿÒ»ÁеÄÑÕÉ«¡£

### <span id="page-156-0"></span> $\pm$ í 1.ÑÕÉ«ÊôĐÔ

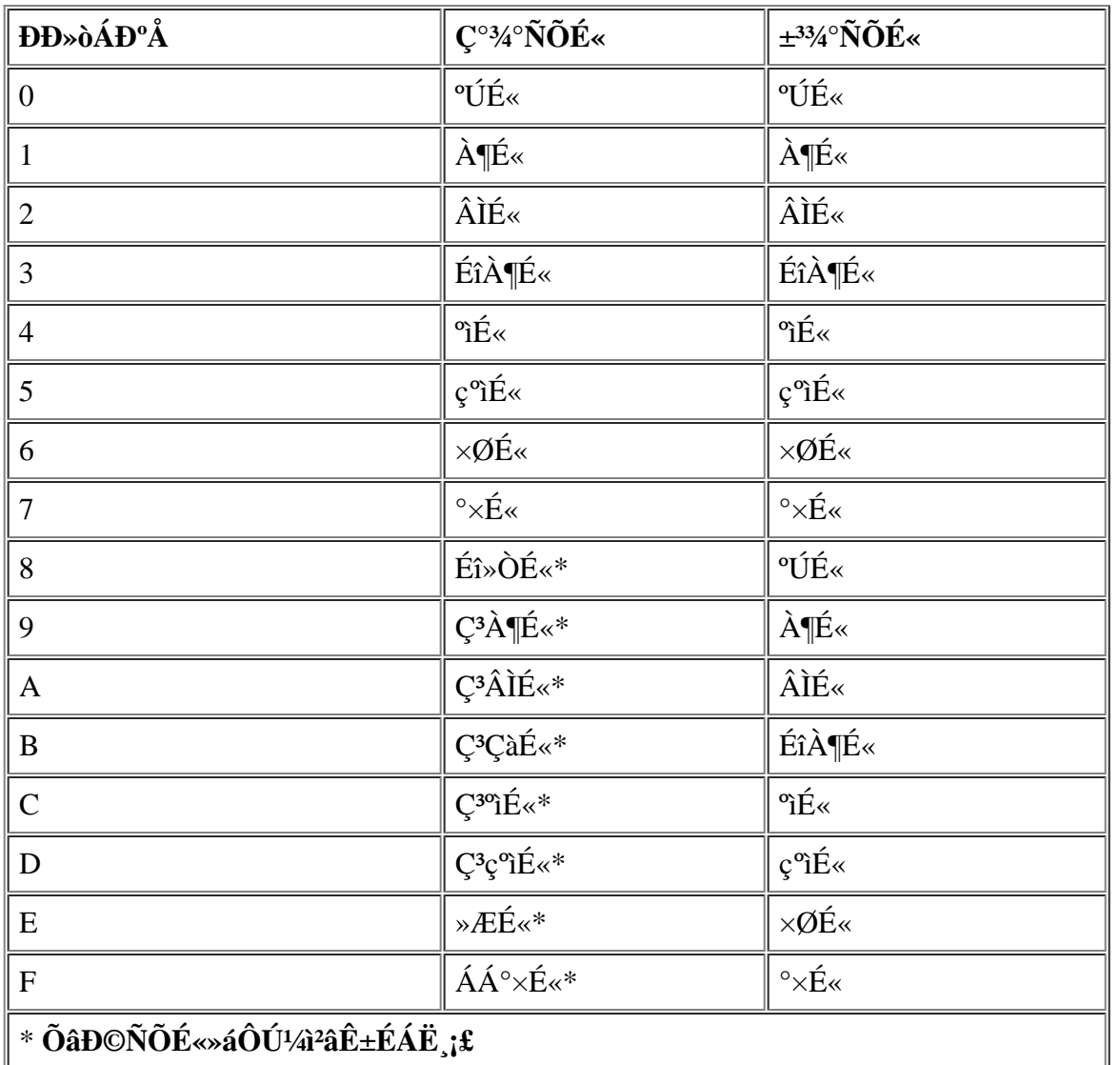

### $\tilde{N} \tilde{O} \tilde{E} \times \hat{E} \hat{\sigma} D \hat{O} \times \hat{O} \frac{1}{4} \hat{a}^2 \hat{a}^3 \hat{I} D \hat{o}$  (40 x 25)

<sup>3</sup>ýÁË×Ö·ûÒÔ 40 ÁÐ x 25 ĐĐ£¨Ë«±¶¿í£©Îı¾Ä£Ê½ÏÔʾÖ®Í⣬40 ÁÐ x 25 ĐĐÑÕÉ«ÊôĐÔ×Ó¼ì<sup>2</sup>â<sup>3</sup>ÌĐòÓëÉÏÒ» ö×Ó¼ì<sup>2</sup>â<sup>3</sup>ÌĐòÏàͬ<sub>i</sub>£Èç<sup>1</sup>ûÃ<sub>i.</sub> ö×Ö·û¾ùÏÔʾÕýÈ·£¬Çë¼üÈë y<sub>i</sub>£·ñÔòÇë¼üÈë n<sub>i</sub>£

## $\hat{E} \ll \hat{\alpha} \times \hat{O} \frac{1}{4} \hat{a}^2 \hat{a}^3 \hat{I} \hat{I} \hat{I} \hat{o}$

```
\hat{O}ÚÆôÓÃÔöC<sub>i.</sub>\pm<sup>33</sup>4°ÁÁ¶ÈÊ\pm£¬É«´ø×Ó¼ì<sup>2</sup>âªÌĐòÒÔ<sup>2</sup>»Í¬ÑÕÉ«ÏÔÊ<sup>3</sup>4 16 ÌõÉ«´ø¡
£Ã¿ÌõÉ«´øÏ·<sup>}</sup>⁄2Î<sup>ª</sup>Ó¦ÏÔʾµÄÑÕÉ«Ãû<sup>3</sup>Æ¡£Èç<sup>1</sup>ûÿÒ» ö×Ö û¾ùÏÔʾÕýÈ·£¬Çë¼üÈë y£» ñÔòÇë¼üÈë n¡£
```
# <span id="page-157-0"></span> $\hat{I} \ddot{A} \pm 34 \ddot{A} \pounds \hat{E}^1/2 \hat{O}^3 \tilde{A} \pounds 4 \hat{A}^2 \hat{a}^3 \hat{I} \pounds \hat{O}$

뀱¾Ä£Ê½ÒªÃæ¼ìªâªÌĐò¼ìªéÊÓÆµ×ÓϵͪÔÚÏÔʾÆÁ»òÏÔʾÆ÷ÉÏÓªÉäºÍÏÔʾËùÓĐ¿ÉÓÃÊÓÆµÒªÃ棨ÿ ΤΟ»Ο<sup>3</sup>£©μÄÄÜÁ¦¡£ ˼ì<sup>2</sup>âªÌĐò½«Á¬ĐøÏÔʾ°Ë¸öÆÁÄ»£¬ÆäÖĐμÚÒ»¸öÆÁÄ»ÏÔʾ 21 ĐĐ£¬Ã¿ĐĐÓĐ 77 öÁã¡£ÆäËüÆß öÆÁÄ»ÓëµÚÒ» öÆÁÄ»Ïàͬ£¬Ö»ÊÇÿ öÆÁÄ»ÒÔ<sup>2</sup>»Í¬µÄÊý×Ö£¨1 ÖÁ 7£©´úÌæÁã¡£

Èç<sup>1</sup>ûÿÒ» öÆÁÄ»ÉϵÄËùÓĐĐĐÖеÄÊý×Ö¾ùÏÔʾÕýÈ⋅£¬Cë¼üÈë y£»⋅ñÔòCë¼üÈë ni£

# <span id="page-157-1"></span> $\hat{I}^{1}/_{4}D\hat{I}A\hat{I}E\hat{E}^{1}/_{2}I^{1}/_{4}I^{2}\hat{a}^{3}\hat{I}D\hat{a}$

ͼÐÎģʽ¼ì?âªÌÐò¼ì?éÊÓÆµ×ÓϵͪÏÔʾͼÐÎģʽÊý¾Ý°ÍÑÕÉ«µÄÄÜÁ¦¡£ Έ<sup>1</sup>/<sub>4</sub>]<sup>2</sup>@3]Dò<sup>1</sup>/2«ÏÔÊ<sup>3/41</sup>4, ö<sup>2</sup>»Í¬μÄÆÁÄ»£¬Ã<sub>i</sub>Ò» öÆÁÄ»<sup>3/</sup>aùÔÊĐíÄú<sup>1/</sup>4]<sup>2</sup>eÍ<sup>1</sup>/4DÎģʽÊý34ݰÍÑÕÉ«μÄÄ<sup>3</sup>Đ©× l̀¬ £ÒÔÏÂĐ¡½Ú°´ÕÕÏÔʾµÄË<sup>3</sup>Đò˵Ã÷ÁËͼĐÎģʽ¼ì<sup>2</sup>âªÌĐòÆÁÄ»¡£

### 320 x 200 1<sup>1</sup>/<sub>4</sub>DÎģʽÆÁÄ»

ͼÐÎģʽ¼ì?âªÌĐòÁ¬ĐøÏÔʾÁ½¸ö 320 x 200 ÏóËØµÄͼÐÎģʽÆÁÄ»¡£µÚÒ»¸öÆÁÄ»ÒÔºìÉ«¡ ¢ÂÌÉ«°Í»ÆÉ«ÏÔʾÈý ö½ð×ÖËþ¡£µÚ¶þ öÆÁÄ»ÔòÒÔç°ìÉ«¡¢CàÀ¶É«°Í°×É«ÏÔʾÁËÈý ö½ð×ÖËþ¡ £Eç<sup>1</sup>ûËùÓĐ½ð×ÖËþµAÑÕÉ«¾ùIOE¾ÕýÈ·£¬Çë¼üÈë y£»·ñÔòÇë¼üÈë ni£

### 320 x 200 16 ɫͼÐÎģʽÆÁÄ»

320 x 200 ÏóËØ 16 ɫͼÐÎģʽÆÁÄ»ÒÔ 16 ÖÖ<sup>2</sup>»Í¬µÄÑÕÉ«ÏÔʾÁËһϵÁеÄ X£¬Ã¿ ö X Ï·½¾ùÏÔʾÁË ΈÑÕÉ«μÄÃû<sup>3</sup>Æ;£Èς<sup>1</sup>ûËùÓÐ X μÄÑÕÉ«¾ùÏÔʾÕýÈ·£¬Cë¼üÈë y£»·ñÔòCë¼üÈë n;£

### $640 \times 200$  16  $E \times 1/4$ DÎÄ£Ê!⁄2ÆÁÄ»

640 x 200 ÏóËØ 16 ɫͼÐÎģʽÆÁÄ»ÒÔ 16 ÖÖ<sup>2</sup>»Í¬µÄÑÕÉ«ÏÔʾÁËһϵÁеÄÁù½CĐÎ £¬Ã¿öÁù½ÇĐÎÏÂ⋅½¾ùÏÔʾÁË ËÑÕÉ«µÄÃû¾E¡£Èç¼ËùÓĐÁù½ÇĐεÄÑÕÉ«¾ùÏÔʾÕýÈ⋅£¬Çë¼üÈë y £»·ñÔòCë¼üÈë n;£

### $640 \times 350$  16  $E \times 1/4$ DÎģʽÆÁÄ»

640 x 350  $\vec{I}$ 6ËØ 16 ɫͼĐÎģʽÆÁÄ»ÒÔ 16 ÖÖ<sup>2</sup>»Í¬µÄÑÕÉ«ÏÔʾÁËһϵÁеİ˽ÇĐΣ¬<sup>2</sup>¢ÔÚÃ<sub>i.</sub>ö <sup>o</sup>˽CĐεÄÏ·½ÏÔʾÁË ÃÑÕÉ«µÄÃû¾E¡£Èç¼ËùÓа˽CĐεÄÑÕÉ«¾ùÏÔʾÕýÈ·£¬Cë¼üÈë y£»·ñÔòCë¼üÈë  $n$ i£

### $640 \times 480$  2 ɫͼÐÎģʽÆÁÄ»

640 x 480 ÏóËØ 2 ɫͼÐÎģʽÆÁÄ»ÏÔʾÁËÈý öÆåÅÌÇøÓò¡£Èç<sup>1</sup>ûËùÓеÄÆåÅÌÇøÓò¾ùÏàͬ£¬<sup>2</sup> ¢ÇÒÏÔʾµÄÑÕÉ«ÕýÈ·£¬Çë¼üÈë y£»·ñÔòÇë¼üÈë n¡£<u>ͼ 3</u> ÏÔʾÁË ËÆÁÄ»µÄÒ»<sup>2</sup>¿·Ö¡£

### <span id="page-157-2"></span> $1/4$  3.640 x 480 2  $E \times 1/4$ DÎÄ£Ê!⁄2ÆÁÄ»

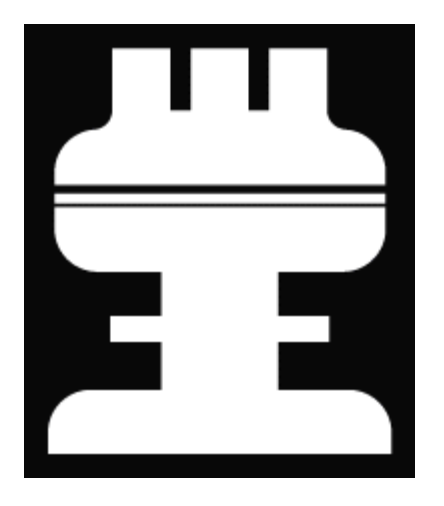

### **640 x 480 16 ɫͼÐÎģʽÆÁÄ»**

 $640$  x  $480$  ÏóËØ 16 ɫͼÐÎģʽÆÁÄ»ÒÔ 16 ÖÖ<sup>2</sup>»Í¬µÄÑÕÉ«ÏÔʾÁËһϵÁеÄÐÇÐÎ £¬Ã¿ öÐÇÐÎÏ·½¾ùÏÔʾÁË´ËÑÕÉ«µÄÃû¾E¡£Èç<sup>ı</sup>ûËùÓÐÐÇÐεÄÑÕÉ«¾ùÏÔʾÕýÈ·£¬Çë¼üÈë y £»·ñÔòÇë¼üÈë n¡£

### **320 x 200 256 ɫͼÐÎģʽÆÁÄ»**

320 x 200 ÏóËØ 256 ɫͼÐÎģʽÆÁÄ»ÒÔ 256 ÖÖª»Í¬µÄÉ«µ÷°ÍÁÁ¶ÈÏÔʾÁËһϵÁеÄ∙½ÐΡ £Èç<sup>1</sup>ûËùÓз½ÐεÄÑÕÉ«¾ùÏÔʾÕýÈ·£¬Çë¼üÈë y£»·ñÔòÇë¼üÈë n¡£

### **640 x 480 256 ɫͼÐÎģʽÆÁÄ»**

 $640$  x  $480$   $\rm\ddot{16}$  $\rm\ddot{6}$  $\rm\ddot{2}$  $\rm\ddot{6}$ **+** $\rm\ddot{4}$ **A** $\rm\ddot{4}$  $\rm\ddot{6}$  $\rm\ddot{6}$  $\rm\ddot{4}$  $\rm\ddot{4}$  $\rm\ddot{6}$  $\rm\ddot{6}$  $\rm\ddot{6}$  $\rm\ddot{6}$  $\rm\ddot{6}$  $\rm\ddot{6}$  $\rm\ddot{6}$  $\rm\ddot{6}$  $\rm\ddot{6}$  $\rm\ddot{6}$ £Èç<sup>1</sup>ûËùÓз½ÐξùÏÔʾÕýÈ·£¬Çë¼üÈë y£»·ñÔòÇë¼üÈë n¡£

#### **800 x 600 16 ɫͼÐÎģʽÆÁÄ»**

800 x 600 ÏóËØ 16 ɫͼÐÎģʽÆÁÄ»ÒÔ 16 ÖÖ<sup>2</sup>»Í¬µÄÑÕÉ«ÏÔʾÁËһϵÁнð×ÖËþ£¬<sup>2</sup>  $\phi$ ÔÚÃ<sub>i,</sub> ö½ð×ÖËþµÄÏ·½ÏÔʾÁ˸ÃÑÕÉ«µÄÃû<sup>3</sup>Æ¡£Èç<sup>1</sup>ûËùÓĐ½ð×ÖËþ¾ùĬÔʾÕýÈ·£¬Çë¼üÈë y £»·ñÔòÇë¼üÈë n¡£

#### **800 x 600 256 ɫͼÐÎģʽÆÁÄ»**

 $800 \times 600$  ÏóËØ 256 ɫͼÐÎģʽÆÁÄ»ÏÔʾÁËһϵÁз½ÐΣ¬Ã¿¸ö·½ÐξùÓÐËÄÖÖÑÕÉ«¡ £Èç<sup>1</sup>ûËùÓз½ÐξùÏÔʾÕýÈ·£¬Çë¼üÈë y£»·ñÔòÇë¼üÈë n¡£

#### $1024$  x 768 16 ɫͼÐÎģʽÆÁÄ»£¨Íâ<sup>2</sup>¿ÏÔʾÆ÷£©

 $1024$  x 768 ÏóËØ 16 ɫͼÐÎģʽÆÁÄ»ÒÔ 16 ÖÖ<sup>2</sup>»Í¬ÑÕÉ«ÏÔʾÁËһϵÁÐÉ<sup>3</sup>©£¬<sup>2</sup> ¢ÔÚÃ<sub>i.</sub>öÉ<sup>3</sup>©µÄÏ·½ÏÔʾÁ˸ÃÑÕÉ«µÄÃû<sup>3</sup>Æ¡£Èç<sup>1</sup>ûËùÓĐÉ<sup>3</sup>©¾ùÏÔʾÕýÈ·£¬Çë¼üÈë y£»·ñÔòÇë¼üÈë n¡£

#### $1024$  x 768 256 ɫͼÐÎģʽÆÁÄ»£¨Íâ<sup>2</sup>¿ÏÔʾÆ÷£©

1024 x 768 ÏóËØ 256 ɫͼÐÎģʽÆÁÄ»ÏÔʾÁËһϵÁÐĐCĐΣ¬Ã¿Ò»¸öÐCĐξùÓĐËÄÖÖÑÕÉ«; £Èç<sup>1</sup>ûËùÓÐÐÇÐμùÏÔ'ÕýÈ·£¬Çë¼üÈë y£»·ñÔòÇë¼üÈë n¡£

# <span id="page-159-0"></span> $\mu \div \hat{E} \ll 3^{2} \hat{a}^{2} \hat{a}^{3} \hat{B} \hat{B}$

```
µ÷É«°å¼ì?âªÌĐò¼ì?éÊÓÆµ×ÓϵͪÏÔʾËùÓĐ¿ÉÓÃÑÕÉ«µÄÄÜÁ¦¡£
E^2 + 4i^2a^3iD_0<sup>1</sup>/<sub>2</sub>«ÏÔÊ<sup>3</sup>⁄4Á½ öÆÁÄ»£¬Äú¿ÉÒÔ¼ì<sup>2</sup>é ÷ÖÖ»ù±¾É«µÄ<sup>2</sup>»Í¬ÒõÓ°ÖÊÁ¿£¬<sup>2</sup>
¢ÇÒ¿ÉÒÔ¼ì?âÏÔʾÆÁ»òÏÔʾÆ÷¸ü¸ÄÕâĐ©ÑÕÉ«ÁÁ¶ÈµÄÄÜÁ¦¡£
```
µÚÒ» öÆÁÄ»°ü°¬ËÄ×é·½ÐΣ¨Ã¿×é 64 ¸ö£©£¬Ò»×éΪ»ÒÉ«£¬ÆäËüÈý×é –ÎªÒ»ÖÖ»ù±¾É«£¨°îÉ«¡ ¢ÂÌÉ«°ÍÀ¶É«£©¡£Ã¿¸ö∙½Ðξù°ü°¬Ëù¶ÔÓ¦ÑÕÉ«µÄ<sup>2</sup>»Í¬ÒõÓ°£¬ÓÉÇ<sup>3</sup>ÖÁÉîÏÔʾ¡ £Èç<sup>1</sup>ûËùÓз½ÐεÄÑÕÉ«¾ùÏÔʾÕýÈ·£¬Çë¼üÈë y£»·ñÔòÇë¼üÈë n¡£

```
µÚ¶þ öÆÁÄ»Êǰì/ÂÌ/À¶ (RGB) ÑÕÉ«×é°ÏÆÁÄ»¡£Äú¿ÉÒÔͨ½
<del>Ĕ</del>ÆÁÄ»¼ìªâÏÔʾÆÁ»òÏÔʾÆ÷ÔöÇ<sub>ċ</sub>»ò¼õÈõÈýÖÖ»ù±¾É«ÁÁ¶ÈµÄÄÜÁ¦¡£
```

```
ŖĠŖŇŎĔ«×é°ĬÆÁÄ»¶¥?,µÄÖĐ¼äÏÔʾÁËÒ»¸ö ŖĠŖ ¿ò£¬¿òµÄÏÂ⋅½∙Ö±ðÊǰìÉ«¡¢ÂÌÉ«°ÍÀ¶É«µÄµ¥É«¿ò¡£µ
¥É«¿òÏ·½ÎªÈýÌõÑÕÉ«Ïߣ¬ÓÃÓÚÏÔʾÿÖÖÑÕÉ«µÄÁÁ¶È¡£Äú¿ÉÒÔ¼üÈë r¡¢g »ò b µ÷ÕûÏàÓ¦ÑÕÉ«µÄÁÁ¶È
£¬È»°ó°´ÓÒ¼ýÍ⋅¼üÔöÇ¿ÑÕÉ«ÁÁ¶È£¬»òÕß°´×ó¼ýÍ⋅¼ü¼õÈõÁÁ¶È¡£Èç<sup>ı</sup>ûËùÓÐ⋅½ÐεÄÑÕÉ«¾ùÏÔʾÕýÈ<sub>′</sub>
£¬Çë¼üÈë y£»·ñÔòÇë¼üÈë n;£
```
# <span id="page-159-1"></span><sup>1</sup>I¶ NOÉ«<sup>1</sup>/41<sup>2</sup>â<sup>3</sup>IDò

<sup>1</sup>I¶`ÑÕÉ«¼ì<sup>2</sup>âªÌĐò¼ì<sup>2</sup>éÊÓÆµ×ÓϵͪÏÔʾµÄÑÕÉ«ÊÇ·ñÕýÈ·¡£´Ë¼ì<sup>2</sup>â»<sup>1</sup>ÔÊĐíÄú¼ì<sup>2</sup>éÊÇ·ñÓĐÒÅ©µÄÏóËØ¡ £ÔËĐĐ Ë¼ìªâªÌĐòʱ£¬½«° ˪ĐòÒÀ ÎÏÔʾËĸö·Ö±ðΪºìÉ«¡¢ÂÌÉ«¡¢À¶É«°Í°×É«µÄÆÁÄ»¡ £Äú¿ÉÒÔ¼ì?éÿÒ»¸öÆÁÄ»ÊÇ∙ñÓÐÒÅ©µÄÏóËØ£¬?¢ÑéÖ¤ÏÔʾµÄÑÕÉ«ÊÇ∙ñÕýÈ∙¡£

Ĩê<sup>3</sup>É Ë¼î<sup>2</sup>âªÌĐòÖ®°ó£¬ÆÁÄ»½«ÏÔʾÒ»ÔòĐÅÏ¢£¬Ñ¯ÎÊÄú¶ÔËùÏÔʾµÄÑÕÉ«ÖÊÁ¿ÊÇ·ñÂúÒâ¡ £Èç<sup>1</sup>ûËùÓĐÏóËØ¾ùÒÑÏÔʾ£¬?¢ÇÒÑÕÉ«ÏÔʾÕýÈ·£¬Çë¼üÈë y£»·ñÔòÇë¼üÈë n¡£

 $\underline{\cdot \mu \gg \overline{OA}}$ ;  $\hat{A}$ <sup>1</sup>/4 $\hat{O}$ <sup>3</sup> $\tilde{A}$ æ

# <sup>'</sup>íÎóĐÅÏ¢°ÍÖ Ê¾μÆÉÁË ÚÂ룰Dell<sup>™</sup> Latitude<sup>™</sup> CPi A ÏμÁĐÏμÍ<sup>3</sup>Óû§Ö ÄÏ

<u> ´ÎlóĐÅÏ¢ | ĽµÍ<sup>3</sup>Ö Ê¾µÆÉÁË ´úÂë | ±ÜÃâÖжÏ·ÖÅä<sup>3</sup>åÍ» | ÄÚ´æ·ÖÅä | I/O ÄÚ´æÓ<sup>3</sup>Éä±í</u>

#### <span id="page-160-0"></span>íÎóĐÅÏ¢

Ó¦ÓêÌĐò¡¢ºÙ×÷ĬµÍ<sup>3ºÍ¼</sup>ÆËã»ú±¾Éí¿ÉÒÔʶ±ðÎÊÌâ?¢ÏòÄú∙¢ºö¾¯¸æ¡£∙¢ÉúÕâÖÖÇé¿öʱ£¬¼ÆËã»ú¿ÉÄÜ»áÔÚÏÔʾÆÁ»òÍâ?<sub>ú</sub>ÏÔʾÆ÷£¨Èç<sup>1</sup>ûÒÑÁ¬½Ó £©ÉÏÏÔʾÒ»ÔòĐÅÏ¢£¬Ò<sup>2</sup><sub>i</sub>ÉÄÜÊÇ`¢<sup>3</sup>öÖ Ê<sup>3</sup>⁄4LÆÉÁË úÂë<sub>i</sub>£

Èç<sup>1</sup>ûÏÔʾÆÁ»òÍâ?¿ÏÔʾÆ÷ÉÏÏÔʾÒ»Ôò´íÎóÐÅÏ¢£¬Ç뽫Æä¼ÇÏ¡£ÓÐ<sup>1</sup>Ø´ËÐÅÏ¢µÄ˵Ã÷ºÍ½`Òé<sup>z</sup>ÉȵĽâ¾ö´ëÊ©£¬Çë?ÎÔı1¡£´Ë±í°  $\overline{X}$ ÖÄ E<sup>3</sup>DòÁD<sup>3</sup>öÁEDÅÏ¢<sub>i</sub>£

#### **V** ×¢£°Èç+û±í 1 ÖÐδÁÐ<sup>3</sup>öÏÔʾµÄÐÅÏ¢£¬Çë<sup>2</sup>éÔÄÐÅÏ¢<sup>3</sup>öÏÖʱÕýÔÚÔËÐеÄÓ¦ÓêÌÐò°Í£¨»ò£©<sup>2</sup>Ù×÷ϵÍ<sup>3</sup>µÄ˵Ã÷Îļþ£¬Á˽â¶Ô´ËÐÅÏ ¢µÄ˵Ã÷°Í½¨Òé<sup>2</sup>ÉÈ¡µÄ´ëÊ©¡£

#### <span id="page-160-1"></span>±í 1.ϵÍ<sup>3</sup>´íÎóĐÅÏ¢

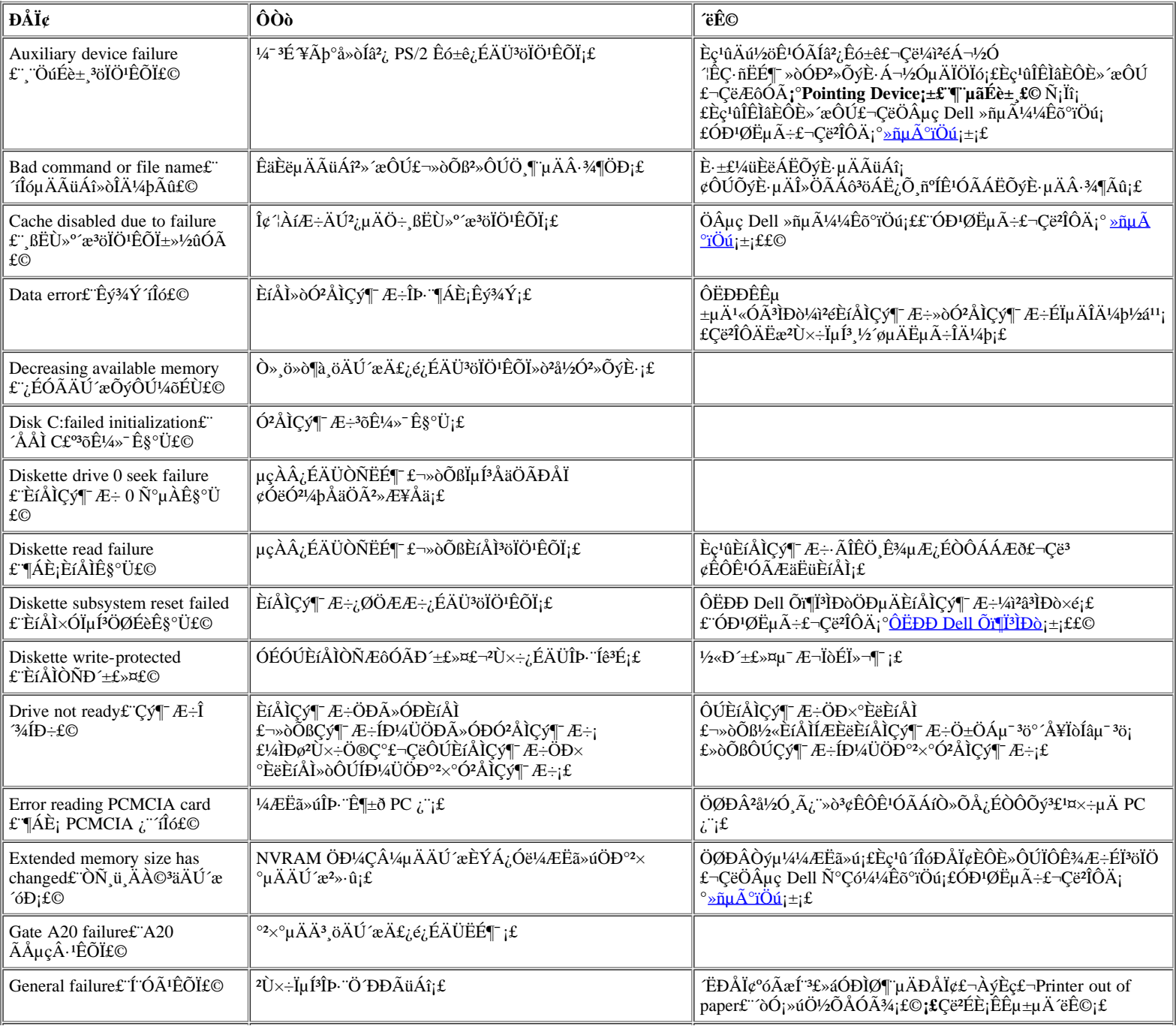

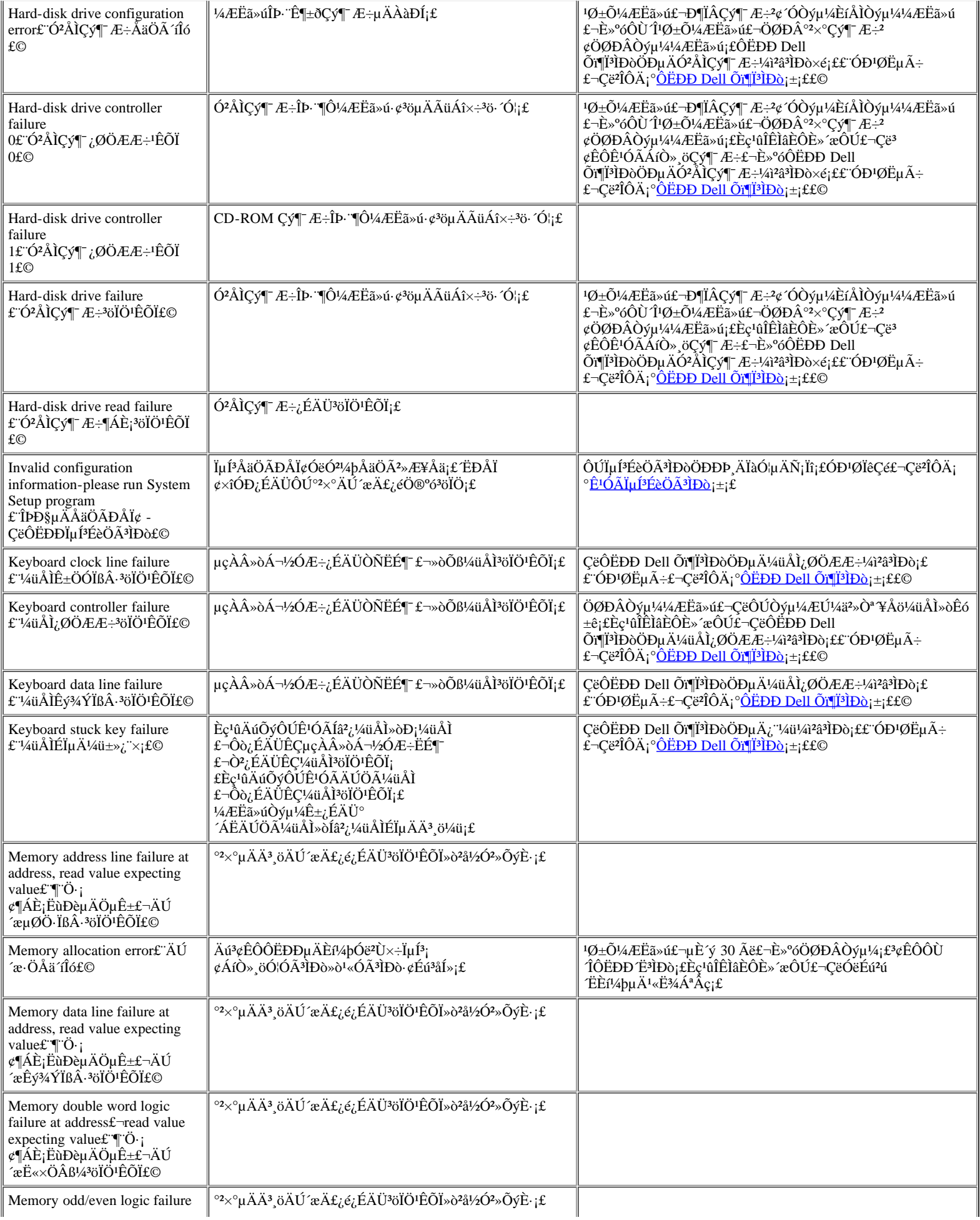

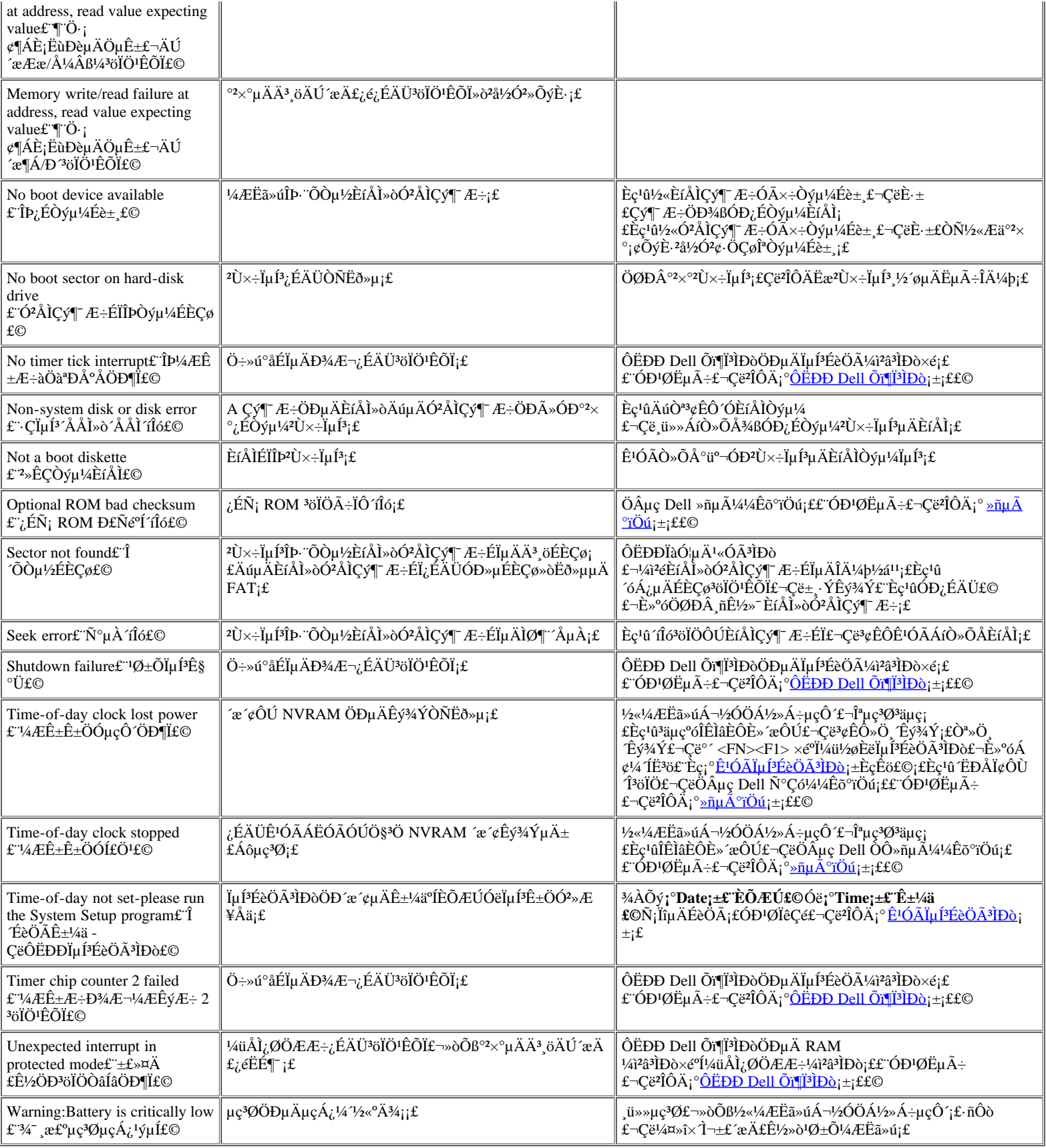

### <span id="page-162-0"></span>ΪμÍ<sup>3</sup>Ö Ê¼μÆÉÁË úÂë

Èç<sup>ı</sup>ûÒýµ¼ÀýÐÐ<sup>3</sup>ÌĐòÆÚ¼ä<sup>3</sup>öÏֵĴÍlôÎÞ∙¨ÔÚÄÚÖÃÏÔʾÆÁ»òÍâ<sup>2</sup>¿ÏÔʾÆ÷£¨Èç<sup>ı</sup>ûÒÑÁ¬½Ó£©ÉÏÏÔʾ£¬Num Lock¡¢Caps Lock °Í Scroll Lock ָʾµÆ<br>£~νû<u>ͼ 1</u>£©¿ÉÄÜ»áÒÔ±êʶÎÊÌâµÄָʾµÆÄ£Ê½£¨»ò**ָ'µÆÉÁ˸´úÂë**£©Ò»ÆðÉÁ˸¡£ÅŸÈ磬ÉÁ˸Ò»^Ρ¢Ô £ÖØÒª¡£

ʹò<sub>ί</sub>ª¼ÆËã»úμçÔ Ê±£¬Num Lock¡¢Caps Lock ºÍ Scroll Lock ָʾμÆ»á¶ÌÔÝμØÉÁ˸¡£Èç<sup>ı</sup>ûÓбØÒª£¬Ö¸Ê¾μÆÉÁ˸<br>´úÂ뽫ÔÚÍêªÉÒýμ¼ÀýÐĐªÌĐòÖ®°ớªöÏÖ¡£

#### <span id="page-163-0"></span>ͼ 1.ÉÁË, úÂëÖ,ʾµÆ

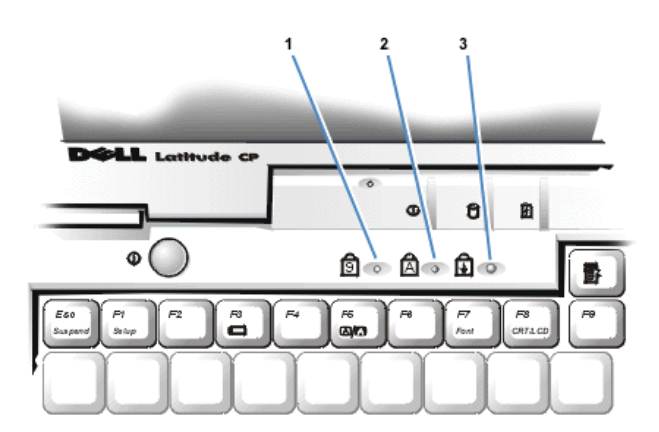

- $\mathbf{1}$ Num Lock
- $\mathbf 2$ Caps Lock
- $\mathbf{3}$ Scroll Lock

¼ÆËã»ú∙¢∛öָʾµÆÉÁ˸´úÂëʱ£¬Ç뽫Æä¼Ç¼ÖÁÕï¶ÏªÌĐòºË¶Ô±í£¨¿ÉÒÔÔÚ¡° <u>»ñµÃ°ïÖú¡±</u>ÖĐÕÒµ½£©µÄ¸´Ó¡¼þ£¬È»°óÔÚ <u>±í 2</u> ÖЪéÕÒËüµÄÔ-<br>Òò°Í°¬Òâj£Èç<sup>ı</sup>ûÄúÎÞ∷½â¾oÎÊl࣬ÇëÊ!Óà Dell Õï¶ÏªÌĐò½øÒת½ªŐÒÔÒò¡££¨ÇëªÎÔÄ¡°<u>ÔËÐÐ Dell Õï¶ÏªÌĐò¡</u>±¡£ Dell Ȗµ $\vec{A}^{1/4}\vec{A}$ Êõ°ïÖú¡£ÓÐ<sup>1</sup>ØËµ $\tilde{A}-\vec{L}$ <sup>-</sup>Çë<sup>2</sup>ÎÔ $\ddot{A}$ '<sup>°</sup><u>»ñµ $\vec{A}$ °ïÖú</u>¡±¡£

#### <span id="page-163-1"></span>±í 2.Ö,ʾµÆÉÁË,´úÂë°Í¾ÀÕý´ëÊ©

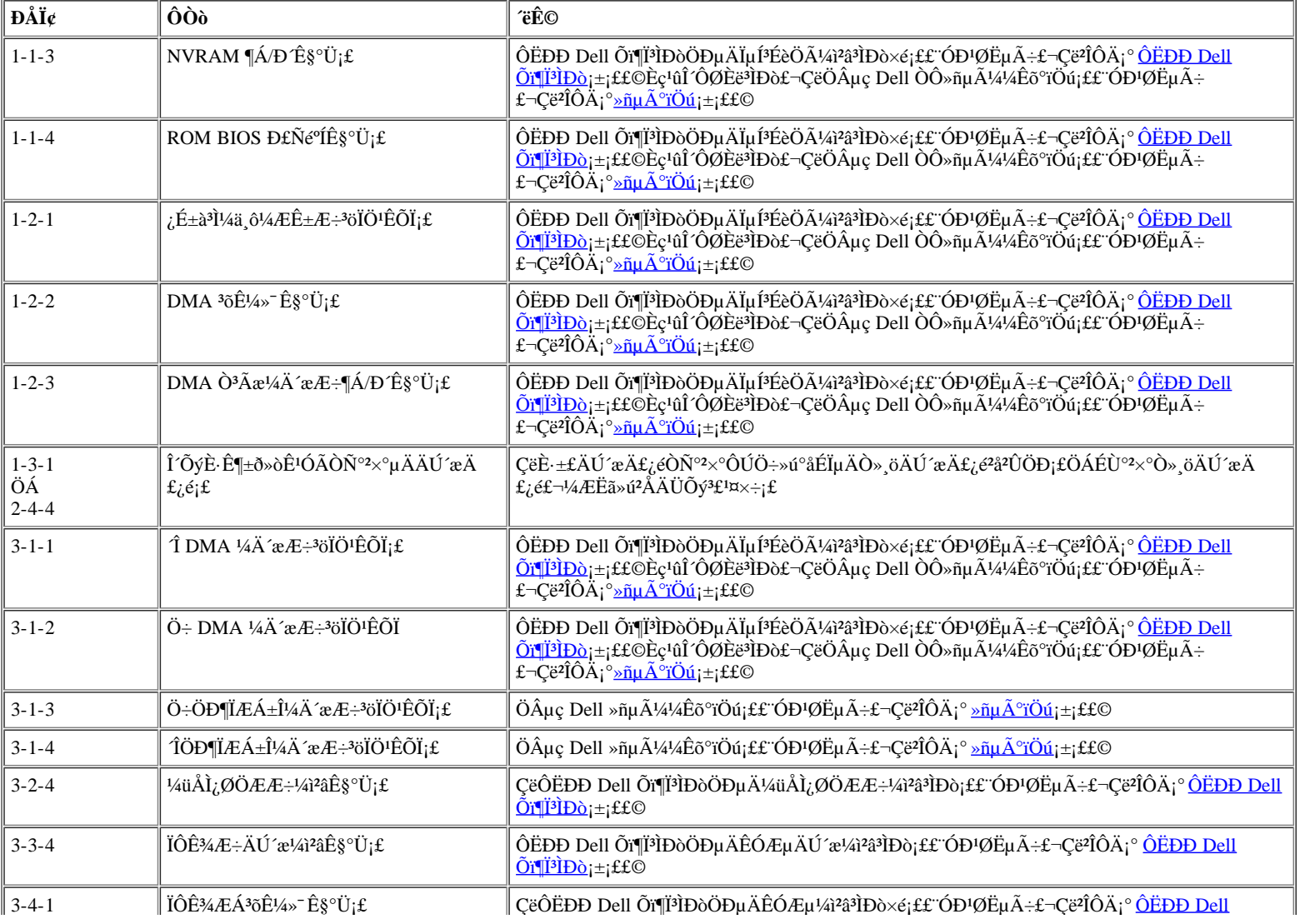

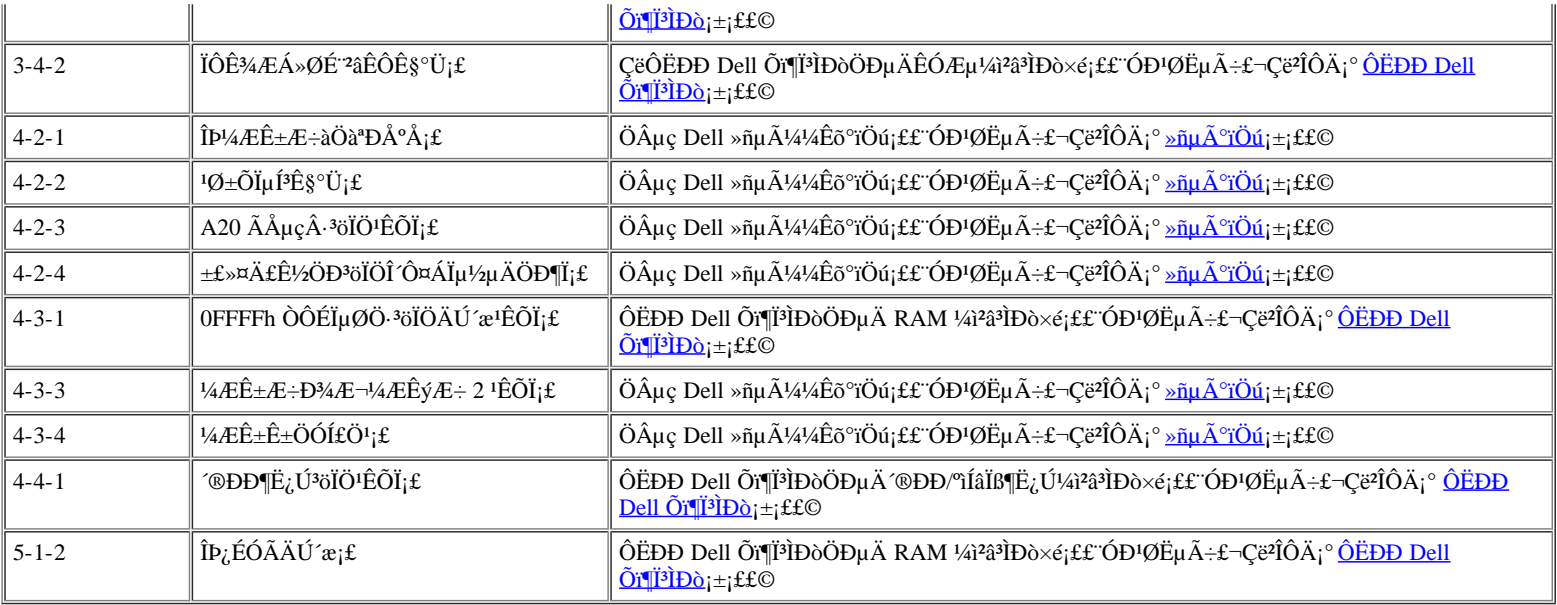

#### <span id="page-164-0"></span>±ÜÃâÖжÏ∙ÖÅä<sup>3</sup>åÍ»

ÈcŀûÁ½ öÉè± ÊÔͼÊŀÓÃÏàͬuÄÖжÏCëC6 (IRO) Ïß·£¬¿ÉÄÜ»á∛öÏÖÎÊÌ⡣Ϊ±ÜÃâ\*ËÀà¾åÍ»£¬CëÔÚ˵Ã÷ÎļþÖÐÕÒ¾ôΪÿ öÒѰª×°Éè± ËùÉèÖÃuÄĬÈÏ IRQ ÏßÂ∙£¬È»°ó<del>?éÔıí 3£</del>¬Îª^ËÉ豸ÅäÖÃÒ»¸ö¿ÉÓõÄ IRQ ÏßÂ∙¡£

#### VX x¢£°ÒѰ2×°µÄÉè±^}»ÄÜ?'ĨIͬÒ» ö COM ¶Ë¿ÚµØÖ∙¡£ÄúµÄ¼ÆËã»ú´®ÐжË¿ŰµÄĬÈϵØÖ∙ΰ COM1¡£

Ò<sup>22</sup>έ<sub>ά</sub>´ Microsoft® Windows® 95 °Í Windows 98 <sup>2</sup>Ù×÷ÏμÍ<sup>3</sup>ÖĐμÄ IRQ ÏßÂ…ÖÅ䣬Çëμ¥»÷¡°Start¡±£¨¿\*'£©°´Å¥£¬Ö¸Ïò¡°Settings¡±£¨ÉèÖÃ £©£¬È»°óµ¥»÷¡°Control Panel¡±£¨¿ØÖÆÃæ°å£©¡£Ë«»÷¡°System¡±£¨ÏµÍª£©Í¼±ê¡£Ñ¡Ôñ¡°Device Manager¡±£¨É豸"ÜÀí£©±êÇ©£¬È»°óË«»÷; °Computer;±£¨¼ÆËã»ú£©;£

#### IRO Ïß· ±£Áô/;ÉÓÃ +£Áô£»ÓÉÏuÍ<sup>31</sup>/4ÆÊ+Æ÷<sup>2</sup>úÉú IR<sub>O0</sub> ±£Áô£»ÓɼüÅÌ¿ØÖÆÆ÷ªúÉú£¬±íʾ¼üÅÌÊä<sup>3</sup>ö»<sup>03</sup>åÇøÒÑÂú IRO1  $IRO2$ ±£Áô£»ÓÉÖжÏ¿ØÖÆÆ÷4úÉú£¬¿ÉÆôÓà IRQ8 ÖÁ IRQ15 IR<sub>O</sub>3 ¿ÉÒÔÓÉ PC ¿¨Ê<sup>1</sup>Ó㬾 ÇÄÚÖô®Đж˿ڻòºîÍâÏß¶Ë¿ÚÒÑÅäÖÃΪ COM2 »ò COM4 IRO4 ¿É<sup>1</sup>© PC ¿¨Ê<sup>1</sup>Óã¬∛∙ÇÄÚÖô®Đж˿ڻòºĭĺâÏß¶Ë¿ÚÒÑÅäÖÃΪ COM1£¨Ä¬ÈÏÖµ£©»ò COM3 IRO<sub>5</sub> ÓÉÒôƵ¿ØÖÆÆ÷úÉú IRO<sub>6</sub> ÓÉÈíÅÌÇý¶ Æ÷¿ØÖÆÆ÷4úÉú£¬±íʾÈíÅÌÇý¶ Æ÷ÒªÇóÕ¼ÓÃ΢′¦ÀíÆ÷ IRO7 <sup>1</sup>/2ûÓÃ<sup>2</sup>¢ĐжË<sub>G</sub>Úʱ<sub>G</sub>É<sup>1</sup>© PC <sub>6</sub> ~>oÒôƵ<sub>G</sub>ØÖÆÆ÷Ê<sup>1</sup>ÓÃ ±£Áô£»ÓÉϵÍ<sup>3</sup> I/O ¿ØÖÆÆ÷ÖеÄ RTC <sup>2</sup>úÉú IRQ8 IRO<sub>9</sub> ±£Áô£»ÓÉÊÓÆµ¿ØÖÆÆ÷<sup>2</sup>úÉú ¿É<sup>1</sup>© PC ¿``»òÒôƵ¿ØÖÆÆ÷Ê<sup>1</sup>Óã¬<sup>3</sup>ý·ÇÒÑÁ¬½Ó C/Port APR »ò C/Dock À©<sup>3</sup>äÕ<sup>3</sup>⁄4 IRQ10 ÓÉ USB °Í PC ¿¨¿ØÖÆÆ÷<sup>2</sup>úÉú£»¿É<sup>1</sup>© PC ¿¨Ê<sup>1</sup>ÓÃ IRO11 IRO12 ±£Áô£»ÓɼüÅÌ¿ØÖÆÆ≓4úÉú£¬±íʾ¥Ãþ°å»òÍâ?¿ PS/2 Êó±êµÄÊä<sup>3</sup>ö»°<sup>3</sup>åÇøÒÑÂú IRO<sub>13</sub> +£Áô£»ÓÉÊýѧÐ^¦ÀíÆ÷2úÉú IRO14 ±£Áô£»ÓÉÓ<sup>2</sup>ÅÌCý¶ Æ÷<sup>2</sup>úÉú£¬±íʾ ËCý¶ Æ÷Ò<sup>a</sup>CóÕ¼ÓÃ΢ 'ÀíÆ÷ IRO15 ±£Áô£»ÓÉÄ£¿é<sup>2</sup>å<sup>2</sup>ÛÖеÄ CD-ROM Çý¶ Æ÷<sup>2</sup>úÉú£¬±íʾ ËÇý¶ Æ÷ÐèÒªÕ¼ÓÃ΢ ′¦ÀíÆ÷

#### <span id="page-164-2"></span>±í 3.IRQ ÏßÂ…ÖÅä

#### <span id="page-164-1"></span>ÄÚ'æ·ÖÅä

±í 4 Ìáŀ©Á˾ŀæÄÚ´æCøuÄÓ<sup>3</sup>Éä±í;£Î¢′¦ÀíÆ÷»òĪ öªÌĐò¶Ô¥ŀæÄÚ´æ½øÐĐѰÖ∙ʱ£¬Êµ¼ÊÉÏÊCÔÚ¶ÔÖ÷ÄÚ´æ½øÐĐѰÖ∙;£

#### V x¢£°Ò<sup>n2</sup>é¿' Windows 95 °Í Windows 98 <sup>2</sup>Ù×÷ϵÍ<sup>3</sup>ÖеÄÄÚ'æ·ÖÅ䣬Çëµ¥»÷; °Start;±£¨¿\*'£© °´Å¥£¬Ö Ïò; °Settings;±£¨ÉèÖã©£¬È»°óµ¥»÷; °Control Panel<sub>i</sub>±£";OÖÆÃæ°å£©;£Ë«»÷;°System;±£"ϵÍ<sup>3</sup>£©Í¼±ê;£Ñ;Ôñ;°Device Manager;±£"Éè±<sub>.</sub><sup>+</sup>ÜÀí£©±êÇ©£¬È»°óË«»÷;°Computer;± £"/4ÆËã»ú£©;£

#### <span id="page-165-1"></span>±í 4.3£1æÄÚ´æÓ<sup>3</sup>Éä±í

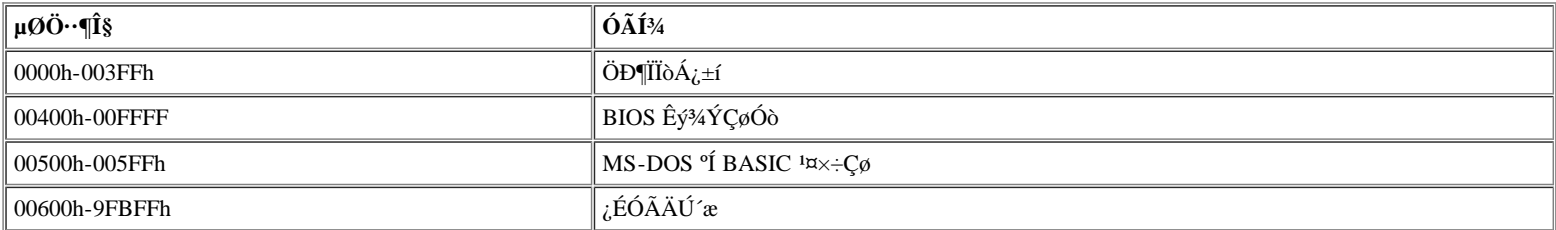

±í 5 Ĭáŀ©Á˸ß¶ËÄÚ´æÇøµÄÓ<sup>3</sup>Éä±í¡£ÄªĐ©µØÖ⋅רÓÃÓÚ¸÷ÖÖϵĺ<sup>ҙ</sup>É豸£¬ÀýÈçĬµĺ<sup>ѯ</sup>⁄ÉÓÆµ»ù±¾ÊäÈë/Êä¾öϵĺª (BIOS)¡£ÆäËüµØÖ⋅¿É<sup>ı</sup>©À©¾¿¨°Í£¨»ò £©À©<sup>3</sup>äÄÚ<sup>'</sup>æ<sup>i</sup>ÜÀíÆ-(EMM)Ê<sup>1</sup>ÓÃ<sub>i</sub>£

΢'¦ÀíÆ÷»òĪ öªÌÐò¶Ô ß¶ËÄÚ'æÇø½øÐÐѰÖ Ê±£¬Êµ¼ÊÉÏÊÇÔÚ¶ÔÆäÖÐÒ» öÉè± µÄÄÚ'æÇø½øÐÐѰÖ ¡£

#### <span id="page-165-2"></span> $\pm$ í 5. B¶ËÄÚ´æÓ<sup>3</sup>Éä±í

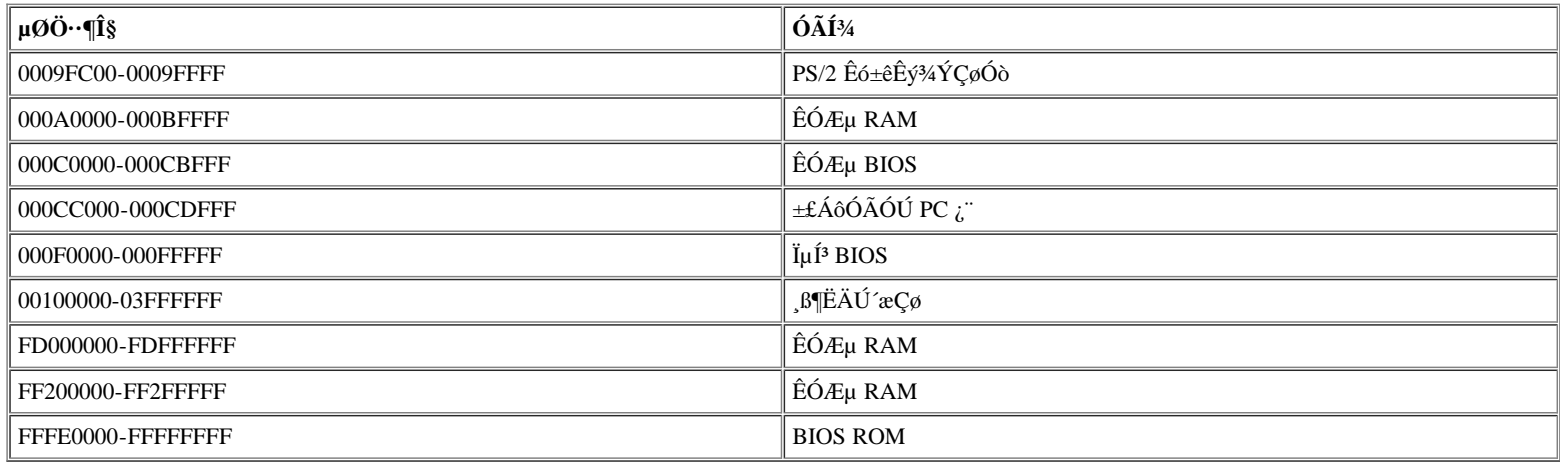

#### <span id="page-165-0"></span>I/O ÄÚ´æÓ<sup>3</sup>Éä±í

<u>±í 6</u> Ìáʲ©ÁËϵÍ<sup>s</sup>Î\*ÍâΧ I/O É豸±£ÁôµÄÄÚ´æµØÖ∙µÄÓ<sup>s</sup>Éä±í¡£ÇëÊʲÓñí 6 Ìáʲ©µÄÐÅÏ¢£¬ÒÔÅжĬÍâ?¿É豸£¨ÀýÈç PC ¿¨£©µÄÄÚ´æµØÖ∙ÊÇ∙ñÓëϵÍ<sup>з</sup>±<br>£ÁôµÄÄÚ´æµØÖ∙<sup>з</sup>åÍ»¡£

Cë<sup>2</sup>éÔÄÍâ?, I/O Éè± µÄ˵Ã÷ÎļþÒÔÈ∙¶`ÆäÄÚ´æµØÖ∙¡£Èç<sup>ı</sup>ûËüÓëĬµÍ<sup>3</sup>±£ÁôµÄÄÚ´æµØÖ∙È∙ʵÓÐ<sup>3</sup>åÍ»£¬Cë¸ü¸Ä´ËµØÖ∙¡£

×¢£°Ò<sup>a2</sup>é<sub>c</sub>' Windows 95 °Í Windows 98 <sup>2</sup>Ù×÷ÏμÍ<sup>3</sup>ÖĐμÄ I/O μØÖ⋅£¬Çëμ¥»÷; °Start;±£¨<sub>c</sub>\*'£© °´Å¥£¬Ö Ïò; °Settings;±£¨ÉèÖÃ XY £©£¬È»°٥μ¥»÷; Control Panel;±£¨; ØÖÆÃæ°å£©;£Ë«»÷; System;±£¨İμÍ<sup>3</sup>£©Í¼±ê;£µ¥»÷; Device Manager;±£¨É豸<sup>i</sup>ÜÀí £©±êÇ©£¬È»°óË«»÷; Computer;±£"¼ÆËã»ú£©;£

#### <span id="page-165-3"></span> $\pm$ í 6.I/O ÄÚ´æÓ<sup>3</sup>Éä $\pm$ í

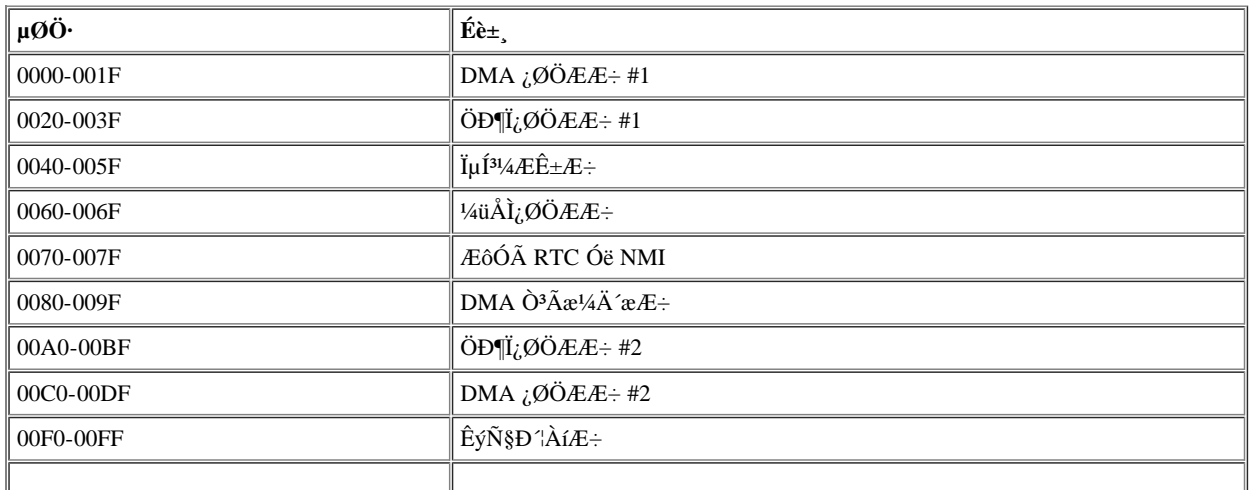

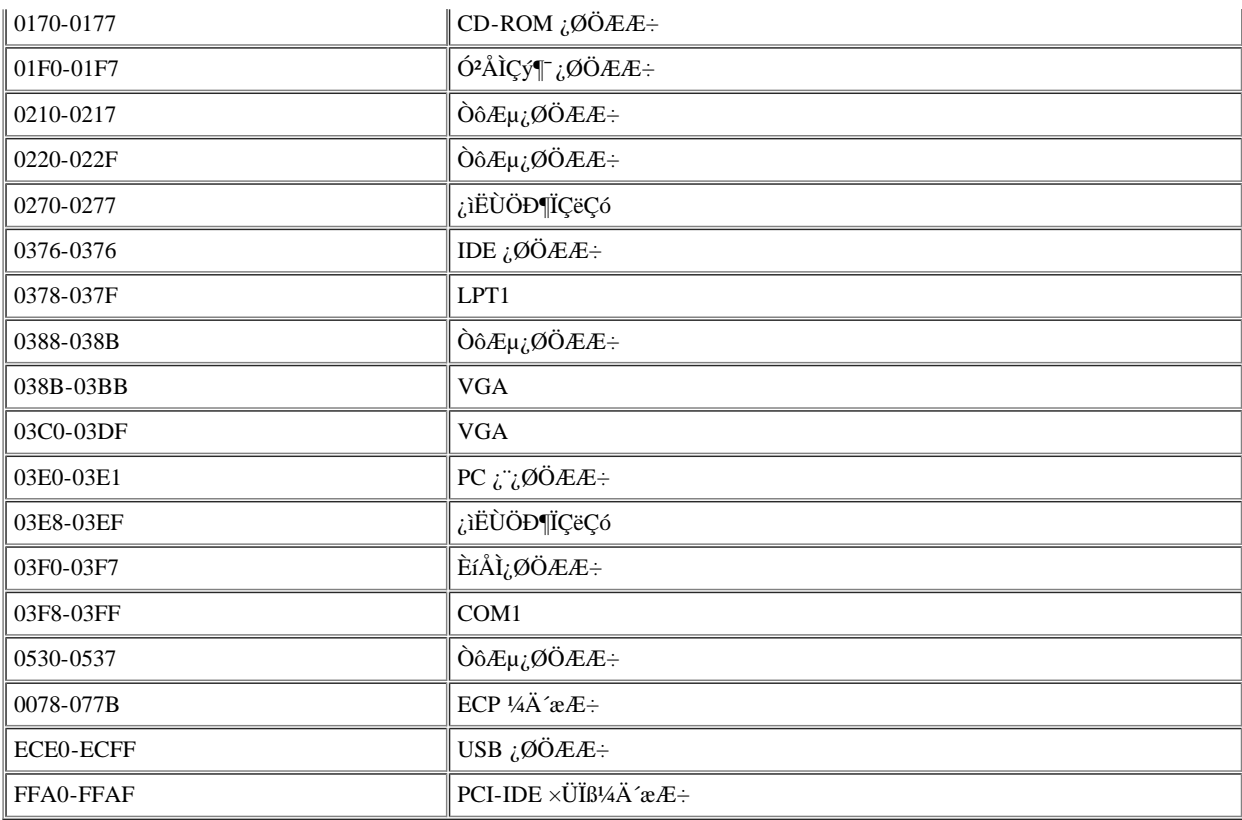

 $\cdot \mu \rightarrow \emptyset$ Ä $\hat{A}$ i/4Ò3Ãæ

# <span id="page-167-0"></span>Ȗu $\tilde{A}^{\circ}$ ïÖú£<sup>o</sup>Dell<sup>™</sup> Latitude<sup>™</sup> CPi A ÏuÁÐÏuÍ<sup>3</sup>Óû§Ö ÄÏ

<u>ÅÊö|¼¼Êõ°ïÖú|°ïÖú¼¤¾ß|¶©½Ê±Óöµ½µÄÎÊÌâ|?úÆ∙ĐÅÏ¢|∙µ»ØÏîĿҺCó±£ĐÞ»òÍË¿î|ÖµçÖ®C°|Dell ÁªÂçºÅÂë</u>

### <span id="page-167-1"></span>ÅÊö

±¾Îļþ½éÉÜÁËÓÉ Dell Ìáʲ©µÄʲ¤¾ß£¬°ïÖúÄú½â¾öÓÐʲؼÆËã»úµÄÎÊÌ⡣ͬʱ æËßÄúºÎʱ¼ºÈçºĨÖµç Dell »ñµÃ¼¼Êõ  $^{\circ}$ ïÖú»ò¿Í»§Ö§<sup>3</sup>Ö¡£

#### <span id="page-167-2"></span> $1/4$ 1/4 $\hat{\mathbf{E}}$ õ $^{\circ}$ ïÖıí

Èç<sup>1</sup>ûÄúÐèÒ<sup>a1</sup>⁄4<sup>1</sup>⁄4Êõ°ïÖú£¬Çë° ÔÔÏÂ<sup>21</sup>⁄2Öè½øÐУ°

- 1. °´ÕÕ¡°ÔËÐÐ Dell Õï¶ÏªÌÐò¡±ÖÐËùÊöÔËÐÐ Dell Õï¶ÏªÌÐò¡£
- 2. ÖÆÒ» Ý <u>Õi Tibò°Ë TÔ+í</u><sup>2</sup>¢ÌîĐ Tê±Ï<sub>i</sub>£
- 3. ÓÐ<sup>1</sup>ذ<sup>2</sup>×°Óë<sup>1</sup>ÊÕÏÅÅ<sup>3</sup>ý<sup>21</sup>⁄2ÖèµÄ°ïÖú£¬ÇëÊ<sup>1</sup>Óà Dell µÄ WWW Õ¾µã (http://www.dell.com) ÖÐÌá<sup>1</sup>©µÄ Dell Áª»ú þÎñÀ©Õ<sup>12</sup>i. Ö<sub>i</sub>£
- 4. Eç<sup>i</sup>ûÉÏÊö<sup>2i</sup>⁄zÖè<sup>2</sup>»Äܽâ¾öÎÊÌ⣬?¢ÇÒÄúÐèÒºÓë Dell ¼¼ÊõÈËÔ±½»Ì £¬ÇëÖµç Dell µÄ¼¼ÊõÖ§ªÖ bÎñ?¿ÃÅ¡£

Dell µÄ×Ô¶ µç»°ĬµÍªĬáʾʱ£¬ÇëÊäÈëÄúµÄ¿ìËÙ∙þÎñ´úÂ룬ÒԱ㽫µç»°Ö±½Ó?¦^òÖÁÕýÈ∙µÄÖ§ªÖÈËÔ±¡£Èç<sup>1</sup>ûÄúûÓпìËÙ∙þÎñ´úÂë £¬Cë´ò;<sup>a</sup>¡°Dell Accessories;±£¨Dell *1/21/*4b£©Îļb¼D£¬Ë«»÷;°Express Service Code;±£¨¿ìËÙ·bÎñ´úÂ룩ͼ±ê£¬È»°6° ŐÕÆÁÄ»ÉϵÄÖ Ê¾½øÐС£

ÓÐ<sup>1</sup>ØÊ<sup>1</sup>Óü¼ÊõÖ§<sup>3</sup>Ö·þÎñµÄ˵Ã÷£¬Çë<sup>2</sup>ÎÔÄ<sub>1</sub>°<sup>1</sup>4¼ÊõÖ§<sup>3</sup>Ö·bÎñj±<sup>o</sup>Íj°ÖµçÖ®C°j±j£

#### <span id="page-167-3"></span> $\degree$ iÖú<sup>1</sup>¤3/4ß

Dell <sup>1</sup>«Ë¾Ìá<sup>1</sup>©Á˶àÖֿɰïÖúÄú½â¾öÎÊÌâµÄ<sup>1¤¾</sup>ß¡£ÒÔÏÂС½Ú¶ÔÕâЩ<sup>1</sup>¤¾ß½øÐÐÁË˵Ã÷¡£

#### ѾӔ҂ӻ҈ҼѺѴ҃ӐӒӵѵ҆ѻ҆Ѧ҄ӋӽӦѺӀ҉ӓµӒЁѝѸѢѱѺҪѳ҈£¬ѺѺЇѦ҇ӵҸ҈ӄӦ҈ѸӈӒѺ»<sup>ӽ</sup>҉Ӧ<sup>ҙ</sup>ѥҼЀӋӒӦѺ҉ÉѺѺЀӴѺӐӹ҈Ѹ҈Ѭӓ҉҉ЀѺӐ҈ÐѺµӒÐӒ҆Їҫ  $\pounds \neg C \ddot{\text{e}} \ddot{\text{O}} \hat{\text{A}} \mu \text{c} \pm \frac{3}{4} \mu \text{O} \mu \ddot{\text{A}} \text{ Dell}$  'ú  $\hat{\text{A}} \text{ i} \hat{\text{E}} \dot{\text{I}}$ ; £

#### Internet ÉlµÄ WWW

Ò®»ñµÃÓÐŀؼÆËã»úºÍÆäËü Dell ?úÆ∙µÄÐÅÏ¢£¬Internet ÊÇ×îÓÐÁ¦µÄ<sup>1¤34β</sup>i£Í¨<sup>1</sup>ý Internet£¬Äú¿ÉÒÔ∙ÃÎʱ¾ÎļþÖнéÉܵÄ ´ó¶àÊý·þÎñ£¬°üÀ¨ AutoTech¡¢¼¼Êõ´«Õæ¡¢¶©µ¥× ̬¡¢¼¼ÊõÖ§<sup>3</sup>Ö°Í<del>'</del>úÆ·ĐÅÏ¢¡£

γγι¥»÷ Dell μÄ WWW Ö÷Ò<sup>3</sup> (http://www.dell.com) ÉÏμÄ¡°Support¡±£¨Ö§<sup>3</sup>Ö£©Í¼±ê£¬È»°óμ¥»÷¡°Support Your Dell¡±£¨Ö§<sup>3</sup>ÖÄúµÄ **Dell ¼ÆËã»ú£©**¡£ÊäÈëÄúµÄ∙þÎñ±êÇ©°ÅÂ루»ò¿ìËÙ∙þÎñ´úÃ룬Èç<sup>ı</sup>ûÓУ©£¬È»°óµ¥»÷ **¡°Submit¡±£¨Ìá½»£**©¡£Èç<sup>ı</sup>ûÄú¼ÈûÓÐ∙þÎñ ±êÇ©°ÅÂ룬Ò?ûÓпìËÙ∙þÎñ´úÂ룬»<sup>1</sup>¿ÉÒÔ°´ÕÕϵÍ?Ñ¡ÔñÖ§?ÖÐÅÏ¢¡£

ĬµÍ<sup>3</sup>Ö§<sup>3</sup>ÖÒ<sup>3</sup>ÃæÖаü°¬ÓëĬµÍ<sup>3</sup>ÓÐ<sup>1</sup>صÄËùÓÐÐëÖªÐÅÏ¢£¬°üÀ¨ÒÔÏÂ<sup>1</sup>¤¾ß°ÍÐÅÏ¢£°

- 444ÊõĐÅÏ¢ ÓĐ<sup>1</sup>ØÏµÍ<sup>3</sup> ½ÃæµÄÏêÏ ĐÅÏ¢£¬°üÀ Ó<sup>21</sup>/4þ<sup>1</sup>æ ñ¡£
- xÔÎÒÕï¶Ï<sup>1</sup>¤¾ß ĬµÍ<sup>3</sup>x 'ÓõÄ<sup>1</sup>ÊÕÏÅÅ<sup>3</sup>ýÓ¦ÓÃ<sup>3</sup>ÌĐò£¬ÓÃÓÚÍ<sup>-1</sup>ýÒÔÏ»¥¶ ʽÁ÷<sup>3</sup>̽â¾öÓë¼ÆËã»úÓĐ<sup>1</sup>صÄÎÊÌâ<sub>İ</sub>£
- Çý¶~3ÌĐò¡¢ÎļþºÍŀ«ÓÃ3ÌĐò °ü°¬×îеÄÇý¶~3ÌĐòºÍ»ù±¾ÊäÈë/Êä<sup>3</sup>öϵÍ<sup>3</sup> (BIOS) ¸üĐ£¬Ê<sup>ı</sup>ϵÍ<sup>3</sup>'ÖÕ<sub>i</sub>ÉÒÔ·¢»Ó×î¼ÑĐÔÄÜ¡£
- ×é¼þÖ§<sup>3</sup>Ö °ü°¬ÓÃÓÚ?»Í¬ÏµÍ<sup>3</sup>×é¼þµÄ¼¼ÊõÐÅÏ¢¡¢ËµÃ÷Îļþ°Í‡ÊÕÏÅÅ3ýÌáʾ¡£
- Áª»úÍ ĐÅÖÐÐÄ ÓÃÓÚÌá½»ÇëÇóµÄ<sup>1</sup>¤¾ß£¬Í¨½Ëü¿ÉÒÔ»ñµÃÓнØ Dell <sup>2</sup>úÆ∙µÄ¼4¼Êõ°Í∙Ǽ¼ÊõÐÅÏ¢¡£Èçŀû¼ÆËã»ú<sup>2</sup>»ÄÜÕý¾<sup>1</sup> ¤×÷£¬»òÕßÄú¶Ô¼ÆËã»úÓ<sup>21</sup>⁄4þ»ò<sup>2</sup>Ù×÷ÓÐÒÉÎÊ£¬¡ÉÒÔÍ<sup>-1</sup>ý E-mail ½ÓÊÕÎÊÌâµÄ´ð ^ÐÅÏ¢£¬´Ó¶ø±ÜÃâµç»°ÑÓ<sup>3</sup>Ù¡£

Äú;ÉÒÔÊ<sup>1</sup>ÓÃÒÔϵØÖ ¶Ô Dell ½øÐеç×Ó ÃÎÊ£°

 $\cdot$  WWW

http://www.dell.com/

http://www.dell.com/intl/apcc/£~½öÏÞÓÚÑCÌ«µØCø<sup>1</sup>ú¼Ò£©

http://www.euro.dell.com£^1/20lpÓUÅ.Op£©

• Ää $\tilde{A}$ ûÎ $\tilde{A}^{1/4}b$  «Êä $D$ Òé (FTP)

#### ftp.dell.com/

 $\times \varphi^2$ áÎ<sup>a</sup> user£°anonymous£¬? $\varphi^1$ ⁄2«ÄúµÄ E-mail µØÖ $\times \hat{\mathcal{F}}_l^2$ iÚÁî¡£

 $\cdot$  µç×ÓÖ§<sup>3</sup>Ö·bÎñ

support@us.dell.com

apsupport@dell.com£"½öÏÞÓÚÑÇÌ«µØCø<sup>1</sup>ú¼Ò£©

support.euro.dell.com£~½öÏÞÓÚÅ·ÖÞ£©

•  $\mu$ c×Ó $\pm$ <sup>-1</sup>/<sub>4</sub>Û·bÎñ

sales@dell.com

apmarketing@dell.com£"½öÏÞÓÚÑCÌ«µØCø<sup>1</sup>ú¼Ò£©

 $\cdot$   $\mu$ c×ÓÐÅÏ¢·bÎñ

info@dell.com

#### AutoTech · blñ

Dell uÄ×Ô¶ ¼¼ÊõÖ§3Ö bÎñ - AutoTech - Õë¶Ô Dell Óû§¾¥£Óöu½uÄÎÊÌâÌá<sup>1</sup>©ÁËÔ¤ÏȼÖÆuĽâ´ði£

Öµç AutoTech ʱ£¬ÇëÊ<sup>1</sup>Óð<sup>74</sup>üʽµç»°Ñ¡ÔñÓëÄúµÄÎÊÌâÏà<sup>ı</sup>صÄÖ÷Ìâ¡£Äú¿ÉÒÔÖжÏ AutoTech ͨ»°£¬<sup>2</sup>¢ÔÚÒÔ°ó¼ÌÐø¡£AutoTech bÎñ Ö ¢u Ä ú Âë ÔÊ Đí Åu Ó É ÏÒ» Î ½ áÊ øu Äu Ø ½¼Ì ĐøÍ »°; £

AutoTech ÿÌì 24 Đ¡Ê±£¨Ã¿ÖÜÆßÌ죩Ìá<sup>1</sup>©∙þÎñ;£ÄúÒ<sup>2</sup>¿ÉÒÔͨ<sup>1</sup>ý¼¼ÊõÖ§<sup>3</sup>Ö∙þÎñÖĐĐÄ∙ÃÎÊ´Ë∙þÎñ;£ÓÐ<sup>1</sup>ØÒª¦´òµç»<sup>∞</sup>ÅÂëµÄĐÅÏ¢ £¬Çë<sup>2</sup>ÎÔÄ<sub>i</sub>°Dell Á<sup>a</sup>Âç°ÅÂë<sub>l</sub>±<sub>i</sub>£

#### $\frac{1}{4}$  $\frac{1}{4}$  $\mathbf{\hat{E}}$ õ´«Õæ $\cdot$ bÎñ

Dell <sup>3</sup>ä·ÖÀûÓÃÁË´«Õæ¼¼Êõ£¬ÎªÄúÌá<sup>1</sup>© ü¼ÑµÄ·bÎñ¡£ÔÚÿÌì 24 Đ¡Ê±£¨Ã¿ÖÜÆßÌ죩ÄÚ£¬Äú¾ù¿ÉÒÔÃâ·Ñº¦´ò Dell ¼¼Êõ´«Õæ £¬ÒÔ»ñµÃ ÷ÖÖ¼¼ÊõÐÅÏ¢¡£

Äú¿ÉÒÔÊŀÓð74üʽuc»°£¬ÔÚÍêÕûuÄÖ÷ÌâĿ¼ÖнøÐĐÑ¡Ôñ¡£ÄúËùÒ®Cóuļ¼ÊõĐÅÏ¢½«ÔÚÊý•ÖÖÓÄÚ•¢ËÍÖÁÄúÖ ¶`µÄ <sup>7</sup>«Õæ»ú¡£ÓÐ<sup>1</sup>ØÒª?|^òµÄ¼¼Êõ´«Õæµç»°°ÅÂ룬Cë<sup>2</sup>ÎÔÄ <u>Dell ÁªÂc°ÅÂë</u>¡£

#### **TechConnect BBS**

ÔÚÃ<sub>l</sub>Ìì 24 Đ<sub>i</sub>ʱ£¨Ã<sub>l</sub>ÖÜÆßÌ죩ÄÚ£¬Äú¾ù¿ÉÒÔͨ½µ÷ÖÆ½âµ÷Æ÷∙ÃÎÊ Dell µÄ TechConnect BBS¡£´Ë∙þÎñͨ<sup>1</sup>ý?˵¥½øÐĐ<sub>i</sub>ØÖÆ£¬?  $\kappa$ CÒĨ<sup>š</sup>ÍêÈ«½»»¥Ê½¡ĚBBS µÄĐÒé<sup>2</sup>ÎÊýÎ<sup>ª</sup> 1200 ÖÁ 19.2K <sup>2</sup> ÌØÂÊ¡¢8 öÊý¾Ýλ¡¢ÎÞÆæÅ¼Ð£Ñ飬1 öÍ£Ö<sup>ı</sup>λ¡£

#### $\P$ ©µ¥×^l¬×Ô¶¯<sup>2</sup>éѯϵÍ<sup>3</sup>

Äú¿ÉÒÔÖµç Ë×Ô¶~ þÎñ£¬?éÑ~ ÄúÒѶ©1ºµÄ Dell ?úÆ∙µÄÇé¿ö¡£µç»°ÖеļÒô½«ÌáʾÄúÌá<sup>1</sup>©?éÕҺͽéÉܶ©µ¥ËùĐèuÄĐÅÏ¢¡ £Òª»ñµÃÓ¦ ò¦^òµÄµç»°°ÅÂ룬Çë<sup>2</sup>ÎÔÄ;°<u>Dell ÁªÂc°ÅÂ롱¡</u>£

#### <span id="page-168-0"></span><sup>1/41/4</sup>ÊõÖ§<sup>3</sup>Ö·bÎñ

Dell µÄÓ<sup>21</sup>/4b<sup>1</sup>/4<sup>1</sup>/4cõÖ§3Ö·bÎñÔÚÒµ½c¾BÓÐÁìÏȵØÎ»£¬¿ÉÒÔÔÚÿÌì 24 Đ¡Ê±£¨Ã¿ÖÜÆBÌ죩ÄÚ´ð ´ÓĐ<sup>ı</sup>Ø Dell Ó<sup>21</sup>/4bµÄÎÊÌâ¡£

Dell ¼¼ÊõÖ§3ÖÈËԱΪÆä¸ú×Ù·þÎñ¼Ç¼ÒýΪ×ÔºÀ£°´ó2į.·Ö£¨90% ÒÔÉÏ£©<sup>1</sup>ÊÕĬºÍÒÉÎʾù<sub>i</sub>ÉÒÔÔÚÃâ·Ñµç»°Öеõ½½â¾ö£¬Ê ±¼äÒ»°ãÉÙÓÚ 10 ∙ÖÖÓ¡£?|^oµç»°Ê±£¬ÎÒÃǵÄר¼Ò¿ÉÒÔ?ÎÕÕ±£´æÔÚ Dell ϵÍ3ÖеļǼ£¬ÒÔ±ã¸ü3ä∙ÖµØÀí½âÌØ¶¨µÄÎÊÌâ¡ £ÎÒÃǵļ¼ÊõÖ§ªÖÈËÔ±Ê<sup>ı</sup>ÓûùÓÚ¼ÆËã»úµÄÕï¶ĨªÌĐò£¬ÎªÄúµÄÎÊÌâÌá<sup>1</sup>©¿ìËÙ¡¢×¼È∙µĂ´ð¸´¡£

ÒªÓë Dell ¼¼ÊõÖ§ªÖ þÎñÖÐÐÄÁªÂ磬ÇëÏÈ<sup>2</sup>ÎÔÄ¡°<u>ÖÂucÖ®C°;±£</u>¬È»°ó?¦´ò¡°<u>Dell ÁªÂcºÅÂë</u>;

### <span id="page-169-0"></span> $\P\bigcirc^1{}^0\hat{E} \pm \hat{O} \ddot{o} \mu^1/2\mu \ddot{A} \hat{I} \hat{E} \hat{I} \hat{a}$

Èç<sup>1</sup>ûÄúµÄ¶©µ¥<sup>3</sup>öÏÖÎÊÌ⣬ÀýÈçȱÉÙ<sup>2</sup>¿!4b¡¢<sup>2</sup>¿!4b´îÎó»òÕßÕʵ¥<sup>2</sup>»ÕýÈ⋅£¬ÇëÓë Dell Computer Corporation ÁªÂçÒÔ»ñuÿÍ»§°ïÖú¡ £Öµçʱ£¬Çë×¼± °Ã ∙¢Æ±»ò°ü×°∙âÌס£Òª»ñµÃÓ¦ Ã?¦^òµÄµç»°°ÅÂ룬Çë?ÎÔÄ¡°<u>Dell ÁªÂc°ÅÂë¡÷</u>¡£

#### <span id="page-169-1"></span> $2 \mathbf{\acute{u}} \mathbf{\mathbf{\mathbf{\mathbf{F}}} \cdot \mathbf{D} \mathbf{\mathbf{\mathbf{\mathbf{N}}}\mathbf{\mathbf{\mathbf{\mathbf{\mathbf{t}}}}}$

Èς<sup>1</sup>ûÄúĐèÒ<sup>3</sup>ÓĐ<sup>1</sup>Ø Dell Computer Corporation Ìá<sup>1</sup>©μÄÆäËü<sup>2</sup>úÆ·μÄĐÅÏ¢£¬»òÕß×¼± ¶©<sup>102</sup>úÆ·£¬Çë·ÃÎÊ Dell μÄ www Õ¾μã http://www.dell.com<sub>i</sub>£Ò<sup>a</sup>»ñµÂÓëĬúÊÛÈËÔ±½»Ì EùĐè<sup>2</sup>¦^òµÄµç»<sup>oo</sup>ÅÂ룬Çë<sup>2</sup>ÎÔÄ<sub>i</sub><sup>o</sup> Dell Á<sup>a</sup>ÂcºÅÂëj±¡£

#### <span id="page-169-2"></span> $\cdot$ µ»ØÏîĿҪCó±£ÐÞ»òÍË¿î

ÎÞÂÛÄúÊÇÒªÇóάĐÞ»<sup>1</sup>ÊÇÍË<sub>L</sub>Çë° ÒÔÏÂ˵Ã÷×¼± ºÃËùÓĐÒªÍ˻صÄ<sup>2</sup>i.¼þ£°

- 1. Öµç Dell »ñµÃÊÚȨ°ÅÂ룬?¢ÔÚ°ü×°ÏäÍâÃæÇå<sup>3</sup>þÃ÷Á˵Ø×¢Ã÷Έ°ÅÂë¡£
- Ò<sup>a</sup>»ñµÃÓ¦,Ã<sup>2¦</sup>ôµÄµç»<sup>∞</sup>ÅÂ룬Çë<sup>2</sup>ÎÔÄ¡°<u>Dell ÁªÂçºÅÂë¡</u>±¡£
- 2.  $\frac{1}{2}E\ddot{E}$   $\phi E \pm \phi$  (6.14b°IO»  $\hat{a}D\ddot{A} \hat{E}$ »  $\phi \hat{O} \dot{O} \dot{O}$  $\phi \mu \ddot{A} D\dot{A}$ °  $\phi$
- 3. 1⁄2ÉÏÕĭ¶ÏªĬĐòºË¶Ô±í ´Ó¡¼þ£¬ÆäÖÐÓ¦ÎîдÄúÔËÐÐ<sup>ı</sup>ýµÄ¼ìªâªÌÐòºÍ Dell Õï¶ÏªÌĐò±¨ æµÄÈκδîÎóĐÅÏ¢¡£
- 4. Eç<sup>1</sup>ûÄúÒ<sup>a</sup>ÇóÍ˿Çë ½ÉÏÍË»Ø?¿¼þµÄËùÓÐ ½¼þ£¨µçÔ´µçÀ¡¢Èí¼þÈíÅÌ¡¢¡¶Óû§Ö¸ÄÏ¡∙µÈ£©¡£
- 5. Ê<sup>1</sup>ÓÃÔÀ´µÄ£¨»òÀàËÆµÄ£©°ü×°<del>?</del>ÄÁϰü×°Í˻صÄÉè±<sub>, İ</sub>£

Äú±ØÐë °ÔðÖ§ ¶ÔË·Ñ£¬Í¬Ê± °ÔðΪËùÓÐÍ˻صÄ<sup>2</sup>úƷͶ±££¬?¢ÇÒ<sup>3</sup>е£ÔÚÔËÊäÖÁ Dell Computer Corporation ;ÖжªÊ§µÄ·çÏÕ¡£  $\pm\frac{3}{4}$ <sup>1</sup>«E34<sup>2</sup>»1/2OÊÜÒÔ»õµ1/2 [[i,î (C.O.D.)  $\cdot\frac{1}{2}$ Ê1/2<sup>1</sup>/4ÄË͵İü<sup>1</sup>ü¦£

ĹĔ»ØµÄ»õÆ∙Èç<sup>1</sup>ûÓëÉĬÊöÈκÎÒ» öÒºÇó<sup>2</sup>»∙û£¬±¾¼ë¾µÄ½ÓÊÕ?¿ÃŽ«¾Ü¾ø½ÓÊÕ?¢»á½«ÆäĺË»Ø øÄú¡£

### <span id="page-169-3"></span>ÖµçÖ®C°

#### V ×¢£°Öµçʱ£¬Çë×¼± °ÃÄúµÄ¿ìËÙ∙þÎñ´úÂë¡£´Ë´úÂë¿ÉÒÔ°ïÖú Dell µÄ×Ô¶¯Ö§ªÖµç»°ĬµÍª¿ìËÙת½ÓÄúµÄµç»°¡£

Cë¼CסÌîĐ´<u>Õï¶Ï<sup>ŷ</sup>ÌĐòºË¶Ô±í</u>£¨Í¼ 1£©¡£Èç<sup>ı</sup>ûÓĐ<sub>ι</sub>ÉÄÜ£¬ÇëÔÚÖÂμç Dell »ñµÃ¼¼Êõ°ïÖú֮ǰ´ò¿ªÏµÍ¾¬Í¬Ê±Ê<sup>1</sup>ÓÃ<sub>i√</sub>½ü¼ÆËã»úµÄµç»°¡ £ÎÒÃC¿ÉÄÜ»áÒ°CóÄúÔÚ¼üÅÌÉϼüÈëĥЩÃüÁî¡¢´«´i?Ù×÷½°ÌÖеÄÏêϸÐÅĬ¢£¬»òÕߪ¢ÊÔÆäËü½öÄÜÔÚ¼ÆËã»úϵͺÉÏÖ DDuÄ<sup>I</sup>ÊÕÏÅÅ<sup>3</sup>ý<sup>21</sup>/2Öè;£CëÈ·±£ÒÑ»ñuÃÏuÍ<sup>3</sup>ËuÃ÷Îļþ;£

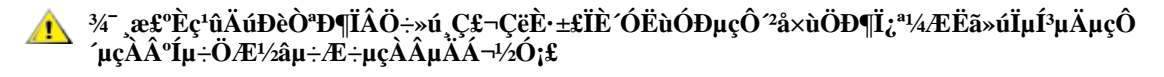

<span id="page-169-4"></span>ͼ 1.Õï¶Ï<sup>3</sup>ÌĐò°Ë¶Ô±í

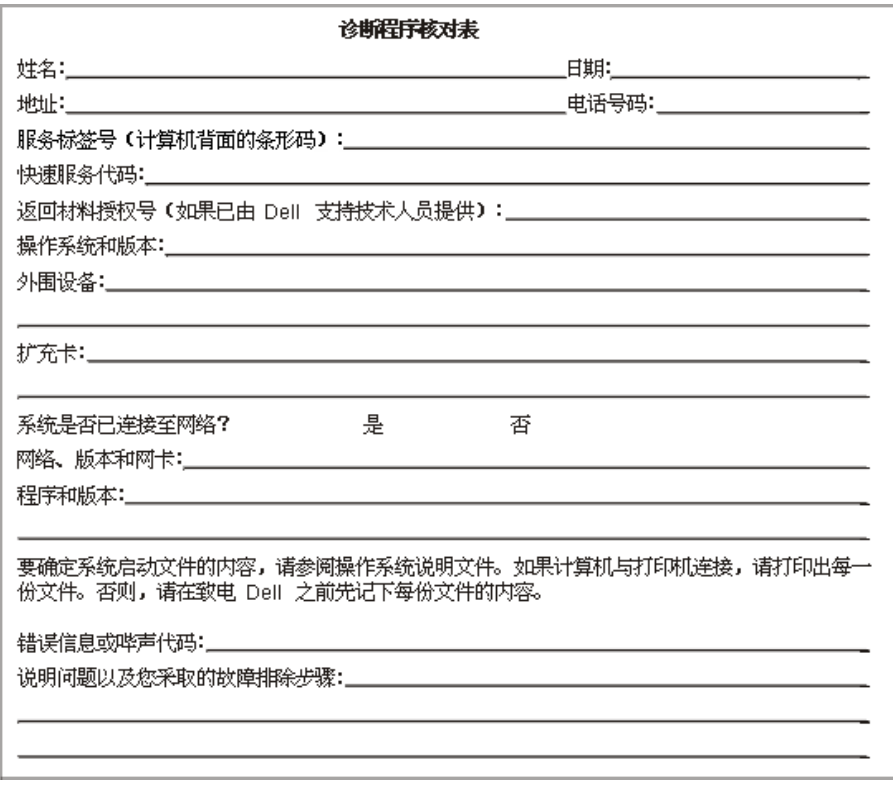

### <span id="page-170-0"></span>Dell Á<sup>a</sup>Âç<sup>o</sup>ÅÂë

ĐèÒ<sup>3</sup>Óë Dell Á<sup>3</sup>Âςʱ£¬ÇëÊ<sup>1</sup>Óñí 1 °Í±í 2 ÖĐÌá<sup>1</sup>©μÄμς»<sup>∞</sup>ÅÂë<sub>l</sub>¢ úÂë°Í E-mail μØÖ· j£ <u>±í 1, <sup>1</sup>ú¼Ê<sup>2</sup>¦<sup>o</sup>Å úÂë</u>Ìá<sup>1</sup>©ÁË<sup>2</sup>¦ ô<sup>3</sup> ¤Í¾ºÍʲú¼Êµç»°ËùĐèµÄ¸÷ÖÖ´úÂë¡£<u>±í 2, Dell ÁªÂçºÅÂĕ</u>Ìáʲ©ÁËÊÀ½ç¸÷¸öʲú¼ÒÖĐÿ¸ö∙þÎñ<sup>2</sup>¿Ãŵı¾µØµç»°°ÅÂë¡¢Çø°Å¡ ¢Ãâ ѵç» <sup>oo</sup> ÅÂë°Í E-mail µØÖ £ `Èç<sup>1</sup>ûÊÊÓã©¡£Èç<sup>1</sup>ûÄú<sup>2</sup>¦^Ö±<sup>2</sup>¦µç» °ÖÁ±¾µØµç» ° bĨñÇøÓòÖ®ÍâµÄλÖã¬ÇëÈ ¶ Ê<sup>1</sup>Óñí 1 ÖÐÌá<sup>1</sup>©µÄ űÂë£`Eç<sup>1</sup>ûÓУ©'<u>ͱí 2</u> ÖÐÌá<sup>1</sup>©µÄ±¾µØµç»°°ÅÂê¡£ÀýÈ磬Òª´Ó<sup>∴</sup>'1ú°ÍÀè<sup>2¦</sup>^o1ú½Ê¾Î¾ÖÁÓ¢<sup>1</sup>úµÄ<sup>21</sup>¼À¿ËÄÚ¶û£¬Çë°´ÕÕÒÔϵÄͼʾ £¬ÏÈ<sup>2</sup>¦<sub>∙</sub>∵1úµÄ<sup>1</sup>ú¼Ê∙ÃÎÊ´úÂ룬ÔÙ<sup>2</sup>¦Ó¢<sup>1</sup>úµÄ<sup>1</sup>ú¼ÒÇø°Å°Í<sup>21</sup>⁄4À¿ËÄÚ¶ûµÄ<sup>3</sup>ÇÊдúÂ룬È»°ó<sup>2</sup>¦µ±µØ°ÅÂë¡£

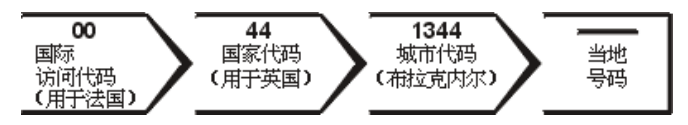

Ò°ÔÚ±¾¼2°ô3¤Í¾µç»°£¬ÇëÓÃÇø°Å´úÌæ1ú¼Ê∙ÃÎÊ´úÂë¡¢1ú¼Ò´úÂë°Í3ÇÊдúÂë¡£ÀýÈ磬Ò°´Ó∙¨lúÃÉÌØÀû¶ûÖµç∙¨lú°ÍÀ裬¿É° ŐÕÒÔÏÂͼʾ<sup>2</sup>¦`òÇø°Å°Íµ±µØ°ÅÂë¡£

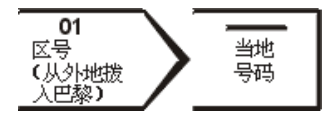

ËùĐèµÄ´úÂëÊÓÄúÖµçµÄËùÔڵذÍÄ¿µÄµØ¶ø¶¨£»ÁíÍ⣬ÿÒ»¸ö½û¼Ò¾ùÓĐÒ»¸ö?»Í¬µÄ?¦°ÅĐÒé¡£Èç½ûÄúÔÚÈ∙¶¨Ó¦¸ÃʽÓÃÄĸö ´úÂëʱĐèÒª°ïÖú£¬ÇëÓëµ±µØ»ò<sup>1</sup>ú½ÊÓªÔËÉÌÁªÏµ¡£

#### X x¢£°Ãâ·Ñµç»°°ÅÂë½ö¿ÉÒÔÔÚÁÐ<sup>3</sup>öµÄ<sup>1</sup>ú¼ÒÄÚÊ<sup>1</sup>Óá£Çø°ÅÒ»°ãÓÃÓÚÔÚ±¾'úÄÚ?¦^ô3¤Í¾µç»°£¨·C'ú¼Ê3¤Í¾£© — Ò<sup>23</sup>⁄4ÍÊC˵£¬ÄúÖµçµÄËùÔÚµØÓëÄ¿µÄµØÔÚͬÒ» ö<sup>1</sup>ú½ÒÄÚ¡£

#### <span id="page-170-1"></span>±í 1. <sup>1</sup>ú¼Êµç»°´úÂë

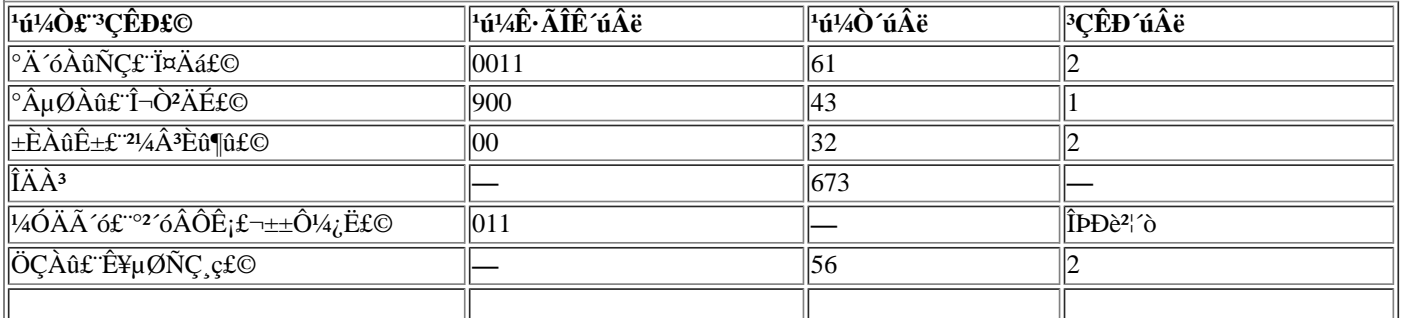

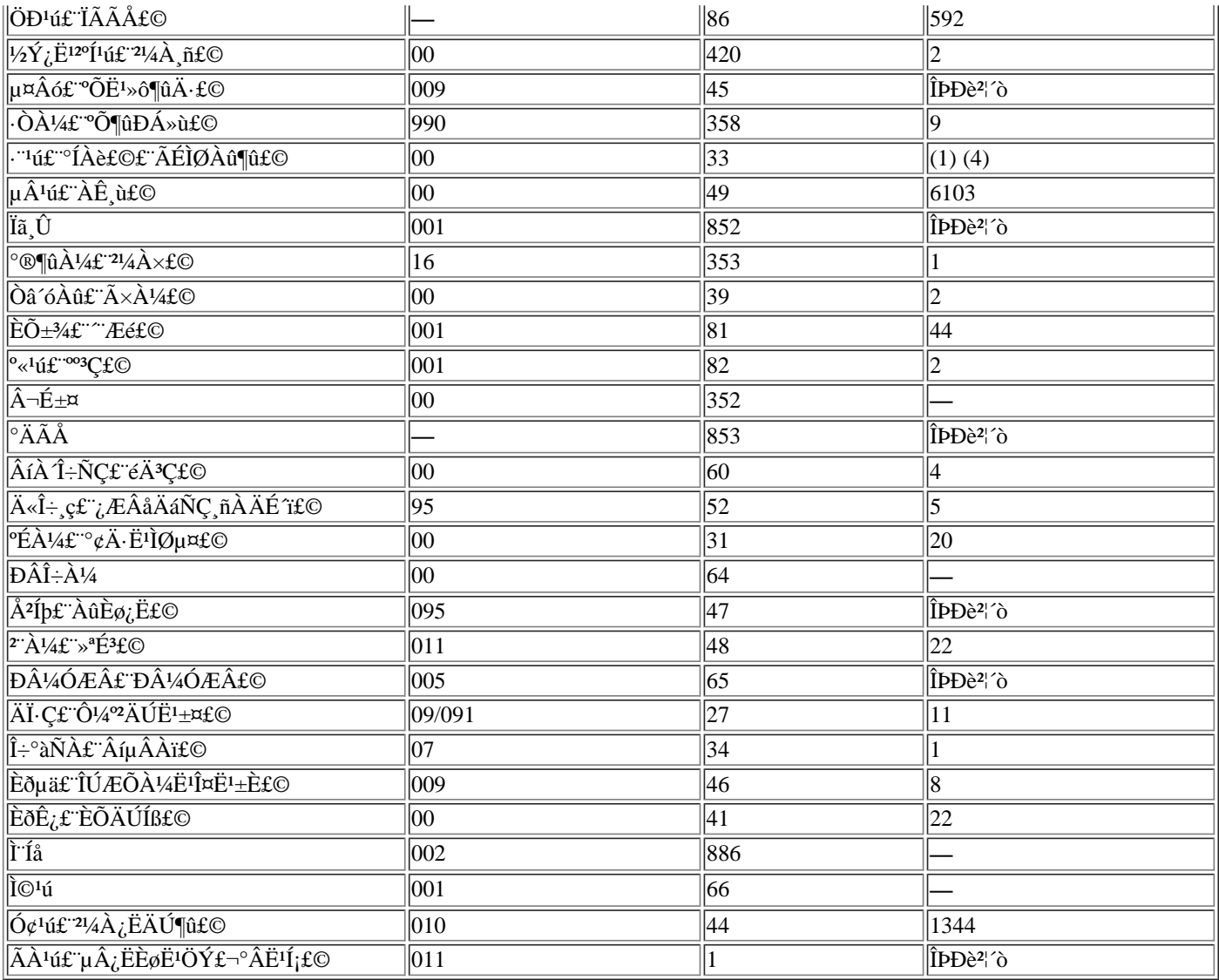

### <span id="page-171-0"></span> $\pm$ í 2.<br>Dell $\acute{A}^{a}\hat{A} \varsigma^{o}\AA\hat{A}\ddot{e}$

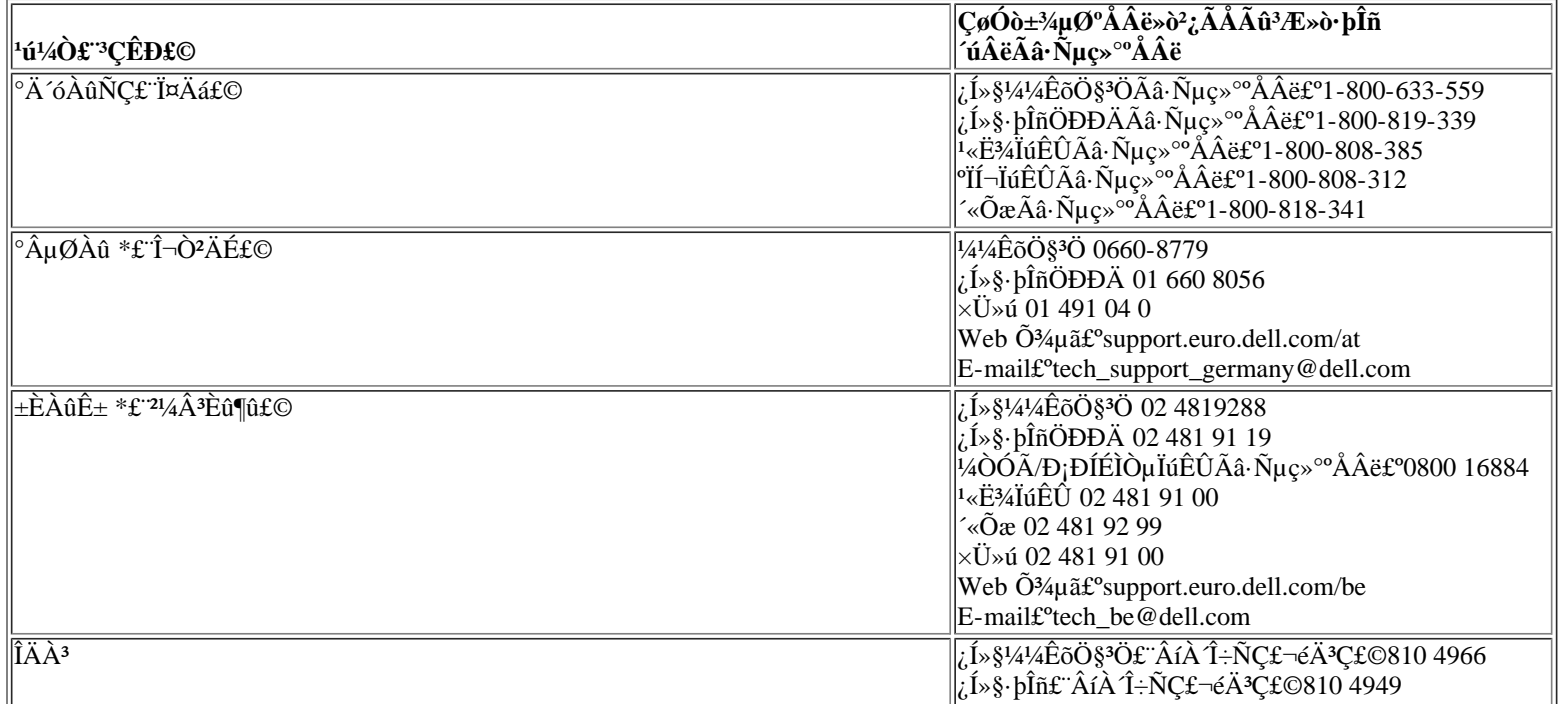

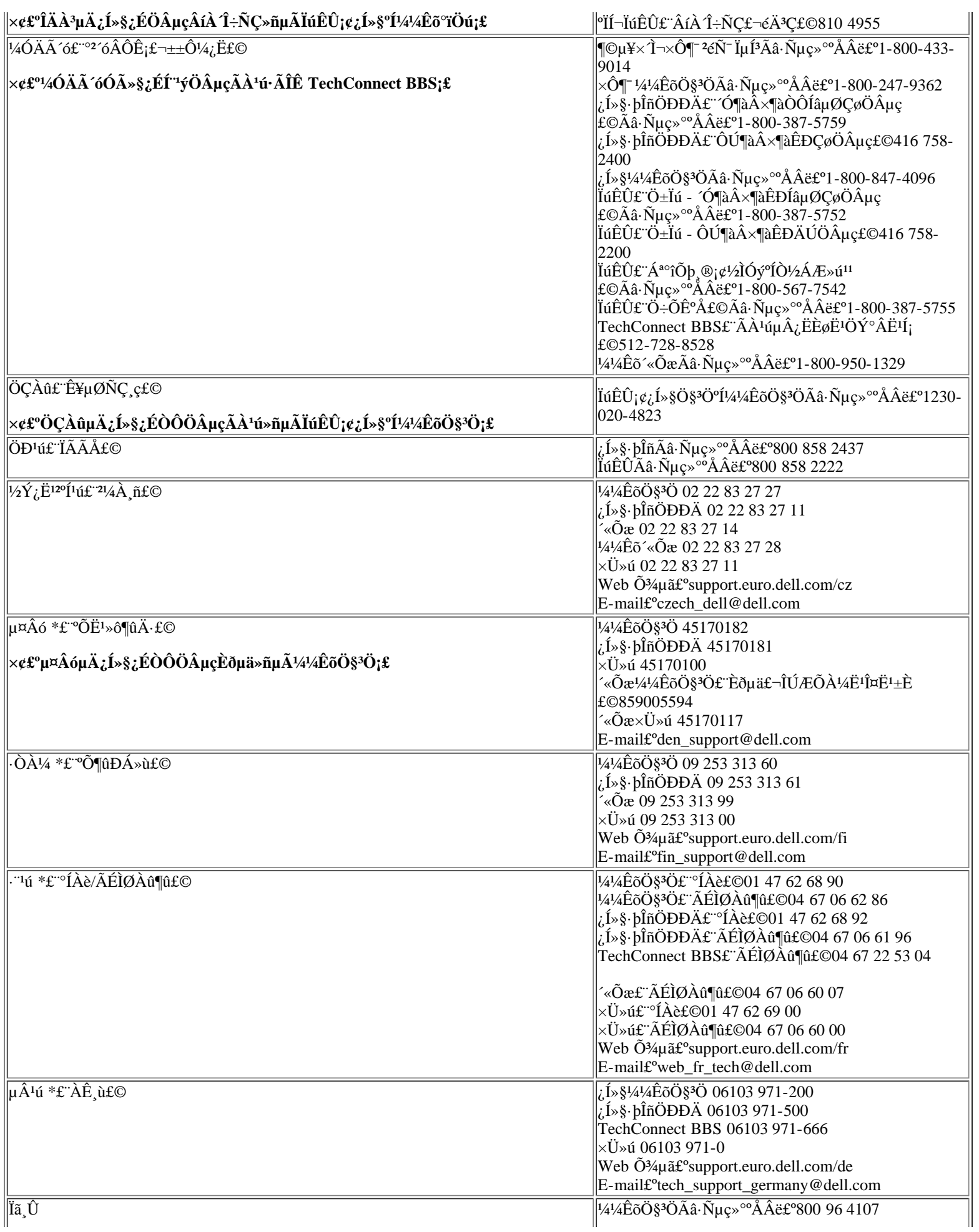

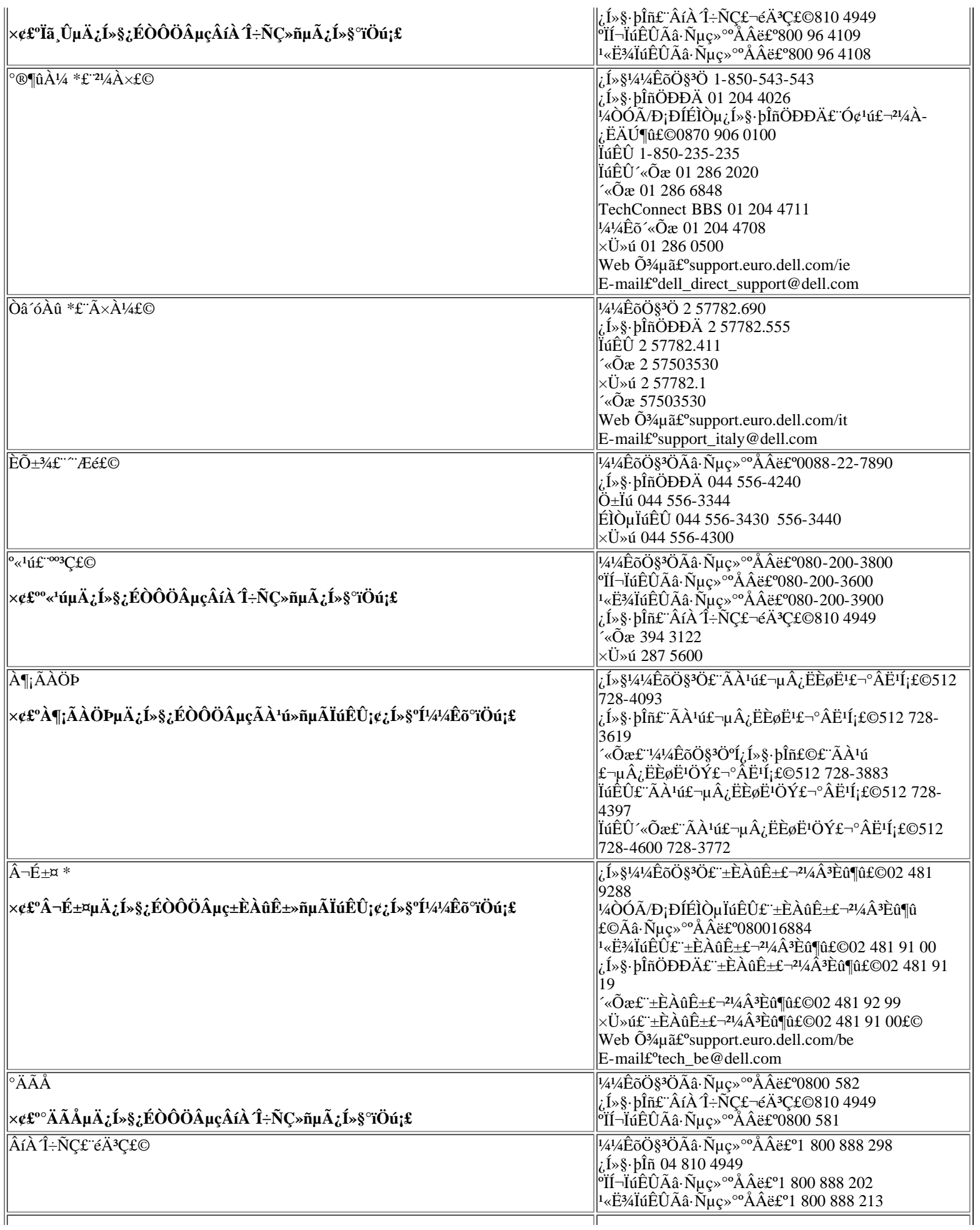

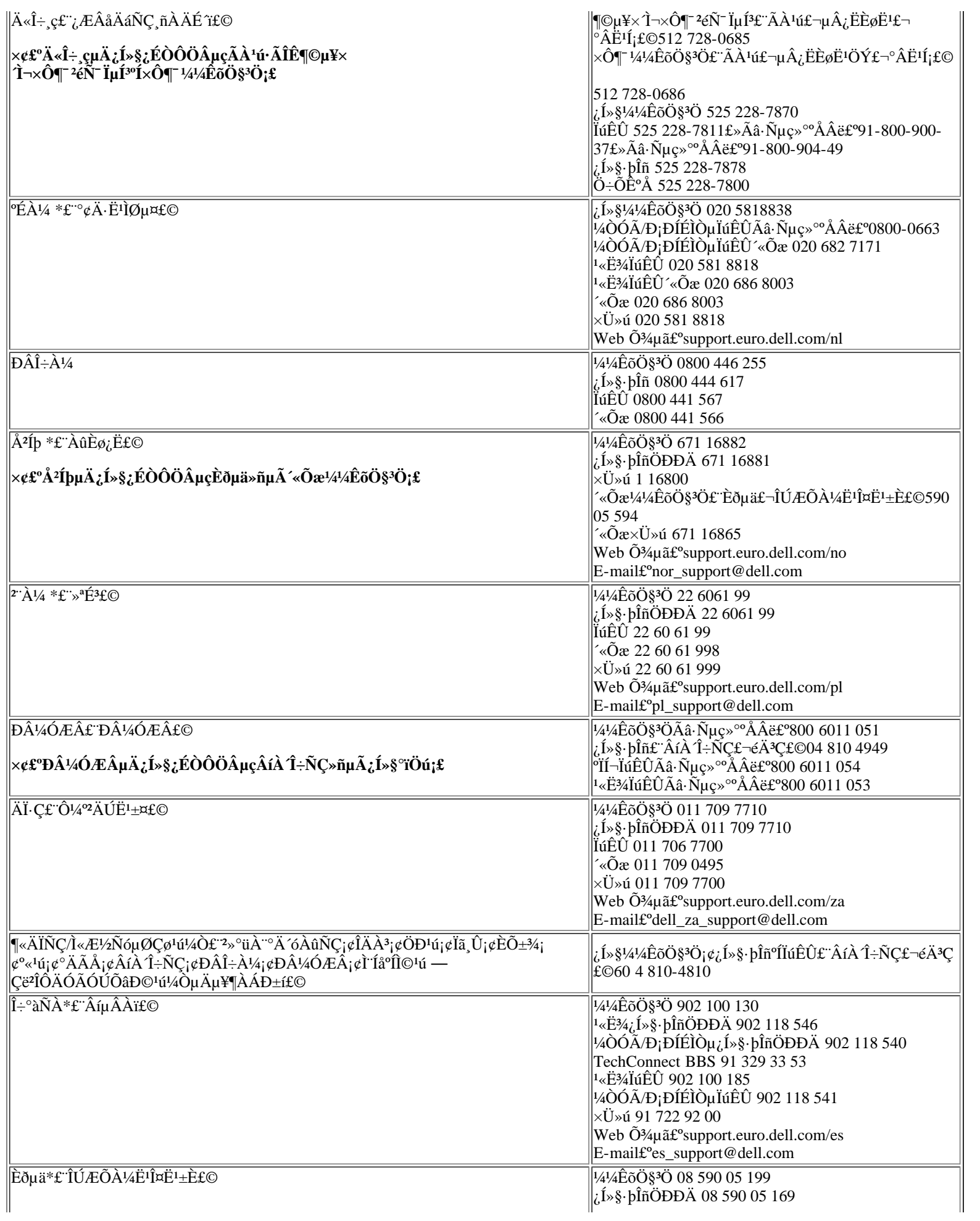

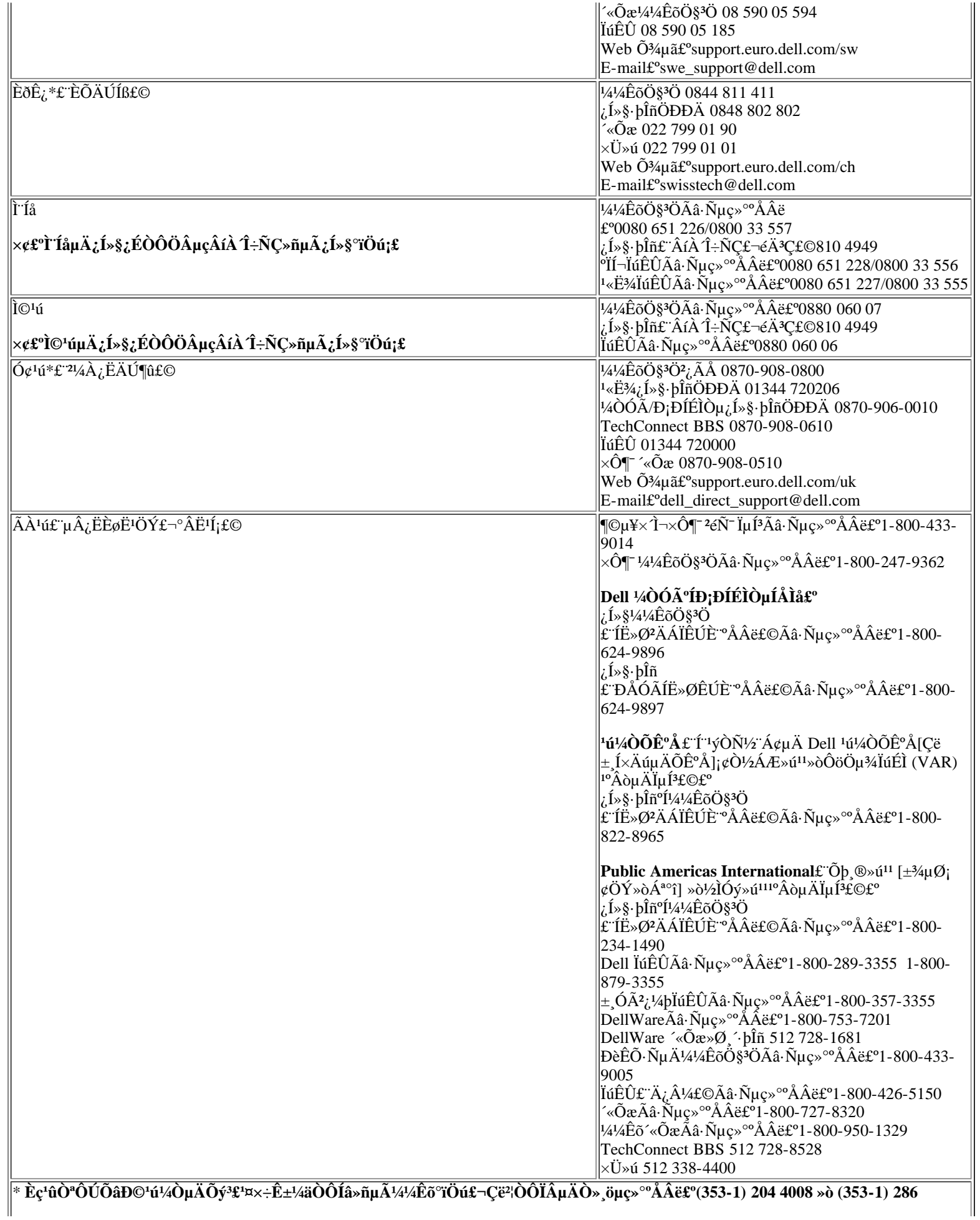

 $\big\|$ 

·µ»ØÄ¿Â¼ÒªÃæ

# <span id="page-177-0"></span>Ê<sup>1</sup>ÓÃϵÍ<sup>3</sup>ÉèÖÃ<sup>3</sup>ÌĐò£<sup>o</sup>Dell<sup>™</sup> Latitude<sup>™</sup> CPi A ϵÁĐϵÍ<sup>3</sup>Óû§Ö ÄÏ

<u>ÅÊö | ½øÈëÏuÍ<sup>3</sup>ÉèÖêÌÐò | ʽÓÃÏuÍ3ÉèÖêÌÐò | ÏuÍ3ÉèÖêÌÐòÑ;Ïî</u>

# <span id="page-177-1"></span>ÅÊö

Ãį Îį.ª»úʱ£¬ÏµÍ<sup>3</sup>»á½«ÒѰ<sup>2</sup>×°µÄÓ<sup>21</sup>⁄4þÓë´æ´¢ÓÚ·ÇÒ×ʧĐÔËæ»ú´æÈ¡´æ´¢Æ÷ (NVRAM) ÖеÄϵÍ<sup>3</sup>ÅäÖÃÐÅÏ ¢<sup>1</sup>⁄2øDD±È½Ï¡£Èç<sup>1</sup>û¼ì<sup>2</sup>âµ½<sup>2</sup>îÒ죬ϵÍ<sup>3</sup>»áÉú<sup>3</sup>É´ÎlóÐÅÏ¢£¬ÏÔʾ<sup>2</sup>»ÕýÈ·µÄÅäÖÃÉèÖá£

Äú¿ÉÒÔÔÚÒÔÏÂCé¿öÊ<sup>1</sup>ÓÃϵÍ<sup>3</sup>ÉèÖêÌĐò£°

- ÉèÖûò ü ÄÓû§¿ÉÑ¡ÔñµÄ<sup>1¦</sup>ÄÜ ÀýÈ磬ÄúµÄ¿ÚÁî»òµçÔ´<sup>1</sup>ÜÀí<sup>1¦</sup>ÄÜ
- 1/<sub>4</sub>12eÓĐ<sup>1</sup>Ø<sup>1</sup>/4ÆËã»úμ±Ç°ÅäÖÃμÄĐÅÏ¢£¬ÀýÈçÏμÍ<sup>3</sup>ÄŬ<sup>^</sup>æÈÝÁ<sub>i</sub>

¶ÔÓÚÄ<sup>3</sup>Đ©ÉèÖÃÑ¡ÏÄú±ØĐëÖØĐÂÒýµ¼ÏµÍ<sup>3</sup>°ó<sup>2</sup>ÅÄÜÊ<sup>ı</sup>Ëù×÷µÄ¸ü¸ÄÉúЧ¡£¶ÔÆäËüÑ¡ÏîËù×÷µÄ¸ü¸Ä»áÁ¢¼  $E$ ú $D\S$ <sub>i</sub>£

**V**X x¢£°Èç<sup>1</sup>ûÄú ü ÄÁËÐèÒ°ÖØÐÂÒýµ¼ÏµÍ<sup>32</sup>ÅÄÜÉúЧµÄÑ;ÏϵÍ<sup>3</sup>ÉèÖêÌÐò½«ÏÔʾÄúÑ;¶¨µÄÉèÖÃ £¬¶ø<sup>2</sup>»ÊCÏÔʾµ±C°ÉúЧµÄÉèÖÃ;£Äú±ØÐëÖØÐÂÒýµ¼ªÅÄÜʪеÄÉèÖÃÉúЧ;£

CëÔÚÉèÖüÆËã»ú°óÔËÐÐĬµÍ<sup>3</sup>ÉèÖêÌÐò£¬ÊìϤĬµÍªÅäÖÃÐÅÏ¢°Í¿ÉÑ¡µÄÉèÖá£Dell½¨ÒéÄú¼CÏ´ËÐÅÏ¢ÒÔ  $\pm$  1/2« $\hat{A}$  2 $\hat{I}$ *i*, 1/4 i £

 $\mathbb{X}_{\mathbb{X}}$  ×¢£°Èς<sup>1</sup>û¼ÆËã»úÊ<sup>1</sup>Óà Microsoft® Windows® 95 <sup>2</sup>Ù×÷ÏμÍ<sup>3</sup>£¬Äú»<sup>1</sup>¿ÉÒÔÊ<sup>1</sup>Óá°Dell Control Center;± £"Dell ¿ØÖÆÖÐÐÄ£©<sup>2</sup>é¿^°Í ü ÄϵÍ<sup>3</sup>ÅäÖÃ;£Í<sup>~1</sup>ý¦°Dell Accessories;±£"Dell ½¼þ£©¿ÉÒÔ∙ÃÎÊ;°Dell Control Center;±£"Dell ;ØÖÆÖÐÐÄ£©;£

Èç<sup>1</sup>û¼ÆËã»úÊ<sup>1</sup>Óà Microsoft Windows NT® 4.0 <sup>2</sup>Ù×÷ϵÍ<sup>3</sup>£¬Äú±ØĐëÊ<sup>1</sup>ÓÃϵÍ<sup>3</sup>ÉèÖÃ<sup>3</sup>ÌĐò<sup>2</sup>é<sub>c</sub>  $\tilde{\mathbf{M}}$  i  $\tilde{\mathbf{A}}$  i  $\tilde{\mathbf{A}}$ 

# <span id="page-177-2"></span><sup>1</sup>/2øÈëϵÍ<sup>3</sup>ÉèÖÃ<sup>3</sup>ÌĐò

Òª½øÈë?¢Ê<sup>1</sup>ÓÃϵÍ<sup>3</sup>ÉèÖêÌĐò£¬Çë°´ÒÔÏÂ<sup>21</sup>∕2Öè½øÐУ°

Èç<sup>1</sup>ûÄúÊ<sup>1</sup>Óà Windows 95£¬Ôò<sub>l</sub>ÉÒÔËæÊ±ÔÚÄÚÖüüÅÌÉϰ´<FN><F1> ×é°Ï¼ü£¨Èç<sup>1</sup>ûÒÑÆôÓà ¡°External Hot Key<sub>1</sub>±£"Íâ<sup>2</sup>¿Èȼü£©Ñ<sub>i</sub>ÏÒ<sup>2</sup>¿ÉÒÔÔÚÍâ<sup>2</sup>¿¼üÅÌÉϰ´ <Scroll Lock><F1> ×é°Ï¼ü£©<sub>i</sub>£Èç<sup>1</sup>û° 'Ï <FN><F3> ×é°Ï¼ü£¨»òÕßÔÚÒÑÆôÓá°**External Hot Key¡±£¨ÍⲿÈȼü£©**Ñ¡ÏîʱÔÚÍⲿ¼üÅÌÉϰ´<Scroll Lock><F3> ×é°Ï¼ü£©£¬ÏµÍ<sup>3</sup>ÉèÖêÌĐò»áÖ±½Ó´ò<sub>Ĺ</sub>ª2¢ÏÔʾµç<sup>3</sup>Ø× ̬ÆÁÄ»¡£

Eç<sup>1</sup>ûÄúÊ<sup>1</sup>Óà Windows NT 4.0£¬Çë<sup>1</sup>رÕËùÓĐ´ò<sub>i.</sub>ªµÄÓ¦ÓêÌĐò<sup>2</sup>¢ÍË<sup>3</sup>ö<sup>2</sup>Ù×÷ϵÍ<sup>3</sup>¡£ÔÚϵͪÌáʾʱÖØĐÂÒýµ¼ÏµÍ<sup>3</sup> £¬È»°ó° 'Ï <FN><F1> ×é°Ï¼ü£¨Èç<sup>1</sup>ûÒÑÆôÓá°**External Hot Key¡±£¨ÍⲿÈȼü£©Ñ**¡ÏÒ²¿ÉÒÔÔÚÍ⪿¼üÅÌÉÏ °' <Scroll Lock><F1> ×é''I4ü£©;£EtûÄúµE´yÌ«¾Ã£¬?Ù×÷ϵÍ<sup>3</sup>¿ªÊ¼ÔØÈëÄڴ棬ÇëÈÃϵÍ<sup>3</sup>Íê<sup>3</sup>ÉÔØÈë<sup>2</sup>Ù×÷ £»È»°ó<sup>1</sup>رÕ¼ÆËã»úÔÙÊÔÒ»´Î¡£

ÔÚÒÔÉÏÁ½¸ö<sup>2</sup>Ù×÷ϵÍ<sup>3</sup>ÖУ¬Äú¾ù¿ÉÒÔ°´ <Esc> ÍË<sup>3</sup>öϵÍ<sup>3</sup>ÉèÖÃ<sup>3</sup>ÌĐò¡ £Èç<sup>1</sup>ûÄú¸ü¸ĂÆäÉèÖõÄÑ¡ÏîĐèÒªÖØĐÂÒýµ¼ºó<sup>2</sup>ÅÄÜÉúЧ£¬ÇëÔÚÖØĐÂÒýµ¼**Ö**®Ç°ÍË<sup>3</sup>ö<sup>2</sup>Ù×÷ϵÍ<sup>3</sup>i£

#### **V**X x¢£°Èç<sup>1</sup>û¼ÆËã»ú½øÈëÔÝ<sup>1</sup>ÒģʽʱÕýÔÚÔËÐĐϵÍ<sup>3</sup>ÉèÖêÌĐò£¬¼ÆËã»ú½«ÍË<sup>3</sup>öϵÍ<sup>3</sup>ÉèÖêÌĐò  $\mathbf{f}$  -  $\mathbf{F}$  » $^0$ ó $^{1}/4$ ¤»î $\mathbf{\hat{O}}\mathbf{\hat{Y}}$ <sup>1</sup> $\mathbf{\hat{O}}\mathbf{\hat{A}}\mathbf{f}$  $\mathbf{\hat{F}}$ 1/2: $\mathbf{f}$

# <span id="page-178-0"></span>Ê<sup>1</sup>ÓÃϵÍ<sup>3</sup>ÉèÖÃ<sup>3</sup>ÌĐò

ĬµÍ<sup>3</sup>ÉèÖêÌĐòÆÁÄ»ÏÔʾÁ˼ÆËã»úµÄµ±Ç°ÉèÖÃÒÔ¼°ÅäÖÃĐÅÏ¢°Í¿ÉÑ¡ÉèÖá£ÆÁÄ»ÉϵÄÐÅÏ ¢ÓÉÎå ö ½¿òÖеÄCøÓò×é<sup>3</sup>É£°

• ±êÌâ

ËùÓĐÆÁÄ»¶¥'¿µÄ·½¿ò¾ùÁĐ<sup>3</sup>öÁËÒ<sup>3</sup>Â롢ϵÍ<sup>3</sup>Ãû<sup>3</sup>ưÍ»ù±¾ÊäÈë/Êä<sup>3</sup>öϵÍ<sup>3</sup> (BIOS) µÄ°æ±¾°Å¡£

 $\cdot$  N; iî

ÆÁÄ» 1;¢2 °Í 4 ×ó°ë<sup>2</sup>i,µÄ·½i,òÁÐ<sup>3</sup>öÁËÒ»Đ©Ñ;ÏÕâĐ©Ñ;Ïî¶`ÒåÁ˼ÆËã»úÖĐÒѰ<sup>2</sup>×°µÄÓ<sup>21</sup>4bÒÔ¼ <sup>o</sup>1/4ÆËã»úµÄ<sup>1</sup>/2ÚÄÜ<sup>o</sup>Í<sup>o2</sup>È«±£»¤<sup>1</sup>¦ÄÜ;£

ÕâĐ©Ñ¡ÏîÅԱߵÄÓòÖаü°¬ÉèÖûòÖµ¡£Äú¿ÉÒÔ ü ÄÆÁÄ»ÉÏ ßÁÁ¶ÈÏÔʾµÄÄCЩֵ¡ £<sup>2</sup>»ÄÜ ü ĵÄÑ¡Ïî»òÖµ£ ËüÃÇÓɼÆËã»úÅжÏ»ò¼ÆË㣩ÔòÒӽϵÍÁÁ¶ÈÏÔʾ¡£

 $\cdot$  °ïÖúÐÅÏ¢

 $E(A\ddot{A})$  1  $\varphi$ 2 ° 1 4 Ó Ó É l'<sub>c</sub>  $\mu$  A  $\cdot$   $\vee$ <sub>2</sub> o l'Ô Ê ¾ Á Ë  $\mu$   $\pm$  C $^{\circ}$   $\beta$  Á Á T È l'Ô Ê ¾ Ñ  $\cdot$  l'Ô ú Đ Å l' $\varphi$  ; £

• ¼ÆËã»úÊý¾Ý

 $E\tilde{A}$  $\tilde{A}$ »  $1$ ; $\mathcal{L}$ 2 °Í 4 ÓÒÏ $\hat{A}$ <sup>1</sup>/<sub>2</sub>Cu $\ddot{A}$ ·<sup>1</sup>/<sub>2</sub> òÏÔÊ<sup>3</sup>/ $\angle$ ÁËÓÐ<sup>1</sup>Ø<sup>1</sup>/4ÆËã»úµ $\ddot{A}$ Đ $\AA$ Ï $\mathcal{L}$ ;£

 $\cdot$  <sup>o</sup> $\frac{7}{4}$ ii<sup>1</sup>¦ÄÜ

Ãi. öÆÁÄ»µ×<sup>2</sup>i.µÄ·½ið¾ùÁÐ<sup>3</sup>öÁËϵÍ<sup>3</sup>ÉèÖêÌĐòÖĐ<sub>ė</sub>ÉÒÔÊ<sup>1</sup>Óõİ<sup>1</sup>¼ü¼°Æä<sup>1¦</sup>ÄÜ¡£

# <span id="page-178-1"></span>ϵÍ<sup>3</sup>ÉèÖÃ<sup>3</sup>ÌĐòÑ;Ïî

ÒÔϰ´×**ÖÄ Ë<sup>3</sup>ĐòÅÅÁĐ**µÄĐ<sub>i</sub>½ÚÏêÏ ½éÉÜÁËϵÍ<sup>3</sup>ÉèÖÃ<sup>3</sup>ÌĐòÖеÄ ÷ öÑ¡Ïî¡£

 $\frac{1}{2}$  A –  $\mu$ cÔ

;°AC;±£¨½»Á÷μçÔ´£©ÊÇ;°Power Management;±£¨μçÔ´<sup>1</sup>ÜÀí£©ÏÂμÄÒ»¸öÀà±ð £¬ÔÊĐíÄúÔÚ¼ÆËã»úÓɽ»Á÷µçÔ´<sup>1</sup>©µçʱΪÒÔÏÂÑ¡ÏîÉèÖÃ<sup>2</sup>»Í¬µÄ<sup>3</sup>¬Ê±£°**;°Display Time-Out;±£¨ÏÔʾÆÁ<sup>3</sup>¬Ê** £0;0;2D Time-Out;±£```AAÌ3¬Ê±£©;0;^Suspend Time-Out;±£``ÔÝ^O3¬Ê±£©;0;^S2D Time-Out;±£``S2D +^E+ ±£©;¢;°Smart CPU Mode;±£¨ÖCÄÜ CPU ģʽ£©°Í;°Brightness;±£¨ÁÁ¶È£©;£

 $\P\hat{O}$ i  ${}^{\circ}$ AC<sub>i</sub> $\pm \pounds$ '½»Á÷µçÔ´£©Ñ¡ÏîËù×÷µÄ¸ü¸Ä½«Á¢¼ÉúЧ£¨ÎÞÐèÖØÐÂÒýµ¼£©¡£

## $i\ddot{\textbf{U}}\hat{\textbf{A}}\hat{\textbf{i}}\hat{\textbf{O}}\pm i\dot{\textbf{U}}\hat{\textbf{A}}\hat{\textbf{i}}$

```
;°Admin Password;±£¨′ÜÀíÔ±¿ÚÁ Ñ¡ÏîÏÔʾÁ˺ÜÀíÔ±¿ÚÁîµÄµ±Ç°× ̬£¬?¢ÇÒÔÊÐíÄúÉ趨»ò¸ü¸Ä´Ë¿ÚÁî¡
£ ËÑ;ÏîµÄÉèÖÃΪ£°
```
- :<sup>o</sup>Disabled;±£"OѽûÓã©£"ĬÈÏÖµ£©— ±íʾÎ Éè¶"UÀíÔ±¿ÚÁî¡£
- ¡<sup>o</sup>Enabled;±£<sup>o</sup>OÑÆôÓã©— ±íʾµ±Ç<sup>o</sup>ÒÑÉè¶ <sup>1</sup>ÜÀíÔ±¿ÚÁî¡£

<sup>1</sup>ÜÀíÔ±¿ÚÁî<sup>1</sup>©<sup>1</sup>«Ë¾»·¾<sup>3</sup>ÖеÄϵÍ<sup>31</sup>ÜÀíÔ±ºÍ·þÎñ¼¼ÊõÈËÔ±Ê<sup>1</sup>Óá£Èç<sup>1</sup>ûÉ趨ÁË′ÜÀíÔ±¿ÚÁ¼ Ê<sup>1</sup>Äú<sup>2</sup>»Ö<sup>2</sup>µÀÖ÷¿ÚÁÒ<sup>2</sup>¿ÉÒÔÓÃËü·ÃÎ'ÆËã»ú¡£

#### A ×¢£°¿ÚÁî<sup>1</sup>¦ÄÜΪ¼ÆËã»úÖеÄÊý¾ÝÌá<sup>1</sup>©ÁË ß¼¶±ðµÄ°<sup>2</sup>È«±£»¤£¬µ«<sup>2</sup>¢∙ÇÍòÎÞһʧ; £Èç<sup>1</sup>ûÊý¾ÝÐèÒª ü ß¼¶±ðµÄ°<sup>2</sup>È«±£»¤£¬Äú±ØÐë×Ô¼º»ñµÃ<sup>2</sup>¢Ê<sup>1</sup>ÓÃÆäËüÐÎʽµÄ°<sup>2</sup>È«±£»¤ £¬ÁýÈçÊý¾Ý¼ÓÃÜ<sup>3</sup>ÌĐò»ò¾ßÓĐ¼ÓÃÜ<sup>1</sup>¦ÄܵÄ PC ¿¨¡£

 $\times \ddot{\mathrm{O}}$   $\div 3/4^-$ 

 $i^{\circ}$ Alarm Resume $i^{\pm}$  $\mathbf{f}$  » $\ddot{\mathbf{O}}$ ,  $\pm$  3/4  $\mathbf{f}$ © $\tilde{N}_i$ lî<sub>l</sub>, ÉÒÔÊ<sup>11</sup>/4ÆË $\tilde{a}$ » $i\hat{\mathbf{O}}$ Ú (1ÓÚÔÝ<sup>1</sup>ÒģʽÊ $\pm$ »Ö, (Õý<sup>3</sup>£<sup>1</sup>¤× $\pm$ <sup>2</sup>¢<sup>1</sup>/4i<sup>2</sup>âʵÊ $\pm$ Ê $\pm$ ÖÓ (RTC) · ¢<sup>3</sup>öµÄ<sup>3</sup>⁄4<sup>-</sup> ± ¡£Äú<sub>{</sub>ÉÒÔÍ<sup>-1</sup>ý<sup>2</sup>»Í¬µÄÓ¦ÓÃ<sup>3</sup>ÌĐòÉèÖà ËÀà± ¾- ¡£Ò<sup>a</sup>Ê<sup>1</sup>ÕâĐ©<sup>3</sup>ÌĐòÖеı ¾-ÉúЧ£¬±ØĐ뽫**;**  $^{\circ}$ Alarm Resume; $\pm$ £"»Ö ´ $\pm$ "¾ E©Ñ;ÏîÉèÖÃΪ; $^{\circ}$ Enabled; $\pm$ £"ÒÑÆôÓã©; $\pm$ 

**EÑ**; IîµÄÉèÖÃΪ£°

- $i^{\circ}$ Enabled $i^{\pm}$ £''ÒÑÆôÓã©£''ĬÈÏÖµ£©— ÔÚ¼ÆËã»ú¼ì<sup>2</sup>âµ½ $\pm$ ''¾ Ê $\pm$ »Ö (Õý<sup>3</sup>£<sup>2</sup>Ù×÷ $i$ £
- ¡°Disabled;±£¨ÒѼûÓã©—¼Ê<sup>11</sup>¼ÆËã»ú¼ì<sup>2</sup>âµ½±¨¾¯£¬ÈÔÈ»Ê<sup>11</sup>¼ÆËã»ú±£<sup>3</sup>ÖÔÚÔÝ<sup>1</sup>ÒģʽÖÐ;£

 $\hat{\text{Q}}$ i°Alarm Resume<sub>i</sub> $\pm \hat{\textbf{f}}$ »Ö ( $\pm$ "¼  $\hat{\textbf{f}}$ ©Ñ; lîËù× $\div \mu$ Ä ü Ľ«Á¢¼ ÉúЧ£ TPÐèÖØÐÂÒý $\mu$ ¼ €©; £

### ×Ê<sup>2</sup>ú±êC©

Èç<sup>1</sup>ûÄú»òÄúµÄ×éÖ<sup>-</sup>Î<sup>a</sup>¼ÆËã»ú·ÖÅäÁËÒ» ö×Ê<sup>2</sup>ú±êC©´úÂ룬Ôò;<sup>°</sup>Asset Tag;±£¨×Ê<sup>2</sup>ú±êC©£©Ñ;Îî»áÏÔʾ´Ë úÂëi£

ÓÐ<sup>1</sup>ØÏêC飬Cë<sup>2</sup>ÎÔÄ;<sup>°</sup> ×<del>Ê<sup>2</sup>ú±êC</del>©<sup>1</sup>«ÓÃ<sup>3</sup>ÌĐò;±;£

## 񙮵ģʽ

**;^Audio Mode;±£¨ÒôƵģʽ£©**Ñ¡Ïî¿ÉÒÔ°ïÖúÄú<sup>1</sup>ÜÀí¼ÆËã»úµÄ×ÊÔ´°ÍÓëÆä<sup>12</sup>ͬÊ<sup>1</sup>ÓõÄÍâ<sup>2</sup>¿É豸¡£

**EÑ**¡ÏîµÄÉèÖÃΪ£°

- ´æ´¢Æ÷´æÈ¡ (DMA)¡¢ÖжÏÇëÇó (IRQ) ºÍÊäÈë/Êä<sup>3</sup>ö (I/O) ×ÊÔ´¡£
- ¡°Full Duplex;±£¨È«Ë«<sup>1</sup>¤£©— ÔÊÐí¼ÆËã»úµÄÒôƵϵÍ<sup>3</sup>ͬ<sup>21</sup>⁄2¥·Å°Í¼ÖÆÉùÒô¡£

¶ÔÓÚÔÚ;°Audio Mode;±£¨ÒôƵģʽ£©Ñ¡ÏîÖĐËù×÷µÄ ü Ä£¬Äú±ØĐëÖØĐÂÒýµ¼¼ÆËã»ú<sup>2</sup>ÅÄÜÉúЧ¡£

VX x¢£°ÏµÍ<sup>3</sup>ÉèÖÃ<sup>3</sup>ÌĐòÏÞÖÆÁË;^Audio Mode;±£¨ÒôƵģʽ£©ÖеÄ¿ÉÓÃÑ;ÏÊÓ;^Parallel Mode;± £<sup>2</sup>¢DDģʽ£©Ñ;ÏîºÍ;<sup>o</sup>Infrared Mode;±£<sup>-</sup>¤îÍâÏßģʽ£©Ñ;ÏîµÄÉèÖöø¶`;£Èç<sup>1</sup>û½«;<sup>o</sup>Parallel Mode;± £<sup>2</sup>¢ĐĐģʽ£©Ñ;ÏîÉèÖÃΪ;°ECP;±£¬<sup>2</sup>¢ÇÒ½«;°Infrared Mode;±£"^îÍâÏßģʽ£©Ñ;ÏîÉèÖÃΪ;°Fast IR; ±£¨¿ìËÙÖжÏÇëÇ󣩣¬Ôò<sup>2</sup>»Äܽ«¡°Audio Mode¡±£¨ÒôƵģʽ£©Ñ¡ÏîÉèÖÃΪ¡°Full Duplex¡± £`ȫ˫<sup>1</sup>¤£©;£<sup>2</sup>ËÏPÖÆÊÓ¿ÉÓõÄ 8 λ DMA Í µÀÊý¶ø¶`;£

Ϊ;^Audio Mode;±£¨ÒôƵģʽ£©Ñ;ÏîÑ;¶¨µÄÖµ¾ö¶¨ÁËÉè± µÄÒýµ¼ÅäÖÃ;£Èç<sup>1</sup>û Windows 95 · ¢ÏÖÁíÒ» ö;ÉÓõÄ×ÊÔ´£¬<sup>2</sup>Ù×÷ϵÍ<sup>3</sup>;ÉÄÜ»áÉý¼¶ÅäÖá£
; Battery;±£¨μç<sup>3</sup>Ø£©ÊÇ; Power Management;±£¨μçÔ´<sup>1</sup>ÜÀí£©μÄÒ» öÀà±ð£¬ÔÊĐíÄúÔÚ¼ÆËã»úÓÉμç<sup>3</sup>ØμçÔ  $\tilde{A}^1 \odot \mu \varsigma \hat{E} \pm \tilde{I}^a \dot{O} \dot{O} \dot{I} \tilde{A} \tilde{N}_1$ l̈́f $\tilde{E} \dot{e} \ddot{O} \tilde{A}^2 \gg \tilde{I} \neg \mu \ddot{A}^3 \neg \hat{E} \pm \tilde{E}^c \tilde{I}^c$ Display Time-Out; $\pm \tilde{E}^a \ddot{I} \dot{O} \hat{E} \frac{3}{4} \tilde{E} \Delta^3 \neg \hat{E} \pm \tilde{E} \odot \mu \varsigma$  $\hat{A}$  $\hat{A}$  $\hat{B}$  $\hat{B}$  $\pm \hat{E}$  $\odot$  $\hat{g}$  $\hat{i}$ °Suspend Time-Out $\pm \hat{E}$ <sup> $\hat{O}$ </sup> $\hat{Y}$ <sup> $\hat{O}$  $\hat{B}$  $\pm \hat{E}$  $\odot$  $\hat{g}$  $\hat{i}$ °S2D Time-Out $\pm \hat{E}$  $\dot{S}$ S2D  $\vec{B}$  $\pm \hat{E}$  $\odot$  $\hat{g}$  $\hat{i}$ °Smart CPU Mode</sup> ±f"ÖÇÄÜ CPU ģʽ£©°Í; Brightness;±f"ÁÁ¶È£©;£

 $\P\hat{O}$ ; Battery;  $\pm \pounds$  µç<sup>3</sup>Ø $\pounds$ ©Ñ; lîËù×÷µ $\ddot{A}$ , ü,  $\ddot{A}$ ½« $\acute{A}$ ¢¼ ÉúЧ£ : ÎÞÐèÖØÐÂÒýµ¼ $\pounds$ ©; £

 $\mu$ c<sup>3</sup>Ø× I<sup>-1</sup>

 $i^{\circ}$ Battery Status $i^{\pm}$  $\mathbf{f}^{\cdot}$  $\mu$ ç<sup>3</sup> $\mathbf{Q} \times \mathbf{\hat{I}} \rightarrow$ f $\circ$  $\mathbf{f}^{\cdot}$  $\circ$  $\circ$  $\mathbf{f}$  $\mathbf{f}$  $\circ$  $\mathbf{f}$  $\circ$  $\mathbf{f}$  $\circ$  $\mathbf{f}$  $\circ$  $\mathbf{f}$  $\circ$  $\mathbf{f}$  $\circ$  $\mathbf{f}$  $\circ$  $\mathbf{f}$  $\circ$  $\mathbf{f}$  $\circ$  $\mathbf{f}$  $\circ$ £©ÒÔͼÐη½Ê½ÏÔʾÖ÷µç<sup>3</sup>ذ͵Ú¶þ öµç<sup>3</sup>ØÖдóԼʣÓàµÄµçÁ¿¡£´ËÑ¡ÏîûÓÐÓû§¿ÉÑ¡ÔñµÄÉèÖá £E`c<sup>1</sup>ûÔÚÖ÷µç<sup>3</sup>ذлòÄ£¿é»<sup>-</sup> ÍмÜÖÐÎ<sup>'∞2</sup>×°µç<sup>3</sup>Ø£¬Ôòµç<sup>3</sup>صçÁ¿Ê¾ÒâͼÏÔʾ¡°Battery Status:Not installed;±  $\textbf{f}^{\cdot \cdot} \textbf{u} \textbf{c}^3 \textbf{O} \times \textbf{1} \textbf{-} \textbf{f}^{\cdot \cdot} \textbf{f}^{\cdot \cdot \cdot 2} \times \textbf{f} \textbf{O}_1 \textbf{f}$ 

 $\hat{E}\psi^1\hat{u}A\hat{u}\hat{I}^1$ <sup>1</sup>2øÈë $\hat{I}\mu$ <sup>[3</sup>ÉèÖ $\tilde{A}$ <sup>3</sup>] $D\delta f \neg \hat{O} \delta \hat{L}$  $E\hat{O} \hat{O}$ Ë $x\hat{E} \pm^{\circ}$  < Fn><F3>  $^2\acute{e}$ <sub>i</sub>  $\hat{\mu}$  $\mathfrak{c}$  $^3\mathcal{O}\mu\mathfrak{c}A \hat{L}$  $\hat{E}$  $^3\hat{A} \hat{O} \hat{a}$  $[1\frac{\hat{\mu}}{4} \hat{L}$ 

**BIOS**  $^{\circ}$ **æ** $\pm\frac{3}{4}$ 

**;** BIOS Version;±£ BIOS °æ±¾£©Ñ;lĭi的Ĉ}4Á˼ÆËã»ú BIOS μİæ±¾°Å°Í⋅¢ĐĐÈÕÆÚ;£Èç<sup>ı</sup>ûÄúÖÂμç Dell Ñ  $\overline{C}C^{1/4/4}\hat{E}\overline{O}^{\circ}i\ddot{O}u\hat{L}$  -  $\hat{D}I\overline{n}^{1/4/4}\hat{E}\overline{O}\hat{E}\overline{E}\hat{O}$  +  $\hat{E}\overline{A}\overline{U}$  >  $\hat{A}\overline{O}^{\circ}C\overset{\circ}{O}\overline{A}u\hat{I}\hat{a}^{1}\mathbb{O}'\overline{E}^{\circ}x$  +  $\frac{3}{4}\hat{A}\hat{I}\hat{L}$ 

#### VX x¢£°Dell ¿ÉÄܻᶨÆÚÌá<sup>1</sup>©ĐÂÔöÁËÄ<sup>3</sup>Đ©<sup>1¦</sup>ÄÜ»òÓÃÓÚ½â¾öÌØ¶¨ÎÊÌâµÄ BIOS ĐÞ¶©°æ; £ÓÉÓÚ¼ÆËã»úµÄ BIOS ±£´æÔÚ¿ÉÖØÐ±àªÌµÄ¿ÉË¢ĐÂÄÚ´æÐ¾Æ¬ÉÏ£¬Òò ΈÄú;ÉÒÔÍ<sup>-1</sup>ýÈi<sup>1</sup>4bÊ<sup>1</sup>ÓÃ;ÉË¢Đ BIOS üĐÂ<sup>3</sup>ÌĐòÍềÈ« üĐÂ<sup>1</sup>4ÆËã»úμÄ BIOS;£

 $\mu \acute{U} \grave{O} \rightarrow \ddot{o} \grave{O} \acute{y} \mu \frac{1}{4} \acute{E} \grave{e} \pm \dot{O}$ 

**i**<sup>°</sup>Boot First Device;±£``µÚÒ» öÒýµ¼Éè± £© È·¶`¼ÆËã»úÊ<sup>1</sup>ÓÃÄÄÒ» ö´ÅÅÌÉè ± <sup>2</sup>éÕÒÓÃÓÚÆô¶<sup>− 2</sup>Ù×÷ϵÍ<sup>3</sup>µÄÈí½þ¡£

ÊõÓïÒýµ¼ÊÇÖ ÏµÍ<sup>3</sup>µÄÆô¶<sup>-1</sup>ý<sup>3</sup>Ì¡£¿<sup>a</sup>»úʱ£¬ÏµÍ<sup>3</sup>»á½«Ò» öС<sup>3</sup>ÌĐòÔØÈëÄڴ棬Ê<sup>1</sup>×Ô¼°ÒÔ¡°À¦°óÆô¶-¡  $\pm$ u Ä $\cdot$ ½Ê½½øÈë¿É²Ù× $\div$ x Ì $\neg$ £ $\neg$ ²¢ÔØÈë $\pm$ ØÒºu IJÙ× $\div$ ÏuÍ $^3$ i $\pounds$ ; $^\circ$ Boot First Device; $\pm$ £"µÚÒ» öÒýu¼Éè $\pm$ £©Í¨Öª¼ÆËã»úĚ×ÏÈÔںδ¦2éÕÒĐèÒªÔØÈëµÄÎļþ<sub>i</sub>£

*E*Ñ; Iîµ ÄÉèÖÃΪ£°

- : **Diskette Drive;±£ EtâÌCý¶** Æ÷£© £ ĬÈÏÖµ£©— Ê<sup>11</sup>⁄4ÆËã»úÊ×ÏÈ<sup>3</sup>¢ÊÔ´Ó¿ÉÒýµ<sup>1</sup>⁄4ÈíÅÌÖÐÒýµ<sup>1</sup>⁄4ϵÍ<sup>3</sup>i£
- :<sup>o</sup>Internal HDD: $\pm \pounds$ "ÄÚ<sup>2</sup>; HDD $\pounds \mathbb{O}$  Ê<sup>11</sup>/4ÆËã»ú ÓÓ<sup>2</sup>ÅÌÇý¶ Æ÷ÖÐÒýµ<sup>1</sup>/4ϵÍ<sup>3</sup>i£
- $\mathbf{i}^{\circ}$ CD-ROM Drive $\mathbf{i}$ ±£ CD-ROM Cý¶ Æ÷£©— Ê<sup>11</sup>⁄4ÆËã»úÊ×ÏÈ<sup>3</sup>¢ÊÔ´Ó¿ÉÒýµ½ CD-ROM ´ÅÅÌÖÐÒýµ¼ÏµÍ<sup>3</sup>i£
- ¡<sup>o</sup>Modular Bay HDD;±£"Ä£¿é»<sup>-</sup> ÍмÜ HDD£©— Ê<sup>11</sup>⁄4ÆËã»úÊ×ÏÈ<sup>3</sup>¢ÊÔ´Ó°<sup>2</sup>×°ÔÚÄ £<sub>i.</sub>é»<sup>-</sup>ÍмÜÖеĵÚ¶þ öÓ<sup>2</sup>ÅÌÇý¶ Æ÷ÖÐÒýµ¼ÏµÍ<sup>3</sup>i£

¶ÔÓÚ¡°Boot First Device¡±£¨µÚÒ»¸öÒýµ¼É豸£©Ñ¡ÏîËù×÷µÄ¸ü¸Ä£¬Äú±ØÐëÖØÐÂÒýµ¼¼ÆËã»ú<sup>2</sup>ÅÄÜÉúЧ¡ £

 $\mu$ Ú¶þ öÒý $\mu$ ¼Éè±

Eç<sup>1</sup>ûϵÍ<sup>3</sup>ÔÚ¡°Boot First Device¦±£¨µÚÒ» öÒýµ¼Éè± £© ÖÐ ±êʶµÄCý¶ Æ÷ÉÏÕÒ<sup>2</sup>»µ½ÓÃŎÚÆô¶ <sup>2</sup>Ù×÷ϵÍ<sup>3</sup>µÄÈí¼þ£¬½«ËÑË÷±¾Ñ¡ÏîÖÐÖ ¶ µÄÉè± ¡£

## ´ËÑ¡ÏîµÄÉèÖÃΪ£º

- **;**°Internal HDD**;±£¨ÄÚ<sup>2</sup>; HDD£**©£¨Ä¬ÈÏÖµ£©— Ê<sup>11</sup>⁄4ÆËã»ú<sup>3</sup>¢ÊÔ´ÓÓ<sup>2</sup>ÅÌCý¶¯Æ÷ÖÐÒýµ<sup>1</sup>⁄4ϵÍ<sup>3</sup>¡£
- **¡°Diskette Drive;±£¨ÈíÅÌÇý¶¯Æ÷£©—** Ê<sup>11</sup>⁄4ÆËã»ú<sup>3</sup>¢ÊÔ´ÓÈíÅÌÇý¶¯Æ÷ÖÐÒýµ<sup>1</sup>∕4ϵÍ<sup>3</sup>¡£
- **¡°CD-ROM Drive¡±£¨CD-ROM Çý¶⊤Æ÷£©—** Ê<sup>11</sup>⁄4ÆËã»ú<sup>3</sup>¢ÊÔ Ó¿ÉÒýµ¼ CD-ROM ´ÅÅÌÖÐÒýµ¼ÏµÍ<sup>3</sup>¡£
- ¡°**Modular Bay HDD;±£¨Ä£¿é»<sup>-</sup>ÍмÜ HDD£©** Ê<sup>11</sup>⁄4ÆËã»ú<sup>3</sup>¢ÊÔ Ó°<sup>2</sup>×°ÔÚÄ
- $\hat{f}_{\lambda}$ é» $\hat{f}$  ÍмÜÖеĵÚ¶þ öÓ<sup>2</sup>ÅÌÇý¶ $\hat{f}$  Æ÷ÖÐÒýµ¼ÏµÍ<sup>3</sup>i£ **¡°None¡±£¨ÎÞ£©**

¶ÔÓÚ**¡°Boot Second Device¡±£¨µÚ¶þ¸öÒýµ¼É豸£©** Ñ¡ÏîËù×÷µÄ¸ü¸Ä£¬Äú ±ØÐëÖØÐÂÒýµ¼¼ÆËã»ú<sup>2</sup>ÅÄÜÉúЧ¡£

**µÚÈý¸öÒýµ¼É豸**

**Èς<sup>1</sup>ûΪµÍ<sup>3</sup>ÔÚ<sub>i</sub>°Boot Second Device;±£¨µÚ¶þ\_öÒýµ¼Éè±\_£©ÖÐ** ±êʶµÄÇý¶¯Æ÷ÉÏÕÒ?»µ½ÓÃÓÚÆô¶¯?Ù×÷ϵÍ<sup>3</sup>µÄÈí¼þ£¬½«ËÑË÷´ËÑ¡ÏîÖÐÖ¸¶¨µÄÉ豸¡£

´ËÑ¡ÏîµÄÉèÖÃΪ£º

- **¡°None¡±£¨ÎÞ£©**£¨Ä¬ÈÏÖµ£©
- **¡°Internal HDD;±£¨ÄÚ<sup>2</sup>¿ HDD£**© Ê<sup>11</sup>⁄4ÆËã»ú<sup>3</sup>¢ÊÔ´ÓÓ<sup>2</sup>ÅÌÇý¶¯Æ÷ÖÐÒýµ<sup>1</sup>⁄4ϵÍ<sup>3</sup>i£
- **∙ ;**°Diskette Drive;±£¨ÈíÅÌÇý¶¯Æ÷£©— Ê<sup>11</sup>⁄4ÆËã»ú<sup>3</sup>¢ÊÔ´ÓÈíÅÌÇý¶¯Æ÷ÖÐÒýµ<sup>1</sup>∕4ϵÍ<sup>3</sup>i£
- **¡°CD-ROM Drive¡±£¨CD-ROM Çý¶⊤Æ÷£©—** Ê<sup>11</sup>⁄4ÆËã»ú<sup>3</sup>¢ÊÔ Ó<sub>L</sub>ÉÒýµ¼ CD-ROM ´ÅÅÌÖÐÒýµ¼ÏµÍ<sup>3</sup>i£
- **¡°Modular Bay HDD;±£¨Ä£¿é»<sup>-</sup>ÍмÜ HDD£©** Ê<sup>11</sup>⁄4ÆËã»ú<sup>3</sup>¢ÊÔ Ó°2×°ÔÚÄ  $\pounds$ <sub>i</sub>,é» ÍмÜÖеĵÚ¶þ¸öÓ<sup>2</sup>ÅÌÇý¶ Æ÷ÖÐÒýµ¼ÏµÍ<sup>3</sup>i£

¶ÔÓÚ¡°Boot Third Device¡±£¨µÚÈý¸öÒýµ¼É豸£©Ñ¡ÏîËù×÷µÄ¸ü¸Ä£¬Äú±ØÐëÖØÐÂÒýµ¼¼ÆËã»ú<sup>2</sup>ÅÄÜÉúЧ¡ £

## **Òýµ¼ËÙÂÊ**

**¡°Boot Speed¡±£¨Òýµ¼ËÙÂÊ£©** Ñ¡ÏîÔÊÐíÄúÔÚ¼ÆËã»úµÄ´¦ÀíËÙÂÊ£¨Ä¬ÈÏÖµ£©ºÍ**¡°Compatible¡± £¨¼æÈÝËÙÂÊ£©**£¨½ÏµÍµÄ¼æÈÝËÙÂÊ£©Ö®¼ä½øÐÐÑ¡Ôñ¡£¼æÈÝËÙÂÊËæÏµÍ³ÅäÖõIJ»Í¬¶øÓÐËù²îÒì¡£

,ü,Ä**;°Boot Speed;±£¨Òýµ¼ËÙÂÊ£©** Ñ¡ÏîÖеÄÉèÖÃʱ£¬¼´Ê<sup>1</sup>ÄúÍË<sup>3</sup>öϵÍ<sup>3</sup>ÉèÖêÌÐòʱ<sup>2</sup>»ÖØÐÂÒýµ¼ÏµÍ<sup>3</sup> £¬ÏµÍ³ÉèÖóÌÐòÒ²»á´æ´¢²¢¼ÌÐøÏÔʾеÄÉèÖá£Èç¹ûÄúÔÚµ±Ç°¹¤×÷ÆÚ¼äÔÙ´ÎÆô¶¯ÏµÍ³ÉèÖóÌÐò£¬**¡°Boot Speed;±£¨Òýµ¼ËÙÂÊ£©Ñ¡ÏîÏ**ÔʾµÄ^¦ÀíËÙÂÊ¿ÉÄÜÓë¼ÆËã»úÔËÐеÄʵ¼ÊËÙÂÊ?»Ïà∙û¡£

**¶ÔÓÚ;°Boot Speed;±£¨Òýµ¼ËÙÂÊ£© Ñ¡ÏîËù×÷µÄ**¸ü¸Ä£¬Äú±ØĐëÖØÐÂÒýµ¼¼ÆËã»ú<sup>2</sup>ÅÄÜÉúЧ¡£

## **ÁÁ¶È**

```
;°Brightness;±£¨ÁÁ¶È£©Ñ¡ÏîÔÊÐíÄúÔÚ¼ÆËã»úÓɵç<sup>3</sup>صçÔ<sup>^1</sup>©µçʱÖ ¶¨ÏÔʾÆÁµÄÁÁ¶È¡
£CëÊ<sup>1</sup>ÓÃ×ó°ÍÓÒ¼ýÍ·¼ü¸ü¸ÄÏÔʾÆÁµÄÁÁ¶È¡£¼ÆËã»úÓɵç<sup>3</sup>صçÔ´<sup>1</sup>©µçʱ£¬;°Brightness;±£¨ÁÁ¶È
£©µÄĬÈÏÉèÖÃΪ¡°Minimum¡±£¨×îС£©¡£Èç¹û¼ÆËã»úʹÓý»Á÷µçÔ´£¬ÔòĬÈÏÉèÖÃΪ¡°Maximum¡±£¨×î´ó
£©¡£
```
¶Ô**¡°Brightness¡±£¨ÁÁ¶È£©**Ñ¡ÏîËù×÷µÄ¸ü¸Ä½«Á¢¼´ÉúЧ£¨ÎÞÐèÖØÐÂÒýµ¼£©¡£

**»÷¼üÒôÁ¿**

**†°Click Volume¡±£¨»÷¼üÒôÁ¿£©Ñ¡ÏîÔÊ**ĐíÄúÔÚÆôÓá°Keyboard Click¡±£¨¼üÅÌßÇàªÉù£©Ñ¡Ïîʱ

£¬½ûÓûòµ÷½Ú»÷¼üµÄÒôÁ¿¡£¡°Click Volume;±£¨»÷¼üÒôÁ¿£©µÄĬÈÏÉèÖÃΪ;°Maximum;±£¨×î´ó£©¡£

¶Ô;<sup>o</sup>Click Volume;±£¨»÷¼üÒôÁ¿£©Ñ;ÏîËù×÷µÄ¸ü¸Ä½«Á¢¼ÉúЧ£¨ÎÞÐèÖØÐÂÒýµ¼£©;£

**ÈÕÆÚ** 

**;°Date;±£¨ÈÕÆÚ£©ÓÃÓÚÖØÉè¼ÆËã»úÄÚ?;ÈÕÀúµÄÈÕÆÚ;£** 

1/4ÆËã»ú»á×Ô¶ ÏÔʾÓëÒÔÏÂÈý¸öÓò£¨¡°month;±£¨ÔÂ∙Ý£© ¡¢¡°day-of-the-month;±£¨ÈÕÆÚ£©°Í¡°year;± **£¨Äê∙Ý£**©£©ÖеÄÉèÖÃÏà¶ÔÓ¦µÄÐCÆÚÊý¡£

**TÔ; Date;±£ EÕÆÚ£©Ñ**;IîËù×÷µÄ ü Ľ«Á¢¼ ÉúЧ£ ÎÞÐèÖØÐÂÒýµ¼£©;£µ«ÊÇ£¬Äú ±ØÐëÖØÐÂÒýµ¼2ÅÄÜÔÚ2Ù×÷ϵÍ<sup>3</sup>ÉÏ<sub>i.´</sub>µ½Ã÷Ï﵀ ü Ä¡£

```
Ò<sup>a</sup> ü ÄÈÕÆÚ£¬Cë°´ÓÒ¼ýÍ⋅¼üÔö¼Ó ßÁÁ¶ÈÏÔʾÓòÖеÄÊý×Ö£¬»òÕß°´×ó¼ýÍ⋅¼ü¼õСÓòÖеÄÊý×Ö¡
£Eç<sup>1</sup>ûÄúÔ Ò⣬Ò²¿ÉÒÔÔÚ¡°month;±£¨ÔÂ⋅Ý£© °Í¡°day-of-the-month;±£¨ÈÕÆÚ£©ÓòÖмüÈëÊý×Ö¡£
```
 $\hat{A}$ ÅÌ<sup>3</sup>¬Ê+

**;<sup>o</sup>Disk Time-Out;±£¨´ÅÅÌ<sup>3</sup>¬Ê±£© Ñ;ÏîÔÊ**ĐíÄúÈ∙¶¨ÔÚ<sup>1</sup>رÕÓ<sup>2</sup>ÅÌCý¶¯Æ÷Âí ĩÒÔ½ÚÊ¡µç<sup>3</sup>صçÄÜÖ®C° £¬Ó<sup>2</sup>ÅÌCý¶¯Æ÷±£<sup>3</sup>ÖÏÐÖÃ× Ì¬µÄʱ¼ä¡£

;<sup>°</sup>AC<sub>I</sub>±£<sup>\*1</sup>⁄2»Á÷µçÔ´£©Àà±ðÉèÖÃÎ<sup>a</sup>;°Disabled;±£<sup>\*</sup>ÒѽûÓã©<sub>i</sub>£<sup>^</sup>ËÑ<sub>i</sub>ÏîûÓĐÓû§¿ÉÑ<sub>i</sub>ÔñµÄÉèÖá£;°Battery; **±£¨µç<sup>3</sup>Ø£©**Àà±ðµÄÉèÖÃΪ£°

- $i^{\circ}5$  Minutes;  $\pm$ •  $i^{\circ}$ Disabled $i^{\pm}$ £`OѽûÓã©  $\textbf{f}$  5  $\cdot$ ÖÖÓ $\textbf{f}$ ©
	-
- $\cdot$  ; <sup>o</sup>10 Minutes;  $\pm$ •  $i^{\circ}15$  Seconds:  $\pm$  $\pounds$  15  $\tilde{A}$ ë $\pounds$ ©  $\textbf{f}$  10  $\cdot$  000 $\textbf{f}$  0 •  $i^{\circ}15$  Minutes $i^{\pm}$
- $i^{\circ}1$  Minute<sub>i</sub> $\pm$  $f1.000f0$
- $i^{\circ}2$  Minutes $i^{\pm}$  $\mathbf{f}$  2  $\cdot$  000 $\mathbf{f}$  0
- $i^{\circ}3$  Minutes<sub>i</sub> $\pm$  $\textbf{f} \cdot \textbf{3} \cdot \textbf{0} \cdot \textbf{0} \cdot \textbf{0}$
- $\text{f}^{\cdot}15 \cdot \text{O} \cdot \text{O} \cdot \text{O}$ •  $i^{\circ}30$  Minutes $i^{\pm}$  $\textbf{f}$  30  $\cdot$  000 $\textbf{f}$  00
- $\cdot$  ;<sup>o</sup>1 Hour; $\pm$ £ 1  $\hat{\mathbf{E}}$  1  $\hat{\mathbf{E}}$  +  $\hat{\mathbf{E}}$
- $\cdot$  ; <sup>o</sup>4 Minutes;  $\pm$  $\mathbf{f}^{\mathsf{T}}$ 4  $\cdot \mathbf{O} \mathbf{O} \mathbf{O} \mathbf{f} \mathbf{O}$
- Èç<sup>1</sup>û¼ÆËã»úÊ<sup>1</sup>Óõç<sup>3</sup>Ø<sup>1</sup>©µç£¬ÔòĬÈÏÉèÖÃÎ<sup>ª</sup>¡°3 Minutes¡±£¨3 ·ÖÖÓ£©£»Èç<sup>1</sup>ûÊ<sup>1</sup>Óý»Á÷µçÔ<sup>^1</sup>©µç £¬ÔòĬÈÏÉèÖÃΪ;<sup>o</sup>1 Minute;±£¨1 ·ÖÖÓ£© ;£ÒªÑÓ<sup>3¤</sup>µç<sup>3</sup>صÄÊ<sup>1</sup>ÓÃʱ¼ä£¬Ç뽫;°Disk Time-Out;±£¨´ÅÅÌ<sup>3</sup>¬Ê± £©Ñ¦ĨîÉèÖÃΪ½ÏĐ¡µÄÖµ¡£µ«ÊÇ£¬Èç<sup>1</sup>ûÈí¼þĐèÒª¾Ł∙ÃÎÊÓ<sup>2</sup>ÅÌÇý¶ Æ÷£¬ÔòÊ<sup>1</sup>ÓýÏ´óµÄ<sup>3</sup>¬Ê  $\pm \hat{E}$ è $\ddot{O}A_i$ É $\dot{O}O$ <sup>1</sup>4õÉ $\ddot{O}'$ C $\dot{O}^2$ ÅÌCý $\vec{T}$  Æ $\div \mu \ddot{A}$  $E$ ô $\P$   $\hat{T}$ Êý£¬ $\acute{O}$  $\P$ ø½ÚÊ; $\mu$ c $^3$ Ø $\mu$ c $\acute{A}_i$  $^9$ ÍÊ $\pm$ 1/4ä;£

#### VX x¢£°Èç<sup>1</sup>ûÊ<sup>1</sup>Óà ËÑ;Ïî»áÒýÆðÈí¼þ¼æÈÝÎÊÌ⣬Ç뽫;°Disk Time-Out;±£¨´ÅÅÌ<sup>3</sup>¬Ê±£©Ñ;ÏîÉèÖÃÎ<sup>a</sup>;  $^{\circ}$ Disabled; $\pm \text{\textsterling}^{\circ}$ OѽûÓã©;£

 $\|\hat{O}^{\circ}\|$ Disk Time-Out; $\pm \pounds$ " $\AA$  $\lambda$ l<sup>3</sup> $\neg \hat{E} \pm \pounds \oslash \tilde{N}$ ; lî $\ddot{E}$ u $\times \pm \mu$  $\ddot{A}$ , u  $\AA$  $\frac{1}{2}$   $\AA$  $\frac{1}{2}$   $\AA$   $\ddot{E}$   $\acute{u}$   $\Box$   $\&$   $\ddot{E}$   $\ddot{D}$   $\Diamond$   $\ddot{E}$   $\ddot{D}$   $\Diamond$   $\Diamond$   $\Diamond$   $\$ 

 $\hat{E}\xi^1\hat{u}\hat{I}^7\hat{z}\hat{g}\hat{E}\hat{e}\hat{U}\hat{A}^1\hat{B}\hat{E}\hat{O}\hat{A}^2\hat{B}\hat{D}\hat{C}^-\hat{A}\hat{u}\hat{C}\hat{E}\hat{O}\hat{O}^-\hat{C}$  $\hat{A}$ i $\hat{A}$ i $\hat{E}$  $\hat{=}$ ¶ÔÇý¶  $\hat{E}$  $\hat{=}$ 1/2 $\hat{\phi}$ ĐĐ $\hat{A}$ l $\hat{E}$  $\hat{E}$  $\hat{E}$  $\hat{E}$  $\hat{=}$ £ $\hat{C}$ vý¶  $\hat{E}$  $\hat{=}$  $\hat{H}$  $\hat{E}$  $\hat{=}$  $\hat{H}$  $\hat{E}$  $\hat{E}$  $\hat{I}$  $\hat{E}$  $\hat{E}$  $\hat{H}$  $\hat{E}$  $\hat{H}$  $\hat{E}$  $\hat{$ 

## **A ÈíÅÌÇý¶¯Æ÷**

**;°Diskette Drive A;±£¨A ÈíÅÌCý¶¯Æ÷£©Ñ**¡Ïî¿Éʶ±ð 3.5 Ó¢´çÈíÅÌCý¶¯Æ÷µÄλÖã°**;°Modular Bay;±£¨Ä £¿é»¯Íмܣ©**¡¢**¡°Parallel Port¡±£¨²¢Ðж˿ڣ©**»ò**¡°Not Installed¡±£¨Î´°²×°£©** ¡£**¡°Diskette Drive A¡±£¨A 钁ÌÇý¶⊤Æ÷£©Ñ¡Ï**îûÓÐÓû§¿ÉÑ¡ÔñµÄÉèÖá£

#### **B ÈíÅÌÇý¶¯Æ÷**

**;**°Diskette Drive B<sub>i</sub>±£¨B ÈíÅÌÇý¶¯Æ÷£©<sub>ℓ</sub>Éʶ±ðµÚ¶þ¸ö 3.5 Ó¢´çÈíÅÌÇý¶¯Æ÷µÄλÖã°;°Parallel Port;±£¨<sup>2</sup> **¢Ðж˿ڣ©**¡¢**¡°Modular Bay¡±£¨Ä£¿é»¯Íмܣ©**»ò**¡°Not Installed¡±£¨Î´°²×°£©** ¡£**¡°Diskette Drive B¡±£¨B 钁ÌÇý¶¯Æ÷£©Ñ¡Ï**îûÓÐÓû§¿ÉÑ¡ÔñµÄÉèÖá£

#### **ÖØÐÂÅäÖÃÈíÅÌ**

**;°Diskette Reconfig¡±£¨ÖØÐÂÅäÖÃÈíÅÌ£©Ñ¡ÏîÔ**ÊÐí∙ÃÎÊÈíÅÌÇý¶¯Æ÷µÄÓ¦ÓêÌÐòÒÔ×î¼ÑËÙÂÊÔËÐС£ ´ËÑ¡ÏîµÄÉèÖÃΪ**¡°At Reboot Only¡±£¨½öÔÚÖØÐÂÒýµ¼Ê±£©** ºÍ**¡°Any Time¡±£¨ËæÊ±£©**¡£

Èç¹û½«**¡°Diskette Reconfig¡±£¨ÖØÐÂÅäÖÃÈíÅÌ£©**Ñ¡ÏîÉèÖÃΪ**¡°Any Time¡±£¨ËæÊ±£©**£¨Ä¬ÈÏÖµ£©£¬ÔÚÄ £¿é»¯ÍмÜÖа²×°ÈíÅÌÇý¶¯Æ÷»òÕß½«ÈíÅÌÇý¶¯Æ÷Á¬½ÓÖÁ¼ÆËã»ú±³ÃæµÄ²¢ÐÐÁ¬½ÓÆ÷Ö®ºó £¬ÄúÎÞÐèÖØÐÂÒýµ¼ÏµÍ<sup>3</sup>¡£µ«ÊÇ£¬Èç<sup>1</sup>ûÈíÅÌÇý¶¯Æ÷Î<sup>^02</sup>×°ÔÚÄ£¿é»<sup>-</sup>ÍмÜÖлòδÁ¬½ÓÖÁ<sup>2</sup>¢ÐжË¿Ú £¬Ä<sup>3</sup>Đ©·ÃÎÊÈíÅÌÇý¶¯Æ÷µÄÓ¦ÓÃ<sup>3</sup>ÌĐò£¨ÀýÈç<sup>2</sup>i¶¾É¨Ãè<sup>3</sup>ÌĐòµÈ£©ÔËÐĐËÙÂʽ«»á°ÜÂý¡£Èç<sup>1</sup>û½«;<sup>®</sup>**Diskette Reconfig¡±£¨ÖØÐÂÅäÖÃÈíÅÌ£©**Ñ¡ÏîÉèÖÃΪ**¡°At Reboot Only¡±£¨½öÔÚÖØÐÂÒýµ¼Ê±£©** £¬ ´ËÀàÓ¦ÓêÌĐò½«ÒÔÕýª£ËÙÂÊÔËÐУ¬µ«ÊC±ØÐëÔÚ°?×°»òÁ¬½ÓÈíÅÌCý¶¯Æ÷°óÖØÐÂÒýµ¼ÏµÍª¡£

#### **ºÏÉÏÏÔʾÆÁ**

**;°Display Close;±£¨°ÏÉÏÏÔʾÆÁ£©Ñ;**ÏîÔÊÐíÄúÈ·¶¨°ÏÉÏÏÔʾÆÁʱÊÇÊ<sup>11</sup>¼ÆËã»ú½øÈëÔÝ<sup>1</sup>Òģʽ»<sup>1</sup>Êǽö<sup>1</sup>Ø ±ÕÏÔʾÆÁ¡£

- **;**°Suspend**;±£¨ÔÝ<sup>1</sup>Ò£**©£¨Ä¬ÈÏÖµ£©— ÔÊÐí¼ÆËã»úÔÚ°ÏÉÏÏÔʾÆÁʱ½øÈëÔÝ<sup>1</sup>Òģʽ<sub>i</sub>£
- **;**<sup>○</sup>Active;±£¨¼¤»î£© <sup>1</sup>رÕÏÔʾÆÁµçÔ´£¬µ«ÊÇ<sup>2</sup>»½«¼ÆËã»úÖÃÓÚÔÝ<sup>1</sup>Òģʽ;£

**ÏÔʾÆÁ³¬Ê±**

**;**<sup>°</sup>**Display Time-Out;±£¨ÏÔʾÆÁ<sup>3</sup>¬Ê±£©Ñ**¡ÏîÔÊÐíÄú¾ö¶¨ÔÚ<sup>1</sup>رÕÏÔʾÆÁÒÔ½ÚÊ¡µç<sup>3</sup>صçԴ֮ǰ  $\pounds$ ¬¼ÆË $\tilde{a}$ »úÔÚÎÞ I/O »î¶¯µÄÇé¿öϲÙ×÷µÄʱ¼ä¡£

ÔÚ**i<sup>°</sup>ACi±£¨½»Á÷µçÔ´£©°Í¡°Battery¦±£¨µç<sup>3</sup>Ø£©**Àà±ðÖУ¬´ËÑ¡ÏîµÄÉèÖþùΪ£°

- **¡°Disabled¡± £¨ÒѽûÓã©**
- $\cdot$   $\cdot$  <sup>o</sup>1 Minute; $\pm$ **£¨1 ·ÖÖÓ£©**
- **¡°2 Minutes¡± £¨2 ·ÖÖÓ£©**
- **¡°3 Minutes¡± £¨3 ·ÖÖÓ£©**
- **¡°4 Minutes¡± £¨4 ·ÖÖÓ£©**
- **¡°5 Minutes¡±**
- **£¨5 ·ÖÖÓ£©**  $\cdot$   $\cdot$ <sup>o</sup>10 Minutes; $\pm$ 
	- **£¨10 ·ÖÖÓ£©**
- **¡°15 Minutes¡± £¨15 ·ÖÖÓ£©**
- **¡°30 Minutes¡± £¨30 ·ÖÖÓ£©**
- $\cdot$  **;**<sup>°</sup>1 Hour**;** $\pm$  $\mathbf{f}$  1  $\mathbf{D}$ ; $\hat{\mathbf{E}} \pm \mathbf{f}$ ©

#### ĬÈÏÉèÖÃΪ¡°4 Minutes¡±£¨4 ∙ÖÖÓ£© ¡£ÒªÑÓ<sup>3¤</sup>µç<sup>3</sup>صÄʽÓÃʱ¼ä£¬Ç뽫¡°Display Time-Out¡± £"ÏÔʾÆÁ3¬Ê±£©Ñ¡ÏîÉèÖÃΪ½ÏĐ¡µÄÖµ¡£

#### VX x¢£°Èç<sup>1</sup>ûÓëÈí¼þ<sup>2</sup>úÉú¼æÈÝÐÔÎÊÌ⣬Ç뽫;°Display Time-Out;±£¨ÏÔʾÆÁ<sup>3</sup>¬Ê±£©Ñ;ÏîÉèÖÃΪ;  $^{\circ}$ Disabled: $\pm \text{\textsterling}^{\circ}$ ÒѽûÓã©;£

 $\|\hat{O}^{\circ}\|$ Display Time-Out<sub>i</sub>+£  $\|\hat{O}\hat{E}^{\frac{3}{2}}\hat{E}^{\frac{1}{2}}\hat{E}^{\frac{1}{2}}\|$ c $\|\hat{N}_{i}\|$  $\|\hat{E}^{\circ}\| \times \hat{L} \|\hat{A}^{\frac{1}{2}}\|$   $\|\hat{A}^{\frac{1}{2}}\|$   $\|\hat{A}^{\frac{1}{2}}\|$  $\|\hat{C}\|$  $\|\hat{C}\|$  $\|\hat{A}\|$  $\|\hat{C}\|$ 

Èç<sup>1</sup>ûÎ ½øÈëϵÍ<sup>3</sup>ÉèÖêÌĐò£¬Äú¿ÉÒÔ°´ <Fn><d> ×éºÏ¼üÁ¢¼´<sup>1</sup>رÕÏÔʾÆÁ¡£°´¼ü¡¢Òƶ Êó±ê»ò° ϵçÔ´°´Å ¥¼ù¿ÉÒÔÊ<sup>1</sup>ÏÔ'ÆÁ×Ô¶ »Ö Õý<sup>3</sup>£<sup>1</sup>¤×÷¡£

## $\P\hat{O}^{1/2}\hat{O}\times\hat{I}$

;<sup>o</sup>Docking Status;±£``¶Ô½Ó×ά£© ÏÔʾ¼ÆËã»úÊÇ·ñÒÑÁ¬½ÓÖÁ Dell Latitude C/Port B¼¶¶Ë¿Ú (ÖÆÆ÷ (APR) »ò C/Dock  $\hat{A} \odot 3\tilde{a} \tilde{O} \cdot 3\tilde{a}$   $f$ : Docking Status;  $\pm f$  ( $\hat{O} \cdot 2\tilde{O} \times \hat{T} \rightarrow f \odot \tilde{N}$ ;  $\tilde{I} \cdot \tilde{A} \rightarrow \hat{O} \oplus \tilde{O} \tilde{A} \rightarrow \tilde{S}$ ;  $\tilde{E} \cdot \tilde{N}$ ;  $\hat{O} \cdot \tilde{m} \vee \tilde{A} \neq \tilde{O} \tilde{A}$ 

## $\hat{I}$ â<sup>2</sup>; Èȼü

:°**External Hot Key;±£¨Íâ?;Èȼü£**©Ê<sup>1</sup>Äú¿ÉÒÔÏóÊ<sup>1</sup>ÓüÆËã»úÄÚÖüüÅÌÉϵÄ <Fn> <sup>1</sup>/4üÒ»ÑùÊ<sup>1</sup>ÓÃÍâ<sup>2</sup>¿<sup>1</sup>/4üÅÌÉϵÄ <Scroll Lock> ½ü¡£Èç<sup>1</sup>ûÄúÊ<sup>1</sup>ÓÃÍâ<sup>2</sup>¿¼üÅÌ£¬Ç뽫´ËÑ¡ÏîÉèÖÃΪ**¡°Scroll Lock**ţ±  $f^4$   $\ddot{\theta}$   $\ddot{\theta}$ 

## °ìÍâÏßÊý¾Ý¶Ë¿Ú

**;** Infrared Data Port;±£<sup>•</sup>°iÍâÏßÊý¾Ý¶Ë¿Ú£©ÔÊÐíÄúÖØÐÂÓ<sup>3</sup>Éä°iÍâÏ߶˿ڵĵØÖ·»ò½ûÓö˿ڣ¬´Ó¶ø  $\pm \ddot{\text{U}}\tilde{\text{A}}\hat{\text{a}} \times \hat{\text{E}}\hat{\text{O}}^{\prime 3}\hat{\text{a}}\tilde{\text{I}} \times [\text{t}^{\circ} \text{COM1}_{1} \pm \text{i} \phi \text{i}^{\circ} \text{COM2}_{1} \pm \text{i} \phi \text{i}^{\circ} \text{COM3}_{1} \pm \text{f} \text{i}^{\circ} \text{COM4}_{1} \pm \text{f} \text{i}^{\circ} \text{OM4}_{1} \pm \text{f} \text{i}^{\circ} \text{OM5}_{1} \pm \text{f} \text{i}^{\circ} \text{OM6}_{1}$ 񐊙ÃÊ<sup>1</sup>Äú¿ÉÒÔ<sup>3</sup>ä·ÖÀûÓüÆËã»úµÄ¿ìËÙÖжÏCëCóÖ§<sup>3</sup>Ö<sup>1¦</sup>ÄÜ¡£

#### *E*Ñ; Iîµ ÄÉèÖÃΪ£°

- ¡<sup>o</sup>Disabled;±£"ÒѽûÓã©—½ûÓúĭĺâÏßÊý¾Ý¶Ë<sub>i</sub>Ú£¬Ê<sup>1</sup>ÁíÒ»´®ĐĐÉè±<sub>∴L</sub>ÉÒÔÊ<sup>1</sup>Óà DMA;¢IRQ ºÍ I/O ×ÊÔ´
- ¡°COM1;±—½«°lĺâÏßÊý¾Ý¶Ë¿ÚÓ<sup>3</sup>ÉäÖÁ COM1
- :<sup>o</sup>COM2: $\pm$  ½«ºilâÏßÊý¾Ý¶Ë¿ÚÓ<sup>3</sup>ÉäÖÁ COM2
- $i^{\circ}$ COM3 $i$ ±£ A $\neg$ ÈÏÖµ£©— ½« $^{\circ}$ ÍâÏßÊý¾Ý¶Ë¿ÚÓ<sup>3</sup>ÉäÖÁ COM3
- $\cdot$  : °COM4; $\pm$  ½«°ifaißÊý¾Ý¶Ë¿ÚÓ<sup>3</sup>ÉäÖÁ COM4

¶ÔÓÚÔÚ;°Infrared Data Port;±£™îÍâÏßÊý¾Ý¶Ë;Ú£©Ñ¡ÏîÖÐËù×÷µÄ¸ü¸Ä£¬Äú ±ØÐëÖØÐÂÒýµ¼¼ÆËã»ú<sup>2</sup>ÅÄÜÉúЧ¡£

#### °ifâÏßģʽ

<sup>1</sup>/20ODÔÚ;<sup>o</sup>Infrared Data Port;±£<sup>ro</sup>iÍâÏßÊý¾Ý¶Ë;Ú£©Ñ;ÏîÖзÖÅäÁ˵ØÖ·°ó£¬ÆÁÄ»<sup>2</sup>Å»áÏÔʾ;<sup>o</sup>Infrared Mode;±£<sup>ro</sup>ifaißģʽ£©Ñ;lî;£;<sup>o</sup>Infrared Mode;±£roifaißģʽ£©Ê<sup>1</sup>Äú;ÉÒÔÔÚÊ<sup>1</sup>ÓúifaißÉè± Ê±Ñ;Ôñ;<sup>o</sup>Fast IR;±£"¿ìËÙÖжÏÇëÇó£©Ä£Ê½»ò;°Slow IR;±£"ÂýËÙÖжÏÇëÇó£© Ä£Ê½;£Èç<sup>1</sup>û½«;°Parallel Mode;±£"2¢ĐĐÄ £Ê<sup>j</sup>⁄£©Ñ<sub>i</sub>ÏîÉèÖÂΪ;°ECP;±£¬?¢ÇÒ½«;°Audio Mode;±£¨ÒôƵģʽ£©ÑiÏîÉèÖÂΪ;°Full Duplex;±£¨È«Ë«<sup>1</sup>¤  $\text{\tt f@f}\neg \text{\tt C\"e}\tilde{\text{\tt N}}$ i $\hat{\text{\tt O}}\tilde{\text{\tt n}}$ i $\text{\tt S'blw}$  IR; $\pm \text{\tt f}\tilde{\text{\tt A}}\check{\text{\tt y}}\tilde{\text{\tt E}}\tilde{\text{\tt U}}\tilde{\text{\tt O}}\text{\tt D}\P\tilde{\text{\tt I}}\tilde{\text{\tt C}}\tilde{\text{\tt C}}\tilde{\text{\tt C}}\tilde{\text{\tt S}}\tilde{\text{\tt C}}$  if

 $\nabla \times \times \mathcal{L}^c$   $\mathbb{Z}^d$   $\mathbb{Z}^d$   $\mathbb{$ ¢ĐĐģʽ£©Ñ¡ÏîºÍ; Audio Mode;±£¨ÒôƵģʽ£©Ñ¡ÏîµÄÉèÖöø¶¨;£Èç<sup>1</sup>û½«; Parallel Mode;±£¨<sup>2</sup> ¢ĐĐģʽ£©Ñ;ÏîÉèÖÃΪ ECP£¬?¢CÒ½«;°Audio Mode;±£¨ÒôƵģʽ£©Ñ;ÏîÉèÖÃΪ;°Full Duplex;± £``ȫ˫<sup>1</sup>¤£©£¬Ôò?»Äܽ«¡°Infrared Mode¡±£``°`ìÍâÏßģʽ£©Ñ¡ÏîÉèÖÃΪ¡°Fast IR¡±£``¿ìËÙÖжÏÇëÇó

## £©¡£<sup>^</sup>ËÏÞÖÆÊÓ¿ÉÓõÄ 8 λ DMA Í `µÀÊý¶ø¶`¡£

#### Î<sup>a</sup>;<sup>o</sup>Infrared Mode;±£<sup>-o</sup>iÍâÏßģʽ£©Ñ;ÏîÑ;¶`µÄÖµ¾ö¶`ÁËÉè± µÄÒýµ¼ÅäÖÃ;£Èç<sup>1</sup>û Windows 95 ŎÒµ½ÆäËü¿ÉÓõÄ×ÊÔ´£¬?Ù×÷ϵÍ<sup>3</sup>¿ÉÄÜ»áÉý¼¶´ËÅäÖá£

ÄÚ<sup>2</sup>*i*. BËÙ»°´æ

i°Internal Cache;±£¨ÄÚ<sup>2</sup>¿ BËÙ»°´æ£©Ñ¡Ïî¿ÉÒÔ æËßÄú¼ÆËã»úÍâ<sup>2</sup>¿ BËÙ»°´æµÄ´óС¡£ i°Internal Cache;±  $\textbf{f} \textbf{A} \textbf{U}^2$ z, BËÙ»°´æ $\textbf{f} \text{O} \tilde{\text{N}}_1$ Ïî $\tilde{\text{A}}$ »ÓÐÓ $\tilde{\text{A}}$ »§¿ÉÑ $_1$ ÔñµÄÉèÖ $\tilde{\text{A}}_1$ £

ÄÚ<sup>2</sup>¿Ó<sup>2</sup>ÅÌÇý¶ Æ÷

 $i^{\circ}$ Internal Hard Drive $i$ ±£" $\ddot{A} \dot{U}^2$ ;Ó<sup>2</sup>ÅÌCý¶ Æ÷£© ÏÔʾÁ˼ÆËã»úÓ<sup>2</sup>ÅÌCý¶ Æ÷µÄÈÝÁ; $j$ £  $\tilde{\mathbf{E}}$ Nilî $\tilde{\mathbf{A}}$ »ÓÐÓ $\tilde{\mathbf{A}}$ »§¿ÉÑ;Ôñµ $\tilde{\mathbf{A}}$ ÉèÖ $\tilde{\mathbf{A}}$ ;£

¼üÅÌßÇàªÉù

**; Keyboard Click; ±£ "4üÅÌßCà\*Éù£©Ñ**; ÏîÔÊĐíÄúÑ; ÔñÄÚÖüüÅÌÊÇ· ñ<sup>2</sup>úÉú¿ÉÌý¼ûµÄßCà\*Éù; £Ò\*Ê<sup>1</sup>Óà ËÑ; Ïî £¬±ØÐëÏÈÆôÓá°Click Volume¡±£¨»÷¼üÒôÁ¿£©Ñ¡ÏģÄâ°^¼üßÇàªÉùµÄÒôÁ¿ÓÉ¡°Click Volume¡± £¨»÷¼üÒôÁ¿£©Ñ¡ÏîÖеÄÉèÖÿØÖÆ¡£

ΈÑ<sub>i</sub>ÏîµÄÉèÖÃÎ<sup>a</sup>;<sup>o</sup>Disabled;±£¨ÒѽûÓã©£¨Ä¬ÈÏÖµ£©<sup>o</sup>Í;<sup>o</sup>Enabled;±£¨ÒÑÆôÓã©;£

¶Ô;<sup>°</sup>Keyboard Click;±£¨¼üÅÌßCàªÉù£©Ñ;ÏîËù×öµÄ ü Ä»áÁ¢¼ÉúЧ£¨ÎÞÐèÖØÐÂÒýµ¼£©;£

 $\ddot{\text{A}}$ £; é» ID¼Ü

;<sup>o</sup>Modular Bay;±£¨Ä£¿é»<sup>-</sup> ÍмÜ£©¿ÉÒÔʶ±ð<sup>o2</sup>×<sup>o</sup>ÔÚÄ£¿é»<sup>-</sup> ÍмÜÖÐμÄÉ豸ÀàÐÍ£¬ÀýÈç;^Diskette Drive;± £ EtalCy T A + C | c | Battery | + E | uc<sup>3</sup>Of C > 0 | CD ROM Drive | + E CD ROM Cy T A + f O | £ E c<sup>1</sup> u A £i é»<sup>-</sup> ÍÐ<sup>I</sup>4ÜÖÐÎ<sup>-02</sup>×<sup>0</sup>Éè± £¬»òÕß<sup>o2</sup>×<sup>0</sup>ÁËÒÆ¶<sup>-</sup> ÍнÜ£¬ ËÑ<sub>i</sub> ÏÏÔʾΪ;<sup>o</sup>Not Installed;±£"Î<sup>-02</sup>×<sup>0</sup>£© i£  $\tilde{\text{TR}}$ i Îî $\tilde{\text{A}}$ »ÓĐÓ $\tilde{\text{A}}$ »§; ÉÑ;Ôñµ ÄÉèÖ $\tilde{\text{A}}$ ; £

 $\hat{\mathbf{I}}$ c' $\hat{\mathbf{A}}$ í $\mathbf{E}$  $\div$ 

 $\tilde{\mathbf{E}}$ N; lî $\tilde{\mathbf{A}}$ »ÓÐÓ $\tilde{\mathbf{A}}$ »§; ÉÑ; Ôñµ ÄÉèÖ $\tilde{\mathbf{A}}$ ; £

 $2c$ **DDA£**Ê<sup>1</sup>/2

**;°Parallel Mode;±£~?¢ÐÐģʽ£©**¿ØÖÆÊǽ«¼ÆËã»úµÄÄÚÖöË¿ÚÓÃ×÷ öÈËϵ;2 (PS/2) ¼æÈÝ£¨**;** °Bidirectional¡±£¨Ë«Ïò£©£©¶Ë¿Ú¡¢AT ¼æÈÝ£¨¡°Normal¡±£¨Õý¾£©£©¶Ë¿Ú»<sup>1</sup>ÊÇÀ©Õ<sup>11¦</sup>Äܶ˿ڡ°ECP; ±¼æÈݶ˿ڡ£¡°Parallel Mode;±£¨?¢ĐĐģʽ£©Ñ¡ÏîµÄĬÈÏÉèÖÃΪ ECP¡£

 $\hat{E}\xi^1\hat{u}$  Windows 95 ¼ $i^2\hat{a}\mu\frac{1}{2}\hat{O}\tilde{e}$  ECP ¼ $\hat{x}\hat{E}\tilde{Y}\mu\tilde{A}\tilde{E}\hat{e} \pm \tilde{f}$   $\frac{1}{2}\times\hat{O}$   $\int$   $\frac{1}{2}\hat{E}\hat{O}\tilde{A}$  ECP  $\hat{D}\hat{O}\hat{e}$   $\int$ 

Çë u34YÁ¬½Óµ½º¢Đж˿ڵÄÍâΧÉè± ÀàĐÍÉèÖà ËÀà±ð¡£ÒªÈ·¶ Ê<sup>1</sup>ÓõÄÕýȷģʽ£¬Çë<sup>2</sup>ÎÔÄËæÉè±..½  $\tilde{\mathcal{C}}$ øµ $\ddot{\mathbf{A}}$  $\ddot{\mathbf{E}}$ µ $\ddot{\mathbf{A}}$  $\dot{\mathbf{H}}$  $\ddot{\mathbf{A}}$  $\ddot{\mathbf{A}}$  $\ddot{\mathbf{A}}$  $\ddot{\mathbf{B}}$  $\ddot{\mathbf{B}}$ 

V x¢£°;°ECP;±ÉèÖû<sup>1</sup>¿ÉÒÔÓÃÓÚΪ AT °Í PS/2 ģʽ±àĐ´µÄ´ó<sup>2</sup>¿∙ÖÈí¼þ;£Ê<sup>1</sup>Óà ECP ģʽµÄÉè ±jÉÄÜ!½´øÁËרÓõÄÇý¶¯ªÌĐò£¬Äú±ØÐë°2×°ÕâЩÇý¶¯ªÌĐò<sup>2</sup>ÅÄÜÊ<sup>ī</sup>ÓÃÕâЩģʽ<sub>i</sub>£

<sup>1</sup>/2«;<sup>o</sup>Parallel Mode;±£<sup>3</sup>°¢DĐÄ£Ê<sup>1</sup>/2£©ÉèÖÃΪ;<sup>o</sup>Disabled;±£¨ÒѼûÓã©¿ÉÒÔ¼ûÓò¢Đж˿ڼ®Æä∙ÖÅäµÄ LPT µØÖ·£¬´Ó¶ø<sup>1</sup>©ÁíÒ» öÉè± Ê<sup>1</sup>ÓÃ;£

±ØÐëÖØÐÂÒýµ¼¼ÆËã»ú²ÅÄÜÊ<sup>1</sup>ÄúÔÚ;°**Parallel Mode;±£¨?¢ÐÐģʽ£©**Ñ;ÏîÖÐËù×÷µÄ ü ÄÉúЧ;£

VX x¢£°ÏµÍ<sup>3</sup>ÉèÖÃ<sup>3</sup>ÌĐòÏÞÖÆÁË;°Parallel Mode;±£¨?¢ĐĐģʽ£©ÖеÄ¿ÉÓÃÑ;ÏÊÓ;°Audio Mode;± £¨ÒôƵģʽ£©°Í¡°Infrared Mode¡±£¨°`IÍâÏßģʽ£©µÄÉèÖöø¶¨¡£Èç<sup>1</sup>û½«¡°Audio Mode¡±£¨ÒôƵÄ £Ê½£©ÉèÖÃΪ;°Full Duplex;±£¨È«Ë«<sup>1</sup>¤£©£¬<sup>2</sup>¢ÇÒ½«;°Infrared Mode;±£¨°îÍâİ̈ßģʽ£©ÉèÖÃΪ;°Fast IR;±£¨¿ìËÙÖжÏCëC󣩣¬Ôò<sup>2</sup>»Äܽ«;°Parallel Mode;±£<sup>~2</sup>¢ĐĐģʽ£©Ñ;ÏîÉèÖÃΪ;°ECP;±;£ <del>ΈΪΡΟÆÊΟ; Ε΄ Δλιλ 8</del> λ DMA ΓιμλÊγ¶ø¶; £

Î<sup>a</sup>;<sup>o</sup>Parallel Mode;±£<sup>-2</sup>¢ĐĐģʽ£©Ñ;¶`µÄÖµ¾ö¶`ÁË´ËÉè± µÄÒýµ¼ÅäÖÃ;£Èç<sup>1</sup>û Windows 95 ŎÒµ½ÆäËü¿ÉÓõÄ×ÊÔ´£¬?Ù×÷ϵÍ<sup>3</sup>¿ÉÄÜ»áÉý¼¶ËÅäÖá£

 $\P$ "µãÉè±

**:** Pointing Device; ±£ "¶"µãÉè ± £© ; ÉÆôÓúͽûÓüÆËã»úµÄ¥Ãþ°å; £

**EN**<sub>i</sub> Iîu ÄÉèÖÃÎ<sup>a</sup>£°

- ¡°Touch Pad-PS/2 Mouse;±£¨¥Ãþ°å-PS/2 Êó±ê£©£¨Ä¬ÈÏÖµ£©
- ¡<sup>o</sup>Serial Mouse¡±£¨´®ĐĐÊó±ê£© ½ûÓÃ¥Ãþ°å<sup>2</sup>¢ÔÊĐíÄúÊ<sup>1</sup>ÓÃÁ¬½ÓÖÁ I/O ¶Ë¿ÚÉÏuÄ <sup>∕</sup>®ĐĐÁ¬½ÓÆ÷µÄÊó±ê

Èç<sup>1</sup>ûÒ<sup>a</sup>Ê<sup>1</sup>Óô®ĐĐÊó±ê£¬Äú±ØĐëÏȽ«;<sup>o</sup>Pointing Device;±£``¶``µãÉè± £© Ñ¡ÏîÉèÖÃΪ;<sup>o</sup>Serial Mouse;±£``´®ĐĐÊó  $\pm \hat{e} \pounds \mathbb{O}$ ; $\pounds$ 

¶ÔÓÚÔÚ;<sup>o</sup>Pointing Device;±£``¶``µãÉè±\_£© Ñ;ÏîÖÐËù×÷µÄ\_ü\_Ä£¬Äú±ØÐëÖØÐÂÒýµ¼¼ÆËã»ú<sup>2</sup>ÅÄÜÉúЧ;£

µçÔ<sup>^1</sup>ÜÀí

```
i^{\circ}Power Managementi^{\pm}£ µcÔ<sup>\prime</sup> ÜÀí£© £ î»ÓÚϵÍ<sup>3</sup>ÉèÖÃ<sup>3</sup>ÌĐòÆÁÄ»µÄµÚ 4 Ò<sup>3</sup>
£©ÔÊĐíÄúÔÚ¼ÆËã»úÓɵç<sup>3</sup>Ø»ò½»Á÷µç<sup>1</sup>©µçʱÆôÓûò½ûÓýÚÄÜ<sup>1¦</sup>ÄÜ¡£
```
Èç<sup>1</sup>ûÄúÒ<sup>a</sup>ÔÚµç<sup>3</sup>Ø<sup>1</sup>©µçʱÊ<sup>1</sup>ÓÃÄ<sup>3</sup>ÖÖ<sup>3</sup>¬Ê±Ñ¡Ï±ØÐ뽫 ¡°**Battery;±£¨µç<sup>3</sup>Ø£©**Ñ¡ÏîÉèÖÃΪ¡°**Enabled;±** £<sup>"</sup>ÒÑÆôÓã©¡£Èç<sup>1</sup>ûÒªÔÚ½»Á÷µçÔ´<sup>1</sup>©µçʱÊ<sup>1</sup>ÓÃ<sup>3</sup>¬Ê±Ň¡Ï±ØÐ뽫¡°AC¡±£`½»Á÷µçÔ´£©Ñ¡ÏîÉèÖÃΪ **;**  $^{\circ}$ Enabled: $\pm$ £ $\ddot{\text{O}}\tilde{\text{N}}$ ÆôÓã©;£

 $\hat{\text{Q}}$ i<sup>o</sup>Power Management<sub>i</sub> +  $\hat{\text{C}}$ uçÔ<sup>1</sup>UÀí£©Ñ; lî Eux÷uÄ ü Ľ«Á¢¼ ÉúЧ£ îPÐèÖØÐÂÒýu¼£©; £

 $\ddot{\mathrm{O}}\div i\acute{\mathrm{O}}\acute{\mathrm{A}}\hat{\mathrm{n}}$ 

```
; Primary Password;±£¨Ö÷¿ÚÁ Ñ¡ÏîÏÔʾÁËÖ÷¿ÚÁîµÄµ±Ç°×ά£¬?¢ÇÒÔÊÐíÄúÉ趨»òÐ޸ĴË¿ÚÁî¡£
```
**EÑ**; IîµÄÉèÖÃΪ£°

- :<sup>o</sup>Disabled;±£"OѽûÓã©£"ĬÈÏÖµ£©— ±íʾÎ Éè¶"Ö÷¿ÚÁî
- $i^{\circ}$ Enabled $i^{\pm}$ £ OÑÆôÓã©  $\pm i\hat{E}^3$ 4u $\pm C^{\circ}$ ÒÑÉè¶ Ö $-i\hat{U}$ Áî

Èç<sup>1</sup>ûÉè¶ ÁËÖ÷;ÚÁ¼ÆËã»ú½«ÔÚÃ; ÎÒýµ¼ÏµÍ<sup>3</sup>ʱÌáʾÄúÊäÈë Ë;ÚÁî;£

A ×¢Ò⣰¿ÚÁî<sup>1</sup>¦ÄÜÎ<sup>a</sup>½ÆËã»úÖеÄÊý¾ÝÌá<sup>1</sup>©Á˸ß¼¶±ðµÄ°<sup>2</sup>È«±£»¤£¬µ«<sup>2</sup>¢⋅ÇÍòÎÞһʧ;

#### £Èç<sup>1</sup>ûÊý¾ÝÐèÒª¸ü¸ß¼¶±ðµÄ°<sup>2</sup>È«±£»¤£¬Äú±ØÐë×Ô¼º»ñµÃ<sup>2</sup>¢Ê<sup>1</sup>ÓÃÆäËüÐÎʽµÄ°<sup>2</sup>È«±£»¤ £¬ÀýÈçÊý¾Ý¼ÓÃܪÌĐò»ò¾ßÓĐ¼ÓÃÜĿ¦ÄܵÄ PC ¿¨¡£

 $\tilde{O}$ ñÁå/Ê $\hat{A}$ ¼b»Ö

 $i^{\circ}$ Ring/Event Resume $i^{\pm}$ £ ÖñÁå/'þ»Ö ÝOÑ;ÏîÔÊĐíÄú¾ö¶ ÔÚ°2×

 $\Phi^{\circ}$ μÄμ÷ÖÆ½âμ÷Æ÷; '½ÓÊÕμ½'|ÈëµÄµç» $\Phi^{\circ}$ ʱ£¬¼ÆËã»úÊÇ·ñÍË<sup>3</sup>öÔÝ<sup>1</sup>Òģʽ<sub>i</sub>£µ÷ÖÆ½âµ÷Æ÷ PC ; '°Í<sup>2</sup>Ù×÷ϵÍ<sup>3</sup> ±ØÐëÖ§<sup>3</sup>Ö Ë<sup>1¦</sup>ÄÜ¡£

**EÑ**¡ÏîµÄÉèÖÃΪ£°

- ¡°Disabled;±£¨ÒѼûÓã©£¨Ä¬ÈÏÖµ£©—¼ÆËã»ú¼ì<sup>2</sup>âµ½µ÷ÖÆ½âµ÷Æ÷ÕñÁåʱ»á»Ö¸´Õý<sup>3</sup>£<sup>2</sup>Ù×÷
- $i^{\circ}$ Enabled $i^{\pm}$ £ $\ddot{\circ}$ ÑÆôÓã© ¼ÆËã»ú¼ì<sup>2</sup>âµ½µ÷ÖÆ½âµ÷Æ÷ÕñÁåʱÊ<sup>11</sup>¼ÆËã»ú±£<sup>3</sup>ÖÔÝ<sup>1</sup>Òģʽ

V x¢£°Èç<sup>1</sup>ûÓë¼ÆËã»úÁ¬½ÓµÄ<sup>2</sup>»Êǵ÷ÖÆ½âµ÷Æ÷¶øÊÇÆäËüÍâ<sup>2</sup>¿´®ÐÐÉè± £¬Dell ½¨ÒéÄú½«;  $\mathbb{P}$  Ring/Event Resume; $\pm \mathbf{f}$ . On A a / E A 1/4b» Ö ( $\mathbf{f}$ O E e Ö A  $\mathbf{f}$ <sup>a</sup>; $\mathbb{P}$ Disabled; $\pm \mathbf{f}$ . ON 1/200 A  $\mathbf{f}$ O is

Î<sup>a</sup>Ê<sup>1</sup>i°Ring/Event Resume<sub>i</sub>±£¨ÕñÁå/'þ»Ö ´£©Ñ¡ÏîÕý<sup>3</sup>£<sup>1</sup>¤×÷£¬Äú±ØÐëÔÚµ÷ÖÆ½âµ÷Æ÷ PC ""掐è± Cý¶ 3HoODÆôÓà Ë<sup>1</sup>¦ÄÜ;£ËùÓĐÓÉ Dell Ëæ»úÌá<sup>1</sup>©µÄÇý¶<sup>– 3</sup>ÌĐò¾ùÒÑÅäÖÃΪÔÚµ÷ÖÆ½âµ÷Æ÷½ÓÊÕµ½°ô½ĐʱÊ<sup>11</sup>¼ÆËã»ú»Ö ´Õý<sup>3</sup>£<sup>2</sup>Ù×÷; £Èç<sup>1</sup>ûÄúÊ<sup>1</sup>ÓõÄ PC ¿<sup>3</sup>¢·ÇÓÉ Dell Ìá<sup>1</sup>©£¬Çë×ĐÏ ÔĶÁ˵Ã÷Îļþ£¬È·±£´Ë<sup>1¦</sup>ÄÜÒÑÉèÖÃÎ<sup>a</sup>;  $^{\circ}$ Enabled; $\pm \text{\textsterling}^{\circ}$ OÑÆôÓã©; $\text{\textsterling}$ 

 $\P^{\hat{O}}$ ; Ring/Event Resume;  $\pm \pounds$   $\tilde{O}$ ñÁå/'þ» $\ddot{O}$ ,  $\pounds$ ©Ñ; ÏîËù× $\div$ µÄ ü Ľ«Á¢¼ ÉúЧ£ TÞÐè $\ddot{O}$ ØÐÂ $\dot{O}$ ýµ¼ $\pounds$ ©; £

 $S2D$   $3\neg \hat{E}+$ 

**;°S2D Time-Out;±£¨S2D <sup>3</sup>¬Ê±£©Ñ**;ÏîÊ<sup>1</sup>Äú¿ÉÒÔÈ∙¶¨ÔÚ¼¤»î× Î¬±£<sup>3</sup>ÖģʽÒÔ½ÚÊ¡µç<sup>3</sup>صçÁ¿Ö®Ç°£¬¼ÆËã»ú  $\pm$ £<sup>3</sup>Ö¶à<sup>3</sup>¤Ê $\pm$ ½äµÄÏÐÖÃ× Ì¬£¨ÎÞ I/O »î¶¯£©¡£

ÔÚ;<sup>o</sup>AC;±£<sup>+</sup>1⁄2>Á÷µçÔ´£©<sup>o</sup>Í;<sup>o</sup>Battery;±£``µç<sup>3</sup>Ø£©Àà±ðÖУ¬´ËÑ;ÎîµÄÉèÖþùÎ<sup>a</sup>£°

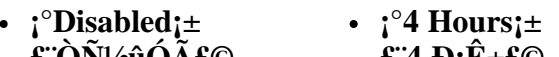

- **£ ON<sup>1</sup>/2UOA£©**  $\pounds$  4  $\pmb{\text{D}}$ ; $\pmb{\text{E}}$ ± $\pmb{\text{E}}$ © •  $i^{\circ}30$  Minutes $i^{\pm}$  $\cdot$  ;  $\degree$ 6 Hours;  $\pm$ 
	- $\texttt{f}$  30  $\cdot$  000 $\texttt{f}$  00 £ 6  $\mathbf{D}$ ; $\hat{\mathbf{E}}$ ±£©
- $\cdot$  ; <sup>o</sup>1 Hour;  $\pm$  $f 1 D \hat{E} + f \odot$
- £  $8 \text{ D} \hat{\text{E}} \pm \hat{\text{E}}$ £¨Ä¬ÈÏÖµ£©

 $\cdot$  ; 8 Hours;  $\pm$ 

- $i^{\circ}2$  Hours $i^{\pm}$  $\pounds$  2  $\pmb{\mathrm{D}}$   $\hat{\pounds}$   $\pounds$   $\pounds$ 
	- $i^{\circ}12$  Hours $i^{\pm}$ £ 12  $\hat{\mathbf{E}}$   $\pm \hat{\mathbf{E}}$
- $i^{\circ}3$  Hours $i^{\pm}$  $\hat{\mathbf{f}}$  3  $\mathbf{D}_1 \hat{\mathbf{E}} + \hat{\mathbf{f}}$   $\odot$
- 

 $\{\hat{O}_i^cS2DTime-Out_1\pm\pounds^cS2D\rightarrow \hat{E}\pm\pounds\hat{O}\tilde{N}_i\tilde{I}i\tilde{E}i \times \div \mu \tilde{A}_c\tilde{u}_c\tilde{A}\frac{1}{2} \times \hat{A}\mathcal{C}^{1/4}\tilde{E}iD\S\pounds\hat{I}iD\tilde{B}\tilde{O}\tilde{O}D\hat{A}\tilde{O}\tilde{\nu}\mu^{1/4}\pounds\hat{O}_1\pounds\tilde{C}iD\tilde{A}\}$ 

 $\hat{E}\zeta^{1}\hat{u}\hat{I}^{\prime}\frac{1}{2}\omega\hat{E}\hat{e}\hat{U}\hat{A}^{\prime}\hat{I}\hat{E}\hat{e}\hat{O}\hat{A}^{\prime}\hat{I}\hat{D}\hat{O}\hat{E}^{-\frac{1}{2}}\hat{E}\hat{C}\hat{O}\hat{O}\hat{E}\hat{E}\pm^{\circ}<\text{Fr}\geq\text{a}>\times\text{e}^{\circ}\hat{I}^{\prime}\frac{1}{4}\text{u}^{\prime}\frac{1}{4}\text{u}^{\prime}\frac{1}{4}\text{u}^{\prime}\frac{1}{2}\text{u}^{\prime}\frac{1}{2$  $\pi$ µçÔ´ $\chi^{a_1}$ Ø $\chi$ É´Ó $\times$  ̬±£ $3$ Öģʽ»Ö (ΰÕý $^3$ £ $^1$ ¤ $\times$  $\div$ x ̬ $^1$ £

**ODDTË:U** 

**; Serial Port;±£¨´®ÐжË;Ú£©** Ñ¡ÏîÔÊÐíÄúÓ<sup>3</sup>Éä´®Ðж˿ڵØÖ∙»ò½ûÓô®Ðж˿ڡ£

#### **EN**<sub>i</sub>lîµÄÉèÖÃΪ£°

- ¡°COM1;±£¨Ä¬ÈÏÖµ£©— ½«´®ÐжË¿ÚÓ<sup>3</sup>ÉäÖÁ COM1
- $i^{\circ}COM2_{i} \pm -\frac{1}{2} \times \frac{\sqrt{2}}{2}$  (10<sup>3</sup>ÉäÖÁ COM2
- $\cdot$  : COM3: $\pm$   $\rightarrow$   $\frac{1}{2}$   $\otimes$   $\text{CDD}$  $\ddot{E}$   $\ddot{E}$   $\ddot{E}$   $\ddot{E}$   $\ddot{E}$   $\ddot{E}$   $\ddot{E}$   $\ddot{E}$   $\ddot{E}$   $\ddot{E}$   $\ddot{E}$   $\ddot{E}$   $\ddot{E}$   $\ddot{E}$   $\ddot{E}$   $\ddot{E}$   $\ddot{E}$   $\ddot{E}$   $\ddot{E}$   $\ddot$
- $\cdot$  ; COM4; $\pm$  ½« ®DD¶Ë, ÚÓ<sup>3</sup>ÉäÖÁ COM4
- $i^{\circ}$ Disabled $i^{\pm}$ £ $\phi$ ѽûÓã© ½ûÓô®Ðж˿ڼ $^{\circ}$ Æä⋅ÖÅäµÄ COM µØÖ⋅£¬<sup>1</sup>©ÁíÒ» öÉè± Ê<sup>1</sup>Óá£

¶ÔÓÚÔÚ;°Serial Port;±£¨´®ÐжË;Ú£©Ñ;ÏîÖÐËù×÷µÄ ü Ä£¬Äú±ØÐëÖØÐÂÒýµ¼¼ÆËã»ú<sup>2</sup>ÅÄÜÉúЧ;£

#### ∙þÎñ±êC©

i<sup>o</sup>Service Tag<sub>1</sub>±£"·bÎñ±êC©£©Ñ¡ÏîÏÔʾ¼ÆËã»úµÄÎå×Ö·û·bÎñ´úÂ룬Dell ÒÑÔÚÖÆÔìÆÚ¼ä½«Ë´úÂë±à<sup>3</sup>ÌÖÁ NVRAM ÖС£ÖµçѰCó¼¼Êõ°ïÖú»ò∙þÎñʱ£¬Cë×¼± Ìẩ´Ë´úÂë¡£ÄúÒ<sup>2</sup>¿ÉÒÔͨ½Ä<sup>3</sup>Đ© Dell Ö§<sup>3</sup>ÖÈí¼þ£¨  $^{\circ}$ üÀ "Õï¶ÏªÌĐò£© $\cdot$ ÃÎÊ Ë $\cdot$ þÎñ±êC©¡£

 $\tilde{\mathbf{E}}$ N; lî $\tilde{\mathbf{A}}$ »ÓÐÓ $\tilde{\mathbf{A}}$ »§; EÑ; Ôñu ÄÉèÖ $\tilde{\mathbf{A}}$ ; £

 $\nabla \times \times \mathfrak{E}^0 \mu \acute{U} \grave{O} \times \hat{T}_{\mathcal{L}}^a \times \hat{u} \mathfrak{L}^* \times \delta \hat{E}^1 \acute{O} \tilde{A}^* \acute{O}$  Dell Accessories;  $\pm \mathfrak{L}$  Dell  $\frac{1}{2}$ /2/4b $\mathfrak{L} \odot \hat{I} \ddot{A}^1$ /4b $\frac{1}{4}$ D $\ddot{O}$ Đ $\mu \ddot{A}^3 \dot{I}$ Đò $\mathfrak{L} \odot \hat{E}$ £¬Èç<sup>1</sup>ûÆÁÄ»<sup>3</sup>öÏÖÌáʾ£¬C뽫•þÎñ±êC©°ÅÂëת»»Îª¿ìËÙ•þÎñ´úÂë¡£Cë¼C×; É´úÂ룬ÒÔ±ãÔÚÏò Dell ѰCó¼¼Êõ°ïÖúʱʪÓᣴË´úÂë¿É°ïÖú Dell µÄ×Ô¶¯Ö§<sup>3</sup>ֵ绰ϵÍ<sup>3</sup>Ö µ¼Äú üÓÐЧµØÀûÓõç»°¡£

## ÖCÄÜ CPU ģʽ

i<sup>o</sup>Smart CPU Mode<sub>i</sub>±£''ÖCÄÜ CPU ģʽ£© ÔÊÐí¼ÆËã»úÔÚ΢ '¦ÀíÆ÷Î' ÓÐЧÊ<sup>1</sup>ÓÃʱ×Ô¶<sup>-1</sup>¼õÂý΢ <sup>1</sup>AíÆ÷µÄËÙÂÊ¡£

#### **EN**<sub>i</sub>lîµÄÉèÖÃΪ£°

- $i^{\circ}$ Enabled $i^{\pm}$ £ OÑÆôÓã© ÔÊÐí¼ÆËã»úÔÚ΢ '|ÀíÆ $\pm$ 믌¶ Ê $\pm$ ½µµÍÆäÔËÐÐËÙÂÊ
- $i^{\circ}$ Disabled;±£"ÒѽûÓã© ÔÚ΢^¦ÀíÆ÷δ»î¶¯Ê±ÈÔ¿ÉÒÔÊ<sup>1</sup>΢^¦ÀíÆ÷±£<sup>3</sup>ÖÕý<sup>3</sup>£µÄÔËÐĐËÙÂÊ

Èç<sup>1</sup>û¼ÆËã»úÊ<sup>1</sup>Óõç<sup>3</sup>Ø<sup>1</sup>©µç£¬;<sup>o</sup>Smart CPU Mode;±£¨ÖÇÄÜ CPU ģʽ£©µÄĬÈÏÉèÖÃΪ;<sup>o</sup>Enabled;± £"ÒÑÆôÓã©¡£Èç<sup>1</sup>û¼ÆËã»úÊ<sup>1</sup>Óý»Á÷µçÔ<sup>^1</sup>©µç£¬ÔòÆäĬÈÏֵΪ<sub>1</sub>°Disabled;±£"ÒѽûÓã©¡£ÒªŇÓ<sup>3</sup> ¤µç<sup>3</sup>صÄÊ<sup>1</sup>ÓÃʱ¼ä£¬C뽫;<sup>o</sup>Smart CPU Mode;±£¨ÖCÄÜ CPU ģʽ£© Ñ¡ÎîÉèÖÃΪ;<sup>o</sup>Enabled;±£¨ÒÑÆôÓÃ  $f \odot f$ 

<sup>1</sup>/2«; Smart CPU Mode;  $\pm$ £ ÖCÄÜ CPU Ä£Ê<sup>1</sup>/2£© Ñ; ÏîÉèÖÃΪ; Enabled;  $\pm$ £ ÒÑÆôÓã©<sup>2</sup>¢CÒ΢ '| ÀíÆ ÷δ »î¶ Ē $\pm$ £¬¼ÆËã»ú½«½µµÍ΢ 'ÀíÆ÷µÄËÙÂÊÒÔ½ÚÊ¡µçÔ j£

VX x¢£°ÆôÓÃ;°Smart CPU Mode;±£¨ÖÇÄÜ CPU ģʽ£© ʱ£¬Ä<sup>3</sup>ЩͨĐÅÈí¼þ¿ÉÄÜÎÞ∙¨Õý<sup>3</sup>£<sup>1</sup>¤×÷;£Dell <sup>1/</sup>2 OéÄúÔÚÊ<sup>1</sup>ÓÃÍ ĐÅÈí<sup>1</sup>/4pʱ<sup>1</sup>/2«; Smart CPU Mode;±£ ÖÇÄÜ CPU Ä£Ê<sup>1</sup>/±© ÉèÖÃÎ<sup>a</sup>; Disabled;± £¨ÒѽûÓã©¡£

<sup>1</sup>/2«;<sup>o</sup>Smart CPU Mode;±£¨ÖÇÄÜ CPU Ä£Ê<sup>1</sup>/2£© ÉèÖÃΪ;<sup>o</sup>Enabled;±£¨ÒÑÆôÓã©Ê± £¬½»»¥Ê½Ó¦ÓêÌĐòÓ¦, ÿÉÒÔÕýª£µØª¤×÷¡££¨½»»¥Ê½Ó¦ÓêÌĐòµÄʵÀý°üÀ¨µç×Ó±í, ñ;¢Îı¾±à¼-Æ÷;¢Í¼ÐÎÉè¼Æ;¢ÓéÀÖ;¢½ÌÓý°Íª«ÓêÌÐò;££©µ«ÊC£¬ÔÚÖØÐ¼ÆËãÒ» ö´óµÄµç×Ó±í ñ £¬»òÕßÔÚͼÐΪÌÐòÖÐÖØÐ»æÖÆÒ» ö ´ÔÓÆÁĻʱ£¬Äú»á•¢ÏÖ¼ÆËã»úÐÔÄÜÓÐËù½µµÍ; £ÔÚ½øĐĐ΢^¦ÀíÆ÷ËÙÂÊ<sup>2</sup>âÊÔʱ£¬»ù×¼¼«ÓêÌĐò¿ÉÄÜÎÞ<sup>,</sup> ¨ĩµ½Ô¤ÆÚĐÔÄÜ¡£Èç<sup>1</sup>ûÔÚÊ′ÓÃÈí¼þÊ ±ÉÏÊöCéĐαȼÏÃ÷ÏÔ£¬C뼫;°Smart CPU Mode;±£¨ÖCÄÜ CPU ģʽ£© ÉèÖÃΪ;°Disabled;± £`OѽûÓã©;£

¶Ô;<sup>o</sup>Smart CPU Mode;±£¨ÖÇÄÜ CPU ģʽ£© Ñ;lîËù×÷µÄ ü Ľ«Á¢¼ ÉúЧ£¨ÎÞĐèÖØÐÂÒýµ¼£©;£

## $\hat{O}\hat{Y}^1\hat{O}^3\neg \hat{E} \pm$

i<sup>o</sup>Suspend Time-Out<sub>i</sub>±£¨ÔÝ<sup>1</sup>Ò<sup>3</sup>¬Ê±£©Ê<sup>1</sup>Äú<sub>l</sub>ÉÒÔÈ·¶¨ÔÚ¼¤»îÔÝ<sup>1</sup>ÒģʽÒÔ½ÚÊ<sub>l</sub>µçÁ<sub>l</sub>Ö®C°£¬¼ÆËã»úÓ¦ ñ £<sup>3</sup>Ö¶à<sup>3</sup>¤Ê±¼äµÄÏÐÖÃ×ά¡£

j<sup>o</sup>AC<sub>i</sub>±£<sup>-1</sup>/2>A+uçÔ´£©<sup>o</sup>I;<sup>o</sup>Battery<sub>i</sub>±£¨µç<sup>3</sup>Ø£©Àà±ðÖеÄ´ËÑ¡ÏîµÄÉèÖþùÎ<sup>a</sup>£°

- ;<sup>o</sup>Disabled; $\pm$ •  $i^{\circ}5$  Minutes $i^{\pm}$ £`OѽûÓã©  $\mathbf{f}$  5  $\cdot$  0000 $\mathbf{f}$  6
- $i^{\circ}1$  Minute:  $\pm$  $\textbf{f}^{-1} \cdot \textbf{O} \cdot \textbf{O} \cdot \textbf{O}$

•  $i^{\circ}2$  Minutes:  $\pm$ 

- 10 Minutes £¨Ä¬ÈÏÖµ£©
- $i^{\circ}15$  Minutes:  $\pm$  $\text{£}15 \cdot \text{O} \cdot \text{O} \cdot \text{O}$

 $\pounds 30.000$ 

- $f2.000f0$ •  $i^{\circ}3$  Minutes $i^{\pm}$ •  $i^{\circ}30$  Minutes $i^{\pm}$
- $\textbf{1} \cdot \textbf{0} \cdot \textbf{0} \cdot \textbf{0}$
- $i^{\circ}$ 4 Minutes $i^{\pm}$ •  $i^{\circ}1$  Hour<sub>i</sub> $\pm$ 
	- $\pounds 4.000$  $\pounds$  1  $\pmb{\mathrm{D}}$   $\hat{\pounds}$   $\pounds$   $\pounds$

ÒªÑÓª¤µçªØµÄÊ!ÓÃʱ¼ä£¬C뽫;°**Suspend Time-Out;±£¨ÔÝ'Ò<sup>3</sup>¬Ê±£**©Ñ¡ÏîÉèÖÃΪ½ÏµÍµÄÖµ¡£

 $\nabla \times \times \mathfrak{E}^c$ Èç<sup>1</sup>ûÊ<sup>1</sup>Óà ËÑ;Ïî»áÒýÆðÈí¼þ¼æÈÝÎÊÌ⣬Ç뽫;°Suspend Time-Out;±£¨ÔÝ<sup>1</sup>Ò<sup>3</sup>¬Ê± £©Ñ;ÏîÉèÖÃΪ;°Disabled;±£¨ÒѽûÓã©;£

 $\P\hat{O}$ ; Suspend Time-Out; $\pm \pounds$   $\hat{O}Y^1\hat{O}^3\neg \hat{E}\pm \pounds \oslash \tilde{N}$ ; Iî Eu $\times \div \mu \ddot{A}$ , ii  $\ddot{A}\frac{1}{2} \times \acute{A} \notin \frac{1}{4}$  EuD§  $\pounds$  TPDeOØD $\hat{A} \dot{O} \circ \mu \frac{1}{4} \pounds \odot \beta \pounds$ 

Èç<sup>1</sup>ûÎ ½øÈëϵÍ<sup>3</sup>ÉèÖêÌÐò£¬Äú¿ÉÒÔ°´ <Fn><Esc> ×é°Ï¼üËæÊ±¼¤»îÔݪÒģʽ¡£ÔÚÄÚÖüüÅÌÉϰ ÈÎÒâ¼üʱ £¬¼ÆËã»ú½«×Ô¶ »Ö Õý<sup>3</sup>£<sup>2</sup>Ù×÷¡£

## IµÍ<sup>3</sup>ÄÚ´æ

**;** System Memory;±£`TµÍ<sup>3</sup>Äڴ棩Ñ;Iî·´Ó<sup>3</sup>Á˰<sup>2</sup>×°ÔÚÄúµÄ¼ÆËã»úÄÚ<sup>2</sup>¿µÄͬ<sup>21</sup>⁄2¶`̬Ëæ»ú´æÈ¡´æ´¢Æ÷  $(SDRAM) \times \ddot{U} \dot{E} \acute{Y} \acute{A}_{\dot{\lambda}}$ 

ËÑ¡ÏîûÓÐÓû§¿ÉÑ¡ÔñµÄÉèÖá£Èç<sup>1</sup>ûÄú°<sup>2</sup>×°»òжÏÂÁËÄÚ´æÄ£¿é£¬ÏÔʾµÄÄÚ´æÈÝÁ¿½«ËæÖ® ü Ä¡£

#### $\hat{E}+1/4\hat{a}$

**j**<sup>o</sup>Time<sub>i</sub>±£"ʱ¼ä£©ÓÃÓÚÖØÉè¼ÆËã»úÄÚ<sup>2</sup>¿Ê±ÖÓµÄʱ¼ä¡£Ê±¼äµÄ¸ñʽÎ<sup>a</sup> 24 Đ¡Ê±ÖÆ£"Đ¡Ê±:·ÖÖÓ:Ã룩¡£

**VX** x¢£°Èç<sup>1</sup>ûÍøÂç∙þÎñÆ÷¿ØÖÆÁË;°Time¡±£¨Ê±¼ä£©Ñ¡Ïî∙´Ó<sup>3</sup>µÄʱ¼ä£¬Ôò¶Ô´ËÑ¡ÏîµÄ¸ü¸ÄÎÞЧ¡£

**TÔ; Time;±£^E±¼ä£©Ñ**;ÏîËù×÷µÄ ü Ľ«Á¢¼ÉúЧ£^ÎÞÐèÖØÐÂÒýµ¼¼ÆËã»ú£©;£µ«ÊÇ£¬Äú ±ØÐëÖØÐÂÒýµ¼2ÅÄÜÔÚ<sup>2</sup>Ù×÷ϵÍ<sup>3</sup>ÉÏ<sub>i.</sub>^µ½Ã÷ÏԵĸü¸Ä¡£

## $\mathbf{\hat{\Gamma}}$ ÓÃÁ $\neg$ 1/2Ó

 $\hat{E}c^{1}\hat{u}^{1}/4E\hat{E} \tilde{a}$ »ú $\hat{E}^{1}\hat{O} \tilde{A} \mu \tilde{A} \hat{E} C$  Windows 95£¬ $\hat{O} \delta$ ;<sup>o</sup>Universal Connect;± $\pounds$ T $\hat{O} \tilde{A} \tilde{A} \rightarrow$  $\hat{O} \pounds \mathbb{O} \tilde{N}$ ; $\hat{R}$ ; $\hat{E} \hat{O} \hat{O} \hat{O} \hat{e}$  Dell Latitude

#### C/Port APR  $\AA$ ä° $\ddot{I}$ <sup>1</sup> $\alpha \times \div \ddot{I}$ £

Èç<sup>1</sup>ûÄú¾¥Ê<sup>1</sup>ÓÃÒ» öÒÔÉϵÄ C/Port APR£¬?¢ÇÒÏ£ÍûÔÚ½«ÆäÁ¬½ÓÖÁ¼ÆËã»úʱ¾¡Á¿Ëõ¶Ì<sup>3</sup>õ'»<sup>-</sup>ʱ¼ä £¬Ç뽫 ËÑ¡ÏîÉèÖÃΪ¡°Enabled;±£¨Ä¬ÈÏÖµ£©¡£Èç<sup>1</sup>û½« ËÀà±ðÉèÖÃΪ¡°Disabled;±£¨ÒѽûÓã©£¬Ôòÿ ν« C/Port APR A 1/200A1/4 ÆË a » úÊ ± £ -1/4 ÆË a » ú3/4 ù » á ÖØÐ¶ÔÆ ä1/2øÐÐ3 õÊ1/4 » - j£

## ÊÓÆµÄÚ'æ

j°Video Memory;±£¨ÊÓÆµÄڴ棩Ñ¡ÏîÏÔʾÁËÖ÷»ú°åÉϰ?×°µÄÊÓÆµÄÚ´æÈÝÁ¿¡£ EÑ¡ÏîûÓĐÓû§¿ÉÑ¡ÔñµÄÉèÖá£

 $\underline{\Psi^* \mathcal{O} \ddot{A}_i \hat{A}^{1/4} \hat{O}^3 \tilde{A} \mathcal{R}}$ 

# ÊÓÆµÕï¶Ï¼ì<sup>2</sup>â<sup>3</sup>ÌĐò£<sup>o</sup>Dell<sup>™</sup> Latitude<sup>™</sup> CPi A ϵÁÐϵÍ<sup>3</sup>Óû§Ö ÄÏ

<u>ÅÊö | ÊÓÆuÄÚ´æ¼ìªâªÌĐò | ÊÓÆuÓª¼b¼ìªâªÌĐò | Îı¾Ä£Ê½×Ö∙û¼ìªâªÌĐò | Îı¾Ä£Ê½ÑÕÉ«¼ìªâªÌĐò | ÎÄ</u>  $\pm\frac{3}{4}\tilde{A}\pm\hat{E}^1/2\tilde{O}^3\tilde{A}\&2/41^2\hat{a}^3\tilde{I}\&D\hat{O}\end{pmatrix} + \frac{1}{4}\tilde{D}\tilde{A}\pm\hat{E}^1/2^1/41^2\hat{a}^3\tilde{I}\&D\hat{O}\end{pmatrix} + \mu + \tilde{E}^{\alpha\alpha\beta\beta\gamma\alpha\beta\gamma\alpha\beta\gamma\alpha\beta\gamma\alpha\beta\gamma\alpha\beta\gamma\alpha\beta\gamma\alpha\beta\gamma\alpha\beta\gamma\alpha\beta\gamma\alpha\beta\gamma\alpha\beta\gamma\alpha\$ 

# $\AA$ Êö

Dell Õï¶ÏªÌĐòÖеÄÊÓÆµ¼ìªâªÌĐò×é°üÀ¨ÒÔϰË ö¼ìªâªÌĐò £¬Ã<sub>í,</sub> ö<sup>3</sup>IĐò¾ù,ɼì<sup>2</sup>âÄÚÖÃÏÔʾÆÁ»òÍâ<sup>2</sup>į ÏÔʾÆ÷µÄÌØ¶ ÊÓÆµ<sup>1¦</sup>ÄÜ»ò<sup>1¦</sup>ÄÜ×飰

- ÊÓÆµÄÚ´æ¼ì<sup>2</sup>â<sup>3</sup>ÌĐò ¼ì<sup>2</sup>éÊÓÆµÄÚ´æÖеÄÊý¾ÝÉú<sup>3</sup>ɵÄ×Ö⋅ûÍêÕûĐÔ
- ÊÓÆµÓ<sup>21</sup>⁄4þ½ì<sup>2</sup>âªÌÐò ¼ì<sup>2</sup>é<sup>1</sup>â±ê½Ä´æÆ÷ÒÔ¼°Ë®Æ½ºÍ´′Ö±»ØÉ¨Î»¼Ä´æÆ÷µÄ'¦ÄÜ
- Îı¾Ä£Ê½×Ö∙û¼ì?âªÌĐò ¼ì?éÊÓÆµ×ÓϵͪÏÔʾÎı¾Ä£Ê½Êý¾ÝµÄ½Ü
- Îı¾Ä£Ê½ÑÕÉ«¼ì?âªÌĐò ¼ì?éÊÓÆµ×ÓϵͪÔÚÎı¾Ä£Ê½ÖÐÏÔʾÑÕÉ«µÄ<sup>1¦</sup>ÄÜ
- 뀱¾Ä£Ê½Ò¾Ãæ¼ìºâªÌÐò ¼ìºéÊÓÆµ×ÓϵͪÔÚÏÔʾÆÁ»òÏÔʾÆ÷ÉÏÓªÉäºÍÏÔʾËùÓпÉÓÃÊÓÆµÎÄ ±¾Ò¾Ã棨Ò» ÎÏÔʾÒ»Ò¾©µÄ½ÄÜ
- $1/4D\hat{I}AE\hat{E}/2/4i^2\hat{a}^3\hat{I}D\hat{o}$   $/4i^2\hat{e}\hat{E}O/E\mu\times\hat{O}I\mu\hat{I}^3\hat{I}\hat{O}\hat{E}^3/4i^4D\hat{I}AE\hat{E}/2\hat{E}\hat{V}^3/4\hat{Y}^6\hat{I}\hat{O}\hat{E}\ll\mu\ddot{A}^1\ddot{A}\ddot{U}$
- $\mu$ փ«°å¼ì²âªÌÐò ¼ì²éÊÓÆµ×ÓϵͪÏÔʾËùÓпÉÓÃÑÕÉ«µÄ½Ü
- <sup>1</sup>̶¨ÑÕÉ«¼ì²âªÌĐò ¼ìªéÊÓÆµ×ÓϵͪÈ«ÆÁÏÔʾ<sup>1</sup>̶¨ÑÕÉ«ºÍÏÔʾËùÓĐÏóËØµÄ<sup>1¦</sup>ÄÜ

<sup>3</sup>ýÊÓÆµÄÚ´æ¼ì<sup>2</sup>âªÌĐòºÍÊÓÆµÓ<sup>21</sup>⁄4þ¼ì<sup>2</sup>âªÌĐòÖ®Í⣬ÉÏÊöËùÓĐ¼ì<sup>2</sup>âªÌĐò¾ùΪ½»»¥Ê½¡ £ÕâĐ©½»»¥Ê½¼ìªâªÌĐòÔÚÏÔʾÆÁ»òÏÔʾÆ÷ÉÏÏÔʾͼÏó£¬?¢ÇÒÒªCóÄú°′ÒÔϪ½Öè×÷ªö»ØÓ¦£°

- 1.  $\frac{1}{4}i^2 \in \mathbb{C} \widehat{C} \widehat{E}^2 / 4\mu \mathbb{A} \widehat{I}^1 / 4 \mathbb{C} \widehat{E} C \cdot \widetilde{n} \widetilde{O} \widehat{y} \widehat{E} \cdot \mathbb{C} \widehat{E}$
- 2. Eç<sup>1</sup>ûͼÏóÏÔʾÕýÈ⋅£¬Çë¼üÈë y¡£
- 3. Ec<sup>1</sup>ûͼÏóÏÔʾ→ÕýÈ⋅£¬Çë¼üÈë n;£

ÒÔÏÂĐ<sub>i</sub>½Ú½éÉÜÁËÊÓÆµ¼ì<sup>2</sup>â<sup>3</sup>ÌĐò×éÖеÄÃ<sub>i</sub>Ò» ö¼ì<sup>2</sup>â<sup>3</sup>ÌĐò<sub>i</sub>£

# ÊÓÆµÄÚ´æ¼ì<sup>2</sup>â<sup>3</sup>ÌĐò

ÊÓÆµÄÚ´æ¼ìªâªÌĐòÓÃÓÚ¼ìªéÖ÷»ú°åÉÏÊÓÆµÄÚ´æµÄÍêÕûÐÔ¡£¼ìªâÍêªÉʱ£¬ÆÁÄ»½«ÏÔʾÒ»ÔòĐÅÏ¢ £¬ÌáʾÊÓÆµÄÚ´æÊC∙ñÒÑͨ<sup>1</sup>ý¼ìªâ¡£´Ë¼ìªâªÌĐòÎÞĐèÓû§ªÎÓë¡£

# $\hat{E}$ Ó<sup>21</sup>/4b<sup>1</sup>/ai<sup>2</sup>â<sup>3</sup>ÌĐò

ÊÓÆµÓ<sup>21</sup>⁄4þ½ì?âªÌĐòÓÃÓÚ¼ì?é'â±ê¼Ä´æÆ÷ÒÔ¼°Ë®Æ½°Í´′Ö±»ØÉ¨Î»¼Ä´æÆ÷µÄÔËÐÐ×´¿ö¡£¼ì?âªÌĐòÍêªÉʱ £¬ÆÁÄ»½«ÏÔʾÒ»ÔòĐÅÏ¢£¬ÌáʾÕâĐ©¼Ä´æÆ÷ÊÇ·ñÒÑͨ¼¼ìªâ¡£´Ë¼ìªâªÌĐòÎÞĐèÓû§ºĨÓë¡£

# $\hat{\mathbf{I}}$ Ä+¾Ä£Ê½×Ö∙û¼ì2âªÌĐò

뀱¾Ä£Ê½×Ö∙û¼ì?âªÌĐò°üÀ¨Ò»×é×Ó¼ì?âªÌĐò£¬ÓÃÓÚÏÔʾ¿É´òÓ¡µÄ×Ö∙ûºÍ×Ö∙ûÊôĐÔ¡ £ÕâĐ©×Ó¼ì<sup>2</sup>âªÌĐò»<sup>1</sup>¿ÉÒÔ¼ì<sup>2</sup>é×Ö·ûµÄÖÊÁ¿°ÍÏÔʾÆÁ»òÏÔʾÆ÷ŐýÈ·ÏÔʾ×Ö·ûµÄÄÜÁ¦ £Ã¿Ò» öÆÁÄ»µÄµ×?¿½«ÏÔʾÌáʾ£¬ÒªÇóÄú¼üÈë y »ò n ÒÔ¾ö¶¨Äú¶ÔÏÔʾÖÊÁ¿ÊÇ·ñÂúÒâ¡£ Èç<sup>1</sup>ûÄú¶ÔÃ<sub>i..</sub>ö×Ó¼ì<sup>2</sup>âªÌĐò¶¼×÷<sup>3</sup>ö¿Ï¶¨µÄ»ØÓ¦£¬Ôò±íʾÒÑͨ<sup>1</sup>ýÎı¾Ä£Ê½×Ö∙û¼ì<sup>2</sup>âªÌĐòµÄ¼ì<sup>2</sup>â¡ £Eç<sup>1</sup>ûÄú¶ÔEκÎÒ» ö×Ó¼ì<sup>2</sup>âªÌĐò×÷ªö·ñ¶ µÄ´ð ´£¬Ôò±íʾ´Ë¼ì<sup>2</sup>âªÌĐòʧ°Ü¡£

ÒÔÏÂĐ<sub>i</sub>½Ú½éÉÜÁËÎı¾Ä£Ê½×Ö·û¼ì<sup>2</sup>âªÌĐòÖеÄ×Ó¼ì<sup>2</sup>âªÌĐò£¨<sup>o</sup>´<sup>3</sup>öÏÖµÄË<sup>3</sup>ĐòÁĐ<sup>3</sup>ö£©¡£

#### $\times \ddot{\mathrm{O}}$ •ûÊôÐÔ $\times \acute{\mathrm{O}}$ ½î²âªÌĐò (80 x 25)

80 ÁÐ x 25 ĐĐ×Ö·ûÊôĐÔ×Ó¼ì<sup>2</sup>â<sup>3</sup>ÌĐòÏÔʾÁËËÄĐĐÎı¾£¬ËµÃ÷Õý<sup>3</sup>£ÁÁ¶ÈÊÓÆµ¡¢∙ ÏòÊÓÆµ¡ ¢Ôö<sup>1</sup>âÊÓÆµ°ÍÉÁË ÊÓÆµ¡£

 $\times \ddot{O}$ ·û½<sup>-</sup> $\times \acute{O}$ ½ì<sup>2</sup>â<sup>3</sup>ÌĐò (80 x 25)

80 ÁÐ x 25 ĐĐ×Ö·û¼-×Ó¼ìºâªÌĐòÒÔ 80 ÁÐ x 25 ĐĐÎı¾Ä£Ê½ÏÔʾÁËÃÀ¼i¼ÀÒĐÅÏ¢½»»»±ê×¼´úÂë  $(ASCII) \times \ddot{O} \cdot \hat{u}^{1/4}$ <sup>-</sup> ÖÐË $\dot{u}$ Óе $\ddot{A}$  256  $\cos \theta \cdot \hat{u}$ <sub>1</sub>£<u>Í<sup>1</sup>/4 1</u> ÏÔʾÁË $\times$ Ö $\cdot \hat{u}^{1/4}$ -  $\times$ Ó¼ì<sup>2</sup>â<sup>3</sup>ÌĐòÆÁÄ»µÄÒ»<sup>2</sup><sub>i</sub>.· Ö<sub>1</sub>£

 $1/4$  1.80 ÁÐ x 25 ĐĐ×Ö·û¼<sup>-</sup>×Ó¼ì<sup>2</sup>â<sup>3</sup>ÌĐòÆÁÄ»

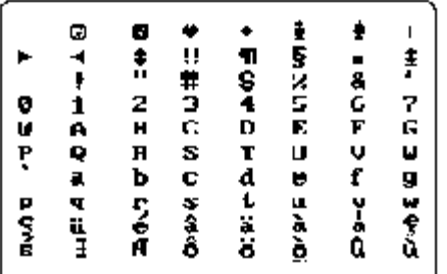

 $\times \ddot{\text{O}}$   $\cdot \hat{\text{u}}\hat{\text{E}}\hat{\text{O}}\text{D}\hat{\text{O}}\times \acute{\text{O}}^{1/2} \hat{\text{a}}^{2}\hat{\text{I}}\text{D}\hat{\text{O}}$  (40 x 25)

40 ÁÐ x 25 ĐĐ×Ö·ûÊôĐÔ×Ó¼ì<sup>2</sup>â<sup>3</sup>ÌĐòÒÔ 40 ÁÐ x 25 ĐĐ£¨Ë«±¶¿í£©Ä£Ê½ÏÔʾÁËËÄĐĐÎı¾£¬ËµÃ÷Õý<sup>3</sup> £AÁ¶ÈÊÓÆµ¡¢∙ ÏòÊÓÆµ¡¢Ôö<sup>1</sup>âÊÓÆµ°ÍÉÁË,ÊÓÆµ¡£

 $\times \ddot{\mathrm{O}} \cdot \hat{\mathrm{u}}^{1/4} \times \dot{\mathrm{O}}^{1/4} \hat{\mathrm{u}}^{2} \hat{\mathrm{u}}^{3}$  (40 x 25)

40 ÁÐ x 25 ĐĐ×Ö·û¼<sup>-</sup>×Ó¼ì<sup>2</sup>â<sup>3</sup>ÌĐòÒÔ 40 ÁÐ x 25 ĐĐ£¨Ë«±¶¿í£©µÄÎı¾Ä£Ê½£¬ÏÔʾ ASCII  $\times$ Ö·û<sup>1</sup>/4<sup>-</sup> ÖÐËùÓĐμÄ 256 ¸ö×Ö·û¡£<u>Í<sup>1</sup>/4 2</u> ÏÔʾÁË 40 ÁÐ x 25 ĐĐ×Ö·û<sup>1</sup>/4<sup>-</sup>×Ó¼ì<sup>2</sup>âªÌĐòÆÁÄ»μÄÒ»<sup>2</sup>¿·Ö¡£

 $1/4$  2.40 ÁÐ x 25 ÐÐ×Ö $\cdot$ û½~ $\times$ Ó¼ì2â3ÌÐòÆÁÄ»

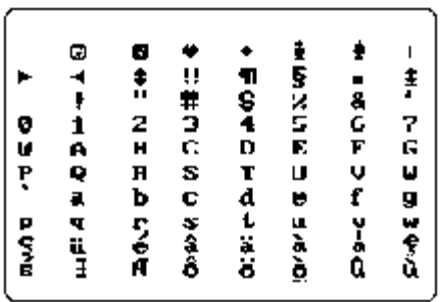

# $\hat{\mathbf{I}}$ Ä+3⁄4Ä£ $\hat{\mathbf{F}}$ 1⁄2ÑÕÉ«1/4}2ĝ3ÌĐò

뀱¾Ä£Ê½ÑÕÉ«¼ì?âªÌĐò°ü°¬Èý ö×Ó¼ì?âªÌĐò£¬ÓÃÓÚ¼ì?éÊÓÆµ×ÓϵͪÔÚÎı¾Ä£Ê½ÖĐÏÔʾÑÕÉ«µÄÄÜÁ¦į £ÒÔÏÂĐ<sub>i</sub>½Ú¶ÔÕâĐ©×Ó¼ì<sup>2</sup>â<sup>3</sup>ÌĐò½øĐĐÁË˵Ã÷¡£

## $\tilde{\text{NOL}}$ «ÊôĐÔ×Ó¼ì<sup>2</sup>â<sup>3</sup>ÌĐò (80 x 25)

80 ÁÐ x 25 ĐĐÑÕÉ«ÊôĐÔ×Ó¼ì<sup>2</sup>â<sup>3</sup>ÌĐòÒÔ 80 ÁÐ x 25 ĐеÄÎı¾Ä£Ê½ÏÔʾ 16 ĐаÍ 16 ÁеÄͼ°, j £Ã¿Ò»ĐĐ¾ùÒÔÎ `Ò»µÄǰ¾°ÑÕÉ«ÏÔʾÒ» öÊ®Áù½øÖưÅÂ룬¶øÃ¿Ò»ÁĐ¾ùÓĐÎ `Ò»µÄ±<sup>33</sup>¼°ÑÕÉ«¡£ÏàͬµÄÇ <sup>o3</sup>4<sup>oo</sup>ͱ<sup>33</sup>4<sup>o</sup>ÑÕÉ«ÏཻµÄµØ·½2»»áÏÔÊ<sup>3</sup>4Ê®Áù½øÖưÅÂë¡£Èç<sup>1</sup>ûÿŎ» ö×Ö·û<sup>3</sup>⁄4ùÏÔʾÕýÈ·£¬Çë¼üÈë y £»·ñÔòÇë¼üÈë n<sub>i</sub>£<u>+í 1</u> ËùʾΪÿÒ»ĐаÍÿÒ»À µÄÑÕÉ«<sub>i</sub>£

## $\pm$ í 1.ÑÕÉ«ÊôĐÔ

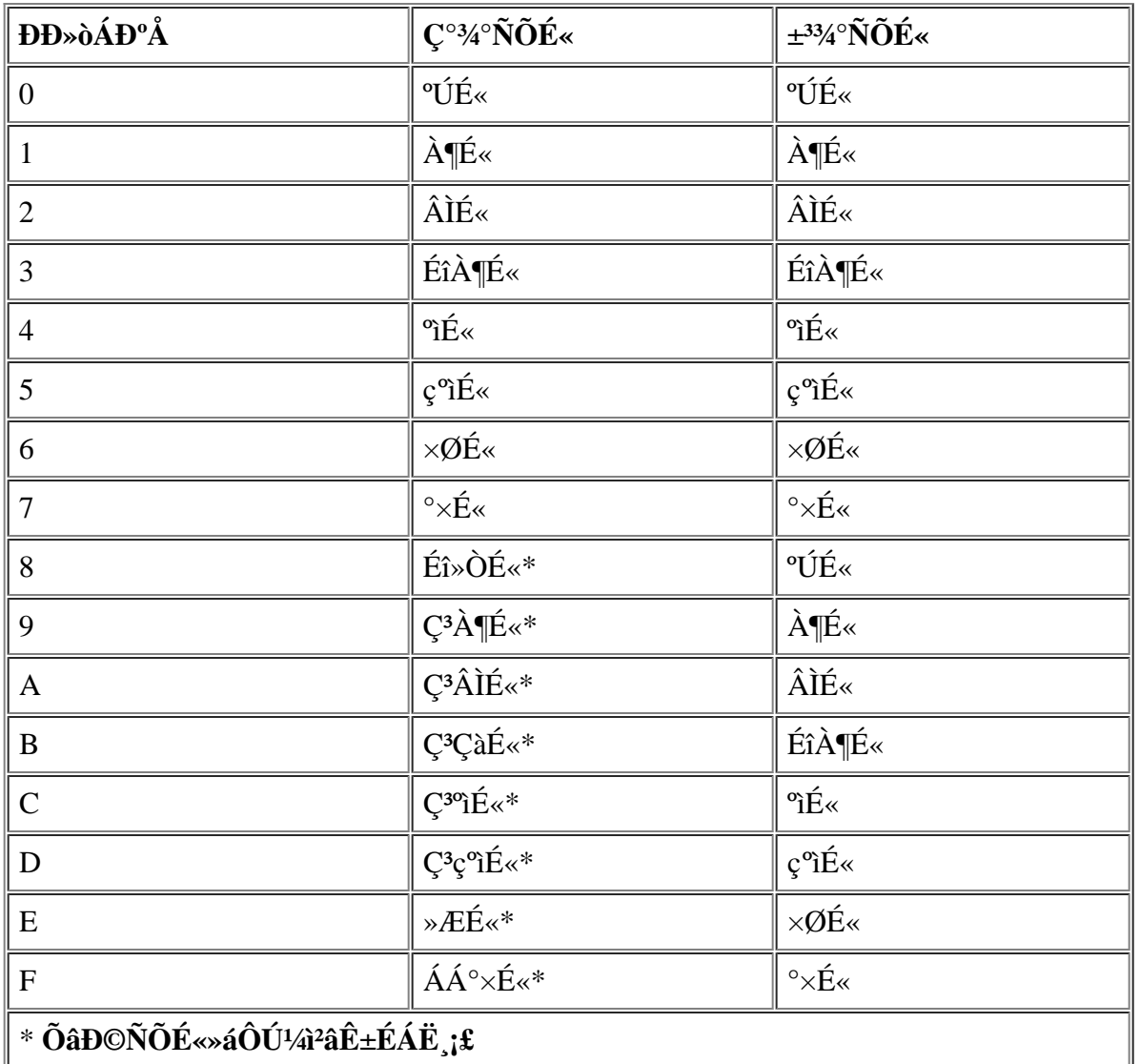

## $\tilde{N}$ OÉ«ÊôĐÔ×Ó¼ì<sup>2</sup>â<sup>3</sup>ÌĐò (40 x 25)

40 ÁÐ x 25 ĐĐÑÕÉ«ÊôĐÔ×Ó¼ì<sup>2</sup>â<sup>3</sup>ÌĐòÓëÉÏÒ» ö×Ó¼ì<sup>2</sup>â<sup>3</sup>ÌĐò»ù±¾Ïàͬ£¬µ«ËüÊÇÒÔ 40 ÁÐ x 25 ĐĐ£¨Ë«±¶¿í £©Îı¾Ä£Ê½ÏÔʾ×Ö⋅û¡£Èç<sup>1</sup>ûÃ<sub>i,</sub> ö×Ö⋅û¾ùĬÔʾÕýÈ⋅£¬Çë¼üÈë y¡£⋅ñÔòÇë¼üÈë n¡£

## $\hat{E} \ll \hat{\alpha} \times \hat{O} \frac{1}{4} \hat{a}^2 \hat{a}^3 \hat{I} \hat{I}$

 $E\hat{o}$ ÓÃÔ $\ddot{o}$ C<sub>*i*.<sup>+33/2</sup></sub> ÁÁ¶Èʱ£¬É«´ø×Ó¼ì<sup>2</sup>â<sup>3</sup>ÌĐòÒÔ<sup>2</sup>»Í¬ÑÕÉ«ÏÔÊ3⁄4 16 ÌõÉ«´ø¡ £Ã¿ÌõÉ«´øÏ·½ÎªÓ¦ÏÔʾµÄÑÕÉ«Ãû<sup>3</sup>Æ¡£Èç<sup>1</sup>ûÿÒ» ö×Ö·û¾ùÏÔʾÕýÈ·£¬Çë¼üÈë y£»·ñÔòÇë¼üÈë n¡£

# $\hat{I} \ddot{A} \pm 34 \ddot{A} \pounds \hat{E}^1/2 \hat{O}^3 \tilde{A} \pounds 4 \hat{A}^2 \hat{a}^3 \hat{I} \pounds \hat{O}$

뀱¾Ä£Ê½ÒªÃæ¼ìªâªÌĐò¼ìªéÊÓÆµ×ÓϵͪÔÚÏÔʾÆÁ»òÏÔʾÆ÷ÉÏÓªÉäºÍÏÔʾËùÓĐ¿ÉÓÃÊÓÆµÒªÃ棨ÿ ΤΟ»Ο<sup>3</sup>£©μÄÄÜÁ¦¡£ ˼ì<sup>2</sup>âªÌĐò½«Á¬ĐøÏÔʾ°Ë¸öÆÁÄ»£¬ÆäÖĐμÚÒ»¸öÆÁÄ»ÏÔʾ 21 ĐĐ£¬Ã¿ĐĐÓĐ 77 öÁã¡£ÆäËüÆß öÆÁÄ»ÓëµÚÒ» öÆÁÄ»Ïàͬ£¬Ö»ÊÇÿ öÆÁÄ»ÒÔ<sup>2</sup>»Í¬µÄÊý×Ö£¨1 ÖÁ 7£©´úÌæÁã¡£

Èç<sup>1</sup>ûÿÒ» öÆÁÄ»ÉϵÄËùÓĐĐĐÖеÄÊý×Ö¾ùÏÔʾÕýÈ⋅£¬Cë¼üÈë y£»⋅ñÔòCë¼üÈë ni£

# $\hat{I}^{1}/_{4}D\hat{I}A\hat{I}E\hat{E}^{1}/_{2}I^{1}/_{4}I^{2}\hat{a}^{3}\hat{I}D\hat{a}$

ͼÐÎģʽ¼ì?âªÌÐò¼ì?éÊÓÆµ×ÓϵͪÏÔʾͼÐÎģʽÊý¾Ý°ÍÑÕÉ«µÄÄÜÁ¦¡£ Έ<sup>1</sup>/<sub>4</sub>]<sup>2</sup>@3]Dò<sup>1</sup>/2«ÏÔÊ<sup>3/41</sup>4, ö<sup>2</sup>»Í¬μÄÆÁÄ»£¬Ã<sub>i</sub>Ò» öÆÁÄ»<sup>3/</sup>aùÔÊĐíÄú<sup>1/</sup>4]<sup>2</sup>eÍ<sup>1</sup>/4DÎģʽÊý34ݰÍÑÕÉ«μÄÄ<sup>3</sup>Đ©× l̀¬ £ÒÔÏÂĐ¡½Ú°´ÕÕÏÔʾµÄË<sup>3</sup>Đò˵Ã÷ÁËͼĐÎģʽ¼ì<sup>2</sup>âªÌĐòÆÁÄ»¡£

## 320 x 200 1<sup>1</sup>/<sub>4</sub>DÎģʽÆÁÄ»

ͼÐÎģʽ¼ì?âªÌĐòÁ¬ĐøÏÔʾÁ½¸ö 320 x 200 ÏóËØµÄͼÐÎģʽÆÁÄ»¡£µÚÒ»¸öÆÁÄ»ÒÔºìÉ«¡ ¢ÂÌÉ«°Í»ÆÉ«ÏÔʾÈý ö½ð×ÖËþ¡£µÚ¶þ öÆÁÄ»ÔòÒÔç°ìÉ«¡¢CàÀ¶É«°Í°×É«ÏÔʾÁËÈý ö½ð×ÖËþ¡ £Eç<sup>1</sup>ûËùÓĐ½ð×ÖËþµAÑÕÉ«¾ùIOE¾ÕýÈ·£¬Çë¼üÈë y£»·ñÔòÇë¼üÈë ni£

### 320 x 200 16 ɫͼÐÎģʽÆÁÄ»

320 x 200 ÏóËØ 16 ɫͼÐÎģʽÆÁÄ»ÒÔ 16 ÖÖ<sup>2</sup>»Í¬µÄÑÕÉ«ÏÔʾÁËһϵÁеÄ X£¬Ã¿ ö X Ï·½¾ùÏÔʾÁË ΈÑÕÉ«μÄÃû<sup>3</sup>Æ;£Èς<sup>1</sup>ûËùÓÐ X μÄÑÕÉ«¾ùÏÔʾÕýÈ·£¬Cë¼üÈë y£»·ñÔòCë¼üÈë n;£

#### $640 \times 200$  16  $E \times 1/4$ DÎÄ£Ê!⁄2ÆÁÄ»

640 x 200 ÏóËØ 16 ɫͼÐÎģʽÆÁÄ»ÒÔ 16 ÖÖ<sup>2</sup>»Í¬µÄÑÕÉ«ÏÔʾÁËһϵÁеÄÁù½CĐÎ £¬Ã¿öÁù½ÇĐÎÏÂ⋅½¾ùÏÔʾÁË ËÑÕÉ«µÄÃû¾E¡£Èç<sup>ı</sup>ûËùÓĐÁù½ÇĐεÄÑÕÉ«¾ùÏÔʾÕýÈ⋅£¬Çë¼üÈë y £»·ñÔòCë¼üÈë n;£

#### $640 \times 350$  16  $E \times 1/4$ DÎģʽÆÁÄ»

640 x 350  $\vec{I}$ 6ËØ 16 ɫͼĐÎģʽÆÁÄ»ÒÔ 16 ÖÖ<sup>2</sup>»Í¬µÄÑÕÉ«ÏÔʾÁËһϵÁеİ˽ÇĐΣ¬<sup>2</sup>¢ÔÚÃ<sub>i.</sub>ö <sup>o</sup>˽CĐεÄÏ·½ÏÔʾÁË ÃÑÕÉ«µÄÃû¾E¡£Èç¼ËùÓа˽CĐεÄÑÕÉ«¾ùÏÔʾÕýÈ·£¬Cë¼üÈë y£»·ñÔòCë¼üÈë  $n$ i£

#### $640 \times 480$  2 ɫͼÐÎģʽÆÁÄ»

640 x 480 ÏóËØ 2 ɫͼÐÎģʽÆÁÄ»ÏÔʾÁËÈý öÆåÅÌÇøÓò¡£Èç<sup>1</sup>ûËùÓеÄÆåÅÌÇøÓò¾ùÏàͬ£¬<sup>2</sup> ¢ÇÒÏÔʾµÄÑÕÉ«ÕýÈ·£¬Çë¼üÈë y£»·ñÔòÇë¼üÈë n¡£<u>ͼ 3</u> ÏÔʾÁË ËÆÁÄ»µÄÒ»<sup>2</sup>¿·Ö¡£

#### $1/4$  3.640 x 480 2  $E \times 1/4$ DÎÄ£Ê!⁄2ÆÁÄ»

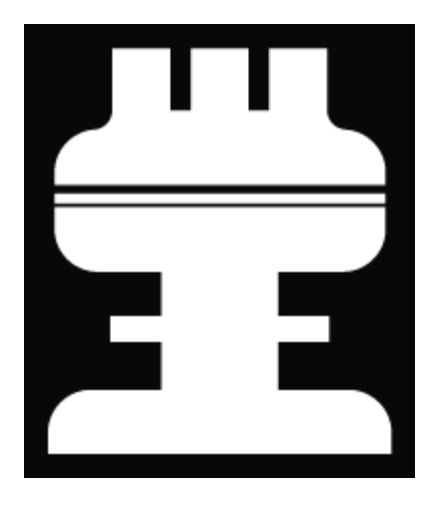

### **640 x 480 16 ɫͼÐÎģʽÆÁÄ»**

 $640$  x  $480$  ÏóËØ 16 ɫͼÐÎģʽÆÁÄ»ÒÔ 16 ÖÖ<sup>2</sup>»Í¬µÄÑÕÉ«ÏÔʾÁËһϵÁеÄÐÇÐÎ £¬Ã¿ öÐÇÐÎÏ·½¾ùÏÔʾÁË´ËÑÕÉ«µÄÃû¾E¡£Èç<sup>ı</sup>ûËùÓÐÐÇÐεÄÑÕÉ«¾ùÏÔʾÕýÈ·£¬Çë¼üÈë y £»·ñÔòÇë¼üÈë n¡£

### **320 x 200 256 ɫͼÐÎģʽÆÁÄ»**

320 x 200 ÏóËØ 256 ɫͼÐÎģʽÆÁÄ»ÒÔ 256 ÖÖª»Í¬µÄÉ«µ÷°ÍÁÁ¶ÈÏÔʾÁËһϵÁеÄ∙½ÐΡ £Èç<sup>1</sup>ûËùÓз½ÐεÄÑÕÉ«¾ùÏÔʾÕýÈ·£¬Çë¼üÈë y£»·ñÔòÇë¼üÈë n¡£

#### **640 x 480 256 ɫͼÐÎģʽÆÁÄ»**

 $640$  x  $480$   $\rm\ddot{16}$  $\rm\ddot{6}$  $\rm\ddot{2}$  $\rm\ddot{6}$ **+** $\rm\ddot{4}$ **A** $\rm\ddot{4}$  $\rm\ddot{6}$  $\rm\ddot{6}$  $\rm\ddot{4}$  $\rm\ddot{4}$  $\rm\ddot{6}$  $\rm\ddot{6}$  $\rm\ddot{6}$  $\rm\ddot{6}$  $\rm\ddot{6}$  $\rm\ddot{6}$  $\rm\ddot{6}$  $\rm\ddot{6}$  $\rm\ddot{6}$  $\rm\ddot{6}$ £Èç<sup>1</sup>ûËùÓз½ÐξùÏÔʾÕýÈ·£¬Çë¼üÈë y£»·ñÔòÇë¼üÈë n¡£

#### **800 x 600 16 ɫͼÐÎģʽÆÁÄ»**

800 x 600 ÏóËØ 16 ɫͼÐÎģʽÆÁÄ»ÒÔ 16 ÖÖ<sup>2</sup>»Í¬µÄÑÕÉ«ÏÔʾÁËһϵÁнð×ÖËþ£¬<sup>2</sup>  $\phi$ ÔÚÃ<sub>i,</sub> ö½ð×ÖËþµÄÏ·½ÏÔʾÁ˸ÃÑÕÉ«µÄÃû<sup>3</sup>Æ¡£Èç<sup>1</sup>ûËùÓĐ½ð×ÖËþ¾ùĬÔʾÕýÈ·£¬Çë¼üÈë y £»·ñÔòÇë¼üÈë n¡£

#### **800 x 600 256 ɫͼÐÎģʽÆÁÄ»**

 $800 \times 600$  ÏóËØ 256 ɫͼÐÎģʽÆÁÄ»ÏÔʾÁËһϵÁз½ÐΣ¬Ã¿¸ö·½ÐξùÓÐËÄÖÖÑÕÉ«¡ £Èç<sup>1</sup>ûËùÓз½ÐξùÏÔʾÕýÈ·£¬Çë¼üÈë y£»·ñÔòÇë¼üÈë n¡£

#### $1024$  x 768 16 ɫͼÐÎģʽÆÁÄ»£¨Íâ<sup>2</sup>¿ÏÔʾÆ÷£©

 $1024$  x 768 ÏóËØ 16 ɫͼÐÎģʽÆÁÄ»ÒÔ 16 ÖÖ<sup>2</sup>»Í¬ÑÕÉ«ÏÔʾÁËһϵÁÐÉ<sup>3</sup>©£¬<sup>2</sup> ¢ÔÚÃ<sub>i.</sub>öÉ<sup>3</sup>©µÄÏ·½ÏÔʾÁ˸ÃÑÕÉ«µÄÃû<sup>3</sup>Æ¡£Èç<sup>1</sup>ûËùÓĐÉ<sup>3</sup>©¾ùÏÔʾÕýÈ·£¬Çë¼üÈë y£»·ñÔòÇë¼üÈë n¡£

#### $1024$  x 768 256 ɫͼÐÎģʽÆÁÄ»£¨Íâ<sup>2</sup>¿ÏÔʾÆ÷£©

1024 x 768 ÏóËØ 256 ɫͼÐÎģʽÆÁÄ»ÏÔʾÁËһϵÁÐĐCĐΣ¬Ã¿Ò»¸öÐCĐξùÓĐËÄÖÖÑÕÉ«; £Èç<sup>1</sup>ûËùÓÐÐÇÐξùÏÔʾÕýÈ·£¬Çë¼üÈë y£»·ñÔòÇë¼üÈë n¡£

# $\mu \div \hat{E} \ll 3^{2} \hat{a}^{2} \hat{a}^{3} \hat{B} \hat{B}$

```
µ÷É«°å¼ì?âªÌĐò¼ì?éÊÓÆµ×ÓϵͪÏÔʾËùÓĐ¿ÉÓÃÑÕÉ«µÄÄÜÁ¦¡£
E^2 + 4i^2a^3iD_0<sup>1</sup>/<sub>2</sub>«ÏÔÊ<sup>3</sup>⁄4Á½ öÆÁÄ»£¬Äú¿ÉÒÔ¼ì<sup>2</sup>é ÷ÖÖ»ù±¾É«µÄ<sup>2</sup>»Í¬ÒõÓ°ÖÊÁ¿£¬<sup>2</sup>
¢ÇÒ¿ÉÒÔ¼ì?âÏÔʾÆÁ»òÏÔʾÆ÷¸ü¸ÄÕâĐ©ÑÕÉ«ÁÁ¶ÈµÄÄÜÁ¦¡£
```
µÚÒ»¸öÆÁÄ»°ü°¬ËÄ×é·½ÐΣ¨Ã¿×é 64¸ö£©£¬Ò»×éΪ»ÒÉ«£¬ÆäËüÈý×é¸÷ΪÒ»ÖÖ»ù±¾É«£¨°îÉ«¡ ¢ÂÌÉ«°ÍÀ¶É«£©¡£Ã¿¸ö∙½Ðξù°ü°¬Ëù¶ÔÓ¦ÑÕÉ«µÄ<sup>2</sup>»Í¬ÒõÓ°£¬ÓÉÇ<sup>3</sup>ÖÁÉîÏÔʾ¡ £Èç<sup>1</sup>ûËùÓз½ÐεÄÑÕÉ«¾ùÏÔʾÕýÈ·£¬Çë¼üÈë y£»·ñÔòÇë¼üÈë n¡£

```
µÚ¶þ öÆÁÄ»Êǰì/ÂÌ/À¶ (RGB) ÑÕÉ«×é°ÏÆÁÄ»¡£Äú¿ÉÒÔͨ½
<del>Ĕ</del>ÆÁÄ»¼ìªâÏÔʾÆÁ»òÏÔʾÆ÷ÔöÇ<sub>ċ</sub>»ò¼õÈõÈýÖÖ»ù±¾É«ÁÁ¶ÈµÄÄÜÁ¦¡£
```

```
ŖĠŖŇŎĔ«×é°ĬÆÁÄ»¶¥<sup>2</sup>į,µÄÖĐ¼äÏÔʾÁËÒ»¸ö ŖĠŖ<sub>ċ</sub>ò£¬¿òµÄÏÂ⋅½∙Ö±ðÊǰìÉ«¡¢ÂÌÉ«°ÍÀ¶É«µÄµ¥É«¿ò¡£µ
¥É«¿òÏ·½ÎªÈýÌõÑÕÉ«Ïߣ¬ÓÃÓÚÏÔʾÿÖÖÑÕÉ«µÄÁÁ¶È¡£¼üÈë r¡¢ g¡¢»ò b µ÷½ÚÏàÓ¦ÑÕÉ«µÄÁÁ¶È£¬È»°ó
° ´ÓÒ¼ýÍ∙¼üÔöÇ¿ÑÕÉ«ÁÁ¶È£¬»òÕß°´×ó¼ýÍ∙¼ü¼õÈõÁÁ¶È¡£Èç<sup>1</sup>ûËùÓÐ∙½ÐεÄÑÕÉ«¾ùÏÔʾÕýÈ∙£¬Çë¼üÈë
y f \rightarrow \tilde{n}ÔòÇë¼üÈë n;£
```
# <sup>1</sup>I¶ NOÉ«<sup>1</sup>/41<sup>2</sup>â<sup>3</sup>IDò

<sup>1</sup>][``ÑÕÉ«¼ì<sup>2</sup>âªlĐò¼ì<sup>2</sup>éÊÓÆµ×ÓϵͪÏÔʾµÄÑÕÉ«ÊÇ·ñÕýÈ·¡£´Ë¼ì<sup>2</sup>â»<sup>1</sup>ÔÊĐíÄú¼ì<sup>2</sup>éÊÇ·ñÓĐÒÅ©µÄÏóËØ¡ £ÔËĐĐ Ë¼ìªâªÌĐòʱ£¬½«° ˪ĐòÒÀ ÎÏÔʾËĸö·Ö±ðΪºìÉ«¡¢ÂÌÉ«¡¢À¶É«°Í°×É«µÄÆÁÄ»¡ £Äú¿ÉÒÔ¼ì?éÿÒ»¸öÆÁÄ»ÊÇ∙ñÓÐÒÅ©µÄÏóËØ£¬?¢ÑéÖ¤ÏÔʾµÄÑÕÉ«ÊÇ∙ñÕýÈ∙¡£

Ĩê<sup>3</sup>É Ë¼î<sup>2</sup>âªÌĐòÖ®°ó£¬ÆÁÄ»½«ÏÔʾÒ»ÔòĐÅÏ¢£¬Ñ¯ÎÊÄú¶ÔËùÏÔʾµÄÑÕÉ«ÖÊÁ¿ÊÇ·ñÂúÒâ¡ £Èç<sup>1</sup>ûËùÓĐÏóËØ¾ùÒÑÏÔʾ£¬?¢ÇÒÑÕÉ«ÏÔʾÕýÈ·£¬Çë¼üÈë y£»·ñÔòÇë¼üÈë n¡£

 $\underline{\cdot \mu \gg \overline{OA}}$ ;  $\hat{A}$ <sup>1</sup>/4 $\hat{O}$ <sup>3</sup> $\tilde{A}$ æ

# ÔËĐĐ Dell Õï¶Ï<sup>3</sup>ÌĐò£<sup>o</sup>Dell<sup>™</sup> Latitude<sup>™</sup> CPi A ΙμΆĐΙμΙ<sup>́3</sup>Óû§Ö ÄI

<u>ÅÊö | Dell Õï¶Ï<sup>s</sup>ÌÐòµÄ<sup>1¦</sup>ÄÜ | ºÎʱÊ<sup>1</sup>Óà Dell Õï¶Ï<sup>3</sup>ÌÐò | ¿ªÊ¼¼ìºâÖ®C° | Æô¶¯ Dell Õï¶ÏªÌÐò | ÈçºÎÊ<sup>1</sup>Óà Dell</u> <u>Õï¶Ï<sup>ӭ</sup>ÌÐò | È·ÈÏϵÍ<sup>з</sup>ÅäÖÃÐÅÏ¢ | ÈçºÎÊ<sup>1</sup>Óê˵¥ | Ö÷ªËµ¥Ñ¡Ïî | Dell Õï¶ÏªÌÐòÖеļìªâªÌÐò | [´íÎóÐÅÏ¢](#page-207-0) | [RAM](#page-208-0)</u> <u>¼ìºâªÌĐò×é | ĽuͪÉèÖüìºâªÌĐò×é | ÊÓÆu¼ìºâªÌĐò×é | ¼üÅ̼ìºâªÌĐò×é | Êó±ê¼ìºâªÌĐò | ÈíÅÌÇý¶¯Æ÷¼ìºâªÌĐò×é |</u> Ó<sup>2</sup>ÅÌÇý¶¯Æ÷£¨·Ç SCSI£©¼ì<sup>2</sup>âªÌÐò×é | IDE CD-ROM Çý¶¯Æ÷¼ì<sup>2</sup>âªÌĐò×é | ´®ĐĐ/ºìÍâÏ߶˿ڼì<sup>2</sup>âªÌĐò×é | <sup>2</sup>  $\phi$ ĐĐTË; Ú¼ìºâªÌĐò×é | SCSI Éè± ¼ìºâªÌĐò×é | ÍøÂc½Ó; Ú¼ìºâªÌĐò×é | ÒôÆu¼ìºâªÌĐò×é | ÆäËü¼ìºâªÌĐò×é

# <span id="page-197-0"></span>**¸ÅÊö**

äËüÕï¶Ï<sup>ӭ</sup>ÌÐò<sup>2</sup>»Í¬µÄÊÇ£¬Dell Õï¶Ï<sup>з</sup>ÌÐòÎÞÐèÆäËüÉè± ¼´¿É°ïÖúÄú¼ì<sup>2</sup>鼯Ëã»úÓ<sup>21</sup>⁄4þ£¬<sup>2</sup> ¢ÇÒª»»áËð»µÈΰÎÊý¾Ý¡£Òò´Ë£¬Í¨½Ê½Óà Dell Õï¶ÏªÌÐò£¬Äú¿É¶Ô¼ÆËã»úµÄªÙ×÷ÐÔÄܪäÂúÐÅÐÄ¡£Èç½ûÄú· ¢ÏÖ×Ô¼º2»Äܽâ¾öµÄÎÊÌâ¶øÐèÒªÏò Dell ѰCó¼¼Êõ°ïÖú£¬ÕâĐ©Õï¶Ï¼ì²âªÌÐò¿ÉΪÄúÌὩÔÚÇóÖúÊ ±ËùÐèµÄÖØÒªÐÅÏ¢¡£

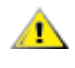

**×¢Ò⣺ʹÓà Dell Õï¶Ï³ÌÐò½ö¿É¼ì²â Dell ¼ÆËã»ú¡£ÔÚÆäËüÀàÐ͵ļÆËã»úÉÏʹÓÃ ´Ë³ÌÐò¿ÉÄÜ»áÒýÆð²»ÕýÈ·µÄ·´Ó¦£¬»ò²úÉúÎóµ¼´íÎóÐÅÏ¢¡£** 

**×¢£ºÈç¹û¼ÆËã»ú²»ÄÜÒýµ¼£¬ÇëÖµç Dell »ñµÃ¼¼Êõ°ïÖú¡£ÓйØËµÃ÷£¬Çë²ÎÔÄ¡° [»ñµÃ°ïÖú](#page-167-0)¡±¡£**

# <span id="page-197-1"></span>Dell Õï¶Ï<sup>3</sup>ÌĐòµÄ<sup>1¦</sup>ÄÜ

񻁁<sup>3</sup>ý×é¼þ»òÉè± µÄ<sup>1</sup>ÊÕÏ£¬Çë´Ó **Dell Õï¶ÏªÌÐòÈíÅÌ**ÉϵÄÕï¶Ï<sup>3</sup>ÌÐòÖÐÔËÐÐÊʵ±µÄ¼ì<sup>2</sup>âªÌÐò £¨¼ì²â³ÌÐò×é»ò**×Ó¼ì²â³ÌÐò**£©¡£ÔÚ¼ÆËã»ú×é¼þ»òÉ豸½ÓÊÜÕï¶Ï³ÌÐò¼ì²âʱ£¬Æä¹¦ÄܱÈÔÚÕý³ £ $2\hat{U} \times \hat{C}$ é¿öÏ ü $C_i \hat{E}$  $\hat{O}^2$  üÈ«Ãæ;£

Dell Õï¶Ï<sup>3</sup>ÌÐòÌá<sup>1</sup>©ÁËһϵÁеÄ<sup>2</sup>˵¥ºÍÑ¡ÏÄú¿ÉÒÔ´ÓÖÐÑ¡ÔñÊʵ±µÄ¼ì<sup>2</sup>â<sup>3</sup>ÌÐò×é»ò×Ó¼ì<sup>2</sup>â<sup>3</sup>ÌÐò¡  $\pm \tilde{A}_{L}$ Ò» $\pm \tilde{\sigma}$ õi¶Ï¼ì²âªÌÐò $\times$ é»ò $\times$ Ó¼ì²âªÌÐò¶¼ÔÊÐíÄú¿ØÖÆÖØÒªµÄ¼ì²â²ÎÊý¡£Äú»½ÉÒÔ¿ØÖÆ $^{\circ}$ ^^ÎÖÖ˪ÐòÔËÐмì?âªÌÐò¡£Õï¶Ï¼ì?âªÌÐò×é»ò×Ó¼ì?âªÌÐò»1¾ßÓÐÒÔÏÂÓÐÒæµÄ<sup>1¦</sup>ÄÜ£°

- ÔÊÐíÄúµ¥¶À»òÈ«ÃæÔËÐмì<sup>2</sup>â<sup>3</sup>ÌÐò
- ÔÊÐíÄúÑ¡ÔñÖØ¸´ÔËÐмìºâªÌÐò×é»ò×Ó¼ìºâªÌÐòµÄ´ÎÊý
- ¿ÉÏÔʾ¼ìºâ½áºû£¬Òº¿É½«Æä´òÓ¡ºöÀ´»ò±£´æÔÚÎļþÖÐ
- ÔÚ½Ó½üÄ $^3$ ö¿Éµ÷½ÚµÄ´íÎóÏÞÖÆÊ±ÔÝÍ£¼ì<sup>2</sup>â
- Ãû<sup>3</sup>ÆÎª**;°About;±£**¨½ØÓÚ£©µÄ<sup>2</sup>˵¥Ñ¡Ïî¼òÒª½éÉÜÁËÿÒ»¸ö¼ì<sup>2</sup>âªÌÐò¼°Æä<sup>2</sup>ÎÊý
- $\times$  άÐÅÏ¢»áͨÖªÄúËùÔËÐеļì<sup>2</sup>âªÌÐò×é»ò×Ó¼ì<sup>2</sup>âªÌÐòÊÇ·ñ<sup>3</sup>É<sup>1¦</sup>
- ¼ì<sup>2</sup>âμ½ÈΰÎÎÊÌâʱÏÔʾ´íÎóÐÅÏ¢

# <span id="page-197-2"></span>**ºÎʱʹÓà Dell Õï¶Ï³ÌÐò**

Èç<sup>ı</sup>û¼ÆËã»úÖеÄÄ<sup>3</sup>¸öÖØÒª×é¼þ»òÉ豸<sup>2</sup>»ÄÜÕý<sup>3</sup>£<sup>1</sup>¤×÷£¬Ôò˵Ã÷¸Ã×é¼þ»òÉ豸¿ÉÄÜÒÑ<sup>3</sup>öÏÖ<sup>ı</sup>ÊÕÏ¡ £Ö»Òª¼ÆËã»ú£¨ÏÔʾÆÁ¡¢¼üÅ̰ÍÈíÅÌÇý¶¯Æ÷£©ÖеÄ΢^¦ÀíÆ÷°ÍÊäÈë/Êä¾ö£¨I/O£©×é¼þ»ŀÄÜÕý¾<sup>1</sup>¤×÷ £¬ÇëÔËÐÐ Dell Õï¶Ï<sup>3</sup>ÌÐò¡£Èç<sup>ı</sup>ûÄú¶Ô¼ÆËã»ú°ÜÊìϤ£¬²¢ÇÒÖªµÀÐèÒª¼ì<sup>2</sup>âµÄ×é¼þ£¬ÇëÑ¡ÔñÊʵ ±µÄÕï¶Ï¼ìºâªÌÐò×é»ò×Ó¼ìºâªÌÐò¡£Èç<sup>ı</sup>ûÄúº»È·¶¨ÈçºÎ¿ªÊ¼Õï¶ÏÎÊÌ⣬CëÔĶÁ±¾ÕµÄÆäÓà?¿∙Ö¡£

# <span id="page-198-0"></span> $\mathcal{L}^{\mathbf{a}}\hat{\mathbf{E}}^{1/4}\hat{ }^{1/4}\hat{\mathbf{a}}^{2}\hat{\mathbf{a}}\ddot{\mathbf{O}}\mathbf{R}\mathbf{C}^{\circ}$

Cë°´ÕÕÒÔÏÂ<sup>21</sup>⁄2Öè±£´æ **Dell Õï¶Ï<sup>3</sup>ÌĐòÈíÅÌ**µÄÔ'ÈíÅÌ£°

1.  $\hat{O}$ ÚÒ» $\tilde{O}A_L\tilde{O}^{\circ} \times \tilde{E}i\hat{A}$ ÌÉÏÖÆ $\times$  Dell  $\tilde{O}$ ï¶Ï<sup>3</sup>ÌÐòÈí $\hat{A}$ ̵ $\ddot{A}^1$ ¤ $\times \div \pm \cdot \dot{Y}_1$ £

ÓÐ<sup>1</sup>ØÈç°Î (ÖÆÈíÅ̵Ä˵Ã÷£¬Çë<sup>2</sup>ÎÔÄ<sup>2</sup>Ù×÷ϵÍ<sup>3</sup>˵Ã÷Îļþ¡£ (ÖÆ°ó£¬½«Ô'ÈíÅ̱£´æÆðÀ´¡£

- 2.  $\hat{E}\zeta^1\hat{u}\hat{A} \rightarrow \hat{Z}\hat{O}\hat{A}\hat{E}\hat{O}\hat{O} \hat{U} \rightarrow \hat{u}\hat{L} \rightarrow \hat{C}\hat{e}\hat{O}\hat{C}^* \hat{E}$
- 3. E-EI¼ÆËã»úµÄϵÍ<sup>3</sup>ÅäÖÃÐÅÏ¢<sup>2</sup>¢ÆôÓÃÆäËùÓÐ×é¼þ°ÍÉè±,£¬ÀýÈç¶Ë<sub>ċ</sub>Ú<sub>j</sub>£

ÓÐ<sup>1</sup>ØÏêC飬Cë<sup>2</sup>ÎÔÄ<sub>i</sub>°Ê<sup>1</sup>ÓÃϵÍ<sup>3</sup>ÉèÖÃ<sup>3</sup>ÌĐò<sub>i</sub>±<sub>i</sub>£

4. ½ûÓõçÔ´<sup>1</sup>ÜÀíµÄËùÓĐϵÍ<sup>3</sup>ÉèÖÃÑ¡Ïî¡£ "SETUP.HTM"

OD<sup>1</sup>ØËµÃ÷£¬Çë<sup>2</sup>ÎÔÄ<sub>i</sub>°µçÔ´<sup>1</sup>ÜÀí<sub>j</sub>±j£

5.  $\frac{1}{2}$ « $\frac{1}{2}$ »Á÷ÊÊÅäÆ÷Á¬½ÓÖÁ¼ÆËã»ú¡£

ËäÈ»Ê<sup>1</sup>ÓÃμς<sup>3</sup>Ø<sup>1</sup>©μςÒ<sup>2</sup><sub>i</sub>ÉÒÔÔÚ¼ÆËã»úÉÏÔËĐĐ Dell Õi¶Ï<sup>3</sup>ÌĐò£¬μ«Ê<sup>1</sup>Óý»Á÷μςÔ '<sub>i</sub>ÉÈ·±£μςÔ *'*ÔÚÔËĐĐ¼ì<sup>2</sup>â<sup>3</sup>ÌĐòÆÚ¼ä<sup>2</sup>»»áÖжÏ¡£

## <span id="page-198-1"></span>Æô¶ Dell Õï¶Ï<sup>3</sup>ÌĐò

ÁÍêÉÏÒ»Đ¡½ÚÖеÄ<sup>3</sup>õ<sup>21</sup>⁄2½éÉܰó£¬Çë°´ÒÔÏÂ<sup>21</sup>⁄2ÖèÆô¶<sup>\_</sup>Õï¶Ï<sup>3</sup>ÌĐò¡£

#### VX x¢£°Ö^ÐÐÒÔÏÂ2½Öè֮ǰ£¬Äú±ØÐë×¼±¸Ò»¸ùÈíÅÌÇý¶~Æ÷µçÀ¡£Èç^ûûÓУ¬Äú¿ÉÒÔ^Ó Dell <sup>10</sup>Âò;£ÓĐ<sup>1</sup>ØÓë Dell ÁªÂçµÄĐÅÏ¢£¬Çë<sup>2</sup>ÎÔÄ;<sup>o</sup>»ñµÃºïÖú;±;£

1.  $\hat{O} \hat{U} \hat{A} \hat{\mathcal{L}}_{\lambda} \hat{\epsilon}$ »  $\hat{I} D \hat{\mathcal{L}} \hat{U} \hat{O} D^{\circ 2} \times^{\circ} CD$ -ROM Cý¶ Æ $\div_i \hat{\mathcal{L}}$ 

ÓĐ<sup>1</sup>ØËµÃ÷£¬Çë<sup>2</sup>ÎÔÄ;<sup>o</sup>CD-ROM Cý¶ Æ÷j±j£

2. ½«ÈíÅÌÇý¶ Æ÷Á¬½ÓÖÁ¼ÆËã»ú±<sup>3</sup>ÃæµÄ<sup>2</sup>¢ÐжË¿ÚÁ¬½ÓÆ÷¡£

ÓÐ<sup>1</sup>ØËµÃ÷£¬Çë<sup>2</sup>ÎÔÄ¡°<u>ÈíÅÌÇý¶ Æ÷¡</u>±¡£

- 3.  $\frac{1}{\cancel{0} \pm 0}$ ¼ÆËã»ú;£
- 4. 1/2« Dell Õi¶Ï<sup>3</sup>İĐòÈíÅÌ<sup>2</sup>åÈëÈíÅÌÇý¶ Æ÷£¬È»°óÒýµ1/41/4ÆËã»ú¡£

#### VX x¢£°ÔĶÁ±¾ÕµÄÆäÓà<sup>2</sup>¿∙Ö֮ǰ£¬Äú¿ÉÄÜÐèÒªÆô¶~ Dell Õï¶Ï<sup>3</sup>ÌĐò£¬ÒÔ±ã<sup>2</sup>é¿ *TÔʾÆÁÉϵĪ˵¥¡£*

Æô¶~Õï¶Ï<sup>3</sup>ÌÐòʱ£¬ÆÁÄ»½«ÏÔʾ Dell »Õ±ê£¬<sup>3</sup>ÌÐò½«¼ì²âÕï¶Ï<sup>3</sup>ÌÐò½«ÒªÊʲÓõÄËæ»ú´æÈ¡´æ´¢Æ÷£¨RAM£©¡£

Èç<sup>1</sup>û¼î<sup>2</sup>âµ½ RAM <sup>3</sup>öÏÖ<sup>1</sup>ÊÕÏ£¬ÆÁÄ»½«ÏÔʾÒ»ÔòĐÅÏ¢£¬ æËßÄú·¢Éú<sup>1</sup>ÊÕĬµÄÄÚ´æÄ£¿éµÄÄÚ´æµØÖ·¡ £Çë¼ÇÏÂÄÚ´æµØÖ⋅£¬È»°óºÎÔÄ¡°<u>»ñµÃ°ïÖú</u>¡±?éÕÒÓÐ<sup>ı</sup>Ø»ñµÃ¼¼Êõ°ïÖúÐÅÏ¢µÄ˵Ã÷¡£

Èç<sup>1</sup>ûÎ<sup>~1</sup>⁄4ì<sup>2</sup>âµ½ RAM <sup>1</sup>ÊÕÏ£¬ÏµÍ<sup>3</sup>»áÔØÈëÕï¶Ï<sup>3</sup>ÌĐò£¬ÆÁÄ»½«ÏÔʾ **;°Diagnostics Menu;±£¨Õï¶ÏªÌĐò<sup>2</sup>˵¥** £©£<sup>.</sup>"2μû<u>ͼ 1</u>£©<sub>i</sub>£′Ë<sup>2</sup>˵¥ÔÊĐíÄúÍË<sup>3</sup>öÖÁ MS-DOS® Ìáʾi£

## <span id="page-198-2"></span>ͼ 1.Õï¶Ï<sup>3</sup>ÌĐò<sup>2</sup>˵¥

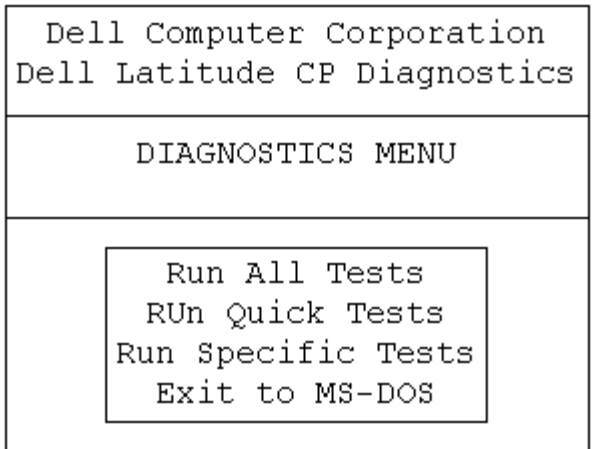

Ò<sup>a</sup><sub>i</sub>iËÙ¼ì<sup>2</sup>éϵÍ<sup>3</sup>£¬ÇëÑ<sub>i</sub>Ôñ<sub>i</sub>°Run Quick Tests<sub>i</sub>±£¨ÔËÐĐ¿ìËÙ¼ì<sup>2</sup>â<sup>3</sup>ÌĐò£©Ñ<sub>i</sub>Ïî<sub>i</sub>£ ËÑ;I½öÔËĐĐ<sup>2</sup>»ĐèÒ<sup>a</sup>Óû§<sup>2</sup>ÎÓëµÄ×Ó¼ì<sup>2</sup>âªÌĐò£¬ÔËĐеÄʱ¼ä<sup>2</sup>»»á°Ü<sup>3</sup>¤;£Dell ½ ÒéÄúÊ×ÏÈÑ;Ôñ ËÑ;Iî £¬ÒÔ±ãÄÜ¿ìËÙ<sup>2</sup>éÕÒ<sup>3</sup>öÎÊÌâµÄ¸ùÔ´¡£ÒªÈ«Ãæ¼ì<sup>2</sup>éϵÍ<sup>3</sup>£¬ÇëŇ¡Ôñ**¡°Run All Tests;±£¨ÔËÐĐËùÓĐ¼ì<sup>2</sup>âªÌĐò£**©Ñ¡Ïî¡ £Ò<sup>a</sup>!/ai<sup>2</sup>éϵÍ<sup>3</sup>ÖеÄÌØ¶ CøÓò£¬CëÑ;Ôñ;<sup>o</sup>Run Specific Tests;±£"ÔËÐÐÌØ¶ 1/ai<sup>2</sup>â<sup>3</sup>İÐò£©;£

## <span id="page-199-0"></span>Èç<sup>o</sup>ÎÊ<sup>1</sup>ÓÃ Dell Õï¶Ï<sup>3</sup>ÌĐò

**´Ó;**°Diagnostics Menu;±£¨Õï¶Ï<sup>3</sup>ÌĐò<sup>2</sup>˵¥£©ÖĐÑ¡Ôñ¡°Run All Tests;±£¨ÔËĐĐËùÓĐ¼ì<sup>2</sup>â<sup>3</sup>ÌĐò£©»ò;°Run Specific Tests;±£"ÔËDDÌØ¶"<sup>1</sup>/a<sup>2</sup>a<sup>3</sup>iDo±©°6£¬iµ1<sup>31</sup>/2«IÖʾÕï¶ÏªiDoÖ÷ÆÁÄ»£ 2μû<u>1¼ 2</u>£©; £Ö÷ÆÁÄ»ÁÐ<sup>3</sup>öÁËÕï¶Ï¼ì<sup>2</sup>âªÌÐò×飬<sup>2</sup>¢ÇÒÌá<sup>1</sup>©ÁËÓÐ<sup>1</sup>ؼÆËã»úÅäÖõÄÐÅÏ¢£¬Äú¿ÉÒÔ´Ó<sup>2</sup>˵¥ÖÐÑ¡ÔñÑ¡Ïî¡£

Ò<sup>a</sup> 'Ó<sub>i</sub><sup>o</sup>Diagnostics Menu<sub>i</sub>±£"Õï¶Ï<sup>3</sup>ÌĐò<sup>2</sup>˵¥£©ÖĐÑ<sub>i</sub>ÔñÒ» öÑ<sub>i</sub>ÏÇë ßÁÁ¶ÈÏÔʾ ËÑ<sub>i</sub>Ïî<sup>2</sup>¢<sup>o</sup> <Enter> ¼ü£¬»òÕß° ĨÂÓë ËÑ¡ÏîÖÐ BÁÁ¶ÈÏÔʾµÄ×ÖÄ Ïà¶ÔÓ¦µÄ°<sup>4</sup>¼ü¡£

ÒÔÏÂÎå öCøÓòÏÔʾÁËÕï¶ÏªÌĐòÖ÷ÆÁÄ»ÉϵÄĐÅÏ¢£°

- · ÆÁÄ»¶¥<sup>2</sup>i,µÄÁ½DĐĐÅÏ¢Î<sup>ª</sup>Õï¶Ï<sup>3</sup>ÌĐòµÄÈ«<sup>3</sup>ưͰæ±¾°Å¡£
- Eç<sup>1</sup>ûÄúÑ<sub>i</sub>Õñ;<sup>o</sup>Run;±£¨ÔËÐУ©°óÔÙÑ<sub>i</sub>Ôñ;<sup>o</sup>All;±£¨È«<sup>2</sup>¿£©£¬ÆÁÄ»×ó<sup>2</sup>àµÄ;<sup>o</sup>Available Test Groups;±  $\texttt{f}'$ ; ÉÓüì<sup>2</sup>â<sup>3</sup>ÌĐò×飩CøÓò½«°´ÔËÐĐË<sup>3</sup>ĐòÁÐ<sup>3</sup>öÕï¶Ï¼ì<sup>2</sup>â<sup>3</sup>ÌĐò×é; £Äú; ÉÒÔ° ÉÏ»òϼýÍ·¼ü ßÁÁ¶ÈÏÔʾ¼ì<sup>2</sup>â<sup>3</sup>ÌĐò×é¡£
- ÆÁÄ»ÓÒ<sup>2</sup>àµÄ;<sup>o</sup>System Configuration;±£¨ÏµÍ<sup>3</sup>ÅäÖã© ÇøÓòÁÐ<sup>3</sup>öÁ˼ÆËã»úµ±Ç<sup>o</sup>µÄÓ<sup>21</sup>4bÉèÖá£
- $E\text{A}\ddot{\text{A}}\text{A}\text{B}\text{A}\text{C}\text{O}\text{C}\text{A}^2$  and  $\text{A}_1$ <sup>o</sup> IDE Drive Information;  $\pm \text{C}$  IDE Cy<sup>er</sup>  $E \pm \text{D}$  $\text{A}$  is  $\text{\textsterling }O(\phi)$ ŐŐʾÁËÓÐ<sup>1</sup>ØÓ<sup>2</sup>ÅÌÇý¶ Æ÷µÄÐÅÏ¢¡£

ÆÁÄ»µ×<sup>2</sup>į,ΪÖ÷<sup>2</sup>˵¥ÇøÓò¡£µÚÒ»ÐÐÁЪöÁËÄú¿ÉÒÔÑ¡ÔñµÄÑ¡ÏÄú¿ÉÒÔ° <sup>^</sup>×ó»òÓÒ¼ýÍ·¼ü ßÁÁ¶ÈÏÔʾÒ» öªËμ¥Ñ¡Ïî¡£μÚ¶þÐÐÌ᪩ÁËÓЪØμ±C°ÒÑ ßÁÁ¶ÈÏÔʾÑ¡ÏîµÄÐÅÏ¢¡£

A ×¢Ò⣰ÔËÐĐÕï¶Ï¼ì?â?ÎĐòʱ£¬ÇëÎðÖжϼì?â¡¢°ÎϽ»Á÷µçÔ´ÊÊÅäÆ÷°ÍÖØÐÂÒýµ¼¼ÆËã»ú; £ÈΰÎÒ»ÖÖÖжϼì^â?â`PòµÄ^½Ê½¾ù¿ÉÄܵ¼ÖÂϵÍ<sup>3</sup>µÄÊý¾Ý¶®Ê§¡£ÕýÈ∙ÍË<sup>3</sup>öÕï¶Ï`<sup>s</sup>ÌĐò∙Ç<sup>3</sup>£ÖØÒ® £¬ÒòΪ Ë<sup>3</sup>ÌĐò»á½«Êý¾ÝĐ Èë¼ÆËã»úÄڴ棬?»ÕýÈ·µØÇå¾ÄÚ´æ¿ÉÄÜ»áÒýÆð<sup>ı</sup>ÊÕÏ¡£

<span id="page-199-1"></span>ͼ 2.Dell Õï¶Ï<sup>3</sup>ÌĐòÖ÷ÆÁÄ»

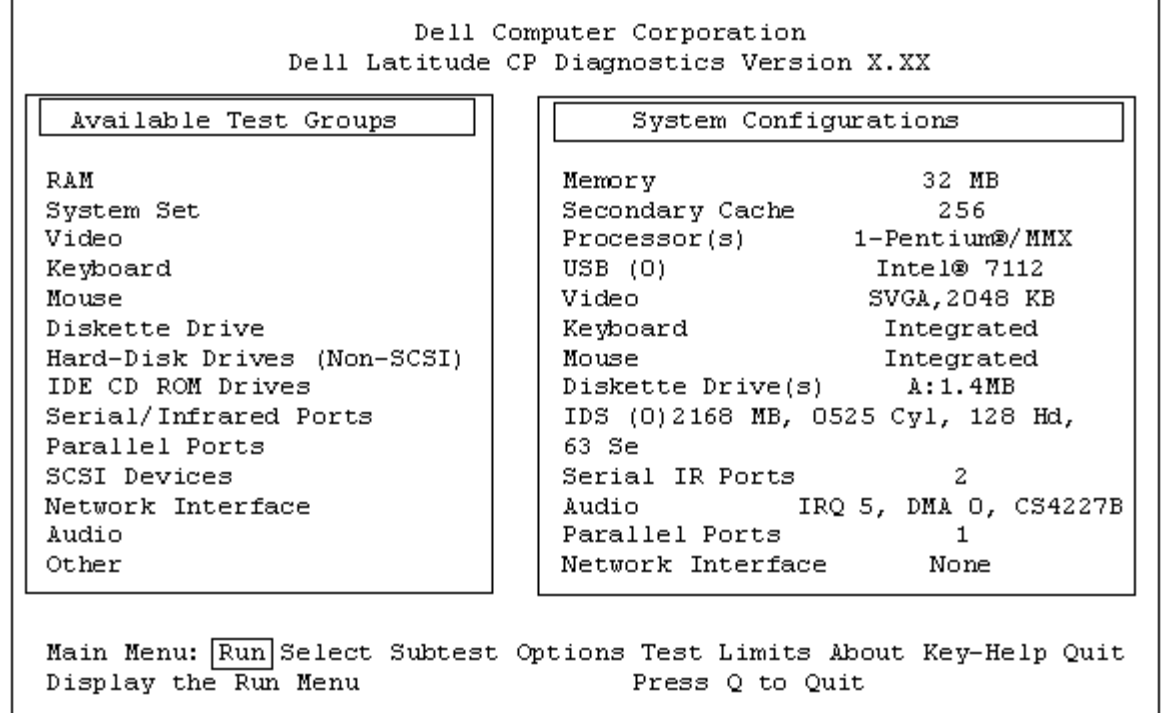

# <span id="page-200-0"></span>È·ÈÏϵÍ<sup>3</sup>ÅäÖÃĐÅÏ¢

ʹÓÕï¶Ï<sup>3</sup>ÌĐòÈíÅÌÒýμ¼¼ÆËã»úʱ£¬Õï¶Ï<sup>3</sup>ÌĐò»á¼ì<sup>2</sup>éÏμÍ<sup>3</sup>ÅäÖÃĐÅÏ¢£¬<sup>2</sup>¢½«ÕâĐ©ĐÅÏ¢ÏÔʾÔÚÖ÷ÆÁÄ»μÄ ¡  $^{\circ}$ System Configuration; $\pm \pounds$   $\ddagger \mu$ Í $^3$ ÅäÖÃ $\pounds$ ©CøÓòÖÐ; $\pounds$ 

ÒÔÏÂÀ Ô ÎªÕï¶ÏªÌĐòÌ᪩ÁË ËÅäÖÃĐÅÏ¢£º

- $\cdot$  Äú ÓϵÍ<sup>3</sup>ÉèÖÃѦÏîÖÐÑ¡ÔñµÄϵÍ<sup>3</sup>ÅäÖÃÐÅÏ¢
- ΢^¦ÀíÆ÷¡¢ÊÓÆµ¿ØÖÆÆ÷¡¢¼üÅÌ¿ØÖÆÆ÷°ÍÆäËüÖ÷Òª×é¼þµÄʶ±ð¼ìªâªÌÐò
- $\hat{O}Y\hat{E} \pm \pm \hat{L}x\hat{O}U$  RAM  $\hat{O}D\mu\hat{A}\times\hat{u}\pm\hat{u}\hat{E}\hat{a}\hat{E}\hat{e}/\hat{E}\hat{a}^3\hat{O}I\mu\hat{I}^3$  (BIOS)  $\hat{A}\hat{a}\hat{O}\hat{A}\hat{D}\hat{A}I\hat{e}$

Èç<sup>1</sup>û;°System Configuration;±£¨ÏµÍ<sup>3</sup>ÅäÖã© ÇøÓòδÁÐ<sup>3</sup>öÒÑÈ∙֪Ϊ¼ÆËã»ú<sup>2</sup>¿¼þµÄËùÓÐ×é¼þ»òÉ豸Ãû<sup>3</sup>Æ £¬Cë<sup>2</sup>»±Øµ£ÐÄ¡£ÀýÈ磬ËäÈ»ÄúÖªµÀ´òÓ¡»úÒÑÁ¬½ÓÖÁ¼ÆËã»ú£¬µ«ÊÇÆÁÄ»ÉÏ<sup>2</sup>¢Î´½«ÆäÁÐ<sup>3</sup>ö¡£ÒòΪ ÔÓ<sub>I</sub>»úÒÑÁĐ<sup>3</sup>öÎ<sup>32</sup>¢ĐжË<sub>ሪ</sub>Ú£¬¼ÆËã»ú½« Ë<sup>2</sup>¢ĐжË<sub>ሪ</sub>Úʶ±ðΪμØÖ·LPT1£¬ ËμØÖ·»á,æËß¼ÆËã»úÏòºÎ <sup>-</sup>¦ ¢<sup>3</sup>öĐÅÏ g<sup>o</sup>ÍÔÚ°Î 74 ČÒÒÊäÈëµÄĐÅÏg<sub>i</sub>£ÒòΪ^òÓ¡»úÊÇ<sup>2</sup>¢ĐĐÍ ĐÅÉè± £¬¼ÆËã»ú°´ LPT1 µØÖ ʶ±ð^òÓ¡»ú<sup>2</sup>¢½«´ËµØÖ ʶ ±ðΪ2¢Ðж˿ڡ£

# <span id="page-200-1"></span>Èç<sup>o</sup>ÎÊ<sup>1</sup>ÓÃ<sup>2</sup>˵¥

ÆÁÄ»µ×<sup>2</sup>į,µÄÒ» ö<sup>2</sup>˵¥Ñ¡ÏîÒÑ ßÁÁ¶ÈÏÔʾ¡£Äú¿ÉÒÔ°´×ó»òÓÒ¼ýÍ·¼ü£¬½« ßÁÁ¶ÈÏÔʾ ŐÒ» öÑ¡ĬîÒÆÖÁÁíÒ» öÑ¡Ĭî¡£ÔÚÒÆ¶ µÄͬʱ£¬ÆÁÄ»µ×?¿»áÏÔʾµ±Ç°ÒŐ ßÁÁ¶ÈÏÔʾµÄÑ¡ÏîµÄ¼òµ ¥Ëµ $\tilde{A}$ ÷;£

Èç<sup>1</sup>ûÄúÒªÁ˽âÓÐ<sup>1</sup>ؼì<sup>2</sup>âªÌÐò×é»ò×Ó¼ì<sup>2</sup>âªÌÐòµÄÏêÇ飬Çë¸ßÁÁ¶ÈÏÔʾ¡°**About¡±£¨'ØÓÚ£©**Ñ¡ÏÈ»°ó°´  $\langle$ Enter> ¼ü¡£ÔĶÁÆÁÄ»ÉϵÄÐÅÏ¢°ó£¬°´ $\langle$ Esc> ¼ü⋅µ»ØÉÏÒ»¸öÆÁÄ»¡£

# <span id="page-200-2"></span> $\ddot{O}$ :  $^2\ddot{E}$ 来; Ïî

Õï¶Ï<sup>}</sup>iĐòÖ÷ÆÁÄ»ÉϵÄ;<sup>o</sup>Main;±£¨Ö÷<sup>2</sup>˵¥£©ÁÐ<sup>3</sup>öÁ˰˸öÑ¡Ï;<sup>o</sup>Run;±£¨ÔËÐУ©¡¢;°Select;±£¨Ñ;Ôñ£©¡¢;  $^{\circ}$ Subtest; $\pm$ £"×Ó¼i?â?lDò£©¡¢; $^{\circ}$ Options; $\pm$ £"Ñ;lı̂£©¡¢; $^{\circ}$ Test Limits; $\pm$ £"¼i?âl̃ÞÖÆ£©¡¢; $^{\circ}$ About; $\pm$ £"'ØÓÚ£©¡¢;  $^{\circ}$ Key-Help:±£<sup>" $\circ$ \*1/4ü $^{\circ}$ ïÖú£© $^{\circ}$ Í: $^{\circ}$ Ouit:±£¨ÍË<sup>3</sup>ö£©;£</sup>

 $\nabla \times \times \mathfrak{E}^c$ ÔËÐÐÈκμì²âªÌÐò $\times$ é»ò×Ó¼ì²âªÌÐò£¨Ñ¡Ôñ¡°Run¡±£¨ÔËÐУ© °óÔÙÑ¡Ôñ¡°All¡±£¨È«²¿£©£©Ö®Ç° £¬Äú±ØÐ뿼ÂÇÉèÖá°Options;±£¨Ñ;ÏÑ;ÏîÖеÄÈ«¾Ö<sup>2</sup>ÎÊý;£ÕâЩ<sup>2</sup>ÎÊý¿É  $^{\circ}$ ïÖúÄú ü $^{\circ}$ õØ¿ØÖÆÔËÐмì<sup>2</sup>â<sup>3</sup>ÌÐò×é»ò×Ó¼ì<sup>2</sup>â<sup>3</sup>ÌÐò<sup>2</sup>¢±¨ æ¼ì<sup>2</sup>â½á<sup>1</sup>ûµÄ⋅½Ê½¡£

ÓÐÁ½ÖÖ·½·¨¿ÉÒÔÑ¡Ôñ<sup>2</sup>˵¥Ñ¡Ï

- ¼üÈë $\tilde{N}_i$ iî $\ddot{O}D$ ´ó $D'$ µ $\ddot{A} \times \ddot{O}\ddot{A}$ , £`` $\dot{A} \circ \dot{E}c$ £ $\neg$ ¼üÈë r $\tilde{N}_i \dot{O} \tilde{n}_i$ <sup>°</sup>Run; $\pm \mathbf{f}$ '` $\dot{O} \ddot{E} \mathbf{D} \mathbf{D} \mathbf{f} \odot \tilde{N}_i$ iî $\mathbf{f} \odot \ddot{L}$
- Ê<sup>1</sup>ÓÃ×ó»òÓÒ¼ýÍ·¼ü BÁÁ¶ÈÏÔʾÑ;ÏÈ»°ó°´<Enter>¼ü;£

 $\hat{I}P\hat{A}\hat{U}^{\circ}\hat{I}\hat{E}\pm\tilde{N}_{\dot{I}}\hat{O}\tilde{n}^{\circ}\ddot{E}_{\dot{I}}\ddot{o}\tilde{N}_{\dot{I}}\ddot{I}\dot{I}\dot{O}\otimes\ddot{O}D\mu\ddot{A}\dot{O}$   $\ddot{o}E\rightarrow\ddot{2}\dot{a}\dot{L}\dot{I}\dot{I}\dot{O}\hat{O}\hat{E}^{\dot{I}}\dot{O}\tilde{A}_{\dot{I}}\dot{J}\dot{2}^{i}\dot{4}\dot{O}\tilde{N}_{\dot{I}}\ddot{I}\dot{I}\dot{$ 

ÒÔÏÂĐ<sub>i</sub>½Ú°´´Ó×óÖÁÓÒµÄË<sup>3</sup>Đò½éÉÜÁË;<sup></sup>°Main;±**£¨Ö**÷**£**©<sup>2</sup>˵¥ÖĐÁĐ<sup>3</sup>öµÄ<sup>2</sup>˵¥Ñ;İî;£

## ÔËĐĐ

j°Run;±£¨ÔËÐУ©?˵¥ÏÔʾÁËÎå¸öÑ¡Ï;°One;±£¨Ò»¸ö£© ¡¢;°Selected;±£¨Ñ;¶¨µÄ¼ì?âªÌĐò£©¡¢;°All;±£¨È«?¿  $\mathbf{f} \odot_{\mathfrak{l}} c_1 \circ \mathbf{K} e$ v-Help: $\pm \mathbf{f} \circ \mathbf{f}$ i i Ouit Ouit Menu; $\pm \mathbf{f} \circ \mathbf{f}$ i i i  $\pm \mathbf{f} \circ \mathbf{f}$ i i i i one; $\pm \mathbf{f} \circ \mathbf{K} e$ v i i one; $\pm \mathbf{f} \circ \mathbf{f}$ i i i one; $\pm \mathbf{f} \circ \mathbf{K}$ i i i one; $\pm \mathbf{f$ £¬İµÍ<sup>31</sup>/2«<sup>1</sup>/2öÔËÐÐ ßÁÁ¶ÈÏÔʾµÄ¼ì<sup>2</sup>ãªÌÐò×é¡£Èç<sup>1</sup>ûÄúÑ¡Ôñ¡°**Selected;±£¨Ñ;¶¨µÄ¼ì<sup>2</sup>âªÌÐò£**©Ñ¡Ïî £¬¼ÆËã»ú½«ÔËÐĐÄúÑ¡¶¨µÄ¼ì<sup>2</sup>âªÌĐò×é»òÔÚ¼ì<sup>2</sup>âªÌĐò×éÖĐÑ¡ÔñµÄ×Ó¼ì<sup>2</sup>âªÌĐò¡£ £`ÒªÖ\_¶`'¼ì?âªÌĐò×é»òÿ\_ö¼ì?âªÌĐò×éÖĐÒªÔËĐеÄ×Ó¼ì?âªÌĐò£¬Cë°´ÒÔÏÂĐ¡½ÚÏàÓ¦Ê<sup>1</sup>Óá°**Select;±£¨Ñ¡Ôñ**  $\text{\tt f} \text{\tt C} \triangleright$  or  $\text{\tt S}$  ubtest;  $\text{\tt f} \text{\tt f} \triangleright \text{\tt C}$   $\text{\tt A}$  and  $\text{\tt A} \text{\tt B}$  and  $\text{\tt A} \text{\tt C}$  is  $\text{\tt C} \cdot \text{\tt B}$  if  $\text{\tt C} \cdot \text{\tt B}$  if  $\text{\tt C} \cdot \text{\tt B}$  if  $\text{\tt C} \cdot \text{\tt B}$  if  $\text{\tt C} \cdot \text{\tt B}$  if  $\text{\tt C}$ £©£¬ÏµÍ<sup>31</sup>∕2«ÔËÐÐËùÓмì<sup>2</sup>âªÌÐò×éÖеÄËùÓÐ×Ó¼ì<sup>2</sup>âªÌÐò¡££¨¼ì<sup>2</sup>âªÌÐò×é»ò×Ó¼ì<sup>2</sup>âªÌÐò° *E*äÁÐ<sup>3</sup>öµÄË<sup>3</sup>ĐòÔËĐĐ<sub>i</sub>££©

i°Key-helpi±£<sup>00</sup>′¼ü°ïÖú£© Ñ¡ÏîÏÔʾÁËÓÃÓÚÒÑÑ¡¶'Ñ¡ÏîµÄ°′¼ü¿ØÖÆÁбí¡£Ñ¡Ôñ i°Quit Menui±£''ÍË<sup>3</sup>ö<del>'</del>˵¥  $\text{\bf f} \text{\bf C} \tilde{N}_1 \tilde{I}_1 \tilde{L} \tilde{E} \tilde{E}^1 \tilde{A} \tilde{u} \cdot \mu \times \mathcal{O} \cdot \text{Nain} \pm \text{\bf f} \cdot \tilde{O} + \text{\bf f} \cdot \text{\bf C} \cdot \tilde{E} \mu \tilde{F}_1 \tilde{E}$ 

## $\tilde{\mathbf{N}}$ :Ôñ

 $\mathbf{I}^{\circ}$ Select $\mathbf{I} \pm \mathbf{f}^{\circ} \tilde{\mathbf{N}}$ ;Ô $\mathbf{\tilde{n}} \mathbf{f} \odot 2\ddot{\mathbf{E}}$ µ¥Ô $\dot{\mathbf{E}}$ ĐíÄú $\tilde{\mathbf{N}}$ ;Ô $\tilde{\mathbf{n}}$ µ¥ ö¼î $^2$ â $^3$ Ì $\mathbf{D}$ ò $\times$ é $\mathbf{f}$  $\neg$ Ò $\hat{\mathbf{O}}$  $\pm$ ã $^{\circ}$  Ì $\mathcal{O}^{\mathsf{q}}$ r µ Ä $\mathbf{D}$ èÒ $^{\mathsf{$  $\pm$ Äú;ÉÒÔÑ;ÔñÒ» ö»ò¶à ö¼ì<sup>2</sup>âªÌĐò×飬È»°óÒÀ λòÕßµ¥¶ÀÔËĐĐ;£Ñ;Ôñ;°Select;±£"Ñ;Ôñ£©°ó £¬ÆÁÄ»½«ÏÔʾÎå öÑ¡Ï;°All;±£¨È«<sup>2</sup>¿£©¡¢;°One;±£¨Ò» ö£©¡¢;°Clear All;±£¨È«<sup>2</sup>¿Çå<sup>3</sup>ý£©¡¢;°Key-Help;±£¨° <sup>'1</sup>/4ü°ïÖú£©°Í;°Quit Menu;±£¨ÍË<sup>3</sup>ö<sup>2</sup>˵¥£© ;£

Ò<sup>a</sup>Ñ<sub>i</sub>ÔñËùÓĐ¼ì<sup>2</sup>â<sup>3</sup>ÌĐò×飬Çë¸ßÁÁ¶ÈÏÔʾ¡°**Select;±£¨Ñ;Ôñ£**©<sup>2</sup>˵¥ÖеÄ;°All;±£¨È«<sup>2</sup>¿£©Ñ¡ÏÈ»°ó°´<Enter> <sup>1</sup>/4üj£Ò<sup>a</sup>ÑjÔñµ¥ ö<sup>1</sup>/ai<sup>2</sup>âªÌĐò×飬Çë<sup>°</sup>ÉÏ»òÏÂ<sup>1</sup>/4ýÍ· ßÁÁ¶ÈÏÔʾ¼ì<sup>2</sup>âªÌĐò×é<sup>2</sup>¢°´¿Õ ñ¼ü£¬»òÕß ßÁÁ¶ÈÏÔʾ**; Select;**  $\pm \pounds \tilde{\mathbf{N}}$ : $\hat{\mathbf{O}} \tilde{\mathbf{n}} \pounds \mathbb{O}^2 \ddot{\mathbf{E}} \mathbf{u} \mathbf{Y} \ddot{\mathbf{O}} \mathbf{D} \mathbf{u} \ddot{\mathbf{A}}$ : $^{\circ} \mathbf{O} \mathbf{n} \mathbf{e}$ ; $\pm \pounds \tilde{\mathbf{O}} \mathbf{w}$   $\ddot{\mathbf{O}} \mathbf{E} \ddot{\mathbf{N}}$ ; $\ddot{\mathbf{H}}^2 \mathbf{e}^{\circ} \leq \mathbf{E} \mathbf{n}$ ter $> 1/4$ u;

Ò<sup>a3</sup>· ÏûÑ¡ÔñÄ<sup>3</sup>/ö¼ì<sup>2</sup>âªÌĐò×飬Cë/ßÁÁ¶ÈÏÔʾ´Ë¼ì<sup>2</sup>âªÌĐò×é<sup>2</sup>¢°´¿Õ/ñ¼ü¡£ÒªCå<sup>3</sup>ýËùÓĐÒÑÑ¡¶¨µÄ¼ì<sup>2</sup>âªÌĐò×é £¬Cë $\tilde{N}_i \hat{O} \tilde{n}_i$ °Clear All; $\pm \mathbf{f} \tilde{E} \ll 2$ ; $\tilde{C} \tilde{a}^3 \tilde{v} \mathbf{f} \odot \tilde{N}_i \tilde{I} \hat{i}_i \mathbf{f}$ 

i°Key-helpi±£"°′¼ü°ïÖú£© Ñ¡ÏîÏÔʾÁËÓÃÓÚÒÑÑ¡¶¨Ñ¡ÏîµÄ°′¼ü¿ØÖÆÁбí¡£Ñ¡Ôñ i°Quit Menui±£¨Í˾öë˵¥  $\text{\tt f} \text{\tt O} \tilde{N}_1 \text{\tt i} \tilde{N}_2 \text{\tt f} \text{\tt O} \hat{O} \cdot \mu \times \mathcal{O} \text{\tt i}^{\circ} \text{Main} \text{\tt i} \text{\tt \pm} \text{\tt f} \text{\tt c} \tilde{O} \text{\tt \div} \text{\tt f} \text{\tt O} \text{\tt c} \text{\tt E} \mu \text{\tt Y}_1 \text{\tt f}$ 

## $\times \acute{O}^{1/4}i^2\hat{a}^3\hat{B}b\hat{b}$

ʹó¶àÊý¼ì<sup>2</sup>âªÌĐò×é¾ùÓÉÊý ö×Ó¼ì<sup>2</sup>âªÌĐò×éªÉ¡£Ê<sup>ı</sup>Óá°**Subtest;±£¨×Ó¼ì<sup>2</sup>âªÌĐò£**©Ñ¡Ïî¿ÉÑ¡Ôñ¼ì<sup>2</sup>âªÌĐò×éÖеĵ  $\frac{1}{2}$   $\frac{1}{2}$   $\frac{1}{2}$   $\frac{1}{2}$   $\frac{1}{2}$   $\frac{1}{2}$   $\frac{1}{2}$   $\frac{1}{2}$   $\frac{1}{2}$   $\frac{1}{2}$ 

Ñ¡Ôñ¡°Subtest¡±£¨×Ó¼ì^â^iĐò£©Ê±£¬ÆÁÄ»ÉϽ«<sup>3</sup>öÏÖ¶à¸öÓë¡°Main¡±£¨Ö÷£©<sup>2</sup>˵¥ÖÐÏàͬµÄÑ¡Ï¡°Run¡± £"ÔËĐĐ£©¡¢;°Select;±£"Ñ;Ôñ£©¡¢;°Options;±£"Ñ;Ï¡¢;°Test Limits;±£"¼ì<sup>2</sup>âÏPÖÆ£©¡¢;°About;±£"<sup>1</sup>ØÓÚ £©<sub>1</sub>¢;<sup>°</sup>Key-Help;±£<sup>"°74</sup>ü°ïÖú£© °Í;<sup>°</sup>Quit Menu;±£¨ÍË<sup>3</sup>ö<sup>2</sup>˵¥£© ;£ÒÔÏÂĐ;<sup>1</sup>⁄2Ú½éÉÜÁËÆäÖеÄÿÒ» öÑ;Ïî;£

×Ó¼ì<sup>2</sup>âªÌĐòÖеÄÔËĐĐÑ¡Ïî

:^Subtest;±£¨×Ó¼ì^â^jDò£©^'˵\ÖDµÄ;^Run;±£¨ÔËDĐ£© ÏÔʾÁËÎå öÑ¡Ïî£^;^One;±£¨Ò» ö£© ¡¢;^Selected;± £"Ñ;¶"µÄ¼ì^â^iĐò£©¡¢;^All;±£"È«^¿£©¡¢;^Key-Help;±£"^'¼ü^ïÖú£©^!^;^Quit Menu;±£"ÍË<sup>3</sup>ö^˵¥£©¡ £E`ç<sup>1</sup>ûÄúÑ<sub>i</sub>Ôñ;<sup>o</sup>One;±£`O`» ö£©£¬ÏµÍ<sup>31</sup>/2«½öÔËÐÐ ßÁÁ¶ÈÏÔʾµÄ×Ó¼ì<sup>2</sup>âªÌÐò;£Èç<sup>1</sup>ûÑ¡Ôñ;°Selected;± £¨Ñ;¶¨µÄ¼ì?â?ÌĐò£©Ñ¡ÏÔò½öÔËĐĐÒÑÑ¡¶¨µÄ×Ó¼ì?â?ÌĐò¡£Èç½ûÑ¡Ôñ;°All;±£¨È«?¿ £©£¬½«ÔËĐĐÑ¡¶ ¼ì?âªÌĐò×éÖеÄËùÓĐ×Ó¼ì?âªÌĐò¡££¨×Ó¼ì?âªÌĐò°´ÁĐªöµÄ˪ĐòÔĔĐĐ¡££©

**i°Key-Help;±£**¨°<sup>1</sup>¼ü°ïÖú£© Ñ¡ÏîÏÔʾÁË¿ÉÓõİ<sup>4</sup>¼ü¿ØÖÆÁбí¡£**;°Quit Menu;±£¨ÍË<sup>3</sup>ö<sup>2</sup>˵¥**  $\text{\bf f} \text{\bf O} \tilde{\rm N}_i \text{\bf i} \tilde{\rm I}_L \text{\bf E} \tilde{\rm O} \hat{\rm O} \hat{\rm E}^1 \ddot{\rm A} \tilde{\rm u} \cdot \mu \times \mathcal{O} \tilde{\rm E} \tilde{\rm I} \tilde{\rm O} \times \tilde{\rm O}^2 \ddot{\rm E} \mu \tilde{\rm H} \tilde{\rm H}$ 

 $\times \acute{O}^{1/4}$ ì<sup>2</sup>â<sup>3</sup>ÌĐòÖеÄÑ;ÔñÑ;Ïî

 $i^{\circ}$ Subtest $i^{\pm}$ £"×Ó¼ì<sup>2</sup>âªÌĐò£©<sup>2</sup>˵¥ÖеÄ $i^{\circ}$ Select $i^{\pm}$ £"Ñ $i^{\hat{O}}$ ñ£©Ñ $i^{\hat{I}}$ îÔÊÐíÄúÑ $i^{\hat{O}}$ ñµ¥ $i^{\circ}$ o×Ó¼ì<sup>2</sup>âªÌĐò£¬ÒÔ $\pm$ ã $^{\circ}$  $\tilde{A}$ ( $\tilde{A}$ )  $\tilde{B}$ )  $\tilde{B}$ )  $\tilde{C}$ )  $\tilde{C}$ )  $\tilde{C}$ )  $\tilde{C}$ )  $\tilde{C}$ )  $\tilde{C}$ )  $\tilde{C}$ )  $\tilde{C}$ )  $\tilde{D}$   $\tilde{C}$ )  $\tilde{D}$   $\tilde{D}$   $\tilde{C}$ )  $\tilde{D}$   $\tilde{D}$   $\tilde{D}$   $\tilde{D}$   $\tilde{D}$   $\tilde{D}$  £¬ÆÁÄ»½«ÏÔʾÎå öÑ¡Ï;°All;±£¨È«<sup>2</sup>¿£©¡¢;°One;±£¨Ò» ö£©¡¢;°Clear All;±£¨È«<sup>2</sup>¿Çå<sup>3</sup>ý£©¡¢;°Key-Help;±£¨° <sup>'1</sup>/4ü°ïÖú£©°Í; °Quit Menu;±£¨ÍË<sup>3</sup>ö<sup>2</sup>˵¥£©; £

Ò<sup>a</sup>Ñ<sub>i</sub>ÔñËùÓмì<sup>2</sup>âªÌÐò×飬Çë ßÁÁ¶ÈÏÔʾ¡°**Select;±£¨Ñ;Ôñ£**©<sup>2</sup>˵¥ÖеÄ;°All;±£¨È«<sup>2</sup>¿£©Ñ;ÏÈ»°ó°´<Enter> <sup>1</sup>/4ü<sub>l</sub>£Ò<sup>a</sup>Ñ<sub>i</sub>Ôñµ¥ ö×Ó<sup>1/</sup>aî<sup>2</sup>âªÌÐò£¬Çë ßÁÁ¶ÈÏÒʾ Ë×Ó¼ì<sup>2</sup>âªÌÐò<sup>2</sup>¢°´¿Ö ñ¼ü£¬»òÕß ßÁÁ¶ÈÏÔʾ¡°**One;±£¨Ò» ö£**©<sup>2</sup>  $\varphi^{\circ}$  < Enter > ¼ü; £

Òª3. ÏûÑ¡ÔñÄ3\_ö×Ó¼ì2âªÌĐò£¬Cë\_ßÁÁ¶ÈÏÔʾ´Ë×Ó¼ì2âªÌĐò£¬È»°ó°´¿Õ\_ñ¼ü¡£ÒªCå3ýËùÓĐÒÑÑ¡¶¨µÄ×Ó¼ì2âªÌĐò £¬CëÑ¡Ôñ¡°Clear All;±£¨È«<sup>2</sup>¿Cå<sup>3</sup>ý£©¡£

i°Key-Help;±£<sup>…</sup>°′¼ü°ïÖú£© ѦÏîÏÔʾÁË¿ÉÓõİ′¼ü¿ØÖÆÁбí¡£1°Quit Menu;±£¨Í˾ö<del>'</del>˵¥  $\text{\bf f} \text{\bf C} \tilde{N}_i \text{\bf i} \tilde{r}_i \text{\bf E} \tilde{O} \hat{O} \hat{E}^1 \ddot{A} \text{\bf u} \cdot \text{\bf u} \times \text{\bf O} \text{\bf E} \text{\bf i} \tilde{O} \times \text{\bf O}^2 \ddot{E} \text{\bf u} \text{\bf Y}_i \text{\bf E}$ 

×Ó¼ì<sup>2</sup>âªÌĐòÖĐuÄÑ:ÏîÑ:Ïî

;°Subtest;±£¨×Ó¼?â?ÎĐò£©?˵¥ÖеÄ;°Options;±£¨Ñ;ÎÑ;ÎîµÄ½ÄÜÓë;°Main;±£¨Ö÷£©?˵¥ÖеÄ; <sup>o</sup>Options;±£¨Ñ;ÏÑ;ÏîµÄ<sup>1¦</sup>ÄÜÏàͬ¡£ÓÐ<sup>1</sup>Ø´ËÑ;ÏîµÄÐÅÏ¢£¬Cë<sup>2</sup>ÎÔÄ¡°<u>Ñ;Ïî</u>;±¡£

×Ó¼ì<sup>2</sup>â<sup>3</sup>ÌĐòÖеļì<sup>2</sup>âÏÞÖÆÑ;Ïî

;<sup>o</sup>Subtest;±£¨×Ó¼≀âªâªÌĐò£©<sup>2</sup>Ëμ¥ÖĐμÄ;<sup>o</sup>Test Limits;±£¨¼ì<sup>2</sup>âÏÞÖÆ£©Ñ¡ÏîμÄ<sup>1¦</sup>ÄÜÓë;<sup>o</sup>Main;±£¨Ö÷£©<sup>2</sup>Ëμ ¥ÖеÄ;°Test Limits;±£¨¼ìªâÏÞÖÆ£©Ñ;ÏîµÄ<sup>1¦</sup>ÄÜÏàͬ¡£ÓÐ<sup>1</sup>Ø′ËÑ;ÏîµÄÐÅÏ¢£¬Cë<sup>2</sup>ÎÔÄ;°<del>¼ìºâÏÞÖÆ</del>¡±¡£

×Ó¼ì<sup>2</sup>â<sup>3</sup>ÌĐòÖеÄ<sup>1</sup>ØÓÚÑ;Ïî

i°Subtest;±£¨×Ó¼ì?âªÌĐò£©?˵¥ÖеÄ;°About;±£¨'ØÓÚ £©Ñ¡ÏîÏÔʾÁËÓÐŀØÒÑ ßÁÁ¶ÈÏÔʾµÄ×Ó¼ìªâªÌĐòµÄÐÅÏ¢£¬ÀýÈçÆäÏÞÖÆ°Í?ÎÊýÒÔ¼°Èç°ÎÉèÖá£

×Ó¼ì<sup>2</sup>â<sup>3</sup>ÌĐòÖеİ´¼ü°ïÖúÑ;Ïî

j°Subtest;±£¨×Ó¼ì^à^à^ÌĐò£©<sup>^</sup>˵¥ÖеÄ;°Key-Help;±£¨°´¼ü°ïÖú£© Ñ¡ÏîÏÔʾÁË¿ÉÓð´¼ü¿ØÖƵÄÁбí¡£

×Ó¼ì<sup>2</sup>â<sup>3</sup>ÌĐòÖеÄÍË<sup>3</sup>ö<sup>2</sup>˵¥Ñ;Ïî

#### i°Subtest;±£¨×Ó¼ì?â?ÌĐò£©?˵¥ÖеÄ;°Quit Menu;±£¨ÍË<sup>3</sup>ö?˵¥£©Ñ;Ïî¿ÉÒÔÊ<sup>1</sup>Äú·µ»Ø;°Main;±£¨Ö÷£©?˵¥;£

### <span id="page-203-0"></span> $\tilde{\mathbf{N}}$ :Ïî

#### ±í 1 ÁÐ<sup>3</sup>öÁË;<sup>o</sup>Options;±£¨Ñ;ÏµÄÃ<sub>í,</sub>öÈ«¾Ö<sup>2</sup>ÎÊýµÄËùÓĐ¿ÉÄܵÄÖµ;£±í°ó¼òµ¥ËµÃ÷ÁËÃ<sub>í,</sub>ö<sup>2</sup>ÎÊý; £ÒªÑ¡ÔñÒ» ö<sup>2</sup>ÎÊý£¬Çë°ÉÏ»òϼýÍ·¼ü¡£Òª ü ÄÓòÖеÄÖµ£¬ÇëÊ<sup>1</sup>ÓÃ×ó»òÓÒ¼ýÍ·¼ü¡¢¿Õ ñ¼ü»ò¼ÓºÅ (+) 1/4ü°Í¼õ°Å(-)1/4ü;£Èç<sup>1</sup>ûÓòÖеÄÖµÎ<sup>n</sup>Êý×Ö£¬Ä́ú¿ÉÒÔ¼üÈëÊý×Ö;££¨Èç<sup>1</sup>ûÊäÈë´ÎÎó £¬Äú¿ÉÒÔÔÚÓòÖЪÖÐø¼üÈëÁ㣬Ö±ÖÁÌîÂúŎû öÓò£¬È»°óÖØÐÂÊäÈë¡££©

## <span id="page-203-1"></span> $\pm$ í 1.Ñ;Ïî<sup>2</sup>ÎÊý

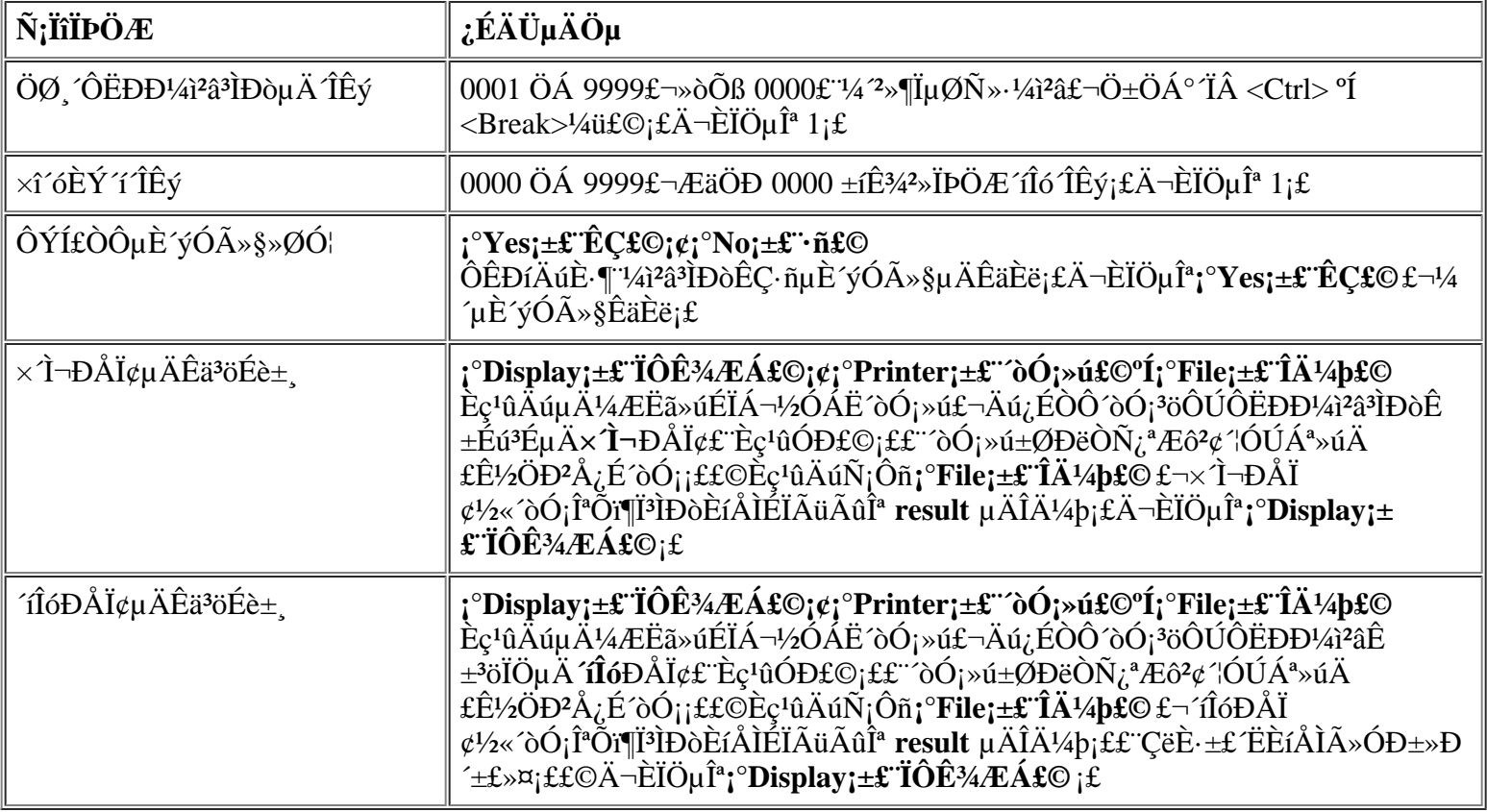

## ÖØ ÔËĐĐ¼ªâªÌĐòµÄ ÎÊý

Έ<sup>2</sup>ÎÊýÓÃÓÚÖ ¶ Ñ¡Ôñţ°**Run;±£¨ÔËÐУ**©°ó¼ì?âªÌĐòÔËÐеÄ ÎÊý¡£Òª ü ÄĬÈÏÖµ£¬Çë¼üÈëËùĐèµÄÖµ¡ £Ec<sup>1</sup>ûÄú¼üÈë 0£ Á㣩£¬¼ì<sup>2</sup>âªÌĐò½«Ò»Ö±ÔËĐĐÖÁ°´ <Ctrl><Break> ×é°İ¼ü¡£

#### xî óÈÝ í ÎÊý

Έ<sup>2</sup>ΙÊýÓÃÓÚÖ ¶ ÔÚÔÝÍ£¼ì<sup>2</sup>âǰÈÝĐí íló·¢ÉúμÄ×î ó ÎÊý<sub>i</sub>£Ã<sub>ι</sub> ÎÔËĐе¥ ö×Ó¼ì<sup>2</sup>â<sup>3</sup>ÌĐò»ò¼ì<sup>2</sup>â<sup>3</sup>ÌĐò×é £¬»òŎßÑ¡Ôñ¡°All;±£¨È«<sup>2</sup>¿£©Ñ¡ÏîÈ«<sup>2</sup>¿ÔËÐĐʱ£¬´Îló´ÎÊý¶¼»á´ÓÁ㿪'¼ÆËã¡£Òª¸ü¸ÄĬÈÏÖµ £ - Cë¼üÈëËùDèµAÖµ¡£Èç<sup>1</sup>ûÄú¼üÈë 0£ Á㣩£ - IµÍ<sup>31</sup>/2«°öÂÔ´Îló´ÎÊý<sup>2</sup>¢¼lDø¼ì<sup>2</sup>⣠- Ö±ÖÁÄú° T < Ctrl> < Break>  $\times \acute{e}^o \ddot{\mathrm{I}}$ <sup>1</sup>/4 $\ddot{\mathrm{u}} \hat{\mathrm{I}}^a \ddot{\mathrm{O}}^1$ i£

## ÔÝÍ£ÒԵȴýÓû§»ØÓ¦

Èç<sup>1</sup>ûÄú½« Ë<sup>2</sup>ÎÊýÉèÖÃΪ;<sup>。</sup>Yes;±£¨ÊÇ£©£¬Õï¶Ï<sup>3</sup>ÌĐò½«ÔÚ<sup>3</sup>öÏÖÒÔÏÂÇé¿öʱÔÝÍ£ÔËÐĐ£°

- ĐèÒªÄú<del>2</del>ÎÓëÑéÖ¤ÆÁÄ»°Í<sup>1</sup>¦ÄÜ»ò<sup>2</sup>åÈëÈíÅÌ
- $\hat{O}N$   $\hat{I}$ µ½ $\times$ î  $\hat{O}$   $\hat{I}$  $\hat{O}$  $\hat{I}$  $\hat{O}$  $\hat{O}$  $\hat{E}$

 $\hat{O}^{a_1}$   $\angle$  i  $\hat{O}^{a_2}$  i  $\angle$  i  $\angle$ 

Èç<sup>1</sup>ûÄú½« Ë<sup>2</sup>ÎÊýÉèÖÃΪ¡°**No¡±£¨∙ñ£©**£¬Õï¶Ï<sup>3</sup>ÌĐò½«°öÂÔĐèÒªÄú<del>?</del>ÎÓë<sup>2</sup>Ù×÷µÄ×Ó¼ì<sup>2</sup>âªÌĐò £»Ä<sup>3</sup>Đ©×Ó¼ì<sup>2</sup>âªÌĐòĐèÒªÓû§<sup>2</sup>ÎÓë<sup>2</sup>Ù×÷£¬Òò ˽öÔÚ ËÑ¡ÏîÉèÖÃΪ¡°**Yes¡±£¨ÊÇ£©**ʱ<sup>2</sup>ÅÄÜÔËĐĐ¡ £Èç<sup>1</sup>ûÄúÏëÌø<sup>1</sup>ýĐèÒªÓû§<sup>2</sup>ÎÓëµÄ×Ó¼ì<sup>2</sup>âªÌĐò£¨ÀýÈ磬ĐèÒªÕûÍíÔËĐĐÕï¶ÏªÌĐò£©£¬Ôò¿ÉÒÔ½«´Ë<sup>2</sup>ÎÊýÉèÖÃΪ**;**  $^{\circ}$ No<sub>i</sub> $\pm$ £<sup> $\cdot$ </sup>ñ£©<sub>i</sub>£

## <span id="page-204-0"></span>x T¬ĐÅÏ¢µÄÊä<sup>3</sup>öÉè±

ËùÓÐ× Ì¬ĐÅϢͨ<sup>3</sup>£¾ù½öÏÔʾÔÚÆÁÄ»ÉÏ£¬Ê<sup>1</sup>Óà ′Ë<sup>2</sup>ÎÊý<sup>2</sup>»½ö¿ÉÒÔ½«× ̬ĐÅÏ¢ÏÔʾÔÚÆÁÄ»ÉÏ£¬»<sup>1</sup>¿ÉÒÔ «ËÍÖÁ^òÓ¡»ú»òÎļþ¡£Äú¿ÉÒÔʪÓÃÓÒ¼ýÍ∙¼üÑ¡ÔñËùĐèµÄÑ¡Ïî¡£ÈçªûÄúÑ¡Ôñ;°**Printer;±£¨´òÓ;»ú£©**Ñ¡Ï ^òÓ<sub>i</sub>»ú½«^òÓi<sup>3</sup>öÏÖµÄ×T¬ĐÅÏ¢¡£Èç<sup>1</sup>ûÄúÑ¡Ôñ¡°**File¡±£¨Îļþ£**©Ñ¡Ï×T¬ĐÅÏ¢½«Đ^ÈëÃüÃûΪ result µÄÎļþ¡ £ÔËÐÐÕï¶Ï<sup>3</sup>ÌÐòʱ£¬ÏµÍ<sup>3</sup>»á×Ô¶<sup>–</sup>ÔÚÕï¶ÏªÌÐòÈíÅÌÉϽ¨Á¢´ËÎļþ¡£Èç<sup>ı</sup>ûÈíÅÌÉÏÒÑ´æÔÚ **result** Îļþ£¬ÐµÄ× T¬ĐÅÏ¢½«Ìí¼ÓÖÁ ËÎļþ¡£

result ÎļþÊCÆÕͨµÄÃÀ¼ÐÅÏ¢½»»»±ê×¼´úÂë (ASCII) Îı¾Îļþ¡£ÒªÍ¨½´ Windows® ¼Cʱ¾∙ÃÎÊ result Îļb£¬Cë°^ÒÔÏÂ<sup>21</sup>⁄2Öè½øÐУ°

- 1.  $\tilde{N}_i\hat{O}\tilde{n}_i$ <sup>o</sup>Quit Menu; $\pm \mathbf{f}'$ IE<sup>3</sup>ö<sup>2</sup>Eµ¥ $\mathbf{f}\odot \tilde{N}_i$  iîiE<sup>3</sup>öÕi¶i<sup>3</sup>iDò£¬ µ»Ø MS-DOS láÊ<sup>3</sup>⁄4× l̄¬; $\mathbf{f}$
- 2. ´ÓÈíÅÌCý¶ Æ÷ÖÐÈ¡<sup>3</sup>ö **Dell Őï¶Ï<sup>3</sup>ÌÐòÈíÅÌ**¡£
- 3. ÖØÐÂÒýµ¼¼ÆËã»ú¡£
- 4.  $E\zeta^1\hat{u}$ ÓбØÒª£¬ÇëÆô¶<sup>-2</sup>Ù×÷ϵÍ<sup>3</sup>j£
- 5. 1/2« Dell Õï¶Ï<sup>3</sup>IDorEíÅI<sup>2</sup>åEëEíÅICý¶ Æ÷i£
- 6.  $\ddot{E}_{\infty}$  = { $\degree$ Notepad;  $\pm \pounds$  "4C $\hat{E}$  $\hat{A}$   $\pm$  4 $\pounds$  $\odot$   $\dot{I}'$   $\pm \hat{e}$  $\pounds$   $\neg \hat{E}_{\infty}$  %  $\degree$  6' $\circ$  ( $\circ$   $\Gamma$ ile;  $\pm \pounds$   $\hat{I}$  $\ddot{A}'$  $\neq$   $\theta$  $\sim$   $\ddot{E}$  $\odot$   $\dot{E}$  $\ddot{I}$  $\ddot{I}$   $\sim$
- 7.  $\hat{O}U_1^{\circ}$ File Name $\pm \pounds \hat{A}^4$ p $\tilde{A}$ û $\pounds \hat{O} \hat{B}^4$ i $\tilde{E}$ ë a:\result $\pm \tilde{E}$ »°6°′ <Enter> ½<sub>ij</sub> $\pounds$

ÆÁÄ»½«ÏÔʾ ËÎļþµÄÄÚÈÝ¡£

ÄúÒ<sup>2</sup>¿ÉÒÔÊ<sup>1</sup>Óà MS-DOS μÄ **type** ÃüÁî·ÃÎÊ **result** Îļþ£°

- 1.  $\tilde{N}_i\hat{O}\tilde{n}_i$ <sup>o</sup>Quit Menu; $\pm \mathbf{f}'$ T $\tilde{E}^3$ ö<sup>2</sup> $\tilde{E}$ µ¥ $\mathbf{f}$ © T $\tilde{E}^3$ ö $\tilde{O}$ i¶ $\tilde{I}^3\tilde{E}$ d $\partial^2\phi \cdot \mu \gg 0$  $\tilde{V} \times \tilde{I}$ µ $\tilde{I}^3\tilde{I}$ á $\hat{E}^3$ 4; $\mathbf{f}$
- 2. ÔÚ<sup>2</sup>Ù×÷ϵÍ<sup>3</sup>Ìáʾ·ûϼüÈëÒÔÏÂÃüÁÈ»°ó°´ <Enter> ¼ü£°

type result

ÆÁÄ»½«ÏÔʾ ËÎļþµÄÄÚÈÝ¡£

ÔËĐĐÌØ¶¨µÄÕï¶Ï¼ì<sup>2</sup>âªÌĐò<sup>2</sup>¢<sup>2</sup>é¿´result ÎļþÖĐÓɼì<sup>2</sup>âªÌĐòÉúªÉµÄ× Ì¬ĐÅÏ¢°ó£¬Äú¿ÉÒÔɾ¾ý ËÎļþµÄÄÚÈÝ £¬ÒÔ±ãΪÉú<sup>3</sup>ɵÄÏÂÒ»×éĐÅÏ¢Áô<sup>3</sup>ö¿Õ¼ä¡£∙ñÔò£¬ÏÂÒ»×éĐÅÏ¢Ö»ÄÜÌí¼ÓÔÚÉÏÒ»¸öÎļþÄ©¶Ë¡£

## **Ίιο Ελλί φμλεϊ** και το προσπάλο του τρίψων της προσπάλη της προσπάλη της προσπατησίας της προϊόση της ενατημεσίας

´ÎlóĐÅÏ¢Í`<sup>3</sup>£½öÏÔʾÔÚÆÁÄ»ÉÏ£¬Ê<sup>1</sup>Óà Ë<sup>2</sup>ÎÊý<sup>2</sup>»½ö¿ÉÒÔ½«´ÎlóĐÅÏ¢ÏÔʾÔÚÆÁÄ»ÉÏ£¬»<sup>1</sup>¿ÉÒÔ´«ËÍÖÁ ^òÓ;»ú»òÎļþ;£Äú¿ÉÒÔÊ<sup>1</sup>ÓÃÓÒ¼ýÍ·¼üÑ;ÔñËùĐèµÄÑ;Ïî;£Èç<sup>1</sup>ûÄúÑ;Ôñ**;°Printer;±£''´òÓ;»ú£©**Ñ;Ï ʹòÓ¡»ú½«´òÓ¡<sup>3</sup>öÏÖμÄ´íÎóÐÅÏ¢¡£Èç<sup>ı</sup>ûÄúÑ¡Ôñţ°**File;±£¨Îļþ£**©Ñ¡Ï´íÎóÐÅÏ¢½«Ð´ÈëÓÃÓÚ×̬ĐÅÏ¢μÄ result Îļþ<sub>i</sub>£ÔËÐĐÕï¶Ï<sup>3</sup>ÌĐòʱ£¬ÏµÍ<sup>31</sup>⁄2«×Ô¶¯ÔÚÕï¶Ï<sup>3</sup>ÌĐòÈíÅÌÉϽ Á¢ ËÎļþ<sub>i</sub>£Èç<sup>1</sup>ûÈíÅÌÉÏÒÑ´æÓÐ result Îļþ £¬ĐµÄ´IÎóĐÅÏ¢»áÌí¼Óµ½ËÎļþÖĐ¡£

result ÎļþÊÇÆÕÍ µÄ ASCII Îı¾Îļþ¡£Äú¿ÉÒÔÔÚ Windows ¼Çʱ¾ÖлòÊ<sup>1</sup>Óà MS-DOS µÄ type ÃüÁî∙ÃÎʺÍ<del>'</del>é¿´ result Îļþ£¬Èç¡°<u>× Ì¬ĐÅÏ¢Êä<sup>3</sup>öÉè±</u>\_¡±ÖÐËùÊö¡£

ÔËÐÐÌØ¶¨µÄÕï¶Ï¼ìªâªÌÐòª¢ªé¿´ **result** ÎļþÖÐÓɼìªâªÌĐòÉúªÉµÄ´íÎóÐÅÏ¢°ó£¬Äú¿ÉÒÔɾ¾ý ËÎļþµÄÄÚÈÝ £¬ÒÔ±ãΪÉúªÉµÄÏÂÒ»×éÐÅÏ¢Áôªö¿Õ¼ä¡£∙ñÔò£¬ÏÂÒ»×éÐÅÏ¢Ö»ÄÜÌí¼ÓÔÚÉÏÒ» öÎļþÄ©¶Ë¡£

<span id="page-205-1"></span>1/<sub>i</sub> 2 a *I* pO*Æ* 

#### **V**X x¢£°Õï¶Ï<sup>3</sup>ÌĐò¶ÔËùÓеļì<sup>2</sup>âªÌĐò¾ùÉèÖÃÁËĬÈÏÏÞÖÆÖµ¡£Ö»ÓĐÔÚĐèÒªÏÞÖÆ¼ì2â´ÎÊýʱ<sup>2</sup>ÅÓĐ ±ØÒª ü ÄĬÈÏÖµ¡£µ«ÓÃÓÚ¼ì<sup>2</sup>â<sup>3¬1</sup>⁄4¶ÊÓÆµÍ¼ÐÎÕóÁÐ (SVGA) ģʽµÄĬÈÏÏÞÖÆÖµ<sup>3</sup>ýÍâ; £Èç<sup>1</sup>ûÄúÒª¼ì<sup>2</sup>âµÄÊÇһ̨Íâ<sup>2</sup>¿ÏÔʾÆ÷£¬Ç뽫ĬÈÏÖµ ü ÄΪ¡°Yes¡±£¨ÊÇ£©¡£

RAM ¼ì<sup>2</sup>â<sup>3</sup>ÌĐò×é¡¢ÊÓÆµ¼ì<sup>2</sup>â<sup>3</sup>ÌĐò×é¡¢´®ĐĐ/°ìÍâÏ߶˿ڼì<sup>2</sup>â<sup>3</sup>ÌĐò×é¡¢ÈíÅÌÇý¶ Æ÷¼ì<sup>2</sup>â<sup>3</sup>ÌĐò×é¡¢<sup>2</sup> ¢ĐжË<sub>Ġ</sub>Ú¼ì<sup>2</sup>â<sup>3</sup>ÌĐò×é¡¢SCSI É豸¼ì<sup>2</sup>â<sup>3</sup>ÌĐò×é°ÍÓ<sup>2</sup>ÅÌÇý¶ Æ-£ Ç SCSI£©¼ì<sup>2</sup>â<sup>3</sup>ÌĐò×é¾ùÔÊĐíÄúÉè¶ ÏÞÖÆÖµ¡ £ÎÞÂÛÄúÊÇÎ<sup>ª</sup>Õû ö¼ì<sup>2</sup>â<sup>3</sup>ÌĐò×é£ Í<sup>-1</sup>ý¦<sup>o</sup>Main;±£ Ö÷£©<sup>2</sup>˵¥£©»<sup>1</sup>ÊÇΪµ¥ ö×Ó¼ì<sup>2</sup>â<sup>3</sup>ÌĐò£ Í<sup>-1</sup>ý¦<sup>o</sup>Subtest;±  $\pounds$  ×Ó¼ì<sup>2</sup>â<sup>3</sup>ÌĐò£©<sup>2</sup>˵¥£©Ñ<sub>i</sub>Ôñ<sub>i</sub>°Test Limits;±£ 4î<sup>2</sup>âÏÞÖÆ£©£¬¾ùÒŇÎ<sup>a</sup> Έ¼ì<sup>2</sup>â<sup>3</sup>ÌĐò×éÖĐμÄËùÓĐ×Ó¼ì<sup>2</sup>â<sup>3</sup>ÌĐòÉèÖÃÁËÏÞÖÆ¡£Ñ¡Ôñ¡°**Test Limits;±£¨¼ì<sup>2</sup>âÏÞÖÆ£**©Ê± £¬ÏµÍ<sup>31</sup>⁄2«ÏÔʾÒ» öеÄÆÁÄ»£¬?¢CÒ¡°**Key Help;±£¨**°^¼**ü°ïÖú£**© CøÓòÁÐ3öÁËÓÃÓÚÐÂÆÁÄ»µÄ°^¼ü¡£

Èç°Î ü ļì?âªÌĐò×é»ò×Ó¼ì?âªÌĐòµÄÏÞÖÆÖµÈ¡¾öÓÚÓëÆäÏà½ØµÄ²ÎÊýÀàÐÍ¡£Äú¿ÉÒÔʽŐÃ?»Í¬µÄ° <sup>'1/4</sup>ü ü Ä<sup>2</sup>»Í<sup>-2</sup>ÎÊýÀàĐ͵ÄÖµ¡£ÀýÈ磬Òª ü ÄÖ ¶ ÖÁ RAM ¼ì<sup>2</sup>âªÌĐò×éµÄÄÚ´æµØÖ ÏÞÖÆ £¬Äú¿ÉÒÔÔÚ ø¶`µÄÏÞÖÆÊý×ÖÉϼüÈëÊʵ±µÄÊý×Ö£¬»òÕß°´¼Ó°Å (+) »ò¼õ°Å (-) ¼üÔö <u>´ó»ò¼õÐ<sub>i.</sub> ø¶ µÄÏÞÖÆ¡£Ïà ´£¬ÒªÎª´®Ðж˿ڼì<sup>2</sup>âªÌÐò×éÉèÖÃÏÞÖÆ£¬CëÊ<sup>ı</sup>ÓÿÕ¸ñ¼üÔÚ**;°Yes;±£¨ÊC£**©°Í ;</u>  $^{\circ}$ No; $\pm$ £'' $\cdot$ ñ£©Ö®¼äCл»;£

Èç<sup>1</sup>û¶ÔÉèÖõÄÏÞÖÆÖµ е½ÂúÒ⣬Çë°´<Page Down> ¼üÑ¡Ôñ **;°Test Limits;±£¨¼ì<sup>2</sup>âÏÞÖÆ£©**Àà ±ðÖеÄÏÂÒ» ö<sup>2</sup>˵¥»ò×Ó<sup>2</sup>˵¥¡£°´ <Esc> ¼ü¿É∙µ»ØÖ÷**;°Test Limits;±£¨¼ì<sup>2</sup>âÏÞÖÆ£©**?˵¥¡£ÄúÔÚ**;°Test** Limits; $\pm \pounds$ <sup>-1</sup>/a<sup>2</sup>aÏÞÖÆ£©ÖÐÑ;ÔñµÄÖµ½« $\pm \pounds$ <sup>3</sup>ÖÓÐЧ£¬Ö $\pm$ ÖÁÄú ü ÄÕâЩÖµ»òÍË<sup>3</sup>öÕi¶Ï<sup>3</sup>ÌÐò; £ÖØÐÂÆô¶~Õï¶ÏªÌÐòʱ£¬ÕâЩÖµ½«ÖØÉèΪÆäĬÈÏÖµ¡£

<sup>1</sup>ØÓÚ

**j°Main;±£¨Ö÷£©<sup>2</sup>˵¥ÖеÄ;°About;±£¨‡ØÓÚ£©ÏÔʾÁËÓÐ<sup>1</sup>ØÒѸßÁÁ¶ÈÏÔʾµÄ¼ì<sup>2</sup>âªÌĐò×éµÄÐÅÏ¢** £¬ÀýÈçÏÞÖÆÖµ¡¢<sup>2</sup>ÎÊýÒÔ¼°Èç°ÎÉèÖá£

 $^{\circ}$ '¼ii $^{\circ}$ ïÖıí

 $\mathbf{I}^{\circ}\mathbf{K}$ ey-Help $\mathbf{I}^{\pm}\mathbf{f}^{\circ\circ}$ '¼ü $^{\circ}\mathbf{I}\ddot{\mathbf{O}}$ ú $\mathbf{f}\ddot{\mathbf{O}}$ Ñ $\ddot{\mathbf{O}}$ Ñ $\ddot{\mathbf{O}}$ Û $\ddot{\mathbf{O}}\ddot{\mathbf{C}}$ Ñ $\ddot{\mathbf{N}}\ddot{\mathbf{N}}$  $\ddot{\mathbf{N}}$  $\ddot{\mathbf{N}}$ ; $\ddot{\mathbf{I}}\ddot{\mathbf{R}}\dot{\mathbf{A}}$  $\dot{\mathbf{O}}$  $\ddot{\mathbf{$ 

ÍË<sup>3</sup>ö

Äú¿ÉÒÔ´Ó;<sup>o</sup>Main;±£¨Ö÷£©<sup>2</sup>˵¥ÖÐÑ¡Ôñ;<sup>o</sup>Quit;±£¨ÍË<sup>3</sup>ö£©£¨»òÕß°´<q> ¼ü£©£¬ÍË<sup>3</sup>öÕï¶Ï<sup>3</sup>ÌÐò<sup>2</sup>¢∙µ»Ø MS-DOS  $i\hat{a}\hat{E}^3/4i\hat{E}$ 

 $\cdot$ µ»Ø<sup>2</sup>Ù×÷ϵÍ<sup>3</sup>»·<sup>3</sup>4<sup>3</sup>°ó£¬Cë´Ó A Cý¶¯Æ÷ÖÐÈ¡<sup>3</sup>öÕï¶Ï<sup>3</sup>ÌÐòÈíÅÌ<sup>2</sup>¢ÖØÐÂÒýµ½½ÆËã»ú¡£

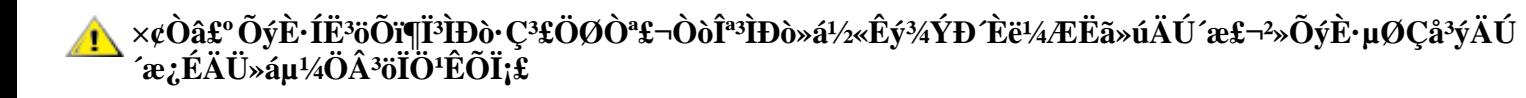

# <span id="page-205-0"></span>Dell Õï¶Ï<sup>3</sup>ÌĐòÖеļì<sup>2</sup>â<sup>3</sup>ÌĐò

 $\tilde{O}$ i¶Ï<sup>3</sup>ÌĐò°´ÕÕ×é¼þ»®∙ÖΪ¶à ö¼ì?âªÌĐò×飬ÿ ö¼ì?âªÌĐò×éÓÖ¿É»®∙ÖΪ¶à ö×Ó¼ì?âªÌĐò¡ £Ãi..ö×Ó¼ìªâªÌĐò¾ùÉè¼ÆÎª¿ÉÒÔ¼ìªâÈκÎÓ°Ïì¼ÆËã»úÌØ¶ Éè± Õý<sup>3£1¤</sup>×÷µÄ´íÎó¡£

# **V** ×¢Ò⣰ ¡°System Configuration;±£<sup>∙</sup>ϵÍ<sup>3</sup>ÅäÖã© ÇøÓòÎ<br>´ÁÐ<sup>3</sup>öÆäËùÒªÇóÓ<sup>21</sup>⁄4þµÄÈΰÎ×Ó<sup>1</sup>⁄aªâªÌĐò»áÏÔʾΪÔËÐĐ£¬µ«Êǽ«¸½´øÒ»Ôò״̬ĐÅÏ¢¡°Component not available  $\pm \pm \pm \times 6! 4p^2$   $\pm \pm 60$   $\pm \pm \sqrt{6}$

#### ±í 2 ÁÐ<sup>3</sup>öÁËÕï¶Ï<sup>3</sup>ÌĐò¼ì<sup>2</sup>â<sup>3</sup>ÌĐò×é¡¢Æä×Ó¼ì<sup>2</sup>â<sup>3</sup>ÌĐòÒÔ¼°ËüÃǵÄÊ<sup>1</sup>ÓÃ˵Ã÷¡£

#### <span id="page-206-0"></span>±í 2.Dell Õï¶Ï¼ì<sup>2</sup>â<sup>3</sup>ÌĐò

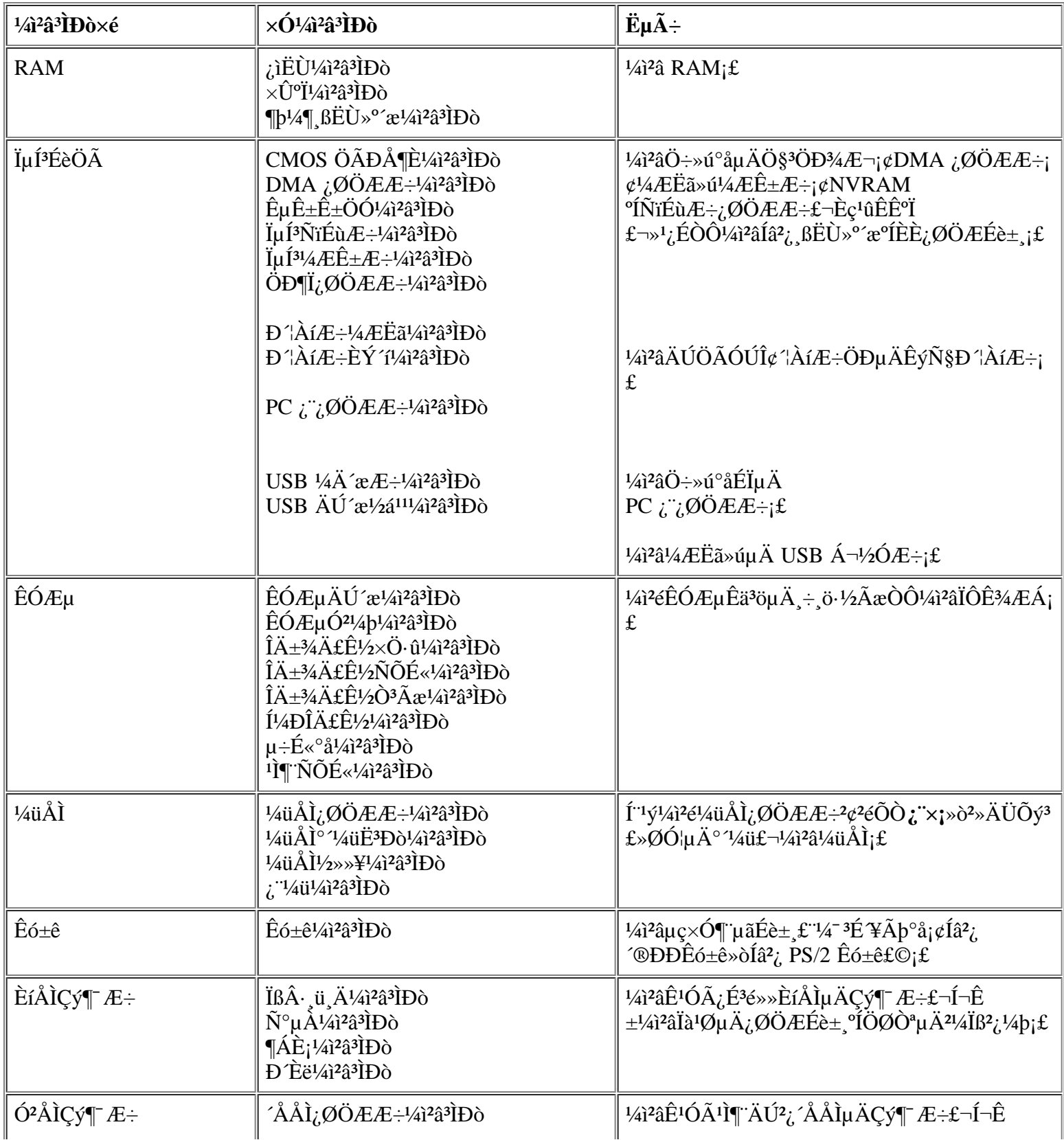

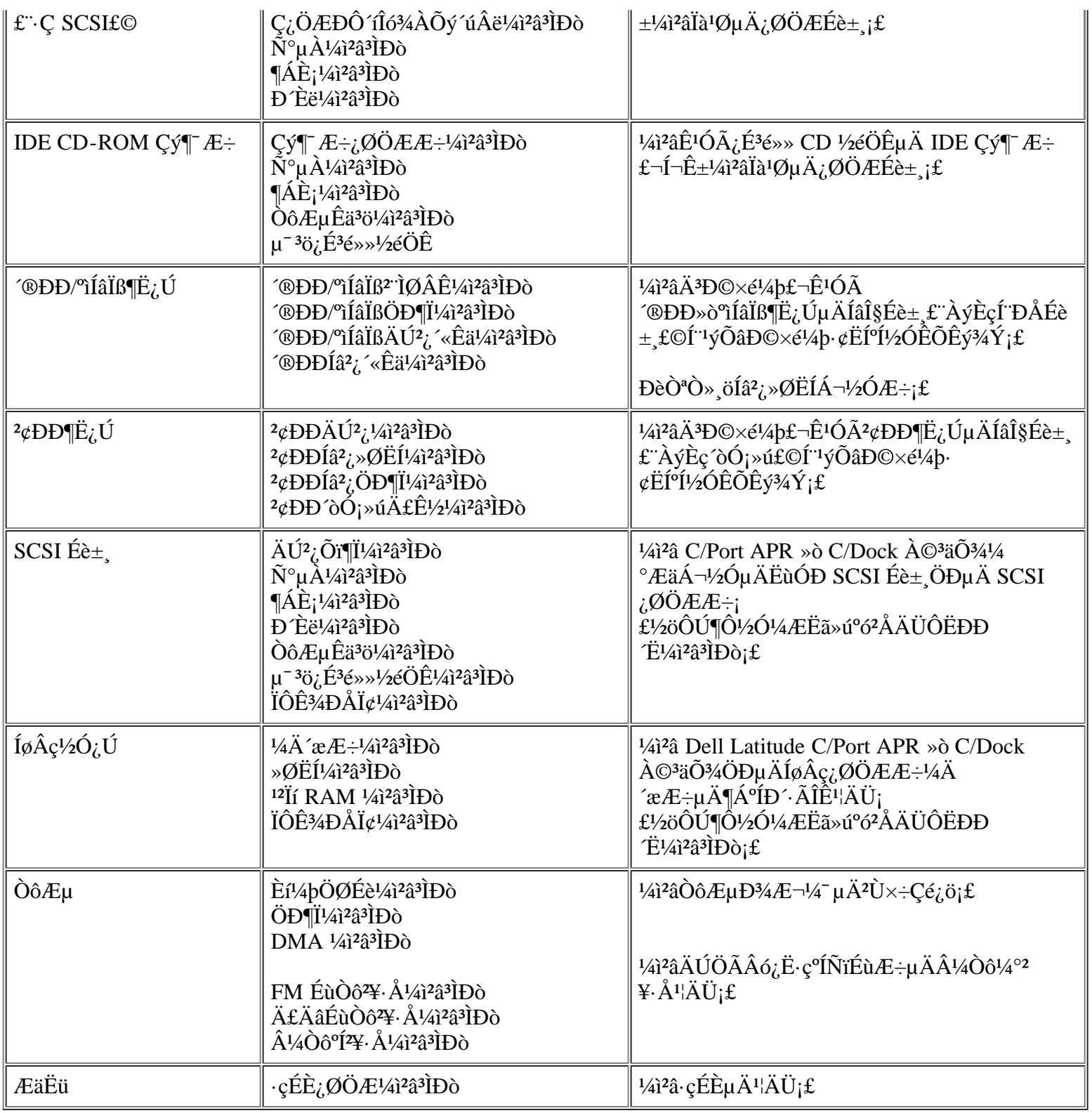

# <span id="page-207-0"></span>íÎóĐÅÏ¢

ÔĔĐĐÕĭ¶Ĩ<sup>3</sup>ÌĐòÖеļì<sup>2</sup>âªÌĐò×é»ò×Ó¼ì<sup>2</sup>âªÌĐòʱ£¬¿ÉÄÜ»áªöÏÖ´ÎlóĐÅÏ¢¡£±¾Ö¸ÄÏδÏêϸ˵Ã÷ÕâĐ©ÌØ¶¨µÄ<br>´ÍlóĐÅÏ¢£¬ÒòΪÕâĐ©ĐÅÏ¢Ëù´ú±íµÄ´ÍlóÖ»ÓĐÔÚ¼¼ÊõÈËÔ±µÄ°ïÖúÏÂ<sup>2</sup>ÅÄܽâ¾ö¡£Äú¿ÉÒÔ½«ÕâĐ©ĐÅÏ<br>¢¼Ç¼ÔÚ¡°<u>Õï¶ÏªÌĐòºË¶Ô±í¡</u>±£¨¿ÉÒÔÔÚ¡°<u>»ñµÃ°</u>

## <span id="page-208-0"></span> $RAM \frac{1}{4}$  $^{2}$  $^{3}$  $P$  $\alpha \times 6$

RAM ¼ì<sup>2</sup>â<sup>3</sup>ÌĐò×é×Ó¼ì<sup>2</sup>â<sup>3</sup>ÌĐòÓÃÓÚ¼ì<sup>2</sup>éËùÓĐ<sub>Ĺ</sub>ÉÖ±½Ó¶¨Ö⋅µÄ RAM¡£Èç<sup>1</sup>ûÓÉÓÚÄ<sup>3</sup>ÖÖÔ-ÒòÊ<sup>1</sup>Õi¶Ï<sup>3</sup>ÌĐòÎÞ· ÔØÈëÄڴ棬ÄúÓ¦ ÃÔÚ MS-DOS Ìáʾ× Ì¬ÏÂÔËĐжÀÁ¢µÄ RAM ¼ì<sup>2</sup>â<sup>3</sup>ÌĐò£¨**ramtest.exe**£©<sub>i</sub> £

RAM ¼ì<sup>2</sup>â<sup>3</sup>ÌĐòµÄCĐ»»<sup>2</sup>ÎÊýÔÊĐíÄúÔÚ MS-DOS Ìáʾ·ûÏÂÎ<sup>a</sup>×Ó¼ì<sup>2</sup>âÉèÖüì<sup>2</sup>âÏÞÖÆ°ÍÑ;Ïî;£<del>±í</del> 3 ÖÐÁÐ<sup>3</sup>öµÄCл»<sup>2</sup>ÎÊý¿ÉÒÒÌí¼ÓÖÁ **ramtest** ÃüÁîÐеÄÄ©¶Ë¡£

Äú¿ÉÒÔ°´ÕÕÈΰÎË<sup>3</sup>ĐòÊ<sup>1</sup>ÓÃÕâĐ©CĐ»»<sup>2</sup>ÎÊý£¬µ«ÊÇ<sup>2</sup>ÎÊýÖ®¼ä±ØĐëÒÔ¿Õ ñ·Ö¿<sup>a</sup>¡£

ÀýÈ磬Ò<sup>a2</sup>»¶ÏÔËÐÐ 10 Î RAM ×Û°Ï×Ó¼ì<sup>2</sup>âªÌĐò<sub>i</sub>¢×î¶à<sup>3</sup>öÏÖ 20 δíÎóʱÍ£Ö<sup>11</sup>⁄aì<sup>2</sup>⣬<sup>2</sup>¢ÇÒ½«¼ì<sup>2</sup>â½á<sup>1</sup>ûÊä<sup>3</sup>öÖÁÃûΪ ramtst.rpt µ $\ddot{A}\hat{I}\ddot{A}^{1/4}b\hat{L}$   $\neg$ CëÔÚ MS-DOS ÌáÊ<sup>3</sup>/4 $\ddot{I}\hat{A}^{1/4}\ddot{u}\dot{E}$ ëÒÔÏ $\hat{A}\tilde{A}\ddot{u}\acute{A}$ î $\hat{B}P^2\varrho^{\circ}$ 'Ï $\hat{A}$  <Enter>  $\frac{1}{4}\ddot{u}\hat{L}^{\circ}$ 

ramtest-r10-np-m20-oframtst.rpt

Ò<sup>a</sup>?é; ÁÐ<sup>3</sup>öÁËËùÓÐ ramtest ÃüÁîÐÐCл»<sup>2</sup>ÎÊýµÄ°ïÖúÆÁÄ»£¬CëÔÚ MS-DOS ÌáʾϼüÈëÒÔÏÂÃüÁî?¢°´ <Enter> ¼ü£°

ramtest?

### <span id="page-208-1"></span> $\pm$ í 3.RAM ¼ì<sup>2</sup>â<sup>3</sup>ÌĐòCĐ»»<sup>2</sup>ÎÊý</sup>

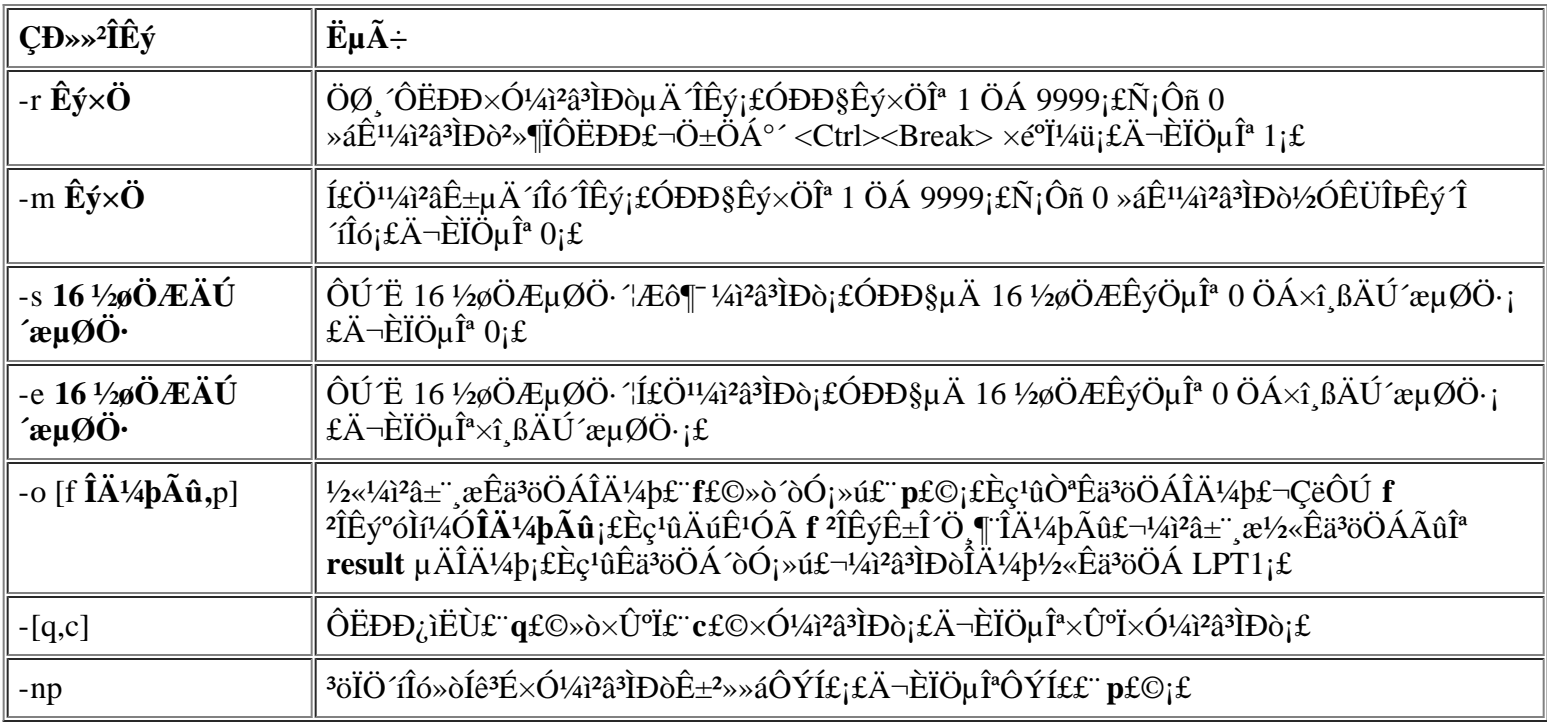

#### Î<sup>a</sup>Ê<sup>2</sup>à ÔËĐĐ RAM ¼ì<sup>2</sup>â<sup>3</sup>ÌĐò£;

ÄÚ´æ<sup>1</sup>ÊÕÏ¿ÉÄÜ»áÒýÆðÐí¶àÎÊÌ⣬ÕâЩÎÊÌâ<sup>3</sup>õ¿´Ëưõ<sup>2</sup>»ÊÇ RAM <sup>3</sup>öÏÖ<sup>1</sup>ÊÕÏ¡ £Èç<sup>1</sup>û¼ÆËã»úÏÔʾÒÔÏÂÒ»ÖÖ»ò¶àÖÖÖ¢×´£¬ÇëÔËÐÐ RAM ¼ì<sup>2</sup>âªÌĐò×éÖеÄÁ½ ö×Ó¼ì<sup>2</sup>âªÌĐò£¬ÑéÖ¤ÄÚ <sup>2</sup>æĚÇ·ñ<sup>3</sup>öÏÖ<sup>1</sup>ÊÕÏ£°

- £ Äú¿ÉÒÔÓÃÁíÒ»Ì ¼ÆËã»úÔËĐĐ ËÈí¼b£¬ÒÔ±ãÈ ÈÏÆä<sup>1</sup>¤×÷ÊÇ ñÕý<sup>3</sup>£¡££©
- · ¼ÆËã»úÖÜÆÚÐÔµØËø¶"£¨±äµÃÎÞ∙¨Ê<sup>1</sup>ÓÃÇÒ±ØÐëÖØÐÂÒýµ¼£©£¬ÌرðÊÇÔÚ<sup>2</sup>»Í¬µÄµØµã°ÍÊ  $\pm\frac{1}{4}a\hat{O}\hat{E}DD^2$ »  $\hat{I}\neg\mu\hat{A}^3\hat{I}D\hat{O}\hat{E}\pm\frac{3}{4}\hat{O}\hat{I}\hat{O}'\hat{E}\hat{I}\hat{E}\hat{I}\hat{a}$ ; £

## $\times \acute{O}^{1/4}i^{2}\hat{a}^{3}iD\grave{b}$

RAM ¼ì<sup>2</sup>âªÌĐò×é°üÀ¨Èý¸ö×Ó¼ì<sup>2</sup>âªÌĐò£°¿ìËÙ¼ì<sup>2</sup>âªÌĐò¡¢×۰ϼì<sup>2</sup>âªÌĐò°Í¶þ¼¶¸ßËÙ»°´æ¼ì<sup>2</sup>âªÌĐò¡£¿ìËÙ¼ì<sup>2</sup>âªÌĐòÖ *DDμØÖ*·¼ì<sup>2</sup>飬È·¶ ¼ÆËã»úÊÇ·ñÕýÈ·μØÉèÖðÍÇå<sup>3</sup>ý RAM ÖĐμÄμ¥ öλ £Í¬Ê±È·¶ RAM ¶ÁĚ¡°ÍÐ Ĕë<sup>2</sup>Ù×÷ÊÇ·ñ»áÒ» ÎÓ°ÏìÒ» öÒÓÉϵÄÄÚ´æµØÖ·Î»ÖᣴË×Ó¼ì?âªÌĐò¿ÉÒÔ¼ì?âËùÓĐ¿ÉÓõÄ RAM£¬  $^{\circ}$ üÀ¨¶b¼¶ ßËÙ» $^{\circ}$ ′æ¡£×ۺϼìªâªÌĐòÒ²¿ÉÒÔÖ´ÐеØÖ∙¼ìªé£¬Í¬Ê±»1¾ßÓÐÒÔÏÂ'¦ÄÜ£°

- ¼ì<sup>2</sup>éÊý¾Ýģʽ£¬Ñ°ÕÒ<sup>i</sup>̶¨ÔÚ ßλ»òµÍλµÄ RAM λ¡¢¶Ì·µÄÊý¾ÝÏß·°ÍÄÚ 'æĐ¾Æ¬ÄÚ<sup>2</sup>¿<sup>3</sup>öÏÖµÄÒ»Đ©Êý¾ÝģʽÎÊÌâ
- $Ex\AA$ <sup>1</sup>/4D£Ñ飬<sub>*i*</sub>É<sup>1</sup>/<sub>4</sub>iÑéÄÚ´ $x\times$ ÓϵÍ<sup>31</sup>/<sub>4</sub>i<sup>2</sup>â´íÎóµÄÄÜÁ¦
- $E\varphi D\hat{A}^{1/4}i^{2}\varphi f\psi_{1}^{1/4}i\tilde{N}\varphi\psi_{1}^{2}$   $\eta RAM$  (DRAM)  $\hat{E}C\cdot\tilde{n}\hat{O}\tilde{N}\tilde{O}\psi_{1}^{3}f_{2}^{3}i\mu\phi_{1}^{2}$

## <span id="page-209-0"></span>ϵÍ<sup>3</sup>ÉèÖüî<sup>2</sup>â<sup>3</sup>ÌĐò×é

ĬµÍ<sup>3</sup>ÉèÖüì<sup>2</sup>âªÌĐò×éÖеÄ×Ó¼ì<sup>2</sup>âªÌĐò¿ÉÒÔ¼ì<sup>2</sup>鼯Ëã»úµÄ»ù±¾Ö÷»ú°å×é¼þ£¬?¢ÑéÖ¤ÆäÏà½Ï¦ÄÜÊÇ∙ñÕý<sup>3</sup>£¡£

## Î<sup>a</sup>Ê<sup>2</sup>à ÔËĐĐϵÍ<sup>3</sup>ÉèÖüì<sup>2</sup>â<sup>3</sup>ÌĐò£¿

ϵÍ<sup>3</sup>ÉèÖÃ×Ó¼ì<sup>2</sup>âªÌĐò¿ÉÒÔÔ٠μì<sup>2</sup>éÓÉÕï¶ÏªÌĐòÖеÄÆäËü¼ì<sup>2</sup>âªÌĐò×é»ò×Ó¼ì<sup>2</sup>â¼ì<sup>2</sup>⽵ĶàÖÖÖ÷»ú°å×é¼þ £¬ÀýÈç¼ÆËã»ú I/O µçÂ∙¡£Èç<sup>1</sup>û¼ÆËã»ú<sup>3</sup>öÏÖÎÊÌ⣬¶øÄúÎÞ∙¨ÕÒ<sup>3</sup>öÌØ¶¨Ö÷»ú°å×é¼þµÄ´íÎó»ò<sup>1</sup>ÊÕÏ £¬ÔòÓ¦, ÃÔËÐÐϵÍ<sup>3</sup>ÉèÖüì<sup>2</sup>âªÌÐò×é¡£

ϵÍ<sup>3</sup>ÉèÖüì<sup>2</sup>âªÌĐò×é»<sup>1</sup>¿ÉÒÔÑéÖ¤ÆäËü¼ÆËã»ú×é¼þ£¨ÀýÈ磬ÆäËüÕï¶Ï¼ì<sup>2</sup>âªÌĐòδ¼ì<sup>2</sup>â½µÄÑïÉùÆ÷ £©ÊC·ñ¿ÉÒÔÕý<sup>3</sup>£<sup>2</sup>Ù×÷¡£

ÒÔÏÂÖ¢×Í<sup>-3</sup>£±ſÊ<sup>3</sup>4½ÆËã»úµÄ×é½þ»ò×Ó<sup>2</sup>¿½þ¿ÉÄÜ<sup>3</sup>öÏÖÁËÎÊÌ⣬Ò<sup>a</sup>ÇóÄúÔËÐĐĨµÍ<sup>3</sup>ÉèÖÃ×Ó¼ì<sup>2</sup>âªÌĐò£°

- ${}^{3}P_0$ ð͡þ·¨ĬñÍù ${}^{3}E$ Ò»ÑùÔËÐлòÊC¾ÈÏÖ¤μÄÈí¼þÐÔÄÜ ${}^{2}$ »Õý ${}^{3}Ef \lnot\P\emptyset$ ÄúÓÖÈ·ÈÏ´ËÈí¼þ±¾Éí ${}^{2}$ ¢Ã»ÓÐÎÊÌâ¡£ £ Äú¿ÉÒÔÓÃÁíÒ»Ì ¼ÆËã»úÔËÐÐ ËÈí¼þ£¬ÒÔ±ãÈ·ÈÏÆä<sup>1</sup>¤×÷ÊÇ·ñÕý<sup>3</sup>£¡££©
- ÄúÎÞ $\cdot$   $\cdot$   $\tilde{A}$ ÎÊÒÔC $\circ$  $\cdot$  $\tilde{A}$ ÎÊ<sup>1</sup>ýµ $\ddot{A}$  PC  $\dot{L}$  if
- ¼ÆËã»úÖÜÆÚÐÔµØËø¶ £¬ÌرðÊÇÔÚ<sup>2</sup>»Í¬µÄµØµã°Í<sup>2</sup>»Í¬µÄʱ¼äÔËÐÐ<sup>2</sup>»Í¬µÄ<sup>3</sup>ÌÐòʱ<sup>3</sup>öÏÖ´ËÎÊÌâ¡£
- <sup>2</sup>Ù×÷ÆÚ¼äËæÊ±»á∙¢ÉúÆæÅ¼Ð£Ñé´Îló»ò∙ÖÒ<sup>31</sup>ÊÕÏ£¨Èκΰü°¬Æ**æÅ¼Ð£Ñé»ò∙ÖÒ<sup>31</sup>ÊÕÏ**µÈ´ÊµÄ´ÎlóÐÅÏ¢ £©<sub>i</sub>£ÕâĐ©´ÎlóÍ <sup>3</sup>£ ½´øÁ˶ÔµØÖ·µÄÌáʾ£¬Äú¿ÉÒÔ½«ËüÃǼǼÖÁ¡°<u>Õï¶Ï<sup>3</sup>ÌĐò°Ë¶Ô±í</u> ±£¨¿ÉÒÔÔÚ¡  $^{\circ}$ Ȗµ $\tilde{A}^{\circ}$ ïÖú;±ÖÐÕÒµ½£©µ $\tilde{A}$  ÓÆ¼þ;£
- $\cdot$  3/AO vIul<sup>3</sup>AaO ADAI gÖDu A 116°6EO<sup>2</sup>» AU 1/2 a 3/4 ol fel a<sub>i</sub> £
- ¼ÆËã»úµÄʱÖÓ/ÈÕÀúÍ£Ö<sup>1</sup>i£
- ÑïÉùÆ÷»ÔÙÆð×÷ÓᣴËÎÊÌâ¿ÉÄÜÊÇÓÉÓÚϵÍ31⁄4ÆÊ±Æ÷∙¢Éú<sup>1</sup>ÊÕ϶øµ½Ö£¬Ò?¿ÉÄÜÊÇÓÉÓÚÑïÉùÆ÷ ±<sup>3</sup>/4Éí<sup>3</sup>öÏÖÎÊÌâ<sub>i</sub>£ÇëÔËĐĐϵÍ<sup>31</sup>/4ÆÊ±Æ÷<sup>1/</sup>4ì<sup>2</sup>â<sup>3</sup>ÌĐò£¬È»°óÔËĐĐϵÍ<sup>3</sup>ÑïÉùÆ÷<sup>1</sup>/4ì<sup>2</sup>â<sup>3</sup>ÌĐò<sub>i</sub>£
- Eç<sup>1</sup>ûÍâΧÉè± <sup>3</sup>öÏÖÎÊÌ⣬ÇëÔËÐĐÖжÏ¿ØÖÆÆ÷¼ì<sup>2</sup>â<sup>3</sup>ÌĐò¡£Èç<sup>1</sup>û¼ÆËã»ú<sup>2</sup>»ÄÜÍê<sup>3</sup>ɴ˼ì<sup>2</sup>⣬Ôò ±íʾÖжÏ¿ØÖÆÆ÷ÓÐÎÊÌ⣻Èç<sup>1</sup>û¼ÆËã»úÍ<sup>-1</sup>ý¼ì<sup>2</sup>⣬Ôò±íʾÍâΧÉè± ªöÏÖÎÊÌâ¡£
- µç×Ó±í ñ<sup>3</sup>ÌÐò»òÆäËüÀàÐ͵ÄÊýѧÓ¦ÓÃ<sup>3</sup>ÌÐòµÄÔËÐÐËÙ¶ÈÒì<sup>3</sup>£»°Âý£¬<sup>3</sup>öÏÖÓë¼ÆËã»ò<sup>2</sup>Ù×÷ÓÐ<sup>1</sup>صÄ ´ÍÎóÐÅÏ¢£¬ÔËÐÐCé¿ö<sup>2</sup>»Õý<sup>3</sup>£»òÉú<sup>3</sup>É<sup>2</sup>»ÕýÈ∙µÄ¼ÆËã½á<sup>1</sup>û£»»òÕßÒÑÈÏÖ¤µÄÈí¼þÐÔÄÜ<sup>2</sup>»Õý<sup>3</sup>£ £¬¶øÄú¿ÉÒÔÈ∙¶¨ËÈí¼þ±¾Éí<sup>2</sup>¢Ã»ÓÐÎÊÌâ¡££¨Äú¿ÉÒÔ½«ªÌĐòÒÆÖÁÁíһ̨¼ÆËã»ú<sup>2</sup>¢ÔËÐУ¬È∙ÈÏ ËÈí¼bûÓÐÎÊÌâ¡££©
- ¼ÆËã»úÔÚÖ ĐĐ¼ÆËã»ò ÓÓµÄÊýѧ<sup>2</sup>Ù×÷ÆÚ¼äÍ£»ú¡£

## $\times \acute{O}^{1/4}i^{2}\hat{a}^{3}$ IĐò

Äú;ÉÒÔÊ<sup>1</sup>ÓÃϵÍ<sup>3</sup>ÉèÖüì<sup>2</sup>â<sup>3</sup>ÌĐò×éÖеÄ 11 ö×Ó¼ì<sup>2</sup>â<sup>3</sup>ÌĐòÈ·ÈϼÆËã»úµÄÒÔÏÂ<sup>1¦</sup>ÄÜ£°

· CMOS ÖÃĐŶȼì<sup>2</sup>â<sup>3</sup>ÌĐò

E!4i2a3IDò¿ÉÍ<sup>-1</sup>ý!4i2éÊý34ÝÄ£Ê!⁄2'ÍÑéÖ¤ÄÚ´æµØÖ·µÄµ¥Ò»ĐÔ£¬!4i2é·CÒ×ʧĐÔËæ»ú´æÈ¡´æ´¢Æ÷ (NVRAM) ÖÐÊý¾Ý´ $\alpha$ ´¢µÄ<sub>i</sub>É. ÃÎÊĐÔ¼°Æä<sub>i</sub>É<sub>i.i</sub>ĐÔ<sub>i</sub>£

• DMA  $i$ ØÖÆÆ $\div$ ¼ $i$ <sup>2</sup>â<sup>3</sup>ÌĐò

Í<sup>"1</sup>ý½«Ä£Ê½Đ Èë¼Ä´æÆ÷£¬¼ì<sup>2</sup>âÖ±½Ó´æ´¢Æ÷´æÈ<sub>i</sub> (DMA) ¿ØÖÆÆ÷<sup>2</sup>¢¼ìÑéÆäÒ<sup>3</sup>Ãæ°ÍÍ"µÀ¼Ä  $\text{ZE} \pm \text{E}C \cdot \text{n}$   $\text{EOOO} \text{O} \text{V}^{3} \text{E}^{1} \text{n} \times \text{E} \text{E}$ 

 $\cdot$   $\hat{E}_{\mu}\hat{E} \pm \hat{E} \pm \ddot{O} \dot{O} \frac{1}{4}i^2 \hat{a}^3 \dot{I} D \dot{\delta}$ 

È·¶¨¼ÆËã»úʵʱʱÖÓ (RTC) µÄ<sup>1¦</sup>ÄܰÍ׼ȷĐÔ¡£

 $\cdot$   $\ddot{I} \mu \acute{I}^3 \tilde{N} \acute{I} E \dot{u} \& \div \frac{1}{4} \hat{i}^2 \hat{a}^3 \dot{I} D \dot{\delta}$ 

Í<sup>-1</sup>ýÉú<sup>3</sup>ɰËÖÖÒôµ÷£¬¼ì<sup>2</sup>éÑïÉùÆ÷µÄ<sup>1¦</sup>ÄÜ;£

•  $\ddot{I} \mu \acute{I}^{31} \rightarrow \text{E} \hat{E} \pm \text{E} \div \text{1} \rightarrow \text{1}^2 \hat{a}^3 \dot{I} \text{D} \dot{\phi}$ 

<sup>1</sup>/4ì<sup>2</sup>é΢<sup>-</sup>¦ÀíÆ÷ÓÃÓÚ'þ¼ÆÊý¡¢Éú<sup>3</sup>ÉÆµÂʰÍÖ´ÐĐÆäËü<sup>1¦</sup>ÄܵļÆÊ±Æ÷¡£½ö¿É¼ì<sup>2</sup>â¿ÉÒÔÓÉÈí¼þ¼  $\alpha \rightarrow \hat{\mathbf{i}} \mathbf{u} \mathbf{A}$ <sup>1</sup> $\mathbf{A} \mathbf{U}$ <sub>i</sub> $\mathbf{f}$ 

 $\bullet$  ÖжÏ¿ØÖÆÆ÷¼ì<sup>2</sup>â<sup>3</sup>ÌĐò

Έ¼ì<sup>2</sup>â<sup>3</sup>ÌĐòÔÚÃ<sub>i</sub>Ò»ÌõÖжÏÇëÇó (IRQ) Ïß·ÉÏÉú<sup>3</sup>ÉÒ» öÖжÏ£¬ÑéÖ¤Ê<sup>1</sup>Óà ËÏß·μÄÉè± ÊÇ·ñ<sub>i</sub>ÉÒÔÓë΢ <sup>'</sup>|ÀíÆ÷½øÐÐÍ ĐÅ£¬<sup>2</sup>¢ÑéÖ¤ÖжÏ¿ØÖÆÆ÷ÊÇ∙ñ¿ÉÒÔ½«ÕýÈ∙µÄÄÚ´æµØÖ⊷¢ËÍÖÁ΢′|ÀíÆ÷¡£

•  $D'^{\dagger}$  $A^{\dagger}A^{-1}$  $A^{\dagger}E^{\dagger}A^{\dagger}A^{\dagger}A^{\dagger}A^{\dagger}D^{\dagger}A$ 

<sup>1</sup>/41<sup>2</sup>é<sup>2</sup>»Í¬ÀàĐÍÊý×ÖµÄÊ<sup>1</sup>ÓÃÇé<sub>L</sub>öÒÔ¼°ÊýѧĐ<sup>^</sup>¦ÀíÆ÷ÕýÈ·¼ÆËãµÄÄÜÁ¦¡£

 $\cdot$  Đ<sup>-</sup>¦ÀíÆ÷ÈÝ´í¼ì<sup>2</sup>â<sup>3</sup>ÌĐò

ÑéÖ¤ÊýѧĐ<sup>^</sup>¦ÀíÆ÷^¦Àí^îÎó°Í½« IRQ ·¢ËÍÖÁ΢^¦ÀíÆ÷µÄÄÜÁ¦¡£

• PC  $i^{\prime\prime}$  *i*, ØÖÆÆ $\div$ <sup>1</sup>/41<sup>2</sup>â<sup>3</sup>IÐò

<sup>1</sup>/<sub>4</sub>1<sup>2</sup>éÖ÷»ú°åÉÏ PC ; ; ØÖÆÆ÷µÄ<sup>1</sup>¦ÄÜ;£

• USB  $\frac{1}{4}$  $A^2$  $\mathbb{R}$  $\div \frac{1}{4}$  $\frac{1}{4}$  $\frac{2}{3}$  $\mathbb{R}$  $\mathbb{D}$  $\mathbb{O}$ 

<sup>1</sup>/4ì<sup>2</sup>éÍ Óà ÔĐĐ×ÜÏß (USB) ½Ó¿ÚµÄ¼<sup>-</sup> 3ɼÄ´æÆ÷¡£´Ë×Ó¼ì<sup>2</sup>â<sup>3</sup>ÌĐò<sup>2</sup>»Äܼì<sup>2</sup>â USB ÍâΧÉè± ¡£

• USB  $\ddot{A} \dot{U}^{\prime}$   $\ddot{x}^{1/2} \dot{a}^{111/4} \dot{a}^{2} \dot{a}^{3}$   $\dot{B}$   $\ddot{o}$ 

<sup>1</sup>/a<sup>2</sup>â USB ¿ØÖÆÆ÷<sup>-</sup> Aíµ¥Ò»<sup>3</sup>£×¤ÄÚ´æÖ Áî¼<sup>-</sup> µÄÄÜÁ¦¡£

# <span id="page-210-0"></span>ÊÓÆµ¼ì<sup>2</sup>â<sup>3</sup>ÌĐò×é

ÊÓÆµ¼ìªâªÌĐò×éÖеÄ×Ó¼ìªâªÌĐòÓÃÓÚ¼ìÑé°2× °ÔÚ¼ÆËã»úÖеÄÊÓÆµ¿ØÖÆÆ÷ºÍÊÓÆµ¿ØÖƵçÂ∙ÊC∙ñÄÜÕý<sup>3</sup>£¤×÷¡ ŁÕâĐ©×Ó¼ì?âªÌĐò¿ÉÒÔ¼ì?éÊÓÆµµç·ºÍ¿ØÖÆÆ÷ÖеĿɶÁ¼Ä´æÆ÷ÊÇ·ñ?Ù×÷Õý<sup>3</sup>££¬?¢ÇÒ¿ÉÒÔ¶Á¡¢Đ<sup>^2</sup>  $\mathcal{C} \tilde{N} \mathcal{E} \tilde{O} \alpha_{\mathcal{U}} \mathcal{O} \tilde{O} \mathcal{E} \mathcal{F}^{-1} \hat{a} \pm \hat{e}^{i/4} A^2 \mathcal{E} \mathcal{F}^{-1} \mu A \hat{E} \hat{y}^{3/4} Y A \mathcal{E} \tilde{E}^{i/2} \hat{c} \mathcal{E} \hat{D} \mathcal{E} \mu^{1/4} \hat{i}^{2} \hat{a}^{3} \tilde{D} \overset{\circ}{\circ} \times \hat{e}^{\mathcal{N}} \hat{I} \hat{a}^{1} \text$ £¬¼ìªâªÊÉ«ÏÔʾÆÁ»òÍ⪿?ÊÉ«ÏÔ˼Æ÷µÄÑÕÉ«ÏÔ˾¦ÄÜ¡£

## Î<sup>a</sup>Ê<sup>2</sup>à ÔËĐĐÊÓÆµ¼ì<sup>2</sup>â<sup>3</sup>ÌĐò£¿

Đí¶àÌáʾÄúÔËĐĐÊÓÆµ¼ì?â<sup>3</sup>ÌĐò×é×Ó¼ì<sup>2</sup>â<sup>3</sup>ÌĐòµÄÖ¢×´¶¼ÊÇ¿ÉÒÔ<sup>1</sup>Û<sup>2</sup>ìµ½µÄ £¬ÒòΪÏÔʾÆÁÊǼÆËã»úµÄ¿ÉÊÓ×é¼þ¡£ÔËÐĐÊÓÆµ¼ì?âªĨĐò×é»òÈκÎ×Ó¼ì?âªÌĐò֮ǰ£¬ÄúÓ¦ÃÈ·± £ÎÊÌâÓëÈí¼þÎÞ<sup>1</sup>Ø£¬<sup>2</sup>¢CÒÒ<sup>22</sup>»ÊCÓÉÓÚÓ<sup>21</sup>⁄4buÄ ü ĶøÒýÆð¡£

Èç<sup>1</sup>ûÒÔÏÂÖ¢× ÈÔÈ»<sup>3</sup>öÏÖ£¬Cë° ´ÕÕÒÔÏÂ˵Ã÷ÔËĐĐÊʵ±µÄ¼ì<sup>2</sup>âªÌĐò£°

- Eç<sup>1</sup>ûÏÔʾÆÁ»òÍâ<sup>2</sup><sub>i</sub>.ÏÔʾÆ÷<sup>3</sup>öÏÖ<sup>2</sup>i.·ÖͼÏó<sup>2</sup>Đȱ»òŤÇúµÄÏÖÏó £¬ÇëÔËĐĐÊÓÆµ¼î?âªÌĐò×éÖеĂËuÓĐ×Ó¼ì?âªÌĐò¡£
- Èç<sup>1</sup>ûÎÞÂÛÔËÐÐÊ<sup>2</sup>Ã<sup>3</sup>ÎÐò£¬Îı¾»òͼÏó¾ù2**ȀܶÔÆë£¬**CëÔËÐÐÎı¾Ä£Ê½×Ö·û¼ì<sup>2</sup>â<sup>3</sup>ÌÐò¡¢Îı¾Ä £Ê½ÒªÃæ¼ì<sup>2</sup>âªÌĐòºÍͼĐÎģʽ¼ì<sup>2</sup>âªÌĐò¡£
- Èç<sup>1</sup>ûÏÔʾÆÁ»òÍâ<sup>2</sup>¿ÏÔʾÆ÷ÉϵÄÑÕÉ«ÓÐÖжÏ»ò ù±¾2»ÄÜÏÔʾ£¬ÇëÔËÐĐÎı¾Ä£Ê½ÑÕÉ«¼ì<sup>2</sup>â<sup>3</sup>ÌĐò; φμ÷É«°å¼ì<sup>2</sup>âªÌĐòºÍlI¶ ÑÕÉ«¼ì<sup>2</sup>âªÌĐò¡£<br>• Eç<sup>1</sup>ûÏÔʾÆÁ»òÍⲿÏÔʾÆ÷ÔÚĪÖÖģʽÏÂ<sup>1</sup>¤×÷<sup>2</sup>»Õýª££¬μ«ÔÚÁíһģʽÏÂÈ´¿ÉÒÔÕýª£<sup>1</sup>¤×÷£¨ÀýÈçÎÄ
- +3/4IOÊ3/4Ov3ff¬u«I1/4DÎIOÊ3/42»Ov3ffOf¬CëOËDĐÎÄ+3/4ÄfÊ1/2×Ö·û1/4ì2â3IĐò; ¢ÎÄ+3/4ÄfÊ1/2ÑOÉ«1/4ì2â3IĐò;  $\&L\hat{A} \pm \frac{3}{4} \ddot{A} \pm \hat{E} \frac{1}{2} \dot{O}^3 \ddot{A} \&L\hat{A}^2 \hat{a}^3 \dot{B} \dot{B} \dot{O}^0 \acute{I} \acute{I} \frac{1}{4} \dot{B} \ddot{A} \pm \hat{E} \frac{1}{2} \dot{A}^2 \hat{a}^3 \dot{B} \dot{B} \dot{O}_{1} \pm \frac{1}{2} \dot{A} \dot{B} \dot{B} \dot{A} \dot{C} \dot{B} \dot{C} \dot{A} \dot{C} \dot{C} \dot{C$

## $\times \acute{O}^{1/4}$ ì<sup>2</sup>â<sup>3</sup>ÌĐò

ÊÓÆµ¼ì<sup>2</sup>â<sup>3</sup>ÌĐò×éÖеİË ö×Ó¼ì<sup>2</sup>â<sup>3</sup>ÌĐò<sub>Ĺ</sub>ÉÒÔÈ·¶`ÒÔÏÂÊÓÆµ<sup>1¦</sup>ÄÜÊÇ·ñÕý<sup>3</sup>££°

 $\cdot$  ÊÓÆµÄÚ´æ¼ì<sup>2</sup>â<sup>3</sup>ÌĐò

1/4126 - ÖÖÊÓÆµÄ£Ê1/2ÖеÄÊÓÆµÄÚ´æ¶Á£¨Ð´£©ÄÜÁ¦

• ÊÓÆµÓ<sup>21</sup>/4b<sup>1</sup>/4ì<sup>2</sup>â<sup>3</sup>ÌĐò

<sup>1</sup>/41<sup>2</sup> éÊÓÆµ;ØÖÆÆ÷ÖеÄ<sup>1</sup>â±ê<sup>1</sup>/4Ä´æÆ÷ºÍË®Æ<sup>1</sup>⁄2Óë<sup>^1</sup>Ö±»ØÉ `λ<sup>1</sup>/4Ä´æÆ÷

 $\hat{I}$   $\ddot{A} + \frac{3}{4}\ddot{A}$   $\hat{E}$   $\hat{E}$   $\frac{1}{2}\times \ddot{O}$   $\hat{U}$   $\frac{1}{4}\hat{I}$   $\hat{I}$   $\hat{I}$   $\hat{I}$   $\hat{I}$   $\hat{O}$   $\hat{I}$ 

<sup>1</sup>⁄aî<sup>2</sup>éÊÓÆu×ÓϵÍ<sup>3</sup>ÔÚÎı¾Ä£Ê½ÖĐÏÔʾÊý¾ÝµÄÄÜÁ¦

•  $\hat{I}A \pm 3/4 \hat{A} \hat{L} \hat{E}^1/2 \tilde{N} \tilde{O} \hat{E} \times 1/4 \hat{i}^2 \hat{a}^3 \hat{I} \hat{D} \hat{o}$ 

1/4ì2éÊÓÆu×ÓϵÍ<sup>3</sup>ÔÚÎı3/4Ä£Ê1/2ÖĐÏÔÊ3/4ÑÕÉ«µÄÄÜÁ¦

 $\hat{I}$  $A + 3/4 \tilde{A} \hat{E} \hat{E}$   $1/2 \tilde{O} \hat{A} \hat{R}$   $1/4 \hat{I}^2 \hat{a}^3 \hat{I}$   $D \hat{O}$ 

<sup>1</sup>/aî<sup>2</sup>éÊÓÆµ×ÓϵÍ<sup>3</sup>µÄÓ<sup>3</sup>ÉäÄÜÁ¦£¬ÒÔ¼°ÔÚÆÁÄ»ÉÏÏÔʾËùÓпÉÓÃÊÓÆµÒ<sup>3</sup>ÃæµÄÄÜÁ¦£¨Ò» ÎÒ»Ò<sup>3</sup>£©

 $\cdot$  [1/4D $\hat{I}$  $\hat{A}$ £Ê! $\frac{1}{4}$  $\hat{I}$  $\hat{A}$  $\hat{I}$  $\hat{B}$  $\hat{I}$  $\hat{D}$  $\hat{O}$ 

<sup>1</sup>/aî<sup>2</sup>éÊÓÆu×ÓÏuÍ<sup>3</sup>ÔÚÍ<sup>1</sup>/aĐÎģʽÖĐÏÔʾÊý¾Ý°ÍÑÕÉ«µÄÄÜÁ¦

•  $\mu \div \hat{E} \ll \alpha^{\circ} \hat{a}^{\prime} / \hat{a}^{\prime} \hat{a}^{\prime} \hat{B} \hat{B}$ 

1/aî<sup>2</sup>éÊÓÆµ×ÓϵÍ<sup>3</sup>ÏÔÊ<sup>3</sup>⁄4ËùÓĐ<sub>Ľ</sub>ÉÓÃÑÕÉ«µÄÄÜÁ¦

 $\cdot$  <sup>1]</sup>  $\tilde{\mathrm{M}}$   $\tilde{\mathrm{NOL}}$   $\&$   $\mathcal{N}$   $\mathcal{N}$   $\rightarrow$   $\tilde{\mathrm{M}}$ 

¼ì?éÊÓÆµ×ÓϵÍ?ÔÚÕû¸öÆÁÄ»ÖÐÏÔʾµ¥É«µÄÄÜÁ¦£¬Í¬Ê±ÔÊÐíÄú¼ì?éÊÇ∙ñÓж°Ê§µÄÑÕÉ«ÏóËØ

ÕâĐ©¼ì²âªÌĐò´ó¶àÊý»áÔÚÆÁÄ»ÉÏÏÔʾÒª¼ìÑéµÄ×Ö∙û»òͼĐΡ£ÕâĐ©ÆÁÄ»µÄʵÀýÈç¡° <u>ÊÓÆµÕï¶Ï¼ìªâªÌĐò</u>¡

### VX x¢£°ÓÃÓÚ¼ìªâ SVGA ģʽµÄĬÈÏÏÞÖÆÎª¡°No¡±£¨∙ñ£©¡£ÈçªûÒª¼ìªâÒ»Ì^ÍⲿÏÔʾÆ÷ £¬Ç뽫 ËÏÞÖÆ ü ÄΪ; Yes;±£ ÉÇ£©;£

# <span id="page-212-0"></span> $1/4$ ii Å Ì $1/4$ ì $2$ â $3$ Ì $\bf{P}$ ò $\times$ é

<sup>1</sup>/4üÅ̼ì<sup>2</sup>â<sup>3</sup>ÌĐò×éÖеÄ×Ó¼ì<sup>2</sup>â<sup>3</sup>ÌĐò¿ÉÒÔ¼ìÑé¼üÅ̰ͼüÅÌ¿ØÖÆÆ÷Đ¾Æ¬ÊÇ·ñÕý<sup>3</sup>£<sup>1</sup>¤×÷¡£

## Î<sup>a</sup>Ê<sup>2</sup>à ÔËĐĐ¼üÅ̼ì<sup>2</sup>â3ÌĐò£¿

<sup>2</sup>¢∙CËùÓеļüÅÌÎÊÌâ¶¼ÊCÓɼüÅÌÒýÆðµÄ¡£ÀýÈ磬¼ÆËã»úÍêÈ«Ëø¶¨µ¼Ö¼üÅÌÎÞ∙¨ªÙ×÷ £¬¾Í¿ÉÄÜ?»ÊÇÓɼüÅÌÎÊÌâÒýÆðµÄ¡ŁÓÐÁ½ÖÖÖ¢×´¿ÉÄÜÓë¼üÅÌÓÐ<sup>ı</sup>Ø¡£Ä<sup>3</sup>Đ©Ê±°ò£¬<sup>3</sup>ÌĐòµÄÅäÖûá¸ü¸Ä° <sup>^1</sup>⁄4ü»ò×é°Ï¼üµÄ<sup>1¦</sup>ÄÜ¡£Í¬ÑùµØ£¬ProKey µÈ°<sup>^1</sup>⁄4üÅäÖêÌĐòÒ<sup>2</sup>»á ü İ<sup>^1</sup>⁄4üµÄ<sup>1¦</sup>ÄÜ¡£ÓÉÓÚÕâĐ©ªÌĐòΪÄÚ´æ× ¤Áô<sup>3</sup>ÌĐò£¬Òò Ë£¬CëÈ⋅±£ÔÚÔËÐĐ¼üÅ̼ì<sup>2</sup>â<sup>3</sup>ÌĐò×éÖеÄ×Ó¼ì<sup>2</sup>â<sup>3</sup>ÌĐòÖ®C°½«ËüÃC´Ó¼ÆËã»úÄÚ´æÖĐCå<sup>3</sup>ý¡£ £¨Äú¿ÉÒÔ´Ó **Dell Őï¶ÏªÌĐòÈíÅÌ**Òýµ¼¼ÆËã»ú£¬´ÓÄÚ´æÖĐÇå¾ŐâĐ©ªÌĐò¡££©ÅžýÕâĐ©¿ÉÄÜĐÔ°ó £¬Èç<sup>1</sup>û<sup>3</sup>öÏÖÒÔÏÂÖ¢×´£¬CëÔËÐмüÅ̼ì<sup>2</sup>âªÌÐò×éÖеÄÒ» ö»ò¶à ö×Ó¼ì<sup>2</sup>âªÌÐò£°

- $\bullet \quad \circ \text{TâO} \times \text{G}^1\text{4}\text{u}\hat{E} \pm \text{F} \\\neg \text{E}^1\text{4}\text{u}\hat{E} \text{u} \text{C} \text{u} \pm \text{f} \text{u}\text{A} \times \text{O} \\\cdot \text{u}\text{O} \text{O} \text{u} \text{C} \text{u} \text{C} \text{u} \text{C} \text{u} \text{C} \text{u} \text{C} \text{u} \text{C} \text{u} \text{C} \text{u} \text{C} \text{u} \text{C} \text{u} \text{C}$
- Èç<sup>1</sup>û° 'Ŏ» ö¼üʱËùµÃµ½µÄ· 'Ó¦ÓëÆ½<sup>3</sup>£»òÕßÔ¤ÆÚµÄ· 'Ó¦<sup>2</sup>»Í¬£¬Ôò±íɾ° '¼ü½Óµã¿ÉÄÜÒÑËð»µ; £CëÔËĐĐ¼üÅ̼»»¥¼ì<sup>2</sup>â<sup>3</sup>ÌĐò;£
- Ec<sup>1</sup>ûÄ<sup>3</sup> ö¼üÍêE«ÎPD§£¬CëÔËDĐ¼üÅ̼ì<sup>2</sup>âªÌĐò×éÖеÄ**ËùÓĐ**×Ó¼ì<sup>2</sup>âªÌĐò¡£

## $\times \acute{O}^{1/4}$ ì<sup>2</sup>â<sup>3</sup>ÌĐò

```
1/4üÅ̼ì<sup>2</sup>â<sup>3</sup>ÌĐò×éÖеÄËÄ ö×Ó¼ì<sup>2</sup>â<sup>3</sup>ÌĐòÓÃÓÚÈ·¶`ÒÔϼüÅÌ<sup>1¦</sup>ÄÜÊÇ·ñÕý<sup>3</sup>££°
```
 $\cdot$  4üÅliØÖÆÆ÷¼ì<sup>2</sup>âªlĐò

<sup>1</sup>4ìÑé<sup>1</sup>4üÅÌ¿ØÖÆÆ÷оÆ¬Óë¼üÅÌͨÐŵÄÄÜÁ¦£¬<sup>2</sup>¢È∙¶¨¿ØÖÆÆ÷оÆ¬µÄ±àªÌÊÇ∙ñÕýÈ∙

•  $\frac{1}{4}$ ij Å Ì<sup>o</sup> ' $\frac{1}{4}$ ij Ë<sup>3</sup>Đò<sup>1</sup>/<sub>4</sub> $\frac{2}{3}$ <sup>3</sup>IĐò

 $^{\circ}$  (OOO¤Ïȶ ÒåµÄË<sup>3</sup>Đò<sup>o</sup> ÏÂ<sup>o</sup> ¼üʱ£¬ ˼ì<sup>2</sup>âªÌĐò¿ÉÒÔ¼ìÑé¼üÅÌ<sup>o</sup> ¼üµÄ<sup>1¦</sup>ÄÜÊC·ñÕý<sup>3</sup>£

•  $\frac{1}{4}$ üÅl $\frac{1}{2}$ »»\{ $\frac{1}{4}$ i<sup>2</sup>â<sup>3</sup>lDò

```
<sup>1</sup>/ai<sup>2</sup>é<sup>1</sup>/aüÅ̵ÄÄÚ<sup>2</sup>iĴ¢´úÂë°Í<sup>1</sup>/aüÅÌiØÖÆÆ÷Đ¾Æ¬µÄÍâ<sup>2</sup>i½ÓiÚ£¬ÑéÖ¤°<sup>1</sup>/aüÊÇ·ñ<sup>3</sup>öÏÖ<sup>1</sup>ÊÕÏ
```
•  $i^{1/4}$  $(i^{1/4}i^{2}\hat{a}^{3}$ i $D\hat{o}$ 

```
ŀ4ì<sup>2</sup>éŀ4üÅ̵ÄÄÚ<sup>2</sup>¿Î¢´úÂë°Íŀ4üÅÌ¿ØÖÆÆ÷оÆ¬µÄÍâ<sup>2</sup>¿½Ó¿Ú£¬ÑéÖ¤ÊÇ·ñ<sup>3</sup>öÏÖÖØ ´µÄ°<sup>1</sup>⁄4üÐŰÅ
```
# <span id="page-212-1"></span> $\hat{E}$ ó+ê<sup>1</sup>⁄a<sup>2</sup>â<sup>3</sup>ÌĐò

Êó±ê¼ìªâªÌĐòÓÃÓÚ¼ìªéÊó±ê¿ØÖÆÆ÷µÄ'¦ÄÜÊÇ∙ñÕýª££¨´Ë¿ØÖÆÆ÷Ó°Ïì ¥Ãþ°å£¨Êó±ê£©<sup>1</sup>â ±êÔÚÆÁÄ»ÉϵÄÒÆ¶ ÊÇ∙ñÓëÔÚ×ÀÃæ»ò¥Ãþ°åÉϵÄÒÆ¶ Ïà¶ÔÓ¦£©£¬Í¬Ê±¼ì?é¥Ãþ°å£ Êó±ê£©°´Å  $\frac{1}{2} \mu \ddot{A}^2 \dot{U} \times \div \times \dot{L} \ddot{O} \dot{E}$ 

## Î<sup>a</sup>Ê<sup>2</sup>à ÔËĐĐÊó±ê¼ì<sup>2</sup>â<sup>3</sup>ÌĐò£;

¥Ãþ°å»òÊó±êÎÊÌâ¼ÈÓпÉÄÜÊÇÓÉ RAM ÎÊÌâÒýÆðµÄ£¬ÒªÓпÉÄÜÓɪöÏÖ<sup>1</sup>ÊÕϵÄ¥Ãþ°å»òÊó±êÒýÆð<sub>i</sub> £2úĔúÎÊÌâµÄÈý¸öÀ´Ô´°üÀ¨ªÌĐòµÄÅäÖ㨸ü¸Ä¥Ãþ°å»òÊó±êµÄ<sup>1¦</sup>ÄÜ£©¡¢ÄÚ´æ×¤ÁôªÌĐò£¨ÀýÈç Sidekick »ò ProKey£©ÒÔ¼°É豸Çý¶<sup>– 3</sup>ÌĐò£¨ÓÃÓÚ¿ØÖÆ¥Ãþ°å»òÊó±êµÄ<sup>1¦</sup>ÄÜ£©<sup>3</sup>öÏÖ<sup>1</sup>ÊÕÏ¡ £Èç<sup>1</sup>ûÄúÔÚÅžŐâĐ©¿ÉÄÜÐÔ%ÈÔ¾ÏÖÒÔÏÂÖ¢×´£¬CëÔËÐĐÊó±ê¼ì<sup>2</sup>âªÌĐò£°

- $^{\circ}$ ÏÂ¥Ãþ $^{\circ}$ å»òÊó±ê $^{\circ}$ ťʱ£¬Ë $^{\circ}$ Å¥´ú±íµÄ½ÄÜ?»¶ÏÖØ¸´£»´Ë $^{\circ}$ `Å¥¿ÉÄÜÒÑ¿¨×¡¡£
- Ec<sup>1</sup>û<sup>°</sup> T ¥Ãþ°å»òÊó±ê°´Å¥Ê±ËùµÃµ½µÄ»ØÓ¦ÓëÆ½<sup>3</sup>£»òÔ¤ÆÚµÄ»ØÓ¦<sup>2</sup>»Í¬£¬Ôò±íÊ<sup>3</sup>⁄4°´Å ¥µÄ½Óµã¿ÉÄÜÒÑË𻵡£
- $\angle A b^{\circ} a \times \partial \hat{E} \angle \angle e^{\circ} A \angle \angle (\hat{B} \triangle \angle \hat{B})$
- $E\overline{A}A^*$ ȃϵ $A^1$ â $\pm$ ê<sup>2</sup>» $A\overline{U}$  ù¼Ý ¥ $A\overline{D}^{\circ}$ å»òÍâ<sup>2</sup>¿Êó $\pm$ êµ $A\overline{O}A$ ¶ × $\div^3$ ö» $\emptyset$ Ó¦;£

### $\times \acute{O}^{1/4}i^{2}\hat{a}^{3}$ IĐò

Êó±ê¼ì<sup>2</sup>âªÌĐòÖĐûÓĐ×Ó¼ì<sup>2</sup>âªÌĐò¡£

## <span id="page-213-0"></span> $\hat{E}$ íÅÌCý¶ Æ÷¼ì<sup>2</sup>â<sup>3</sup>ÌĐò×é

钁ÌCý¶ Æ÷¼ìªâªÌĐò×éÖеÄ×Ó¼ìªâªÌĐòÔÊĐíÄú¼ìªâ ÷ÖÖÈÝÁ¿µÄCý¶ Æ÷¡£

#### **V** x¢£°ÔËÐÐÈíÅÌÇý¶ Æ÷¼ìªâªÌĐò×é֮ǰ£¬ÇëÔÚÄ£¿é»<sup>-</sup>ÍмÜÖа2×°Ò» ö CD-ROM Cý¶ Æ÷£¬<sup>2</sup> ¢½«ÈíÅÌCý¶~Æ÷Á¬½ÓÖÁ¼ÆËã»ú±<sup>3</sup>ÃæµÄ<sup>2</sup>¢ĐĐÁ¬½ÓÆ÷¡£Èç<sup>1</sup>ûÎ<sup>^1</sup>½«ÈíÅÌCý¶~Æ÷Á¬½ÓÖÁ<sup>2</sup> ¢ĐĐÁ¬½ÓÆ÷£¬Ť!¼ì<sup>2</sup>âªÌĐò×éÖеÄ×Ó¼ì<sup>2</sup>âªÌĐò½«»áʧ°Ü¡£

## Î<sup>ª</sup>Ê<sup>2</sup>à ÔËĐĐÈíÅÌÇý¶ Æ÷¼ì<sup>2</sup>â<sup>3</sup>ÌĐò£¿

´ó¶àÊýCé¿öÏ£¬ÈíÅÌCý¶~Æ÷<sup>1</sup>ÊÕÏ¿ÉÄÜ»áÊ×ÏȱíÏÖΪÈíÅÌÎÊÌâ¡£Ò»°ĐÓĐÎÊÌâµÄÈíÅÌ¿ÉÄܻᵼÖÂCý¶~Æ÷<sup>1</sup>ÊÕÏ ´ÎÎóĐÅÏ¢¡£ÕâÑùµÄ¼ì<sup>2</sup>â½á<sup>1</sup>û¿ÉÄÜÊ<sup>1</sup>ÄúÎÞ∙¨ÅжÏÎÊÌâËùÔÚ£¬ËùÒÔÓ¦Ê<sup>1</sup>ÓÃ<sup>2</sup>»Í¬À´Ô´µÄÈíÅ̶à ÎÔËĐĐÈíÅÌCý<sup>¶</sup> Æ÷¼ì<sup>2</sup>â<sup>3</sup>ÌĐò×éÖеÄ×Ó¼ì<sup>2</sup>â<sup>3</sup>ÌĐò;£

钁ÌÇý¶ Æ÷ÎÊÌâµÄÁíÒ» ö¿ÉÄÜÔÒòÊÇÈËΪ´íÎó -- ÀýÈ磬¼üÈëÁË ñʽ2»ÕýÈ·µÄÃüÁͨ<sup>3</sup>£<sup>3</sup>ÆÎª**Óï·**¨´íÎ󣩡 £CëÈ EÏÄúÒÑÕýÈ µØÊäÈëÃüÁî¡£

Èç<sup>1</sup>ûÅÅ<sup>3</sup>ýÁËÈíÅ̺ÍÃüÁîÓï·¨µ¼Ö´íÎó<sup>3</sup>öÏֵĿÉÄÜÐÔº6ÈÔªöÏÖÒÔÏÂÖ¢×´£¬Í¨<sup>3</sup>£±íʾÇý¶¯Æ÷ÓÐÎÊÌâ £¬ĐèÒªÔËÐÐÈíÅÌCý¶¯Æ÷¼ìªâªÌĐò×éÖеÄĪ ö×Ó¼ìªâªÌĐò£°

- $E\overrightarrow{A}A$ ȃÏÏÔÊ<sup>3</sup>4µÄ´IÎóĐÅÏ¢±íÊ<sup>3</sup>⁄4<sup>1</sup>⁄4ÆËã»úÎÞ·"¶ÁÈ;»òĐ<sup>^</sup>ÈëÈíÅÌi£
- ÎÞ·~ÕýÈ·\_ñʽ»<sup>-</sup> ÈíÅÌ£¬»òÕ߯ÁÄ»ÉÏÏÔʾ ñʽ»<sup>-</sup> ´íÎóµÄÐÅÏ¢¡£
- ÈíÅÌÉϵÄÊý¾ÝË𻵻òÒѶªÊ§£»ÕâЩÎÊÌâ¿ÉÄÜ»áʱ¶ÏʱÐøµØ∙¢Éú¡£

## $\times$ Ó¼ì<sup>2</sup>â<sup>3</sup>ÌĐò

钁ÌÇý¶¯Æ÷¼ì?âªÌĐò×éÖеÄËĸö×Ó¼ì?âªÌĐò¿ÉÒÔÈ∙¶`ÒÔÏÂÇý¶¯Æ÷½ÄÜÊÇ∙ñÕýª££°

 $\cdot$   $\ddot{I}B\hat{A}$   $\ddot{u}$   $\ddot{A}^{1/4}i^{2}\hat{a}^{3}\dot{I}D\hat{o}$ 

<sup>1</sup>/41<sup>2</sup>EE AIC v¶ Æ÷;ØÖÆÆ÷É Ju Ä<sup>2</sup>åÕë ÊÇ·ñ Í äCú£¬<sup>2</sup>¢CÒ ¼1<sup>2</sup>EE i Å Lu çÀ ÂÉ Ju Ä IB·ÊÇ·ñ ÓÐËð» µ

•  $\tilde{N}^{\circ} \mu \tilde{A}^{1/4} \hat{i}^{2} \hat{a}^{3} \tilde{l} D \tilde{o}$ 

¼ì?éCý¶ Æ÷ËÑѰÈíÅÌÉϵÄÌØ¶'´ÅµÀµÄÄÜÁ¦£¬Í¬Ê±¼ì?éÔÚËùÓдŵÀÉ϶'λÇý¶ Æ÷¶Á£`д£© ´ĂÍ·μÄÄÜÁ¦

 $\cdot$   $\P(\hat{A}E_i^{1/4} \hat{a}^3)$ i $D \delta$ 

ÔÚÈíÅ̵ÄÿÒ» ö´ÅÖùÉ϶ λ¶Á£ Đ´£©´ÅÍ·£¬Í¬Ê±¼ìÑéÊÇ·ñÄÜÕýÈ·¶ÁÈ¡ÈíÅÌÉϵÄËùÓĐ´ÅµÀ

 $\cdot$  Đ Eë¼ì<sup>2</sup>â<sup>3</sup>IĐò

ÔÚÈíÅ̵ÄÿÒ» ö´ÅÖùÉ϶ λ¶Á£ Đ´£©´ÅÍ·£¬Í¬Ê±¼ìÑéÊÇ·ñÄÜÕýÈ·Đ´ÈëÈíÅÌÉϵÄËùÓĐ´ÅµÀ

## <span id="page-214-0"></span>Ó<sup>2</sup>ÅÌÇý¶<sup>-</sup>Æ÷£¨·Ç SCSI£©¼ì<sup>2</sup>â<sup>3</sup>ÌĐò×é

Ó<sup>2</sup>ĂÌÇý¶ Æ÷£¨∙Ç SCSI £©¼ì<sup>2</sup>â<sup>3</sup>ÎĐò×éÖеÄ×Ó¼ì<sup>2</sup>â<sup>3</sup>ÌĐò×î¶à¿É¼ì<sup>2</sup>éÁ½ öÈÝÁ¿<sup>2</sup>»ÏÞµÄÓ<sup>2</sup>ÅÌÇý¶ Æ÷µÄ<sup>1¦</sup>ÄÜÊÇ·ñÕý<sup>3</sup>£i £ÕâĐ©×Ó¼ì?âªÌĐò¿ÉÒÔ¼ì?éÇý¶¯Æ–~IÓ?ÅÌÇý¶¯Æ–¿ØÖÆÆ–£¨Ó°Ïĭ¶ÁÈ¡»òĐ^ÈëÓ?Å̵ÄÄÜÁ¦£©µÄ´æ´¢ÄÜÁ¦¡£

### Î<sup>ª</sup>Ê<sup>2</sup>à ÔËĐĐÓ<sup>2</sup>ÅÌÇý¶ Æ÷¼ì<sup>2</sup>â<sup>3</sup>ÌĐò£¿

Èç<sup>1</sup>ûÄú¼ì<sup>2</sup>éÓ<sup>2</sup>ÅÌÇý¶ Æ÷ÒÔÈ∙¶ ¿ÉÓÿÕ¼äµÄÈÝÁ¿£¬<sup>2</sup>Ù×÷ϵÍ<sup>3</sup>¿ÉÄܻᱠ`\_æÓÐÎÊÌâµÄÇøÓò¡£Ó<sup>2</sup>ÅÌÇý¶ Æ÷ÉÏ<sup>3</sup>£<sup>3</sup> £»á<sup>3</sup>öÏÖÓÐÎÊÌâµÄÇøÓò£¬ÒòΪ<sup>^</sup>ó¶àÊýŎ<sup>2</sup>ÅÌÇý¶ Æ÷¶¼ÓÐÉÙÁ<sub>ċ</sub>µÄ<sub>ċ</sub>Õ¼äÊÇ<sup>2</sup>»ÄÜÊ<sup>1</sup>ÓõÅ¡£Ó<sup>2</sup>ÅÌÇý¶ Æ÷»á¼ÇÏÂ Έ¿Õ¼ä£¬ÒÔ±ã¼ÆËã»ú<sup>2</sup>»»á<sup>3</sup>¢ÊÔÊ<sup>1</sup>ÓÃËü¡£Èç<sup>1</sup>ûÕâĐ©±êʶÎ<sup>a2</sup>»¿ÉÓÃμÄ´ÅÅ̿ռäÊýÁ¿<sup>2</sup>»´ó £  $\tilde{D}_1\tilde{O}\tilde{U}_i\tilde{E}\tilde{A}\tilde{U}\times\tilde{U}\tilde{E}\tilde{Y}\tilde{A}_i\mu\tilde{A} 5\% \text{E}\mathbb{O}\text{E}-\hat{O}\partial^2\gg \tilde{O}^{\frac{1}{2}}\hat{A}^{\frac{3}{2}}\tilde{O}^2\tilde{A}\tilde{I}\tilde{C}\tilde{Y}\tilde{\P}^{-}E-\tilde{I}\tilde{E}$ 

ÒÔÏÂÊCÌáʾÄúĐèÒª¼ì<sup>2</sup>âÓ<sup>2</sup>ÅÌCý¶ Æ÷µÄ×î<sup>3</sup>£¼ûÖ¢×´£°

- Ó<sup>2</sup>ÅÌCý¶ Æ÷ÔÚÒýµ¼ÀýÐÐ<sup>3</sup>ÌÐòÆÚ¼äʧ°Ü¡£
- $2\hat{U}\times-\hat{I}\mu\hat{I}^3\gg\hat{O}\times\hat{O}^{\dagger}\hat{O}\tilde{A}^3\hat{I}\hat{D}\hat{O}\pm\hat{I}^{\dagger}\mathcal{R}^3\hat{O}\hat{I}\hat{O}\hat{N}^{\circ}\mu\hat{A}^{\dagger}\hat{I}\hat{O}^{\dagger}\hat{L}$
- ÆÁÄ»ÏÔʾµÄ´ſÎóĐÅÏ¢±íʾ¼ÆËã»úÎÞ "¶ÁÈ¡»òĐ ÈëÓ<sup>2</sup>ÅÌÇý¶ Æ÷¡£
- Ó<sup>2</sup>ÅÌÇý¶ Æ–ÉϵÄÊý¾ÝË𻵻òÕß¶ªÊ§£»ÖâЩÎÊÌâ¿ÉÄÜ»áʱ¶ÏʱÐøµØ∙¢Éú¡£Ò»µ©ÓɪÌÐò±£´æ £¬Äú¿ÉÄÜÎÞ∙¨µ÷ÓÃÕâЩÎļþ¡£

## $\times \acute{O}^{1/4}i^{2}\hat{a}^{3}$ IĐò

Ó<sup>2</sup>ÅÌÇý¶ Æ÷£¨·Ç SCSI£©¼ì<sup>2</sup>âªÌĐò×éÖеÄÎå ö×Ó¼ì<sup>2</sup>âªÌĐòÓÃÓÚÈ·ÈÏÒÔÏÂÇý¶ Æ÷<sup>1¦</sup>ÄÜÊÇ·ñÕý<sup>3</sup>££°

 $\cdot$   $\hat{A}\hat{A}\hat{I}$ ; ØÖÆÆ $\div\frac{1}{4}i^{2}\hat{a}^{3}$ iÐò

E!4i?a3lDòÓÃÓÚ!4i?éÓ?ÅÌÇý¶ Æ÷¿ØÖÆÆ÷µÄÄÚ?¿Î¢´úÂë

•  $C_{\lambda}$ ÖÆÐÔ´ÍÎó¾ÀÕý´úÂë¼ì<sup>2</sup>â<sup>3</sup>ÌĐò

<sup>1</sup>/a<sup>2</sup>éÓ<sup>2</sup>ÅÌÇý¶ Æ÷ʶ±ðÓë¾ÀÕý íÎóµÄÄÜÁ¦

•  $\tilde{N}^{\circ} \mu \tilde{A}^{1/4} \hat{i}^{2} \hat{a}^{3} \tilde{l} D \tilde{o}$ 

ŀ4ìªéCý¶~Æ÷ËÑѰÌØ¶<sup>…</sup>^ŵÀÒÔ½°ÔÚËùÓÐ^ŵÀÉ϶^λ¶Á£¨Ð^£©^ÅÍ∙µÄÄÜÁ¦

 $\cdot$   $\P(\hat{A}E_i^{1/4} \hat{i}^2 \hat{a}^3 \hat{B})$ 

ÔÚÇý¶ Æ÷µÄÿÒ» ö´ÅÖùÉ϶ λ¶Á£ Đ´£©´ÅÍ·£¬Í¬Ê±ÑéÖ¤ÊÇ·ñ¿ÉÒÔÕýÈ·¶ÁÈ¡Çý¶ Æ÷ÉϵÄËùÓĐ´ÅµÀ

 $\cdot$  Đ Eë¼ì<sup>2</sup>â<sup>3</sup>IĐò

ÔÚÇý¶ Æ÷µÄÿÒ» ö´ÅÖùÉ϶ λ¶Á£ Đ´£©´ÅÍ·£¬Í¬Ê±ÑéÖ¤ÊÇ·ñ¿ÉÒÔÕýÈ·Đ´ÈëÇý¶ Æ÷ÉϵÄËùÓĐ´ÅµÀ

## <span id="page-215-0"></span>**IDE CD-ROM Çý¶¯Æ÷¼ì²â³ÌÐò×é**

IDE CD-ROM Çý¶⊤Æ÷¼ì<sup>2</sup>âªÌĐò×éÖеÄ×Ó¼ì<sup>2</sup>âªÌĐòÓÃÓÚ¼ì<sup>2</sup>é¼<sup>− з</sup>ÉÇý¶⊤µç×ÓÉè± (IDE) CD-ROM Cý¶⊤Æ÷µÄ<sup>1¦</sup>ÄÜ¡£Ö´ÐÐ IDE CD-ROM ¼ì<sup>2</sup>â֮ǰ£¬Ç뽫¾§ÓÐÒôƵ°ÍÊý¾Ý´ÅµÅµÄ CD£¨ÀýÈç¶àýÌå CD £©·ÅÈëÇý¶¯Æ÷¡£

#### **×¢£ºÒôƵÊä³ö¼ì²â³ÌÐòÐèÒª¾ßÓÐÒôƵ´ÅµÀµÄ CD¡£ ´Ë¼ì²â³ÌÐò×éÖеÄËùÓÐÆäËü×Ó¼ì²âÐèÒª¾ßÓÐÊý¾Ý´ÅµÀµÄ CD¡£Èç¹û CD-ROM Çý¶¯Æ÷ÖеÄ CD ²»¾ßÓÐËùÐèµÄÊý¾Ý»òÒôƵ´ÅµÀ£¬×Ó¼ì²â³ÌÐò½«»áʧ°Ü¡£**

## **ΪʲôÔËÐÐ IDE CD-ROM Çý¶¯Æ÷¼ì²â³ÌÐò£¿**

Èç<sup>1</sup>ûÄúÔÚÊ<sup>1</sup>Óà CD ÉϵÄÓ¦ÓêÌÐòʱÓöµ½ÎÊÌ⣬µ¼ÖÂÎÊÌâµÄÔÒò¿ÉÄÜÊÇ´ÅÅÌ£¬Ò²¿ÉÄÜÊÇÇý¶¯Æ÷¡ £Óöµ½ÎÊÌâʱ£¬ÇëÏȾÊÔÊ!ÓÃÁíÒ»ÕÅ CD¡£Èç<sup>1</sup>ûÎÊÌâÈÔÈ»´æÔÚ£¬ÇëÔËÐÐ IDE CD-ROM  $C\sqrt[q]{\mathbb{E}+4i^2\hat{a}^3}D\delta \times \hat{e}_1f$ 

ÒÔÏÂÊÇÌáʾÄúÐèÒª¼ìºâ IDE CD-ROM Cý¶¯Æ÷µÄ×î<sup>3</sup>£¼ûÖ¢×´£°

- <sup>2</sup>Ù×÷ϵÍ<sup>3</sup>»òÓ¦ÓÃ<sup>3</sup>ÌĐòÏòÄú±¨ æ<sup>3</sup>öÏÖѰµÀ´íÎó¡£
- ÆÁÄ»ÏÔʾµÄ´íÎóÐÅÏ¢±íʾ¼ÆËã»úÎÞ·¨¶ÁÈ; IDE CD-ROM Cý¶¯Æ÷ÉϵÄÊý¾Ý¡£

#### **×Ó¼ì²â³ÌÐò**

IDE CD-ROM Çý¶⊤Æ÷¼ì<sup>2</sup>âªÌĐò×éÖеÄÎå¸ö×Ó¼ì<sup>2</sup>âªÌĐòÓÃÓÚÈ·ÈÏÒÔÏÂÇý¶⊤Æ÷¦¦ÄÜÊÇ·ñÕý<sup>3</sup>££°

• Çý¶ $E \div_i \cancel{0}$ ÖÆÆ $\div_i \cancel{4}$ i<sup>2</sup>âªÌÐò

 $\hat{E}^1C\acute{v}\P$ ā $\hat{E}$ ÷Ö´ÐÐÄÚ<sup>2</sup> $\hat{i}\times\hat{O}^2\hat{a}$ <sub>i</sub>£

•  $\tilde{N}^{\circ} \mu \tilde{A}^{1/4}$ i<sup>2</sup>â<sup>3</sup>l̃Đò

<sup>1</sup>/<sub>4</sub> ${}^{1}$ <sup>2</sup>éCý¶ Æ÷ËÑѰÃ<sub>i</sub>, öÇø¿éµÄÄÜÁ¦¡£

 $\cdot$  ¶ÁÈ;¼ì<sup>2</sup>â<sup>3</sup>ÌĐò

ÔÚÉè±µÄÿÒ»¸öÇø¿éÉ϶¨Î»¶ÁÈ¡´ÅÍ·ÒÔ¶ÁÈ¡Êý¾Ý£¬Í¬Ê±¼ìÑéÊÇ·ñ¿ÉÒÔÕýÈ·µØ¶ÁÈ¡Éè  $\pm$  É $\ddot{\text{I}}$ µÄËùÓÐCø¿é¡£

• ÒôƵÊä<sup>3</sup>ö¼ì<sup>2</sup>â<sup>3</sup>ÌĐò

 $\hat{E}^1$  CD-ROM Cý $T\&\div_{\hat{G}}^1$ '¥ $\cdot$ ÅÒôƵ CD ÉϵĵÚÒ» öCúÄ $_{\hat{G}}$ j££¨ÒªÈ $\cdot$ ÈÏÊÇ $\cdot$ ñÒÑÍ $\cdot$ 1ý¼ì<sup>2</sup>â $^3$ ÌĐòµÄ¼ì<sup>2</sup>â £¬ÇëñöÌýÇý¶¯Æ÷µÄÒôƵÊä³ö¡££©

- $\nabla \times \times \mathfrak{E}^{\mathfrak{D}}$ 񙮵Êä<sup>3</sup>ö¼ì<sup>2</sup>âªÌÐò<sup>2</sup>»»á×÷Ϊ IDE CD-ROM Çý¶¯Æ÷¼ì<sup>2</sup>âªÌÐò×éµÄÒ»<sup>2</sup>¿·Ö×Ô¶¯ÔËÐУ¬Äú **±ØÐëµ¥¶ÀÑ¡Ôñ´Ë×Ó¼ì²â³ÌÐò¡£**
- $\mu^{-3} \ddot{\mathrm{o}}$ ; É<sup>3</sup>é»»<sup>1</sup>/2éÖÊ

```
<sup>1</sup>/âi<sup>2</sup>é CD-ROM Çý¶¯Æ÷µ¯<sup>3</sup>ö CD ÍÐÅ̵ÄÄÜÁ¦
```
<span id="page-215-1"></span>**´®ÐÐ/ºìÍâÏ߶˿ڼì²â³ÌÐò×é**
<del>ʹ</del>@ĐĐ/°iÍâÏ߶˿ڼì?âªÌĐò×éÖĐμÄ×Ó¼ì?âªÌĐòÓÃÓÚ¼ì?鼯Ëã»úÓëÍâ?¿É豸£¨ÀýÈç´®ĐĐÊó±ê»ò´òÓ¡»ú £©Ö®¼äµÄÁ¬½Ó¡£´Ë¼ì?âªÌĐò×éÖеÄ×Ó¼ì?âªÌĐò<sup>2</sup>»ÄܶÔÍâ?¿Éè±\_±¾Éí½øÐĐÕi¶Ï¼ì<sup>2</sup>â¡£

## Î\*Ê2à 'ÔËĐĐ '®ĐĐ/"ìÍâÏ߶˿ڼì2â3ÌĐò£¿

Äú¿ÉÄÜÎÞ·¨Á¢¼´ÅжÏÊǶ˿ڻ<sup>1</sup>ÊÇÍâ<sup>2</sup>¿Éè±<sub>-</sub>3öÏÖ<sup>1</sup>ÊÕÏ¡£ÔÚÕâÁ½ÖÖÇé¿öÏ£¬Íâ<sup>2</sup>¿Éè±\_£¨ÀýÈç´®ĐĐÊó±ê»ò ôÓ<sub>i</sub>»ú£©¿ÉÄÜ»á±íÏÖ<sup>2</sup>»Îȶ »òÍêÈ«ÎÞ "<sup>2</sup>Ù×÷¡£ÅÅ<sup>3</sup>ýϵÍ<sup>3</sup>ÅäÖÃÐÅÏ¢ÉèÖôíÎó¡¢ÍâΧÉè± <sup>i</sup>ÊÕϰÍÈí¼þ *Ί* ΙσμΕΟ δΕ*Φ*μ!4Öº IfaIB (IR) |Ε, ÚÎ Ê Ι <sub>Âμ</sub> ΕÄÜĐÔÖ®º σε -1/4 (ΕÔË DĐ' ®DĐ/ <sup>o</sup>î ÍâÎ߶˿ڼì<sup>2</sup>âªÌĐò×éÖеÄ×Ó¼ì<sup>2</sup>âªÌĐò¼ì<sup>2</sup>éÓ<sup>21</sup>⁄4b¡£

Èç<sup>1</sup>ûÕï¶Ï<sup>3</sup>ÌĐò<sup>2</sup>»ÄÜʶ±ð¼ÆËã»úµÄ´®ĐĐ»òºìÍâÏ߶˿ڣ¬Cë¼ì<sup>2</sup>éϵÍ<sup>3</sup>ÉèÖêÌĐòÖеÄ¡°**Serial Port;±£¨´®ĐжË¿Ú** £©»ò;<sup>°</sup>Infrared Data Port;±£<sup>-</sup>°iÍâÏßÊý¾Ý¶Ë¿Ú£©Ñ¡Ï<sup>2</sup>é¿^ÊÇ·ñÒѽûÓà ˶˿ڡ£ÓÐ<sup>1</sup>ØËµÃ÷£¬Çë<sup>2</sup>ÎÔÄ¡ <u>° @ĐжË;Ú¡+¡¢¡° °iÍâÏßÊý¾Ý¶Ë;Ú¡+</u>»ò¡ ° <u>?¢ĐĐģʽ¡</u>+¡£½öÔÚÆôÓà ˶Ë¿Úʱ£¬ ^®ĐĐ∕ <sup>%</sup>ÍâÏß¶Ë, Ú¼ì<sup>2</sup>âªÌĐò×éÖеÄ×Ó¼ì<sup>2</sup>âªÌĐò<sup>2</sup>ÅÄܶÔÆä½øÐĐ¼ì<sup>2</sup>â¡£

ÁÍÎâÒ» öµ¼Ö´ÎÎó<sup>2</sup>úÉúµÄ¿ÉÄÜÒòËØÊÇÍâ<sup>2</sup>¿Éè± ±¾Éí¡£Çë<sup>2</sup>ÎÔÄËæÍâΧÉè± Ìá<sup>1</sup>©µÄ˵Ã÷Îļþ£¬ÅÅ<sup>3</sup>ýÉè± <sup>1</sup>ÊÕÏ<sup>2</sup> ¢È·±£Æä¿ÉÒÔÕý<sup>3</sup>£<sup>1</sup>¤×÷¡£

Ŭʱ£¬Èç<sup>1</sup>ûδͨ<sup>1</sup>ýÈí¼þÕýÈ∙°<sup>2</sup>×°Íâ<sup>2</sup>įÉè± £¬´ËÉè± įÉÄÜÎÞ∙¨Õý<sup>3</sup>£<sup>1</sup>¤×÷¡£Çë<sup>3</sup>¢ÊÔͨ<sup>1</sup>ý<sup>2</sup>Ù×÷ϵÍ<sup>3</sup>»ò<sup>2</sup>»Í¬µÄ<sup>3</sup>ÌĐò<sup>2</sup>Ù×÷´ËÉè ±j£Èç<sup>1</sup>ûÉè± ÈÔ<sup>2</sup>»ÄÜÕý<sup>3</sup>£'¤×÷£¬Äú¿ÉÒÔÅÅ<sup>3</sup>ýÈí¼þÅäÖÃu¼ÖÂÎÊÌâªöÏֵĿÉÄÜÐÔ¡£

ËäÈ»ÒÔÏÂÖ¢×´¿ÉÄÜÓÉÍâΧÉè± <sup>1</sup>ÊÕÏ»òÈí¼þ´íÎóÒýÆð£¬µ«Ò²¿ÉÄܱíʾ¶Ë¿Ú<sup>3</sup>öÏÖÎÊÌ⣰

- Èç<sup>1</sup>ûÍâΧÉè± µÄ<sup>1</sup>¤×÷ʱ¶ÏʱĐø»ò<sup>2</sup>úÉú¼äĐªĐԵĴíÎ󣬿ÉÄÜÊǶË¿Ú<sup>3</sup>öÏÖ<sup>1</sup>ÊÕÏ¡£
- Eç<sup>1</sup>û¼ÆËã»uÏÔʾµÄ´ÎlóÐÅÏ¢ÓëÁ¬½ÓÖÁ¶Ë¿ÚµÄÍâ<sup>2</sup>¿Ě豸ÓÐ<sup>1</sup>Ø£¬µ«ÔÚ<sup>2</sup>ÉÈ¡ ëÊ©°óÈÔÎÞ· ½â¾öÎÊÌâ £-CëÔËDĐ ®DĐ/ºilaÏß¶Ë, Ú¼ì<sup>2</sup>âªÌĐò×éÖĐÊʵ±µÄ×Ó¼ì<sup>2</sup>âªÌĐò<sub>i</sub>£

## $\times$ Ó $\frac{1}{4}$ ì<sup>2</sup>â<sup>3</sup>ÌĐò

<sup>*'*</sup>®ĐĐ/°ìÍâÏß¶Ë<sub>i</sub>,Ú¼ì<sup>2</sup>âªÌĐò×éÖĐμÄËĸö×Ó¼ì<sup>2</sup>âªÌĐòÓÃÓÚÈ·ÈÏÒÔ϶Ë<sub>i</sub>,Ú<sup>1</sup>¦ÄÜÊÇ·ñÕý<sup>3</sup>££°

 $\cdot$  @DD/ $^{\circ}$ ifaiß<sup>2</sup> iØÂ'ì<sup>2</sup>âªiDò

½«Ã<sub>i.</sub> ö´®ĐĐÍ ĐÅĐ¾Æ¬ÖеÄ<sup>2</sup>`ÌØÂÊÉú<sup>3</sup>ÉÆ÷Óë¼ÆËã»úʱÖÓ½øĐбȽÏ

• <del>BDD</del>/°ifailBOD¶Ï¼ì<sup>2</sup>âªÌĐò

<sup>1</sup>/aî<sup>2</sup>é´®Đж˿ڽ« IRQ ·¢ËÍÖÁ΢´¦ÀíÆ÷µÄÄÜÁ¦

•  $@DD/9$ i'|İß $AU^2$ i «Êä¼i<sup>2</sup>â<sup>3</sup>ÌĐò

Ê<sup>1</sup>Óà ®ĐĐÍ ĐÅĐ¾Æ¬µÄÄÚ<sup>2</sup>¿»ØËÍģʽ¼ì<sup>2</sup>é ®Đж˿ڵÄÊýÏîÄÚ<sup>2</sup>¿<sup>1¦</sup>ÄÜ

•  $\sqrt[16]{\mathbb{R}}$ DĐÍâ<sup>2</sup>i, «Êä¼ì<sup>2</sup>â<sup>3</sup>ÌĐò

Èç<sup>1</sup>ûÒÑÁ¬½Ó»ØËÍÉè±,£¬Ë¼ì<sup>2</sup>âªÌĐò½«¼ì<sup>2</sup>é´®Đж˿ڵÄÏßÂ<sub>`Ĺ</sub>ØÖÆÎ»<sup>2</sup>¢ÒÔÊýÖÖ<sup>2</sup>`ÌØÂÊ∙¢Ëͼì<sup>2</sup>âģʽ £¬1⁄4ì<sup>2</sup>é⋅µ»ØµÄÖµ

# <sup>2</sup>¢ĐжË;Ú¼ì<sup>2</sup>â<sup>3</sup>ÌĐò×é

<sup>2</sup>¢Đж˿ڼì<sup>2</sup>âªÌĐò×éÖеÄ×Ó¼ì<sup>2</sup>âªÌĐòÓÃÓÚ¼ì<sup>2</sup>鼯Ëã»úÓëÍâ<sup>2</sup>¿Éè±\_£¨ÀýÈç´òÓ¡»ú£©Ö®¼äµÄÁ¬½Ó×´¿ö £¬ÕâĐ©Éè± Í¨<sup>1</sup>ý<sup>2</sup>¢ĐжË¿ÚÁ¬½ÓÖÁ¼ÆËã»ú¡£ Έ¼ì<sup>2</sup>â<sup>3</sup>ÌĐò×éÖĐμÄ×Ó¼ì<sup>2</sup>â<sup>3</sup>ÌĐò<sup>2</sup>»ÄÜÓÃÓÚ¼ì<sup>2</sup>âÁ¬½ÓÖÁÃ<sub>i.</sub> ö¶Ë<sub>i</sub>ÚµÄʵ¼ÊÍâΧÉè± i£

# Î<sup>a</sup>Ê<sup>2</sup>à 'ÔËĐĐ<sup>2</sup>¢ĐжË;Ú¼ì<sup>2</sup>â<sup>3</sup>ÌĐò£;

Èç<sup>1</sup>ûÕï¶Ï<sup>3</sup>ÌĐò<sup>2</sup>»ÄÜʶ±ð¼ÆËã»úµÄ<sup>2</sup>¢ĐжË<sub>ć</sub>,Ú£¬Çë¼ì<sup>2</sup>éϵÍ<sup>3</sup>ÉèÖêÌĐòÖеÄ¿°**Parallel Mode;±£¨2¢ĐĐÄ£Ê**½ £©Ñ¦Îયé¿^ÊC·ñÒѽûÓÃ^˶˿ڡ£½öÔÚÆôÓÃ^˶Ë¿Úʱ£¬2 ¢ĐжË; Ú¼ì<sup>2</sup>â<sup>3</sup>ÌĐò×éÖеÄ×Ó¼ì<sup>2</sup>â<sup>3</sup>ÌĐò<sup>2</sup>ÅÄܶÔÆä½øĐĐ¼ì<sup>2</sup>â¡£

¶Ë¿Ú∙¢Éú<sup>1</sup>ÊÕÏʱ£¬¿ÉÄÜÎÞ∙¨Á¢¼´ÅжÏÊǴ˶˿ڱ¾Éí»<sup>1</sup>ÊÇÓëÖ®ÏàÁ¬µÄÉ豸ÓÐÎÊÌâ¡£Ïà∙´£¬ÍâΧÉ豸£¨ÀýÈç ôŎ<sub>ŀ</sub>»ú£©<sub>i</sub>ÉÄÜ»á±íĬֵúÜ<sup>2</sup>»Îȶ »òÕßÍêÈ«ÎÞ· "<sup>2</sup>Ù×÷¡£Èç<sup>1</sup>ûÄúÎ Í "1ýÈí¼þÕýÈ· °<sup>2</sup>×°Íâ<sup>2</sup>įÉ豸£¬¡ÉÄܻᵼÖ ËÉè ± ÎÞ∙¨Õý<sup>3</sup>ŁÔËÐС£Cë<sup>3</sup>¢ÊÔÒÔ<sup>2</sup>»Í¬µÄ<sup>3</sup>ÌÐò»òͨ<sup>1</sup>ýªÙ×÷ϵÍ<sup>32</sup>Ù×÷´ËÉè± ¡£Èç<sup>1</sup>ûÎÊÌâÈÔÈ»´æÔÚ £¬Äú¿ÉÒÔÅžŷÈí¼þÉèÖõ¼ÖÂÎÊÌâ¾öÏֵĿÉÄÜÐÔ¡£

ÁÍÎâÒ» öµ¼Ö´ÎÎó<sup>2</sup>úÉúµÄ¿ÉÄÜÒòËØÊÇÍâ<sup>2</sup>¿Éè± ±¾Éí¡£Çë<sup>2</sup>ÎÔÄËæÍâΧÉè± Ìá<sup>1</sup>©µÄ˵Ã÷Îļþ£¬ÅÅ<sup>3</sup>ýÉè± <sup>1</sup>ÊÕÏ<sup>2</sup> ¢È·±£Æä¿ÉÒÔÕý<sup>3</sup>£<sup>1</sup>¤×÷¡££¨¶àÊý´òÓ¡»ú¾ù¾ßÓÐ×Ô<sup>2</sup>â½ÄÜ¡££©

ÅÅ<sup>3</sup>ýϵÍ<sup>3</sup>ÅäÖÃÐÅÏ¢ÉèÖôíÎó¡¢ÍâΧÉ豸<sup>ı</sup>ÊÕϰÍÈí¼þ´íÎóµÈµ¼Ö¶Ë¿ÚÎÊÌâµÄ¿ÉÄÜÐÔÖ®°ó£¬Äú¼´¿ÉÔËÐÐ<sup>2</sup> ¢ĐжË, Ú¼ìªâªÌĐò×éÖеÄ×Ó¼ìªâªÌĐò¼ìªéÓª¼þ¡£ËäÈ»ÒÔÏÂÖ¢×^, ÉÄÜÊÇÓÉÓÚÍâΧÉè± 1ÊÕÏ»òÈí¼þ´íÎóÒýÆð £¬µ«Ò<sup>2</sup>įÉÄܱíʾ¶ËįÚªöÏÖÎÊÌ⣰

- Eç<sup>1</sup>ûÍâΧÉè± µÄ<sup>1</sup>¤×÷ʱ¶ÏʱĐø»ò<sup>2</sup>úÉú¼äĐ<sup>a</sup>ĐԵĴÎÎ󣬿ÉÄÜÊǶË¿Ú<sup>3</sup>öÏÖ<sup>1</sup>ÊÕÏ¡£
- Eç<sup>1</sup>û¼ÆËã»úÏÔʾµÄ´ÎÎóĐÅÏ¢ÓëÁ¬½ÓÖÁÄ<sup>3</sup>¿ï˿ڵÄÍâ<sup>2</sup>¿Éè± ÓÐ<sup>1</sup>Ø£¬µ«ÔÚ<sup>2</sup>ÉÈ¡ ëÊ©°óÈÔÎÞ·¨½â¾öÎÊÌâ £¬ÇëÔËĐĐ<sup>2</sup>¢ĐжË<sub>L</sub>Ú¼ì<sup>2</sup>â<sup>3</sup>ÌĐò×éÖĐÊʵ±µÄ×Ó¼ì<sup>2</sup>â<sup>3</sup>ÌĐò¡£
- Ec<sup>1</sup>ûÄúµÄEí¼þºÍÕï¶Ï<sup>3</sup>ÌÐò<sup>2</sup>»ÄÜʶ±ð¼ÆËã»úµÄ<sup>2</sup>¢Ðж˿ڣ¬Cë¼ì<sup>2</sup>é∶°**Parallel Mode**∶±£<sup>∙</sup>2¢ÐÐģʽ £©ĬµÍ<sup>3</sup>ÉèÖÃÑ¡Ï?¢ÇÒÔÚ±ØÒªÊ±ÔËÐÐ?¢Ðж˿ڼì?âªÌĐò×éÖÐÊʵ±µÄ×Ó¼ì?âªÌĐò¡£

# $\times \acute{O}^{1/4}i^{2}\hat{a}^{3}$ lĐò

<sup>2</sup>¢ĐжË; Ú¼ì<sup>2</sup>âªÌĐò×éÖеÄËÄ ö×Ó¼ì<sup>2</sup>âªÌĐòÓÃÓÚÈ·¶¨ÒÔ϶Ë; Ú<sup>1</sup>¦ÄÜÊC·ñÕý<sup>3</sup>££°

 $\cdot$  <sup>2</sup>¢DDÄÚ<sup>2</sup>*i*.<sup>1</sup>/<sub>4</sub> $i$ <sup>2</sup> $\hat{a}$ <sup>3</sup>IDò

<sup>1</sup>/aî<sup>2</sup>é<sup>2</sup>¢ĐжË<sub>ć</sub>ÚµÄÊýÖÖÄÚ<sup>2</sup>¿<sup>1¦</sup>ÄÜ

 $\cdot$  <sup>2</sup>¢ĐĐÍâ<sup>2</sup>i.»ØËͼì<sup>2</sup>â<sup>3</sup>ÌĐò

Èç<sup>1</sup>û¼ÆËã»ú¾ßÓÐÍâ<sup>2</sup><sub>ω</sub>»ØËÍÁ¬½ÓÆ÷£¬Ë¼ì<sup>2</sup>â<sup>3</sup>ÌĐò<sub>Ú</sub>ÉÒÔÍ<sup>-1</sup>ýÍâ<sup>2</sup><sub>ω</sub>»ØËÍÁ¬½ÓÆ÷¼ì<sup>2</sup>â¿ØÖÆÏßÂ⋅µÄ<sup>1¦</sup>ÄÜ

 $\cdot$  <sup>2</sup>¢ĐĐÍâ<sup>2</sup>i Öжϼì<sup>2</sup>â<sup>3</sup>ÌĐò

Èç<sup>1</sup>û¼ÆËã»ú¾ßÓÐÍâ<sup>2</sup>¿»ØËÍÁ¬½ÓÆ÷£¬ ˼ì<sup>2</sup>âªÌĐò¿ÉÒÔ¼ì<sup>2</sup>â<sup>2</sup>¢ĐжË¿Ú Ó ÷ÖÖÀ Ô ÉúªÉÖжϵÄÄÜÁ¦

•  $\frac{2}{\phi}$ DĐ 'òÓ<sub>i</sub>»úģʽ¼ì<sup>2</sup>â<sup>3</sup>ÌĐò

<sup>1</sup>/41<sup>2</sup>a¶Ë<sub>i</sub> ÚÊC·ñ<sub>i</sub> ÉÒÔ±£ÁôÊý<sup>3</sup>⁄4Ý<sub>i</sub>¢ÔÚ´òÓ<sub>i</sub>»úÉÏ´òÓ<sub>i</sub>Îı<sup>3</sup>⁄4°Í<sup>2</sup>úÉúÖжÏ

# SCSI  $\hat{E}$ è + ¼i<sup>2</sup>â<sup>3</sup>IĐò×é

SCSI Éè± ¼ì<sup>2</sup>â<sup>3</sup>ÌĐò×éÖеÄ×Ó¼ì<sup>2</sup>â<sup>3</sup>ÌĐò<sub>i</sub>ÉÒÔ¼ì<sup>2</sup>é C/Port APR »ò C/Dock À©<sup>3</sup>äÕ<sup>3</sup>⁄4ÖеÄ SCSI įØÖÆÆ÷ÒÔ¼ <sup>o</sup>ËùÓĐÓëÖ®Á¬½ÓµÄ SCSI Éè± µÄ<sup>1¦</sup>ÄÜ<sub>i</sub>£½öÔÚÒѶÔ½Ó¼ÆËã»úʱ<sup>2</sup>ÅÄÜÔËĐĐÕâĐ©¼ì<sup>2</sup>âªÌĐò¡£

**V** ×¢£°ÔÚÍâ<sup>2</sup>¿ SCSI CD-ROM Çý¶ Æ÷ÉÏÔËĐĐÕâĐ©×Ó¼ì<sup>2</sup>âªÌĐò֮ǰ£¬Ç뽫¾ßÓĐÒôƵ°ÍÊý¾Ý 'ÅμλμÄ CD£ Èç¶àýÌå CD£©·ÅÈë CD-ROM Cý¶ Æ÷¡£ÔËĐĐÒôƵÊä<sup>3</sup>ö¼ì<sup>2</sup>âªÌĐòʱĐèÒªÒ»ÕÅ ´øÒôƵ´ÅµÀµÄ`CD£»¶øÆäËüËùÓÐ×Ó¼ì<sup>2</sup>âªÌĐòÔòĐèÒªÒ»ÕÅ´øÊý¾Ý´ÅµÀµÄ`CD¡£

#### Èç<sup>1</sup>ûÍâ<sup>2</sup>, CD-ROM Cý¶ Æ÷ÖĐûÓÐ CD£¬»òÕ߯äÖеÄ CD ûÓĐËùĐèµÄÊý¾Ý»òÒôƵ´ÅµÀ  $\mathbf{f} \rightarrow \mathbf{O}^{1/4} \mathbf{\hat{a}}^{2} \mathbf{\hat{a}}^{3} \mathbf{H} \mathbf{D} \mathbf{\hat{b}}^{1/2} \cdots \mathbf{\hat{a}} \mathbf{\hat{E}} \mathbf{\hat{S}}^{\circ} \mathbf{\hat{U}} \mathbf{\hat{a}} \mathbf{\hat{E}}$

## Î<sup>a</sup>Ê<sup>2</sup>à ÔËĐĐ SCSI Éè± ¼ì<sup>2</sup>â<sup>3</sup>ÌĐò£¿

Èç<sup>1</sup>ûÄú¼ì<sup>2</sup>é SCSI Ó<sup>2</sup>ÅÌÇý¶ Æ÷ÒÔÈ∙¶¨¿ÉÓÿÕ¼äµÄÈÝÁ¿£¬<sup>2</sup>Ù×÷ϵÍ<sup>30</sup>Ü¿ÉÄܻᱨ æÓÐÎÊÌâµÄÇøÓò¡ £Ó<sup>2</sup>ÅÌCý¶ Æ–ÉÏ<sup>3</sup>£<sup>3</sup>£»á<sup>3</sup>öÏÖÓÐÎÊÌâµÄCøÓò£¬ÒòΪ´ó¶àÊýÓ<sup>2</sup>ÅÌCý¶ Æ–¶¼ÓÐÉÙÁ¿µÄ¿Õ¼äÊC<sup>2</sup>»ÄÜÊ<sup>1</sup>ÓõÄ¡ £Ó<sup>2</sup>ÅÌÇý¶ Æ÷»á¼ÇÏÂÕâĐ©¿Õ¼ä£¬Ê<sup>11</sup>¼ÆËã»ú<sup>2</sup>»»á<sup>3</sup>¢ÊÒÊ<sup>1</sup>ÓÃËü¡£Èç<sup>1</sup>ûÕâĐ©±êʶΪ2»¿ÉÓõÄ  $\hat{A}$ ÅÌ<sub>i</sub>,Õ½äÊýÁ<sub>i</sub><sup>2</sup>» ó£ Đ<sub>i</sub>ÓÚ<sub>i</sub>ĚÄÜ×ÜÈÝÁ<sub>i</sub>µÄ 5%£©£¬Ôò<sup>2</sup>»Ó¦¼ì<sup>2</sup>âÓ<sup>2</sup>ÅÌCý¶ Æ÷i£

ÒÔÏÂÊÇÌáʾÄúĐèÒª¼ìªâ SCSI Éè± µÄ×î¾¼ûÖ¢×´£°

- SCSI Ó<sup>2</sup>ÅÌÇý¶ Æ÷ÔÚÒýµ¼ÀýĐĐ<sup>3</sup>ÌĐòÆÚ¼äʧ°Ü<sub>i</sub>£
- $2\hat{U} \times -\hat{I} \mu \hat{I}^3 \times \hat{O} \times \hat{O} \times \hat{A}^3 \hat{I} \hat{I} \hat{O} \pm \hat{I} \times \hat{C} \times \hat{O} \times \hat{O} \times \$
- ÆÁÄ»ÏÔʾµÄ´ÍÎóĐÅÏ¢±íʾ¼ÆËã»úÎÞ· [ÁÈ¡»òĐ´Èë SCSI Éè±, j£
- SCSI Éè± ÉݵÄÊý¾ÝË𻵻òÒѶªÊ§£»ÕâЩÎÊÌâ¿ÉÄÜ»áʱ¶ÏʱÐøµØ∙¢Éú¡£Ò»µ©ÓɪÌÐò±£´æ £¬Äú¿ÉÄÜÎÞ·¨ÕýÈ⋅µ÷ÓÃÕâЩÎļb¡£

### $\times \acute{O}^{1/4}$ ì<sup>2</sup>â<sup>3</sup>ÌĐò

SCSI Éè± ¼ì?âªÌĐò×éÖеÄÆß ö×Ó¼ì?âªÌĐòÓÃÓÚÈ∙ÈÏÒÔÏÂÇý¶ Æ÷<sup>1¦</sup>ÄÜÊÇ∙ñÕýª££°

•  $\ddot{A} \dot{U}^2$ *i*,  $\ddot{O}$ i $\P$ I $\dot{A}$ i $^2$ â<sup>3</sup>I $\dot{B}$ ò

 $\hat{E}^1 \hat{E} \hat{e} \pm \frac{1}{2} \phi \hat{D} \hat{D} \hat{A} \hat{U}^2 \times \hat{O}^2 \hat{a} \hat{E}$ 

•  $\tilde{N}^{\circ} \mu \tilde{A}^{1/4} \hat{i}^{2} \hat{a}^{3} \tilde{l} D \tilde{o}$ 

<sup>1</sup>/aî<sup>2</sup>éÉè± ËÑѰÌØ¶∵ŵÀ<sup>2</sup>¢ÔÚËùÓдŵÀÉ϶ λ¶Á£ Đ´£©´ÅÍ·µÄÄÜÁ¦¡£

 $\cdot$   $\P$  $(\overrightarrow{AE}$ <sub>1</sub> $\frac{1}{4}$  $\overrightarrow{1}$  $\overrightarrow{2}$  $\overrightarrow{a}$  $\overrightarrow{3}$  $\overrightarrow{1}$  $\overrightarrow{D}$  $\overrightarrow{0}$ 

ÔÚ¶ÁÈ¡Êý¾ÝµÄÉ豸ÉϵÄÿÒ»¸öÇø¿éÉ϶¨Î»¶Á£¨Đ´£©´ÅÍ∙£¬Í¬Ê±ÑéÖ¤ÊÇ∙ñ¿ÉÒÔÕýÈ∙µØ¶ÁÈ¡Éè  $\pm$  EϵÄËùÓдŵÀ¡£

 $\cdot$  Đ $\hat{E}$ ë¼i<sup>2</sup>â<sup>3</sup>IĐò

ÔÚÉè± µÄÿÒ» öCø¿éÉ϶ λ¶Á£ Đ´£©´ÅÍ·£¬Í¬Ê±ÑéÖ¤ÊC·ñ¿ÉÒÔÕýÈ·µØÐ´ÈëÉè± ÉϵÄËùÓдŵÀ¡£

 $\cdot$  Oô  $E\mu\hat{E}a^{3}\ddot{o}^{1}/\hat{a}^{2}\hat{a}^{3}\hat{B}$ 

Ê<sup>1</sup> CD-ROM Cý¶ Æ÷<sub>i</sub>.<sup>a</sup>'¥·ÅÒôƵ CD ÉϵĵÚÒ» öCúÄ<sub>i.i</sub>££ Ö<sup>a</sup>È·ÈÏÊÇ·ñÒÑÍ <sup>1</sup>ý¼ì<sup>2</sup>â<sup>3</sup>ÌĐòµÄ¼ì<sup>2</sup>â £¬CëñöÌýCý¶  $E= \mu \ddot{A} \dot{O} \hat{\theta} E \mu \hat{E} \ddot{a}^3 \ddot{\theta}$ ;££©

#### ₹∡ ×¢£°ÒôƵÊä<sup>3</sup>ö¼î<sup>2</sup>â<sup>3</sup>ÌĐò<sup>2</sup>»»á×÷Î<sup>a</sup> SCSI Éè±<sub>→</sub>¼ì<sup>2</sup>â<sup>3</sup>ÌĐò×éµÄÒ»<sup>2</sup>¿∙Ö×Ô¶ ÔËĐĐ¡£Äú±ØĐëµ ¥¶ÀÑ;Ôñ Ë×Ó¼ì<sup>2</sup>â<sup>3</sup>ÌĐò;£

•  $\mu^{-3} \ddot{\mathrm{o}}_{\lambda} \acute{E}^{3} \acute{\mathrm{e}}_{\lambda} \times \frac{1}{2} \acute{e} \ddot{\mathrm{O}} \hat{E}^{1/4} \hat{i}^{2} \hat{a}^{3} \dot{\mathrm{I}} \mathrm{D} \dot{\mathrm{o}}$ 

 $\hat{E}^1$  CD-ROM Cý¶  $E\div \mu^{-3}$ ö CD£¬»òÕß $\hat{E}^1$  SCSI ´Å´øCý¶  $E\div \mu^{-3}$ ö<sup>o</sup>Đ $\hat{E}$ ½´Å´ø¡£

 $\cdot$   $\ddot{I}$ OÊ3⁄4ĐÅ $\ddot{I}$ @1⁄4 $\dot{I}$ 2 $\hat{a}$ 3ÌĐò

ÏÔʾÓÐ<sup>1</sup>ØÀ©<sup>3</sup>äÉè± ÖеÄ SCSI ¿ØÖÆÆ÷¡¢∙ÖÅä ø´Ë¿ØÖÆÆ÷µÄ×ÊÔ´ÒÔ¼°¿ØÖÆÆ÷ÉÏÁ¬½ÓµÄÄ¿ 񈐊± ÁбíµÄĐÅÏ¢;£

# ÍøÂç½Ó¿Ú¼ì<sup>2</sup>â<sup>3</sup>ÌĐò×é

ÍøÂç½Ó¿Ú¼ìªâªÌĐò×éÖеÄ×Ó¼ìªâªÌĐò¿ÉÒÔÑéÖ¤ Dell Latitude C/Port APR »ò C/Dock À©<sup>3</sup>äÕ¾ÖеÄÍøÂç½Ó¿Ú¿ØÖÆÆ÷µÄ»ù±¾ºÙ×÷¡£ÕâĐ©×Ó¼ìºâªÌĐòÓÃÓÚ¼ìªâ¿ØÖÆÆ÷µÄÄÚº¿!¦ÄÜ£¬ °üÀ¨¶Ô¼Ä´æÆ÷µÄ¶Áд∙ÃÎÊ¡¢ÄÚ<sup>2</sup>¡´«ËͰͽÓÊÕ£¨»ØËÍ£©ÄÜÁ¦¡£½öÔÚÒѶÔ½Ó¼ÆËã»úÊ ±<sup>2</sup>ÅÄÜÔËÐÐÕâЩ¼ì<sup>2</sup>âªÌÐò¡£

### ΪÊ2à ´ÔËĐĐÍøÂç½Ó¿Ú¼ì<sup>2</sup>â<sup>3</sup>ÌĐò£¿

ÔËÐÐÍøÂç½Ó¿Ú¼ì?âªÌÐò×éÖеÄ×Ó¼ì?âªÌÐò¿ÉÒÔ°ïÖúÄúÕï¶ÏÔÚÍøÂç»∙¾ªÖÐʱÓüÆËã»úÊ 񨐎Ü<sup>3</sup>öÏÖµÄÎÊÌâ¡£´ó¶àÊýÍøÂç<sup>ı</sup>ÊÕϾùÓÉÒÔÏÂÔÒòÖ®Ò»Ôì<sup>3</sup>É£°

- $\oint \hat{A} \hat{c} \hat{A} \hat{\rightarrow} \hat{A} \hat{O} \times \hat{I} \hat{\rightarrow}^2 \hat{A} \hat{N}$
- ÍøÂç¿ØÖÆÆ÷<sup>3</sup>öÏÖ<sup>1</sup>ÊÕÏ
- ÖжÏ<sup>3</sup>åÍ»£¨;ØÖÆÆ÷<sup>3</sup>¢ÊÔÊ<sup>1</sup>ÓÃÓëÁíÒ»Éè± ÏàͬµÄÖжÏÏßÂ∙£©
- Èí¼þÅäÖôíÎó

Èç<sup>1</sup>ûÔÚÍøÂç»·¾<sup>3</sup>ÖĐÊ<sup>1</sup>ÓüÆËã»úʱ<sup>3</sup>öÏÖÎÊÌ⣬Ó¦¸Ã¼ì<sup>2</sup>éÍøÂçÁ¬½Ó×´¿ö¡£Èç<sup>1</sup>ûÁ¬½ÓÁ¼°Ã £¬QëÔËÐĐĬøÂç½Ó¿Ú¼ì?âªÌĐò×飬È∙¶ ÍøÂç½Ó¿Ú¿ØÖÆÆ÷ÊÇ∙ñ¿ÉÒÕŎý<sup>3</sup>£<sup>1</sup>¤×÷¡£Èç'ûÑ»∙ÔËÐР˼ì?âªÌĐò×é £¬¿ÉÒÔÓÃÓŰ¼ìªâ¼äЪÐÔªÊÕÏ¡£

### $\times \acute{O}^{1/4}$ ì<sup>2</sup>â<sup>3</sup>ÌĐà

ĹøÂç½Ó¿Ú¼ìªâªÌĐò×éÖеÄËĸö×Ó¼ìªâªÌĐòÓÃÓÚÈ∙¶¨ÒÔϽÄÜÊÇ∙ñÕýª££°

 $\cdot$  4<sup>2</sup>/<sub>4</sub><sup>2</sup> $\mathbb{R}$ <sup>-1</sup>/<sub>4</sub> $\mathbb{R}$ <sup>2</sup> $\mathbb{R}$ <sup>3</sup> $\mathbb{R}$ 

Ĺ<sup>·℩</sup>ӳ½«Ä£Ê½Ð*^*Èë¿ØÖÆÆ÷ÖеÄ¿ÉÐ^Èë¼Ä´æÆ÷?¢¶Á»ØÄ£Ê½£¬ÑéÖ¤Æä¿É∙ÃÎÊÐÔ°ÍÊÇ∙ñ¿ÉÒÔ± £ÁôÊý¾Ý£¬´Ó¶ø¼ì<sup>2</sup>é¿ØÖÆÆ÷Éú<sup>3</sup>ÉÖжϵÄÄÜÁ¦¡£

 $\bullet$  » $\emptyset$ Ëͼì<sup>2</sup>â<sup>3</sup>ÌĐò

½«¿ØÖÆÆ÷ÖÃÓÚ<sup>2</sup>»Í¬µÄ»ØËÍģʽ£¬Í¬Ê±¼ì<sup>2</sup>âÆä´«ËͰͽÓÊÕÊý¾ÝµÄÄÜÁ¦¡£

 $\cdot$   $^{12}$ II RAM  $\frac{1}{4}$  $^{2}$  $^{3}$ IDo

ÔÚÅäÓĐÄÚ´æÓ<sup>3</sup>Éä<sup>12</sup>Ïí RAM µÄ¿ØÖÆÆ÷ÉϽøÐĐÄÚ´æ¼ì²â¡£ÔÚÅäÓĐÏȽøÏȾö (FIFO) <sup>12</sup>Ïí RAM 推ØÖÆÆ÷ÉÏ£¬Ë¼ì<sup>2</sup>âªÌÐò½«Êý¾ÝģʽÐ ÈëËùÓÐλÖÃ<sup>2</sup>¢¶Á»ØÄ£Ê½£¬ Ó¶ø¼ìÑé<sup>2</sup>Ù×÷ÊÇ·ñÕý<sup>3</sup>£¡ £Ä<sup>3</sup>Đ©<sub>i</sub>QÖÆÆ÷<sup>2</sup>»Ö§<sup>3</sup>Ö<sup>12</sup>Ïí RAM ¼ì<sup>2</sup>â<sup>3</sup>ÌĐò<sub>i</sub>£

 $\cdot$   $\ddot{I}$ OÊ3⁄4ĐÅ $\ddot{I}$ @1⁄4 $\dot{I}$ 2 $\hat{a}$ 3ÌĐò

```
ÏÔʾÓÐ<sup>1</sup>ØÍøÂç¿ØÖÆÆ÷µÄµØÖ·°ÍÅäÖÃÐÅÏ¢¡£´ËÐÅÏ¢°üÀ¨ÔÚ¾ÖÓòÍø (LAN) ÉÏͨÐÅÊ
±Ê<sup>1</sup>ÓõÄÍøÂçµØÖ·ÒÔ¼°<sub>i</sub>ØÖÆÆ÷µÄ IRQ ¼¶±ð¡£Í<sup>∙1</sup>ýÑé֤ϵÍ<sup>3</sup>ÖÐÁ¬½ÓµÄÆäËüÉè± ÊÇ·ñÊ<sup>1</sup>Óà Ë IRQ
<sup>1</sup>/4¶±ð£¬Äú¿ÉÒÔÈ⋅¶¨ÊÇ⋅ñ´æÔÚÖжÏ<sup>3</sup>åÍ»¡£
```
# 񙮵¼ì<sup>2</sup>â<sup>3</sup>ÌĐò×é

񙮵½î?âªÎĐò×éÖеÄ×Ó¼ì?âªÎĐòÓÃÓÚ¼ì?éÒôƵ¿ØÖÆÆ÷µÄ½ÜÒÔ¼°¼ÆËã»úµÄ¼Òô°Í?¥∙Å!¦ÄÜ¡£

### $\hat{\mathbf{I}}^{\mathsf{a}}\hat{\mathbf{E}}^{\mathsf{2}}\tilde{\mathbf{A}}^{\mathsf{2}}\hat{\mathbf{O}}\tilde{\mathbf{E}}\mathbf{D}\mathbf{D}\hat{\mathbf{O}}\hat{\mathbf{O}}\mathbf{E}\mathbf{\mu}^{1/2}\hat{\mathbf{a}}^{2}\hat{\mathbf{a}}^{3}\mathbf{D}\hat{\mathbf{O}}\mathbf{\pounds}_{\lambda}$

Èç<sup>1</sup>ûÌý<sup>2</sup>»µ½ÄÚÖÃÑïÉùÆ÷∙¢<sup>3</sup>öÔ¤ÆÚµÄÉùÒô£¬¿ÉÄÜÊÇ<sup>2</sup>Ù×÷ϵÍ<sup>3</sup>»òÉùÒôÓ¦ÓêÌĐòÊ<sup>1</sup>ÓõÄ×ÊÔ ÉèÖÃÓë¼ÆËã»úÖеÄÒôƵ¿ØÖÆÆ÷Ê<sup>1</sup>ÓõÄ<sup>2</sup>»Í¬¡£Ěç<sup>1</sup>ûδ·¢<sup>3</sup>öÔ¤ÆÚµÄÉùÒô £¬ÇëÏÈ<sup>2</sup>éÔÄËæ<sup>2</sup>Ù×÷ϵÍ<sup>3</sup>»òÉùÒõÓ¦ÓêÌĐòÌá<sup>1</sup>©µÄ˵Ã÷Îļþ£¬<sup>2</sup>é¿ ΈùÒô<sup>1</sup>¦ÄÜÊÇ∙ñÒÑÕýÈ∙μØÅäÖÃÎ<sup>a</sup>¿ÉÒÔÓë¼ÆËã»úÅäºÏ<sup>1¤</sup>×÷¡£ÒõÆμ¿ØÖÆÆ÷μÄĬÈÏ×ÊÔ ÉèÖÃΪ£°

- DMA  $\hat{\mathbf{I}}$ " $\hat{\mathbf{\mu}}$  $\hat{\mathbf{\mu}}$  $\hat{\mathbf{\mu}}$ "1
- IRO  $\hat{I} \hat{B} \hat{A} \cdot \hat{E}^{\circ}$ 5
- $\cdot$   $\P\ddot{E}_L \dot{U}_\mu \emptyset \ddot{O} \cdot \mathfrak{L}^{\circ} 220h$

Èç<sup>1</sup>ûÓбØÒª£¬Cë\_ü\_Ä<sup>2</sup>Ù×÷ϵÍ<sup>3</sup>»òÉùÒôÓ¦ÓêÌĐòÖеÄ×ÊÔ´ÉèÖã¬Ê½EäÓëÕâЩĬÈÏÉèÖÃÏàÆ¥Åä¡£

Èç<sup>1</sup>ûÈÔÈ»Ìý<sup>2</sup>»µ½Ô¤ÆÚµÄÉùÒô£¬CëÔËÐĐÒôƵ¼ì<sup>2</sup>â<sup>3</sup>ÌĐò×é¡£

**V** ×¢£°ÔËÐÐÒôƵ¼ì?âªÌÐò×é֮ǰ£¬ÇëÆôÓÃÄÚÖÃÑïÉùÆ÷£¬È∙±£ÑïÉùÆ÷µÄÒôÁ¿Î´×÷¾<sup>2</sup>Òô´¦Àí¡£

## $\times$ Ó $\frac{1}{4}$ ì<sup>2</sup>â<sup>3</sup>ÌĐò

񙮵¼ì?âªÌĐò×éÖеÄÁù¸ö×Ó¼ì?âªÌĐòÓÃÓÚÈ∙ÈÏÒÔÏÂ!¦ÄÜÊÇ∙ñÕýª££°

•  $E1/4b\ddot{\theta}\ddot{\theta}Ee^{1/4}a^{2}a^{3}\dot{B}b\ddot{\theta}$ 

<sup>1</sup>/aî<sup>2</sup>éIµÍ<sup>3</sup>ÖÐÊC·ñÓÐÒ» öÒÑÆôÓõÄÒôƵ¿ØÖÆÆ÷

 $\bullet$  OD $\P$ I<sup>1</sup>/41<sup>2</sup> $\hat{a}$ <sup>3</sup>IDo

¼ì<sup>2</sup>éÒôÆu¿ØÖÆÆ÷ÊÇ·ñ¿ÉÔÚΪÆäÅäÖÃuÄ IRQ Ïß·ÉÏÉú<sup>3</sup>ÉÖжÏ

• DMA  $\frac{1}{4}i^2 \hat{a}^3 \hat{B} \hat{D} \hat{o}$ 

¼ì<sup>2</sup>âϵÍ<sup>3</sup>Đ¾Æ¬¼¯ÉÏÊÇ∙ñ´æÔÚ DMA ͨµÀ£¬Í¬Ê±È∙¶¨ DMA  $i\mathcal{O}$ ÖÆÆ÷°ÍÒôƵ $i\mathcal{O}$ ÖÆÆ÷ÊÇ·ñ $i\check{E}$ ÒÔ½»»»ÐŰÅ

• FM  $\hat{E}$ uÒô<sup>2</sup>¥· żi<sup>2</sup>â<sup>3</sup>jÐò

<sup>1</sup>/aî<sup>2</sup>âϵÍ<sup>3</sup>ÊC·ñ¿ÉÒÔºÏ<sup>3</sup>ÉÉùÒô<sup>2</sup>¢Í<sup>-1</sup>ýÄÚÖÃÑïÉùÆ÷¥·Å<sup>3</sup>öÀ´

 $\cdot$   $\ddot{A} \text{£} \ddot{A} \hat{a} \acute{E} \dot{a} \dot{O} \hat{o}^2 \dot{\mathbf{Y}} \cdot \dot{A}^{1/4} \hat{a}^2 \hat{a}^3 \dot{\mathbf{I}} \dot{\mathbf{D}} \dot{o}$ 

<sup>1</sup>/aî<sup>2</sup>âϵÍ<sup>3</sup>ÊÇ·ñ¿ÉÒÔÍ<sup>-1</sup>ýÄÚÖÃÑïÉùÆ÷¥·Å<sup>3</sup>éÑùÉùÒô

 $\hat{A}^{1/4}\hat{O}\hat{O}^{\circ}$ [2\\verti- A $^{1/4}$ ] $^{2}\hat{a}^{3}$ ] Do

ŀ4ì<sup>2</sup>éÒôƵ¿ØÖÆÆ÷´ÓÄÚÖÃÂó¿Ë∙çÊÕµ½µÄÐŰÅÖÐÉú<sup>3</sup>É<sup>3</sup>éÑùÉùÒôµÄÄÜÁ¦

xî°óÈý öÒôƵxÓ¼ì<sup>2</sup>âªÌĐòΪ½»»¥Ê½¼ì<sup>2</sup>âªÌĐò¡£ÔÚ FM ÉùÒô<sup>z</sup>¥·Å¼ì<sup>2</sup>âªÌĐò°ÍÄ£ÄâÉùÒô<sup>z</sup>¥·Å¼ì<sup>2</sup>âªÌĐòÖĐ £¬ÒôƵ¿ØÖÆÆ÷»áͨŀýÄÚÖÃÑïÉùÆ÷¥∙ÅÒ»Á¬´®Òôµ÷¡£ÆÁÄ»ÉϵÄÐÅÏ¢½«Ñ¯ÎÊÄúÊÇ∙ñÌýµ½′ËÉùÒô¡ £Eç<sup>1</sup>ûlýµ½£¬Çë¼üÈë y£»·ñÔòÇë¼üÈë n<sub>i</sub>£

µÚÈý¸ö½»»¥¼ì?âªÌĐò£¨¼´Â¼ÒôºÍ¥∙żì?âªÌĐò£©¿ÉÒÔÓÃÓÚ¼ì?鼯Ëã»úµÄÄÚÖÃÂó¿Ë∙çºÍÑïÉùÆ÷¡ £<sup>3</sup>öÏÖĬáʾ°ó£¬Çë° ÏÂÄÚÖüüÅÌÉϵÄÈÎÒâÒ»¸ö¼ü£¬?¢ÒÔÕý<sup>3</sup>£µÄÉùµ÷˵<sup>3</sup>öÄúµÄÃû×Ö¡£

# $\nabla \times 2 \cdot \mathcal{L}^{\mathcal{L}^\circ}$   $\times \mathcal{L}^{\mathcal{L}^\circ}$   $\times 0$   $\mathcal{L}^\circ$   $\mathcal{L}^\circ$

```
ÔÙ Î<sup>3</sup>öÏÖÌáʾʱ£¬ÇëÇû÷ÄÚÖüüÅÌÉϵÄÈÎÒâ¼ü£¬Í<sup>-1</sup>ýÄÚÖÃÑïÉùÆ÷¥·ÅÄúµÄÉùÒô¡
£Èç<sup>1</sup>ûÌýµ½×Ô¼ºµÄÉùÒô£¬Çë¼üÈë y£»∙ñÔòÇë¼üÈë n¡£Èç<sup>1</sup>û°´n£¬Äú¿ÉÒÔÔÙ ÎÔËĐĐ¼Òô°Í¥∙żì<sup>2</sup>âªÌĐò¡<br>£Èç<sup>1</sup>ûÄúÐèÒªÔÙÊÔÒ» Σ¨ÀýÈ磬°¼ü¿ªÊ¼¼2øÐĐ¼ì<sup>2</sup>â°óδ¼°Ê±∙¢<sup>3</sup>öÉùÒô£©£¬ÇëÔÚϵͪÌáʾʱ¼üÈë y¡£∙ñÔò
\overline{\mathbf{f}} \neg \overline{\mathbf{G}} \overline{\mathbf{e}} \circ \gamma \overline{\mathbf{f}}
```
# ÆäËü¼ì<sup>2</sup>â<sup>3</sup>ÌĐò×é

ÆäËü¼ì<sup>2</sup>â<sup>3</sup>ÌĐò×éÖеÄ·çÉÈ<sub>i</sub>ØÖƼì<sup>2</sup>â<sup>3</sup>ÌĐòÓÃÓÚ¼ì<sup>2</sup>é·çÉÈ<sup>1¦</sup>ÄÜÊÇ·ñÕý<sup>3</sup>£¡£·çÉÈÓë¼ÆËã»úÉϵÄͨ·ç<sub>i</sub>×ÅäºÏ<sup>1</sup>¤×÷ £¬<sup>3</sup>ÉÎ<sup>a</sup>¼ÆËã»ú×Ô¶ ÈÈ<sup>1</sup>ŰÀẩµÍ<sup>3</sup>µÄÒ»<sup>2</sup>¿·Ö¡£

 $\cdot \mu \rightarrow \emptyset \ddot{A}$ ;  $\hat{A}$ <sup>1</sup>/4 $\hat{O}$ <sup>3</sup> $\tilde{A}$ æ